## **Índice**

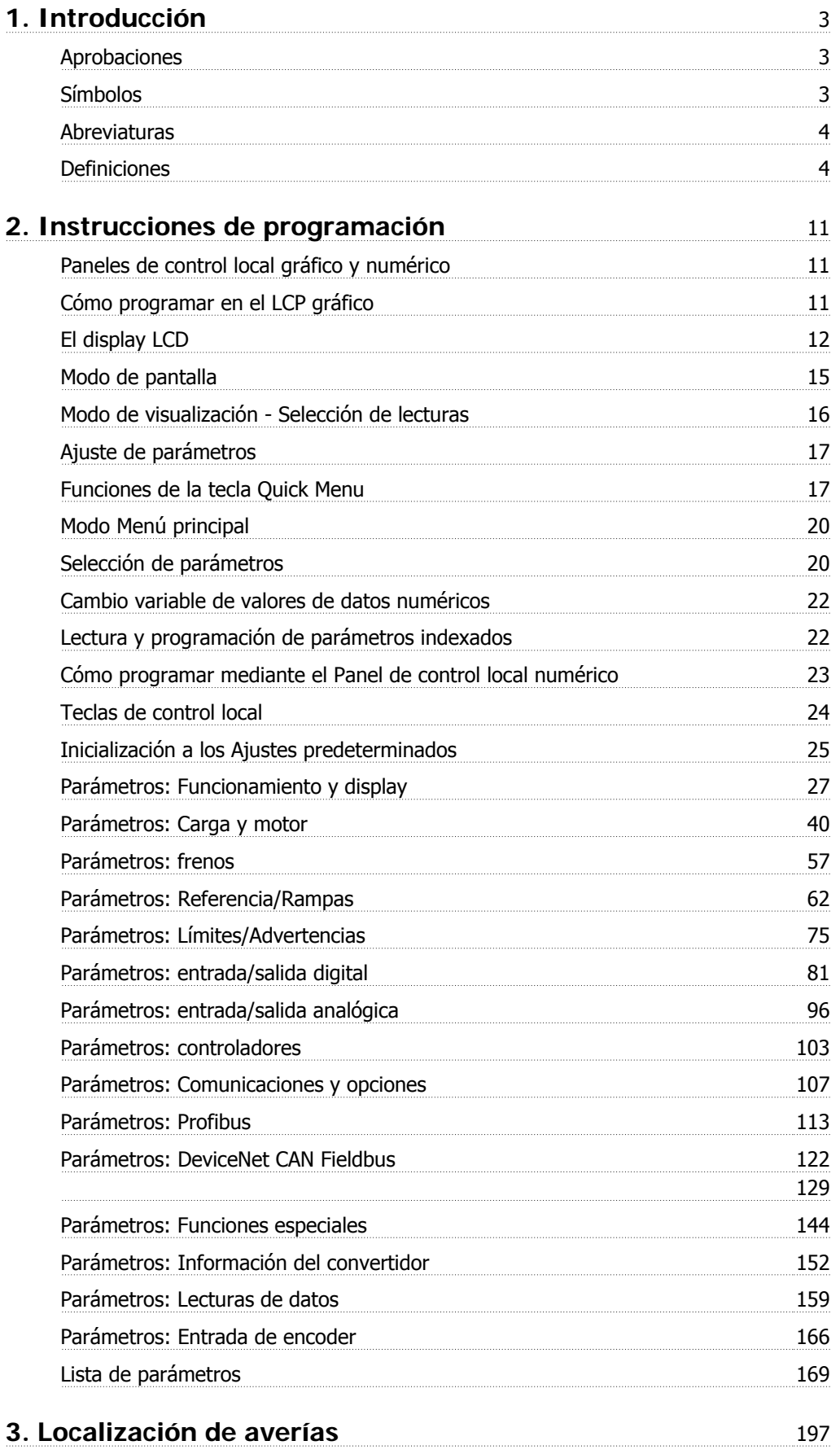

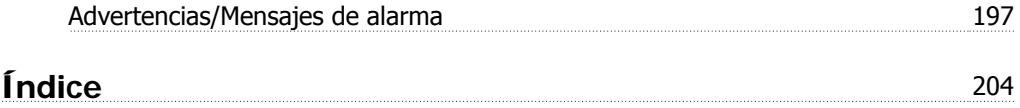

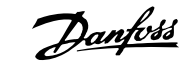

**1**

## **1. Introducción**

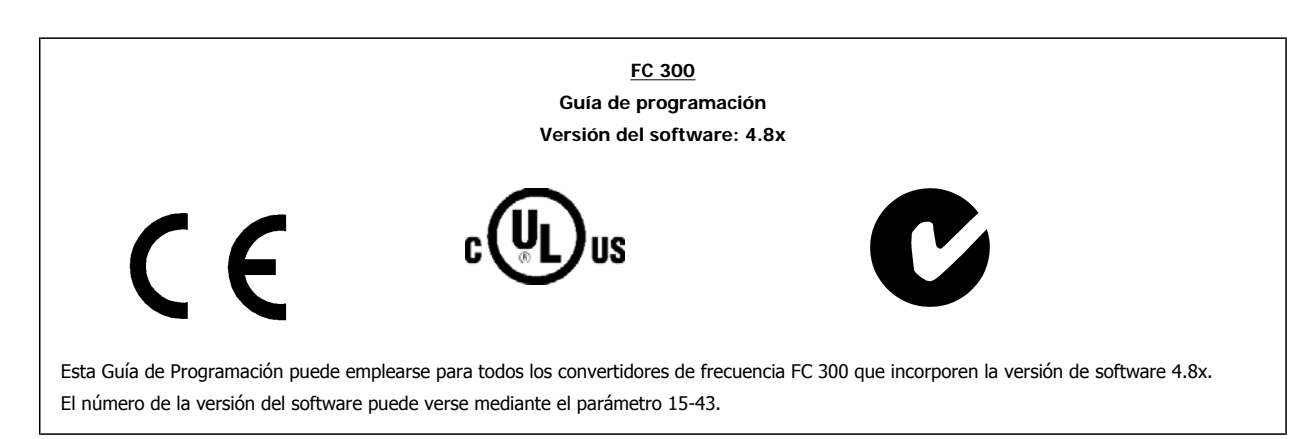

## **1.1.1. Aprobaciones**

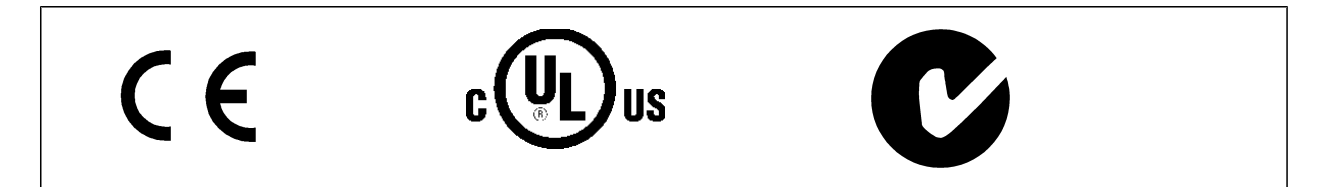

## **1.1.2. Símbolos**

Símbolos utilizados en esta Guía de Diseño.

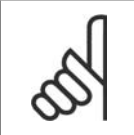

**¡NOTA!** Indica algo que el usuario debe tener en cuenta.

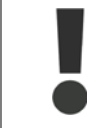

Indica una advertencia general.

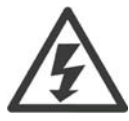

Indica una advertencia de alta tensión.

\* Indica ajustes predeterminados

## **1.1.3. Abreviaturas**

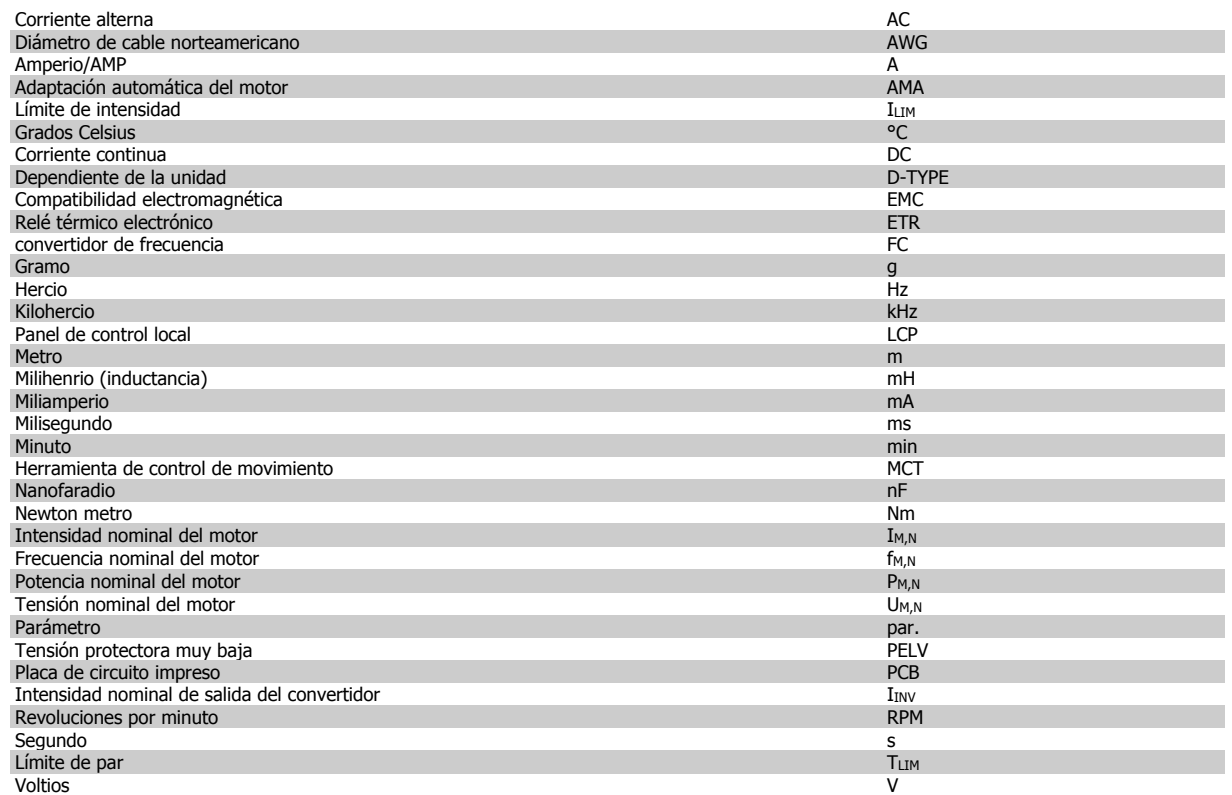

## **1.1.4. Definiciones**

### **Convertidor de frecuencia:**

### D-TYPE

Tamaño y tipo del convertidor de frecuencia conectado (dependencias).

### IVLT,MAX

La máxima intensidad de salida.

### IVLT,N

Corriente de salida nominal suministrada por el convertidor de frecuencia.

## U<sub>VLT</sub>, MAX

La máxima tensión de salida.

### **Entrada:**

## Comando de control

Puede iniciar y detener el funcionamiento del motor conectado mediante el LCP y las entradas digitales.

Las funciones se dividen en dos grupos.

Las funciones del grupo 1 tienen mayor prioridad que las funciones del grupo 2.

### **Motor:**

### fJOG

Frecuencia del motor cuando está activada la función velocidad fija (mediante terminales digitales).

### $\mathsf{f}_\mathsf{M}$

Frecuencia del motor.

### f<sub>MAX</sub>

Frecuencia máxima del motor.

### $f_{MIN}$

Frecuencia mínima del motor.

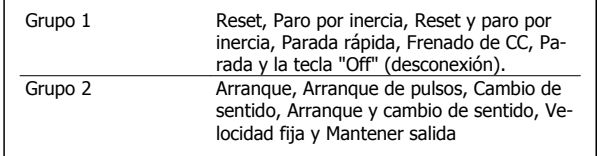

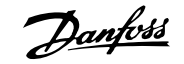

**1**

### $f_{M,N}$

Frecuencia nominal del motor (datos de la placa de características).

### $I_M$

Intensidad del motor.

### $\underline{\underline{I_{M,N}}}$

Intensidad nominal del motor (datos de la placa de características).

## M-TYPE

Tamaño y tipo del motor conectado (dependencias).

### $n_{M,N}$

La velocidad nominal del motor (datos de la placa de características).

## $P_{M,N}$

La potencia nominal del motor (datos de la placa de características).

 $T_{M,N}$ 

El par nominal (motor).

## UM

La tensión instantánea del motor.

U<sub>M,N</sub>

La tensión nominal del motor (datos de la placa de características).

### Par inicial en el arranque

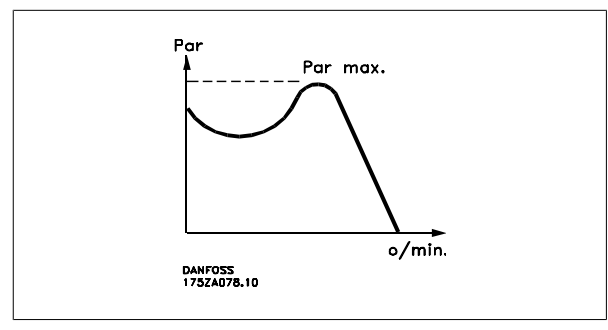

ηVLT

El rendimiento del convertidor de frecuencia se define como la relación entre la potencia de salida y la potencia de entrada.

### Comando de desactivación de arranque

Comando de parada que pertenece al grupo 1 de los comandos de control (consulte este grupo).

### Comando de parada

Consulte los comandos de control.

### **Referencias:**

## Referencia analógica

Señal transmitida a las entradas analógicas 53 ó 54; puede ser de tensión o de intensidad.

### Referencia binaria

Una señal transmitida al puerto de comunicación serie.

### Referencia interna

Referencia interna definida que puede ajustarse a un valor comprendido entre el -100% y el +100% del intervalo de referencia. Pueden seleccionarse ocho referencias internas mediante los terminales digitales.

### Referencia de pulsos

Señal de frecuencia de pulsos transmitida a las entradas digitales (terminal 29 ó 33).

### Ref<sub>MAX</sub>

**1**

Determina la relación entre la entrada de referencia a un 100% de plena escala (normalmente, 10 V y 20 mA) y la referencia resultante. El valor de la referencia máxima se ajusta en el par. 3-03.

### Ref<sub>MIN</sub>

Determina la relación entre la entrada de referencia a un valor del 0% (normalmente, 0 V, 0 mA y 4 mA) y la referencia resultante. El valor de la referencia mínima se ajusta en el par. 3-02.

### **Varios:**

### Entradas analógicas

Las entradas analógicas se utilizan para controlar varias funciones del convertidor de frecuencia.

Hay dos tipos de entradas analógicas:

Entrada de intensidad , 0-20 mA y 4-20 mA

Entrada de tensión , 0-10 V CC (FC 301)

Entrada de tensión , -10 - +10 V CC (FC 302).

### Salidas analógicas

Las salidas analógicas pueden proporcionar una señal de 0-20 mA, 4-20 mA.

### Adaptación automática del motor, AMA

El algoritmo AMA determina los parámetros eléctricos para el motor conectado cuando se encuentra parado.

### Resistencia de freno

La resistencia de freno es un módulo capaz de absorber la energía de frenado generada durante el frenado regenerativo. Esta potencia de frenado regenerativo aumenta la tensión del circuito intermedio y un chopper de frenado garantiza que la potencia se transmita a la resistencia de freno.

### Características de CT

Características de par constante utilizadas para todas las aplicaciones como cintas transportadoras, bombas de desplazamiento y grúas.

### Entradas digitales

Las entradas digitales pueden utilizarse para controlar distintas funciones del convertidor de frecuencia.

### Salidas digitales

El convertidor de frecuencia dispone de dos salidas de estado sólido que pueden proporcionar una señal de 24 V CC (máx. 40 mA).

### DSP

Procesador digital de señal.

### ETR

El relé térmico-electrónico es un cálculo de la carga térmica basado en la carga actual y el tiempo que transcurre con esa carga. Su finalidad es calcular la temperatura del motor.

### Hiperface®

Hiperface® es una marca registrada de Stegmann.

### Inicialización

Si se lleva a cabo una inicialización (par. 14-22), el convertidor de frecuencia vuelve a los ajustes de fábrica.

### Ciclo de servicio intermitente

Un ciclo de trabajo intermitente se refiere a una secuencia de ciclos de trabajo. Cada ciclo está formado por un período en carga y un período sin carga. La operación puede ser de trabajo periódico o de trabajo no periódico.

### **LCP**

El panel de control local (LCP) constituye una completa interfaz para el control y la programación del convertidor. El panel de control es desmontable y puede instalarse a un máximo de 3 metros de distancia del convertidor de frecuencia; por ejemplo, en un panel frontal, mediante el kit de instalación opcional.

### lsb

Bit menos significativo.

### msb

Bit más significativo.

### **MCM**

Sigla en inglés de Mille Circular Mil, una unidad norteamericana de sección de cables. 1 MCM = 0,5067 mm2.

### Parámetros en línea/fuera de línea

Los cambios realizados en los parámetros en línea se activan inmediatamente después de cambiar el valor del dato. Los cambios realizados en los parámetros fuera de línea no se activan hasta que se pulsa [OK] (Aceptar) en el LCP.

### PID de proceso

El regulador PID mantiene la velocidad, presión, temperatura, etc., deseados ajustando la frecuencia de salida para que coincida con la carga variable.

### Entrada de pulsos/Encoder incremental

Un transmisor externo de pulsos digitales utilizado para proporcionar información sobre la velocidad del motor. El encoder se utiliza para aplicaciones donde se necesita una gran precisión en el control de la velocidad.

### RCD

Dispositivo de corriente residual

### Ajuste

Puede guardar los ajustes de parámetros en cuatro ajustes distintos. Puede cambiar entre estos cuatro ajustes de parámetros y editar uno mientras otro está activo.

### SFAVM

Patrón de conmutación denominado Modulación vectorial asíncrono orientada al flujo del estator (par. 14-00).

### Compensación de deslizamiento

El convertidor de frecuencia compensa el deslizamiento del motor añadiendo un suplemento a la frecuencia que sigue a la carga medida del motor, manteniendo la velocidad del mismo casi constante.

### Smart Logic Control (SLC)

SLC es una secuencia de acciones definidas por el usuario que se ejecuta cuando el SLC evalúa como verdaderos los eventos asociados definidos por el usuario. (Grupo de parámetros 13-xx.)

### Bus estándar FC

Incluye el bus RS 485 con protocolo FC o protocolo MC. Consulte el parámetro 8-30.

### Termistor:

Resistencia que depende de la temperatura y que se coloca en el punto donde ha de controlarse la temperatura (convertidor de frecuencia o motor).

### Desconexión

Estado al que se pasa en situaciones de fallo; por ejemplo, si el convertidor de frecuencia se sobrecalienta, o cuando está protegiendo al motor, al proceso o al mecanismo. Se impide el reinicio hasta que desaparece la causa del fallo, y se anula el estado de desconexión mediante la activación del reinicio o, en algunos casos, mediante la programación de un reinicio automático. No debe utilizarse la desconexión de cara a la seguridad personal.

### Bloqueo por alarma

Estado al que se pasa en situaciones de fallo cuando el convertidor de frecuencia está protegiéndose a sí mismo y requiere una intervención física; por ejemplo, si el convertidor de frecuencia está sujeto a un cortocircuito en la salida. Un bloqueo por alarma puede cancelarse cortando la alimentación, eliminando la causa del fallo y volviendo a conectar el convertidor de frecuencia. Se impide el reinicio hasta que se cancela el estado de desconexión mediante la activación del reinicio o, en algunos casos, mediante la programación del reinicio automático. No debe utilizarse la desconexión de cara a la seguridad personal.

### Características de VT

Características de par variable utilizadas en bombas y ventiladores.

### VVCplus

Si se compara con el control de relación tensión/frecuencia estándar, el Control Vectorial de Tensión (VVC<sup>plus</sup>) mejora la dinámica y la estabilidad, tanto cuando se cambia la referencia de velocidad como en relación al par de carga.

### 60° AVM

Patrón de conmutación denominado Modulación vectorial asíncrona de 60º (par. 14-00).

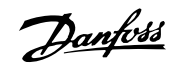

3 *x U x I*<sub>1</sub> cosφ 3 *x U x I<sub>RMS</sub>* 

### Factor de potencia

El factor de potencia es la relacion entre  $I_1$  e  $I_{RMS}$ .

El factor de potencia para el control trifásico es:

 $=\frac{11 \times cos\varphi}{lg}$  =  $\frac{I_1}{I_{RMS}}$  ya que cos $\varphi$ 1 = 1  $I_{RMS}$  =  $\sqrt{I_1^2 + I_5^2 + I_7^2 + ... + I_m^2}$ 

El factor de potencia indica la carga que impone el convertidor de frecuencia sobre la alimentación de red.

Cuanto menor sea el factor de potencia, mayor será el IRMS para el mismo rendimiento en kW.

Además, un factor de potencia elevado indica que las distintas corrientes armónicas son bajas. Las bobinas de CC integradas en los convertidores de frecuencia producen un alto factor de potencia que minimiza la carga impuesta a la alimentación de red.

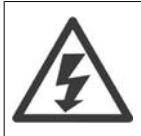

La tensión del convertidor de frecuencia es peligrosa cuando el equipo está conectado a la red. La instalación incorrecta del motor, del convertidor de frecuencia o del bus de campo puede producir daños al equipo, lesiones físicas graves e incluso la muerte. Por lo tanto, es necesario respetar las instrucciones de este manual, así como las normas y reglamentos de seguridad locales y nacionales.

### **Medidas de seguridad**

- 1. La alimentación de red al convertidor debe desconectarse siempre que se vayan a realizar actividades de reparación. Antes de retirar las conexiones del motor y de la red eléctrica, compruebe que se haya desconectado la alimentación de red y que haya transcurrido el tiempo necesario.
- 2. El botón [OFF] en el panel de control del convertidor de frecuencia no desconecta la alimentación de red, por lo que no debe utilizarse como un interruptor de seguridad.
- 3. El equipo debe estar debidamente conectado a tierra, el usuario debe estar protegido de la tensión de alimentación y el motor debe estar protegido de sobrecargas conforme a la normativa nacional y local aplicable.
- 4. La corriente de fuga a tierra sobrepasa los 3,5 mA.
- 5. La protección contra las sobrecargas del motor no está incluida en el ajuste de fábrica. Si se desea esta función, ajuste el parámetro 1-90, Protección térmica del motor, en el valor [4] Descon. ETR 1 o en el valor [3] Advert. ETR 1.
- 6. No retire las conexiones del motor ni de la red de alimentación mientras el convertidor de frecuencia VLT esté conectado a la red eléctrica. Antes de retirar las conexiones del motor y de la red eléctrica, compruebe que se haya desconectado la alimentación de red y que haya transcurrido el tiempo necesario.
- 7. Tenga en cuenta que el convertidor tiene otras fuentes de tensión además de las entradas L1, L2 y L3 cuando la carga está compartida (enlace del circuito intermedio CC) o hay instalado suministro externo de 24 V CC. Antes de efectuar cualquier trabajo de reparación, compruebe que se hayan desconectado todas las fuentes de tensión y que haya transcurrido un período de tiempo suficiente.

### **Advertencia contra arranque involuntario**

- 1. Mientras el convertidor de frecuencia esté conectado a la red eléctrica, el motor podrá pararse mediante comandos digitales, comandos de bus, referencias o parada local por LCP. Si la seguridad de las personas (por ejemplo, riesgo de lesiones al personal es provocado por contacto con las piezas móviles de la máquina tras un arranque accidental) requiere que no se produzca bajo ningún concepto un arranque accidental, estas funciones de parada no son suficientes. En tales casos, debe desconectarse la alimentación principal o debe activarse la función de Parada segura.
- 2. El motor puede arrancar mientras se ajustan los parámetros. Si esto significa que la seguridad personal puede verse comprometida (por ejemplo, riesgo de lesiones al personal provocado por contacto con piezas móviles de la máquina), debe evitarse el arranque del motor mediante el uso de la función Parada segura o garantizar la desconexión de la conexión del motor.
- 3. Un motor parado con la alimentación eléctrica conectada podría arrancar si se solucionase un fallo en los componentes electrónicos del convertidor de frecuencia, si se produjese una sobrecarga temporal, un fallo de la red eléctrica o un fallo en la conexión del motor. Si debe evitarse un arranque accidental por motivos de seguridad personal (por ejemplo, riesgo de accidente provocado por un contacto con las piezas móviles de la máquina), las funciones de parada normal del convertidor de frecuencia no son suficientes. En tales casos, debe desconectarse la alimentación principal o debe activarse la función de Parada segura.

**¡NOTA!**

Cuando utilice la función de parada, siga siempre las instrucciones pertinentes en la sección Parada segura.

4. Las señales de control del convertidor de frecuencia o de su interior pueden, en raras ocasiones, activarse por error, retardarse o no producirse en modo alguno. Cuando se utilice en situaciones en las que la seguridad resulte vital, por ejemplo, al controlar la función de freno electromagnético de una aplicación de elevación, no debe confiarse exclusivamente en estas señales de control.

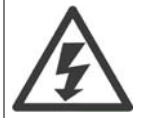

El contacto con los componentes eléctricos puede llegar a provocar la muerte, incluso una vez desconectado el equipo de la red de alimentación.

Además, asegúrese de haber desconectado el resto de las entradas de tensión, como el suministro externo de 24 V CC, la carga compartida (enlace del circuito intermedio CC) y la conexión del motor para energía regenerativa.

Los sistemas en los que hay convertidores de frecuencia instalados deben equiparse con dispositivos adicionales de control, si fuera necesario, y protegerse de acuerdo con las regulaciones de seguridad vigentes, por ejemplo, la ley sobre herramientas mecánicas, normativas para la prevención de accidentes, etc. Se permiten modificaciones en los convertidores de frecuencia a través del software de funcionamiento.

Aplicaciones de elevación:

Las funciones del FC para el control de rastrillos mecanicos no pueden considerarse como un circuito de seguridad principal. Siempre debe haber una redundancia para el control de los frenos externos.

### **Modo de protección**

Una vez que se exceda el límite de hardware en el motor o la tensión del enlace CC, el convertidor entrará en el "Modo protección". El "Modo protección" conlleva un cambio en la estrategia de modulación por pulsos (PWM) y una baja frecuencia de conmutación para minimizar pérdidas. Esto continua durante 10 s después del fallo, incrementando la fiabilidad y solidez del convertidor para volver a establecer el pleno control del motor.

En aplicaciones de elevación, el "Modo protección" no puede utilizarse ya que el convertidor no será capaz normalmente de abandonar de nuevo este modo y, por tanto, alargará el tiempo antes de activar el freno – lo cual no es recomendable.

El "Modo protección" puede inhibirse poniendo a cero el parámetro 14-26, "Retardo desconexión por fallo de inversor", lo que significa que el convertidor desconectará inmediatamente si se excede uno de los límites de hardware.

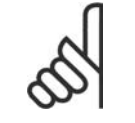

### **¡NOTA!**

Se recomienda no desactivar el modo de protección en aplicaciones de elevación (par. 14-26 = 0)

## **2. Instrucciones de programación**

## **2.1. Paneles de control local gráfico y numérico**

La forma más sencilla de programar el convertidor de frecuencia es mediante el panel de control local gráfico (LCP 102). Es necesario consultar la Guía de Diseño del convertidor de frecuencia para utilizar el panel de control local numérico (LCP 101).

## **2.1.1. Cómo programar en el LCP gráfico**

Las siguientes instrucciones son válidas para el LCP gráfico (LCP 102):

### **El panel de control está dividido en cuatro grupos de funciones:**

- 1. Display gráfico con líneas de estado.
- 2. Teclas del menú y luces indicadoras: cambio de parámetros y cambio entre las funciones del display.
- 3. Teclas de navegación y luces indicadoras (LED).
- 4. Teclas de funcionamiento y luces indicadoras (LED).

Todos los datos aparecen en un display LCP gráfico, que puede mostrar hasta cinco elementos de datos de funcionamiento en la visualización [Status] (Estado).

### **Líneas del display:**

- a. **Línea de estado:** mensajes de estado que muestran iconos y gráficos.1
- b. **Línea 1-2:** líneas de datos del operador que muestran datos definidos o elegidos por el usuario. Si se pulsa la tecla [Status], puede añadirse una línea adicional.1
- c. **Línea de estado:** mensajes de estado que muestran un texto. 1

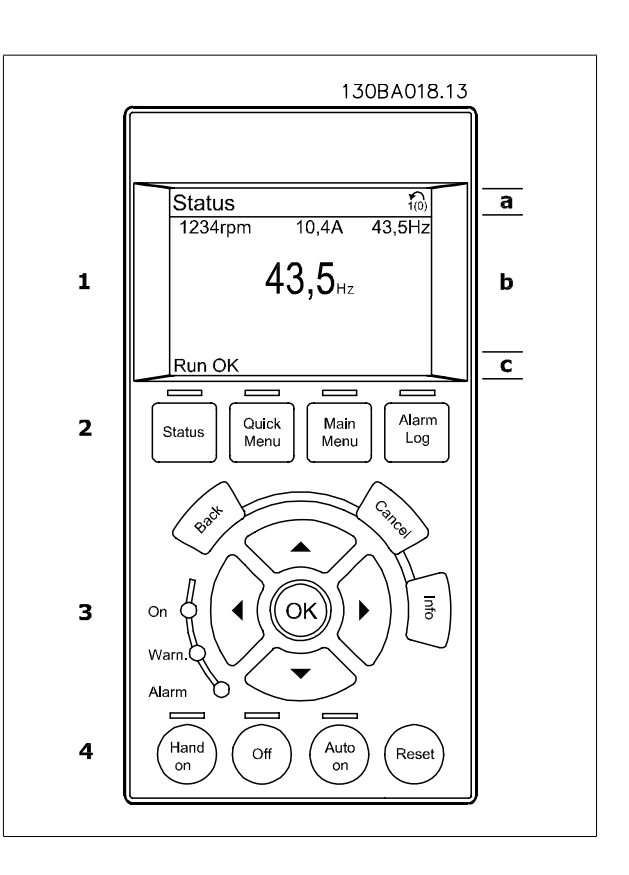

## **2.1.2. El display LCD**

El display LCD cuenta con una luz de fondo y un total de 6 líneas alfanuméricas. Las líneas del display muestran la dirección de rotación (flecha), el ajuste elegido y el ajuste de programación. El display se divide en 3 secciones:

La **sección superior** muestra hasta 2 medidas en estado de funcionamiento normal.

La línea superior de la **sección media** muestra hasta 5 medidas con la unidad correspondiente, independientemente del estado (excepto en caso de advertencia o alarma).

La **sección inferior** siempre muestra el estado del convertidor de frecuencia en el modo Estado.

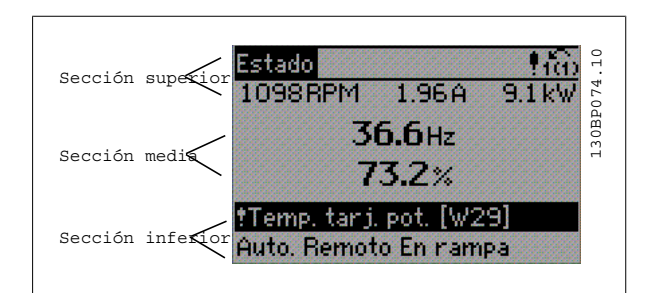

Se muestra el ajuste activo (seleccionado como ajuste activo en el par. 0-10). Cuando se programe otro ajuste distinto al ajuste activo, el número del ajuste programado aparecerá a la derecha.

**Ajuste de contraste del display**

Pulse [status] y [ ▲ ] para oscurecer el display Pulse [status] y [ ▼ ] para dar más brillo al display

La mayoría de los ajustes de parámetros de la unidad pueden cambiarse de forma inmediata desde el panel de control, a menos que se cree una contraseña mediante el ajuste del parámetro 0-60, Contraseña menú principal (Main Menu Password) o del parámetro 0-65, Contraseña de menú rápido (Quick menu password).

### **Indicadores luminosos (LED):**

En caso de que se sobrepasen determinados valores de umbral, se iluminarán los LED de alarma y/o advertencia. En el Panel de control aparecerá un texto de alarma y estado.

El LED de encendido se activa cuando el convertidor de frecuencia recibe tensión de la red o a través de un terminal de bus de CC o suministro externo de 24 V. Al mismo tiempo, se enciende la iluminación de la pantalla.

- LED verde/On: la sección de control está funcionando.
- LED amarillo/Warn. (Adver.): indica una advertencia.
- LED rojo intermitente/Alarm: indica una alarma.

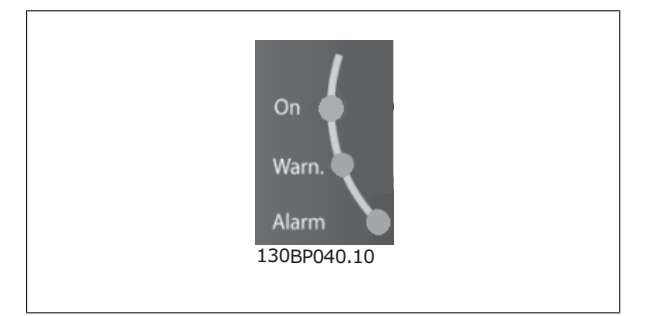

**2**

Guía de programación del FC 300 **24 de augustos**<br>2. Instrucciones de programación

### **Teclas del LCP**

Las teclas de control se dividen en funciones. Las teclas situadas debajo del display y las luces indicadoras se utilizan para ajustar parámetros, incluida la selección de la salida por el display durante el funcionamiento normal.

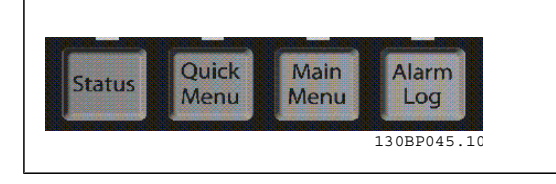

**[Status]** indica el estado del convertidor de frecuencia y/o del motor. Puede elegir entre 3 lecturas de datos distintas pulsando la tecla [Status]: lecturas de 5 líneas, lecturas de 4 líneas o Smart Logic Control.

Utilice **[Status]** (Estado) para seleccionar el modo de display o para volver al modo Display, tanto desde el modo Menú rápido como desde el modo Menú principal o del de Alarma. Utilice también la tecla [Status] (Estado) para cambiar del modo de lectura simple al doble y viceversa.

**[Quick Menu]** (Menú rápido) permite acceder rápidamente a los distintos menús rápidos, tales como:

- **-** Mi Menú personal
- **-** Configuración rápida
- **-** Cambios realizados
- **-** Registros

Utilice **[Quick Menu]** (Menú rápido) para programar los parámetros pertenecientes al Menú Rápido. Es posible pasar directamente del modo Menú rápido al modo Menú principal y viceversa.

**[Main Menu]** (Menú principal) se utiliza para programar todos los parámetros .

Es posible pasar directamente del modo Menú principal al modo Menú rápido y viceversa.

Se puede realizar un acceso directo a los parámetros presionando la tecla **[Main Menu]** (Menú principal) durante 3 segundos. El acceso directo proporciona acceso inmediato a todos los parámetros.

**[Alarm Log]** (Registro de alarmas) muestra una lista de alarmas con las últimas cinco alarmas (numeradas de la A1 a la A5). Para obtener más detalles sobre una alarma, utilice las teclas de dirección para señalar el número de alarma y pulse [OK] (Aceptar). Recibirá información sobre el estado del convertidor de frecuencia justo antes de entrar en el modo de alarma.

[Back] (Atrás) le conduce al paso o nivel anterior de la estructura de navegación.

**[Cancel]** (Cancelar) anula el último cambio o el último comando, siempre que el display no haya cambiado.

**[Info]** (Información) ofrece información sobre un comando, parámetro o función en cualquier ventana del display. [Info] proporciona información detallada siempre que se necesita ayuda.

Para salir del modo de información, pulse [Info], [Back] o [Cancel].

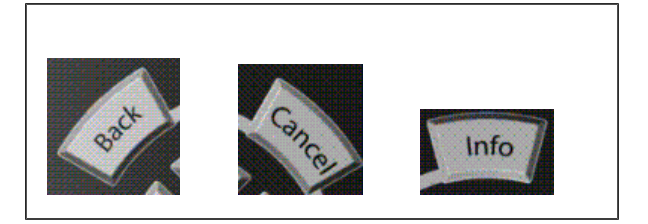

### **Teclas de navegación**

Las cuatro flechas de navegación se utilizan para navegar entre las distintas opciones disponibles en **[Quick Menu]** (Menú rápido), **[Main Menu]** (Menú principal) y **[Alarm log]** (Registro de alarmas). Utilice las teclas para mover el cursor.

[OK] (Aceptar) se utiliza para seleccionar un parámetro marcado con el cursor y para acceder al cambio de un parámetro.

La **tecla de control local** se encuentra en la parte inferior del panel de control.

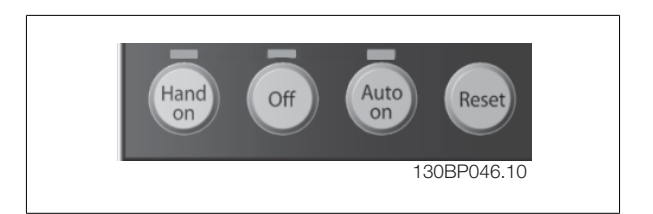

**[Hand on]** (Marcha local) activa el control del variador de frecuencia a través del LCP. [Hand on] también pone en marcha el motor, y además ahora es posible introducir los datos de velocidad del mismo mediante las teclas de flecha. Esta tecla puede configurarse en Activado [1] o Desactivado [0] mediante el par. 0-40 Botón [Hand on] en el LCP.

Las señales de parada externas activadas por medio de señales de control o de un bus serie anularán los comandos de "arranque" introducidos a través del LCP.

Cuando [[Hand on] (Marcha local)] está activado, seguirán activas las siguientes señales de control:

- [Hand on] (Marcha local) [Off] (Apagar) [Auto on] (Automático)
- **Reinicio**
- Paro por inercia
- Cambio de sentido
- Selec. ajuste bit 0- Selec. ajuste bit 1
- Comando de parada desde la comunicación serie
- Parada rápida
- Freno de CC

**[Off] (Apagar)** detiene el motor conectado. Esta tecla puede ajustarse como Activado [1] o Desactivado [0] por medio del par. 0-41 Botón [Off] en el LCP. Si no se selecciona ninguna función de parada externa y la tecla [Off] está desactivada, puede detenerse el motor desconectando la tensión.

**[Auto on]** permite que el convertidor de frecuencia sea controlado mediante los terminales de control y/o comunicación serie. El convertidor de frecuencia se activará cuando reciba una señal de arranque de los terminales de control o del bus. Esta tecla puede seleccionarse como Activado [1] o Desactivado [0] por medio del parámetro 0-42 Botón (Hand On) en LCP.

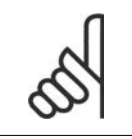

### **¡NOTA!**

Una señal activa HAND-OFF-AUTO mediante las entradas digitales tendrá prioridad sobre las teclas de control [[Hand on] (Marcha local)] – [Auto on].

**[Reset]** se utiliza para reiniciar el convertidor de frecuencia tras una alarma (desconexión) . Esta tecla puede seleccionarse como Activado [1] o Desactivado [0] por medio del parámetro 0-43, Botón Reset en el LCP.

El **acceso directo a los parámetros** se puede realizar presionando la tecla [Main Menu] (Menú principal) durante 3 segundos. El acceso directo proporciona acceso inmediato a todos los parámetros.

### **2.1.3. Transferencia rápida de ajustes de parámetros entre varios convertidores de frecuencia**

Una vez completada la configuración del convertidor de frecuencia, se recomienda almacenar los datos en el LCP o en un PC mediante la herramienta MCT 10 Software de programación.

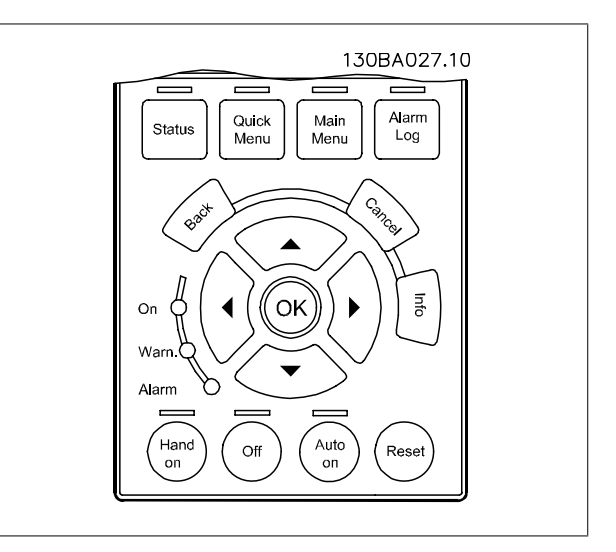

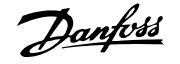

**2**

### **Almacenamiento de datos en el LCP:**

- 1. Vaya al par. 0-50 Copia con LCP
- 2. Pulse la tecla [OK] (Aceptar)
- 3. Seleccione "Trans. LCP tod. par." (Transferir todos los parámetros al LCP)
- 4. Pulse la tecla [OK] (Aceptar)

Todos los ajustes de parámetros se almacenarán en el LCP, lo que se indica en la barra de progreso. Cuando se alcance el 100%, pulse [OK] (Aceptar).

Ahora ya puede conectar el LCP a otro convertidor de frecuencia y copiar los ajustes de parámetros en dicho convertidor.

### **Trasferencia de datos del LCP al convertidor de frecuencia:**

- 1. Vaya al par. 0-50 Copia con LCP
- 2. Pulse la tecla [OK] (Aceptar)
- 3. Seleccione "Tr d LCP tod. par." (Transferir todos los parámetros del LCP)
- 4. Pulse la tecla [OK] (Aceptar)

En ese momento, todos los ajustes de parámetros almacenados en el LCP se transferirán al convertidor de frecuencia, lo que se indica mediante la barra de progreso. Cuando se alcance el 100%, pulse [OK] (Aceptar).

## **2.1.4. Modo de pantalla**

En funcionamiento normal, pueden visualizarse continuamente hasta 5 variables de funcionamiento en la zona media del display: 1.1, 1.2 y 1.3, así como 2 y 3.

## **2.1.5. Modo de visualización - Selección de lecturas**

Puede alternar entre tres pantallas de lectura de estado pulsando la tecla [Status] (Estado).

En cada pantalla de estado se muestran las variables de funcionamiento con diferentes formatos (véase a continuación).

La tabla muestra las medidas que puede vincular a cada una de las variables de funcionamiento. Defina estas asociaciones mediante los par. 0-20, 0-21, 0-22, 0-23 y 0-24.

Cada parámetro de lectura seleccionado entre los par. 0-20 y 0-24 posee su propia escala y sus propios dígitos tras una posible coma decimal. Cuanto mayor sea el valor numérico de un parámetro, menos dígitos se visualizarán tras la coma decimal.

Ex.: Lectura actual 5.25 A; 15,2 A 105 A.

**Pantalla de estado I:**

Éste es el estado de lectura estándar después del arranque o después de la inicialización.

Utilice [INFO] para obtener información acerca de las medidas relacionadas con las variables de funcionamiento que se muestran (1.1, 1.2, 1.3, 2 y 3).

La siguiente ilustración muestra las variables de funcionamiento que se visualizan en el display.

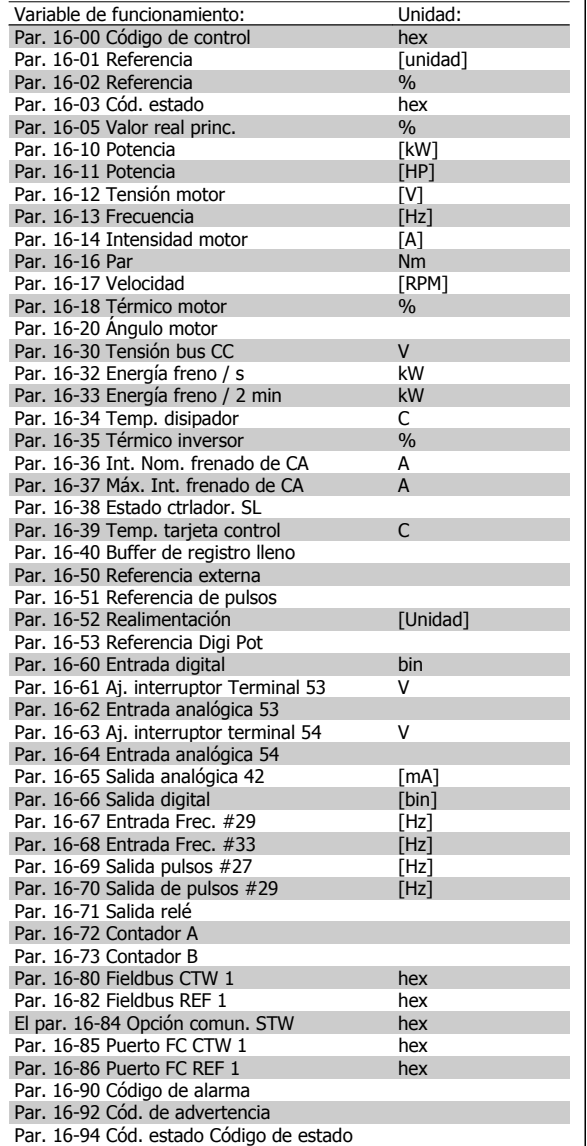

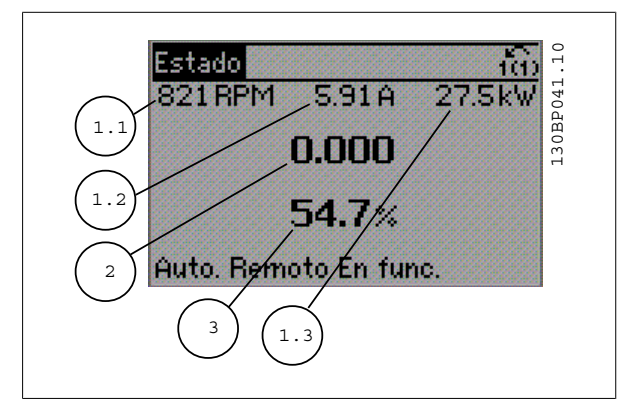

**2**

Guía de programación del FC 300 **2.** *Danfoss* 2. Instrucciones de programación

**Pantalla de estado II:**

Fíjese en las variables de funcionamiento (1.1, 1.2, 1.3 y 2) que se muestran en la pantalla en esta ilustración.

En el ejemplo, están seleccionadas las variables Velocidad, Intensidad de motor, Potencia de motor y Frecuencia en la primera y segunda líneas.

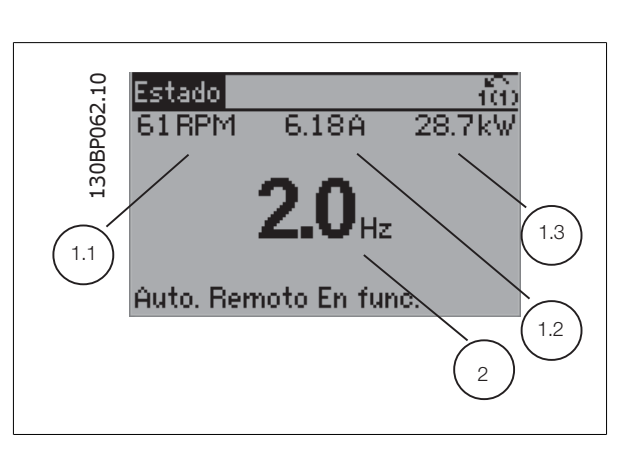

**Pantalla de estado III:**

Este estado muestra el evento y la acción asociada del Smart Logic Control. Para obtener más información, consulte el apartado Smart Logic Control.

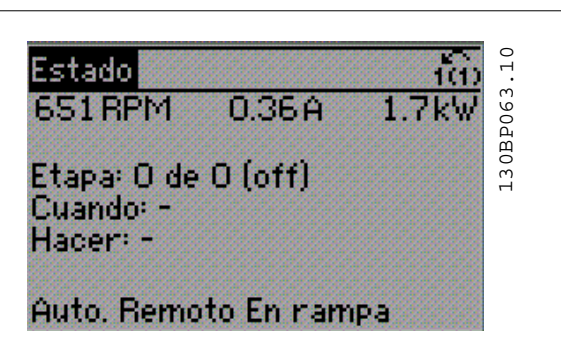

### **2.1.6. Ajuste de parámetros**

El convertidor de frecuencia puede utilizarse prácticamente para cualquier asignación de tareas, motivo por el cual el número de parámetros es bastante amplio. El convertidor de frecuencia ofrece una elección entre dos modos de programación: un modo Menú principal y un modo Menú rápido. El primero da acceso a todos los parámetros. El segundo lleva al usuario por los parámetros que permiten poner en funcionamiento al convertidor de frecuencia.

Independientemente del modo de programación, se puede cambiar un parámetro tanto en el modo Menú principal como en Menú rápido.

### **2.1.7. Funciones de la tecla Quick Menu**

Al pulsar [Quick Menus], la lista indica las diferentes áreas de las que consta el Menú rápido.

Seleccione Mi Menú personal para mostrar los parámetros personales seleccionados. Estos parámetros se seleccionan en el par. 0-25 Menú personal. Se pueden añadir a este menú hasta 20 parámetros diferentes.

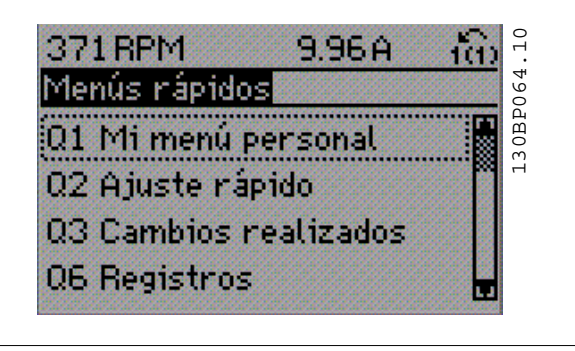

Seleccione Configuración rápida para ajustar una cantidad limitada de parámetros y conseguir que el motor funcione óptimamente. El ajuste predeterminado de los demás parámetros tiene en cuenta las funciones de control deseadas, además de la configuración de las señales de entrada/salida (terminales de control).

La selección de parámetros se realiza por medio de las teclas de flecha. Puede accederse a los parámetros de la tabla siguiente.

**2**

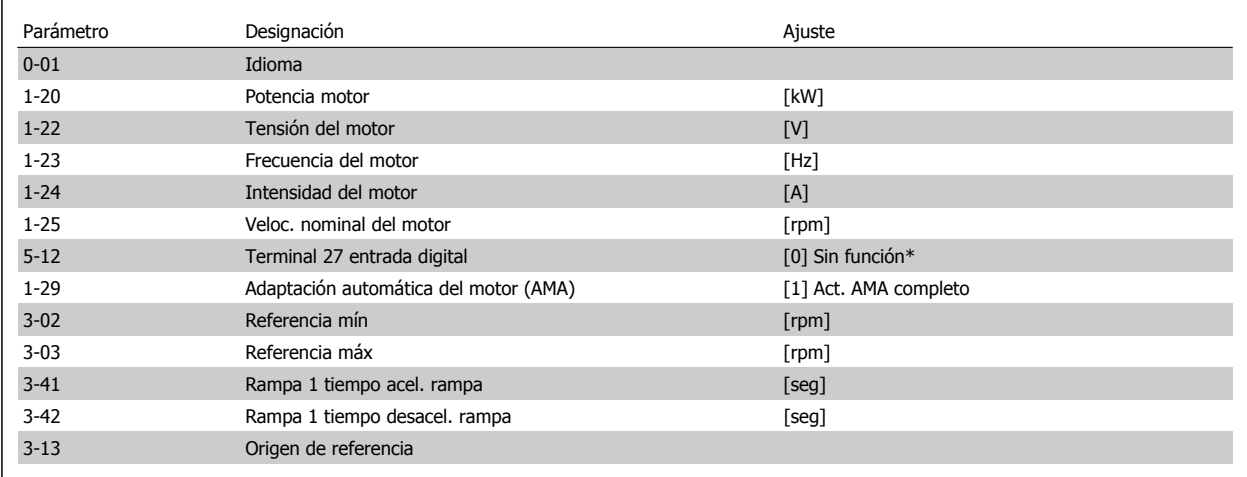

\* Si el terminal 27 se configura como "sin función", no es necesaria conectarlo a +24 V.

Seleccione Cambios realizados para obtener información sobre:

- los últimos 10 cambios. Utilice las teclas de navegación [▲] y [▼] para desplazarse entre los últimos 10 parametros modificados.
- Los cambios realizados desde el ajuste predeterminado.

Seleccione Registros para obtener información sobre las lecturas de línea de display. Se muestra la información en forma gráfica.

Se pueden ver solamente parámetros de pantalla seleccionados en los par. 0-20 y 0-24. Puede almacenar hasta 120 muestras en la memoria para futuras consultas.

## **2.1.8. Puesta en funcionamiento**

La forma más sencilla de realizar la puesta en marcha inicial es utilizar el botón Quick Menu y seguir el procedimiento de configuración rápida utilizando el LCP 102 (léase la tabla de izquierda a derecha):

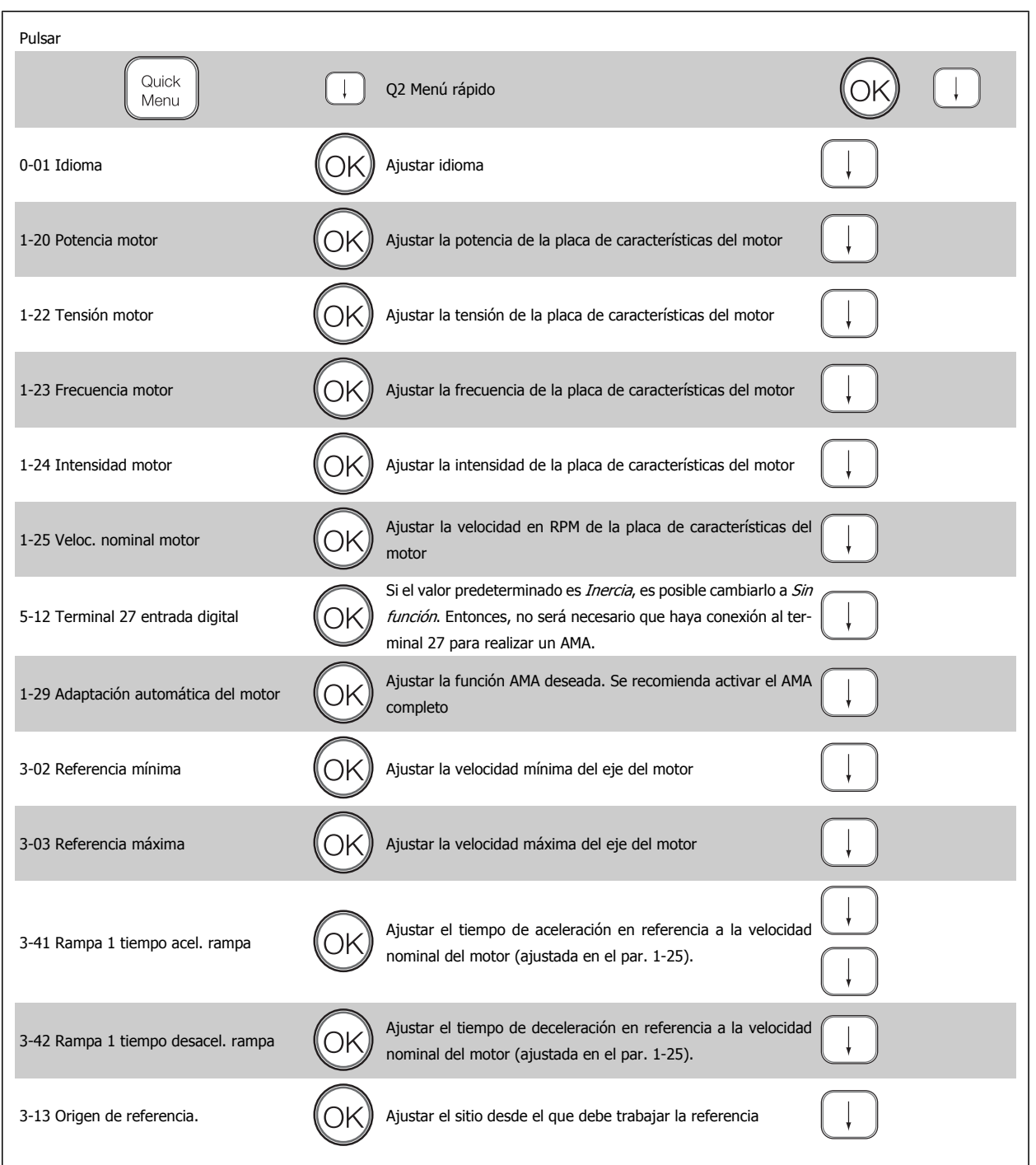

## **2.1.9. Modo Menú principal**

Acceda al modo de Menú principal pulsando la tecla [Main Menu] (Menú principal). La lectura mostrada a la derecha aparece en el display. Las secciones media e inferior del display muestran una lista de grupos de parámetros que se pueden seleccionar utilizando los botones de arriba y abajo.

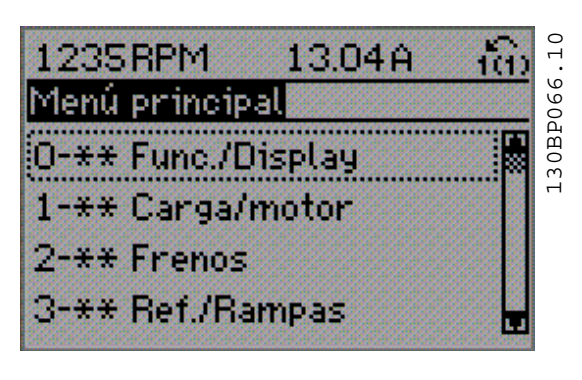

Cada parámetro tiene un nombre y un número que es siempre el mismo, independientemente del modo de programación. En el modo Menú principal, los parámetros se dividen en varios grupos. El primer dígito del número de parámetro (desde la izquierda) indica el número del grupo de parámetros.

Todos los parámetros se pueden modificar en el Menú principal. Sin embargo, dependiendo de la selección de configuración (par. 1-00), algunos parámetros pueden "faltar". Por ejemplo, en funcionamiento en lazo abierto todos los parámetros PID están ocultos, mientras que al habilitar otras opciones se hacen visibles más grupos de parámetros.

### **2.1.10. Selección de parámetros**

En el modo Menú principal, los parámetros están divididos en grupos. La selección de cada grupo se realiza mediante las teclas de navegación. Se puede acceder a los siguientes grupos de parámetros:

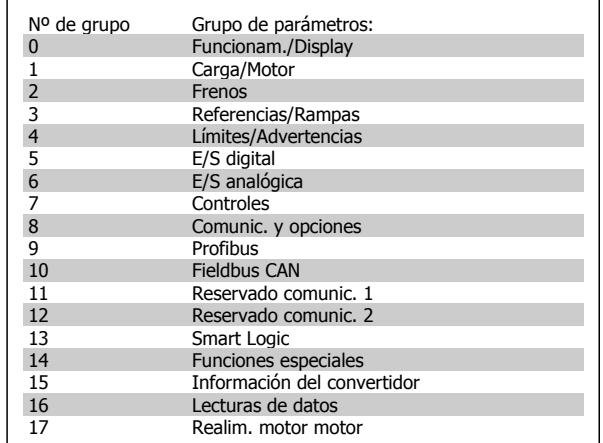

Tras seleccionar un grupo de parámetros, seleccione un parámetro con las teclas de navegación.

La zona media del display muestra el número y el nombre del parámetro, así como el valor del parámetro seleccionado.

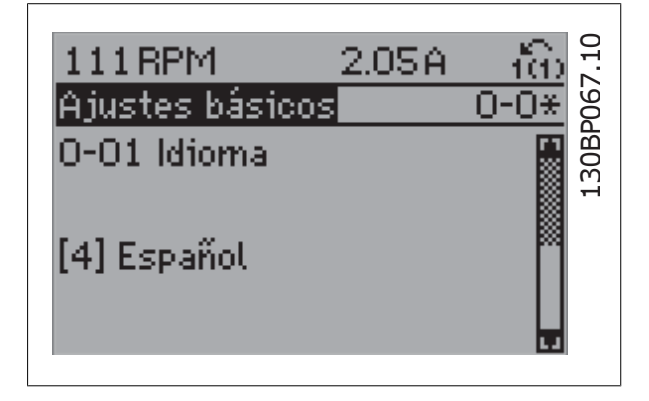

### **2.1.11. Cambio de datos**

El procedimiento para modificar los datos es el mismo, independientemente de que se seleccione un parámetro en el Menú principal o en el Menú rápido. Pulse [OK] (Aceptar) para modificar el parámetro seleccionado.

El procedimiento para modificar los datos depende de si el parámetro seleccionado representa un valor de dato numérico o un valor de texto.

### **2.1.12. Cambio de un valor de texto**

Si el parámetro seleccionado es un valor de texto, cambie el valor de texto mediante las teclas [▲] y [▼].

La tecla arriba aumenta el valor y la tecla abajo lo disminuye. Coloque el cursor sobre el valor que desea guardar y pulse [OK] (Aceptar).

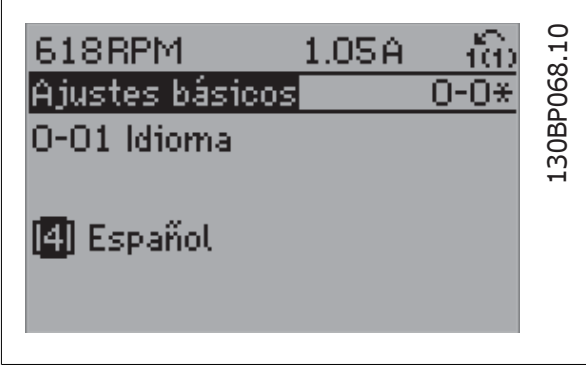

## **2.1.13. Cambio de un grupo de valores de datos numéricos**

Si el parámetro elegido representa un valor de dato numérico, puede cambiar el valor del dato seleccionado con las teclas de navegación [◀] y [▶], así como las teclas de navegación [▲] y [▼]. Utilice las teclas de navegación [◀] y [▶] para mover el cursor horizontalmente.

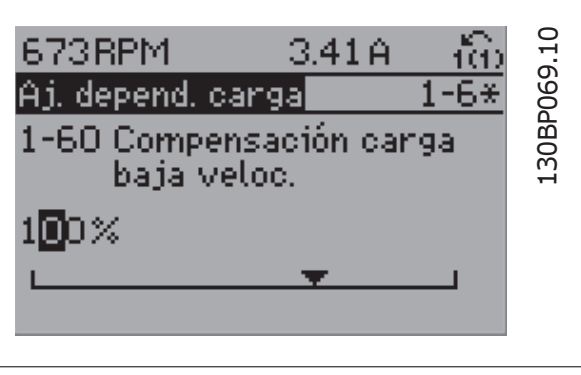

Utilice las teclas de navegación [▲] y [▼] para cambiar el valor de los datos. La tecla arriba aumenta el valor del dato y la tecla abajo lo reduce. Coloque el cursor sobre el valor que desea guardar y pulse [OK] (Aceptar).

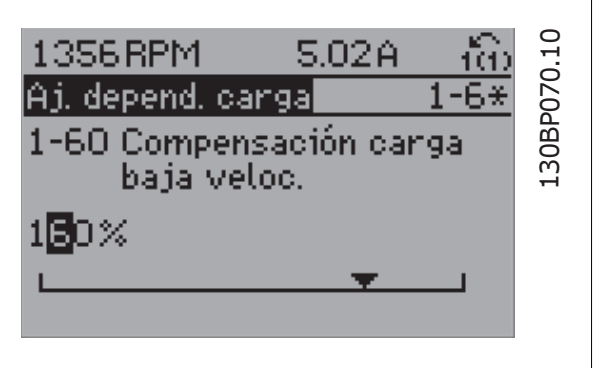

## **2.1.14. Cambio variable de valores de datos numéricos**

Si el parámetro elegido representa un valor de dato numérico, seleccione un dígito con las teclas de navegación [◀] [▶].

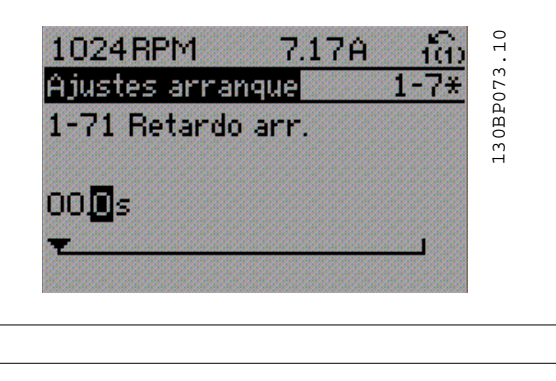

Cambie el valor del dígito seleccionado, variable de forma continua, mediante las teclas de navegación [▲] [▼].

El cursor indica el dígito elegido. Coloque el cursor sobre el dígito que desea guardar y pulse [OK] (aceptar).

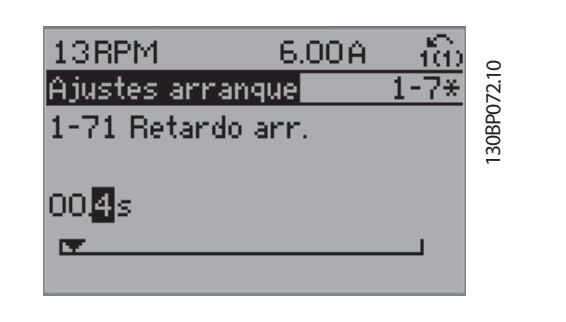

## **2.1.15. Cambio del valor de un dato, escalonadamente**

Algunos parámetros pueden cambiarse de forma escalonada (por intervalos) o de forma continua. Esto se aplica a la Potencia del motor (par. 1-20), Tensión del motor (par. 1-22) y Frecuencia del motor (par. 1-23).

Los parámetros se cambian tanto como un grupo de valores de datos numéricos como valores de datos numéricos variables infinitamente.

## **2.1.16. Lectura y programación de parámetros indexados**

Los parámetros se indexan cuando se sitúan en una pila circular.

Los par. 15-30 a 15-32 contienen un registro de fallos que puede leerse. Seleccione un parámetro, pulse [OK] y utilice las teclas de navegación [▲] [▼] para desplazarse por el registro de valores.

Utilice el par. 3-10 como otro ejemplo:

Seleccione el parámetro, pulse [OK] y utilice las teclas de navegación [▲] [▼] para desplazarse por los valores indexados. Para cambiar el valor del parámetro, seleccione el valor indexado y pulse [OK] (Aceptar). Cambie el valor de texto mediante las teclas [▲] y [▼]. Pulse [OK] (Aceptar) para aceptar el nuevo ajuste. Pulse [CANCEL] para cancelar. Pulse [Back] (Atrás) para salir del parámetro.

## **2.1.17. Cómo programar mediante el Panel de control local numérico**

Las siguientes instrucciones son válidas para el LCP) numérico (LCP 101). El panel de control está dividido en cuatro grupos de funciones:

- 1. Pantalla numérica.
- 2. Teclas del menú y luces indicadoras: cambio de parámetros y cambio entre las funciones del display.
- 3. Teclas de navegación y luces indicadoras (LED).
- 4. Teclas de funcionamiento y luces indicadoras (LED).

**Línea de la pantalla:**

**Línea de estado:** mensajes de estado que muestran iconos y valores numéricos.

**Luces indicadoras (LED):**

- LED verde/On: indica si la sección de control está funcionando.
- LED amarillo/Adv.: indica una advertencia.
- LED rojo intermitente/Alarm: indica una alarma.

### **Teclas del LCP**

**[Menu]** Seleccione uno de los modos siguientes:

- Status (Estado)
- Quick Setup (Conf. rápida)
- Main Menu (Menú principal)

**Modo estado:** muestra el estado del convertidor de frecuencia o del motor.

Si se produce una alarma, el NLCP cambia automáticamente al modo de estado.

Se pueden mostrar varias alarmas.

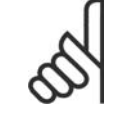

### **¡NOTA!**

La copia de parámetros no es posible con el Panel de control local numérico LCP 101.

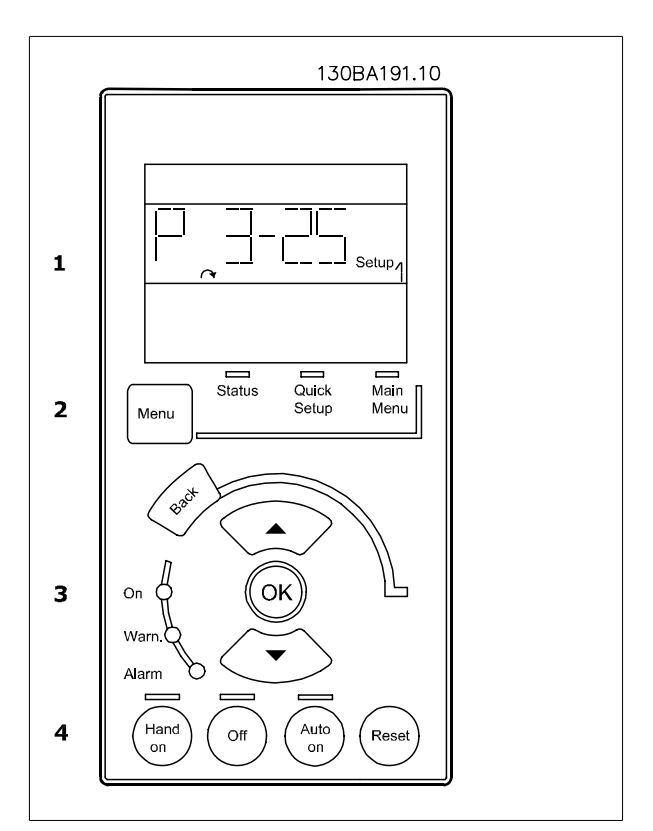

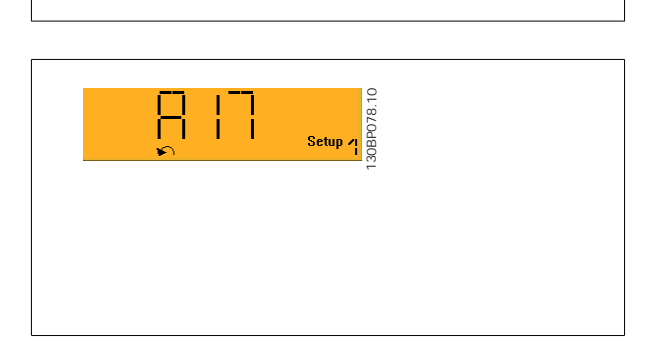

130BP077.10

**Menú principal / Ajuste rápido** se utiliza para programar todos los parámetros o solo los parámetros del Menú rápido (véase también la descripción del LPC 102 más arriba en este capítulo).

Los valores del parámetro pueden cambiarse utilizando las teclas [▲] [▼] cuando el valor parpadea.

Seleccione Main Menu presionando varias veces el botón [Menu]. Seleccione el grupo de parámetros [xx-\_] y pulse [OK] (Aceptar) Seleccione el parámetro [\_\_-xx] y pulse [OK] (Aceptar)

Si el parámetro es un parámetro indexado, seleccione el valor del índice y pulse [OK] (Aceptar)

Seleccione el valor de datos deseado y pulse [OK] (Aceptar)

Los parámetros con opciones funcionales muestran valores como [1], [2], etc. Consultar la descripción de las diferentes opciones en la descripción individual de los parámetros, en la sección Selección de parámetros.

### **[Back]** se utiliza para volver hacia atrás

**Las flechas [**▲**] y [**▼**]** se utilizan para maniobrar entre comandos y dentro de los parámetros.

## **2.1.18. Teclas de control local**

Las teclas para el control local están en la parte inferior del panel de control.

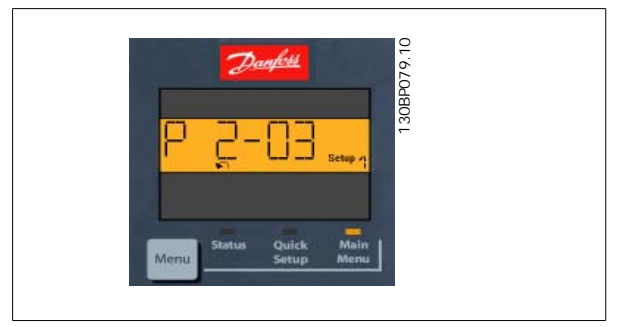

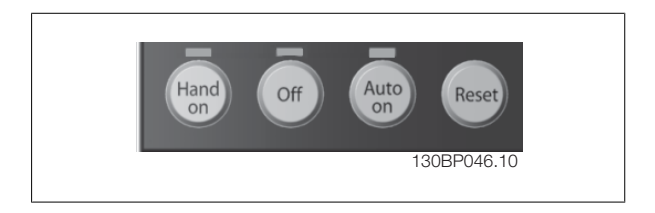

**[[Hand on] (Marcha local)** activa el control del convertidor de frecuencia a través del LCP. [Hand on] también pone en marcha el motor, y además ahora es posible introducir los datos de velocidad del mismo mediante las teclas de flecha. Esta tecla puede ajustarse a Activado [1] o Desactivado [0] mediante el parámetro 0-40 Botón [Hand on] en LCP.

Las señales de parada externas activadas por medio de señales de control o de un bus serie anularán los comandos de "arranque" introducidos a través del LCP.

Cuando [[Hand on] (Marcha local)] está activado, seguirán activas las siguientes señales de control:

- [Hand on] (Marcha local) [Off] (Apagar) [Auto on] (Automático)
- **Reinicio**
- Parada por inercia
- Cambio de sentido
- Selección de ajuste del bit menos significativo Selección de ajuste del bit más significativo
- Comando de parada desde la comunicación serie
- Parada rápida
- Freno de CC

**[Off] (Apagar)** detiene el motor conectado. Esta tecla puede seleccionarse como Activado [1] o Desactivado [0] por medio del parámetro 0-41 Botón [Off] en LCP.

Si no se selecciona ninguna función de parada externa y la tecla [Off] está desactivada, puede detenerse el motor desconectando la tensión.

**[Auto on]** permite que el convertidor de frecuencia sea controlado mediante los terminales de control y/o comunicación serie. El convertidor de frecuencia se activará cuando reciba una señal de arranque de los terminales de control o del bus. Esta tecla puede seleccionarse como Activado [1] o Desactivado [0] por medio del parámetro 0-42 Botón [Auto On] en LCP.

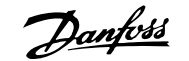

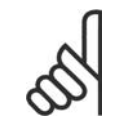

## **¡NOTA!**

Una señal HAND-OFF-AUTO activa mediante las entradas digitales tendrá prioridad sobre las teclas de control [Hand on] (Marcha local) - [Auto on].

**[Reset] (Reinicio)** se utiliza para reiniciar el convertidor de frecuencia tras una alarma (desconexión). Esta tecla puede seleccionarse como Activado [1] o Desactivado [0] por medio del parámetro 0-43, Botón Reset en el LCP.

## **2.1.19. Inicialización a los Ajustes predeterminados**

Puede poner todos los parámetros del convertidor de frecuencia a los ajustes predeterminados de dos formas distintas:

## Inicialización recomendada (mediante el par. 14-22)

- 1. Seleccione el par. 14-22
- 2. Pulse [OK] (Aceptar)
- 3. Seleccione "Inicialización"
- 4. Pulse [OK] (Aceptar)
- 5. Desconecte la alimentación de red y espere a que se apague la pantalla.
- 6. Vuelva a conectar el suministro eléctrico. El convertidor ya está reiniciado.

Inicialización manual

- 1. Desconecte la unidad de la red eléctrica y espere a que se apague la pantalla. 2a. Pulse [Status] - [Main Menu] - [OK] (Estado - Menú principal
- Aceptar) al mismo tiempo mientras enciende el Display gráfico LCP 102
- 2b. Pulse [Menu] mientras enciende el display numérico LCP 101
- 3. Suelte las teclas después de 5 segundos.<br>4. Ahora, el convertidor de frecuencia se en
- Ahora, el convertidor de frecuencia se encuentra configurado con los ajustes predeterminados.

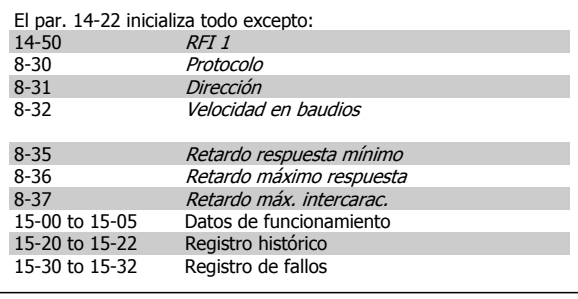

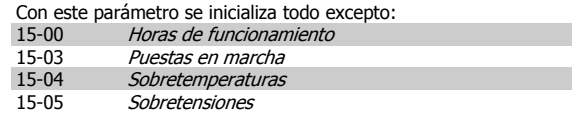

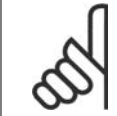

### **¡NOTA!**

Cuando se lleva a cabo una inicialización manual, también se reinician la comunicación serie, los ajustes del filtro RFI (par. 14-50) y los ajustes del registro de fallos.

## **2.2. Selección de parámetros**

Los parámetros para el FC 300 se agrupan en diversos grupos de parámetros para facilitar la selección de los más adecuados para optimizar el funcionamiento del convertidor de frecuencia.

0-xx Parámetros de funcionamiento y display

- Ajustes básicos, manipulación de ajustes
- Parámetros de display y de panel de control local para seleccionar lecturas, configurar selecciones y copiar funciones

1-xx Parámetros de carga/motor incluye todos los parámetros relacionados con la carga y el motor

2-xx Parámetros de frenos

- Freno de CC
- Freno dinámico (freno con resistencia)
- Freno mecánico
- Control de sobretensión

3-xx Parámetros de referencias y rampas, que incluyen la función DigiPot

4-xx Límites advertencias; ajuste de los parámetros de límites y advertencias

5-xx Entradas y salidas digitales; incluye los controles de relé

6-xx Entradas y salidas analógicas

7-xx Controles; Ajuste de los parámetros para los controles del proceso y la velocidad

8-xx Parámetros de comunicaciones y opciones para ajustar el FC RS485 y parámetros para el puerto FC USB.

9-xx Parámetros de Profibus

10-xx Parámetros de DeviceNet y de Fieldbus CAN

13-xx Parámetros de control de lógica inteligente

14-xx Parámetros de funciones especiales

15-xx Parámetros con información del variador de frecuencia

16-xx Parámetros de lecturas de datos

17-xx Parámetros de la opción Encoder

## **2.3. Parámetros: Funcionamiento y display**

## **2.3.1. 0-\*\* Func. / Display**

Parámetros relacionados con las funciones fundamentales del convertidor de frecuencia, el funcionamiento de los botones del LCP y la configuración de su display.

## **2.3.2. 0-0\* Ajustes básicos**

Grupo de parámetros para ajustes básicos del convertidor de frecuencia.

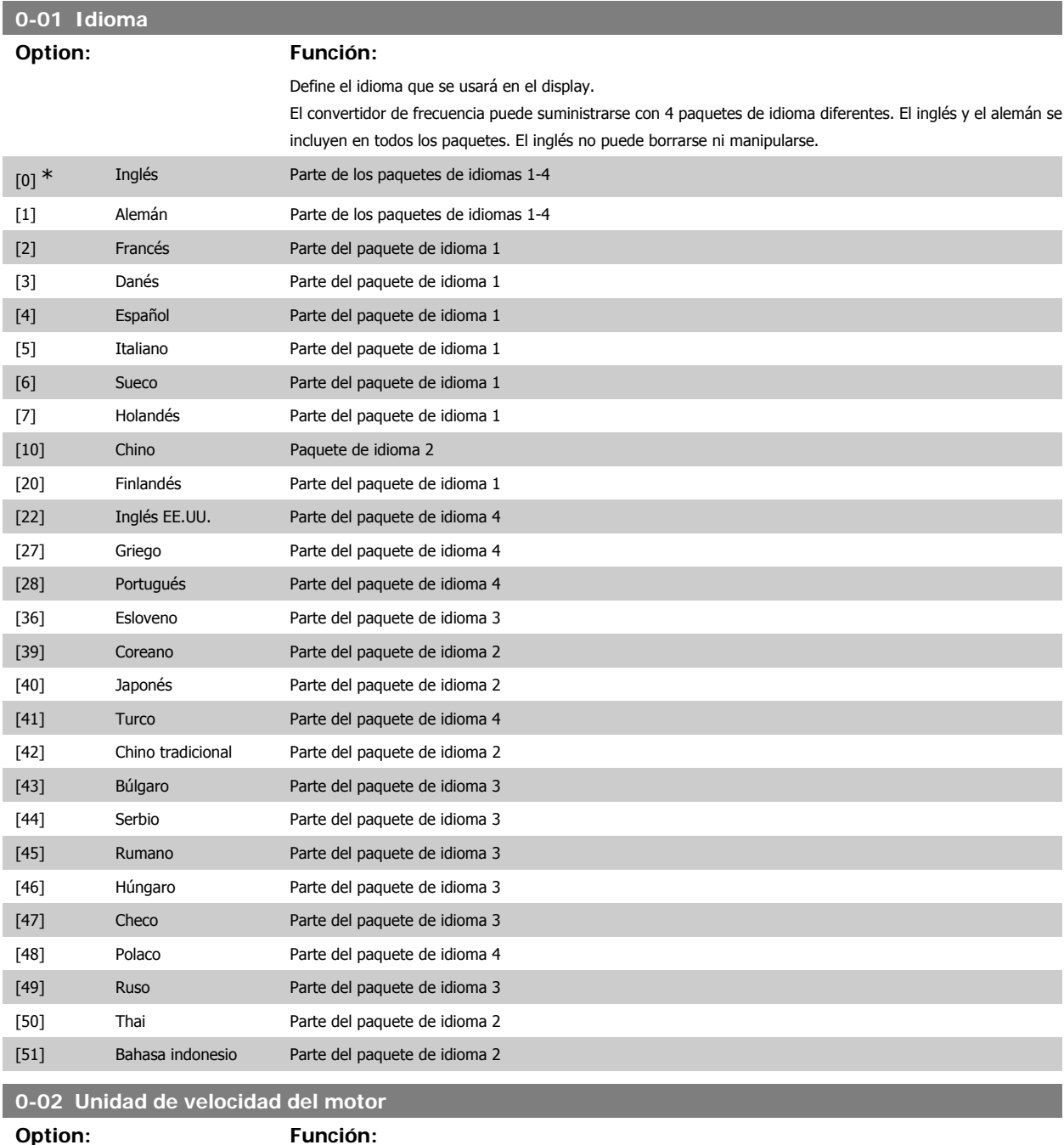

Este parámetro no se puede ajustar con el motor en marcha.

**2**

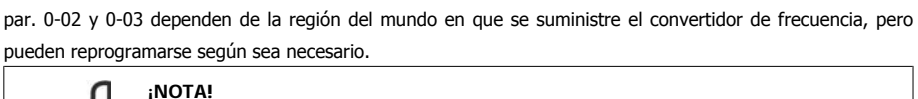

Lo que muestre el display depende de los ajustes de los par. 0-02 y 0-03. Los ajustes predeterminados de los

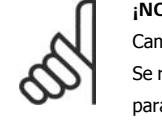

Cambiar la Unidad de velocidad del motor pondrá algunos parámetros a sus valores iniciales. Se recomienda seleccionar primero la unidad de velocidad del motor, antes de modificar otros parámetros.

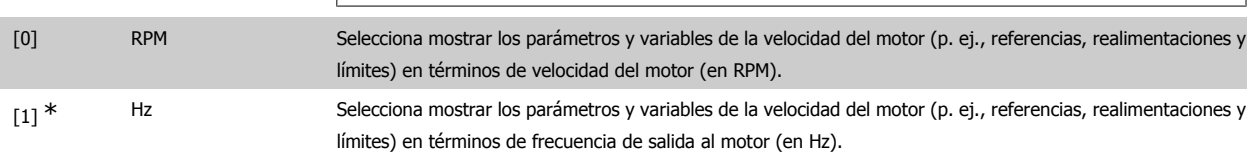

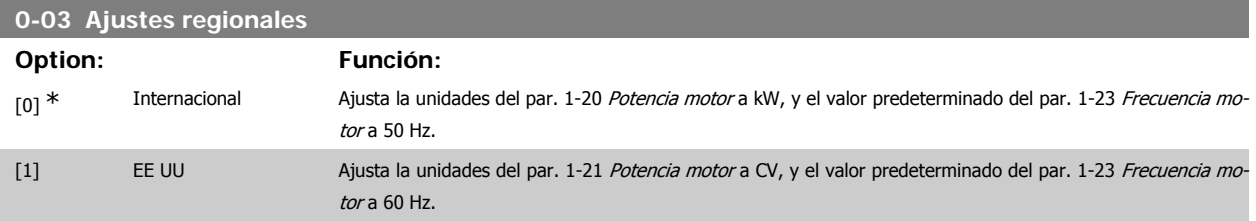

Este parámetro no se puede ajustar con el motor en marcha.

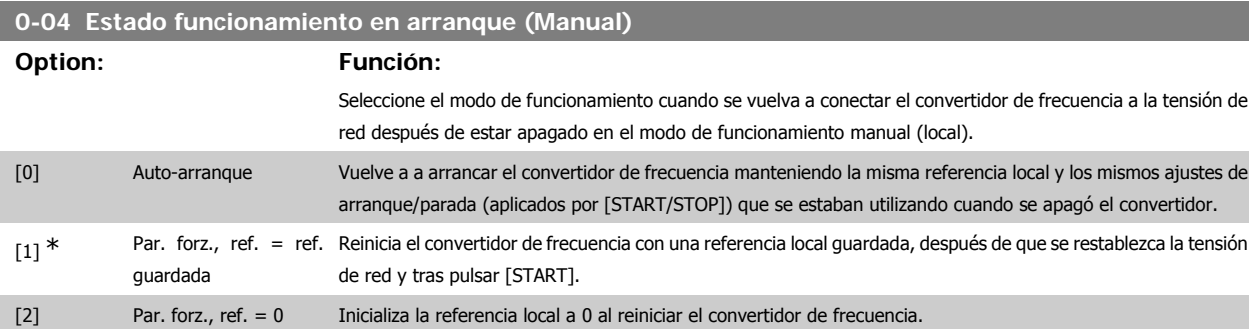

## **2.3.3. 0-1\* Operaciones de ajuste**

### Definir y controlar los ajustes de parámetro individuales.

El convertidor de frecuencia cuenta con cuatro ajustes de parámetros que se pueden programar independientemente unos de otros. Esto hace que el convertidor sea muy flexible y capaz de resolver problemas complejos de control avanzado, ahorrando con frecuencia el coste de equipos externos. Por ejemplo, estos pueden utilizarse para programar el convertidor de frecuencia para que funcione de acuerdo con un esquema de control en un ajuste (p. ej. motor 1 para movimiento horizontal), y otro esquema de control en otro ajuste (p. ej. motor 2 para movimiento vertical). Alternativamente, pueden ser utilizados por un fabricante de maquinaria OEM para programar idénticamente todos los convertidores de frecuencia instalados en su fábrica para diferentes tipos de máquinas, dentro de un rango, con los mismos parámetros, y luego, durante la producción/puesta en servicio, seleccionar simplemente un ajuste específico dependiendo de la máquina en la que se vaya a instalar el convertidor.

El ajuste activo (i.e. el ajuste en el que el convertidor de frecuencia va a funcionar), puede ser seleccionado en el parámetro 0-10, y se mostrará en el display del LCP. Utilizando un múltiple ajuste es posible alternar entre ajustes con el convertidor de frecuencia en funcionamiento o parado, por medio de una entrada digital o de comandos mediante una comunicación serie. Si es necesario cambiar los ajustes durante el funcionamiento, asegúrese de programar el parámetro 0-12 de la manera adecuada. Utilizando el parámetro 0-11 es posible editar parámetros dentro de cualquiera de los ajustes mientras el convertidor de frecuencia sigue funcionando en el ajuste activo, que puede ser diferente que el que se está editando. Utilizando el parámetro 0-51 es posible copiar ajustes de parámetros entre ajustes para permitir una puesta en servicio más rápida si se necesitan ajustes similares de parámetros en diferentes ajustes.

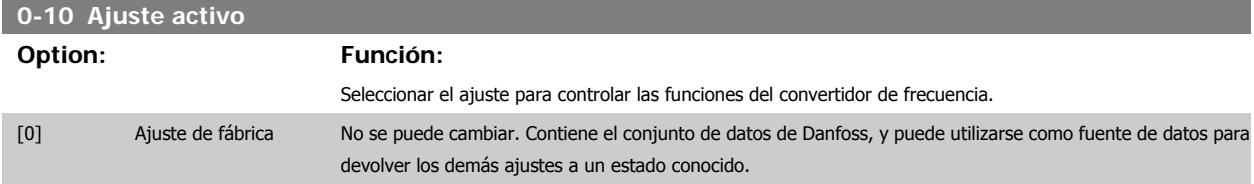

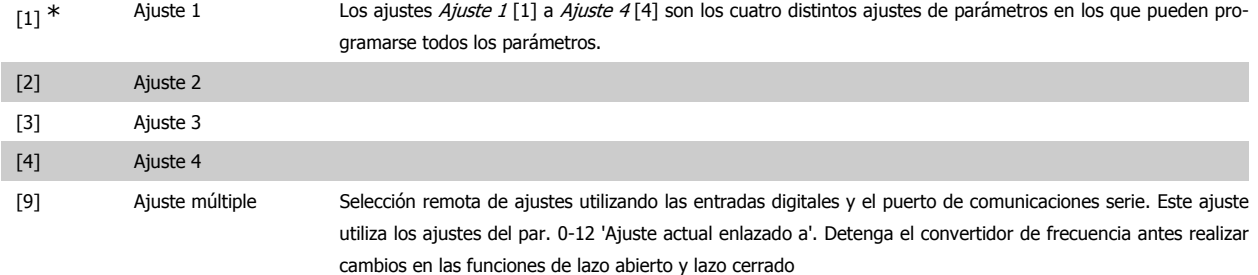

Utilice el par. 0-51 Copia de ajuste para copiar un ajuste sobre otro o sobre todos los demás ajustes. Detenga el convertidor de frecuencia antes de cambiar entre ajustes en los que los parámetros marcados como 'no modificables durante el funcionamiento' tengan valores diferentes. Para evitar configuraciones contradictorias del mismo parámetro en ajustes diferentes, enlace los ajustes entre sí utilizando el par. 0-12 Ajuste actual enlazado a. Los parámetros "no modificables durante el funcionamiento" están marcados como FALSO en las listas de parámetros de la sección Listas de parámetros.

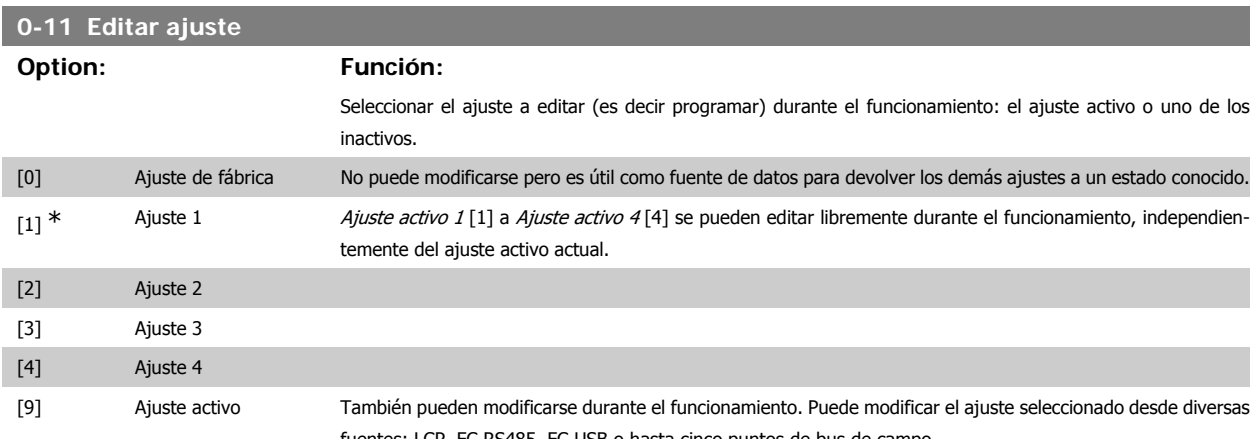

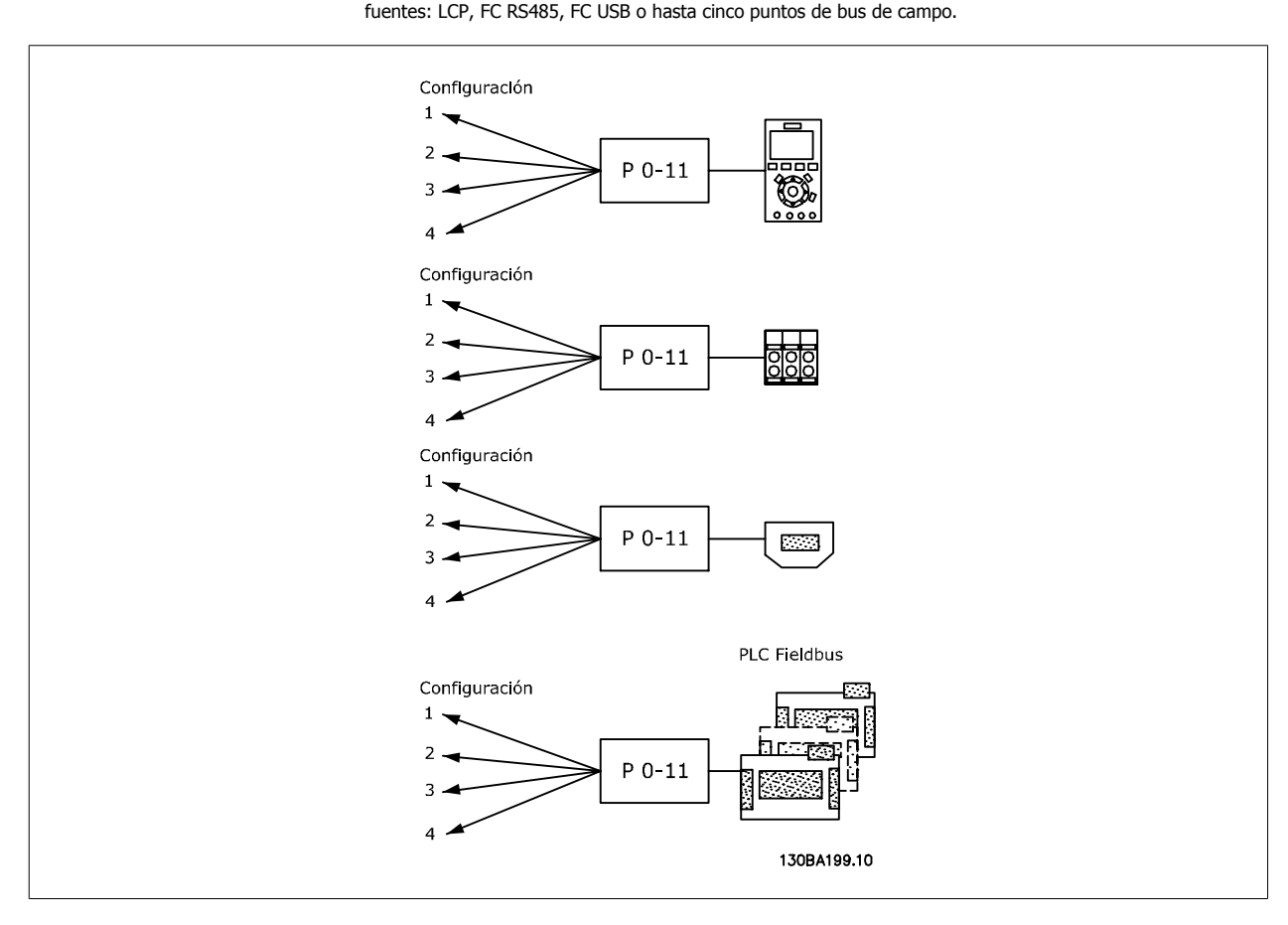

### **0-12 Ajuste actual enlazado a**

### **Option: Función:**

Para permitir cambios durante el funcionamiento sin que se produzcan conflictos entre ajustes, enlace los ajustes que contengan parámetros que no se puedan modificar en funcionamiento. El enlace garantizará la sincronización de los valores de los parámetros "no modificables durante el funcionamiento" al cambiar de un ajuste a otro en funcionamiento. Los parámetros "no modificables durante el funcionamiento" pueden ser identificados porque están marcados como FALSO en las listas de parámetros de la sección Listas de parámetros.

El par. 0-12 Enlace de configuración es utilizado por Ajuste múltiple en el par. 0-10 Ajuste activo. El ajuste múltiple se utiliza para cambiar de un ajuste a otro durante el funcionamiento (es decir, mientras el motor está en marcha).

### Ejemplo:

Utilice el Ajuste múltiple para cambiar del Ajuste activo 1 al Ajuste activo 2 mientras el motor está en marcha. Programe primero el Ajuste activo 1 y después asegúrese de que éste y el Ajuste activo 2 están sincronizados (o "enlazados"). La sincronización se puede hacer de dos maneras:

1. Cambie la edición de ajuste a Editar ajuste 2 [2] en el par. 0-11, Editar ajuste, y seleccione Setup 1 [1] en el par. 0-12, Ajuste actual enlazado a. Esto iniciará el proceso de enlace (sincronización).

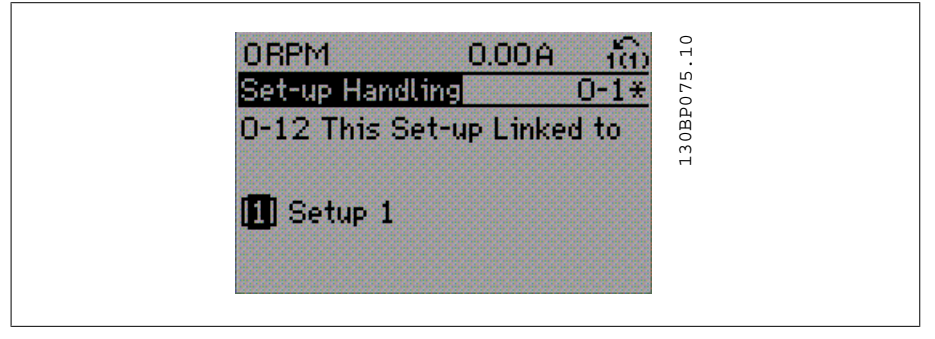

### OR

2. Estando en Editar ajuste 1, copie el Ajuste 1 al Ajuste 2. Después, ajuste el par. 0-12 a Ajuste 2 [2]. Esto comenzará el proceso de enlace.

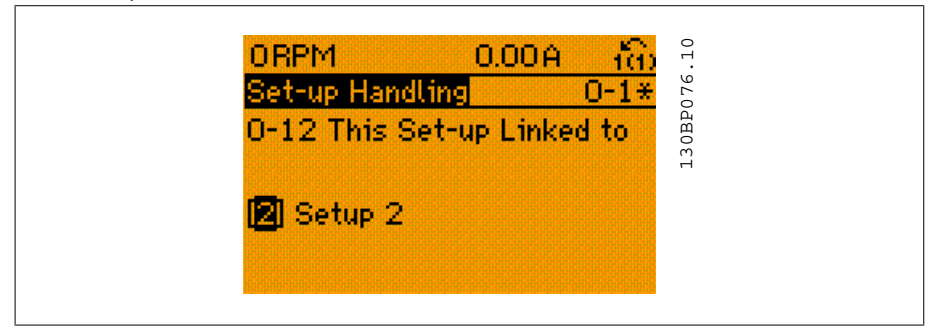

Después del proceso de enlace, el par. 0-13 Lectura: Ajustes relacionados mostrará {1,2} para indicar que todos los parámetros 'No modificables durante el funcionamiento'" son ahora los mismos en el Ajuste 1 y el Ajuste 2. Si se realiza un cambio de un parámetro 'No modificable durante el funcionamiento', p. ej. el par. 1-30, Resistencia estátor (Rs), en el Ajuste 2, se cambiará también automáticamente en el Ajuste 1. Ahora ya es posible cambiar del Ajuste 1 al Ajuste 2 durante el funcionamiento.

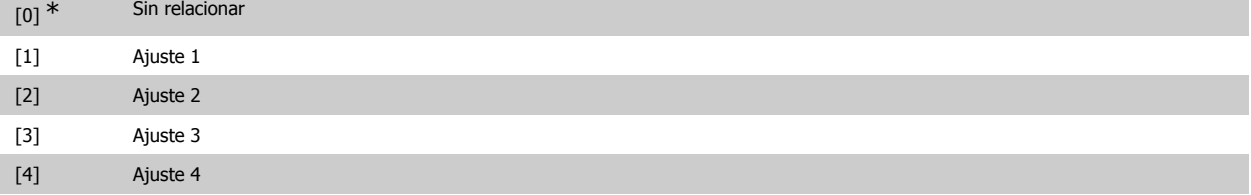

## **0-13 Lectura: Ajustes relacionados**

## Matriz [5]

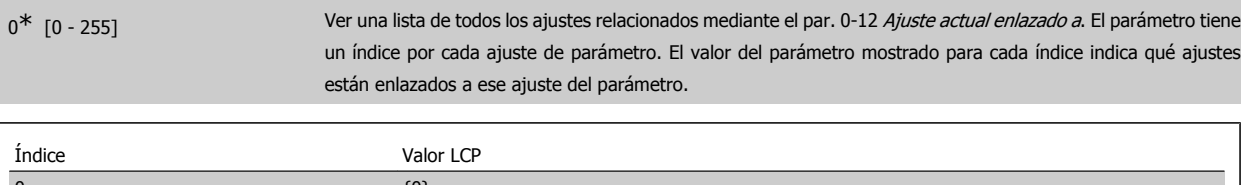

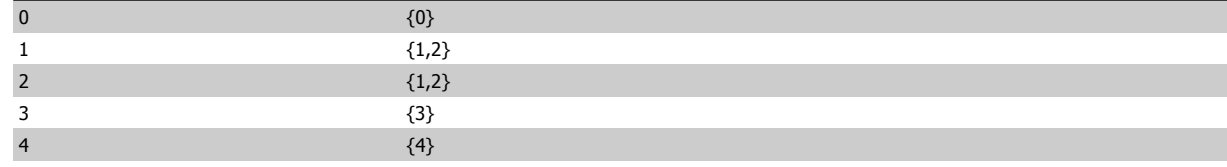

Tabla 2.1: Ejemplo: Los ajustes 1 y 2 están enlazados

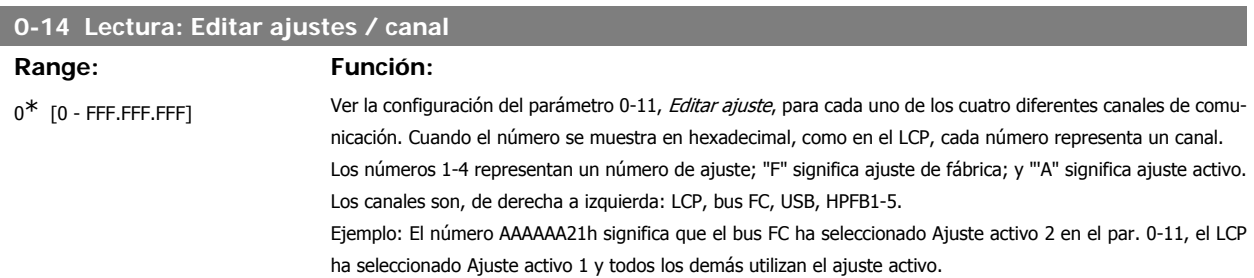

## **2.3.4. 0-2\* Display LCP**

Definir las variables a mostrar en el panel de control local gráfico (LCP).

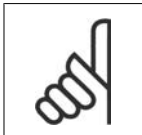

**¡NOTA!** Consulte los parámetros 0-37, 0-38 y 0-39 para obtener información sobre cómo escribir textos para el display

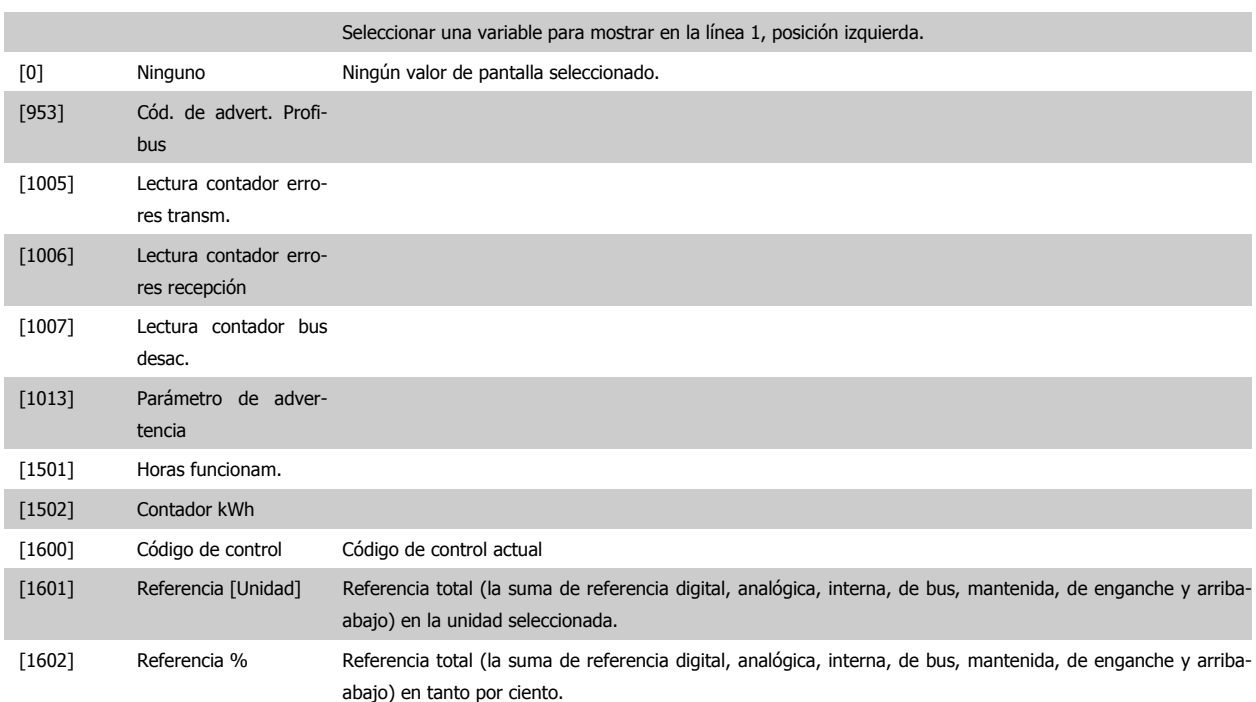

# 2. Instrucciones de programación **Francia de la Canfosta** Guía de programación del FC 300

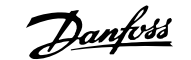

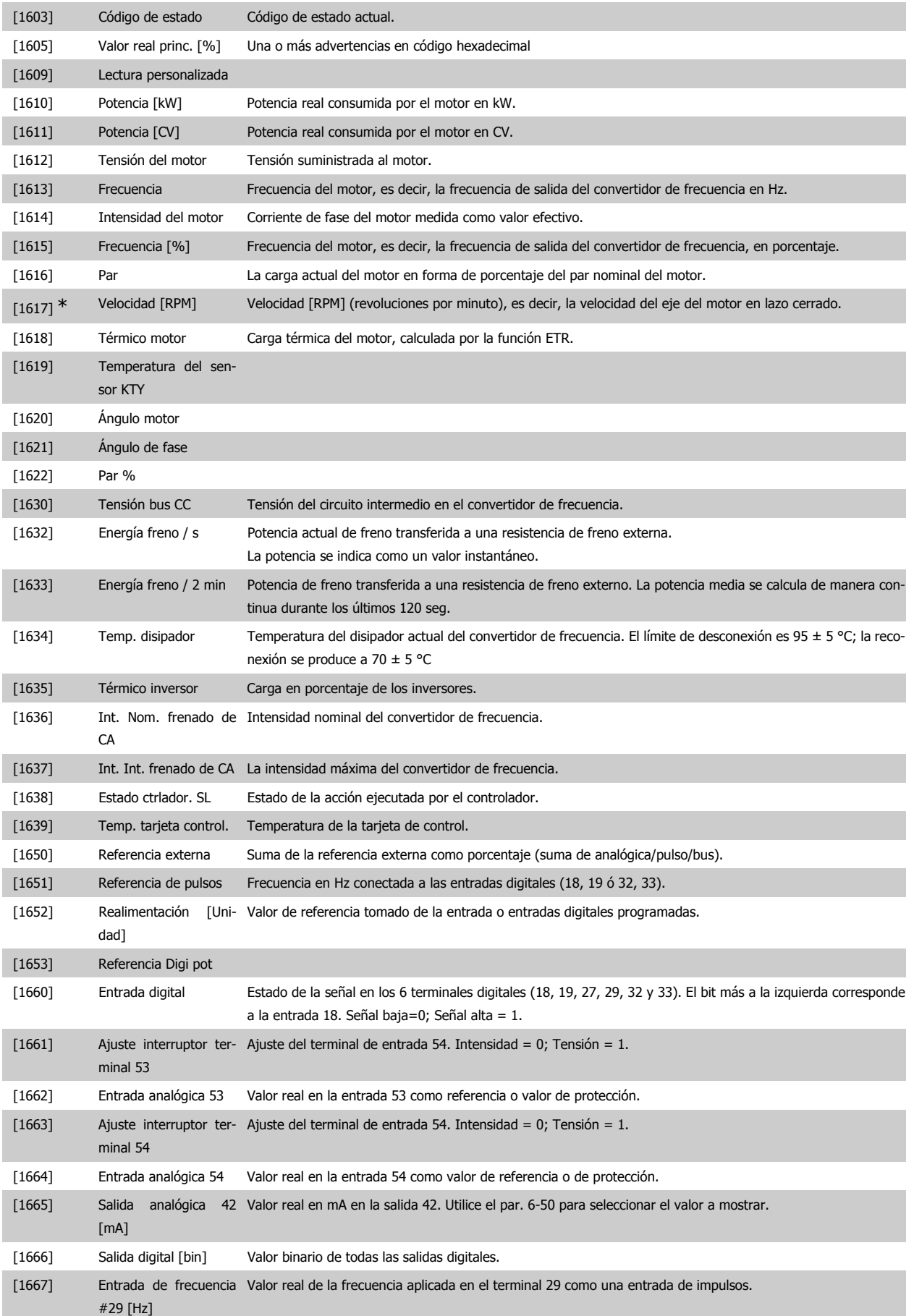

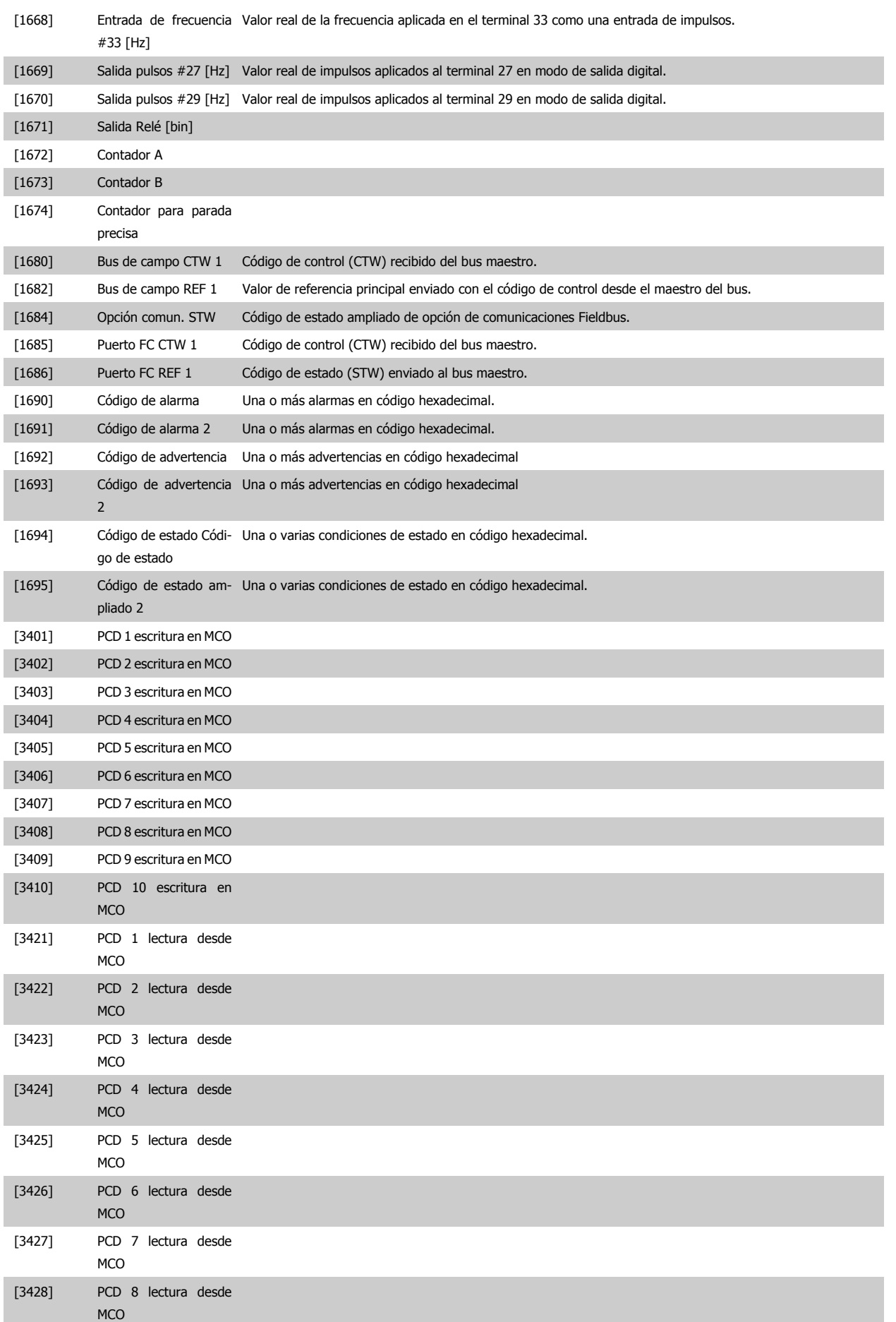

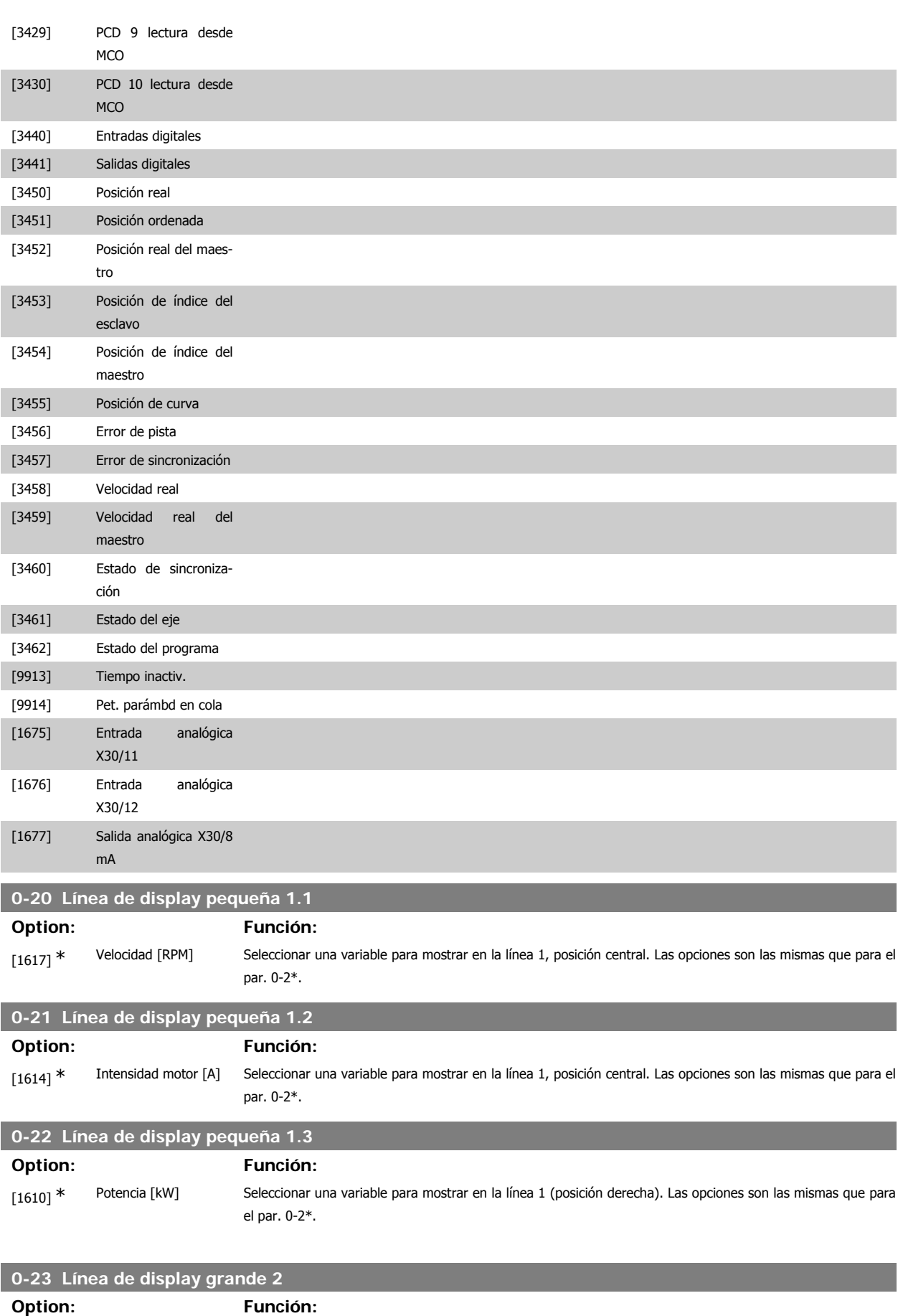

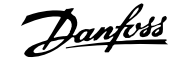

**2**

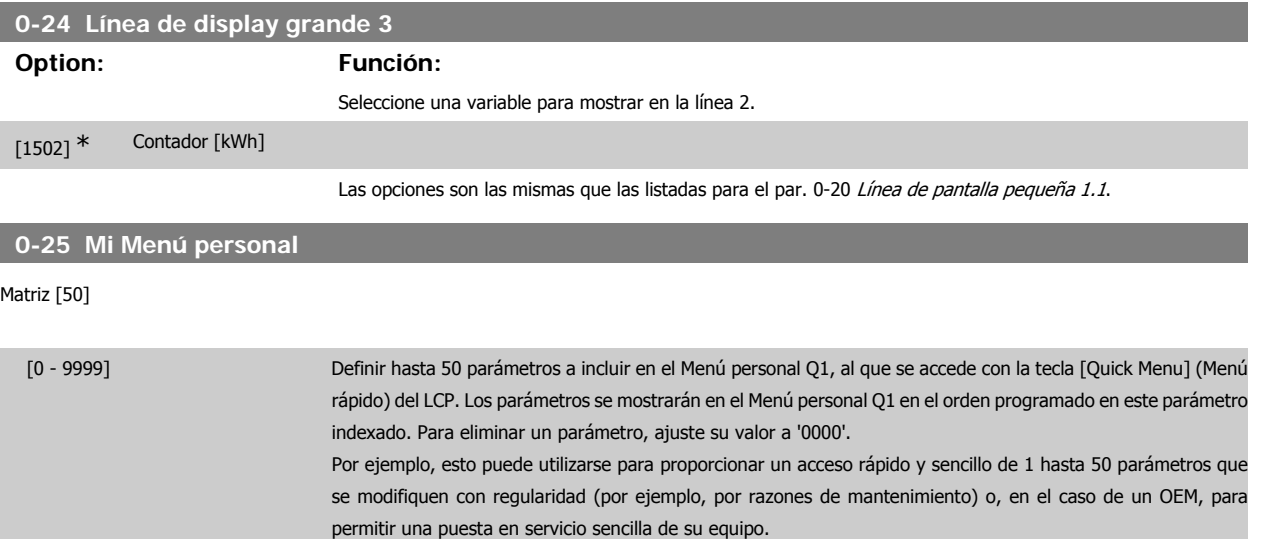

### **2.3.5. Lectura LCP, par. 0-3\***

Es posible personalizar los elementos del display con diversos fines: \*Lectura personalizada. Valor proporcional a la velocidad (lineal, cuadrada o cúbica dependiendo de la unidad seleccionada en *Unidad lectura def. por usuario*, par. 0-30) \*Texto en pantalla. Cadena de texto almacenada en un parámetro.

### Lectura personalizada

El valor calculado a mostrar se basa en los ajustes de Unidad lectura def. por usuario, par. 0-30, Valor mín. de lectura def. por usuario (solo lineal), par. 0-31, Valor máx. de lectura defin. usuario, par. 0-32, Límite alto veloc. motor, par. 4-13/4-14, y en la velocidad actual.

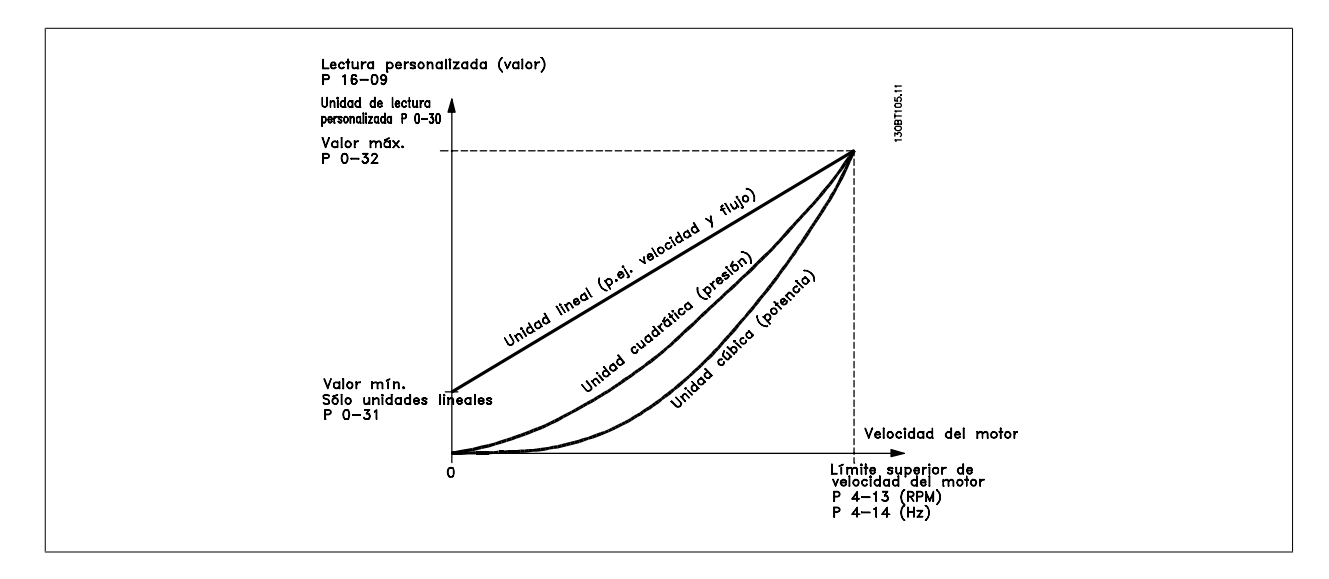

La relación dependerá del tipo de unidad seleccionada en el par. 0-30, Unidad lectura def. por usuario:

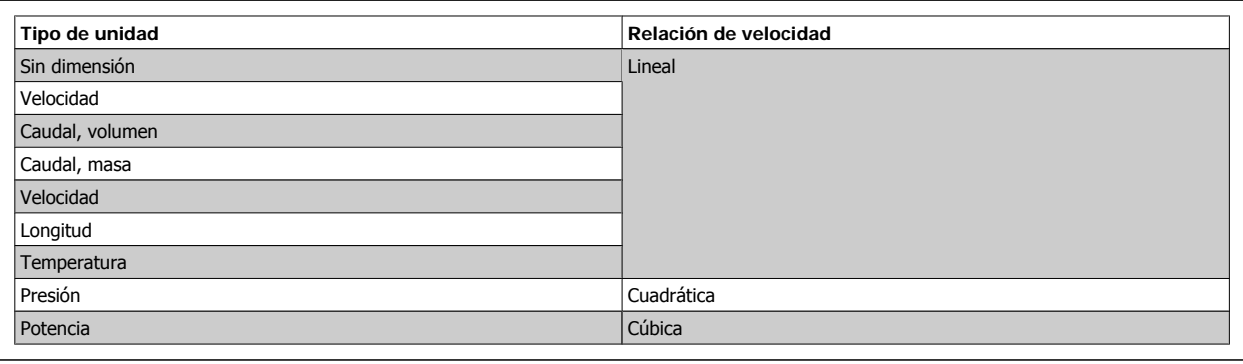

## **0-30 Unidad de lectura personalizada**

### **Option: Función:**

Se puede programar un valor para ser mostrado en el display del LCP. El valor tendrá una relación lineal, cuadrática o cúbica con la velocidad. Esta relación dependerá de la unidad seleccionada (ver tabla anterior). El valor real calculado se puede leer en Lectura personalizada, par. 16-09, y/o mostrado en el display seleccionando Lectura personalizada [16-09] en los par. 0-20 - 0-24, Línea de display X.X pequeña (grande).

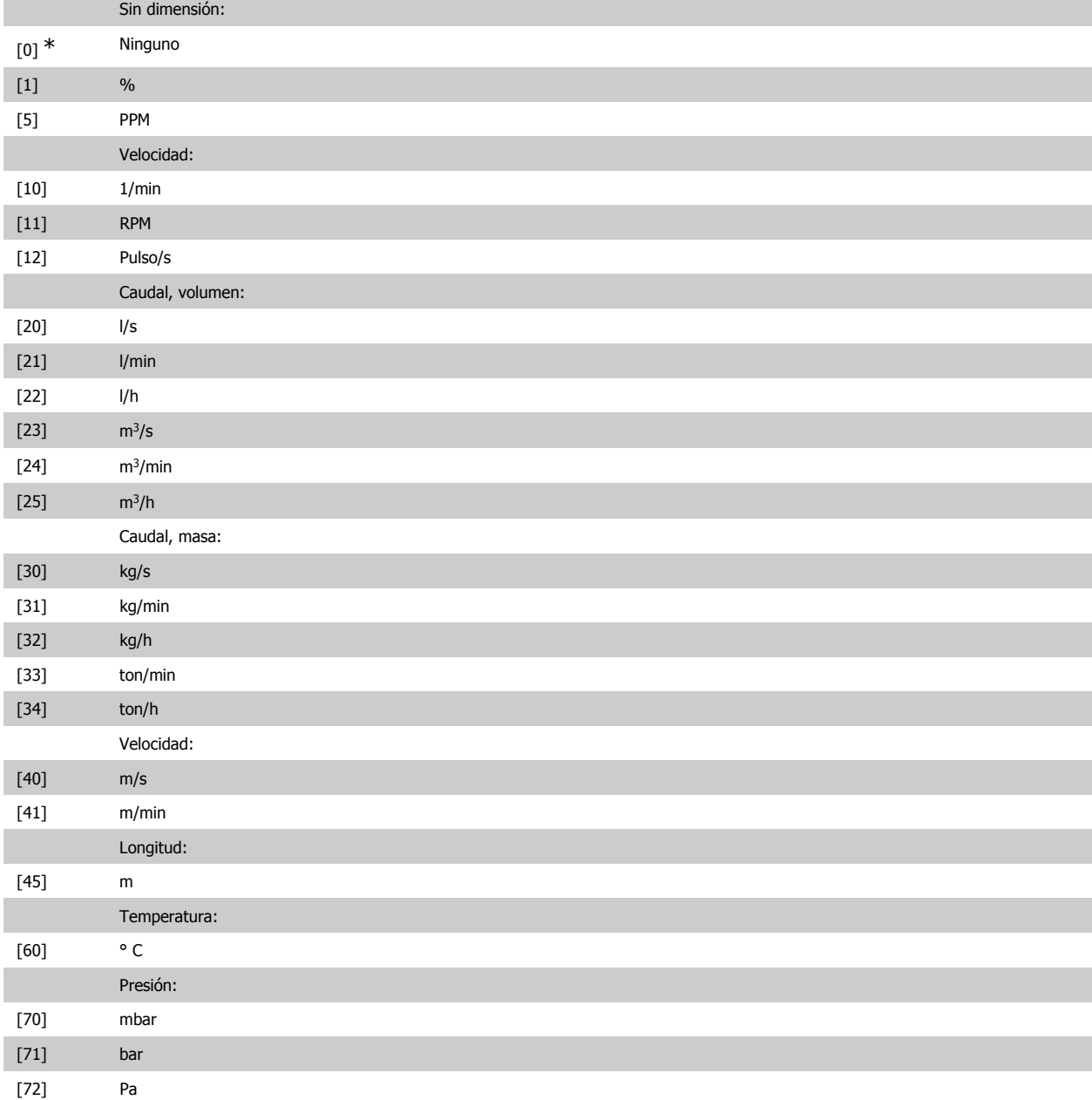
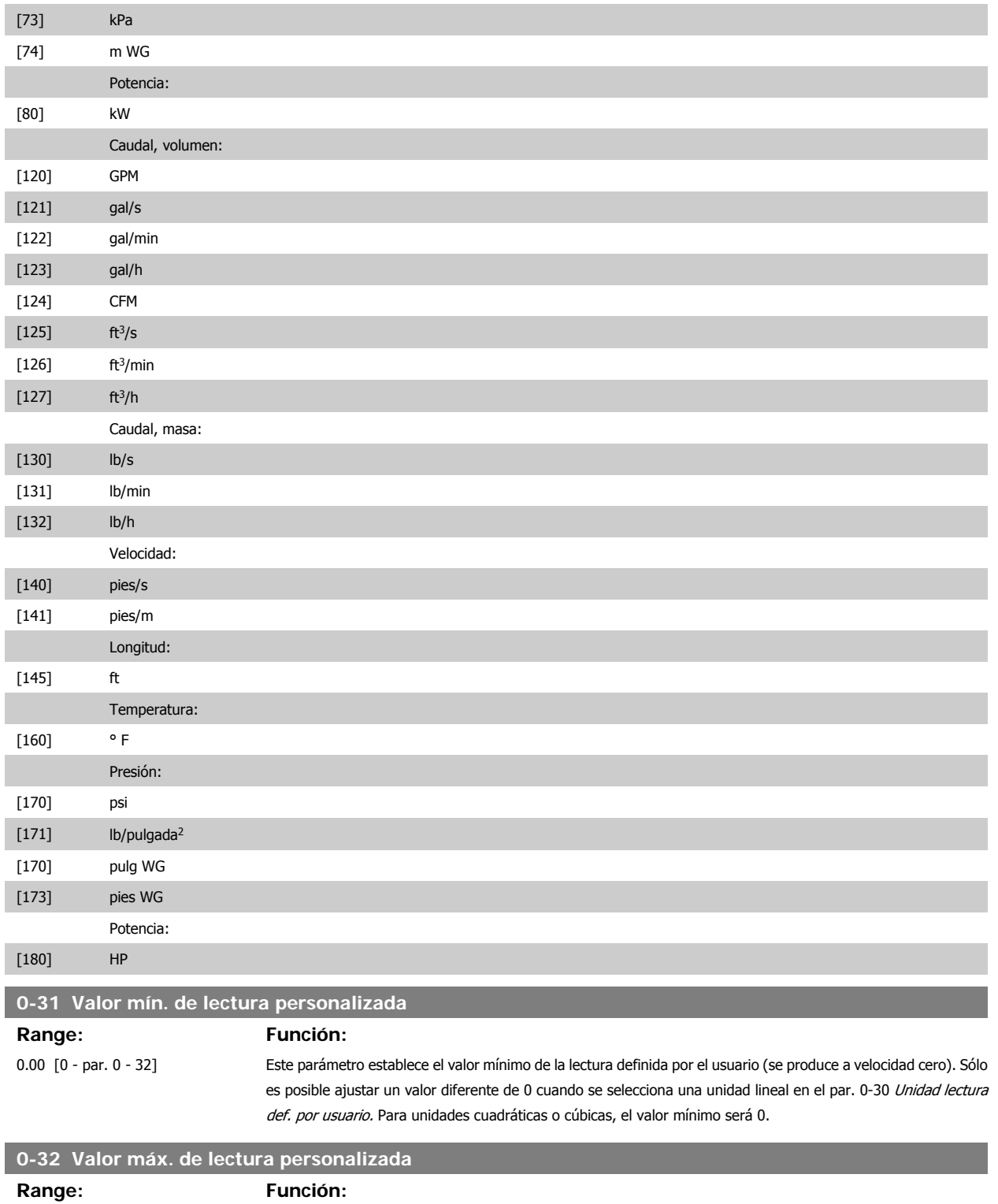

100.00\* [Par. 0-31 - 999.999,99 ] Este parámetro establece el máximo valor a mostrar cuando la velocidad del motor ha alcanzado el valor ajustado para Límite alto veloc. motor, (par.4-13/4-14).

# **2.3.6. Teclado LCP, 0-4\***

Activar, desactivar y proteger con contraseña teclas individuales del teclado del LCP.

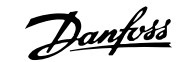

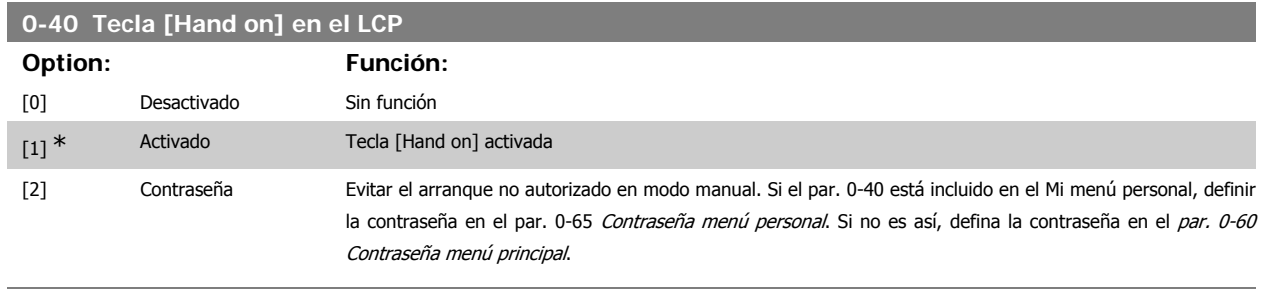

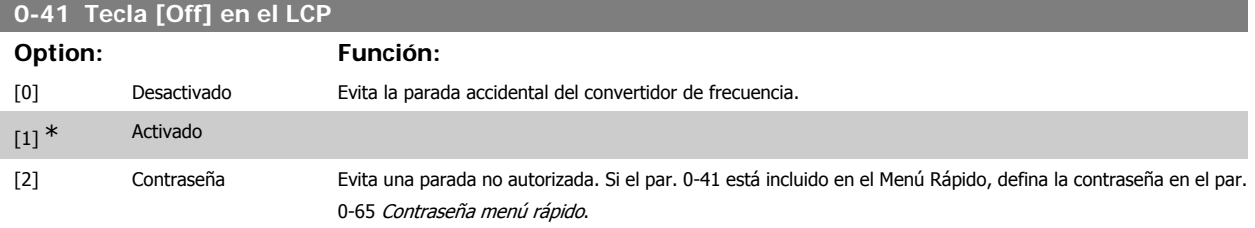

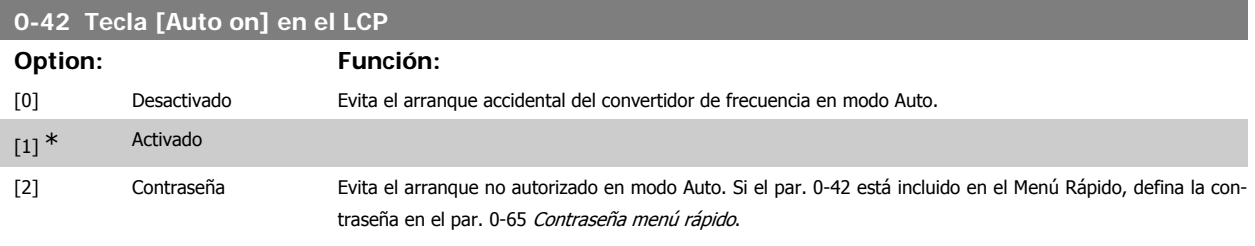

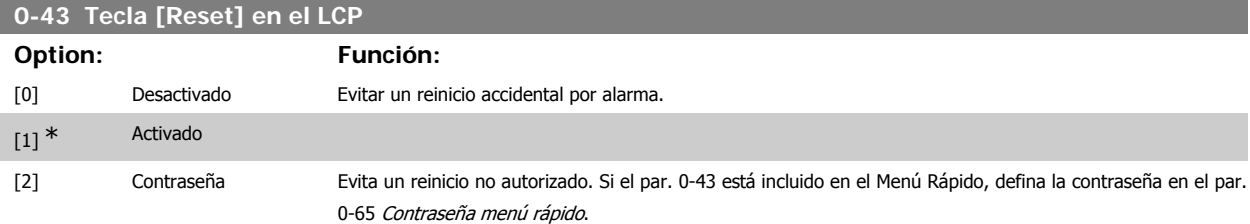

# **2.3.7. 0-5\* Copiar/Guardar**

Copiar ajustes de parámetros entre configuraciones y desde/hasta el LCP.

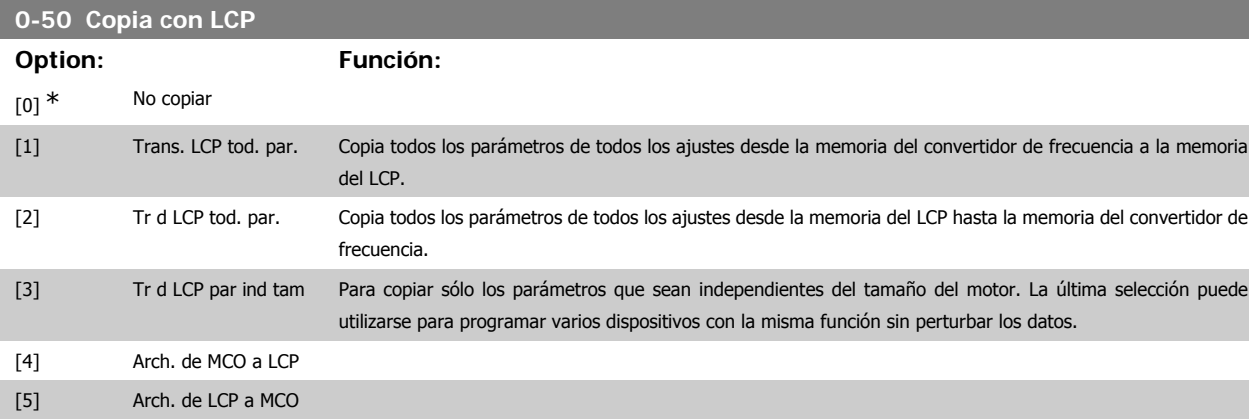

Este parámetro no se puede ajustar con el motor en marcha.

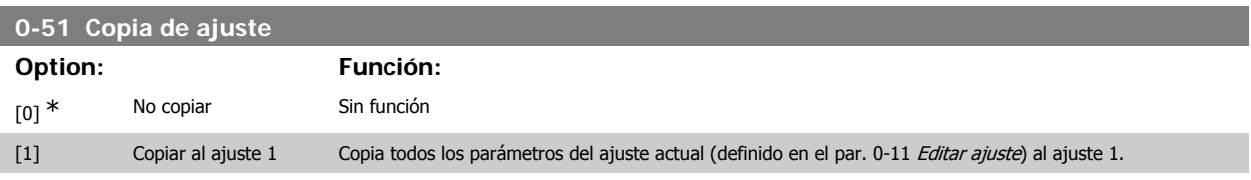

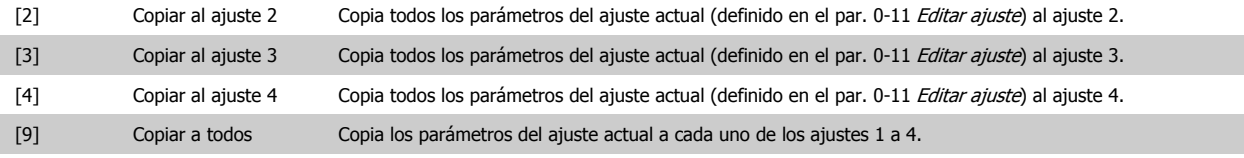

# **2.3.8. 0-6\* Contraseña**

Definir el acceso con contraseña a los menús.

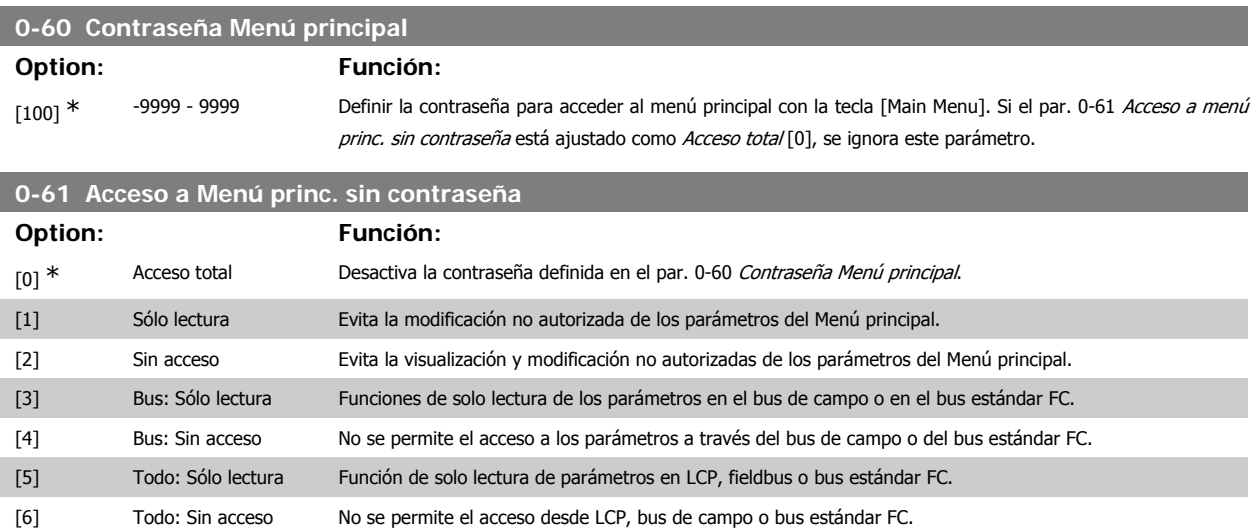

Si se selecciona Acceso total [0], los parámetros 0-60, 0-65 y 0-66 se ignorarán.

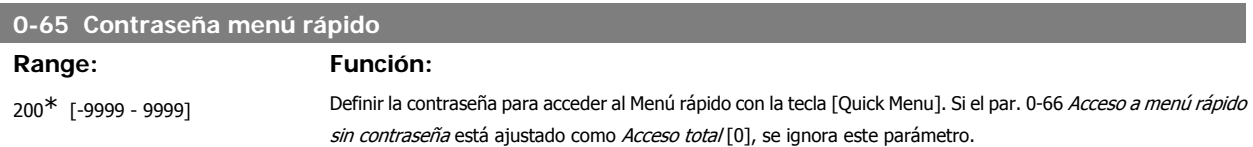

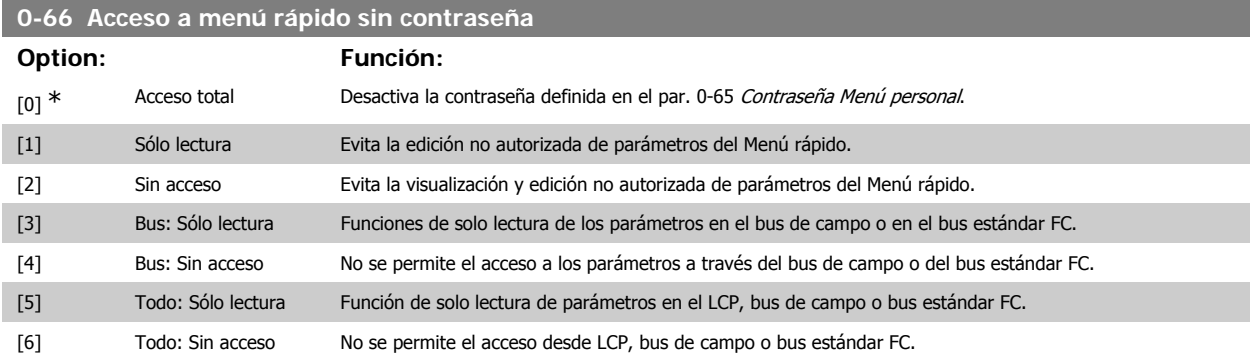

Si el par. 0-61 Acceso a Menú rápido sin contraseña está ajustado como Acceso total [0], se ignora este parámetro.

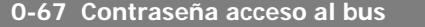

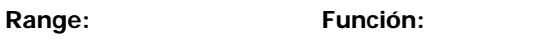

 $0^*$  [0 - 9999] Al escribir en este parámetro se permite a los usuarios desbloquear el acceso al convertidor desde el bus/ MCT10

# **2.4. Parámetros: Carga y motor**

# **2.4.1. 1-0\* Ajustes generales**

Definir si el convertidor de frecuencia funciona en modo velocidad o en modo par; y también si el control PID interno debe activarse o no.

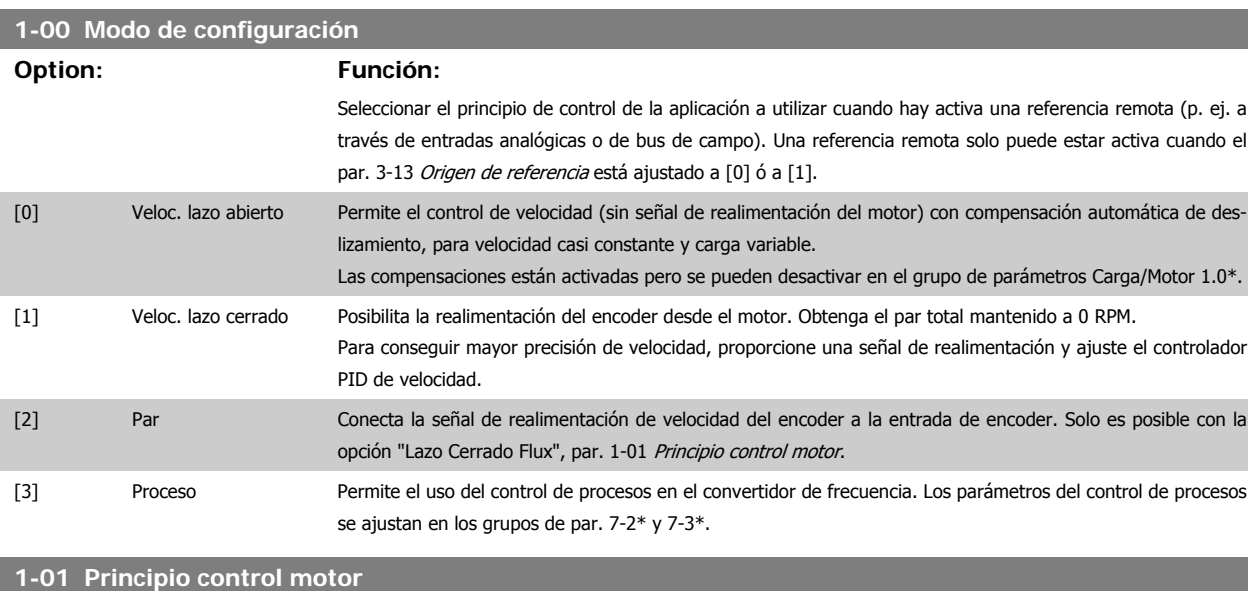

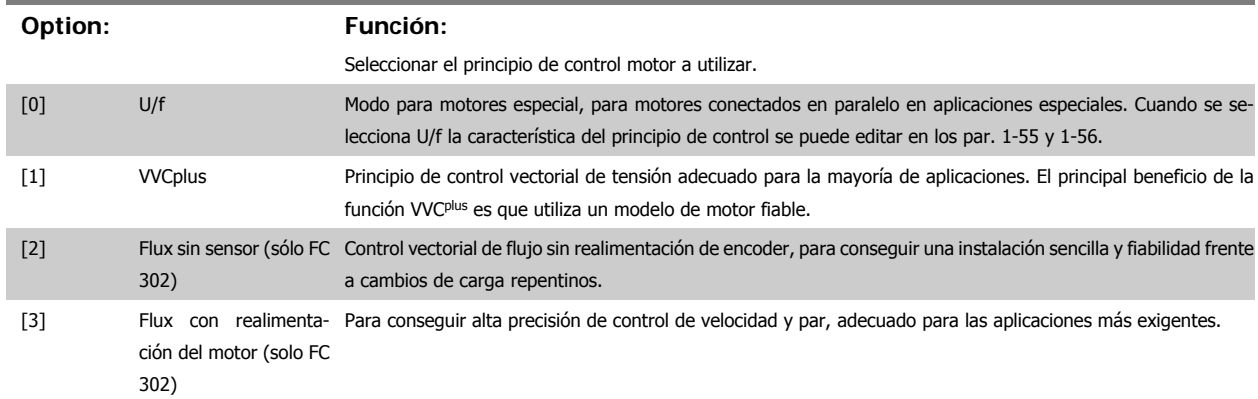

Normalmente, el mejor rendimiento en el eje se consigue utilizando alguno de los dos modos de control vectorial de flujo, Flux [3] con realimentación de encoder y Flux sensorless [2].

Este parámetro no se puede ajustar con el motor en marcha.

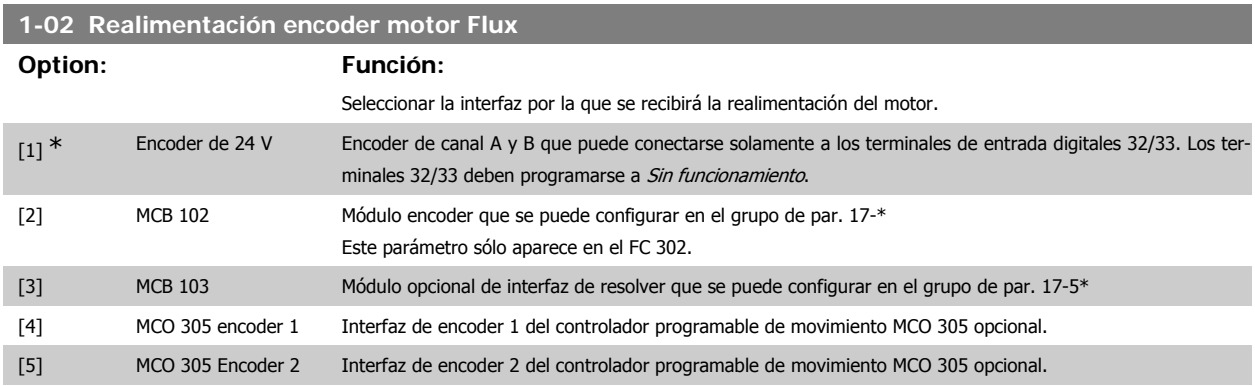

Este parámetro no se puede ajustar con el motor en marcha.

## **1-03 Características de par**

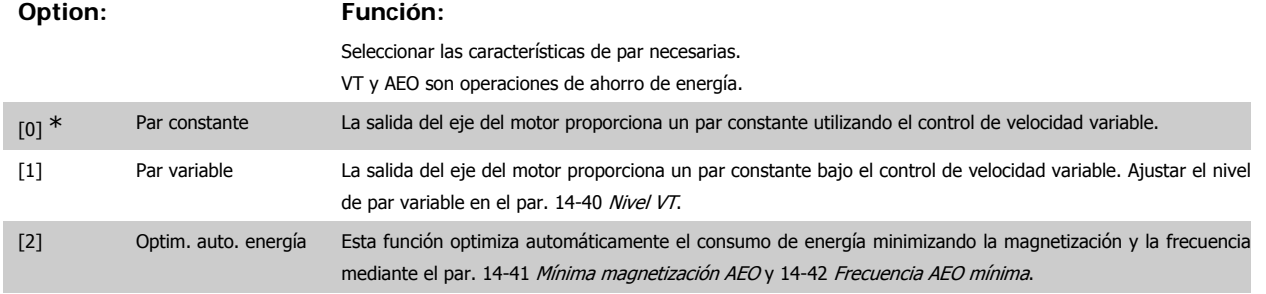

Este parámetro no se puede ajustar con el motor en marcha.

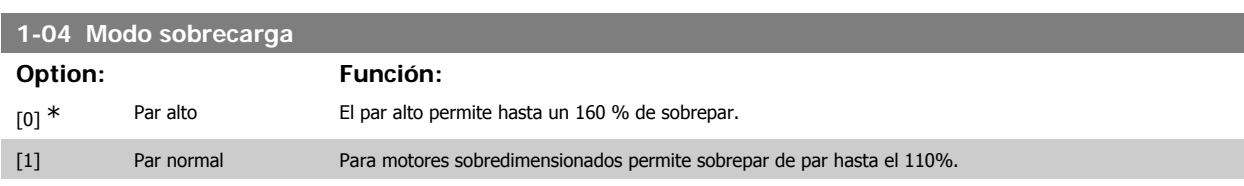

Este parámetro no se puede ajustar con el motor en marcha.

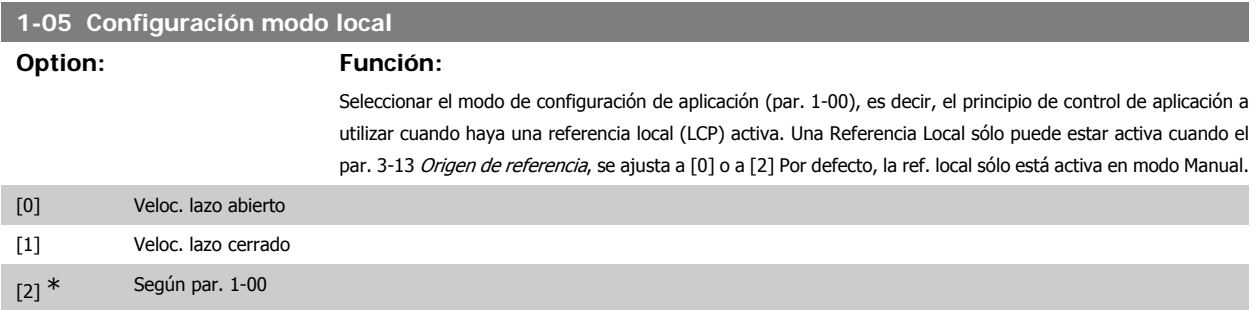

## **2.4.2. 1-1\* Selección de motor**

Grupo de parámetros para ajustar los datos generales del motor. Este grupo de parámetros no se puede ajustar con el motor en marcha.

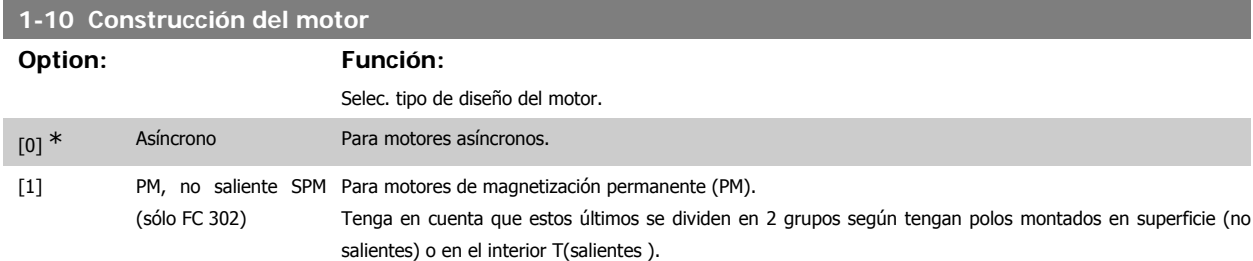

Por construcción, el motor puede ser asíncrono o de magnet. permanente (PM).

## **2.4.3. 1-2\* Datos de motor**

El grupo de parámetros 1-2\* comprende los datos de la placa de características del motor conectado. No se pueden cambiar los parámetros del grupo 1-2 con el motor en marcha.

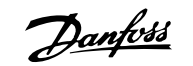

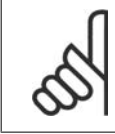

# **¡NOTA!**

Cambiar el valor de estos parámetros afecta a los ajustes de otros parámetros.

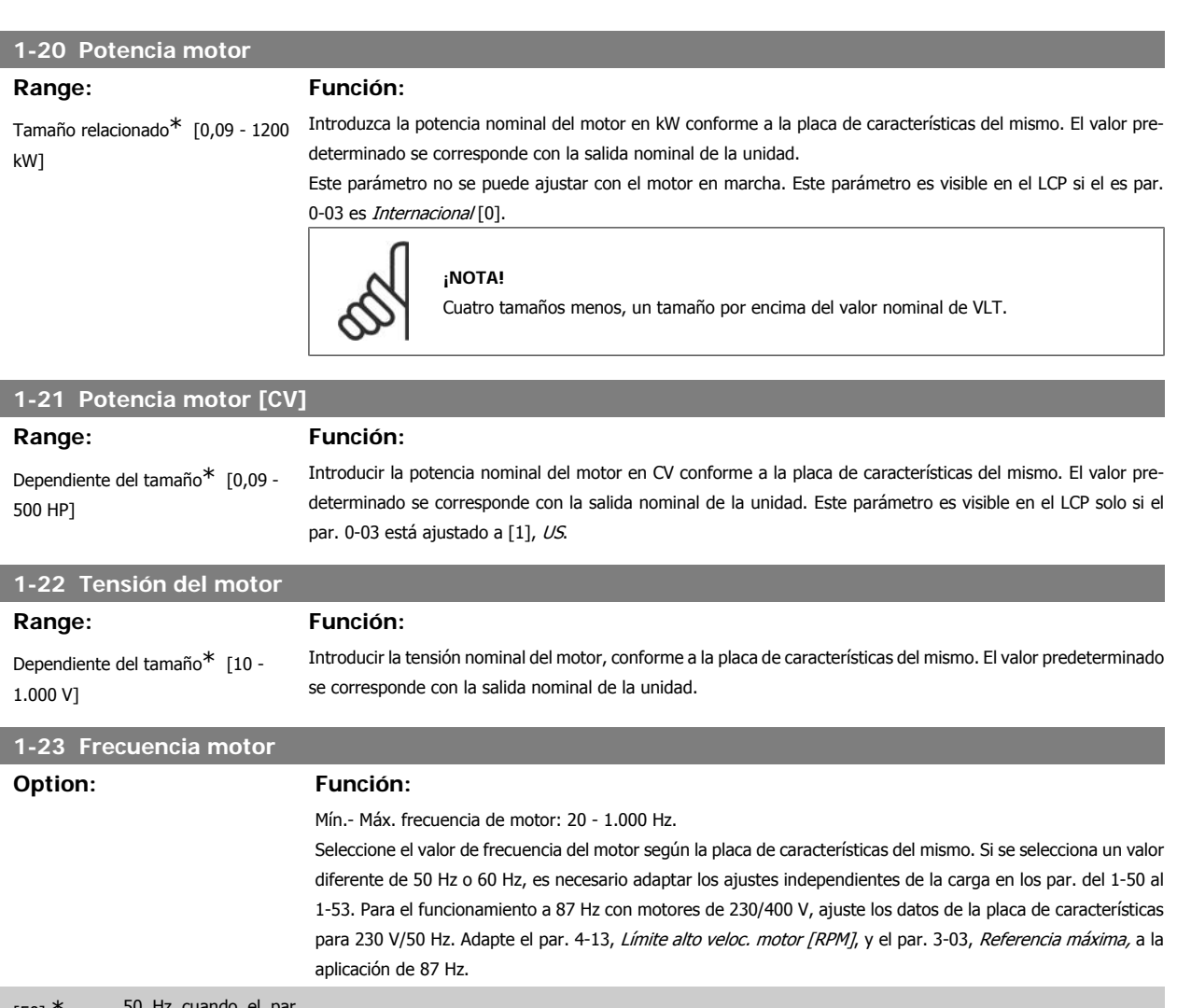

 $[50]$ 0-03 = Internacional [60] 60 Hz cuando el par.  $0 - 03 = US$ 

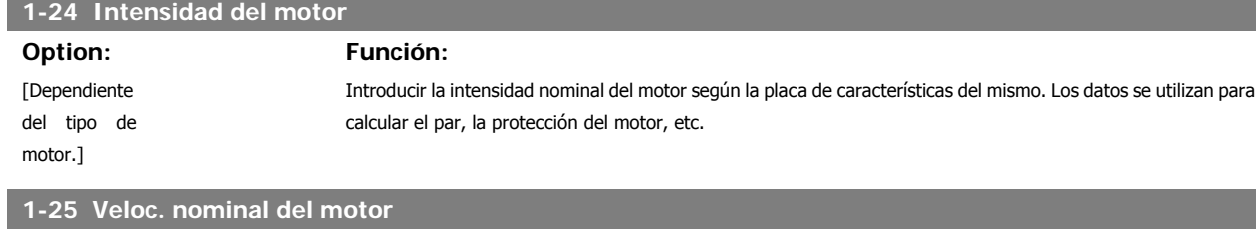

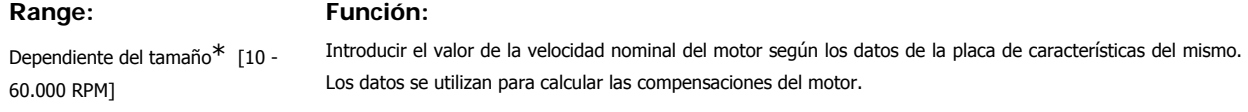

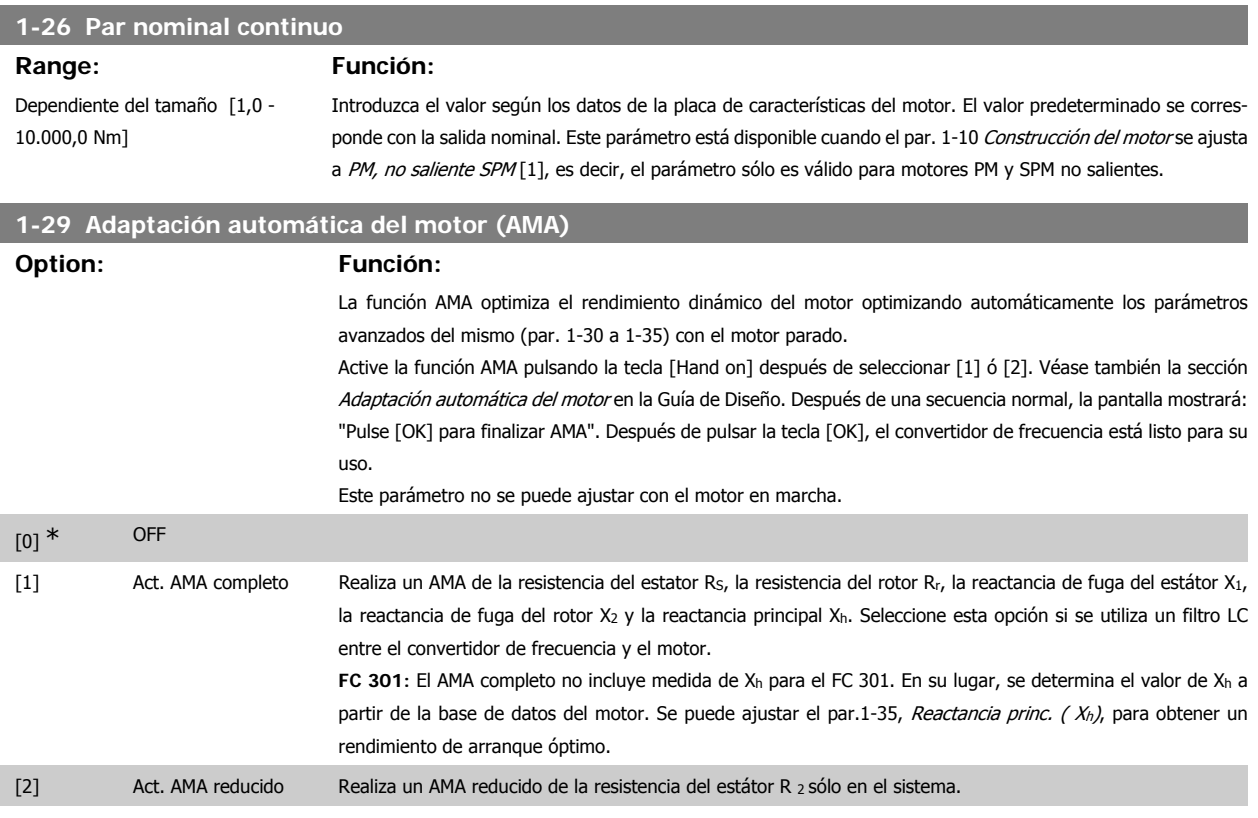

Nota:

- Para obtener la mejor adaptación posible del convertidor de frecuencia, ejecute el AMA con el motor frío.
- El AMA no se puede realizar mientras el motor esté en funcionamiento.
- El AMA no puede realizarse en motores de magnetización permanente.

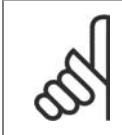

# **¡NOTA!**

Es importante configurar correctamente los par. 1-2\*, Datos del motor, ya que forman parte del algoritmo del AMA. Se debe llevar a cabo un AMA para conseguir el rendimiento dinámico óptimo del motor. Este proceso puede tardar hasta 10 minutos, dependiendo de la potencia de salida del motor.

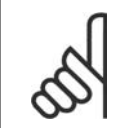

## **¡NOTA!**

Evite la generación externa de par durante el AMA.

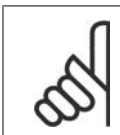

## **¡NOTA!**

Si cambia alguno de los ajustes de los par. 1-2\* Datos de motor, los parámetros avanzados del motor, del 1-30 al 1-39, volverán al ajuste predeterminado.

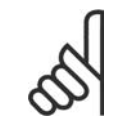

## **¡NOTA!**

El AMA funcionará perfectamente en 1 motor de tamaño reducido, funcionará de forma normal en 2 motores de tamaño reducido, funcionará raramente en un 3 tamaños reducidos y nunca con 4 tamaños reducidos. Tenga en cuenta que la precisión de los datos de motor obtenidos será inferior al trabajar en motores con un tamaño inferior al tamaño VLT nominal.

# **2.4.4. 1-3\* Dat. avanz. motor**

Parámetros para datos avanzados del motor. Los datos del motor en los parámetros 1-30 a 1-39 se deben adaptar al motor correspondiente para que éste funcione de forma óptima. Los ajustes predeterminados son valores que se basan en parámetros de motor comunes para motores estándar. Si estos parámetros no se ajustan correctamente, puede producirse un mal funcionamiento del convertidor de frecuencia. Si no se conocen los datos del motor, es aconsejable realizar una AMA (Adaptación automática del motor). Consulte la sección Adaptación automática del motor en la Guía de Diseño. La secuencia AMA ajustará todos los parámetros del motor, excepto el momento de inercia del rotor y la resistencia de pérdida de hierro (par. 1-36). No se pueden ajustar los parámetros 1-3\* y 1-4\* con el motor en marcha.

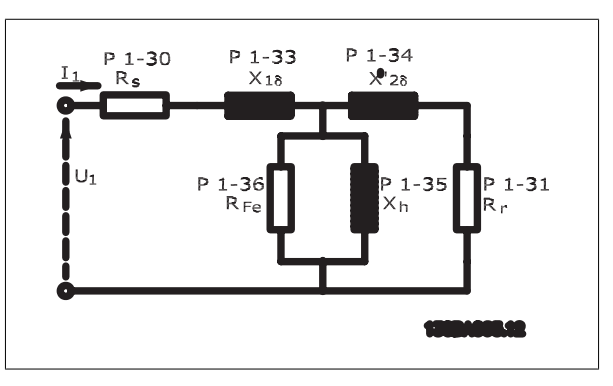

Ilustración 2.1: Diagrama equivalente del motor para un motor asíncrono

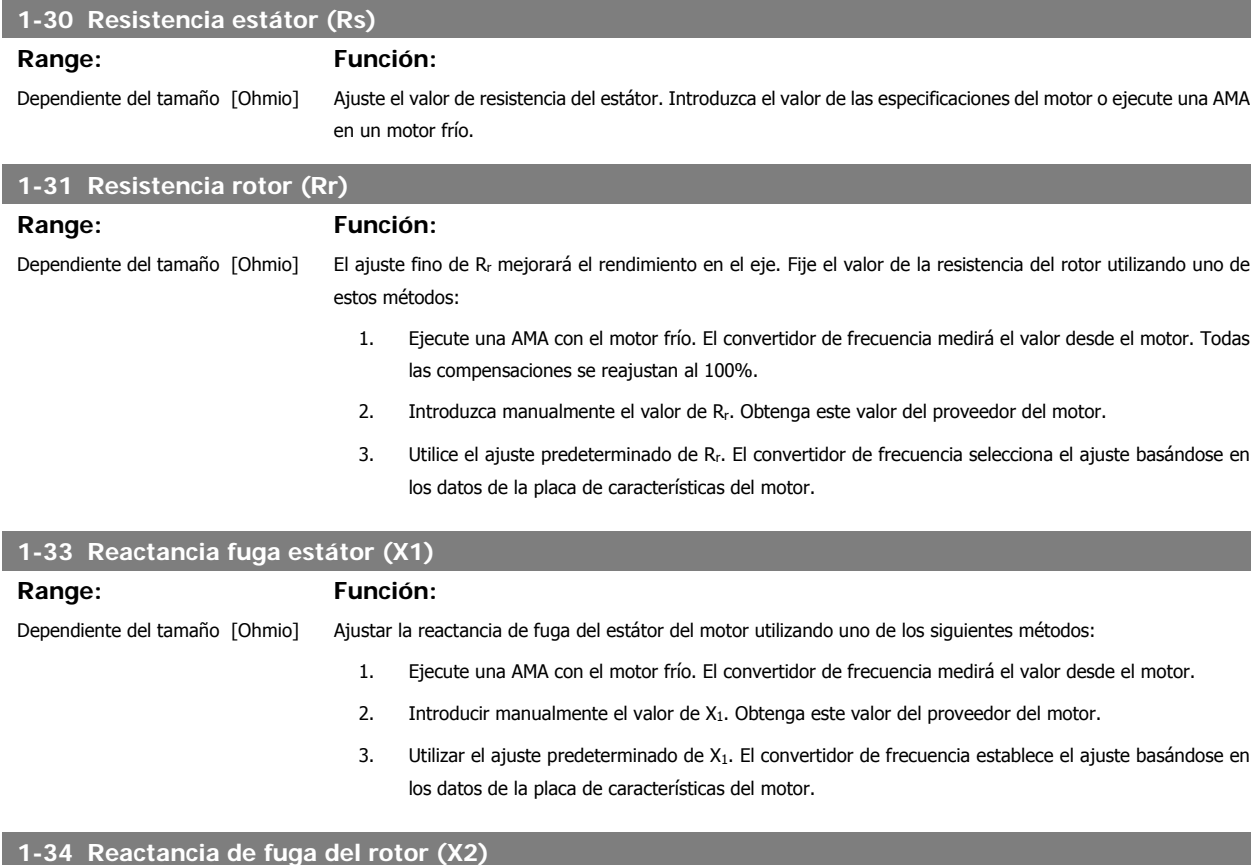

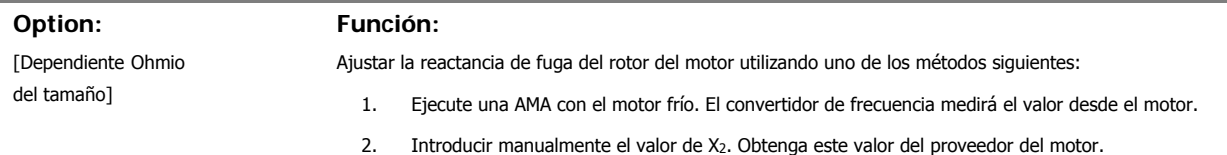

3. Utilizar el ajuste predeterminado de X2. El convertidor de frecuencia establece el ajuste basándose en los datos de la placa de características del motor.

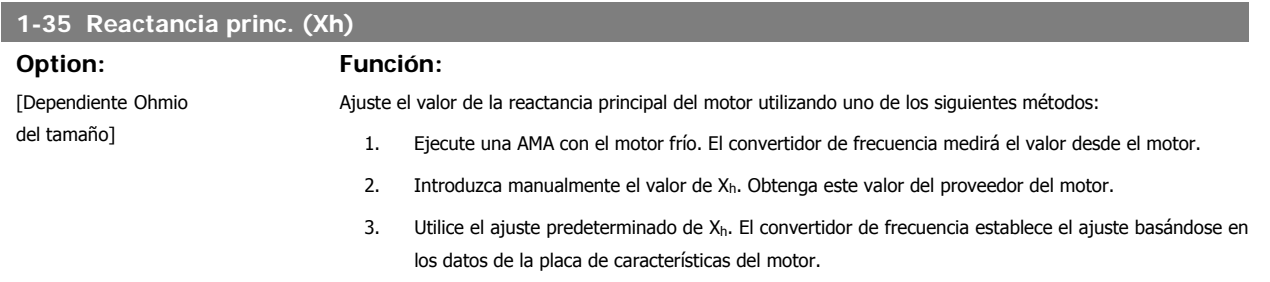

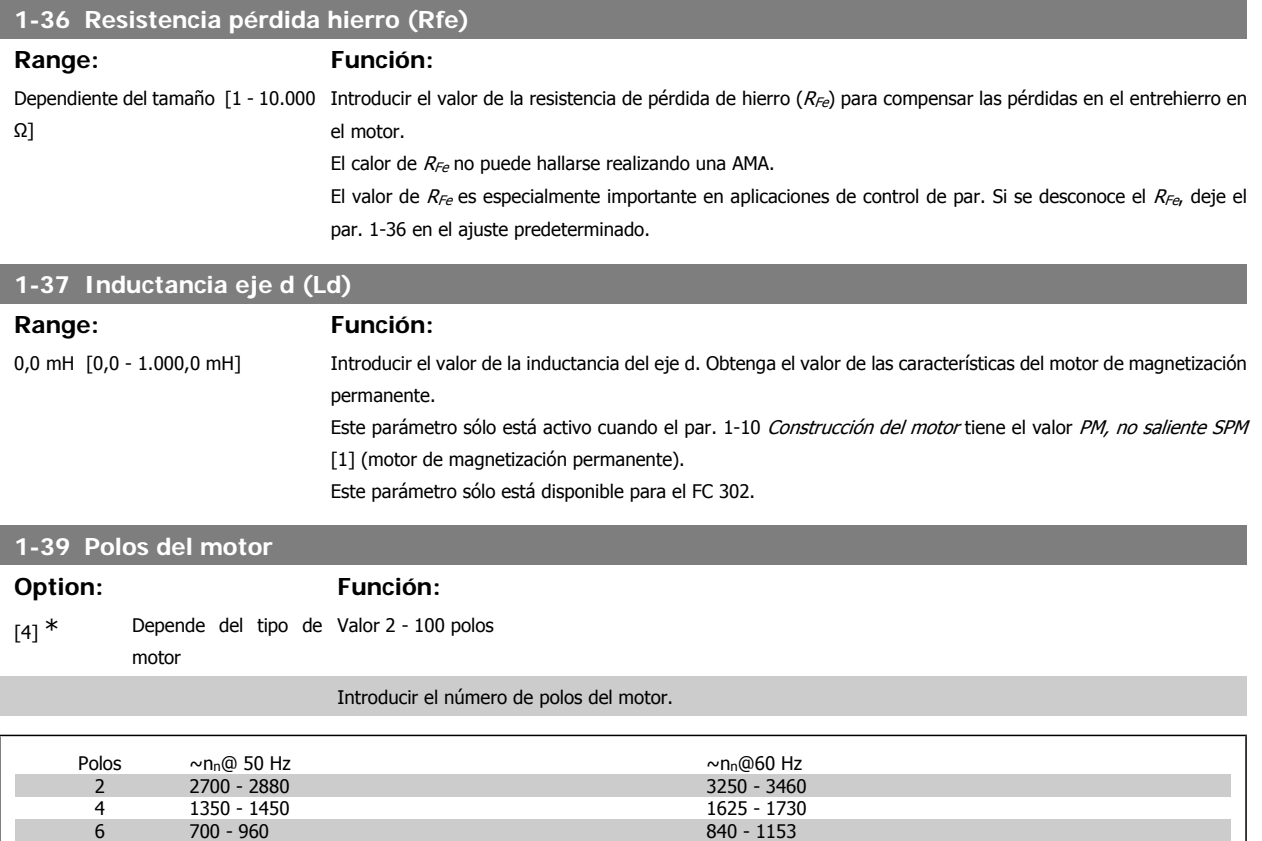

En la tabla se muestra el número de polos para los rangos de velocidad normales para varios tipos de motor. Los motores diseñados para otras frecuencias se deben definir por separado. El número de polos del motor debe ser siempre un número par porque la cifra se refiere al número de polos del motor, no a pares de polos. El convertidor de frecuencia crea el ajuste inicial del par. 1-39 basándose en el par. 1-23 Frecuencia motor y en el par. 1-25 Veloc. nominal motor.

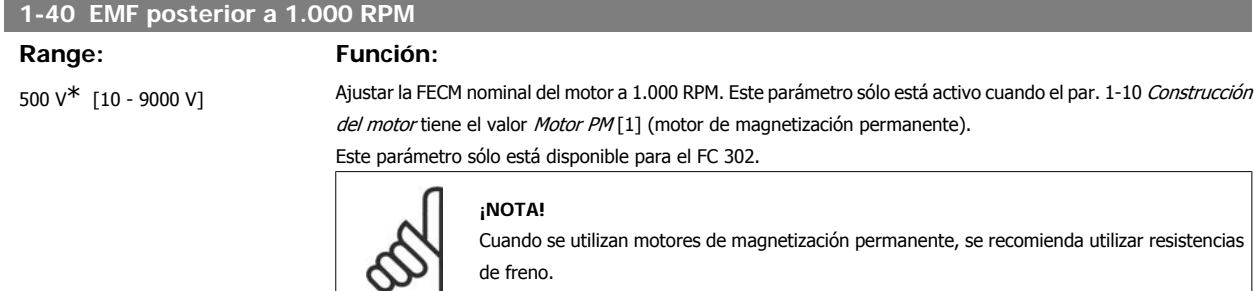

# **1-41 Ángulo desplazamiento motor (Offset) Range: Función:**  $0^*$  [-32768 - 32768] Introducir el correcto desplazamiento angular entre el motor de magnetización permanente PM y la posición índice (una revolucion) del encoder/resolver conectado. El rango del valor de 0 - 32.768 corresponde a 0 - 2\*pi (radianes). Para obtener el valor angular de desplazamiento: tras conectar el convertidor de frecuencia, aplicar CC mantenida e introducir el valor del par. 16-20 Ángulo motor en este parámetro. Este parámetro sólo está activo cuando el par. 1-10 Construcción del motor tiene el valor PM, no saliente SPM [1] (motor de magnetización permanente).

# **2.4.5. 1-5\* Aj. indep. Ajuste**

Parámetros para realizar ajustes independientes de la carga del motor.

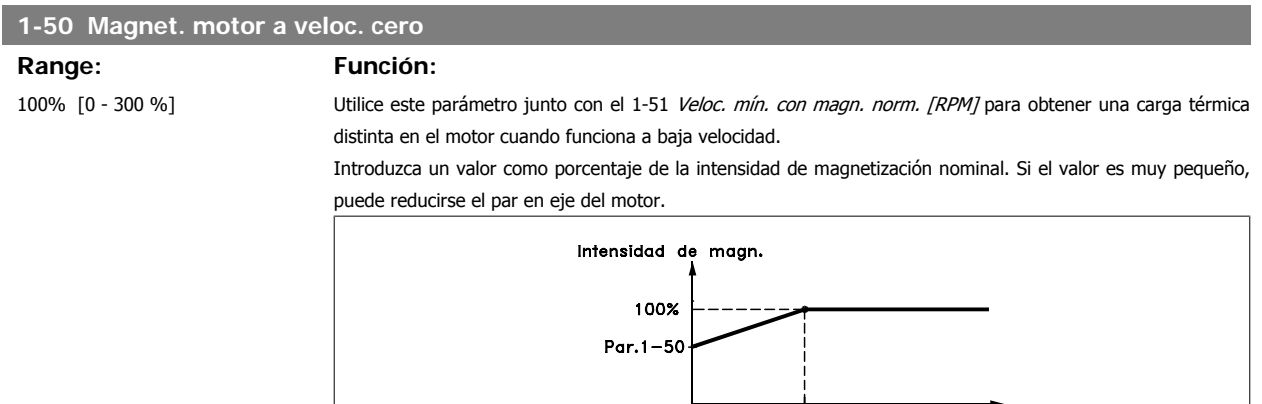

130BA045.11

Par. 1–51<br>Par. 1–52

Hz<br>RPM

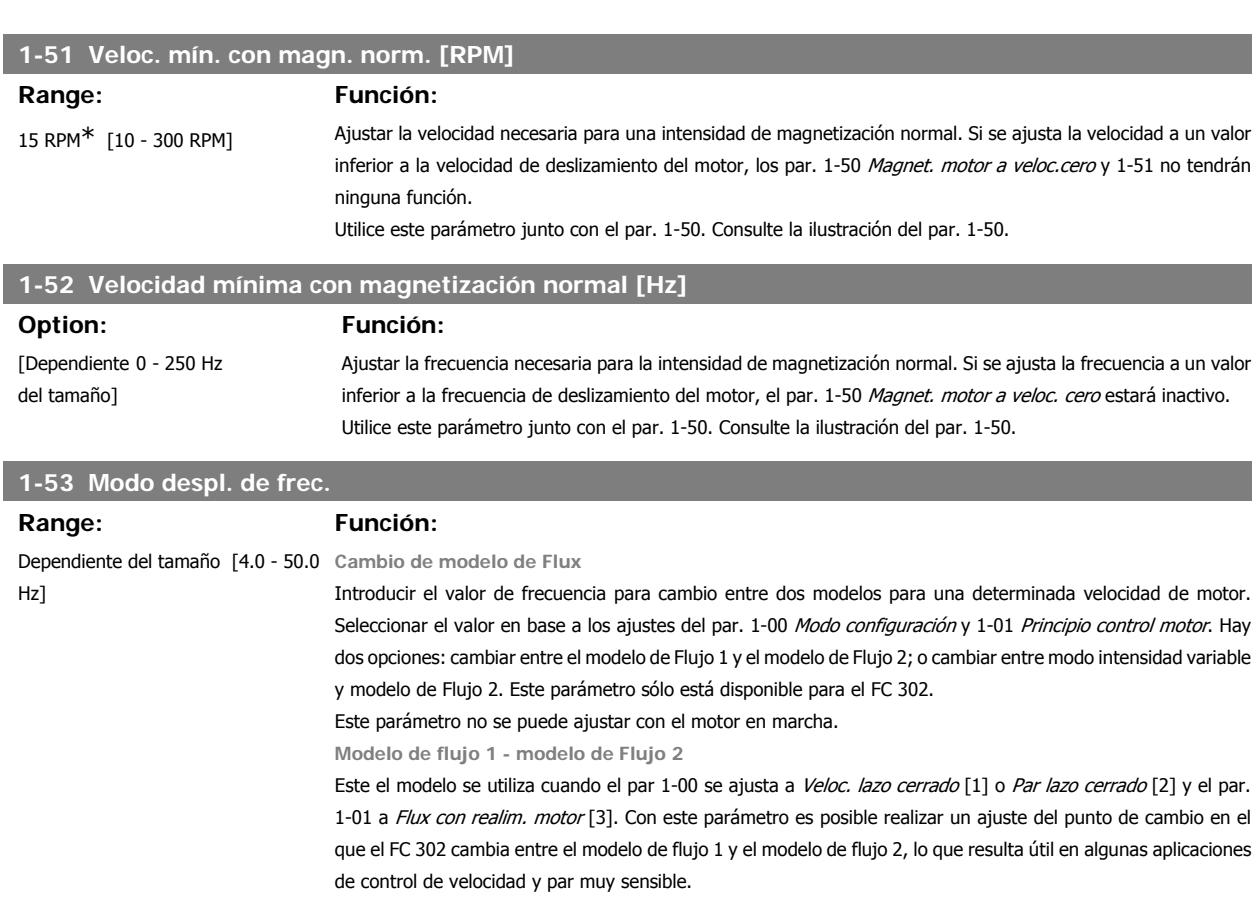

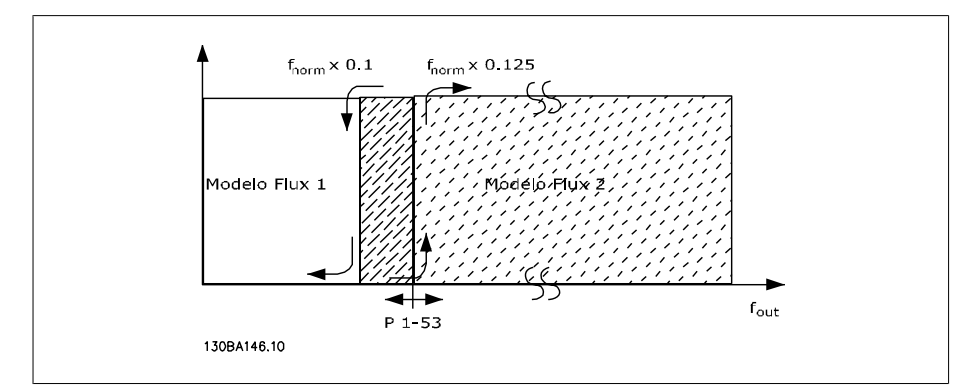

Ilustración 2.2: Par. 1-00 = [1] Veloc. lazo cerrado o [2] Par lazo cerrado y par. 1-01 = [3] Lazo cerrado Flux

**Intensidad variable - Modelo de flujo - Sin sensor**

Este modelo se utiliza cuando el par. 1-00 se ajusta a Veloc. lazo abierto [0] y el par. 1-01 a Flux sensorless [2]. En el modo de flujo de velocidad de bucle abierto, se debe determinar la velocidad a partir de la medida de intensidad.

Por debajo de f<sub>norm</sub> x 0,1, el convertidor de frecuencia está trabajando en un modelo de intensidad variable. Por encima de f<sub>norm</sub> x 0,125, el convertidor de frecuencia funciona en un modelo de Flujo.

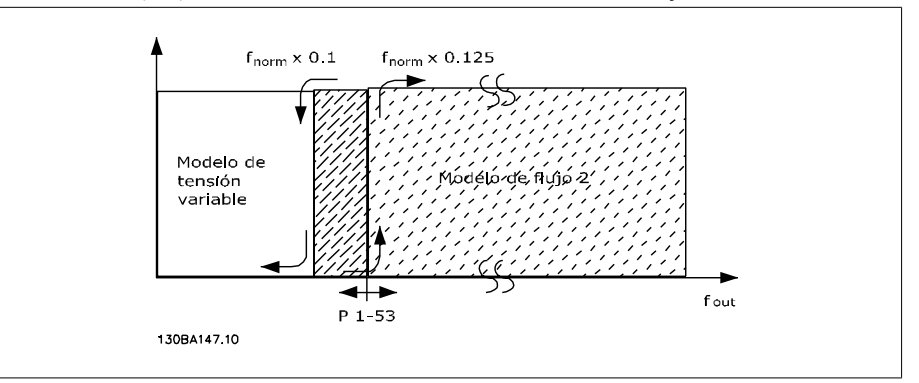

Ilustración 2.3: Par. 1-00 = [0] Veloc. lazo abierto y par. 1-01= [2] Flux Sensorless

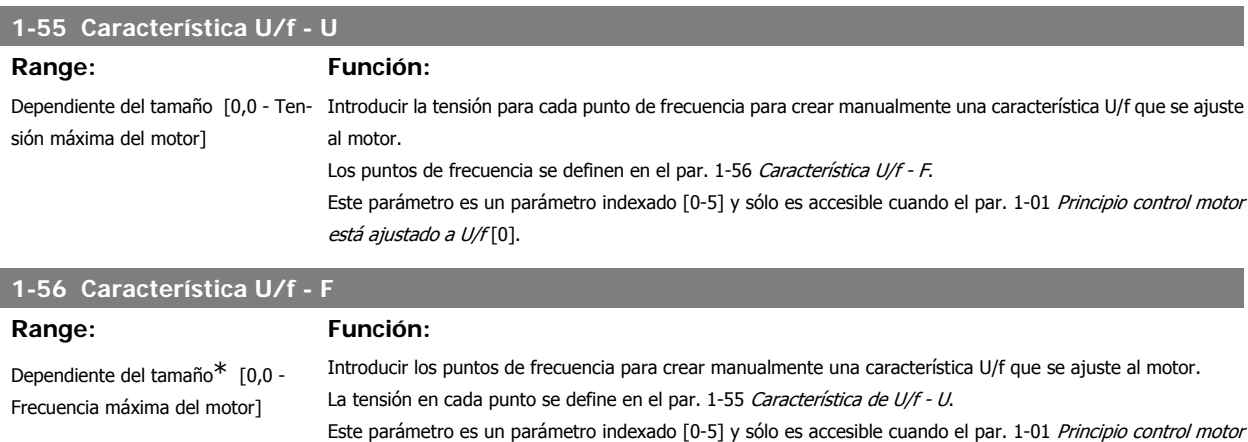

está ajustado a U/f [0].

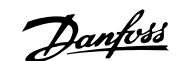

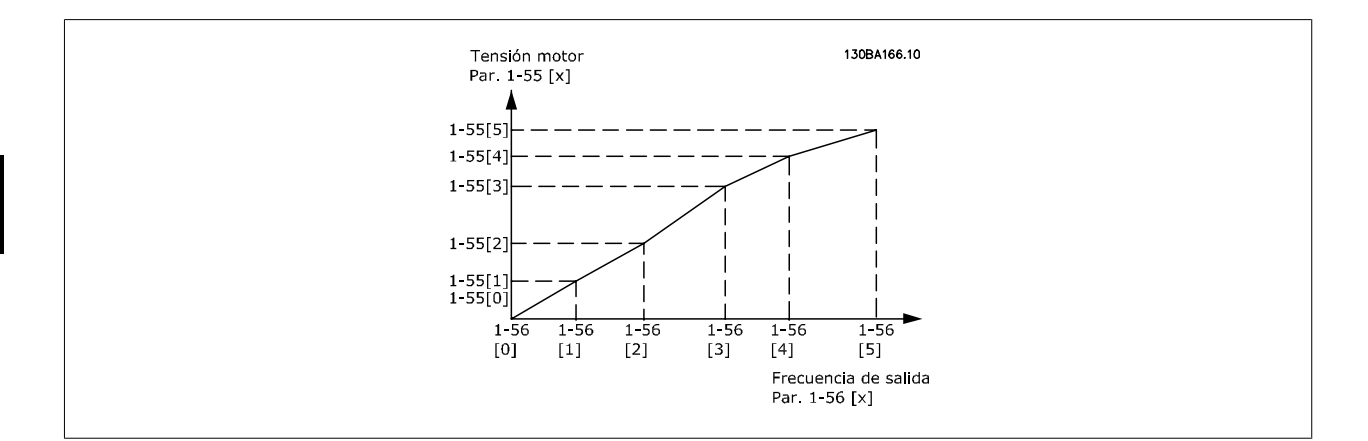

# **2.4.6. 1-6\* Aj. depend. Ajuste**

Parámetros para realizar ajustes dependientes de la carga del motor.

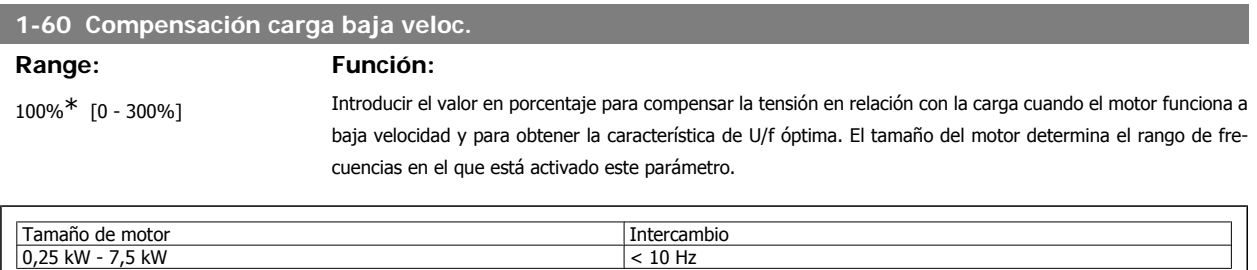

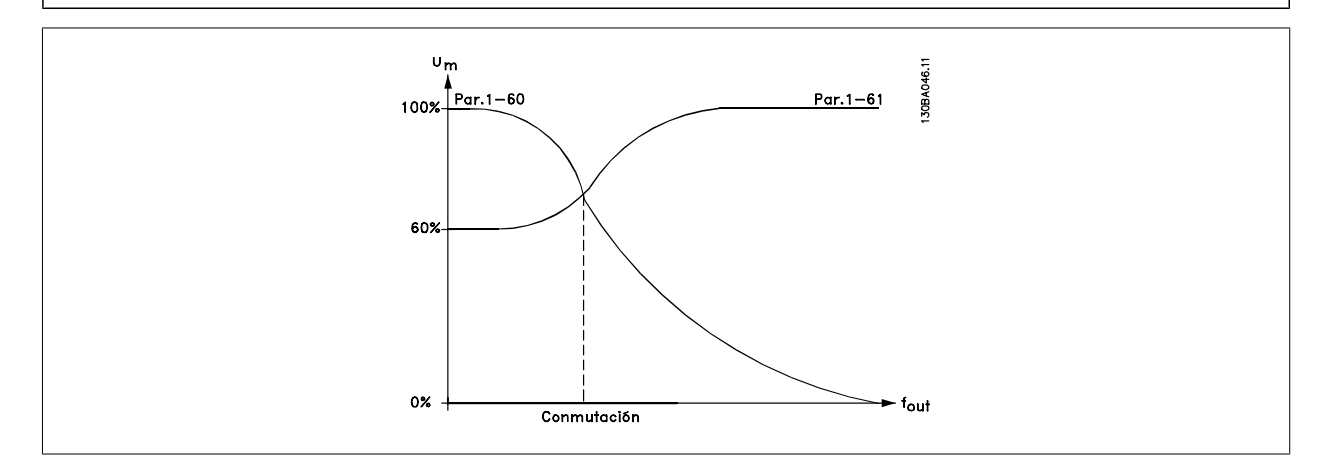

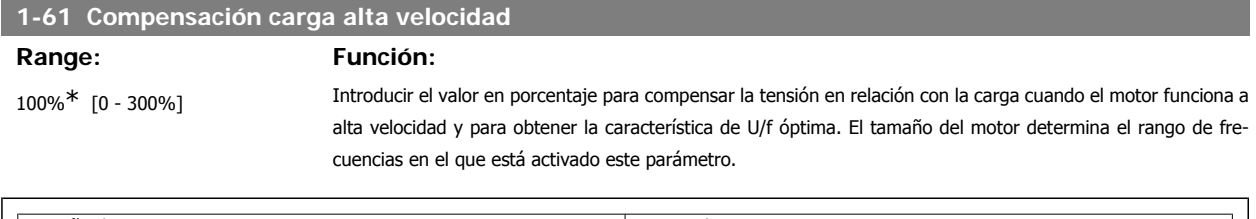

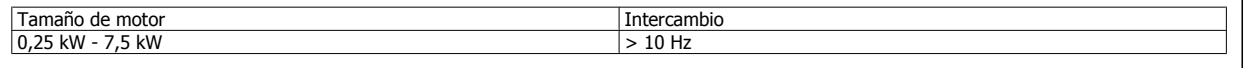

## **1-62 Compensación de deslizamiento**

## **Range: Función:**

100%\* [-500 - 500 %] Introducir el valor en porcentaje para la compensación de deslizamiento, para compensar las tolerancias en el valor de n<sub>M,N</sub>. La compensación del deslizamiento se calcula automáticamente, es decir, sobre la base de la velocidad nominal del motor  $n_{M,N}$ .

Esta función no está activa cuando el par. 1-00 Modo configuración está ajustado a Veloc. lazo cerrado [1] o a Par [2], control de par con realimentación de velocidad, o cuando el par. 1-01 Principio control motor está ajustado a  $U/f[0]$ , modo de motor especial.

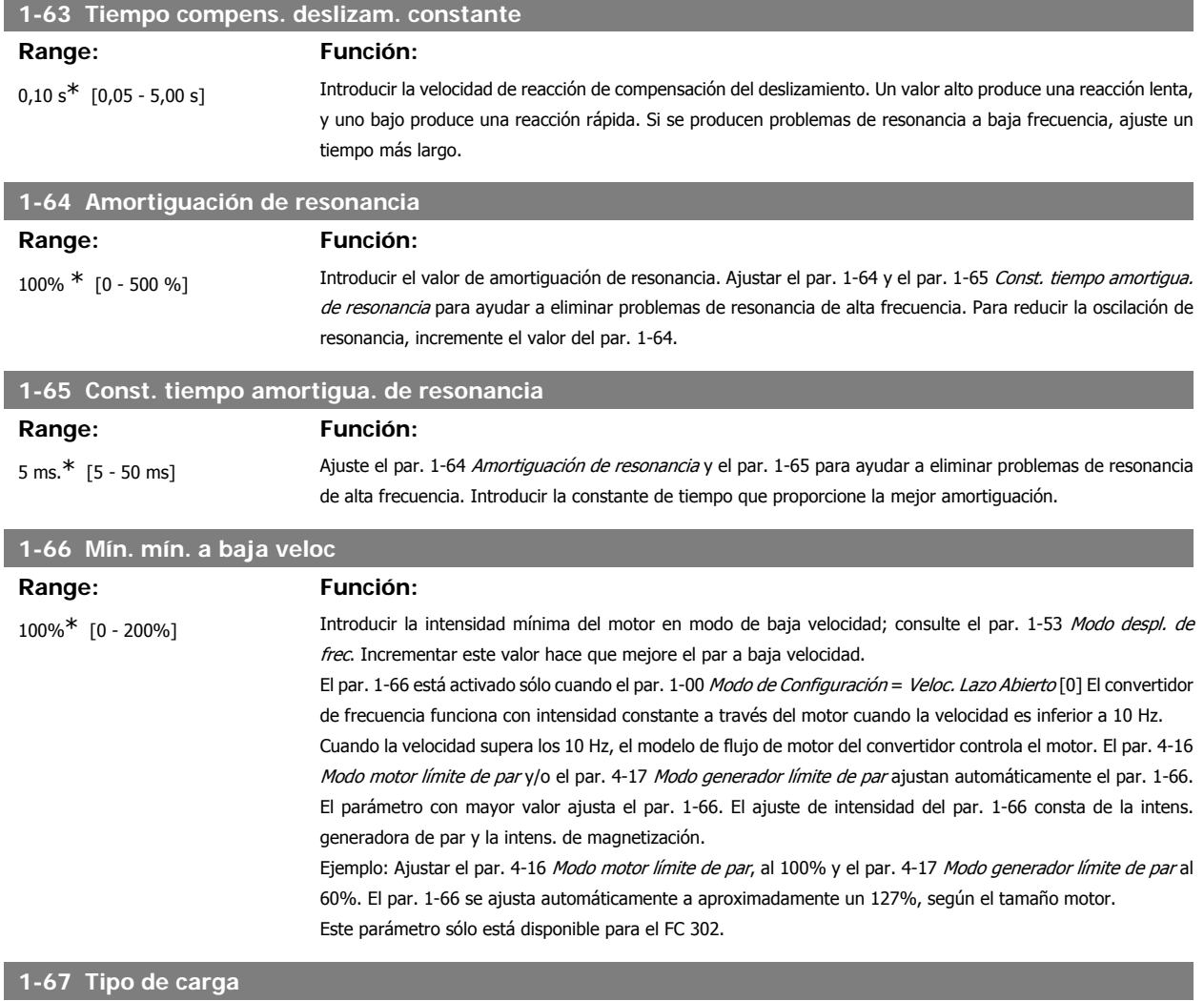

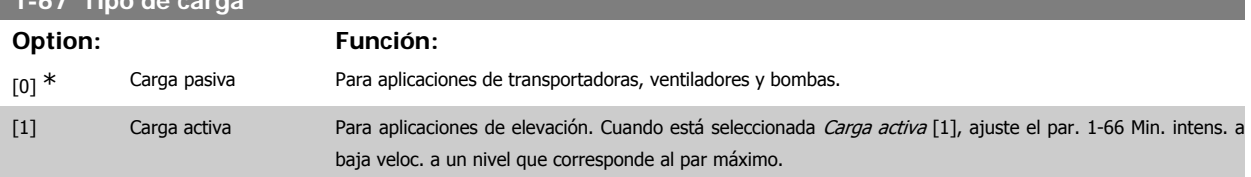

Este parámetro sólo está disponible para el FC 302.

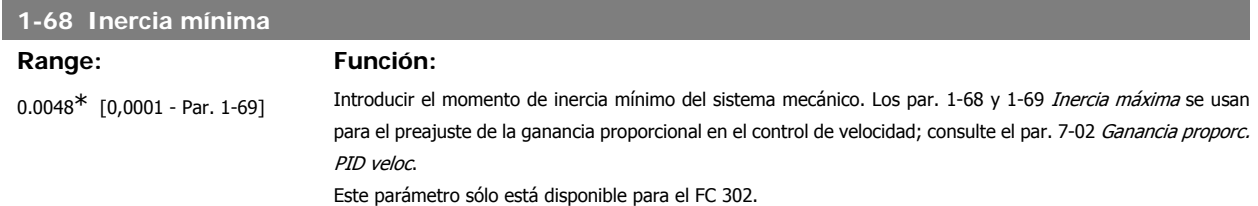

Este parámetro no se puede ajustar con el motor en marcha.

# **1-69 Inercia máxima**

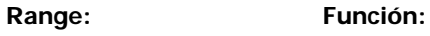

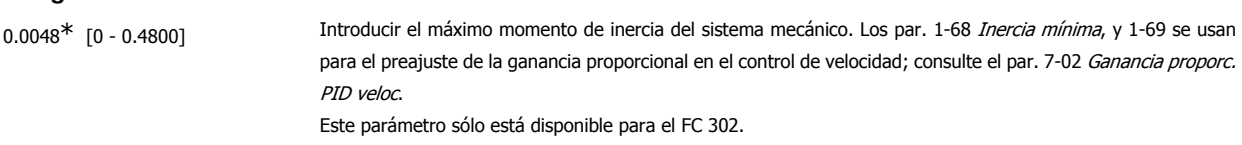

Este parámetro no se puede ajustar con el motor en marcha.

# **2.4.7. 1-7\* Ajustes arranque**

Parámetros para ajustar las características de arranque especiales del motor.

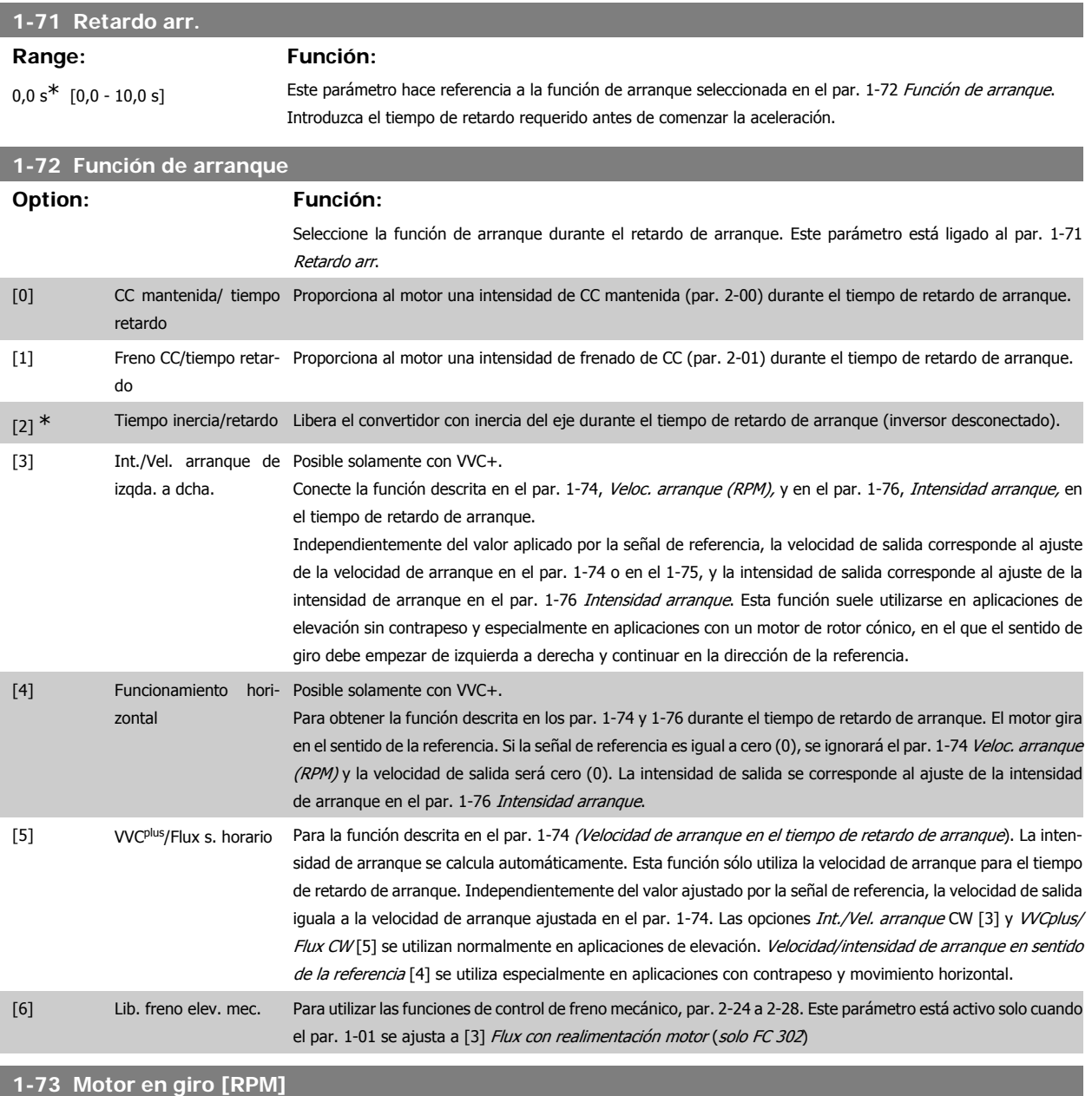

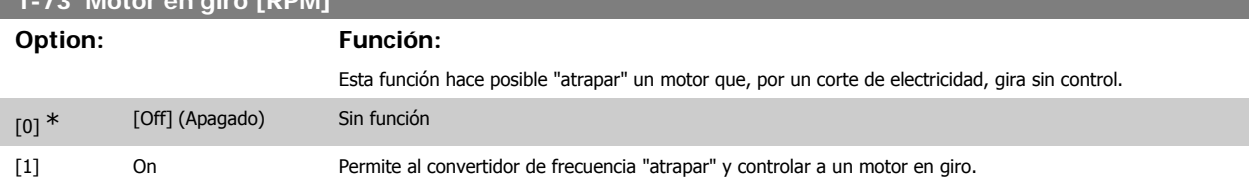

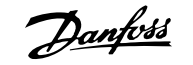

Cuando el par. 1-73 está activado, el par. 1-71 Retardo arr. y el par. 1-72 Función de arranque, no tienen ninguna función.

Este parámetro no se puede ajustar con el motor en marcha.

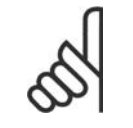

**¡NOTA!** No se recomienda esta función para aplicaciones de elevación.

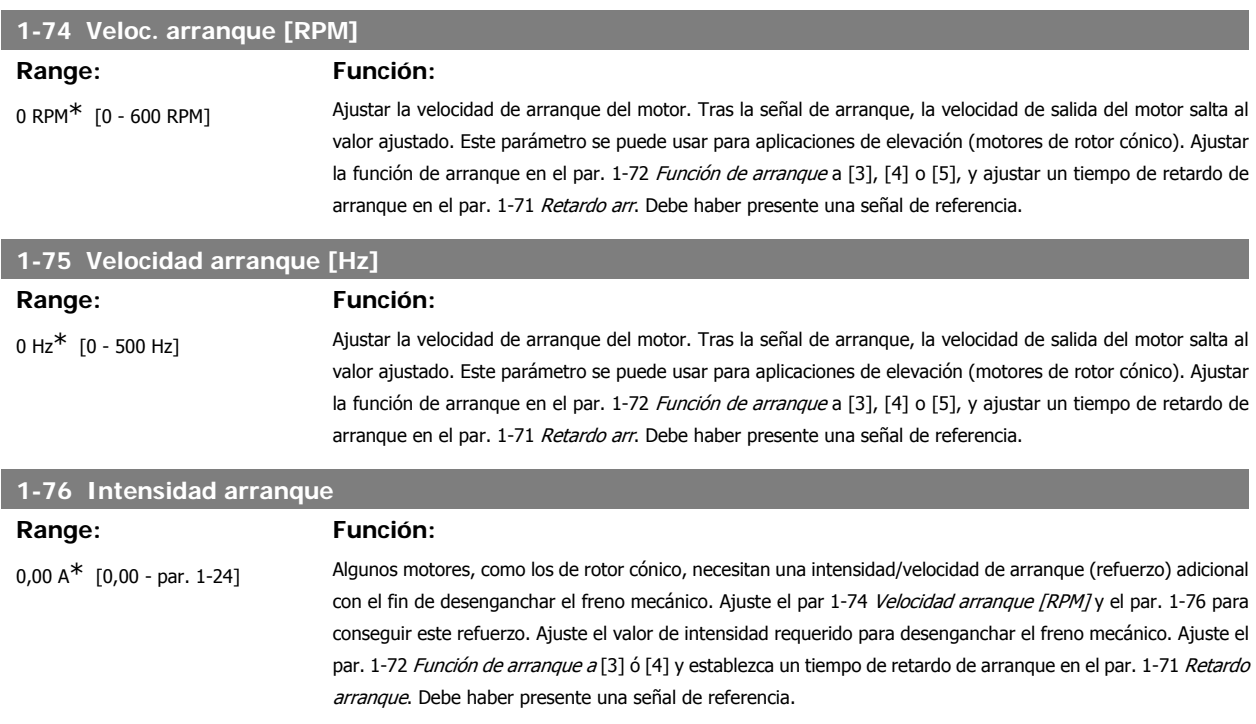

# **2.4.8. 1-8\* Ajustes de parada**

Parámetros para ajustar las características especiales de paro del motor.

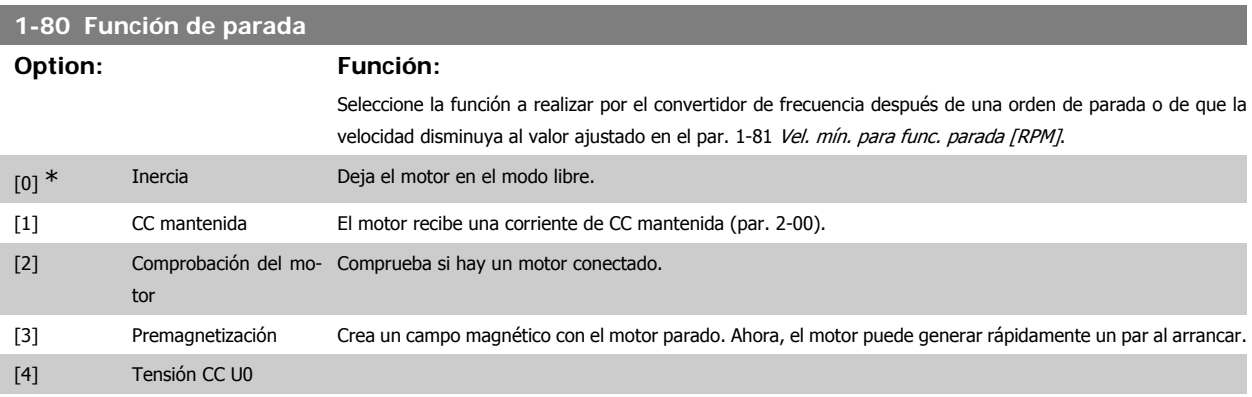

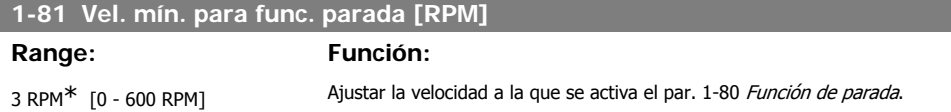

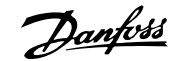

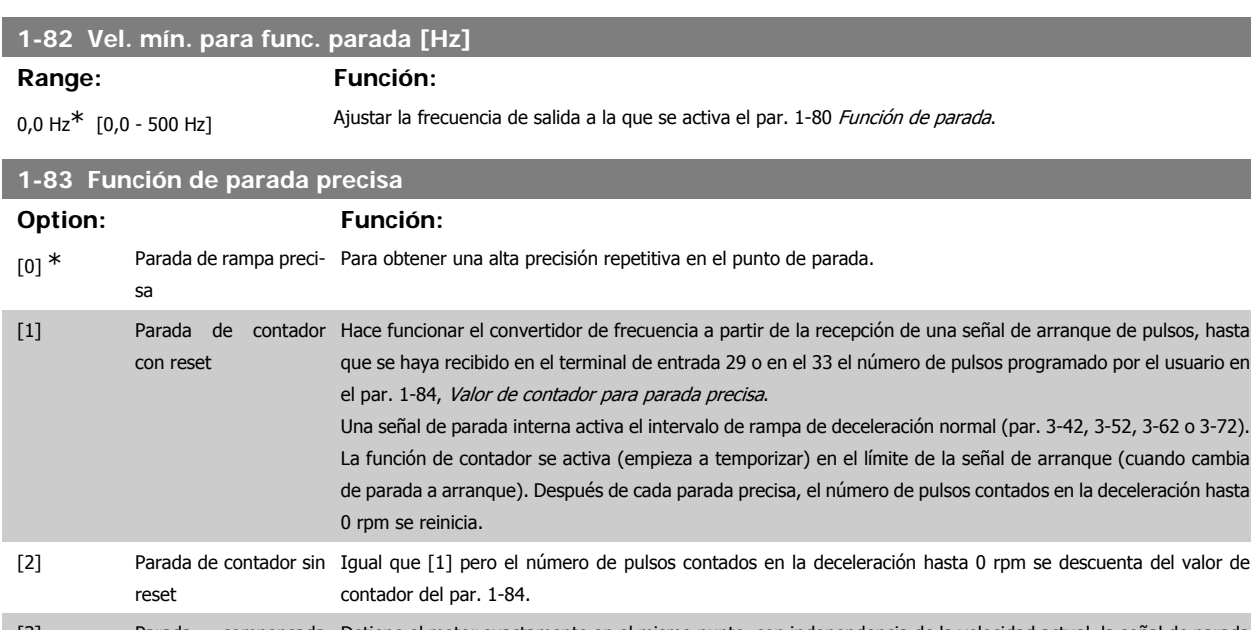

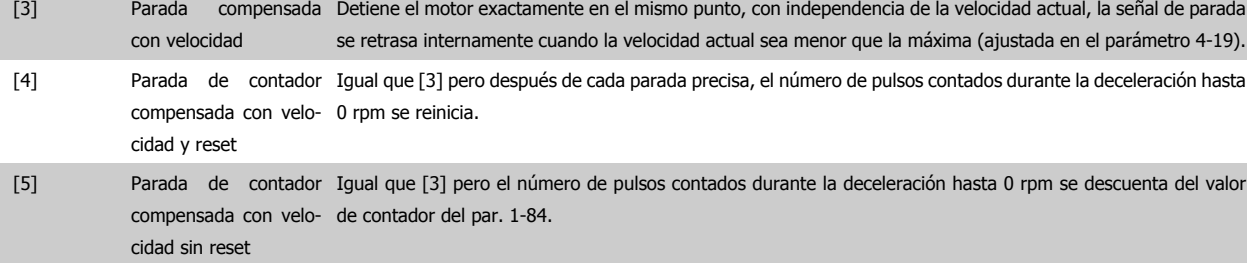

Este parámetro no se puede ajustar con el motor en marcha.

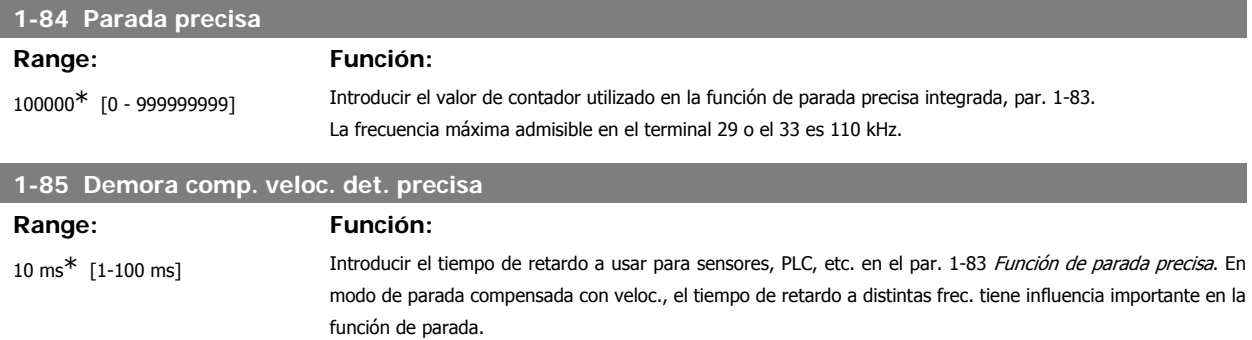

# **2.4.9. 1-9\* Temperatura motor**

Parámetros para ajustar las características de protección de temperatura del motor.

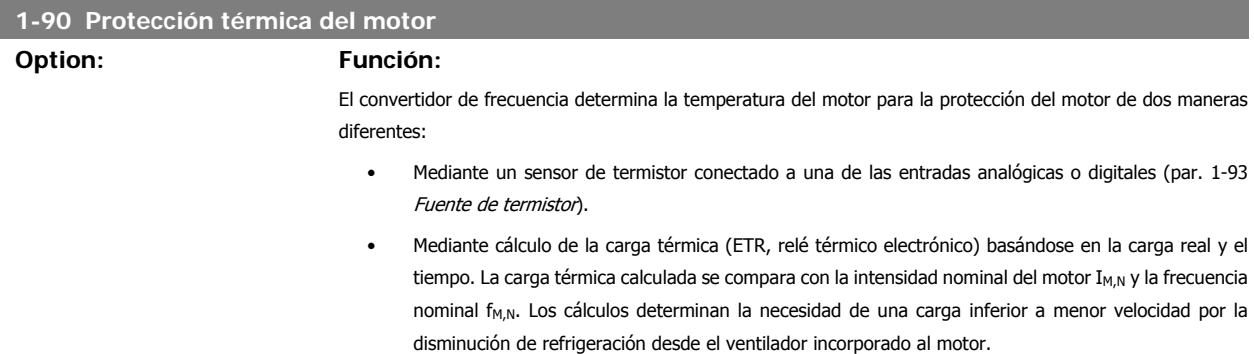

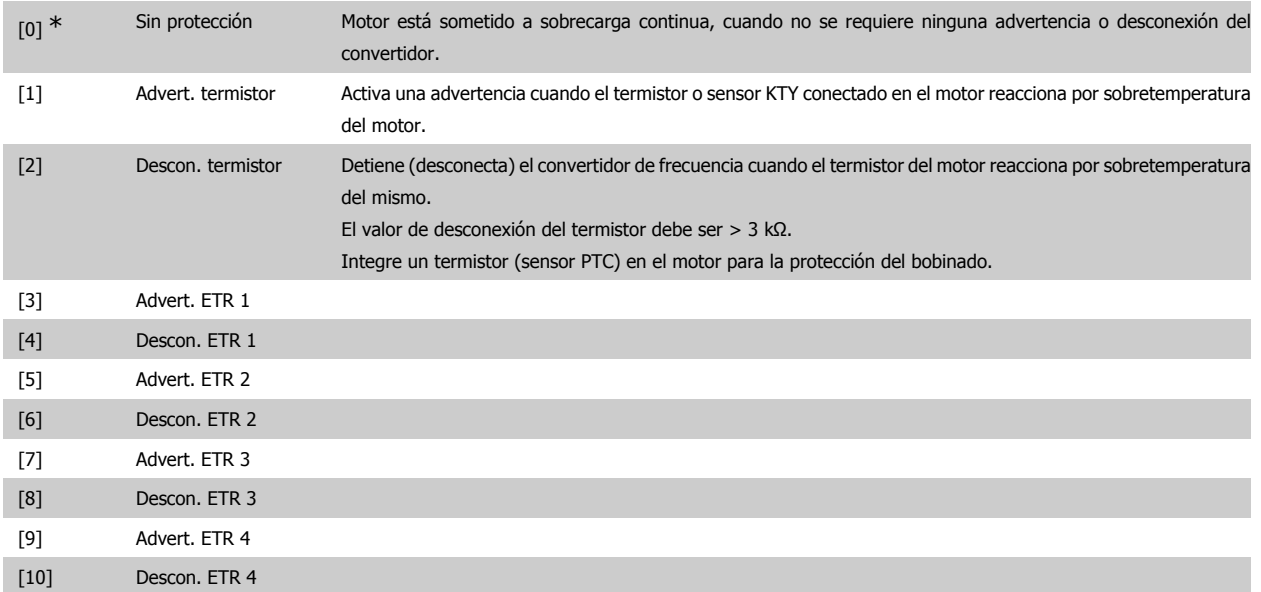

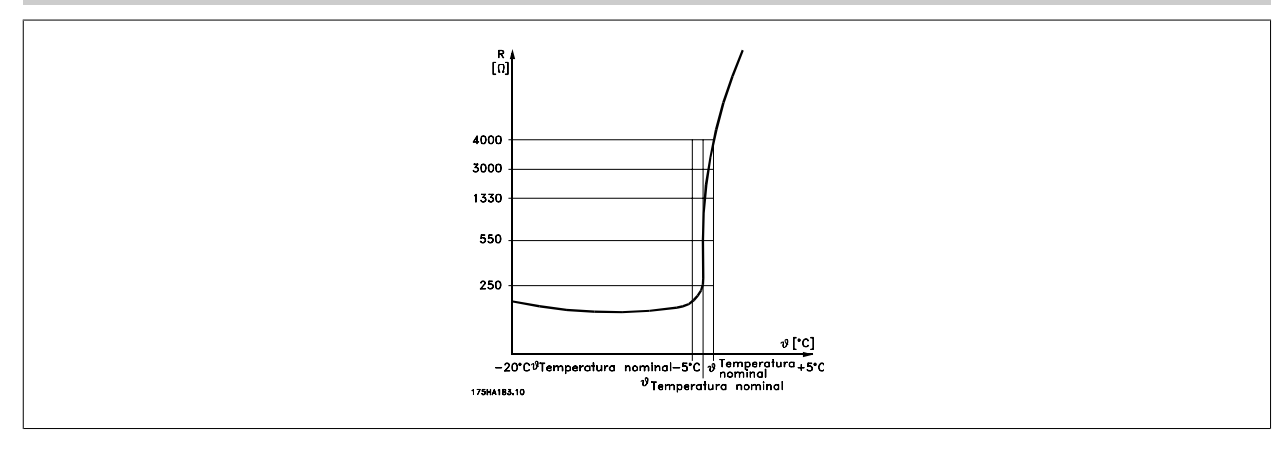

La protección del motor se puede implementar utilizando una serie de técnicas: un sensor PTC o KTY en los bobinados del motor (véase también Conexión de sensor KTY); un interruptor térmico mecánico (tipo Klixon); o un ETR (relé térmico electrónico).

Usando una entrada digital y 24 V como fuente de alimentación:

Ejemplo: El convertidor de frecuencia produce una desconexión cuando la temperatura del motor es demasiado alta Ajustes de parámetros:

Ajustar el par. 1-90, Protección térmica del motor, a Descon. termistor [2].

Ajustar el par. 1-93 Fuente de termistor a Entrada digital [6]

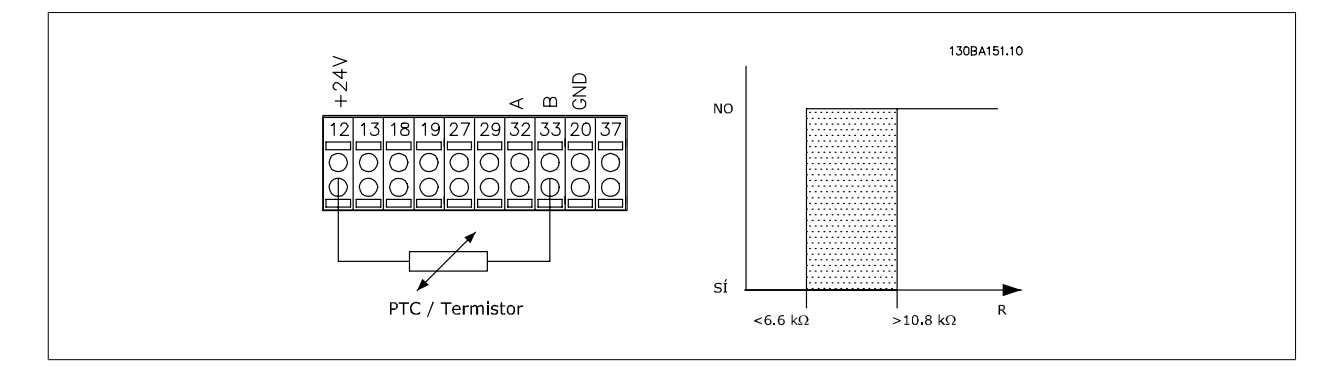

# 2. Instrucciones de programación **Francia de la California de programación** del FC 300

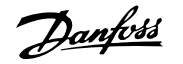

Utilizando una entrada digital y 10 V como fuente de alimentación:

Ejemplo: El convertidor de frecuencia se desconecta cuando la temperatura del motor es demasiado alta. Ajustes de parámetros:

Ajustar el par. 1-90, Protección térmica del motor, a Descon, termistor [2].

Ajustar el par. 1-93 Fuente de termistor a Entrada digital [6]

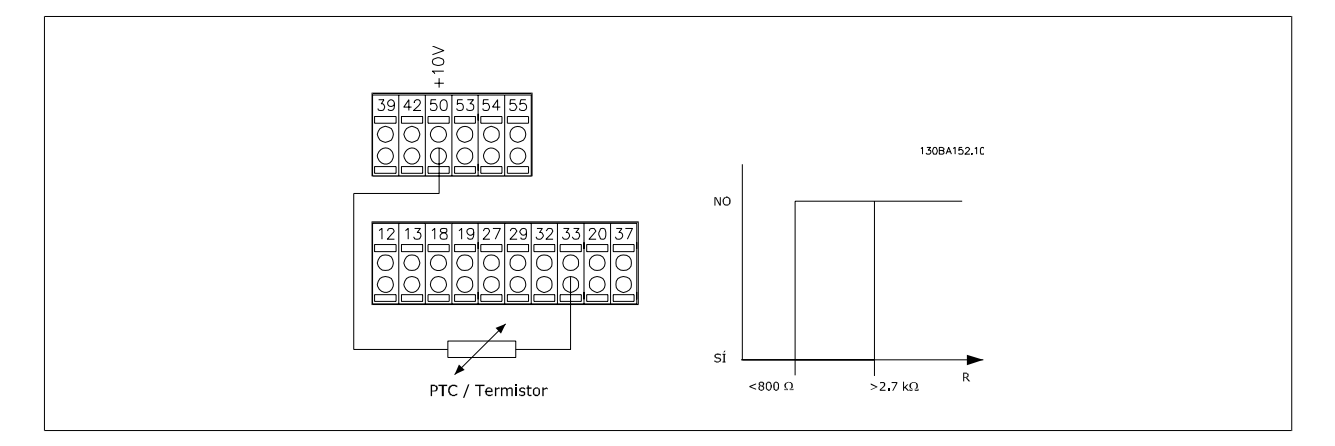

Usando una entrada analógica y 10 V como fuente de alimentación:

Ejemplo: El convertidor de frecuencia se desconecta cuando la temperatura del motor es demasiado alta.

Ajustes de parámetros:

Ajustar el par. 1-90, Protección térmica del motor, a Descon. termistor [2].

Ajustar el par. 1-93 Fuente de termistor a Entrada analógica 54 [2]

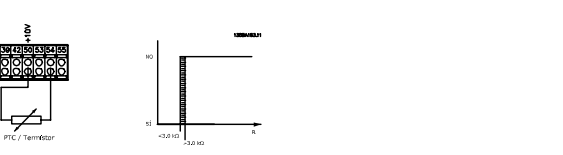

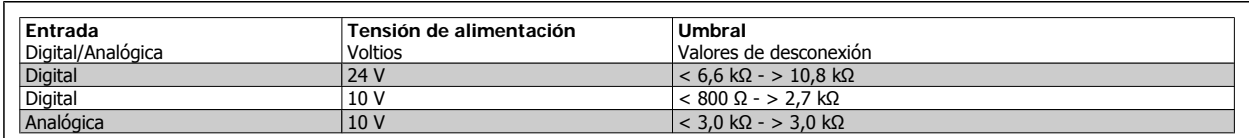

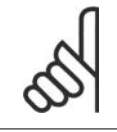

## **¡NOTA!**

Compruebe que la fuente de alimentación seleccionada cumple las especificaciones del elemento termistor utilizado.

Seleccione Advert. ETR 1-4, para activar una advertencia en el display cuando el motor esté sobrecargado.

Seleccione Descon. ETR 1-4 para desconectar el convertidor de frecuencia cuando el motor esté sobrecargado.

Puede programar una señal de advertencia mediante una de las salidas digitales. La señal aparece en caso de que haya una advertencia y si el convertidor de frecuencia se desconecta (advertencia térmica).

Las funciones 1-4 del ETR (Relé del terminal electrónico) calcularán la carga cuando se active el ajuste en el que se seleccionaron. Por ejemplo, ETR empieza a calcular cuando se selecciona el ajuste 3. Para EE UU: las funciones ETR proporcionan protección contra sobrecarga del motor de clase 20, de acuerdo con NEC.

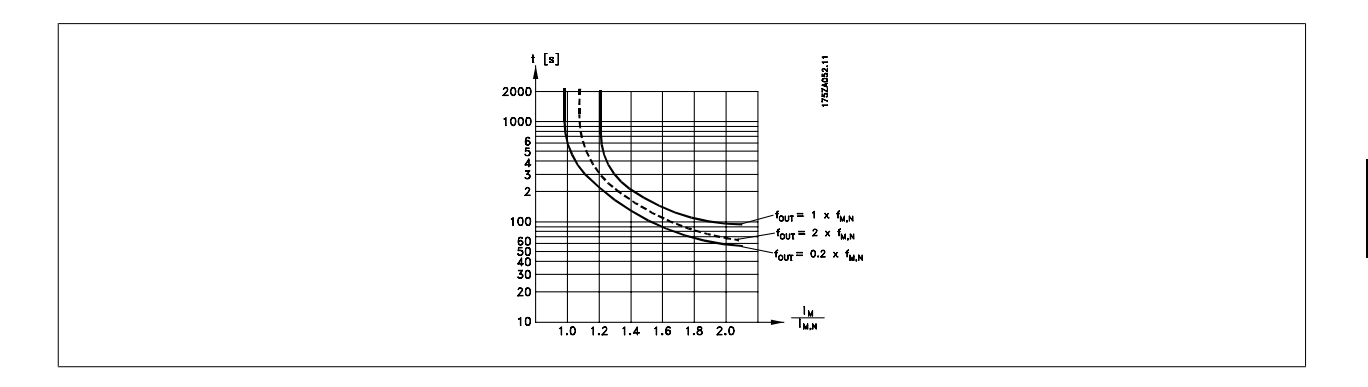

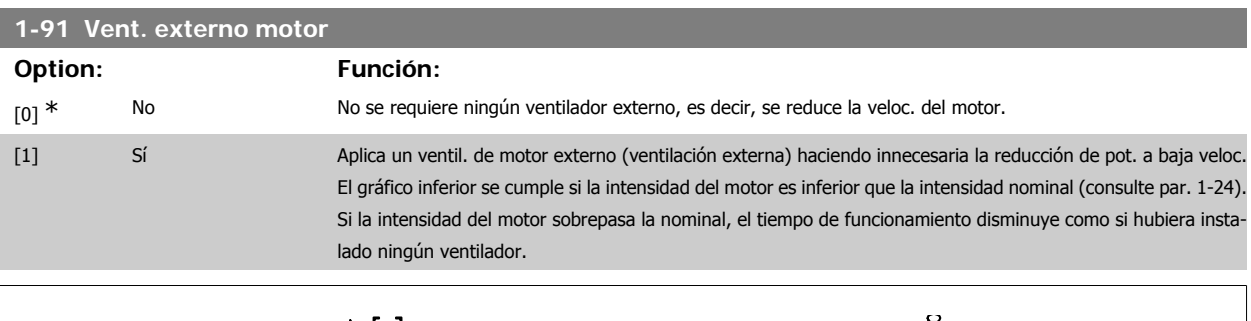

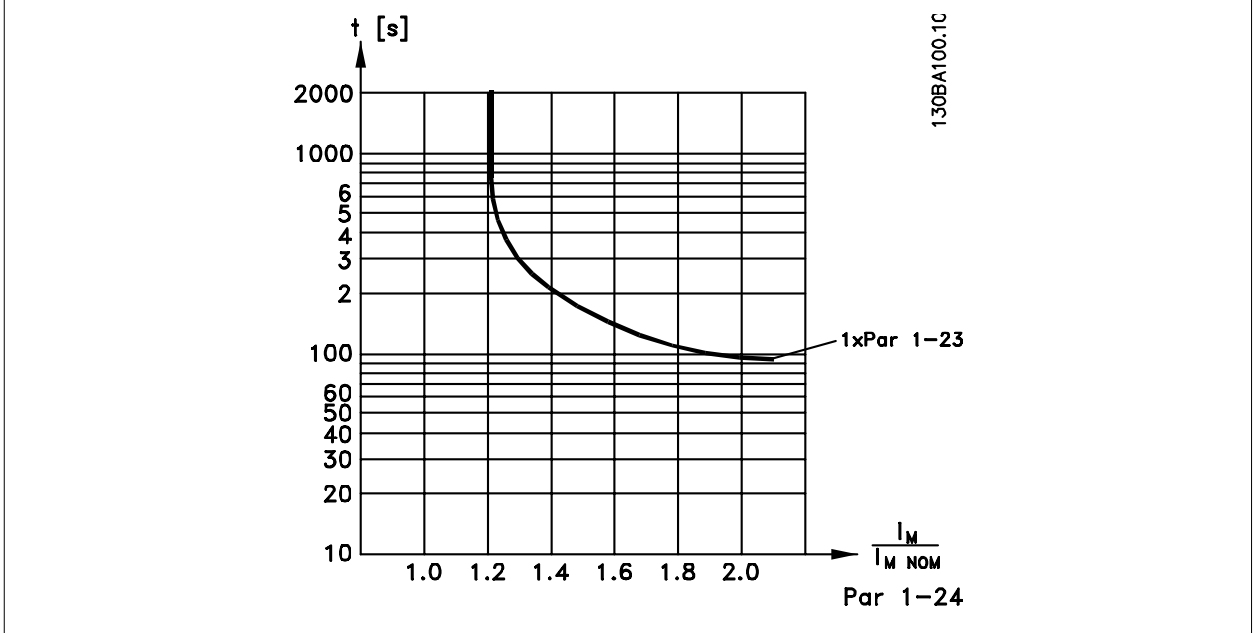

# **1-93 Fuente de termistor**

Seleccionar la entrada a la que debe conectarse el termistor (sensor PTC). No se puede seleccionar una opción de entrada analógica [1] o [2] si dicha entrada analógica ya está siendo utilizada como fuente de referencia (seleccionada en los par. 3-15 Fuente de referencia 1, 3-16 Fuente de referencia 2 ó 3-17 Fuente de referencia 3).

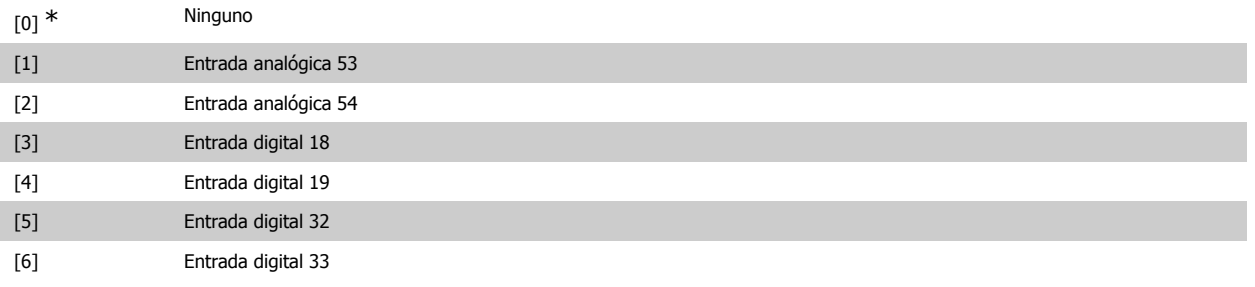

**2**

Este parámetro no se puede ajustar con el motor en marcha.

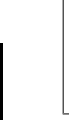

**¡NOTA!** Las entradas digitales deben ajustarse como "Sin función" - consulte el par. 5-1\* Entradas digitales.

# **2.4.10. Conexión sensor KTY**

(Sólo FC 302)

Los sensores KTY se utilizan especialmente en servomotores de imán permanente (motores PM), para ajuste dinámico de los parámetros del motor, como por ejemplo resistencia de estátor (par. 1-30) para motores PM y también resistencia del rotor (par. 1-31) para motores asíncronos, dependiendo de la temperatura del bobinado. El cálculo es:

 $Rs = Rs_{20^{\circ}} C \times (1 + \alpha_{CU} \times \Delta T)$  [Ω] donde  $\alpha_{CU} = 0.00393$ 

Los sensores KTY pueden utilizarse para protección del motor (par. 1-97).

El FC 302 puede utilizar tres tipos de sensores KTY, definidos en el par. 1-95. La temperatura real del sensor puede leerse en el par. 16-19.

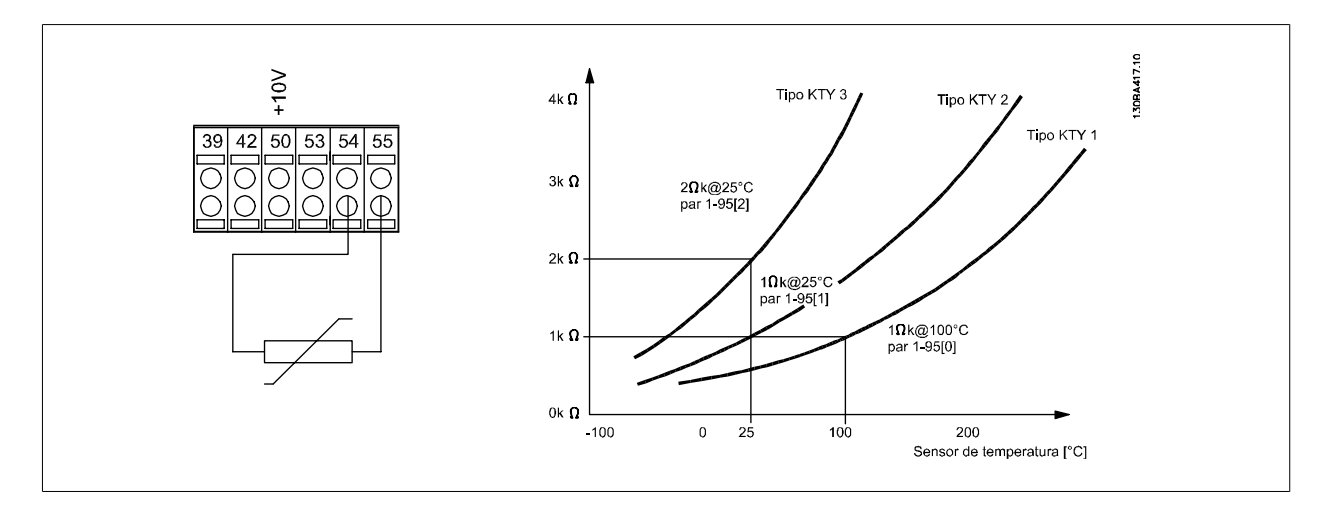

## **¡NOTA!**

Si la temperatura del motor se utiliza mediante un termistor o un sensor KTY, en caso de cortocircuito entre el devanado del motor y el sensor no se cumple con PELV . Para cumplir con PELV, el sensor debe estar aislado.

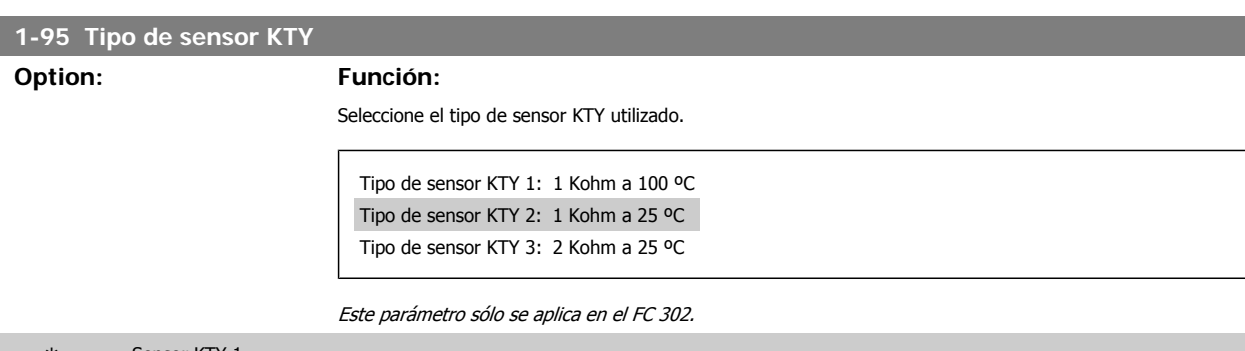

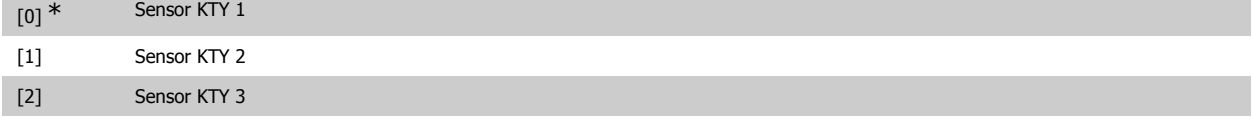

**2**

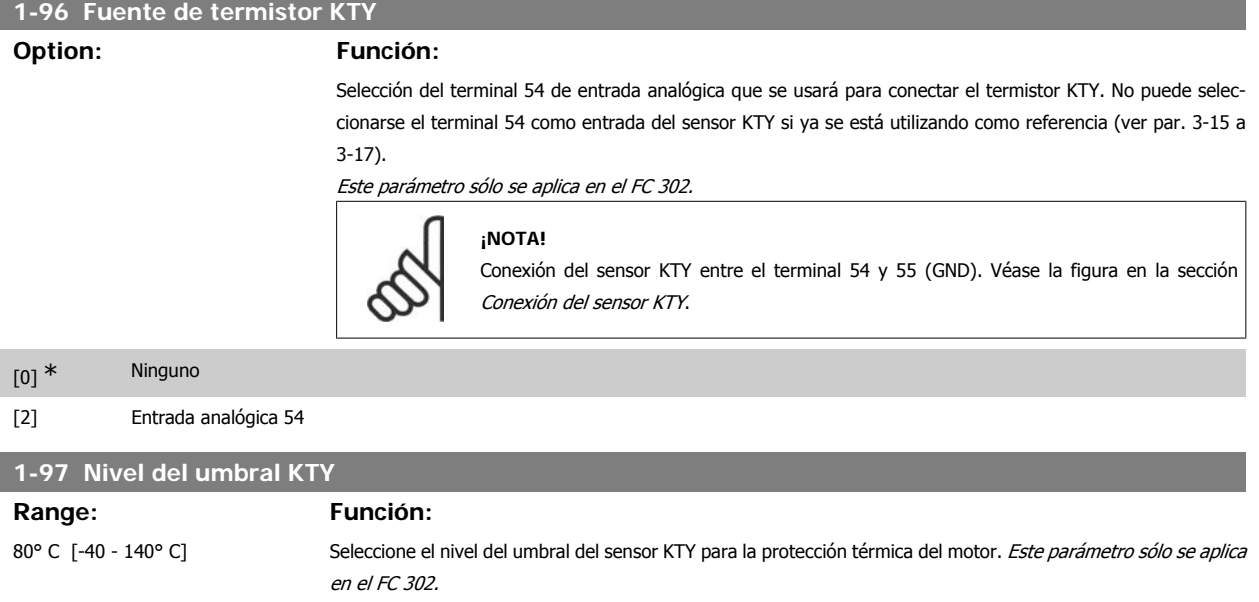

# **2.5. Parámetros: frenos**

# **2.5.1. 2-\*\* Frenos**

Grupo de parámetros para ajustar características de freno del convertidor de frecuencia.

# **2.5.2. 2-0\* Freno CC**

Grupo de parámetros para configurar las funciones de freno de CC y de CC mantenida.

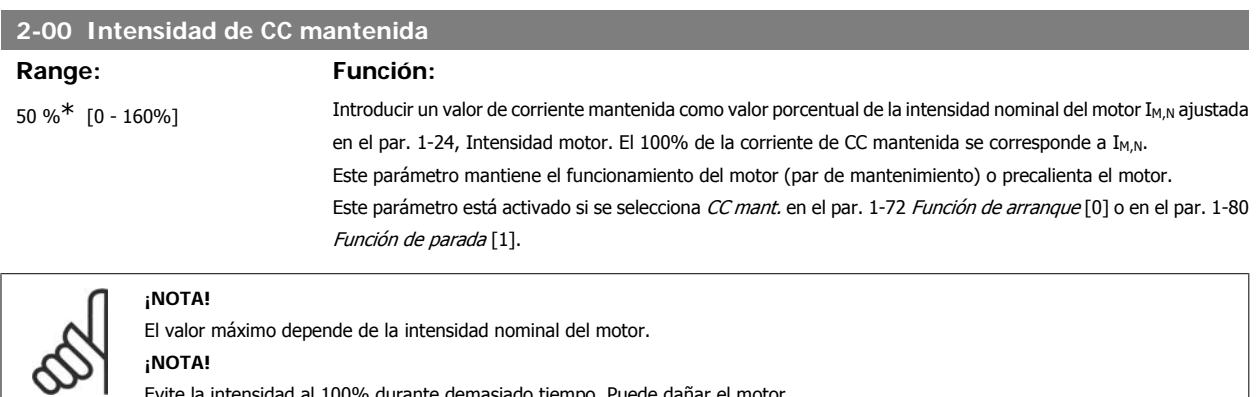

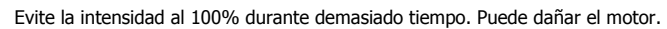

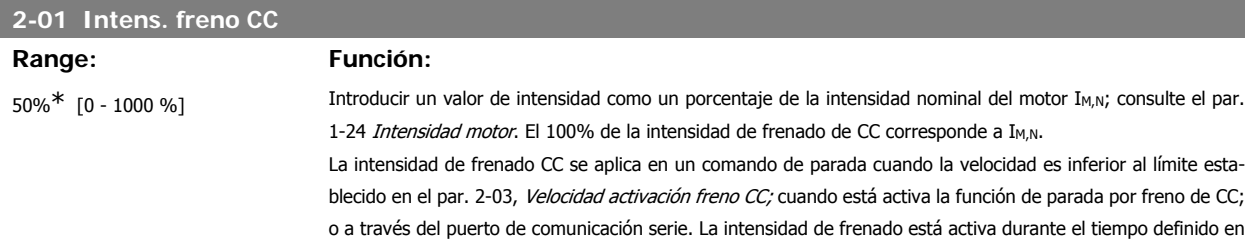

el par 2-02 Tiempo de frenado CC.

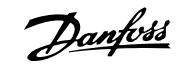

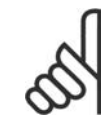

# **¡NOTA!**

El valor máximo depende de la intensidad nominal del motor.

**¡NOTA!** Evite la intensidad al 100% durante demasiado tiempo. Puede dañar el motor.

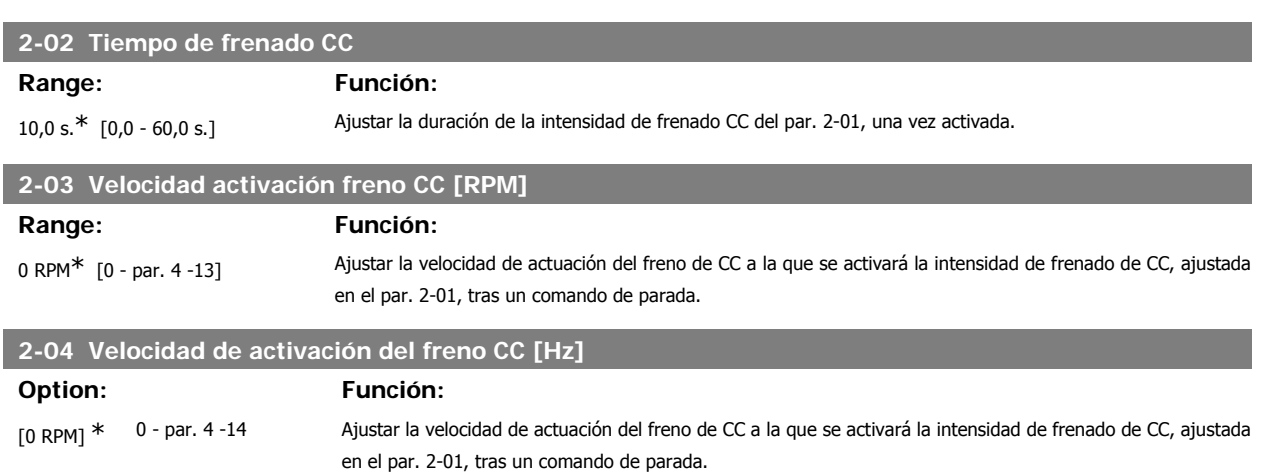

# **2.5.3. 2-1\* Func. energ. freno**

Grupo de parámetros para seleccionar parámetros de freno dinámico.

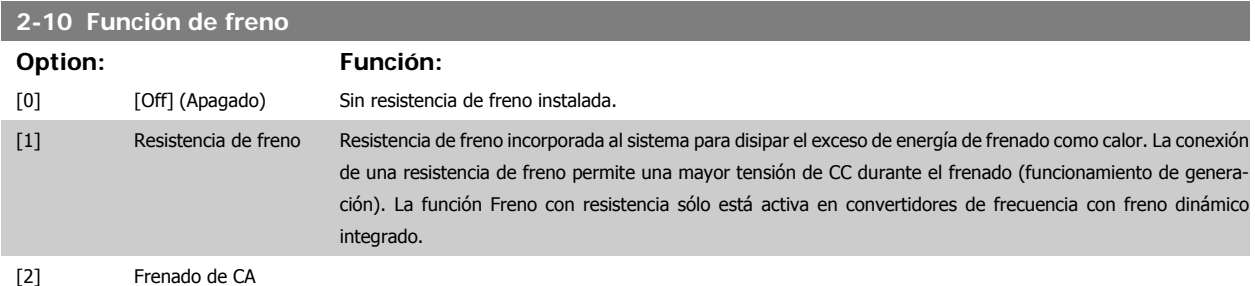

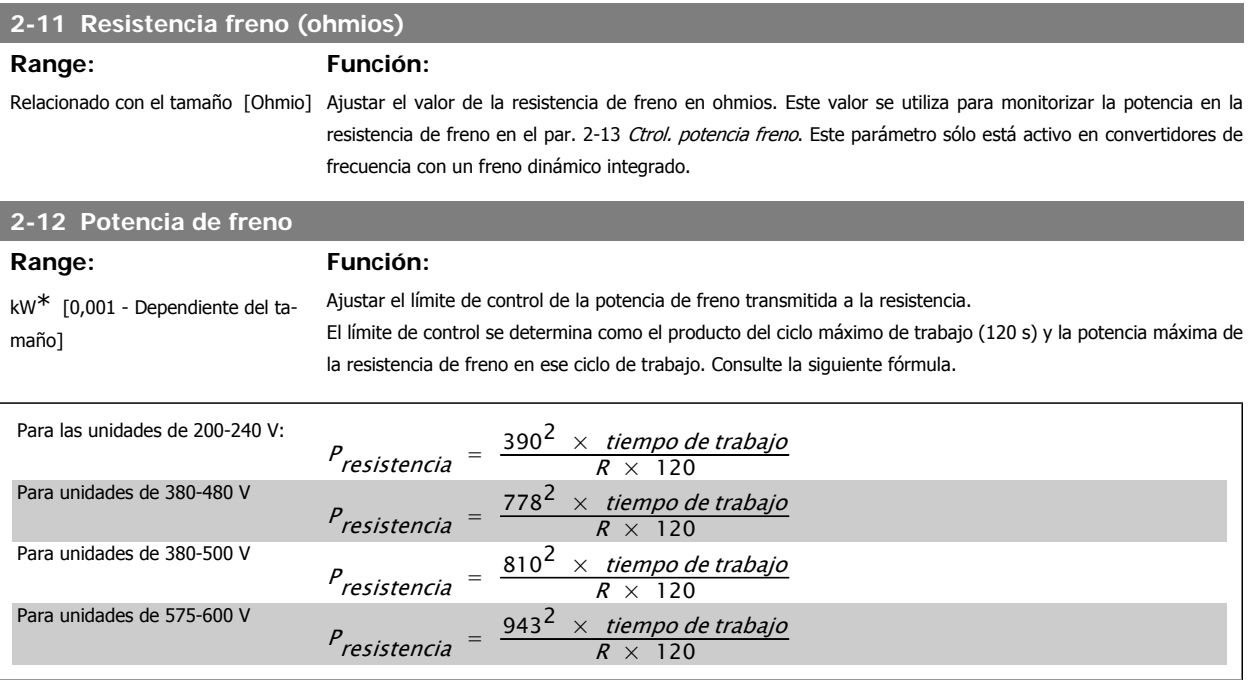

Este parámetro sólo está activo en convertidores de frecuencia con un freno dinámico integrado.

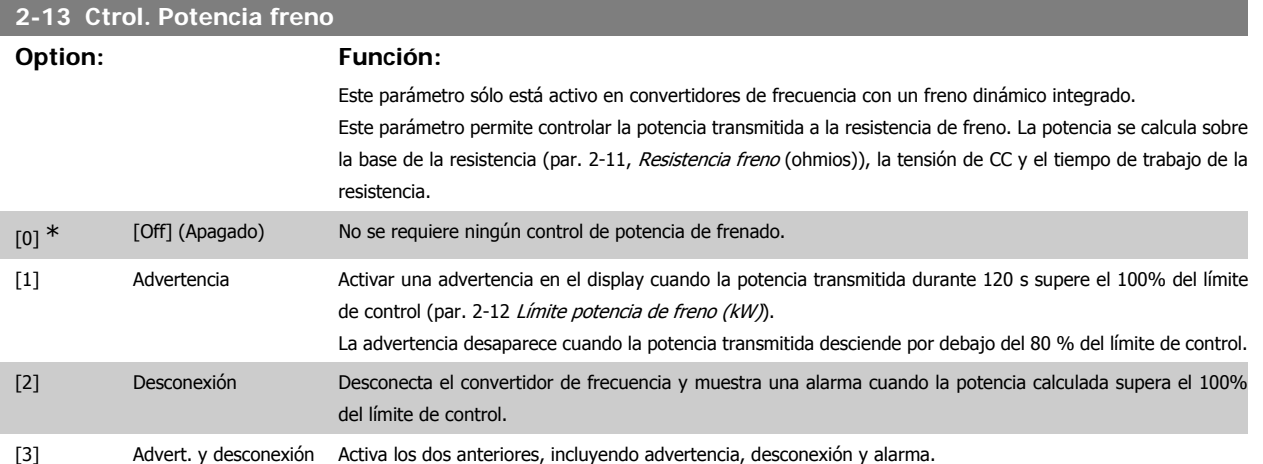

Si el control de potencia está ajustado como No [0] o Advertencia [1], la función de freno sigue activa, incluso si se supera el límite de control. Esto puede llevar a sobrecarga térmica de la resistencia. También es posible generar una advertencia mediante las salidas de relé/digitales. La precisión de la medida del control de potencia depende de la exactitud del valor de la resistencia (mejor que ± 20%).

## **2-15 Comprobación del freno**

### **Option: Función:**

Seleccionar el tipo de prueba y función de control para comprobar la conexión a la resistencia de freno, o si está presente una resistencia de freno, y para mostrar un aviso o una alarma en caso de error.

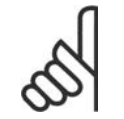

## **¡NOTA!**

La función de desconexión de la resistencia de freno se comprueba durante el encendido. No obstante, la prueba de frenado IGBT se realiza cuando no hay frenado. Una advertencia o desconexión desconecta la función de freno.

La secuencia de prueba es la siguiente:

- 1. La amplitud de rizado del bus de CC se mide durante 300 ms sin frenado.
- 2. Se mide durante 300 ms la amplitud de rizado del bus de CC, con el freno aplicado.
- 3. Si la amplitud de rizado del bus de CC durante el frenado es inferior a la amplitud de rizado del bus de CC antes del frenado +1%: Comprobación de freno fallida; devuelve una advertencia o una alarma.
- 4. Si la amplitud de rizado del bus de CC durante el frenado es superior a la amplitud de rizado del bus de CC antes del frenado +1%: Comprobación del freno correcta.

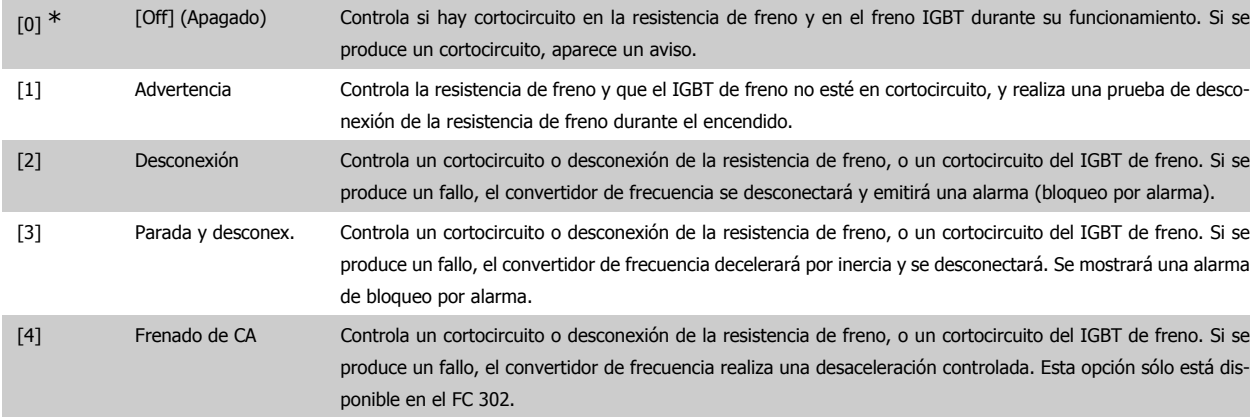

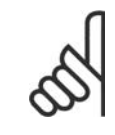

## **¡NOTA!**

NB!: Para eliminar una advertencia relativa a No [0] o Advertencia [1], desconecte y vuelva a conectar la alimentación al equipo. Primero deberá corregirse el fallo. Con No [0] o Advertencia [1], el convertidor de frecuencia sigue funcionando incluso si se localiza un fallo.

Este parámetro sólo está activo en convertidores de frecuencia con un freno dinámico integrado.

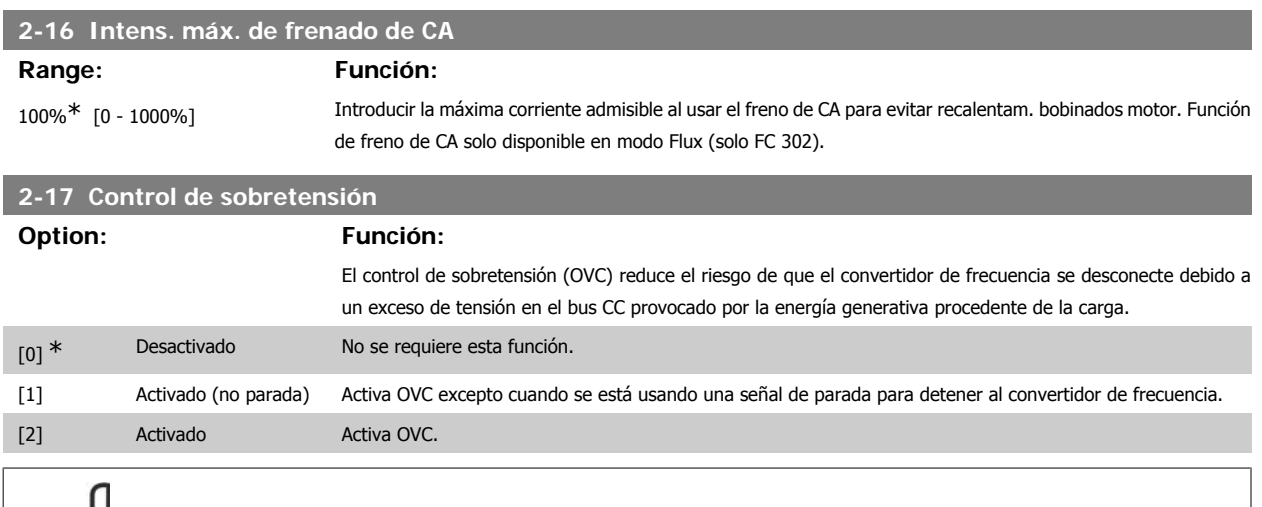

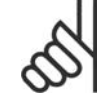

**¡NOTA!**

No debe activarse la función OVC en aplicaciones de elevación.

## **2.5.4. 2-2\* Freno mecánico**

Parámetros para controlar el funcionamiento de un freno electromagnético (mecánico), requerido habitualmente en aplicaciones de elevación. Para controlar un freno mecánico, se requiere una salida de relé (relé 01 ó 02) o una salida digital programada (terminal 27 ó 29). Normalmente esta salida debe estar cerrada cuando el convertidor de frecuencia no pueda 'mantener' al motor, debido, por ejemplo, a que la carga es demasiado elevada. Seleccione Control de Freno Mecánico [32] para aplicaciones con un freno electromagnético, en el par. 5-40, Relé de función, el par. 5-30, Salida digital terminal 27, o el par. 5-31, Salida digital terminal 29. Si se ha seleccionado Control de freno mecánico [32], el freno mecánico se cerrará desde el arranque hasta que la intensidad de salida sea superior al nivel seleccionado en el parámetro 2-20, *Intensidad freno liber*. Durante la parada, el freno mecánico se activa cuando la velocidad cae por debajo del nivel seleccionado en el par. 2-21 Activar velocidad freno [RPM]. Si el convertidor de frecuencia entra en una condición de alarma o situación de sobreintensidad o tensión excesiva, el freno mecánico se conectará inmediatamente. Éste es también el caso durante una parada segura.

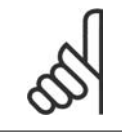

## **¡NOTA!**

El modo de protección y las características de retardo de desconexión (par. 14-25 y 14-26) pueden retrasar la activación del freno mecánico en una situación de alarma. Estas características deben deshabilitarse en aplicaciones de elevación.

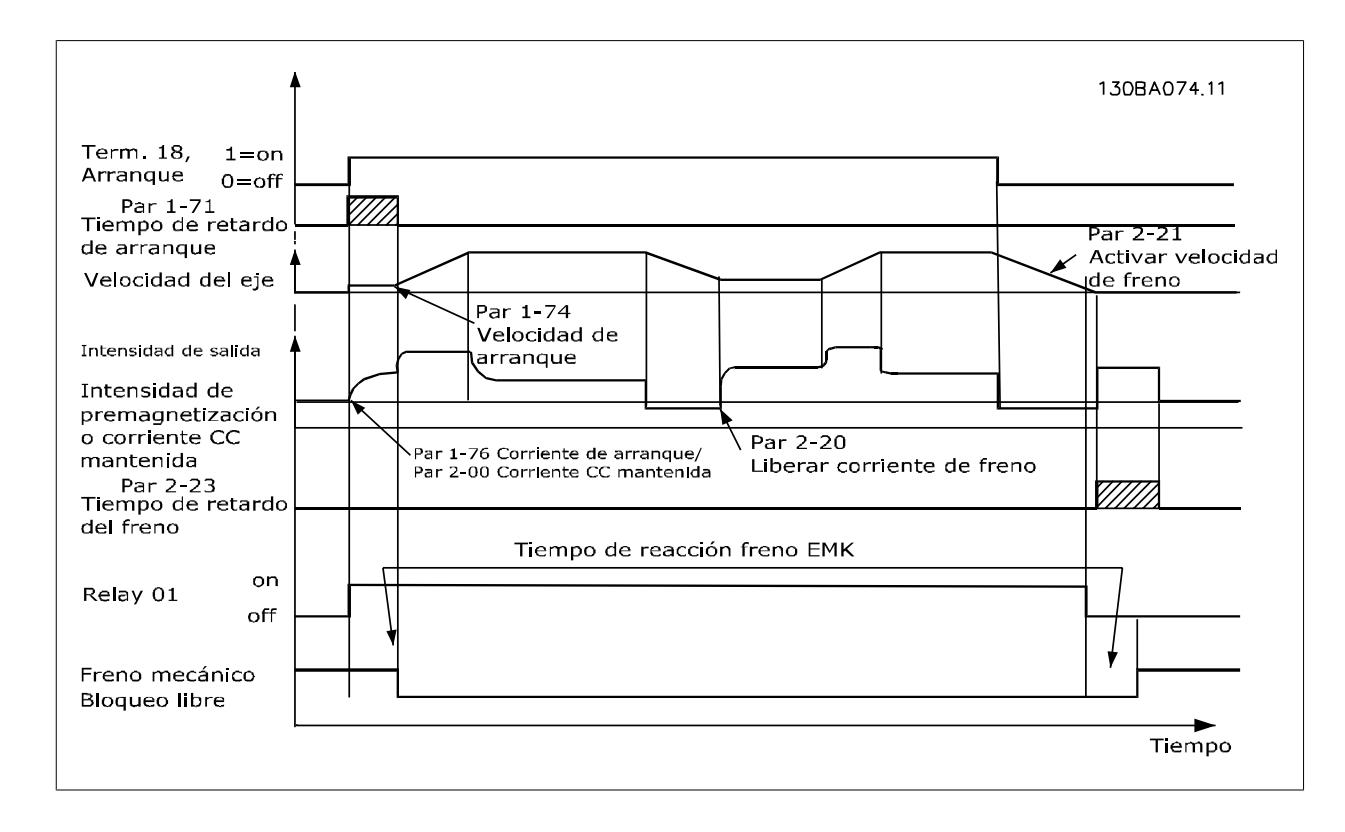

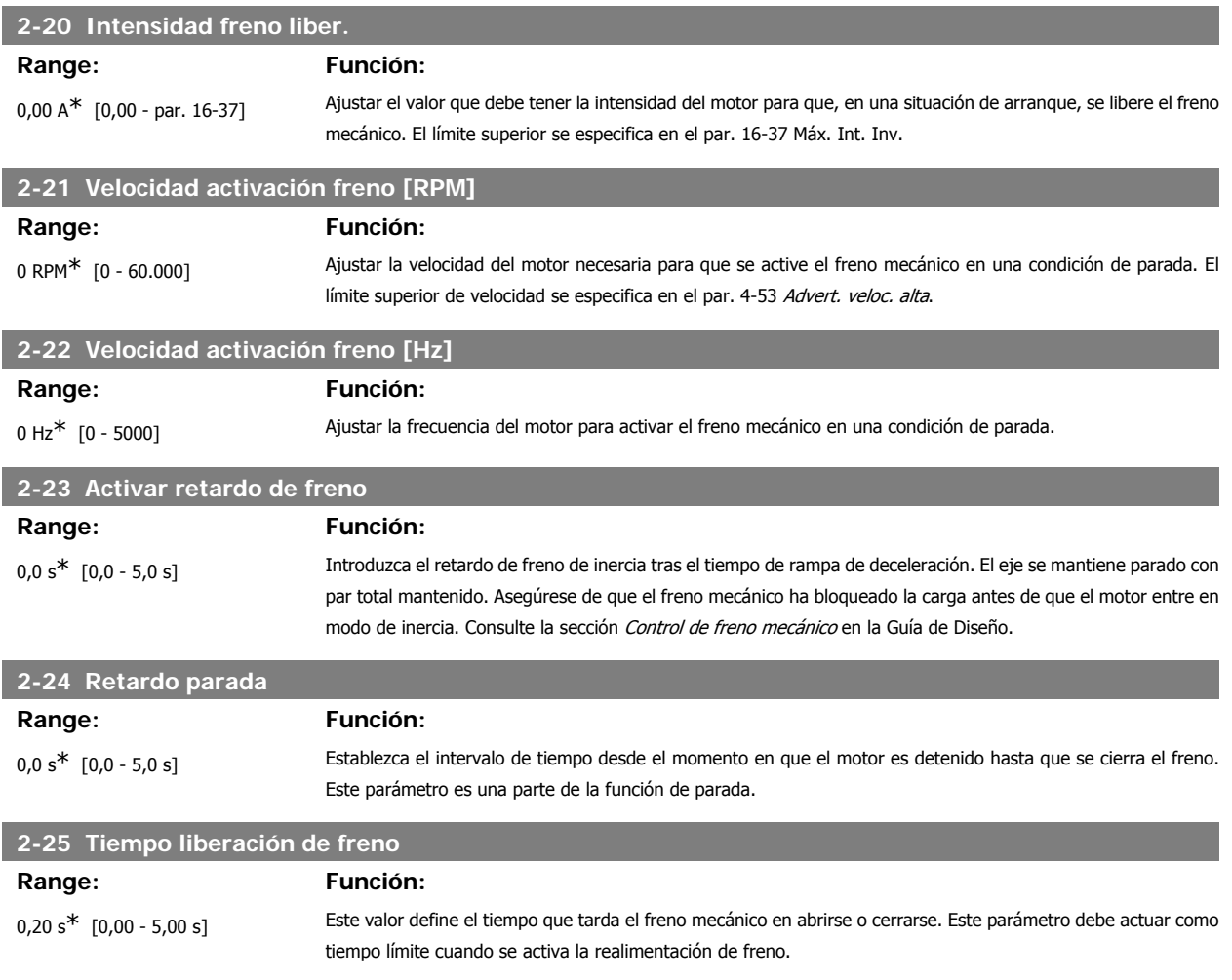

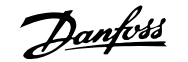

# **2-26 Ref par Range: Función:** 0.00%<sup>\*</sup> [-100.00 - 100.00 %] El valor define el par aplicado contra el freno mecánico cerrado, antes de liberarlo **2-27 Tiempo de rampa de par Range: Función:** 0.2 s<sup>\*</sup> [0.0 - 5.0 s] El valor define la duración de la rampa de par en el sentido horario. **2-28 Factor de ganancia de refuerzo Range: Función:** 1.00\* [0.00 - 4.00] Cuando se conecta un control PID a la salida (flux con lazo cerrado), debe ser posible reforzar la ganancia proporcional del control durante el Retardo de activación de freno (par. 2-23). Al aumentar la ganancia, puede

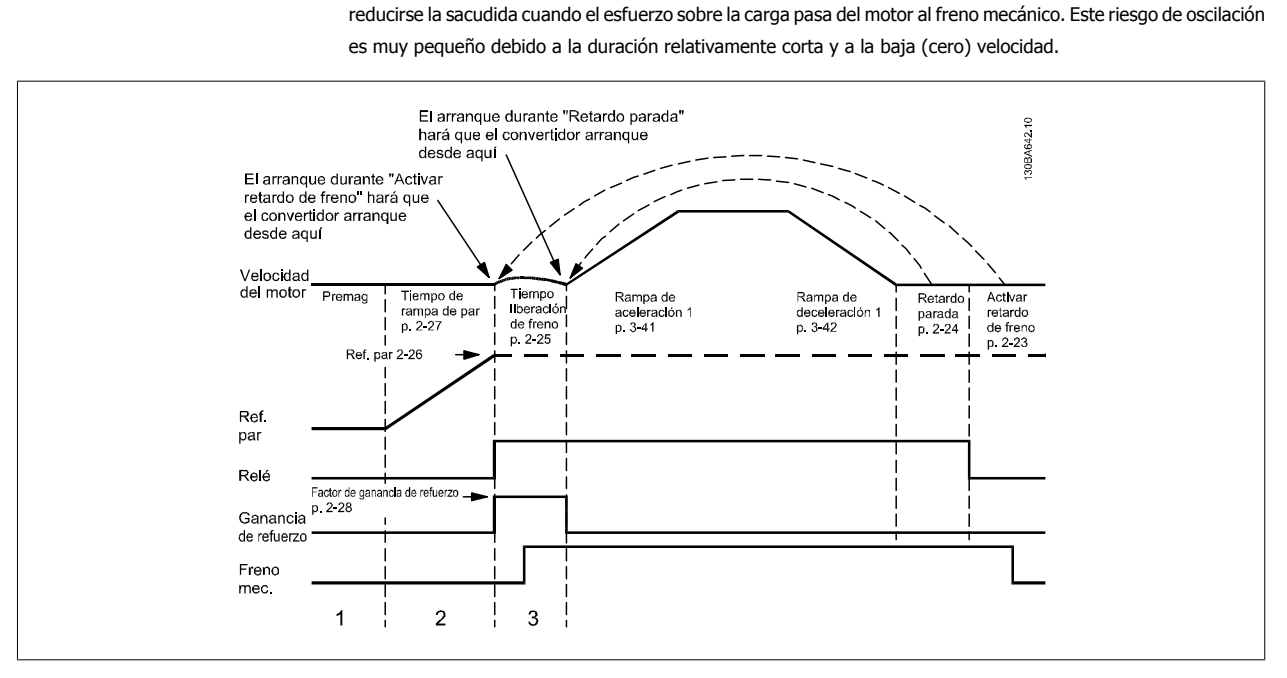

Ilustración 2.4: Secuencia de liberación de freno para control de freno mecánico para elevación

# **2.6. Parámetros: Referencia/Rampas**

# **2.6.1. 3-\*\* Referencia/Límites de referencia/Rampas**

Parámetros para el manejo de referencias, definición de limitaciones, y configuración de la reacción del convertidor de frecuencia a los cambios.

# **2.6.2. 3-0\* Límites referencia**

Parámetros para ajustar la unidad de referencia, límites e intervalos.

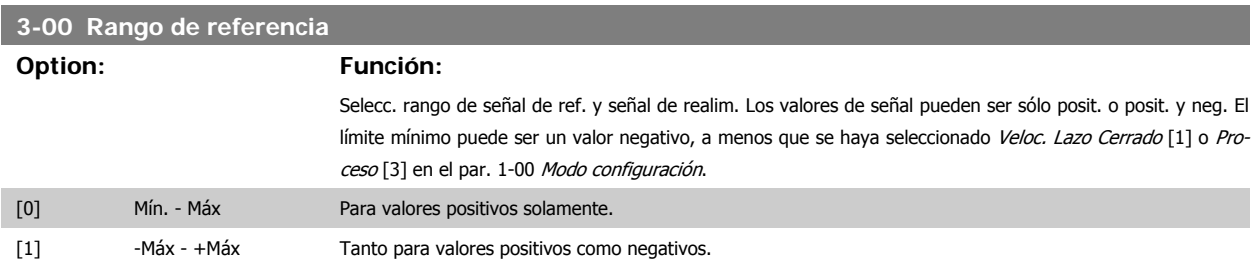

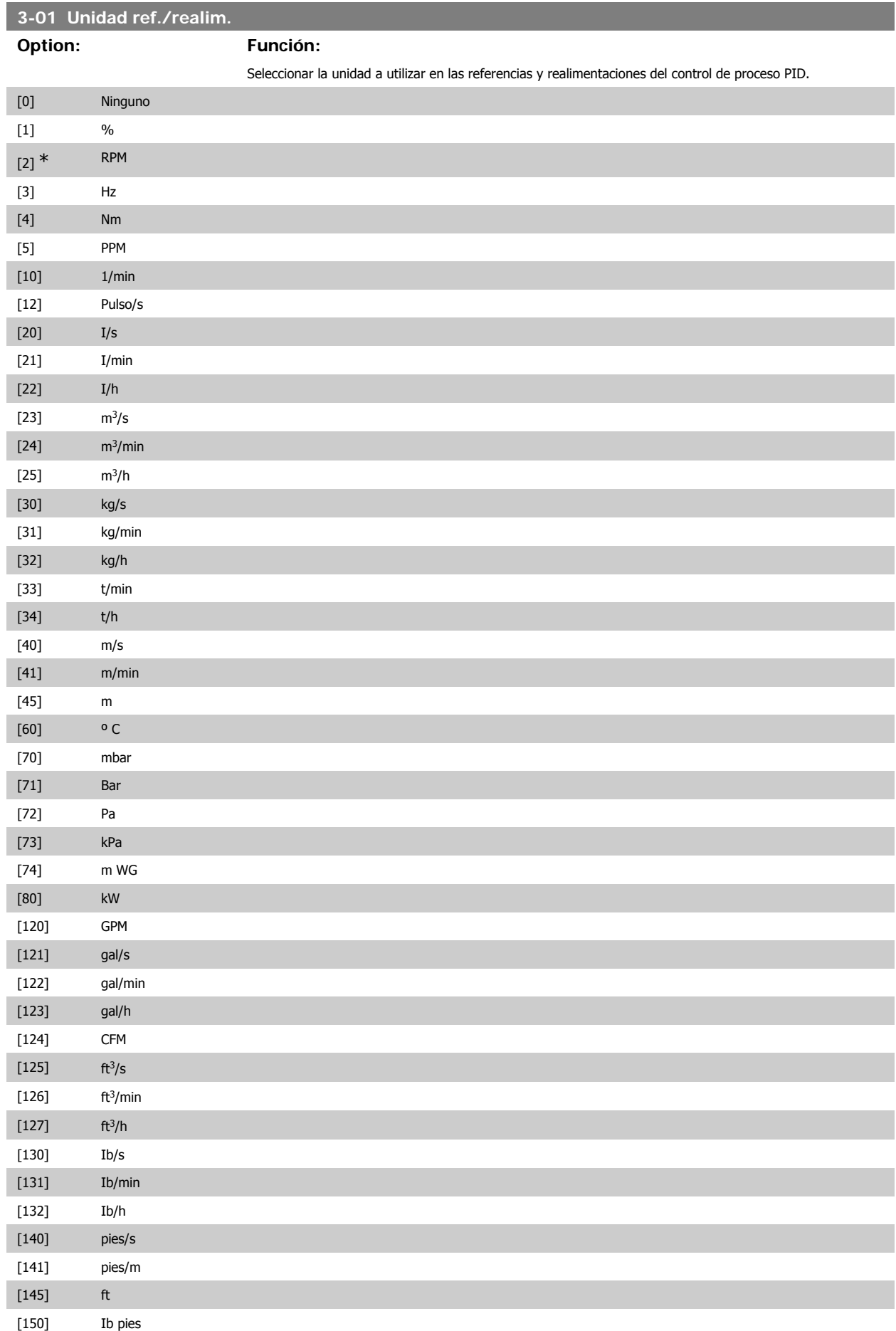

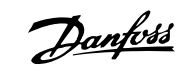

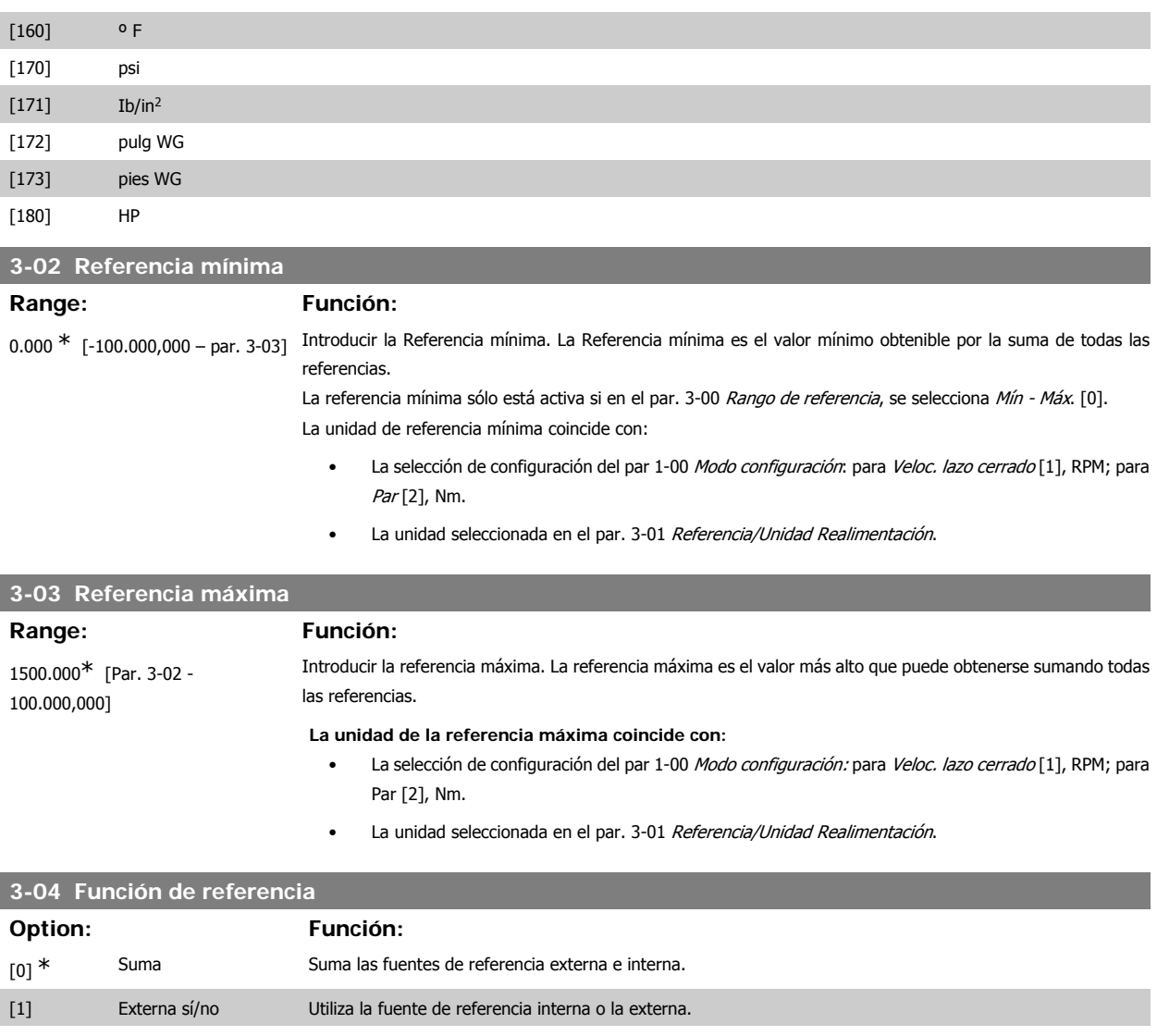

Cambiar entre externa y preseleccionada a través de un comando en una entrada digital.

# **2.6.3. 3-1\* Referencias**

Parámetros para ajustar las fuentes de referencias.

Seleccionar la(s) referencia(s) interna(s). Seleccione Referencia interna bit 0 / 1 / 2 [16], [17] o [18] para las entradas digitales correspondientes en el grupo de parámetros 5.1 \* Entradas Digitales.

# **3-10 Referencia interna**

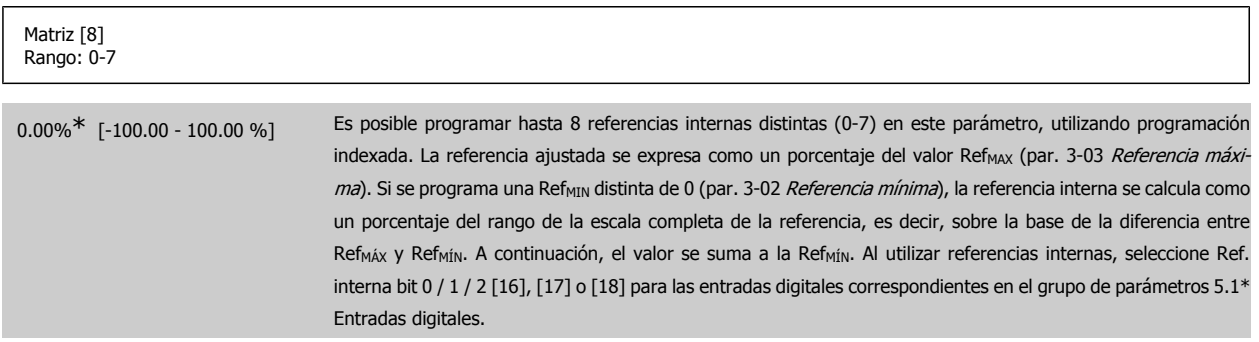

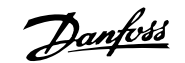

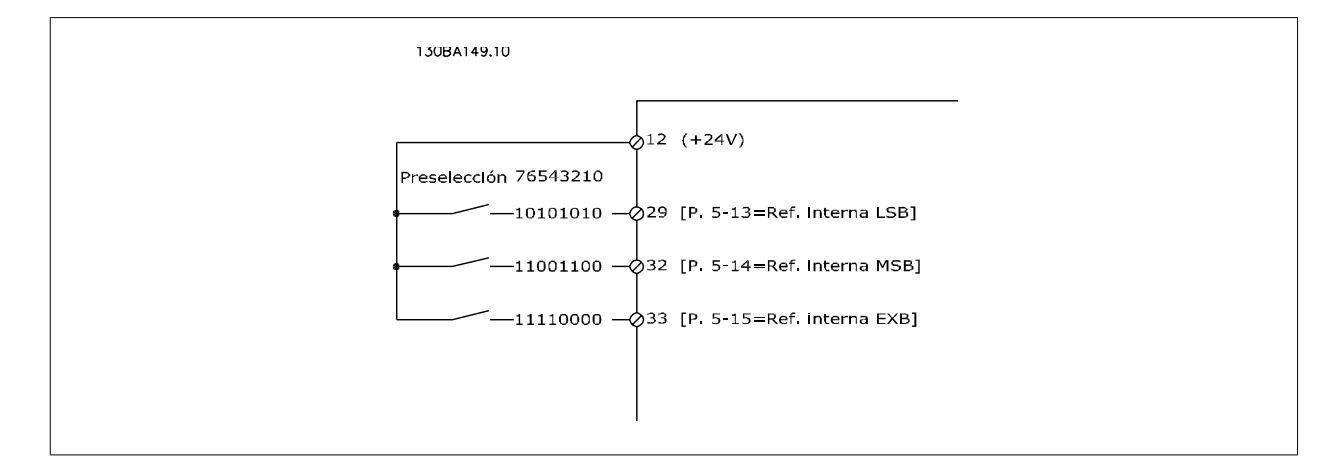

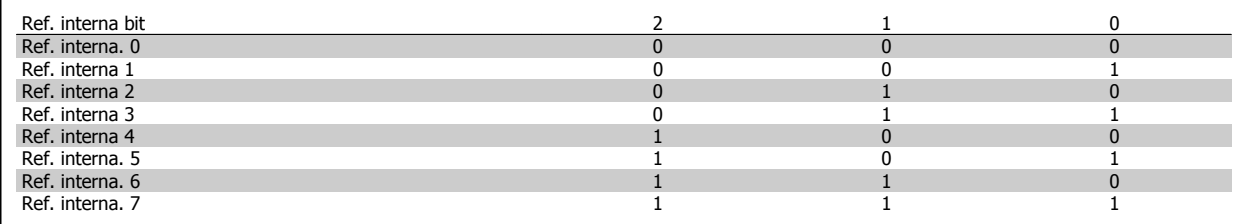

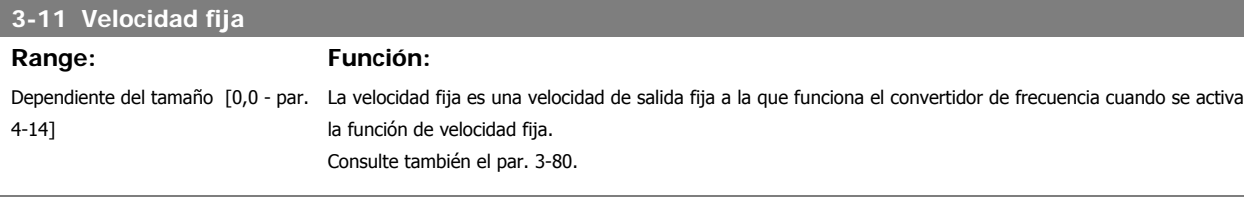

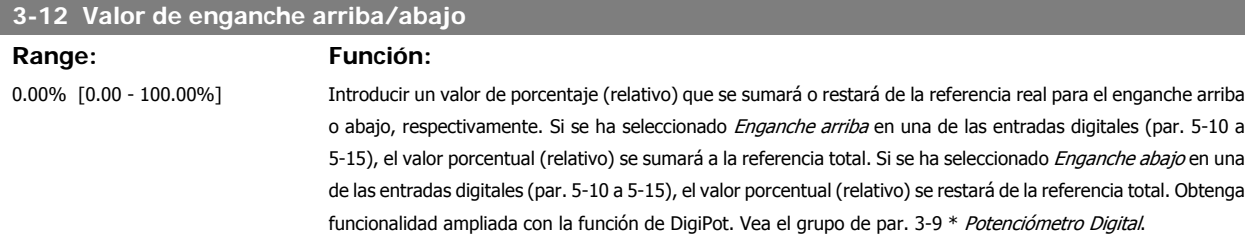

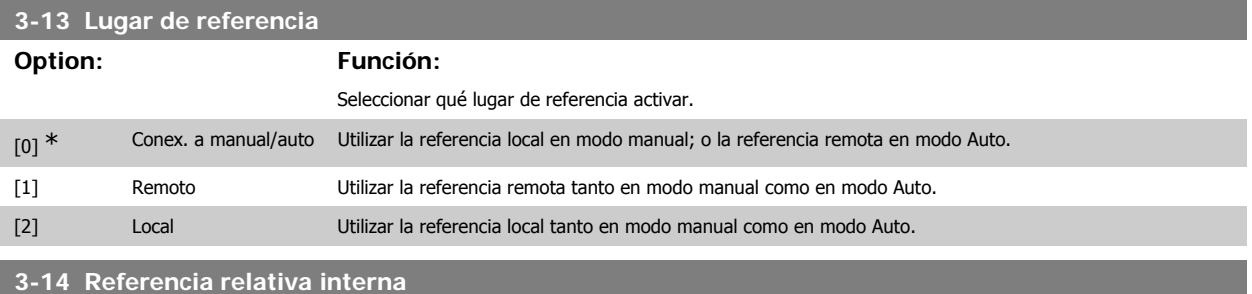

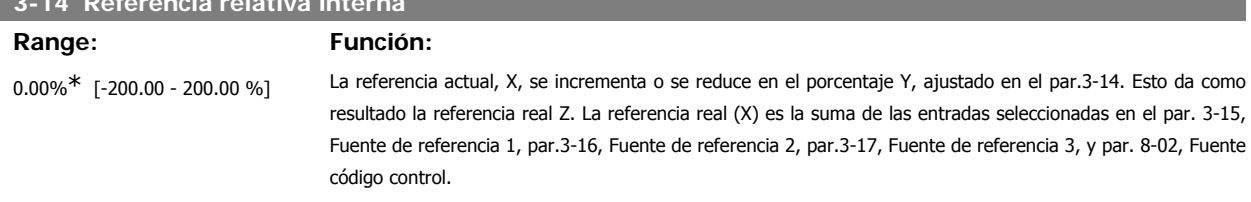

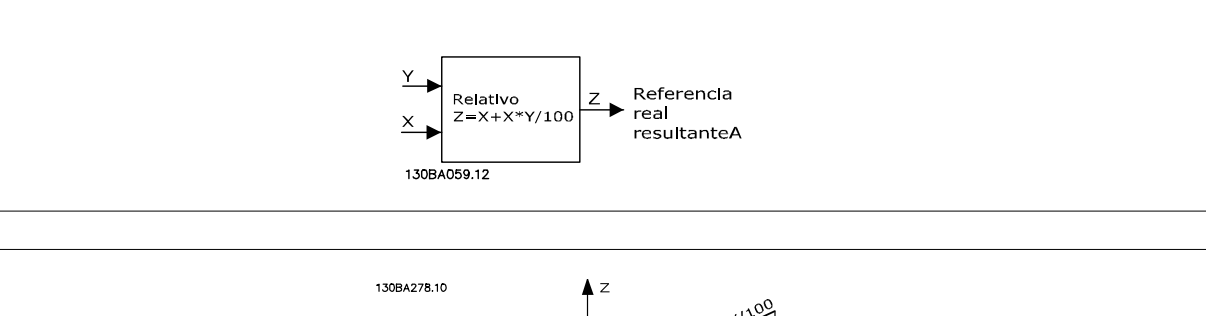

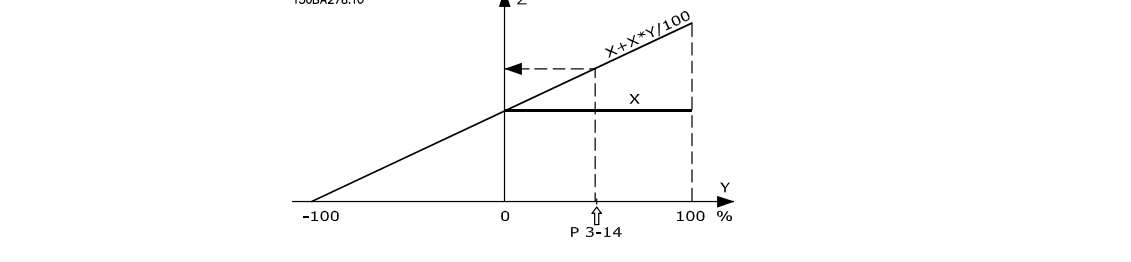

# **3-15 Fuente de referencia 1**

## **Option: Función:**

Seleccionar la entrada de referencia a utilizar por la primera señal de referencia. Los par. 3-15, 3-16 y 3-17 definen hasta tres señales de referencia diferentes. La suma de estas señales de referencia define la referencia real.

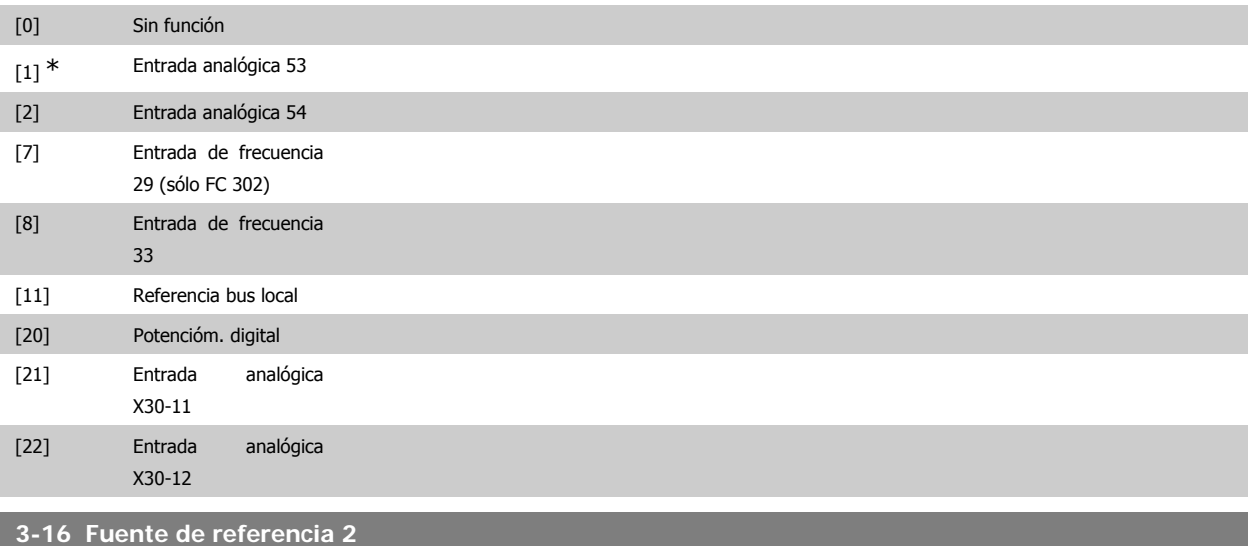

## **Option: Función:**

Seleccionar la entrada de referencia a utilizar para segunda señal de referencia. Los par. 3-15, 3-16 y 3-17 definen hasta tres señales de referencia diferentes. La suma de estas señales de referencia define la referencia real.

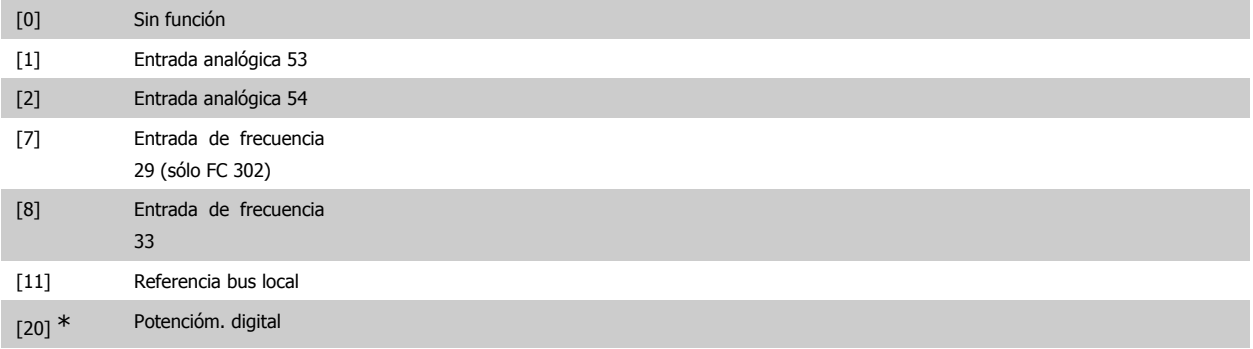

# Guía de programación del FC 300 **24 de augustos de programación**<br>2. Instrucciones de programación

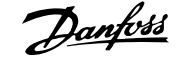

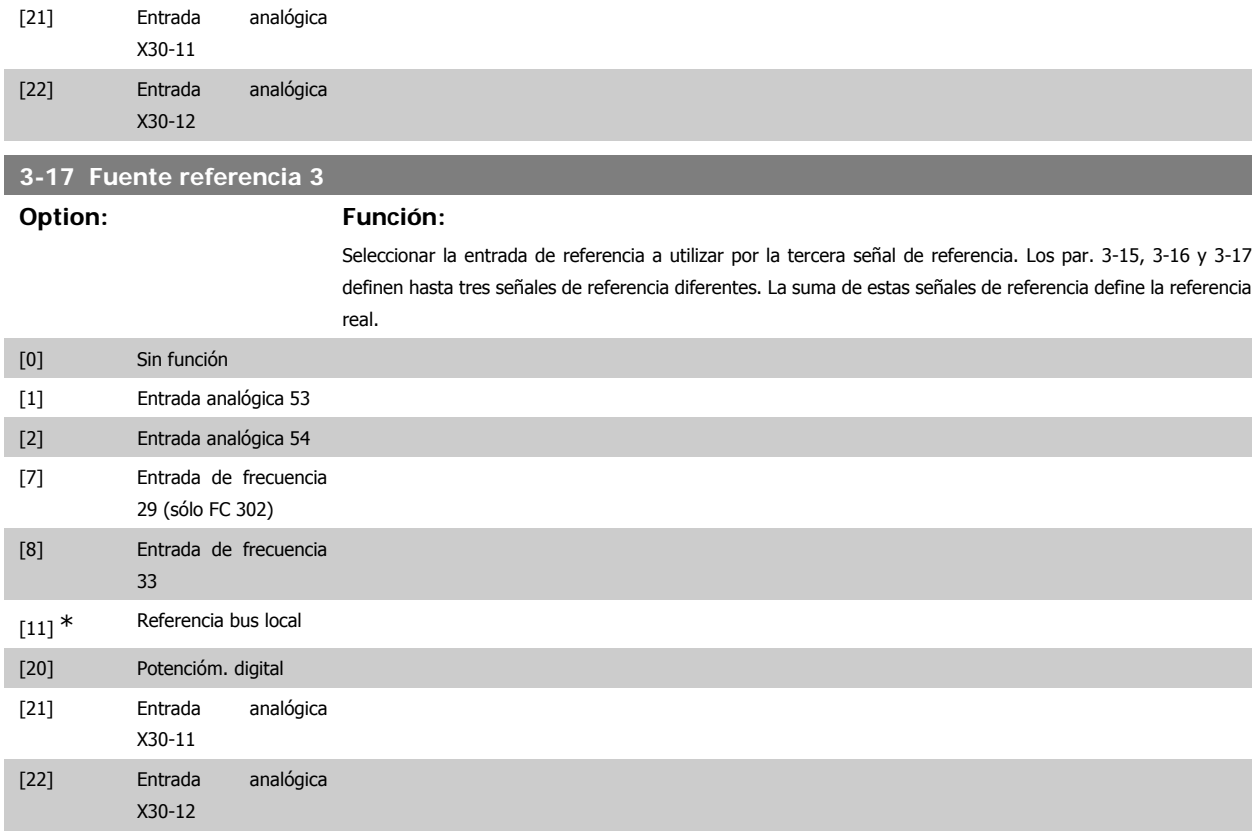

**3-18 Recurso refer. escalado relativo**

## **Option: Función:**

Seleccione un valor variable para añadir al valor fijo (definido en el par. 3-14 Referencia interna relativa). La suma de los valores fijo y variable (denominada Y en la siguiente ilustración) se multiplica por la referencia real (denominada X). Este producto se añade a la referencia real (X+ X\*Y/100) para obtener la referencia real resultante.

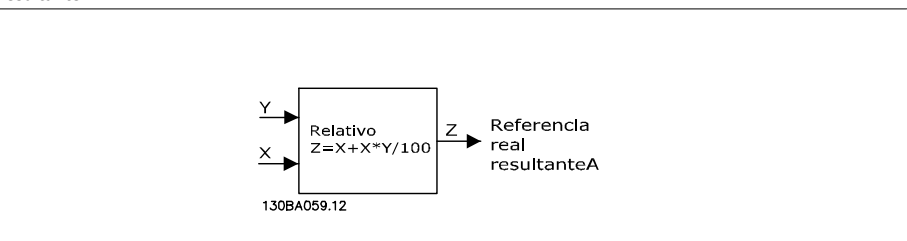

Este parámetro no se puede ajustar con el motor en marcha.

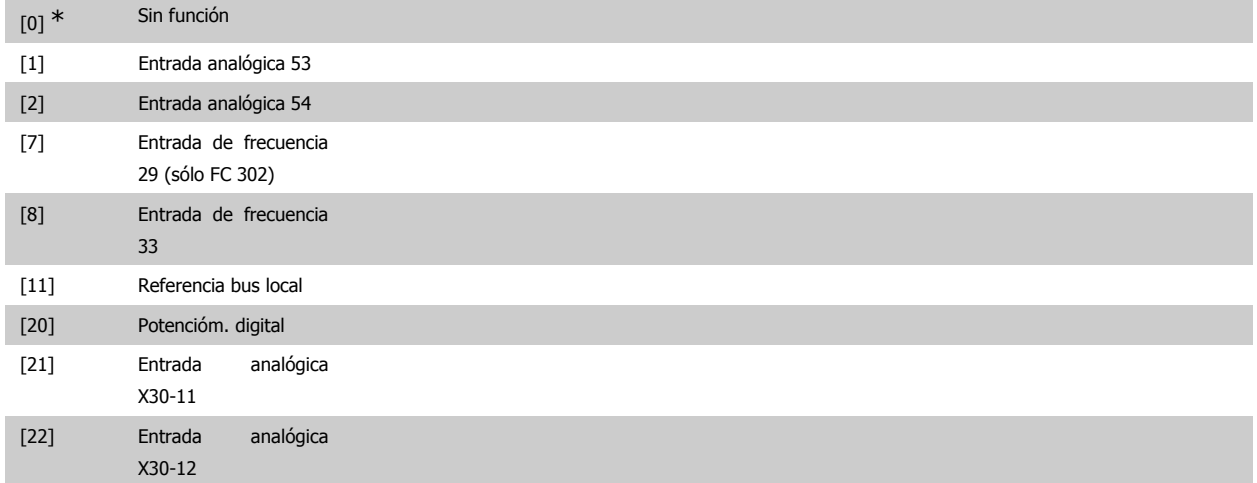

# **3-19 Velocidad fija Range: Función:**

150 RPM<sup>\*</sup> [0 - par. 4-13 RPM] Introduzca un valor para la velocidad n<sub>JOG</sub>, que es una velocidad de salida fija. El convertidor de frecuencia funciona a esta velocidad cuando la función de velocidad fija está activada. El límite máximo se define en el par. 4-13 Límite alto veloc. motor (RPM). Consulte también el par. 3-80.

## **2.6.4. Rampas 3-4\* Rampa 1**

Por cada cuatro rampas (par. 3-4\*, 3-5\*, 3-6\* y 3-7\*), configure los parámetros de rampa: tipo de rampa, tiempos de rampa (duración de la aceleración y deceleración) y nivel de compensación de tirones para las rampas en S.

Para empezar, ajuste los tiempos de rampa lineales indicados en las figuras.

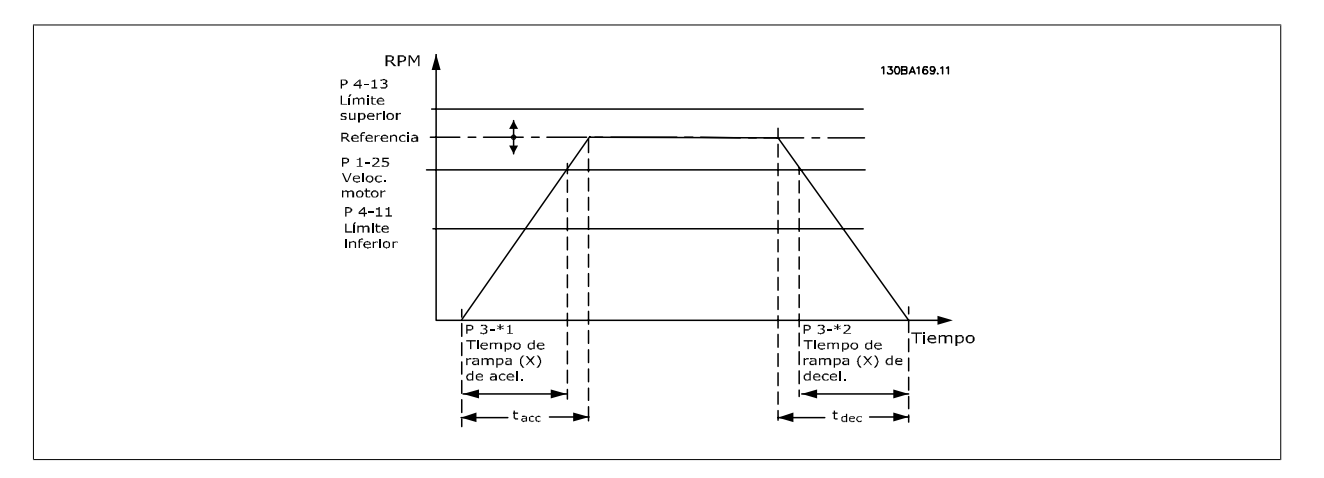

Si se seleccionan rampas en S, ajuste el nivel de compensación de tirones no lineal requerido. Ajuste la compensación de tirones definiendo la proporción de tiempos de rampa arriba y abajo, donde la aceleración y la deceleración son variables (es decir, creciente o decreciente). Los ajustes de aceleración y deceleración de rampas en S se definen como un porcentaje del tiempo real de rampa.

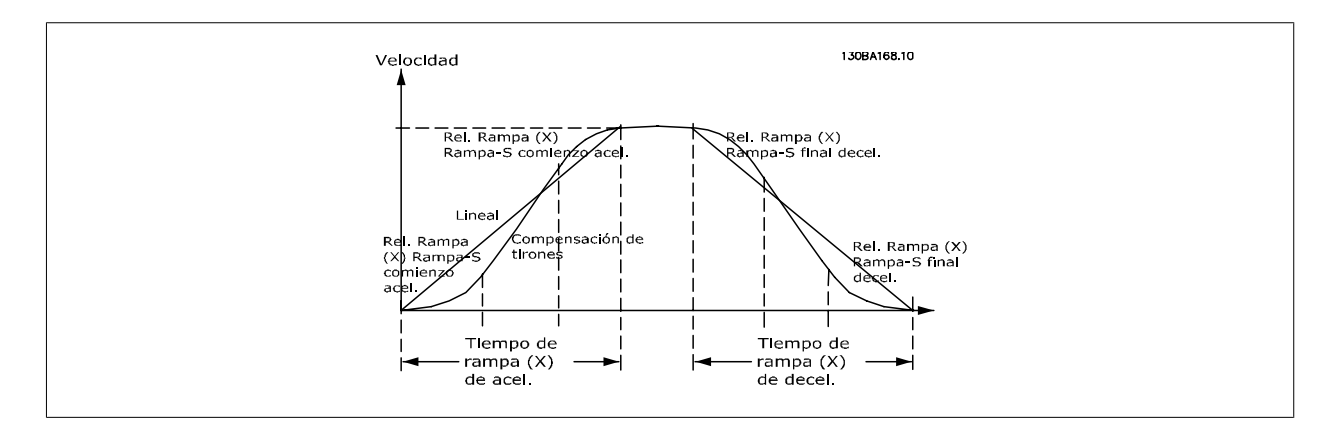

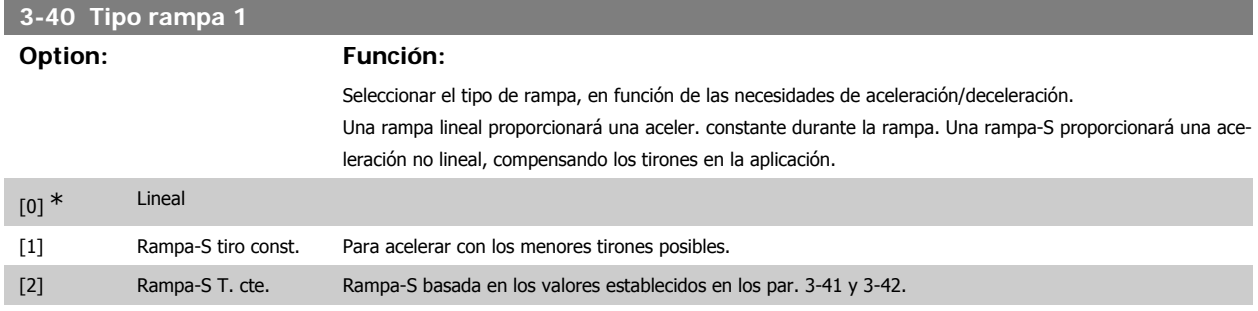

**¡NOTA!**

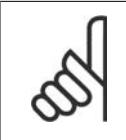

Si se selecciona Rampa-S [1] y se cambia la referencia durante la rampa, el tiempo de rampa puede prolongarse para realizar un movimiento sin tirones, lo que puede producir tiempos de arranque o parada más largos.

Pueden ser necesarios ajustes adicionales en los valores para la rampa-S o en los iniciadores de conmutación.

## **3-41 Rampa 1 tiempo acel. rampa**

## **Range: Función:**

Dependiente del tamaño [0.01 - 3600.00 s]

Introducir el tiempo de rampa de aceleración, es decir, el tiempo de aceleración desde 0 RPM hasta la velocidad nominal del motor n<sub>M,N</sub> (par. 1-25). Seleccionar un tiempo de rampa de aceleración tal que la intensidad de salida no exceda el límite de intensidad del par. 4-18 durante la rampa. El valor 0,00 corresponde a 0,01 s en el modo de velocidad. Véase el tiempo de deceleración en el par. 3-42.

*Par.* 3 – 41 = 
$$
\frac{t_{acel} [s] \times n_{M, N} (par. 1 - 25) [RPM]}{\Delta ref [RPM]}
$$

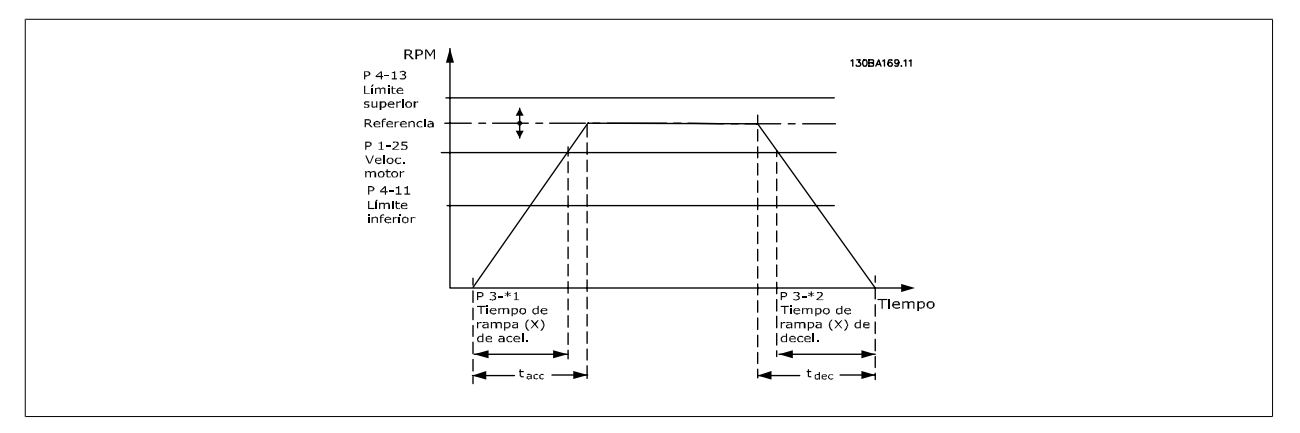

## **3-42 Rampa 1 tiempo desacel. rampa**

## **Range: Función:**

Tamaño relacionado [0,01 - 3600,00 Introducir el tiempo de rampa de deceleración, es decir, el tiempo de deceleración desde la velocidad nominal s] del motor, n<sub>M,N</sub> (par. 1-25), hasta 0 RPM. Seleccione un tiempo de deceleración tal que no se produzca una sobretensión en el inversor debido al funcionamiento regenerativo del motor, y tal que la intensidad generada no exceda el límite establecido en el par. 4-18. El valor 0,00 corresponde a 0,01 s en modo Velocidad. Véase "tiempo de rampa de aceleración" en el par. 3-41.

$$
Par. 3-42 = \frac{t_{acel} [s] \times n_{M, N} (par. 1-25) [RPM]}{\Delta \text{ ref} [RPM]}
$$

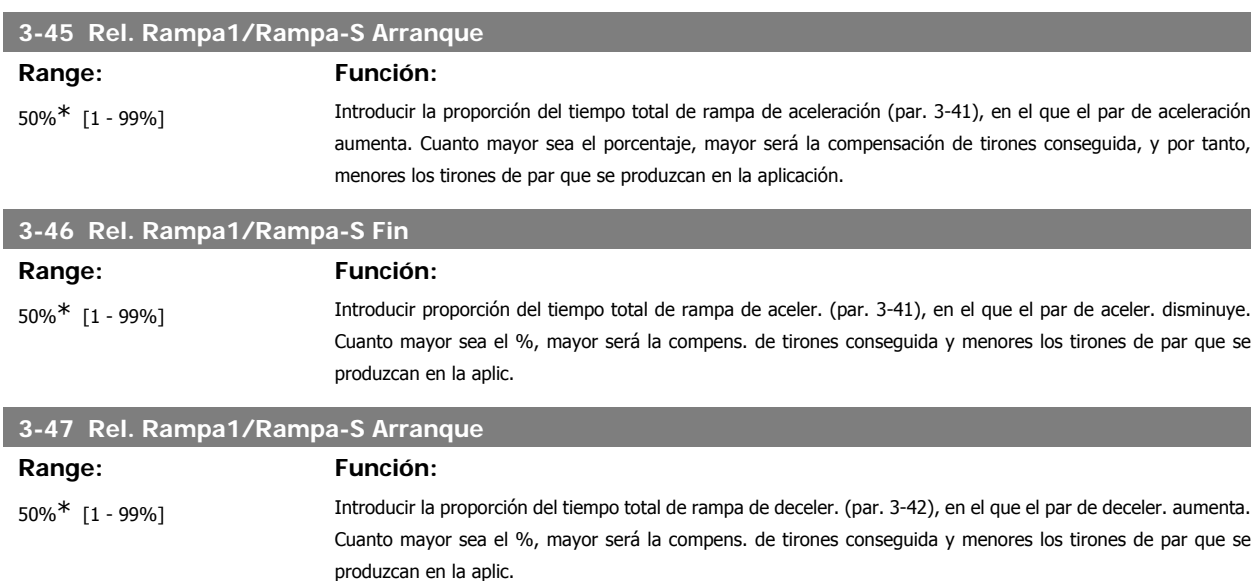

## **3-48 Rel. Rampa1/Rampa-S Fin**

## **Range: Función:**

**2**

50%\* [1 - 99%] Introducir la proporción del tiempo total de rampa de deceler. (par. 3-42), en el que el par de deceler. disminuye. Cuanto mayor sea el %, mayor será la compens. de tirones conseguida y menores los tirones de par que se produzcan en la aplic.

# **2.6.5. 3-5\* Rampa 2**

Selección de los parámetros de rampa; véase 3-4\*.

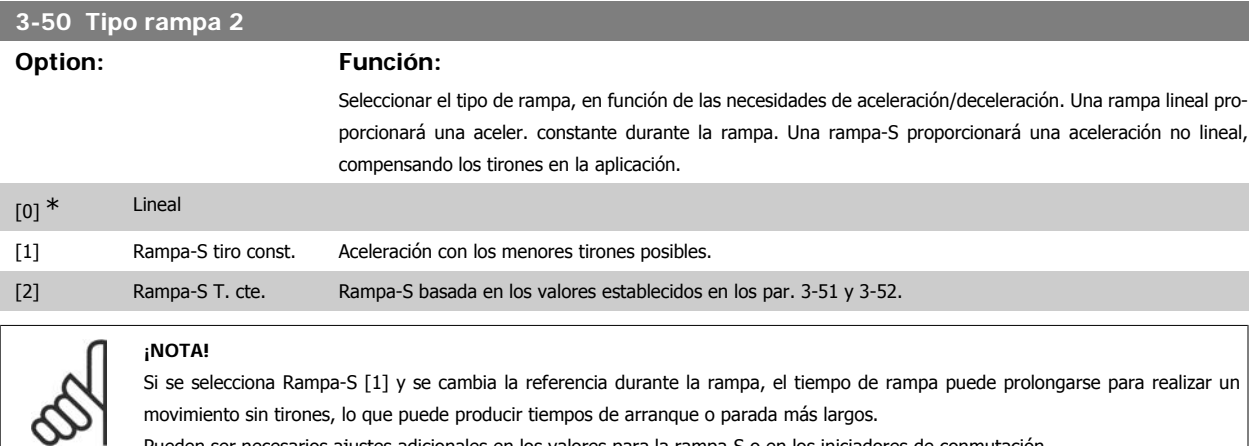

Pueden ser necesarios ajustes adicionales en los valores para la rampa-S o en los iniciadores de conmutación.

## **3-51 Rampa 2 tiempo acel. rampa**

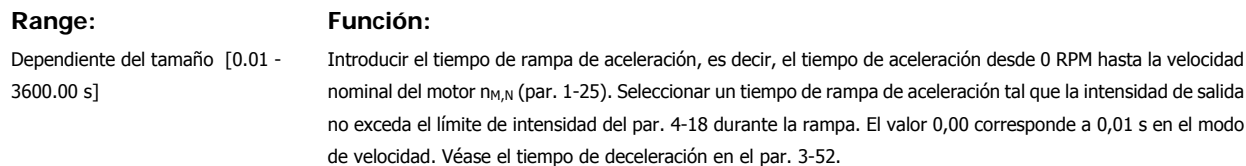

*Par.* 3 – 51 = 
$$
\frac{t_{acel} [s] \times n_{M, N} (par. 1 - 25) [RPM]}{\Delta ref [RPM]}
$$

## **3-52 Rampa 2 tiempo rampa desacel.**

Dependiente del tamaño [0,01 -

3.600,00 s.]

## **Range: Función:**

Introduzca el tiempo de rampa de deceleración, es decir, el tiempo de deceleración desde la velocidad nominal del motor, n<sub>M,N</sub> (par. 1-25), hasta 0 RPM. Seleccione un tiempo de deceleración tal que no se produzca una sobretensión en el inversor debido al funcionamiento regenerativo del motor, y tal que la intensidad generada no exceda el límite establecido en el par. 4-18. El valor 0,00 corresponde a 0,01 s en modo Velocidad. Véase tiempo rampa aceler. en par. 3-51.

$$
Par. 3 - 52 = \frac{t_{dec} [s] \times n_{M, N} (par. 1 - 25) [RPM]}{\Delta \text{ ref} [RPM]}
$$

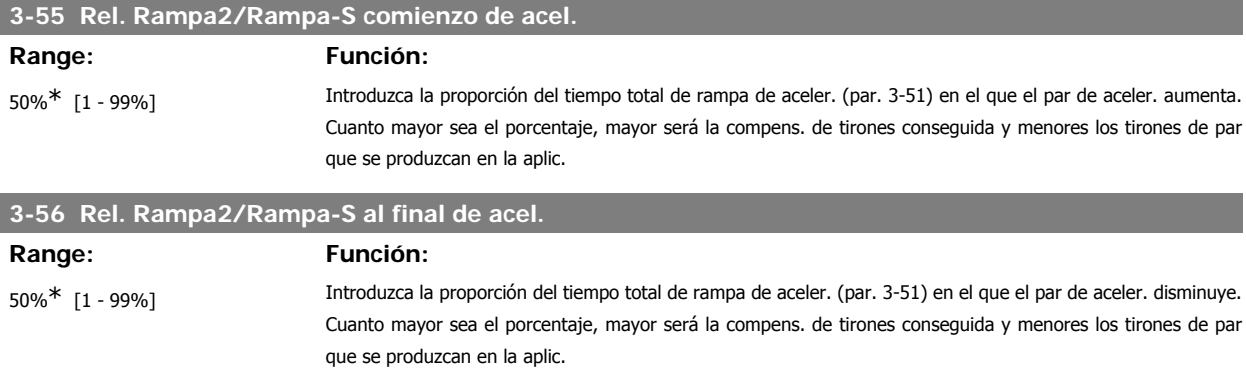

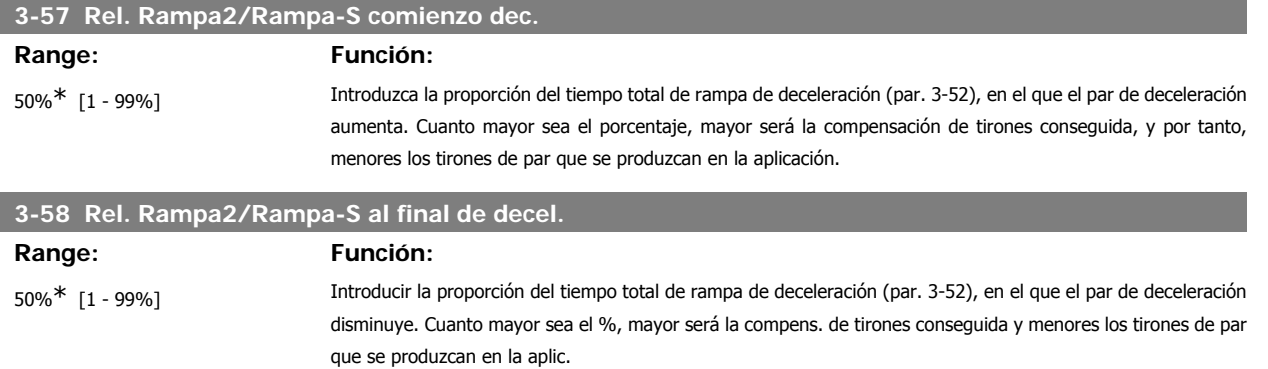

# **2.6.6. 3-6\* Rampa 3**

Configurar los parámetros de rampa; véase 3-4\*.

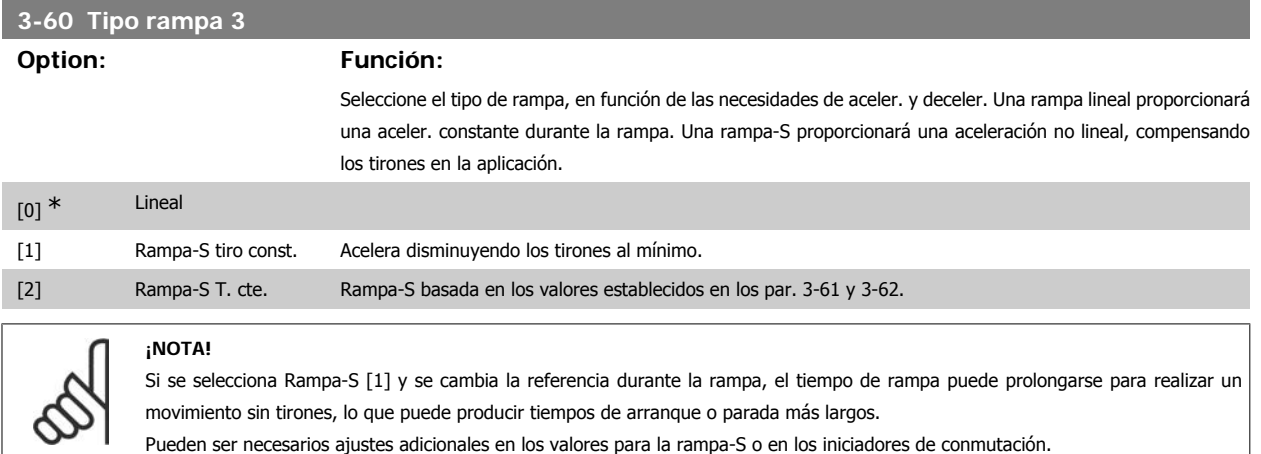

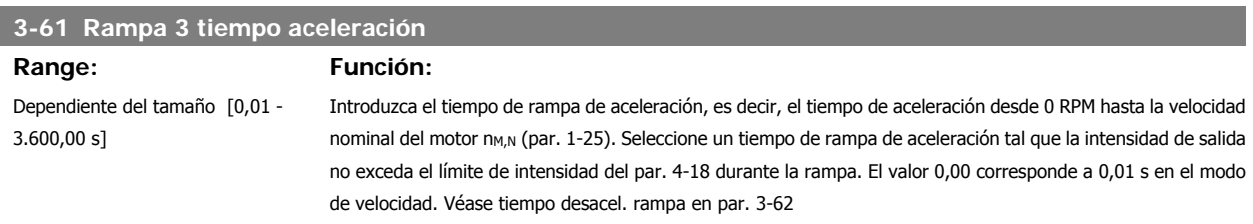

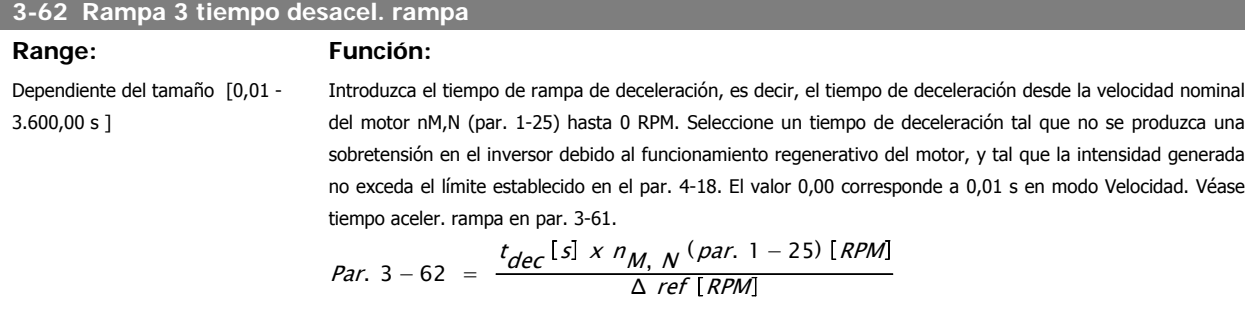

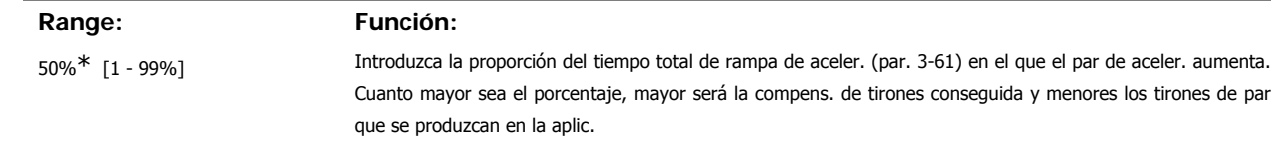

**3-65 Rel Rampa3/Rampa-S al comienzo de acel.**

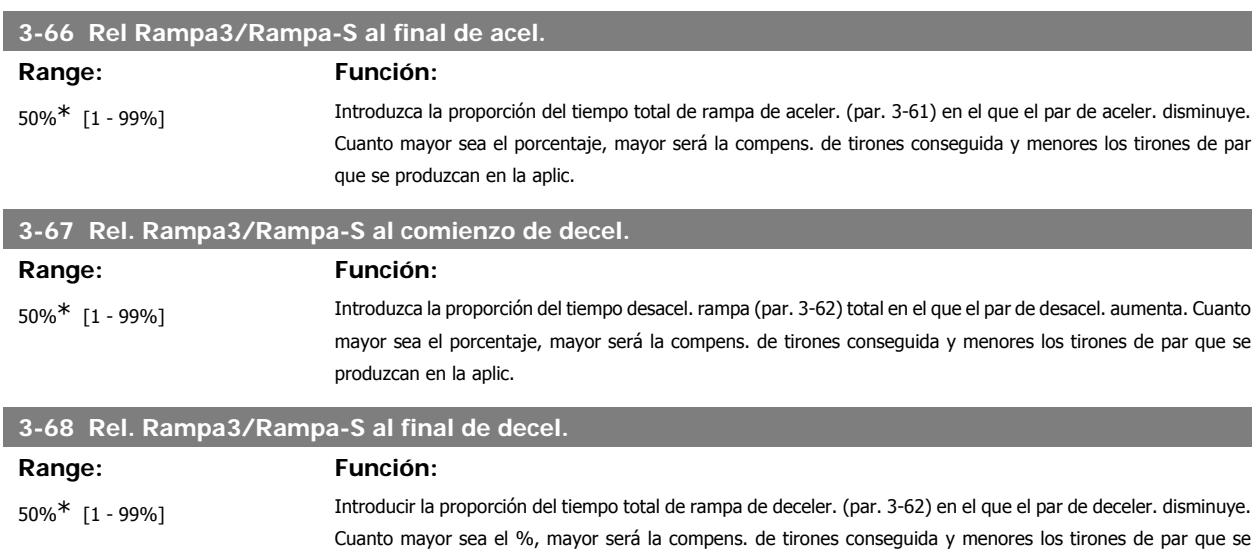

## **2.6.7. 3-7\* Rampa 4**

Configurar los parámetros de rampa; véase 3-4\*.

produzcan en la aplic.

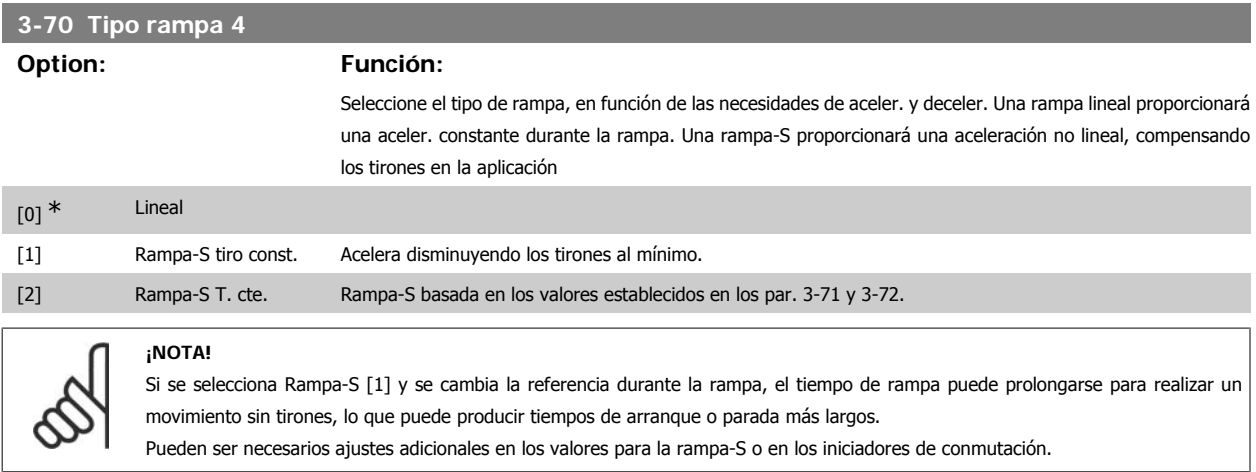

## **3-71 Rampa 4 tiempo acel. rampa**

### **Range: Función:** Dependiente del tamaño [0,01 -3.600,00 s] Introduzca el tiempo de rampa de aceleración, es decir, el tiempo de aceleración desde 0 RPM hasta la velocidad nominal del motor n<sub>M,N</sub> (par. 1-25). Seleccione un tiempo de rampa de aceleración tal que la intensidad de salida no exceda el límite de intensidad del par. 4-18 durante la rampa. El valor 0,00 corresponde a 0,01 s en el modo de velocidad. Véase tiempo desacel. rampa en par. 3-72. Par.  $3 - 71 =$  $t_{\text{acc}}$ [s] x n<sub>M, N</sub> (par. 1 – 25) [RPM Δ ref RPM

## **3-72 Rampa 4 tiempo desacel. rampa**

## **Range: Función:**

Dependiente del tamaño [0,01 - 3.600,00 s]

Introduzca el tiempo de rampa de deceleración, es decir, el tiempo de deceleración desde la velocidad nominal del motor, n<sub>M,N</sub> (par. 1-25), hasta 0 RPM. Seleccione un tiempo de deceleración tal que no se produzca una sobretensión en el inversor debido al funcionamiento regenerativo del motor, y tal que la intensidad generada no exceda el límite establecido en el par. 4-18. El valor 0,00 corresponde a 0,01 s en modo Velocidad. Véase tiempo rampa aceler. en par. 3-71.

*Par.* 3 – 72 = 
$$
\frac{t_{dec} [s] \times n_{M, N} (par. 1 - 25) [RPM]}{\Delta ref [RPM]}
$$
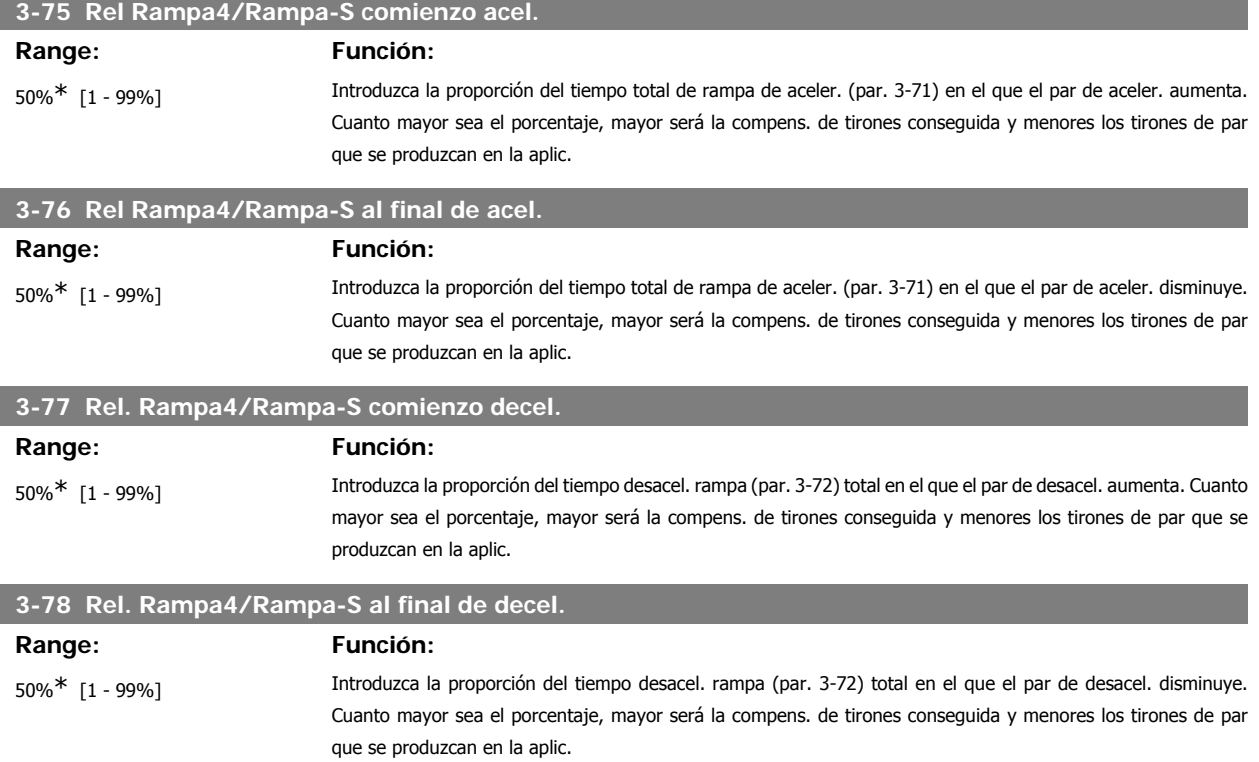

# **2.6.8. 3-8\* Otras rampas**

Configurar parámetros para rampas especiales, p. ej. velocidad fija o parada rápida.

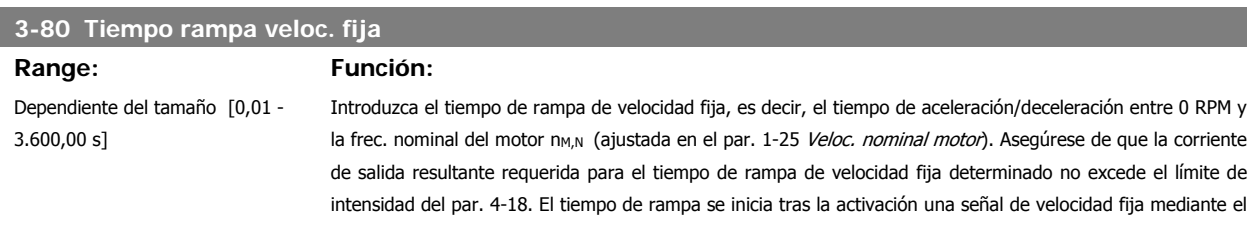

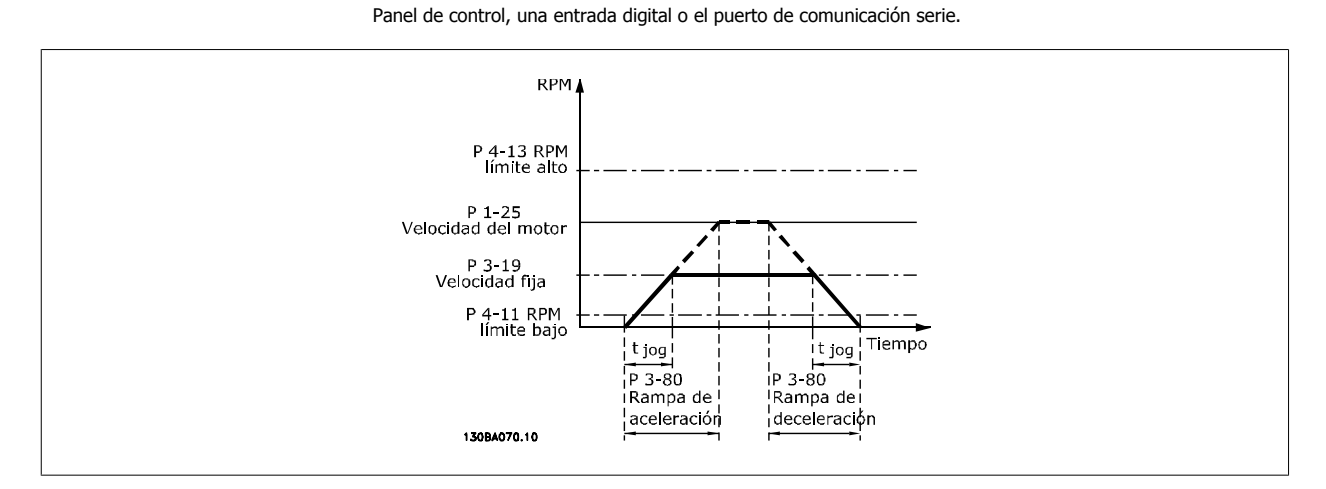

*Par.* 3 – 80 = 
$$
\frac{t_{\text{velocidad fija}}[s] \times n_{\text{M, N}} \text{ (par. 1 – 25) [RPM]}}{\Delta \text{ registero velocidad (par. 3 – 19) [RPM]}}
$$

#### **3-81 Tiempo rampa parada rápida**

#### **Range: Función:**

3 s<sup>\*</sup> [0,01 - 3.600,00 s] Introduzca el tiempo de rampa de parada rápida, es decir, el tiempo de deceleración desde la velocidad nominal del motor hasta 0 RPM. Asegúrese de que no se producirá ninguna sobretensión en el inversor como consecuencia del funcionamiento regenerativo del motor requerido para conseguir el tiempo de deceleración dado. Asegúrese también de que la corriente generada requerida para conseguir el tiempo de deceleración dado no supera el límite de intensidad (ajustado en el par. 4-18). La parada rápida se activa mediante una señal en una entrada digital programada o mediante el puerto de comunicación serie.

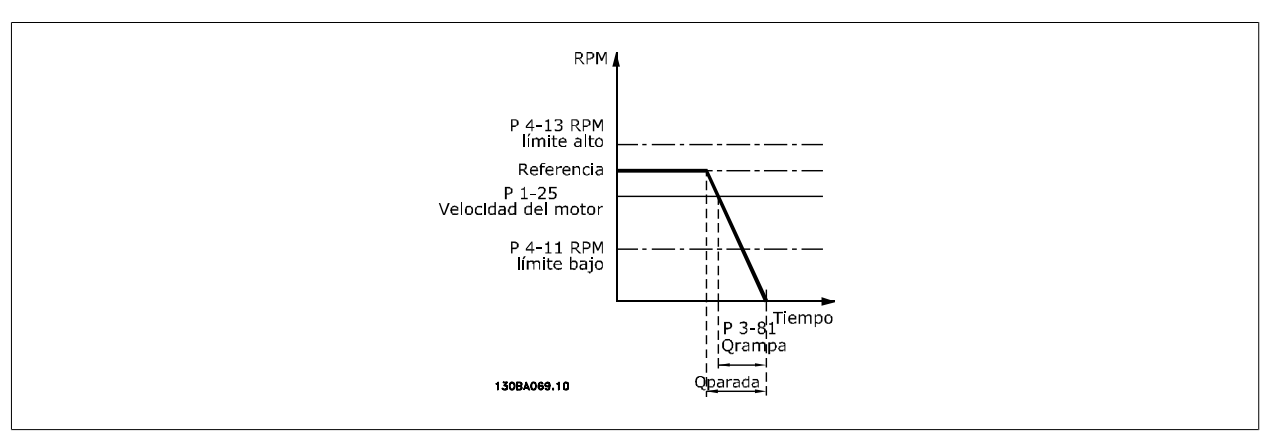

### $Par. 3 - 81 = \frac{t_{prápida}[s] \times n_{M,N} (par. 1 - 25) [RPM]}{A \times 2}$ Δ velocidad fija ref (par. 3 − 19) RPM **2.6.9. 3-9\* Potencióm. digital**

La función de potenciómetro digital permite al usuario aumentar o disminuir la referencia actual ajustando la configuración de las entradas digitales mediante las funciones Aumentar, Disminuir o Borrar. Para activar la función, al menos una entrada digital debe ajustarse como Aumentar o Disminuir.

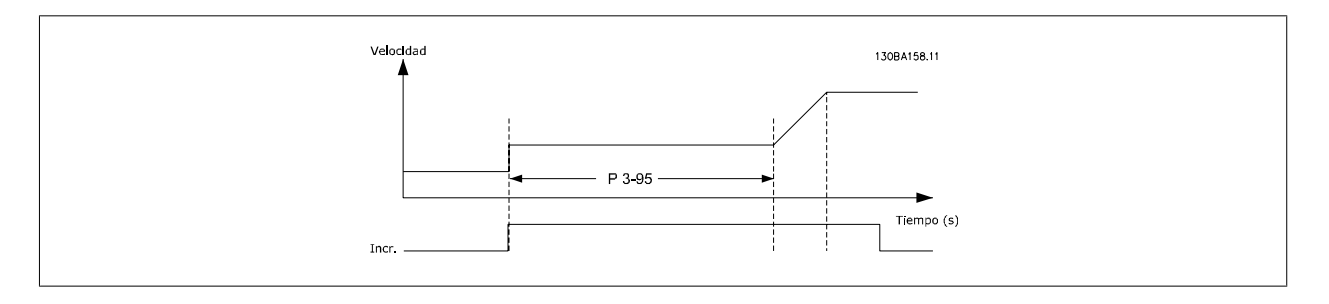

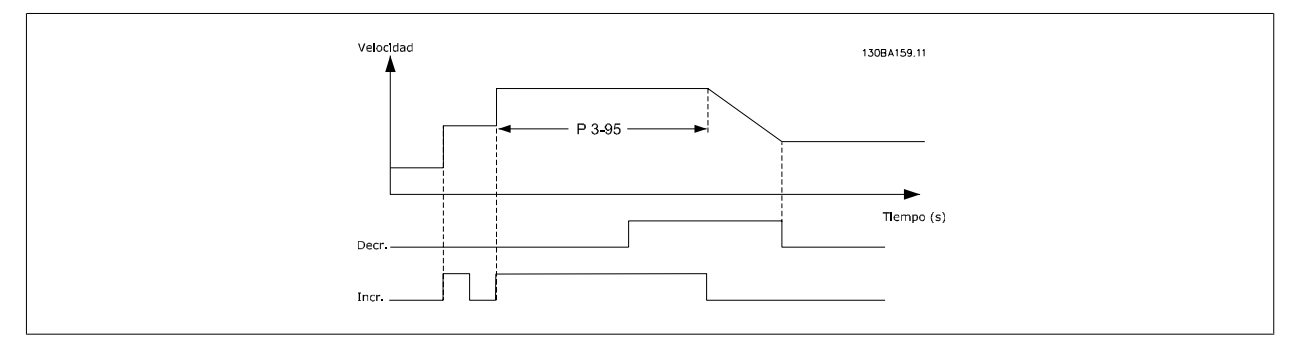

#### **3-90 Tamaño de paso**

#### **Range: Función:**

0.10%\* [0.01 - 200.00%] Introducir el tamaño de incremento requerido para AUMENTAR/DISMINUIR, como porcentaje de la velocidad nominal ajustada en el par. 1-25. Si AUMENTAR / DISMINUIR está activado, la referencia resultante aumentará o disminuirá en la cantidad definida en este parámetro.

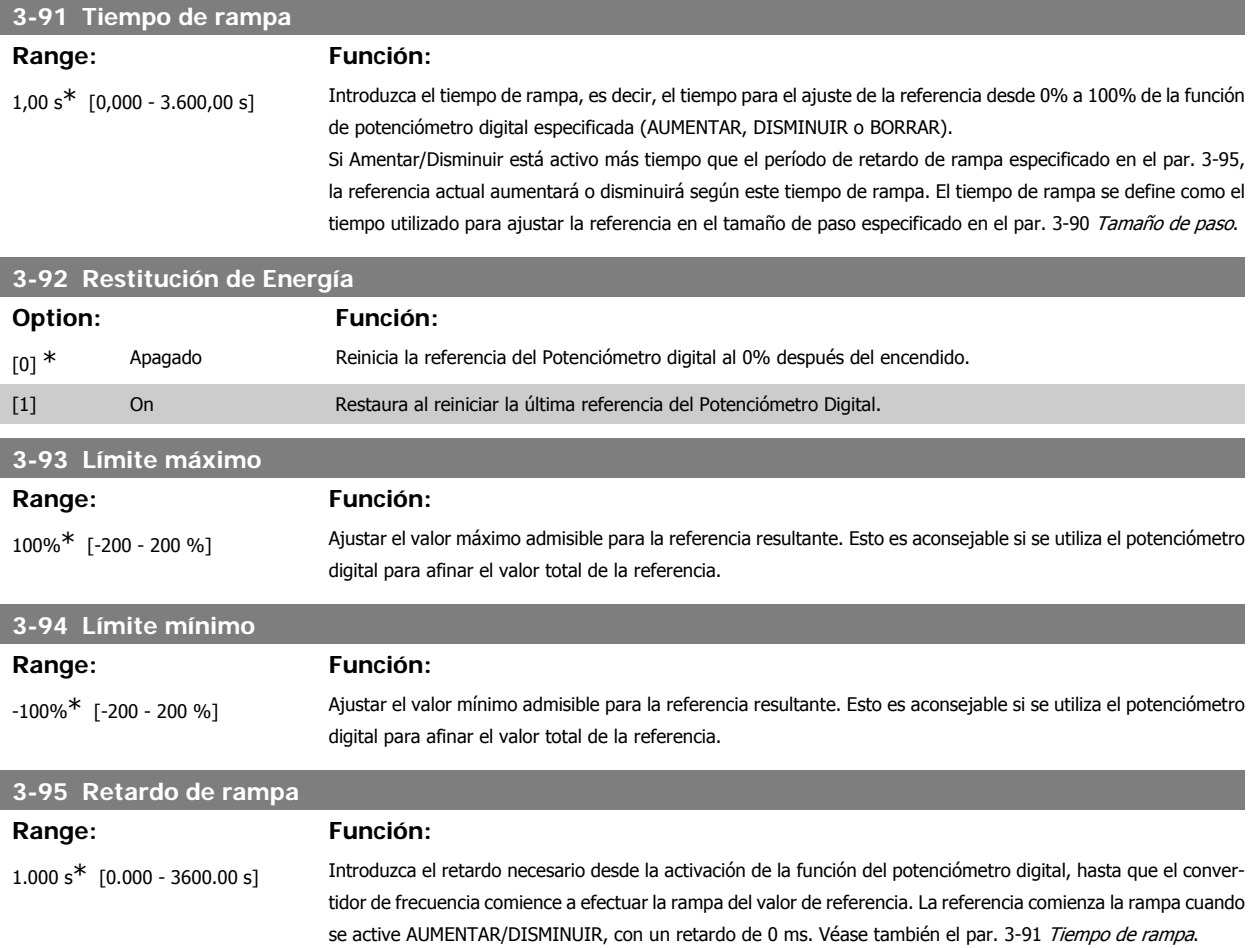

# **2.7. Parámetros: Límites/Advertencias**

#### **2.7.1. 4-\*\* Lím./Advert**

Grupo de parámetros para configurar límites y advertencias

#### **2.7.2. 4-1\* Límites motor**

Definir límites de par, intensidad y velocidad para el motor, y la reacción del convertidor de frecuencia cuando se sobrepasen los límites. Un límite puede generar un mensaje en el display. Una advertencia generará siempre un mensaje en el display o en el bus de campo. Una función de control puede iniciar una advertencia o una desconexión, a partir de la cual el convertidor de frecuencia se parará y generara un mensaje de alarma.

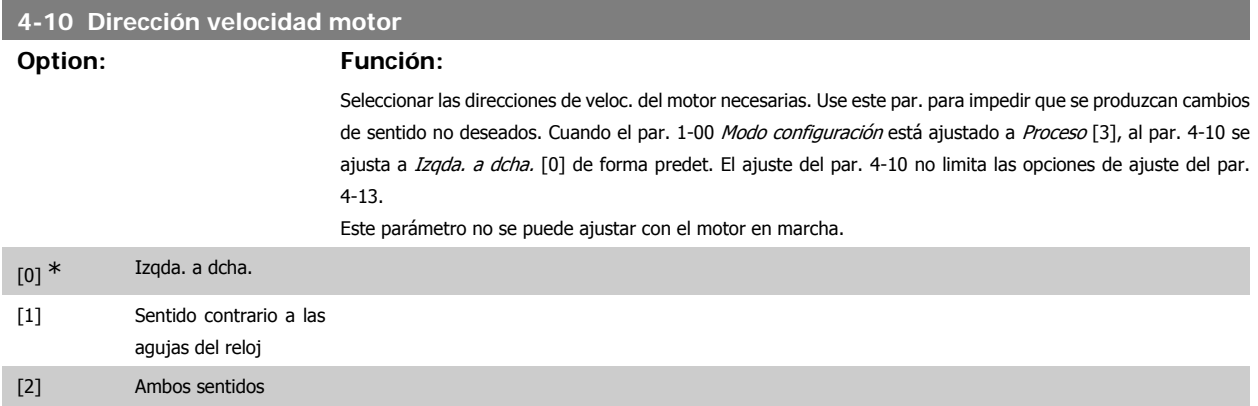

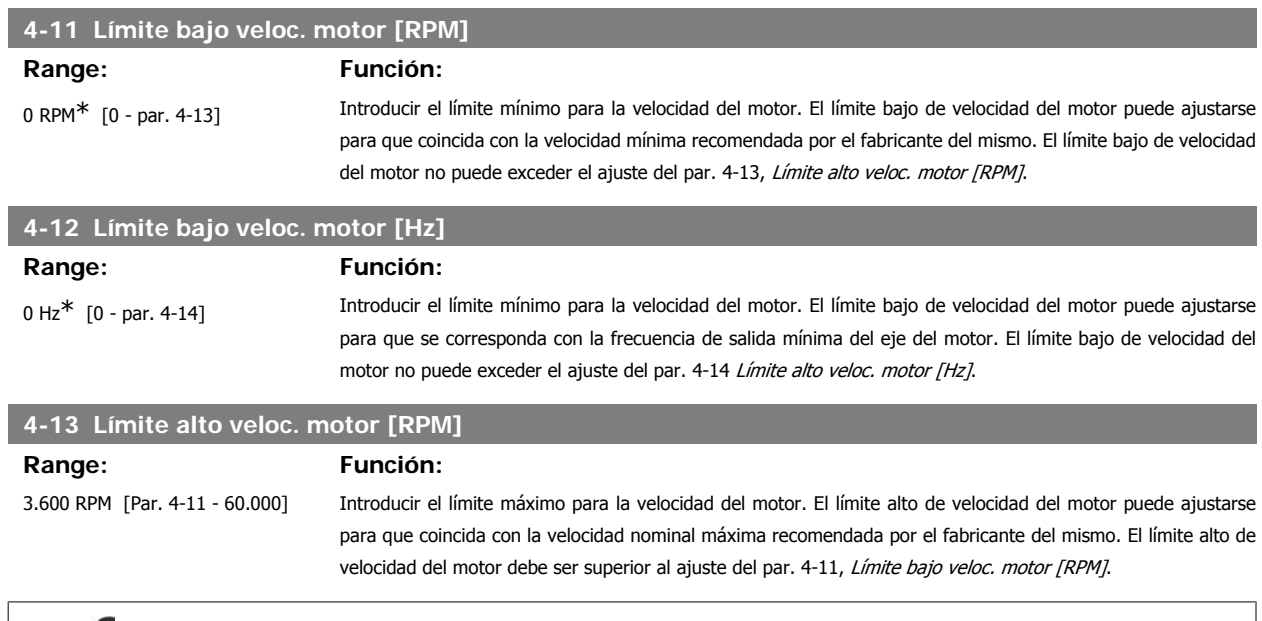

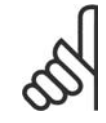

# **¡NOTA!**

La frecuencia de salida máxima no puede superar más de un 10% la frecuencia de conmutación del inversor (par. 14-01).

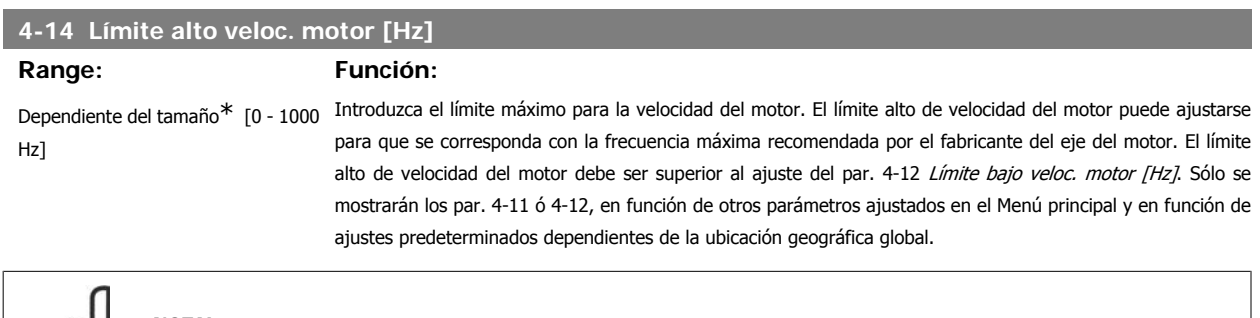

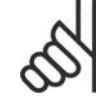

#### **¡NOTA!**

La frecuencia de salida máxima no puede superar en más de un 10% la frecuencia de conmutación del inversor (par. 14-01).

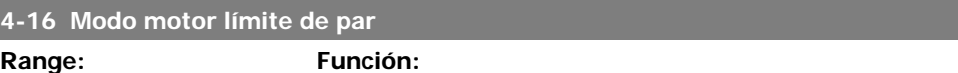

160.0 %\* [0,0 - Límite variable %] Ajusta el límite de par para el funcionamiento del motor. El límite de par está activo en el rango de velocidades hasta la velocidad nominal del motor (par. 1-25). Para evitar que el motor alcance el par de calado, el ajuste predeterminado es 1,6 x el par de motor nominal (valor calculado). Si se ha modificado un ajuste entre el par. 1-00 y el par. 1-26, los par. del 4-16 al 4-18 no se reinician automáticamente con los ajustes predeterminados.

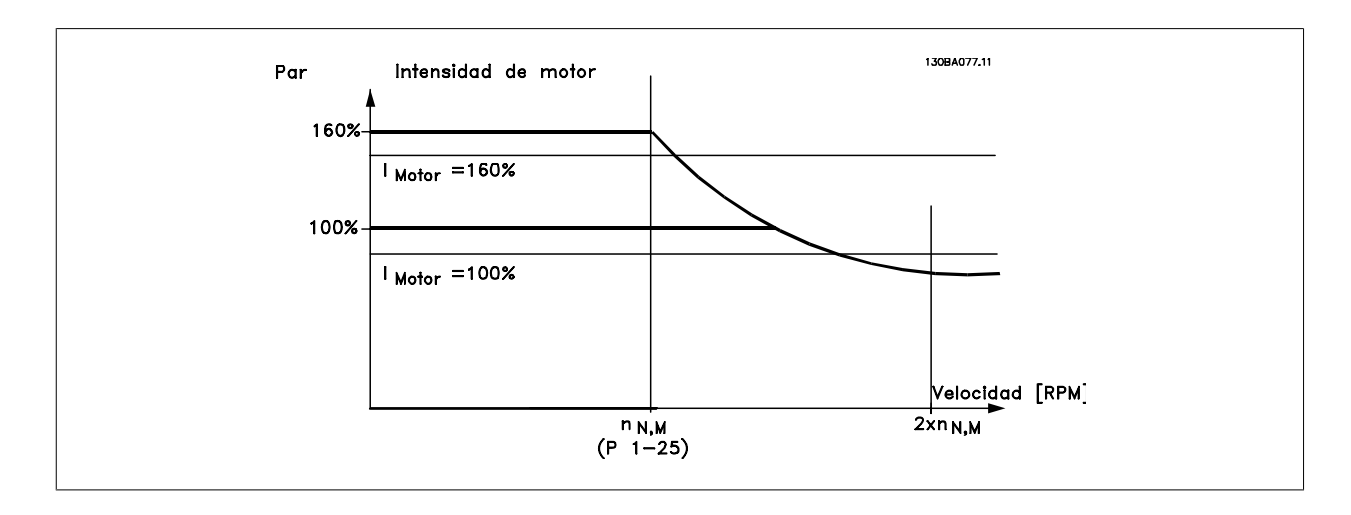

Al modificar el par. 4-16, Modo motor límite de par, cuando el par. 1-00 está ajustado en Veloc. lazo abierto [0], el par. 1-66, Intens. mín. a baja veloc., se reajusta automáticamente.

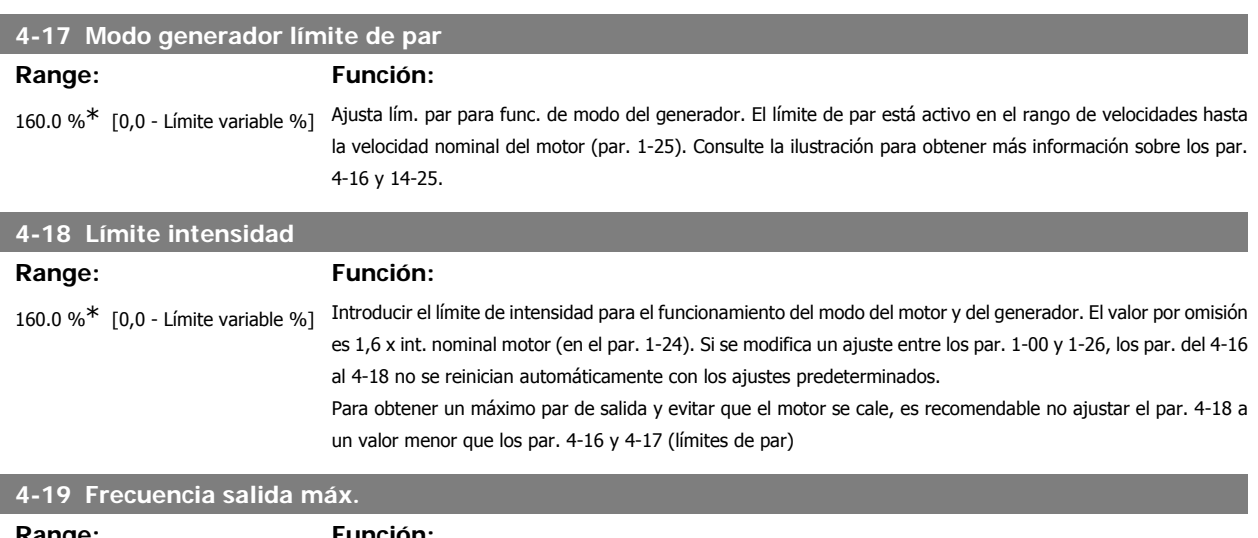

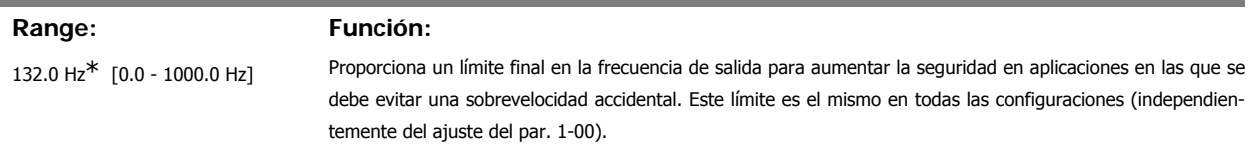

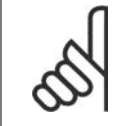

**¡NOTA!**

La frecuencia de salida máxima no puede superar más de un 10% la frecuencia de conmutación del inversor (par. 14-01).

No se puede ajustar el par. 4-19 con el motor en marcha.

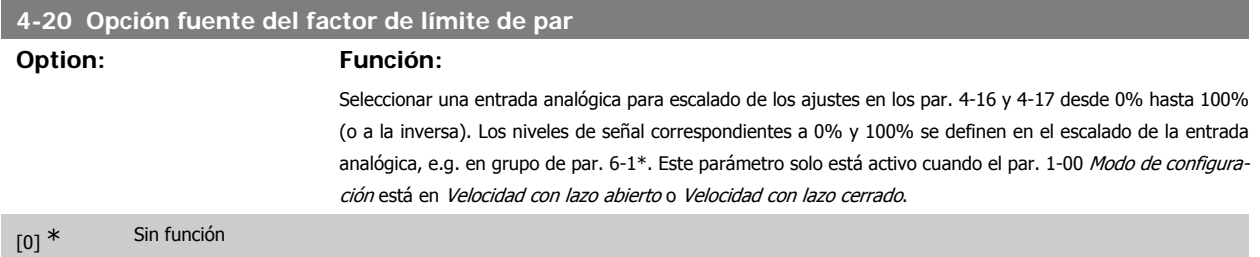

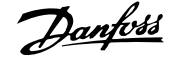

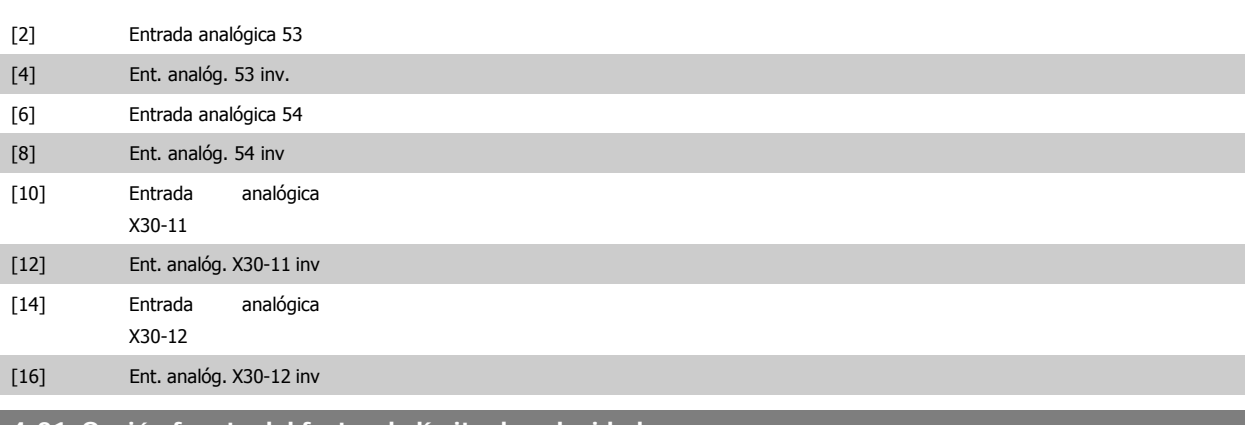

#### **4-21 Opción fuente del factor de límite de velocidad**

#### **Option: Función:**

Seleccionar una entrada analógica para escalado de los ajustes en el par. 4-19 desde 0% a 100% (o a la inversa). Los niveles de señal correspondientes a 0% y 100% se definen en el escalado de la entrada analógica, e.g. en grupo de par. 6-1\*. Este parámetro solo está activo cuando el par. 1-00 Modo de configuración es Modo par.

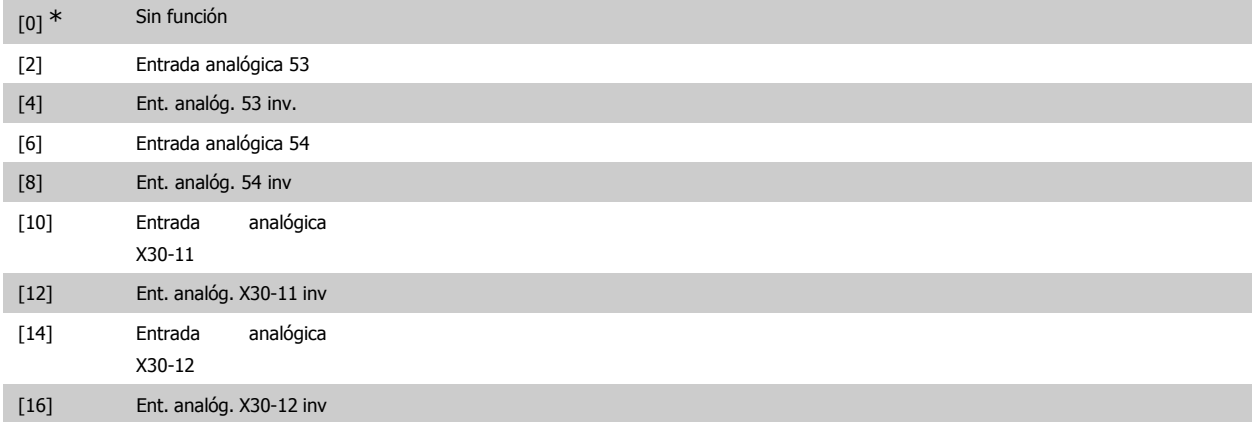

#### **2.7.3. 4-3 \* Control realim. motor**

Este grupo de parámetros incluye ajustes para controlar y manejar los dispositivos de realimentación del motor, tales como encoders y resolvers.

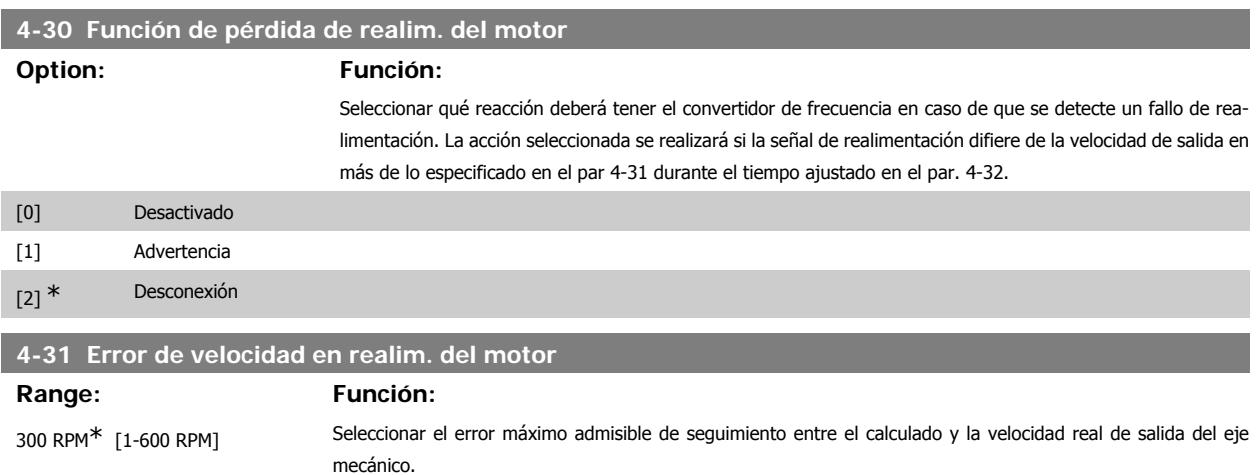

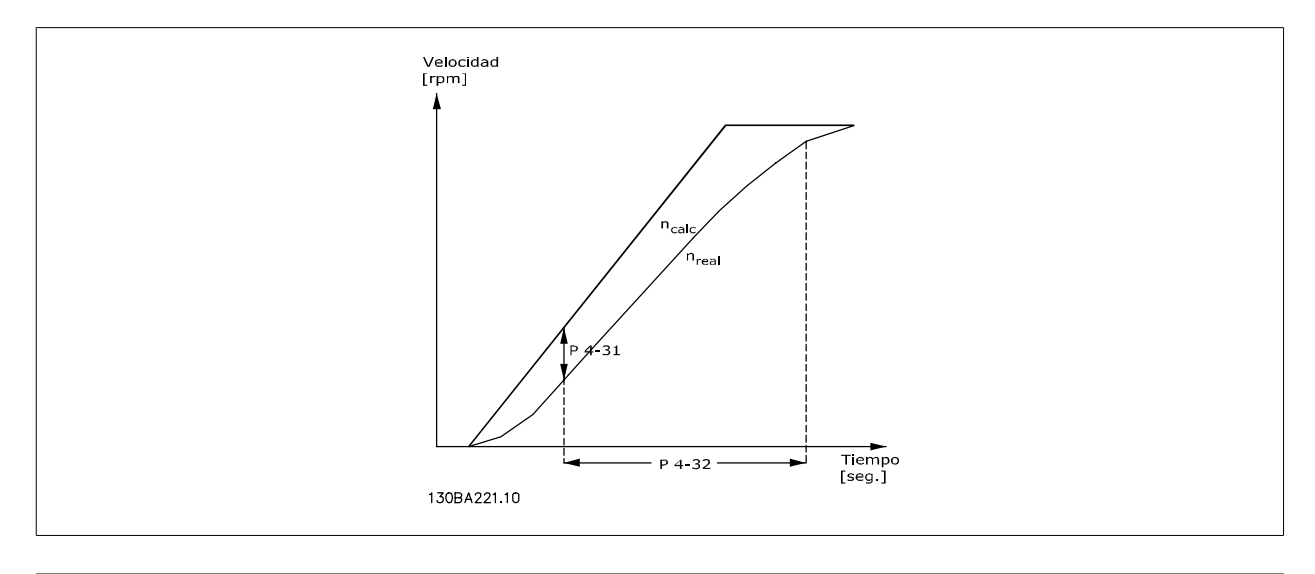

#### **4-32 Tiempo lím. pérdida realim. del motor**

**Range: Función:**

0,05 s<sup>\*</sup> [0,00 - 60,00 seg.] Selecciona el valor de tiempo límite para permitir sobrepasar el error de velocidad establecido en el par. 4-31.

### **2.7.4. 4-5\* Ajuste Advert.**

Definir límites de advertencias ajustables para intensidad, velocidad, referencia y realimentación. Se muestran advertencias en el display, en la salida programada o en el bus serie.

Se muestran advertencias en la pantalla, la salida configurada o el bus serie.

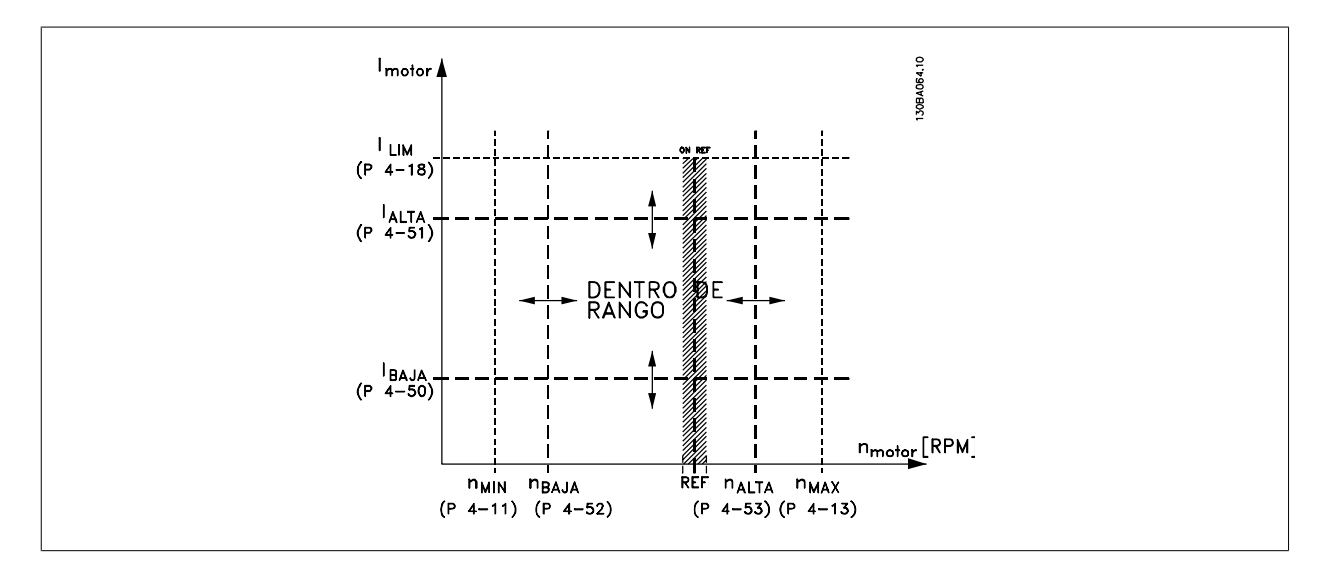

# **4-50 Advert. Intens. baja Range: Función:** 0.00 A\*  $[0,00$  - par. 4-51] Introducir el valor de I<sub>LOW</sub>. Cuando la intensidad del motor cae por debajo de este límite, la pantalla indica Baja intensidad. Las salidas de señal se pueden programar para producir una señal de estado en el terminal 27 ó 29 y en la salida de relé 01 ó 02 (solo FC 302). Consulte el diagrama en esta misma sección.

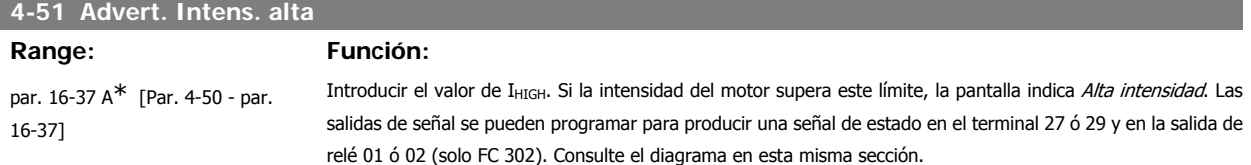

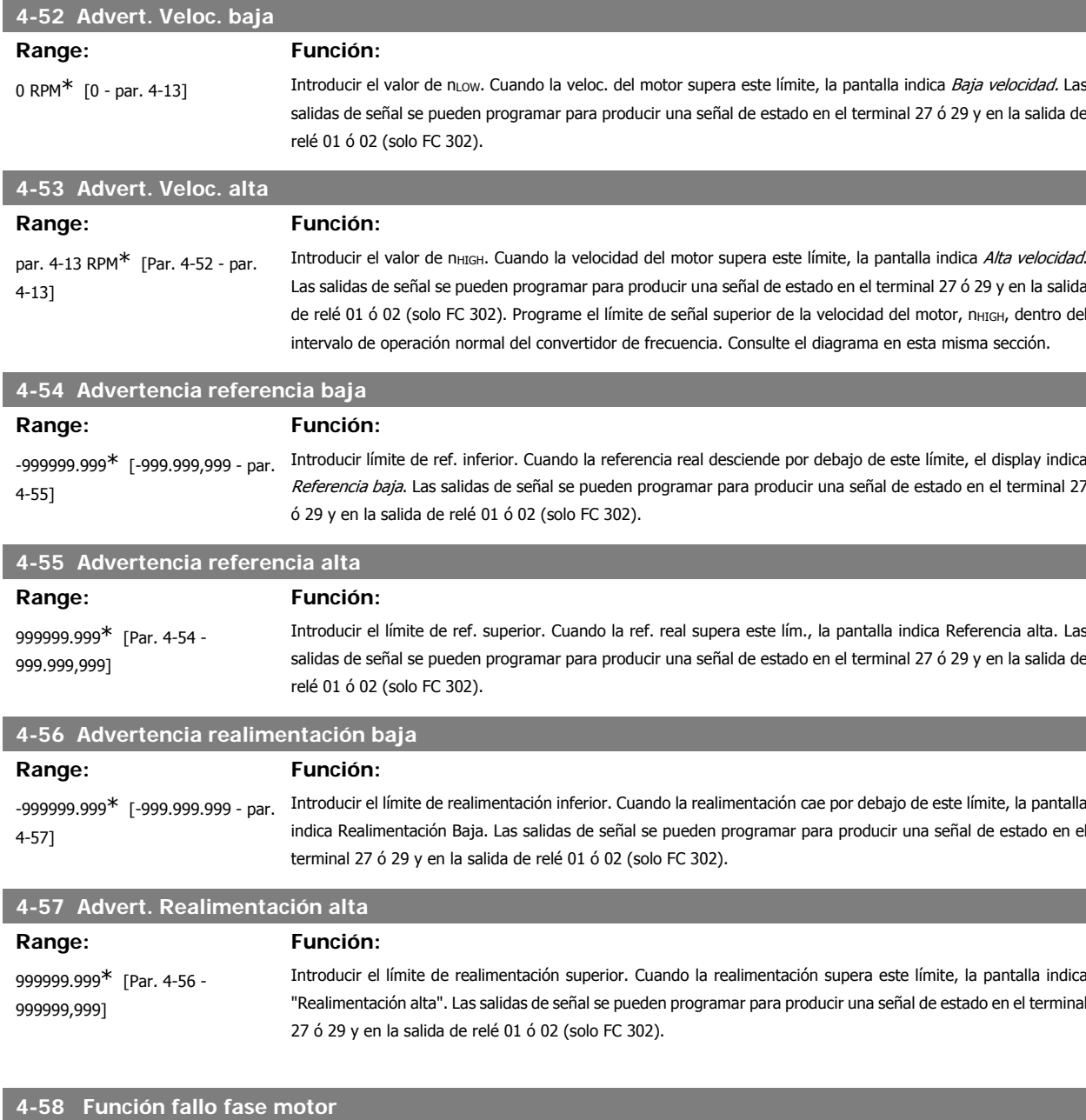

# Muestra una alarma en caso de que falte una fase del motor.

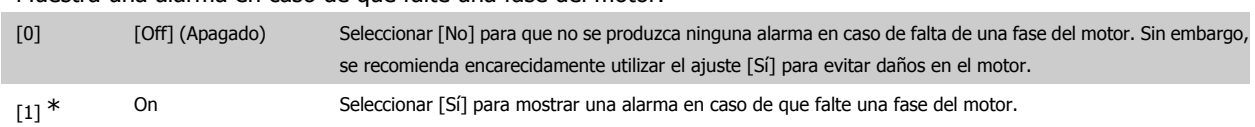

Este parámetro no se puede ajustar con el motor en marcha.

# **2.7.5. 4-6\* Bypass veloc.**

Definir las áreas de bypass de velocidad para las rampas.

Algunos sist. requieren evitar algunas velocidades o frecuencias de salida, debido a problemas de resonancia. Pueden evitarse como máximo cuatro rangos de frecuencia o de velocidad.

# **4-60 Velocidad bypass desde [RPM]**

Matriz [4]

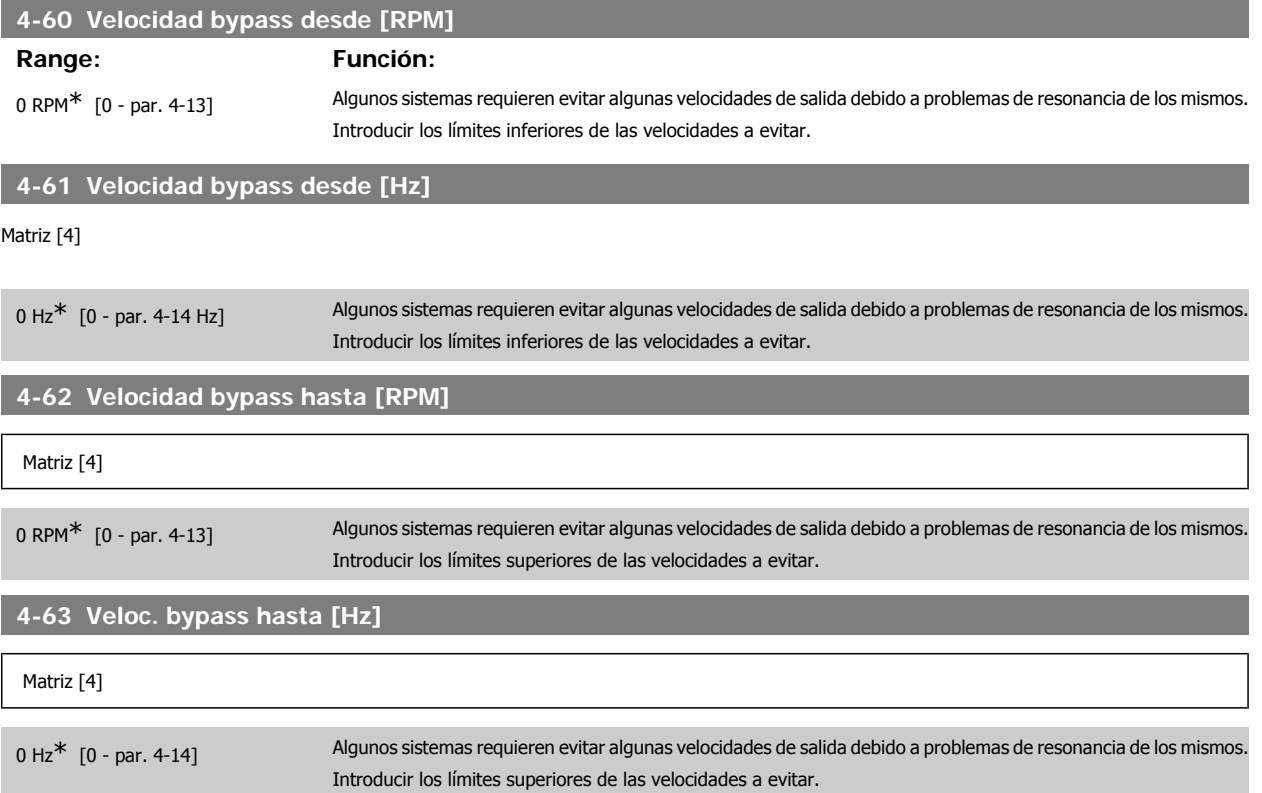

# **2.8. Parámetros: entrada/salida digital**

# **2.8.1. 5-\*\* E/S digital**

Grupo de parámetros que sirven para configurar la entrada y la salida digital.

# **2.8.2. 5-0\* Modo E/S digital**

Parámetros para configurar el modo de E/S. NPN/PNP y el ajuste de E/S para entrada o salida.

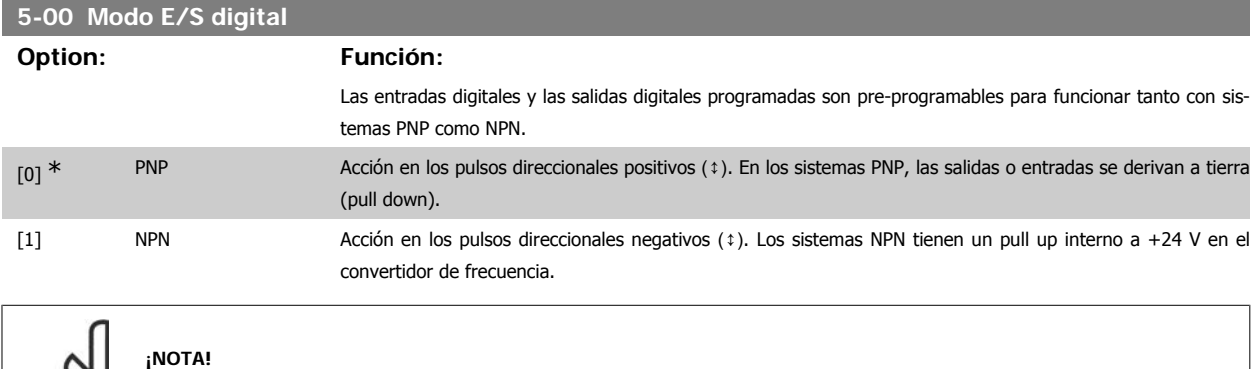

Cuando se cambie este parámetro, debe realizarse un ciclo de potencia antes de que el cambio se active.

Este parámetro no se puede ajustar con el motor en marcha.

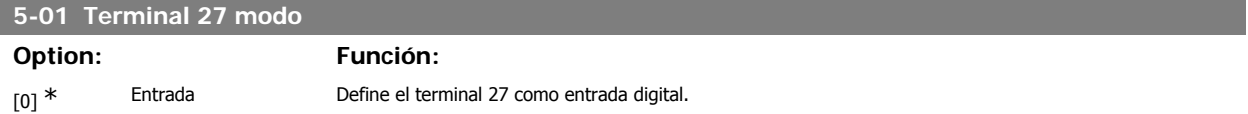

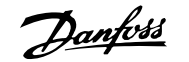

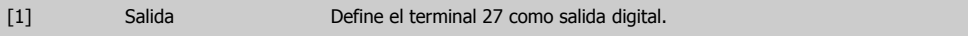

Este parámetro no se puede ajustar con el motor en marcha.

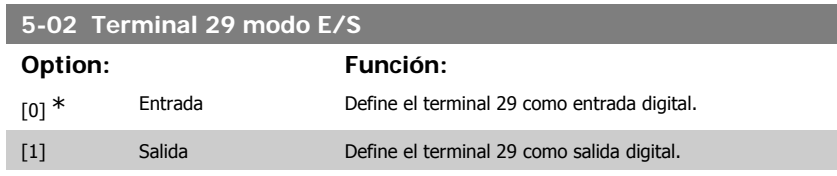

Este parámetro sólo está disponible para el FC 302.

Este parámetro no se puede ajustar con el motor en marcha.

## **2.8.3. 5-1\* Entradas digitales**

Parámetros para configurar las funciones de entrada para los terminales de entrada.

Las entradas digitales se usan para seleccionar varias funciones del convertidor de frecuencia. Todas las entradas digitales pueden ajustarse a las siguientes funciones:

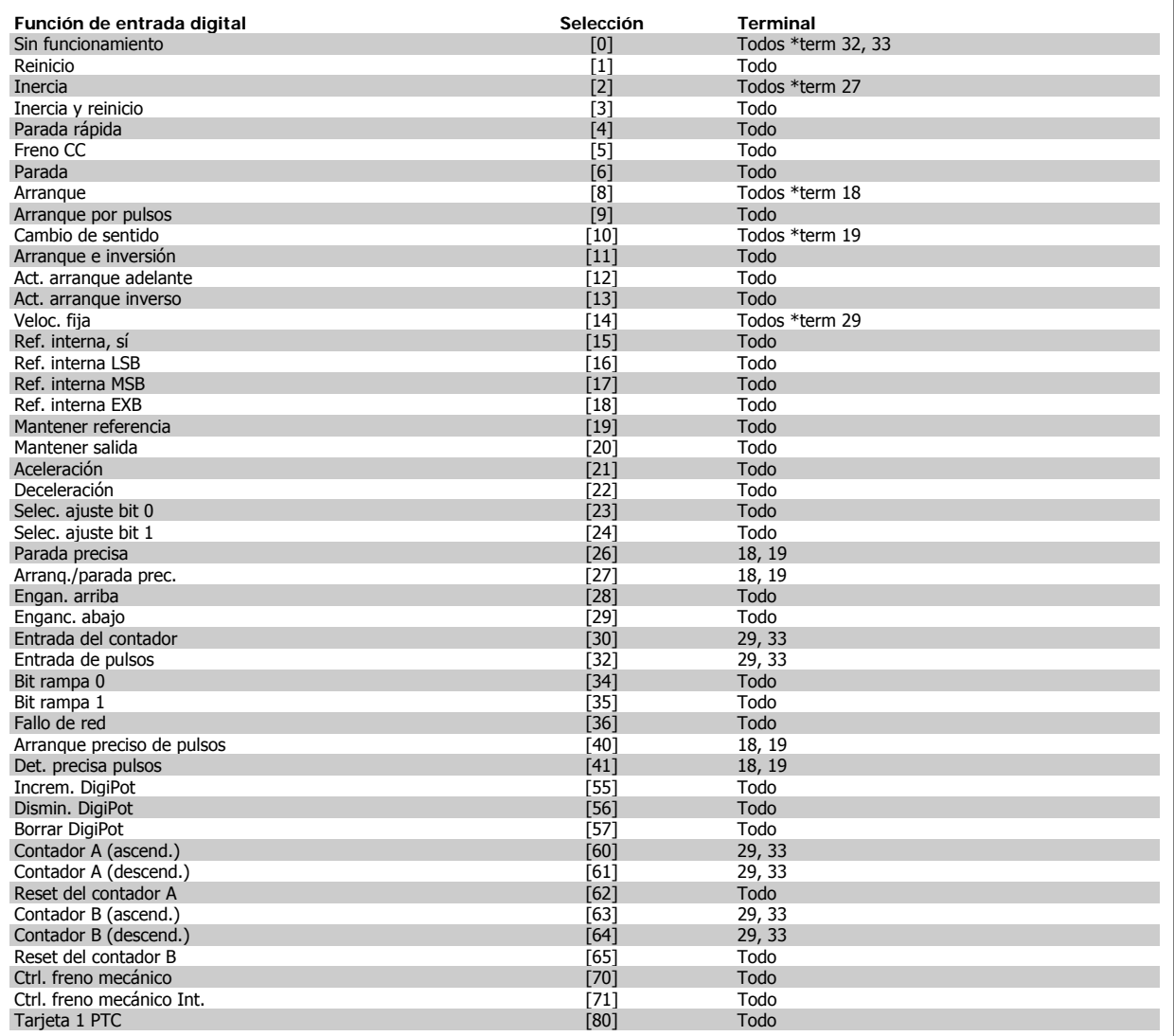

Todos = terminales 18, 19, 27, 29, 32, 33, X30/2, X30/3, X30/4. X30/ son los terminales en MCB 101. El terminal 29 sólo está disponible en el FC 302.

Las funciones dedicadas a una sola entrada digital se definen en el parámetro asociado.

Todas las entradas digitales pueden programarse para las siguientes funciones:

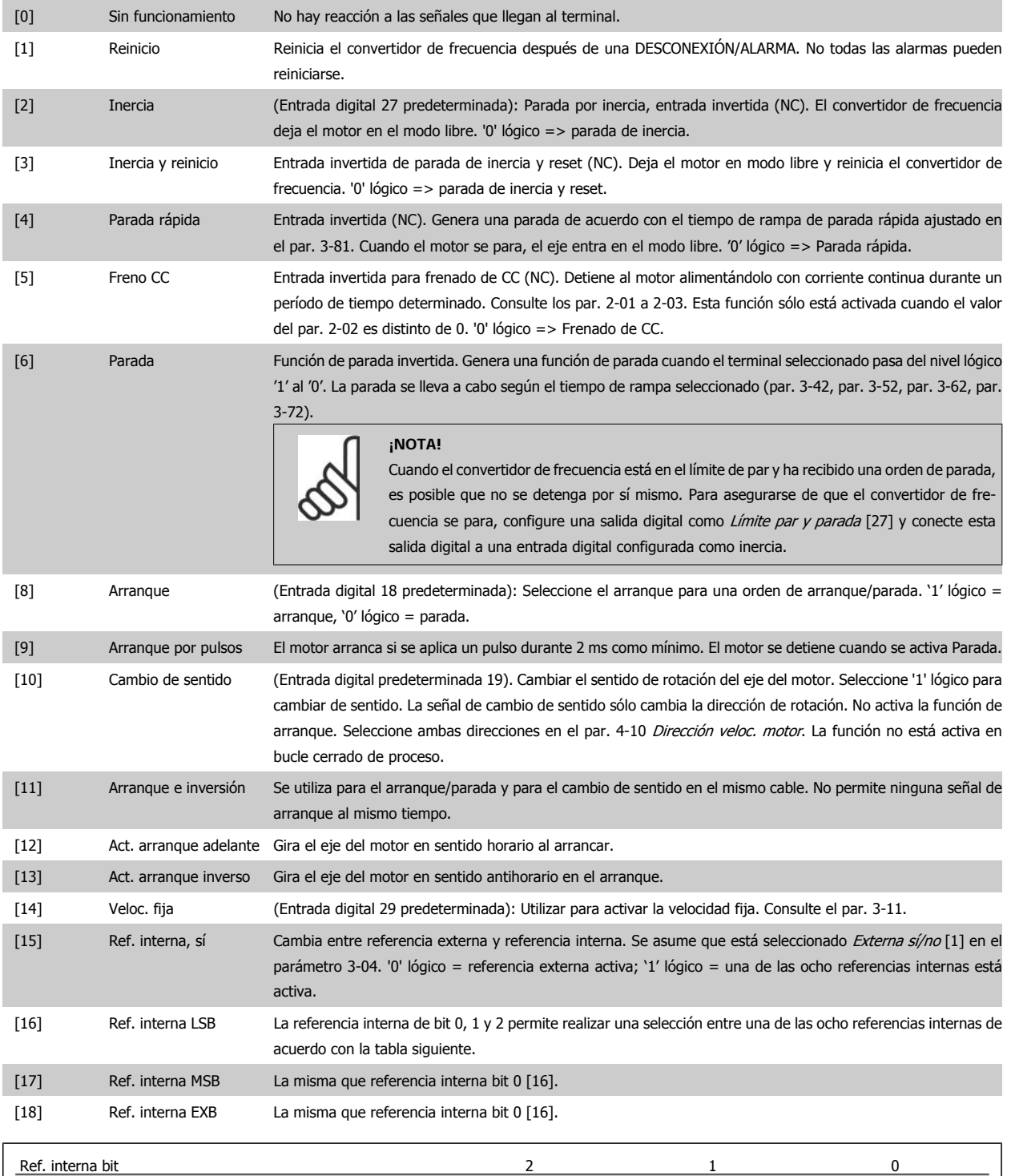

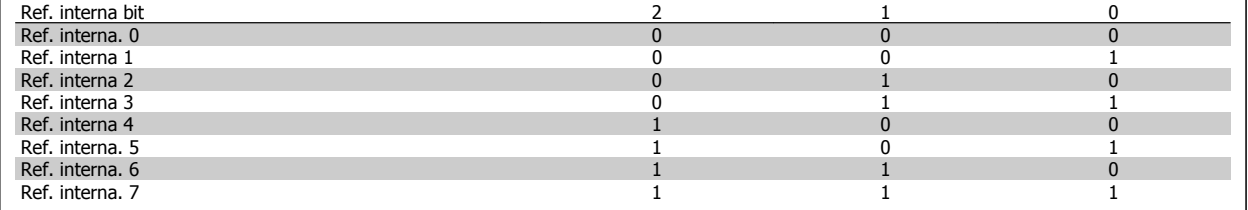

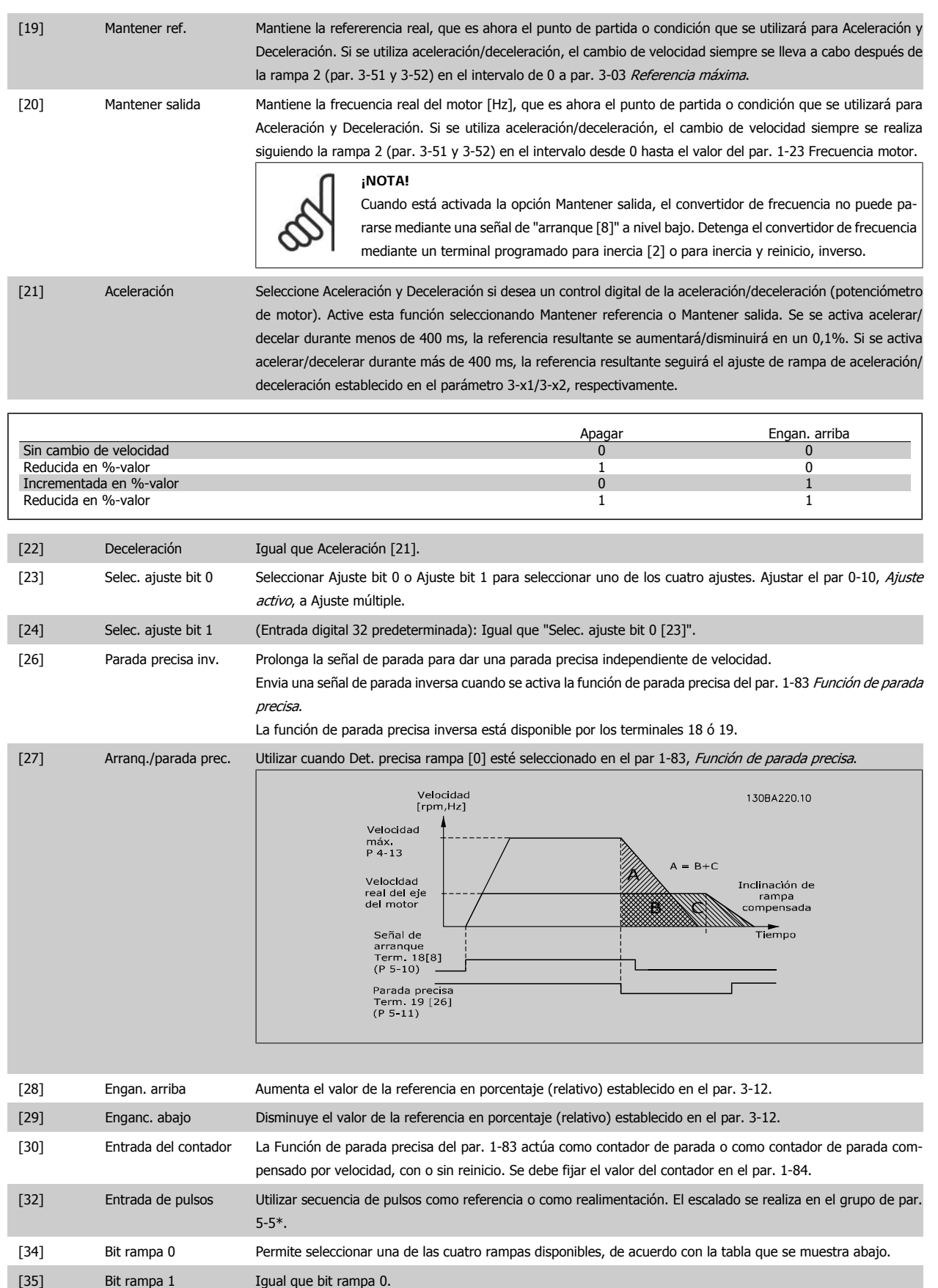

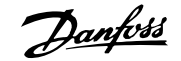

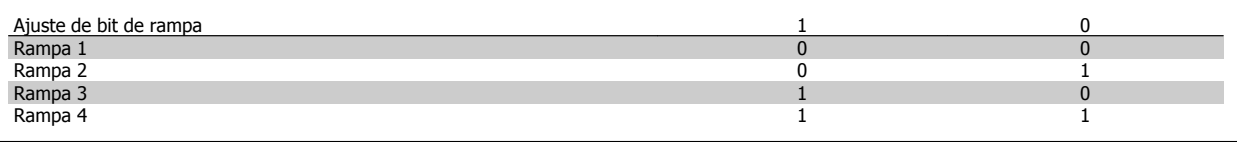

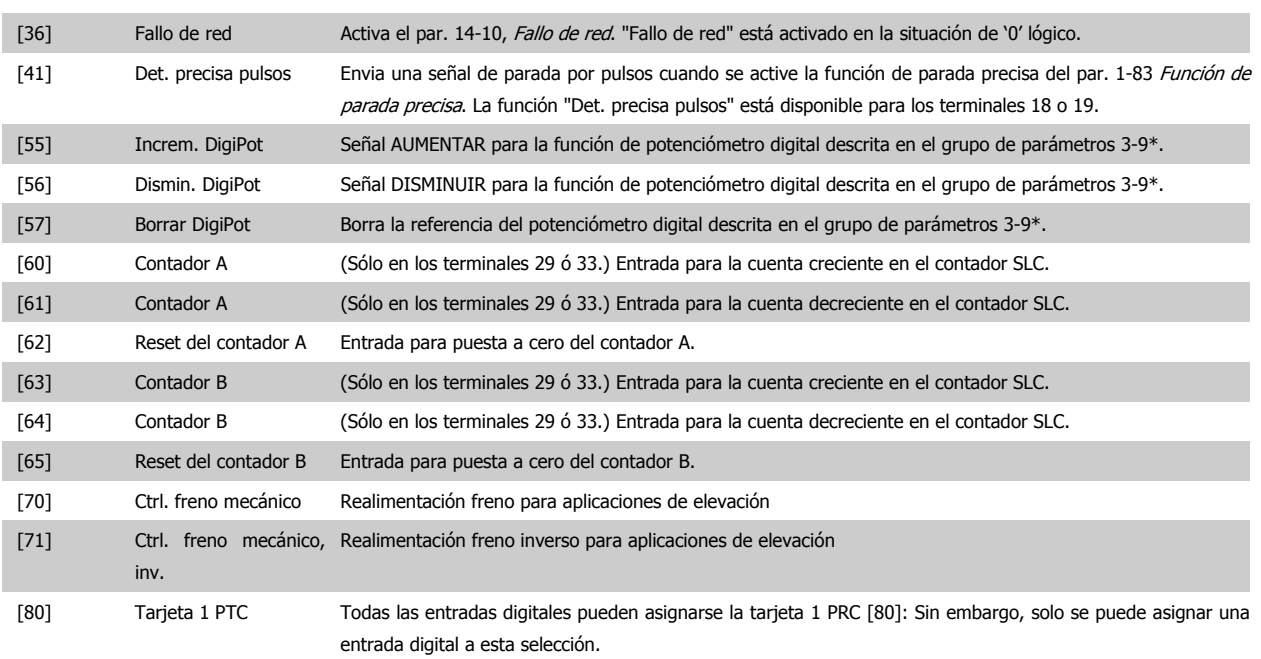

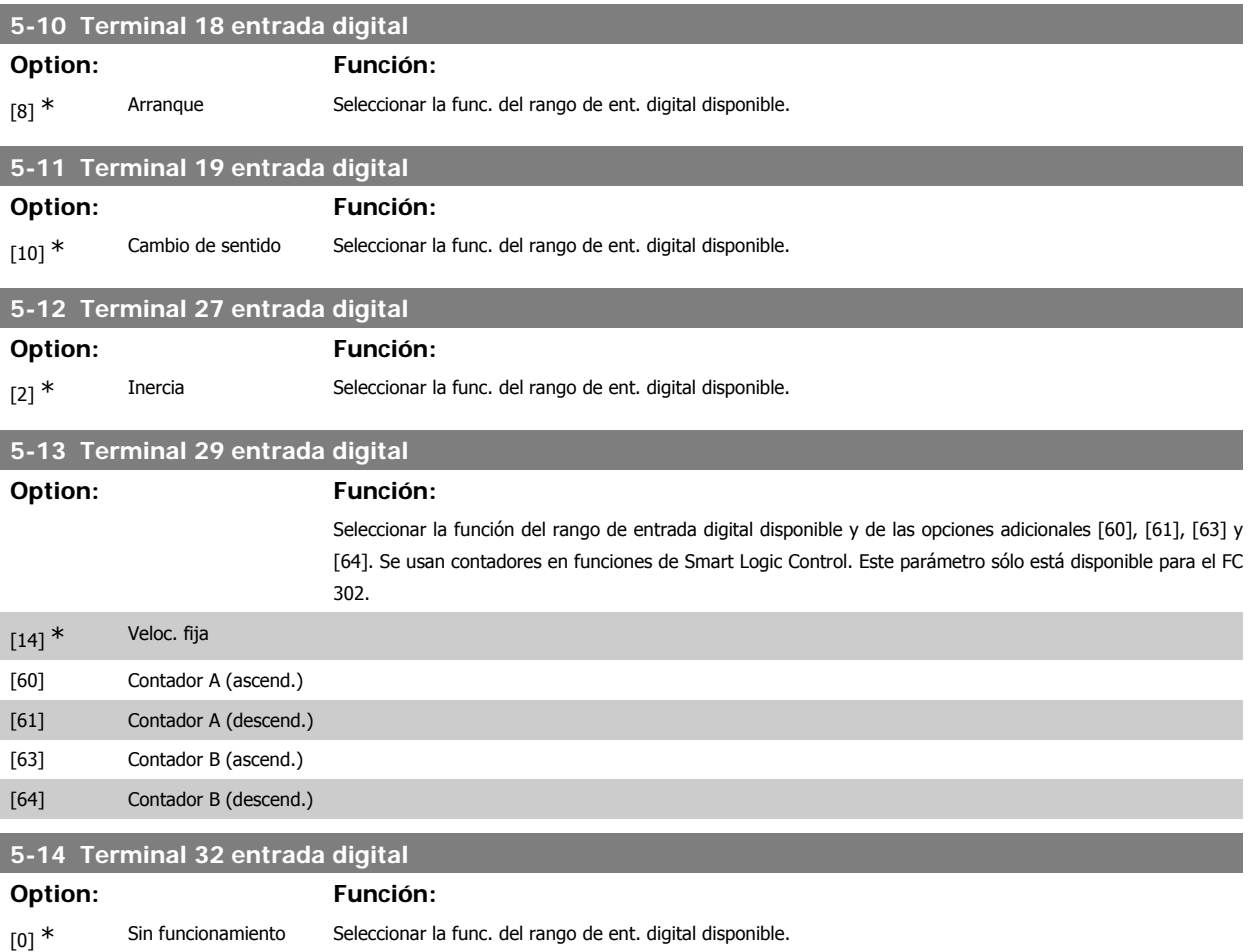

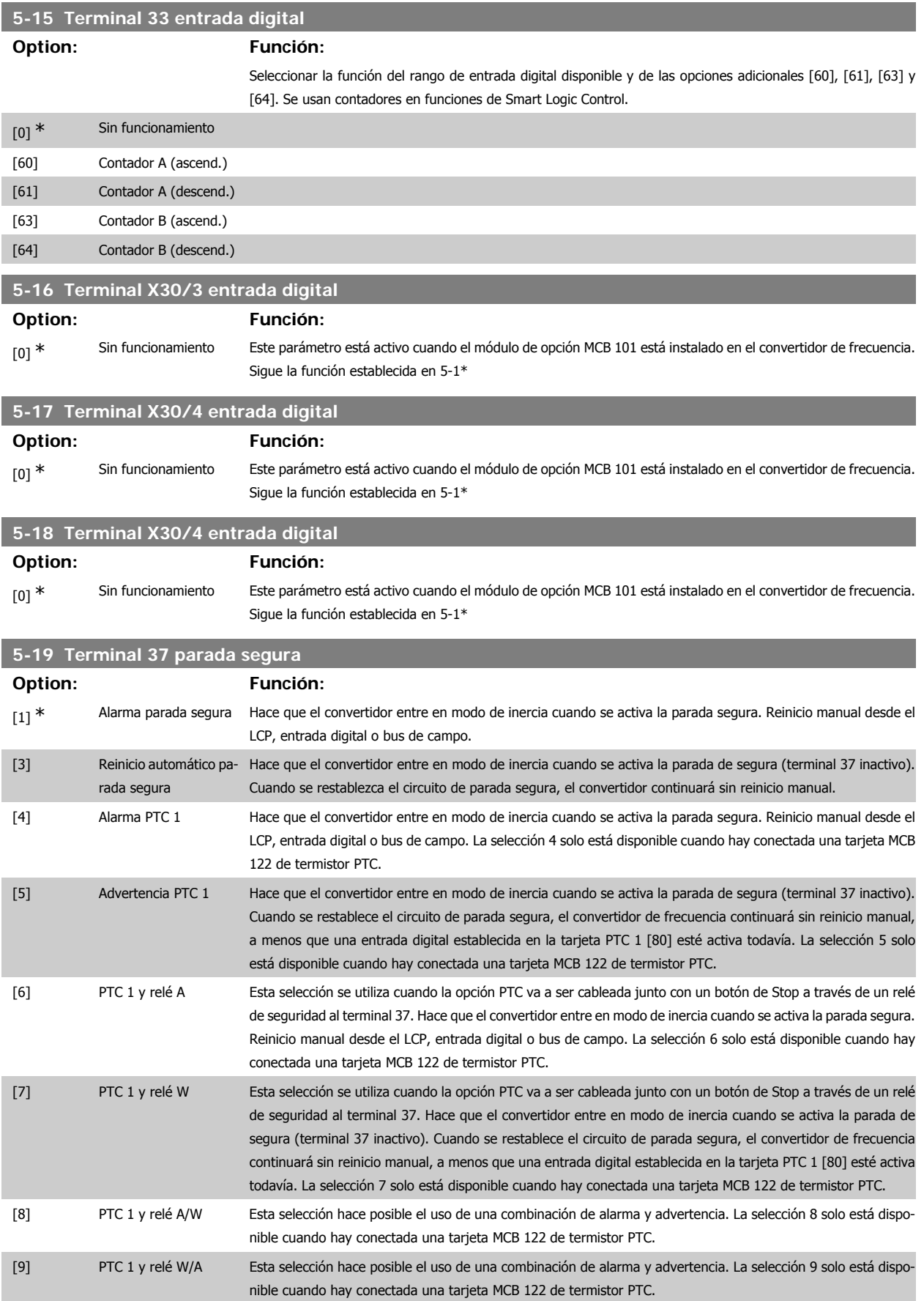

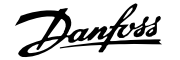

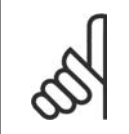

#### **¡NOTA!**

Cuando se selecciona reinicio automático/advertencia, el convertidor de frecuencia se prepara para un rearranque automático.

#### **Visión general de funciones alarmas y advertencias**

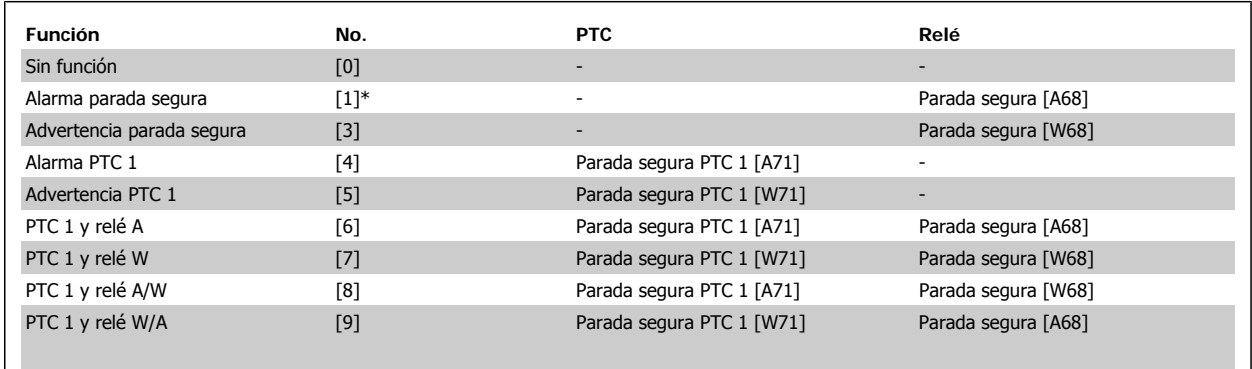

W significa advertencia y A significa alarma. Para obtener más información, véase Alarmas y Advertencias en la sección *Localización de averías* de la Guía de Diseño o del Manual de Funcionamiento.

Un fallo peligroso relacionado con la parada segura, provocará un alarma:

Fallo peligroso [A72].

#### **2.8.4. 5-3\* Salidas digitales**

Parámetros para configurar las funciones de salida para los terminales de salida. Las 2 salidas digitales de estado sólido son comunes para los terminales 27 y 29. Ajustar la función de E/S para el terminal 27 en el par. 5-01, Terminal 27 modo E/S, y la función de E/S para el terminal 29 en el par. 5-02 Terminal 29 modo E/S. Estos parámetros no se pueden ajustar con el motor en marcha.

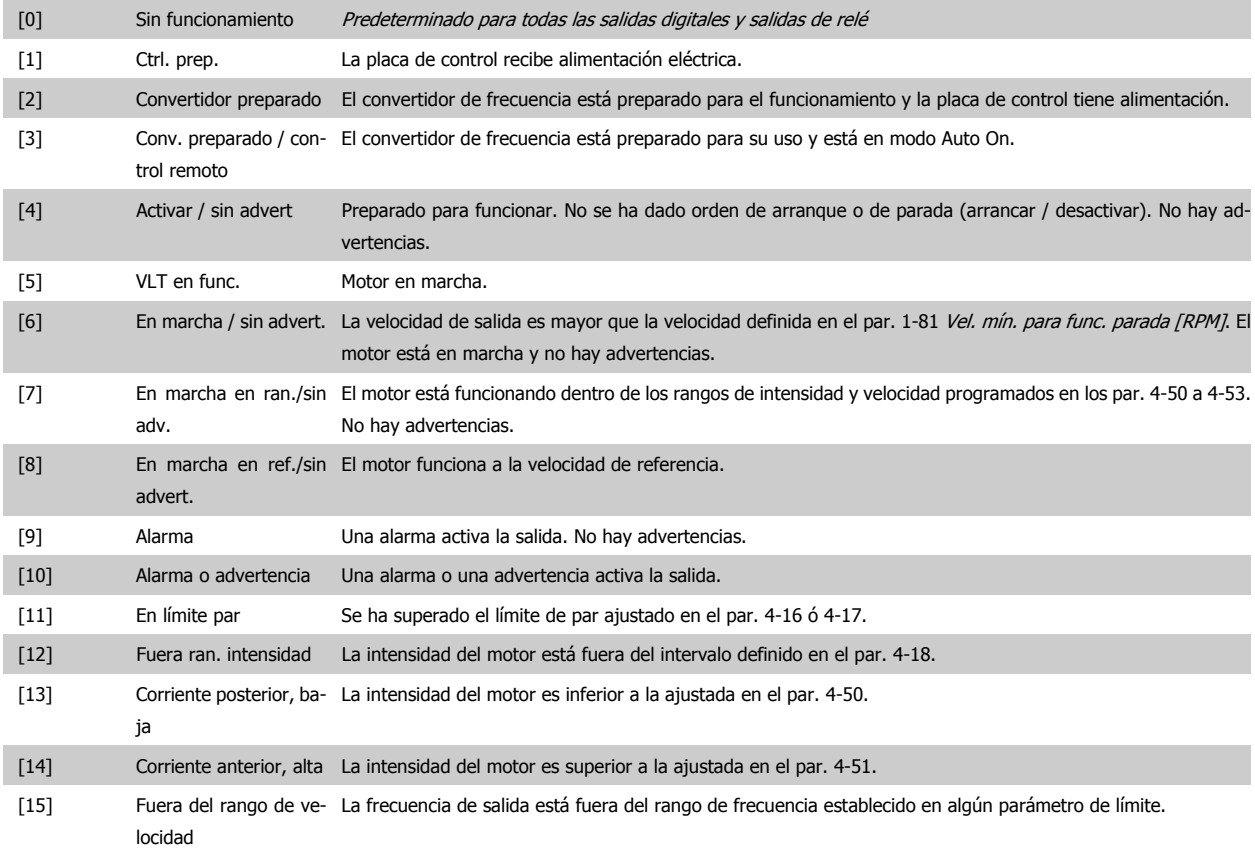

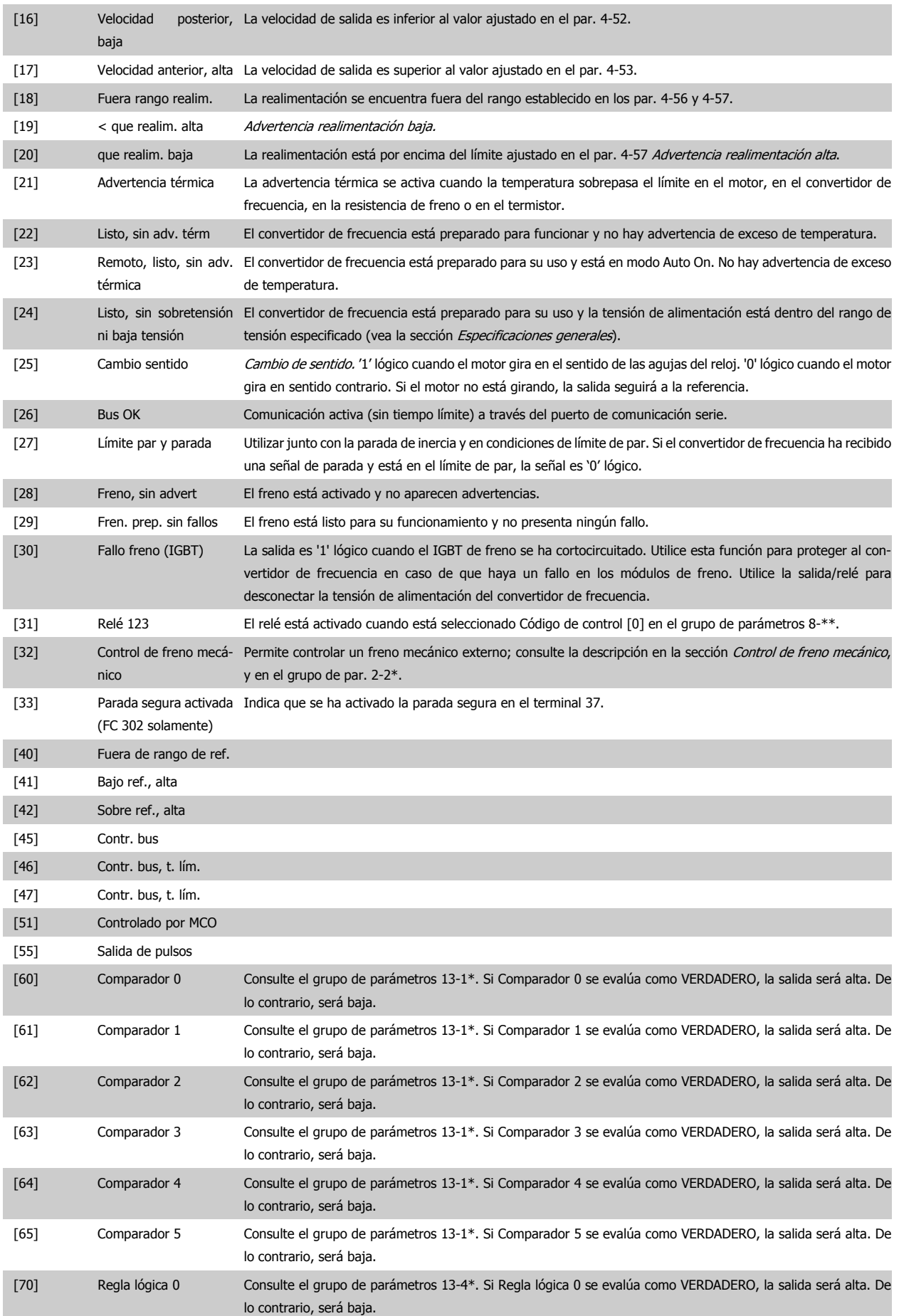

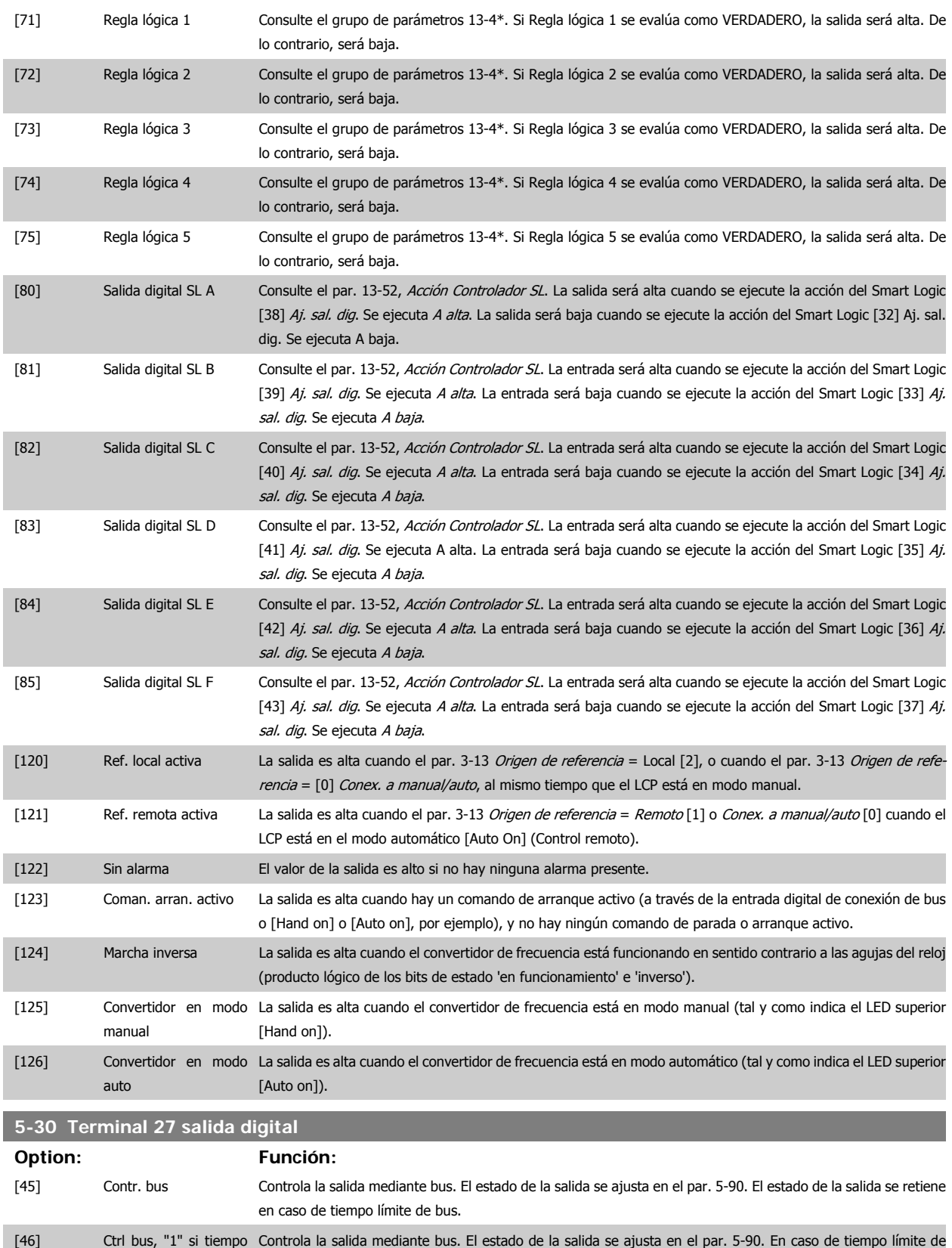

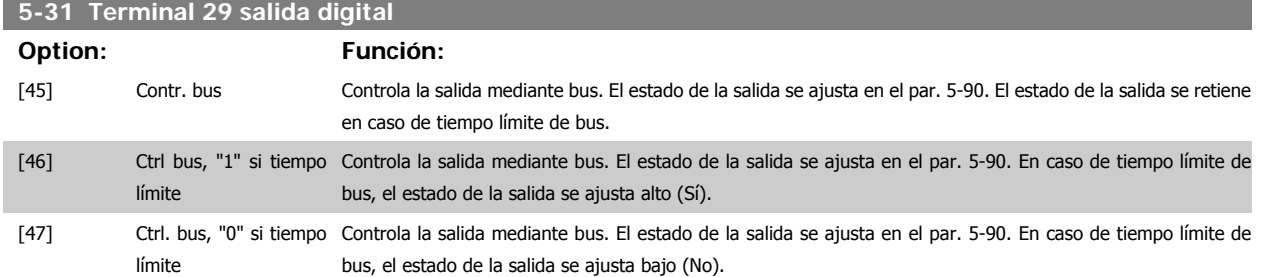

Este parámetro sólo se aplica en el FC 302.

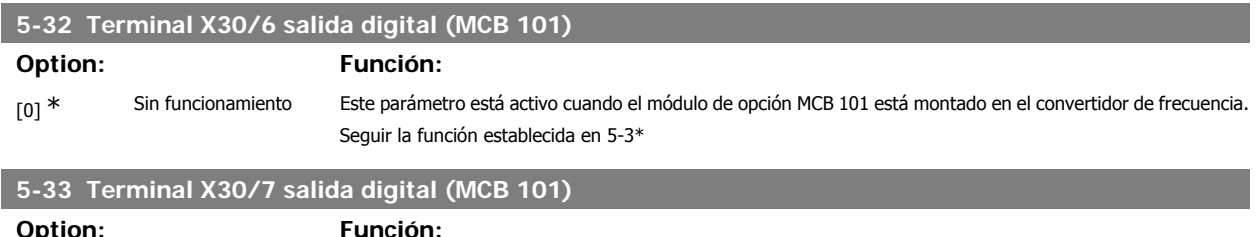

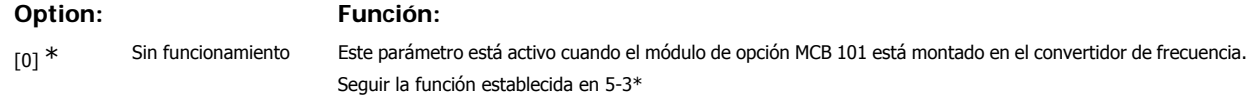

#### **2.8.5. 5-4\* Relés**

Parámetros para configurar la sincronización y las funciones de salida para los relés.

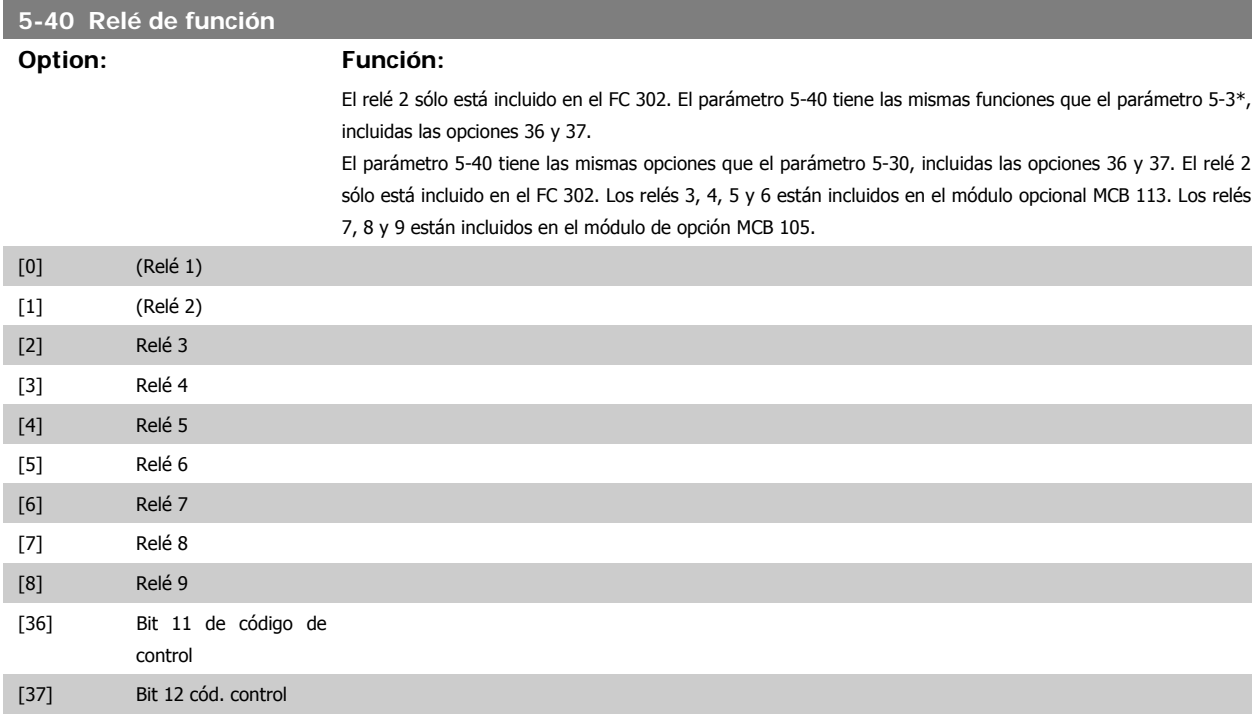

# **5-41 Retardo conex., relé**

Introducir el retardo del tiempo de activación del relé. Seleccionar en una función matricial uno de los relés mecánicos y MCO 105 disponibles. Véase el par. 5-40.

Matriz [8] (Relé 1 [0], Relé 2 [1], Relé 7 [6], Relé 8 [7], Relé 9 [8])

 $0,01s^*$  [0,01 - 600,00 s ]

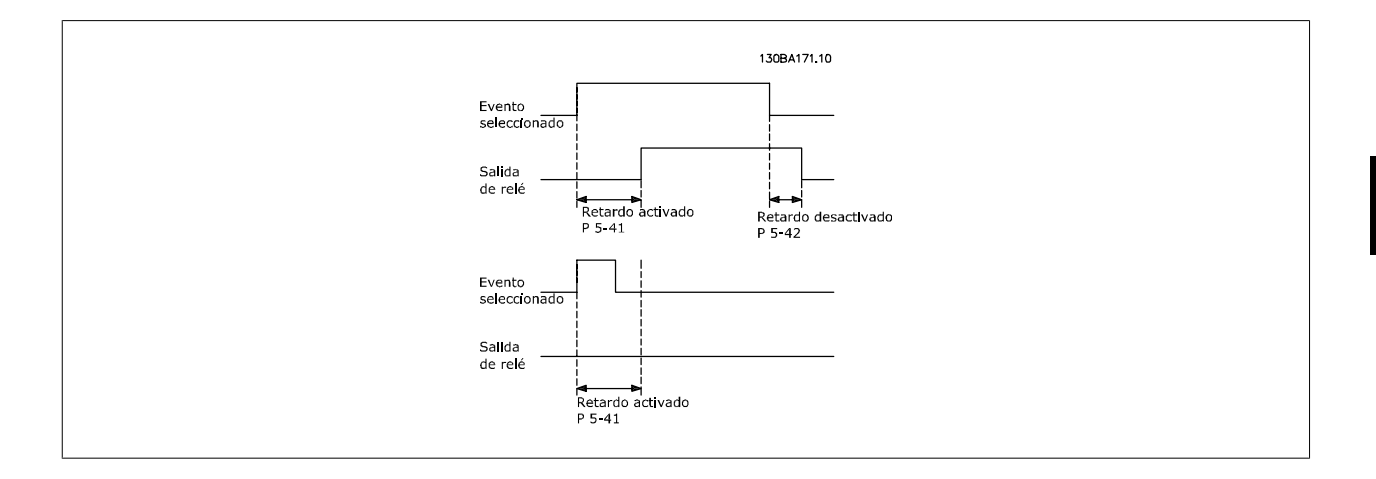

#### **5-42 Retardo desconex, relé**

Introducir el retardo del tiempo de corte del relé. Seleccionar en una función matricial uno de los relés mecánicos y MCO 105 disponibles. Véase el par. 5-40.

Matriz [8] (Relé 1 [0], Relé 2 [1], Relé 7 [6], Relé 8 [7], Relé 9 [8])

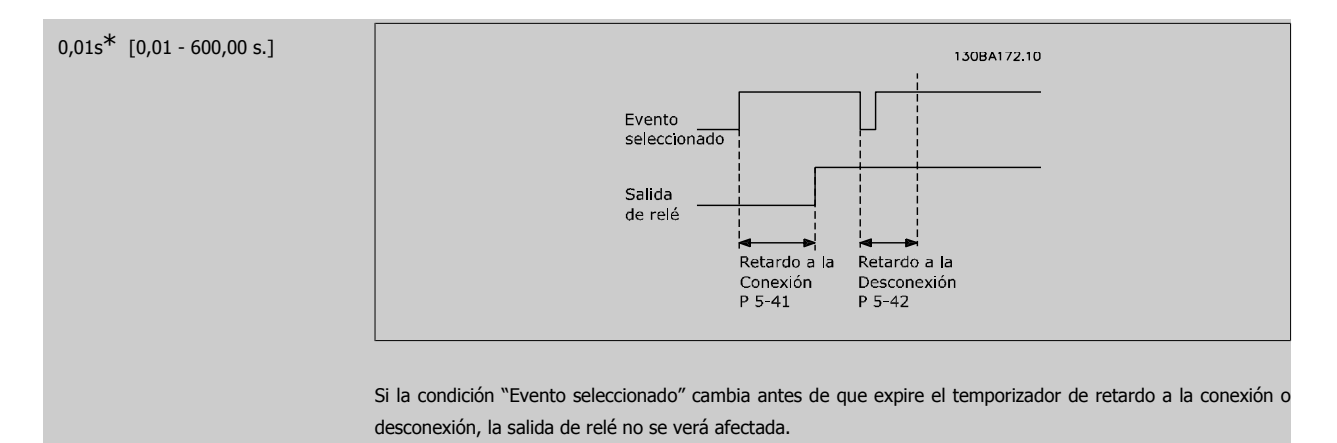

#### **2.8.6. 5-5\* Entrada de pulsos**

Los parámetros de entrada de pulsos se usan para definir una ventana apropiada para el área de referencia del pulso configurando los ajustes de escalado y filtro para las entradas de pulsos. Los terminales de entrada 29 ó 33 funcionan como entrada de referencia de frecuencia. Ajuste el terminal 29 (par. 5-13) o el terminal 33 (par. 5-15) a *Entrada de pulsos* [32]. Si se utiliza el terminal 29 como entrada, el par. 5-01 debe ajustarse a *Entrada* [0].

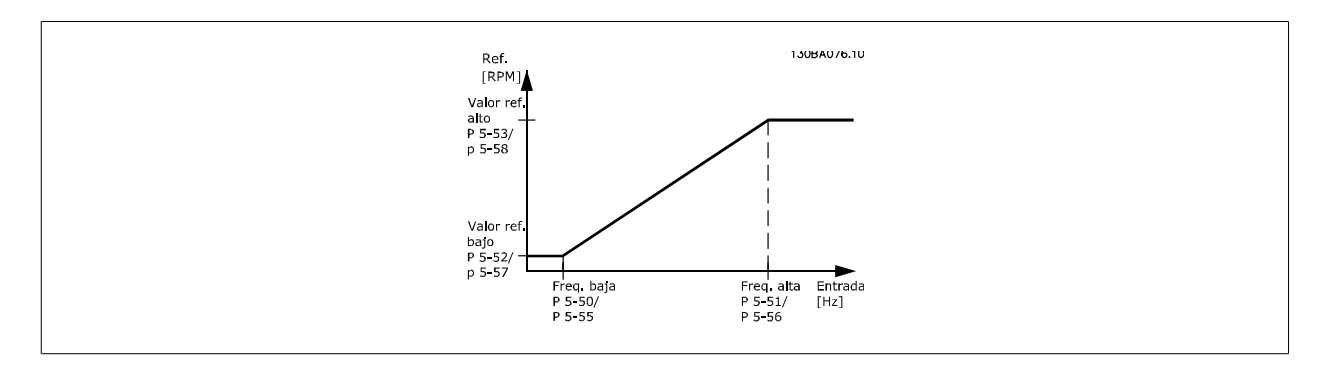

#### **5-50 Term. 29 baja frecuencia**

**Range: Función:**

100 Hz\* [0 - 110.000 Hz] Ajuste del límite de frecuencia baja correspondiente a la velocidad baja del eje del motor (es decir, al valor bajo de referencia) en el par. 5-52. Consulte el diagrama en esta misma sección.

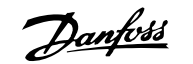

Este parámetro sólo está disponible para el FC 302.

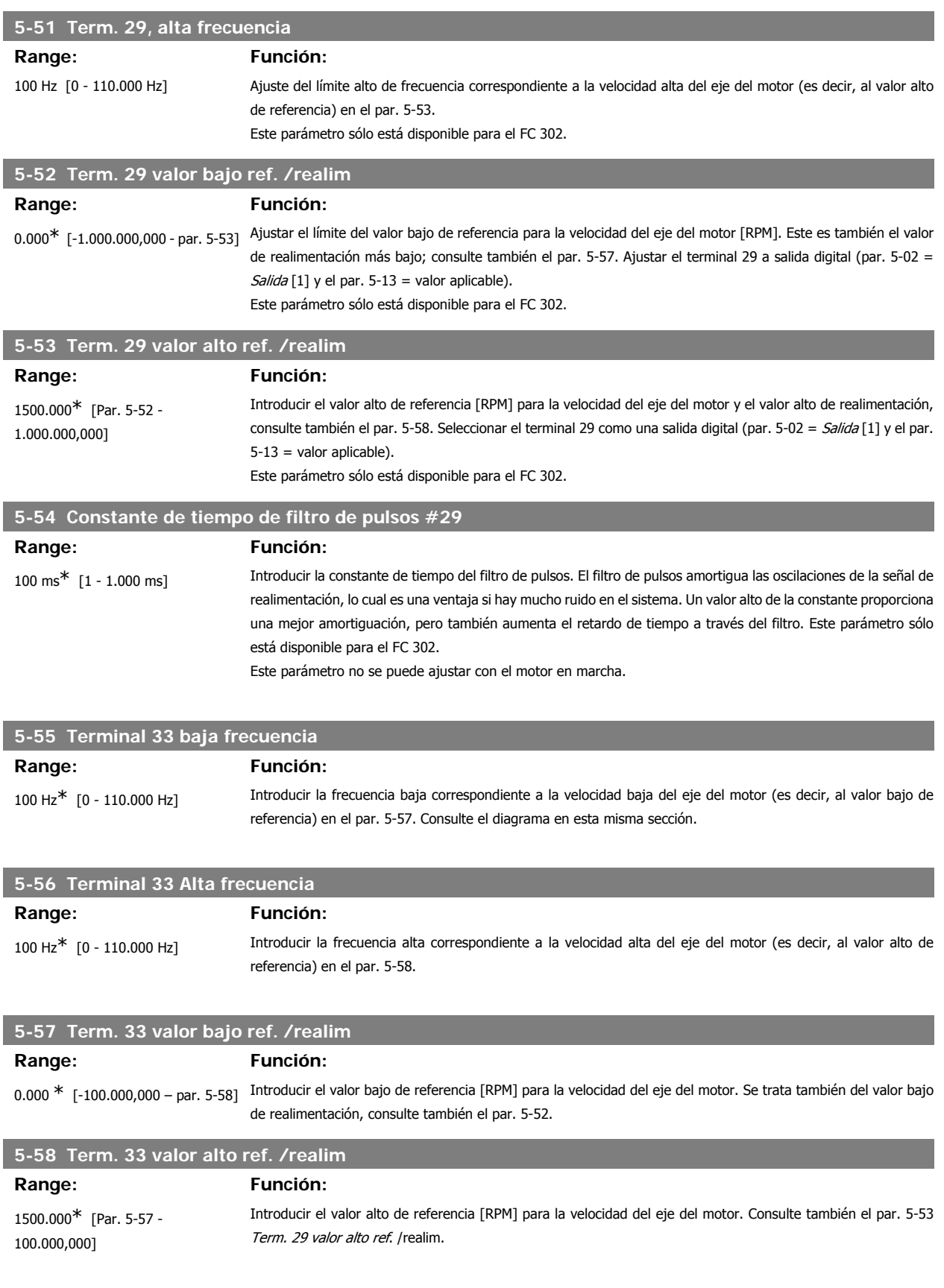

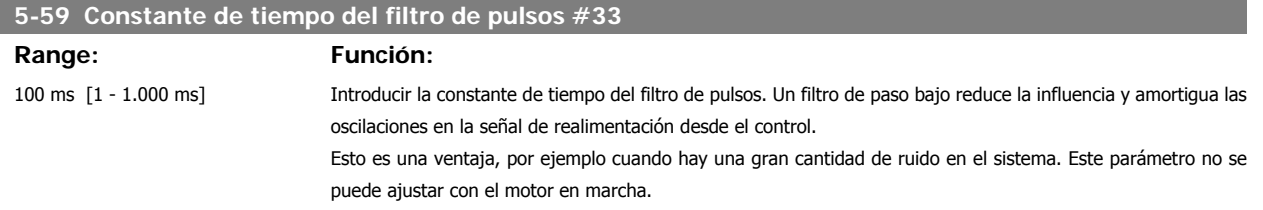

### **2.8.7. 5-6 \* Salidas de pulso**

Parámetros para configurar las funciones de escalado y salida de las salidas de pulsos Las salidas de pulsos están asignadas a los terminales 27 o 29. Seleccionar los terminales 27 y 29 como Salida [1] en los par. 5-01 y 5-02.

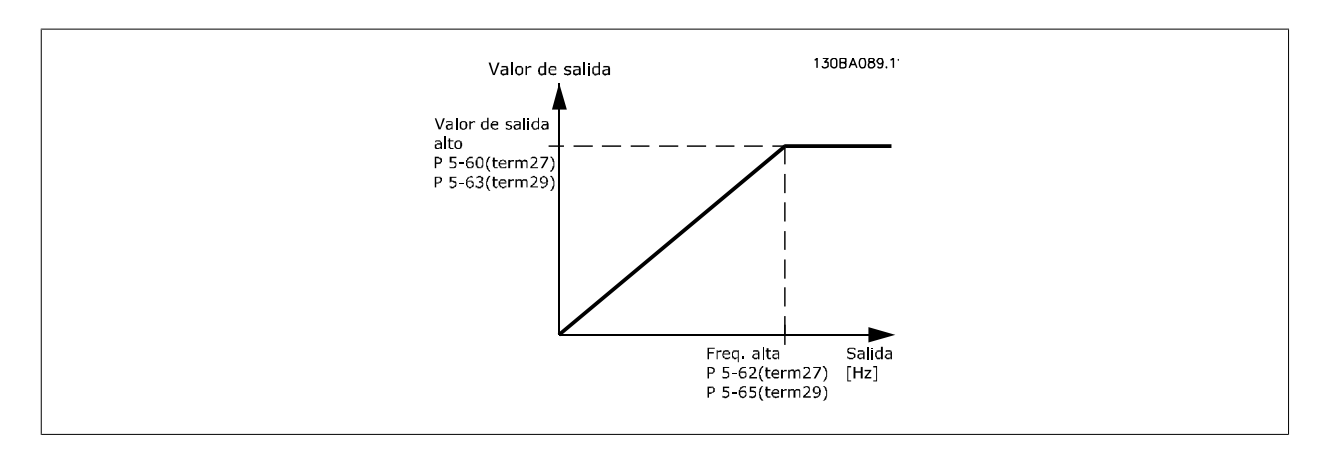

Opciones para las variables de lectura de la salida:

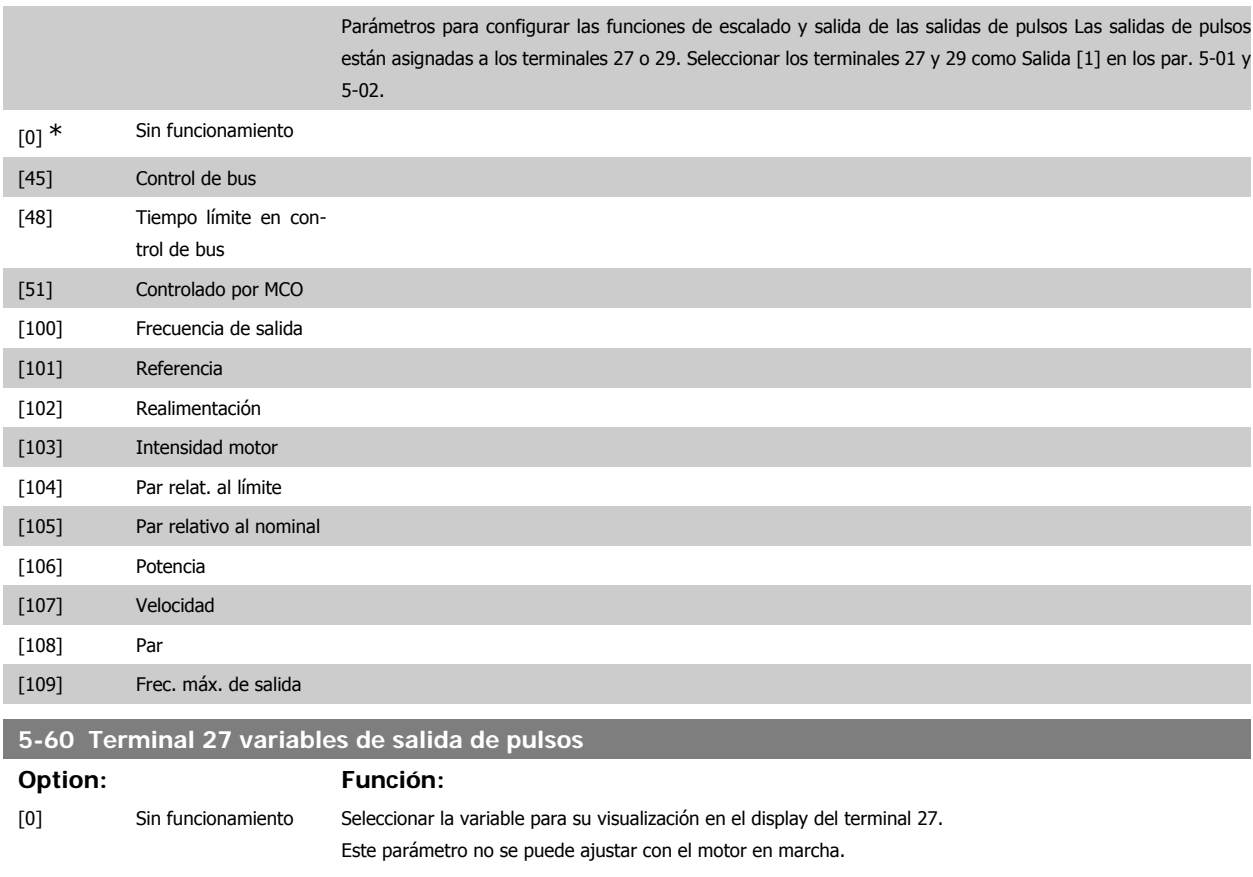

**5-62 Frec. máx. salida pulsos #27 Range: Función:**

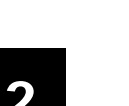

**5-63 Terminal 29 variable de salida de pulsos**

5-60.

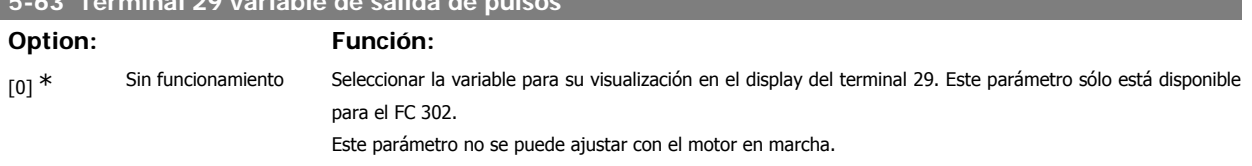

5.000 Hz\* [0 - 32.000 Hz] Ajustar la frecuencia máxima para el terminal 27 correspondiente a la variable de salida seleccionada en el par.

Este parámetro no se puede ajustar con el motor en marcha.

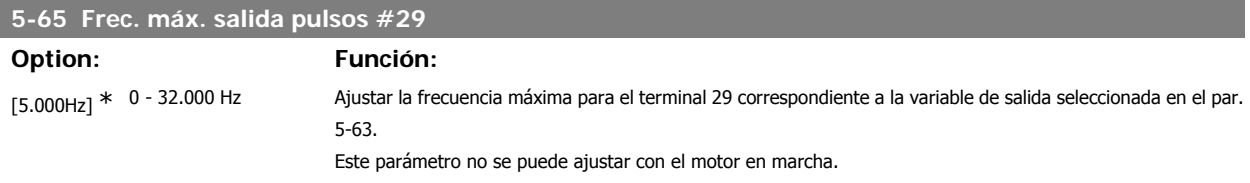

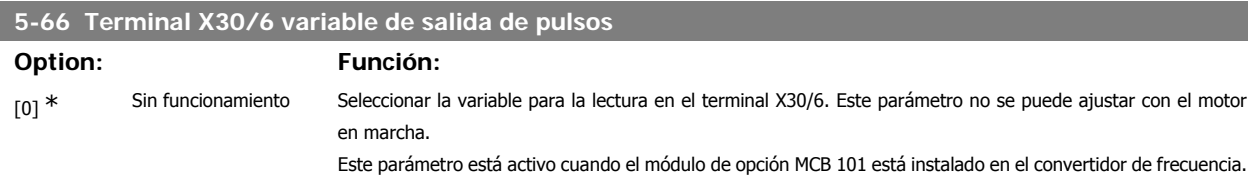

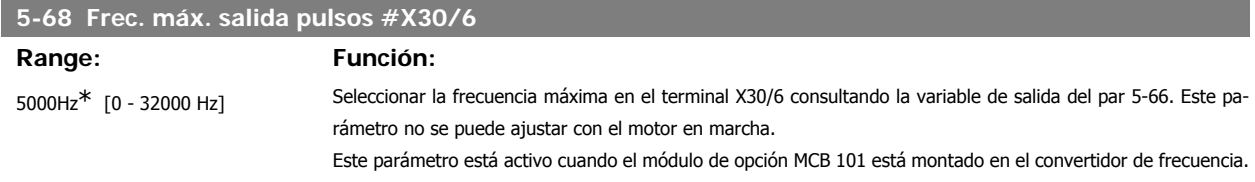

# **2.8.8. 5-7\* Entr. encoder 24 V**

Parámetros para configurar el encoder de 24 V.

Conecte el encoder de 24 V al terminal 12 (suministro de 24 V CC), al terminal 32 (Canal A), al terminal 33 (Canal B) y al terminal 20 (masa). Las entradas digitales 32/33 están activas para las entradas del encoder cuando está seleccionado Encoder 24 V en el par. 1-02 y en el par. 7-00. El encoder utilizado es de tipo doble canal (A y B) de 24 V. Máxima frecuencia de entrada: 110 kHz.

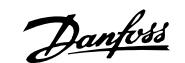

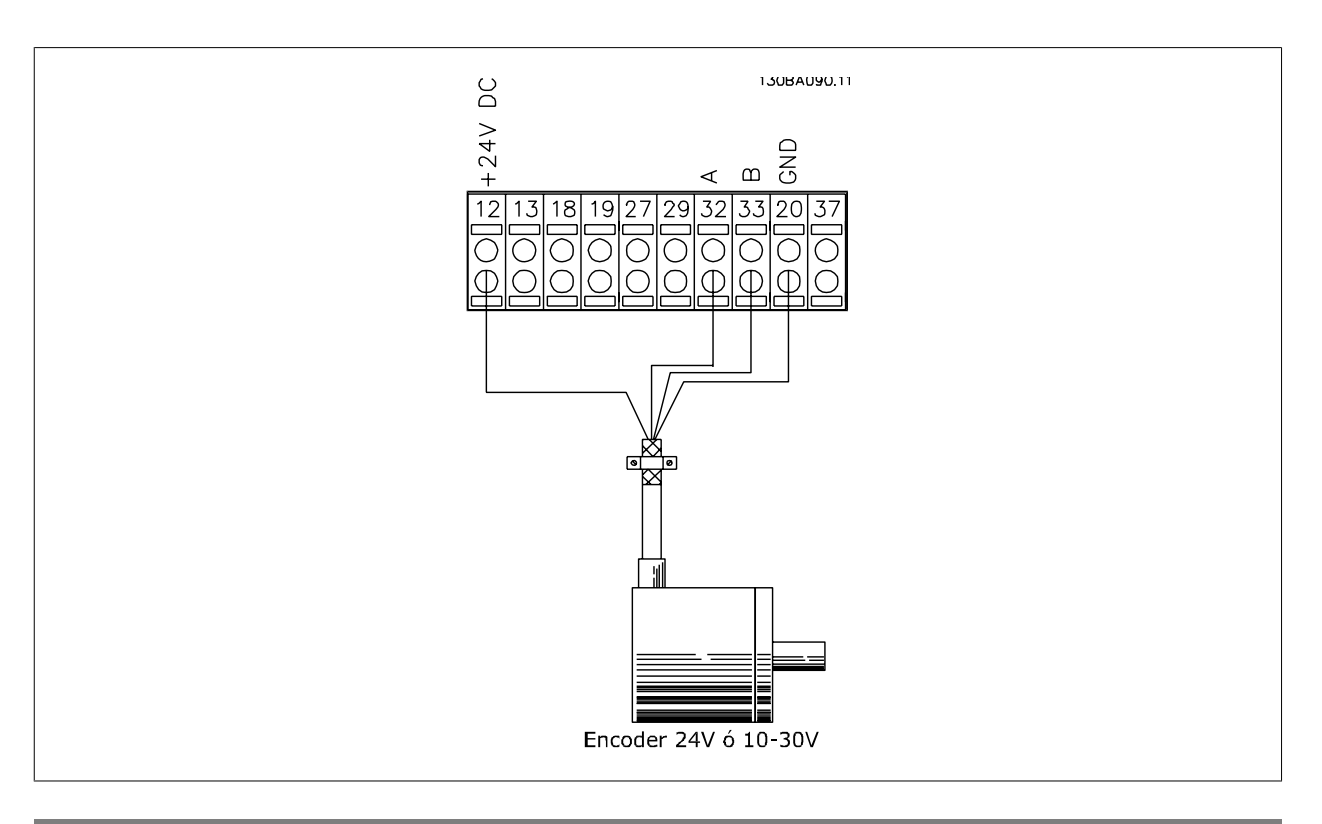

## **5-70 Term. 32/33 resolución encoder**

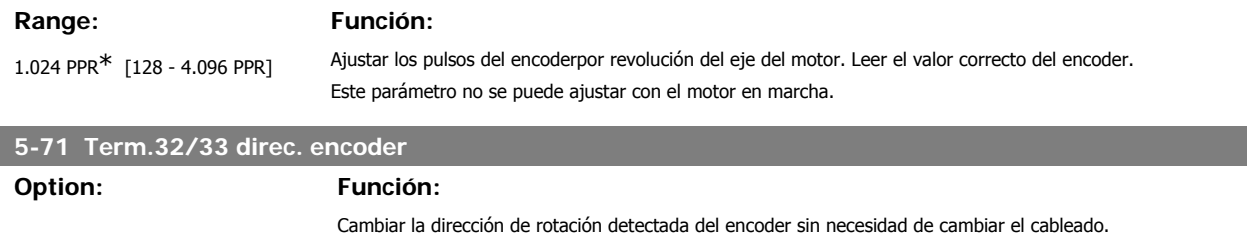

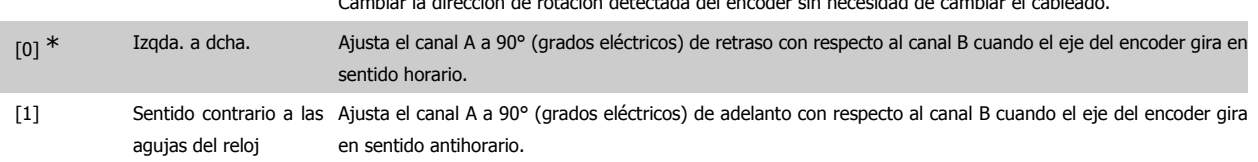

Este parámetro no se puede ajustar con el motor en marcha.

#### **2.8.9. 5-9\*Controlado por bus**

Este grupo de parámetros selecciona salidas digitales y de relé mediante un ajuste del bus de campo.

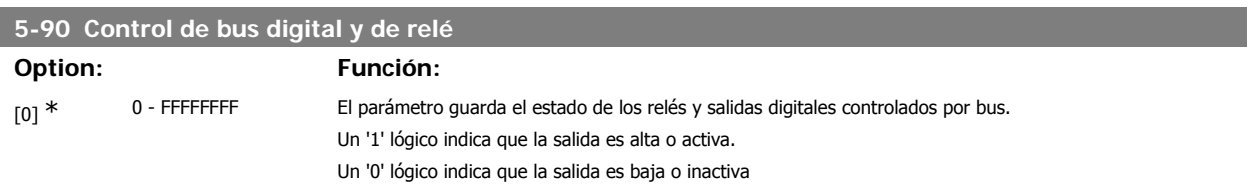

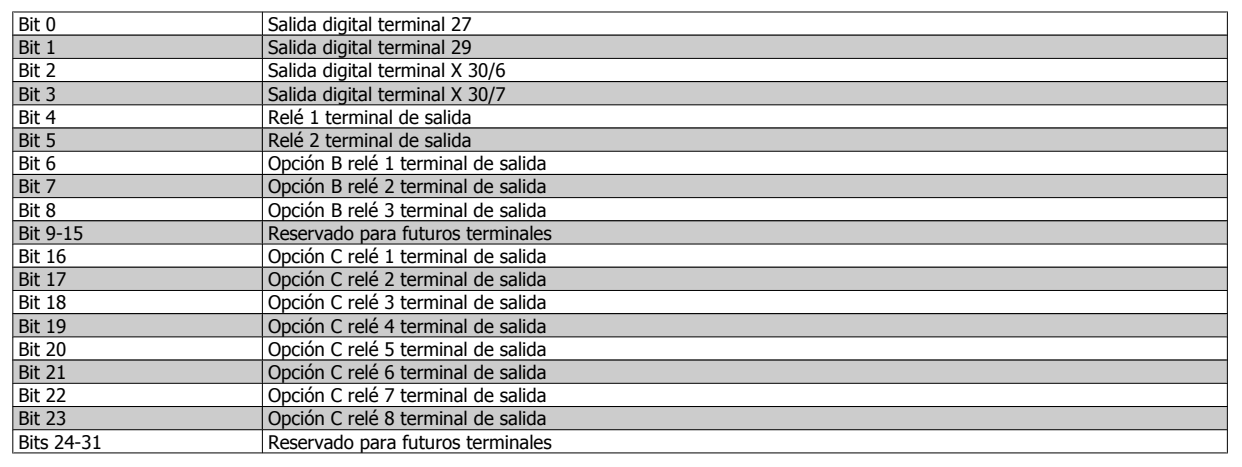

#### **5-93 Control de bus salida de pulsos #27**

**Range: Función:**

0%\* [0.00 - 100.00%] Establece la frecuencia que se transfiere al terminal de salida 27 cuando el terminal se configure como 'Controlado por bus' en el par. 5-60 [45].

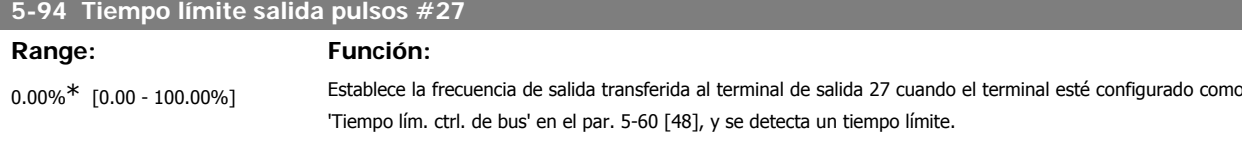

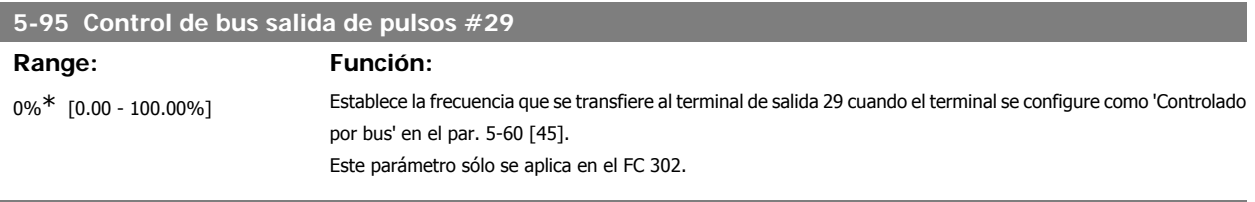

### **5-96 Tiempo límite salida pulsos #29**

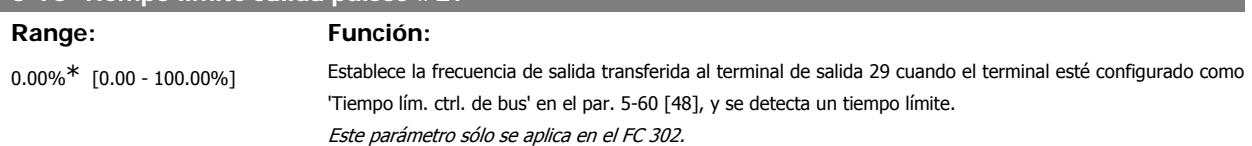

# **2.9. Parámetros: entrada/salida analógica**

## **2.9.1. 6-\*\* E/S analógica**

**¡NOTA!**

Grupo de parámetros que se utilizan para ajustar la configuración de la entrada y salida analógica

# **2.9.2. 6-0\* Modo E/S analógico**

Las entradas analógicas pueden asignarse libremente a cualquier tensión de entrada (FC301: 0...10 V, FC 302: 0...+/- 10V) o intensidad (FC 301/302: 0/4...20 mA).

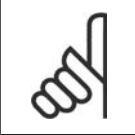

Pueden conectarse termistores a una entrada analógica o a una digital.

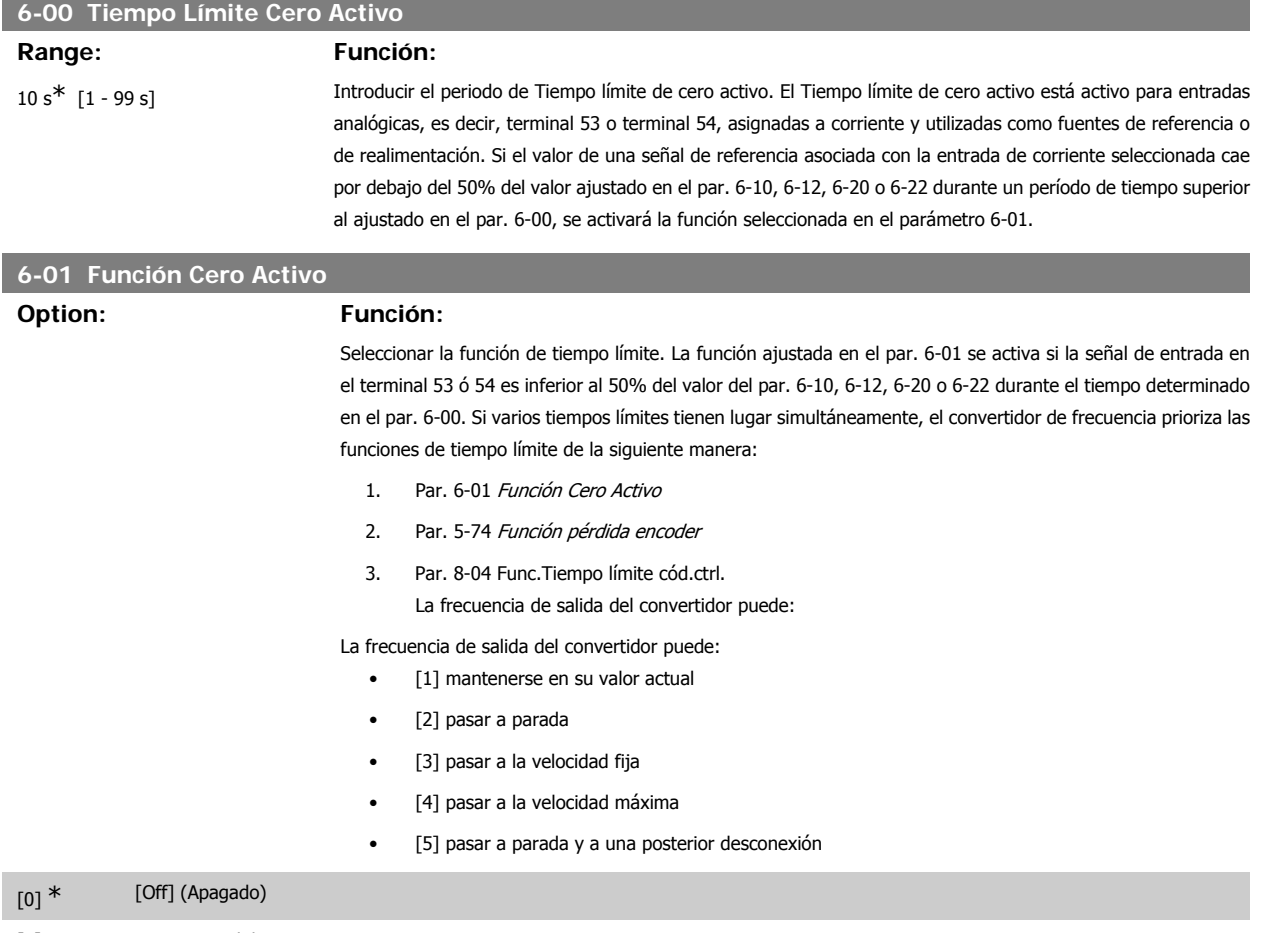

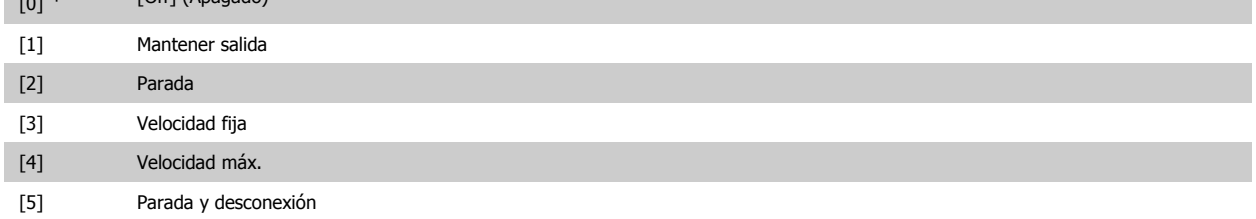

# **2.9.3. 6-1\* Entrada analógica 1**

Parámetros para configurar el escalado y los límites para la entrada analógica 1 (terminal 53)

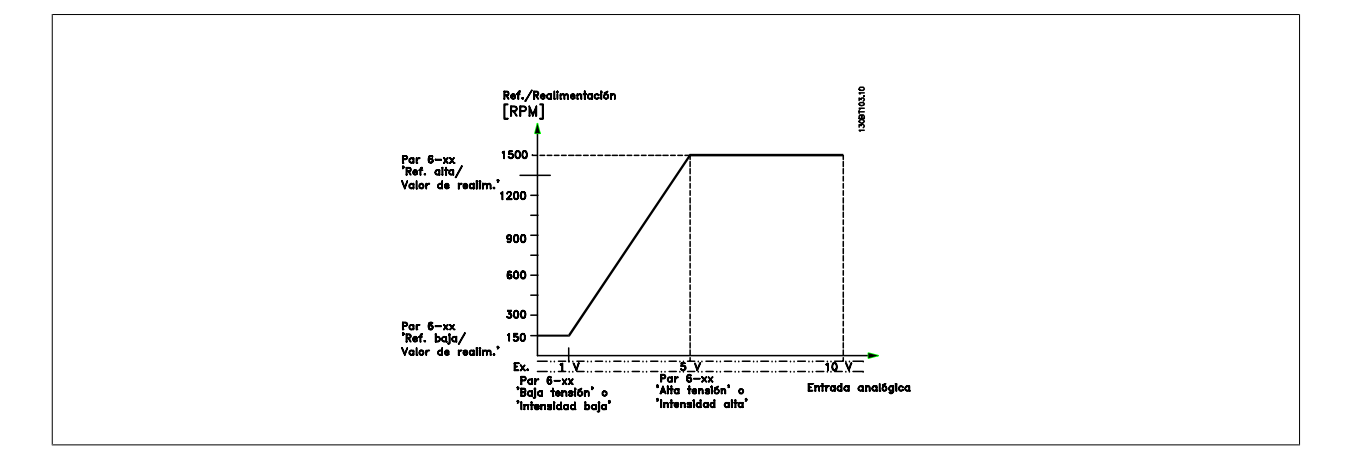

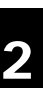

# **6-10 Terminal 53 tensión baja**

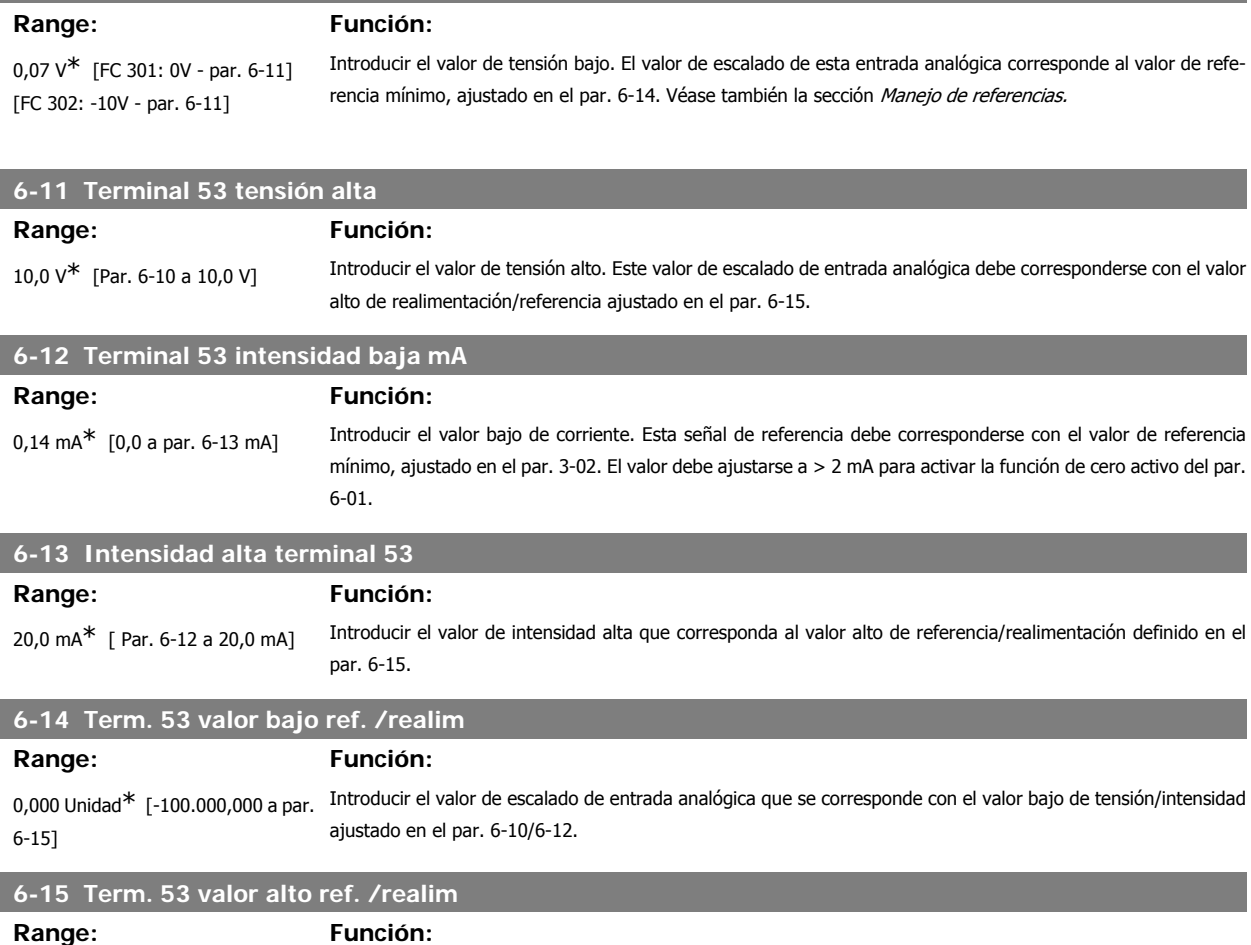

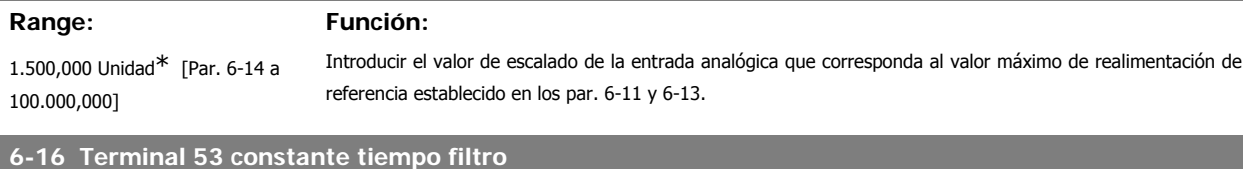

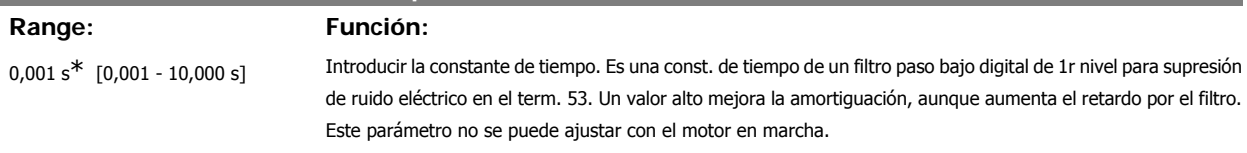

# **2.9.4. 6-2\* Entrada analógica 2**

Parámetros para configurar el escalado y los límites para la entrada analógica 2 (terminal 54)

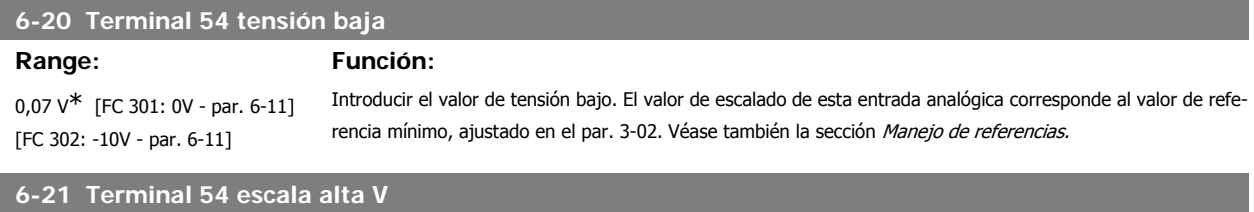

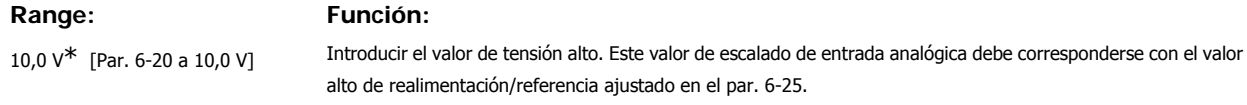

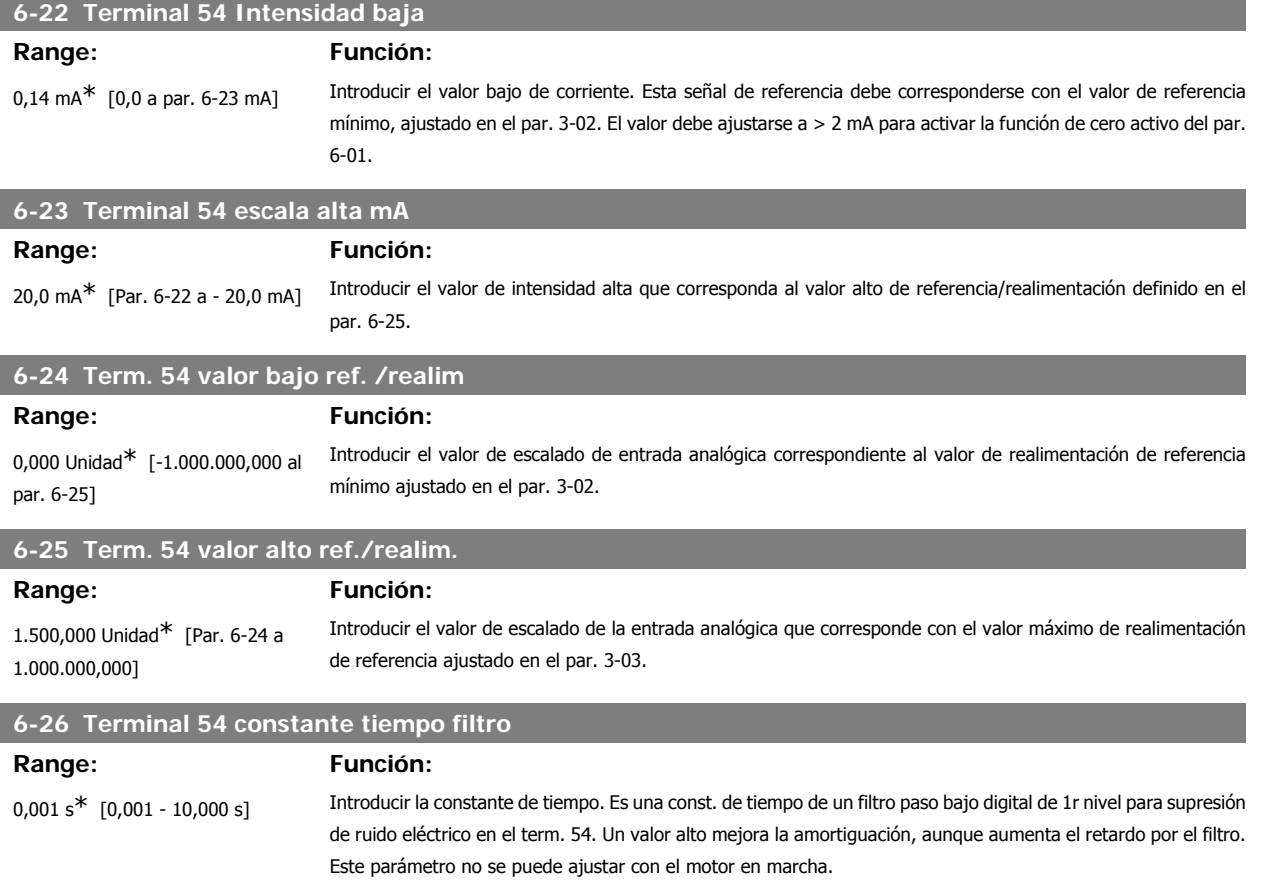

# **2.9.5. 6-3\* Entrada analógica 3 (MCB 101)**

Grupo de parámetros para configurar el escalado y los límites para la entrada analógica 3 (X30/11) colocada en el módulo de opción MCB 101.

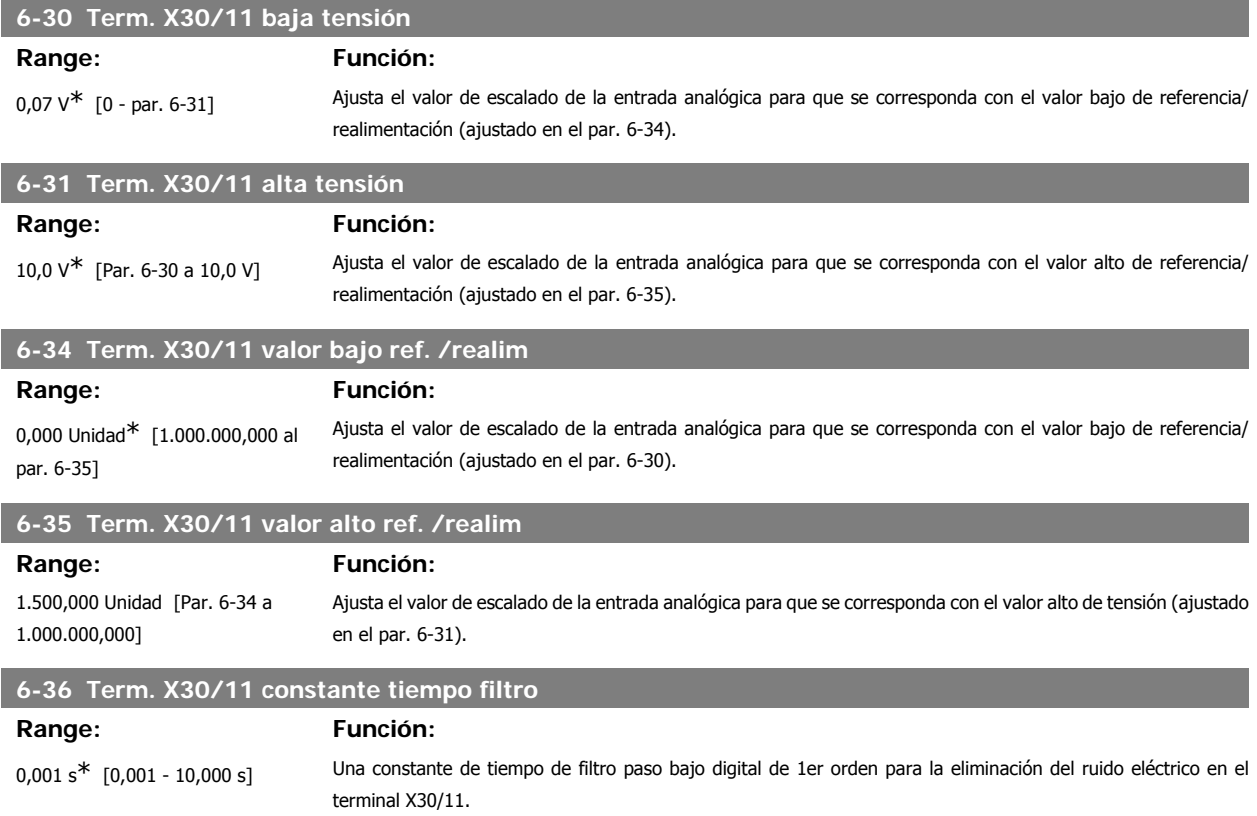

No se puede cambiar el par. 6-36 mientras el motor está en marcha.

## **2.9.6. 6-4\* Entrada analógica 4 (MCB 101)**

Grupo de parámetros para configurar el escalado y los límites para la entrada analógica 4 (X30/12) colocada en el módulo de opción MCB 101.

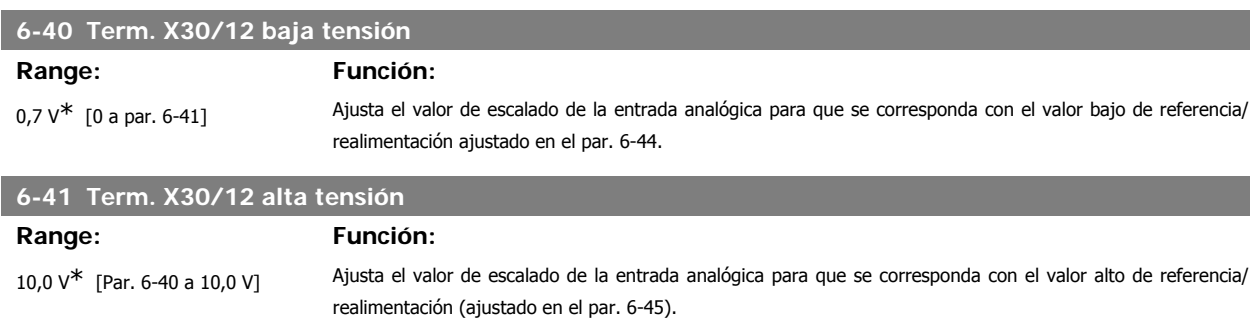

#### **6-44 Terminal X30/12 valor bajo ref. /realim**

Ajusta el valor de escalado de la entrada analógica para que se corresponda con el valor bajo de tensión ajustado en el par. 6-40.

0,000 Unidad\* [-1.000.000,000 a par. 6-45]

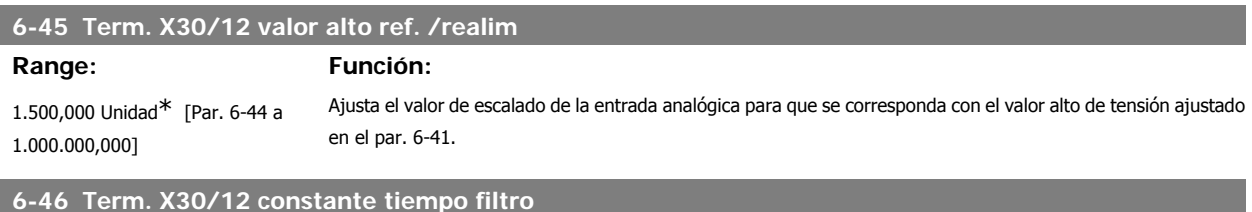

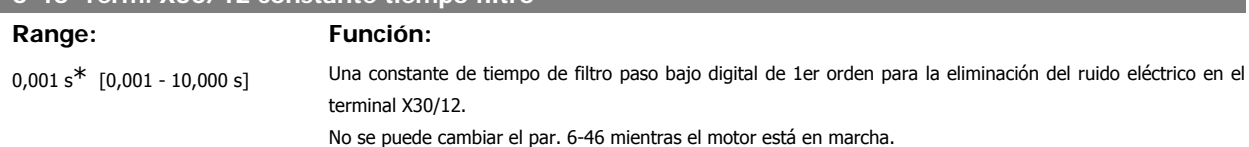

#### **2.9.7. 6-5\* Salida analógica 1**

Parámetros para configurar el escalado y los límites para la salida analógica 1, es decir, Terminal 42. Las salidas analógicas son salidas de corriente: 0/4 – 20 mA. El terminal común (terminal 39) es el mismo terminal y tiene el mismo potencial eléctrico para la conexión común analógica y común digital. La resolución en salida digital es 12 bits.

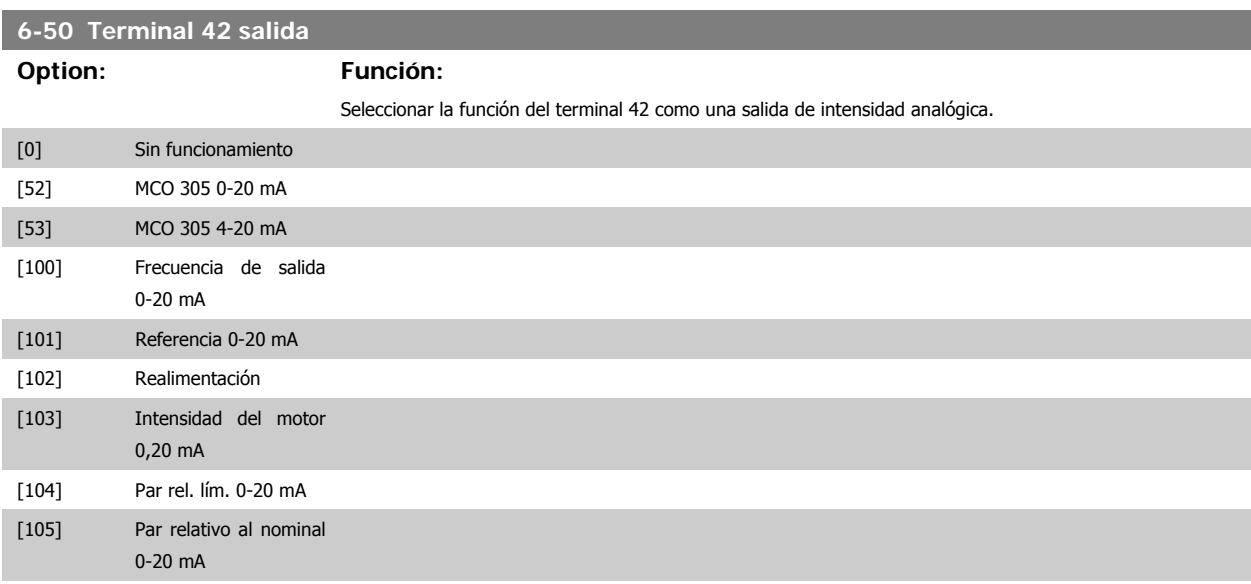

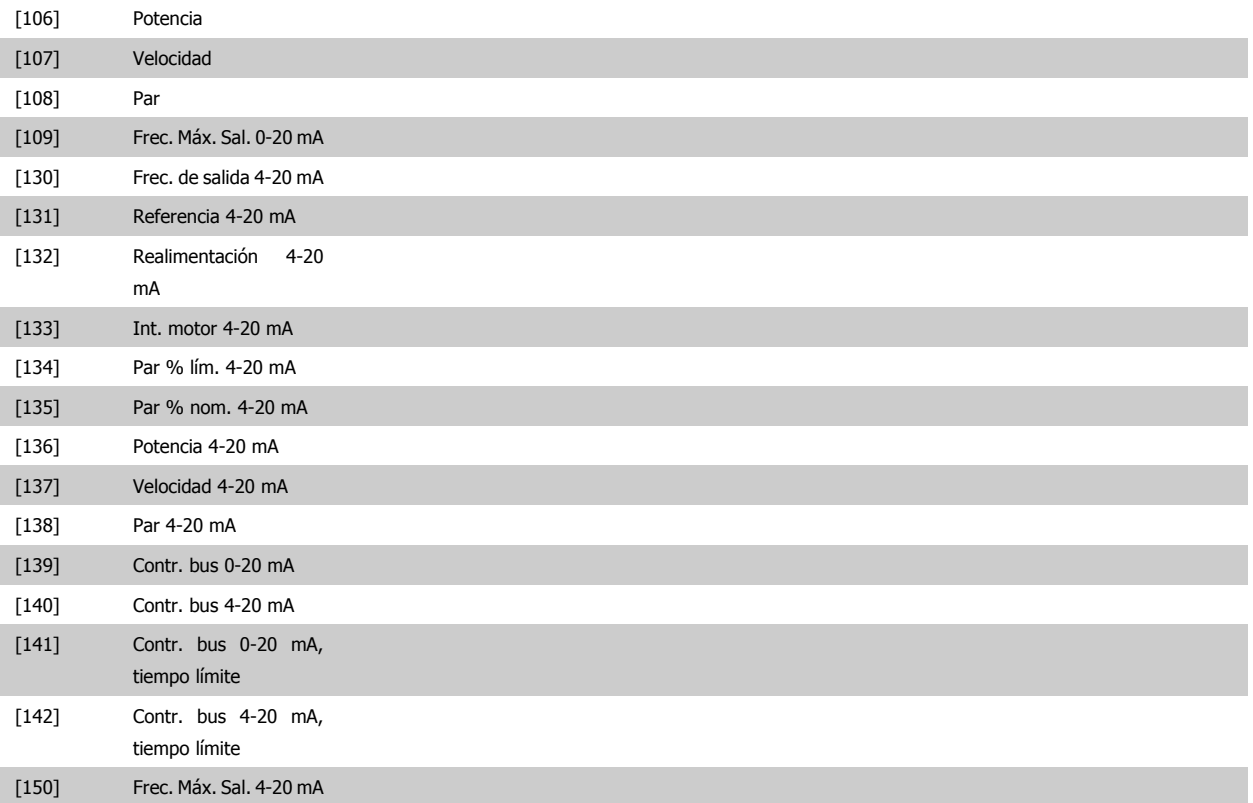

#### **6-51 Terminal 42 salida esc. mín.**

Consulte la siguiente ilustración para obtener más detalles.

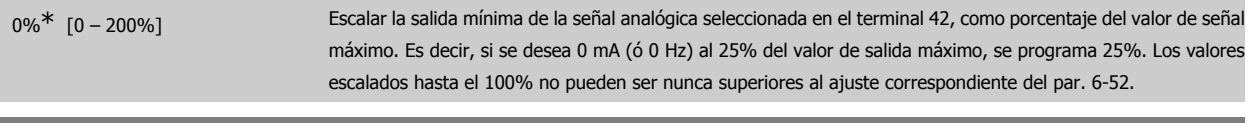

#### **6-52 Terminal 42 salida esc. máx.**

#### **Range: Función:**

100 %<sup>\*</sup> [000 – 200%] Escalar la salida máxima de la señal analógica seleccionada en el terminal 42. Ajustar el valor al valor máximo de la salida de señal de intensidad actual. Escalar la salida para obtener una intensidad inferior a los 20 mA a escala completa; ó 20 mA a una salida inferior al 100% del valor de señal máximo. Si 20 mA es la intensidad de salida deseada a un valor entre el 0 y el 100% de la salida de escala completa, programar el valor porcentual en el parámetro, es decir 50% = 20 mA. Para obtener una intensidad entre 4 y 20 mA como salida máxima (100%), el valor porcentual para programar la unidad se calcula como:

20 mA / intensidad máxima deseada x 100 % i.e. 10 mA :  $\frac{20}{10}$ 

*i.e.* 10 
$$
mA : \frac{20}{10} \times 100 = 200\%
$$

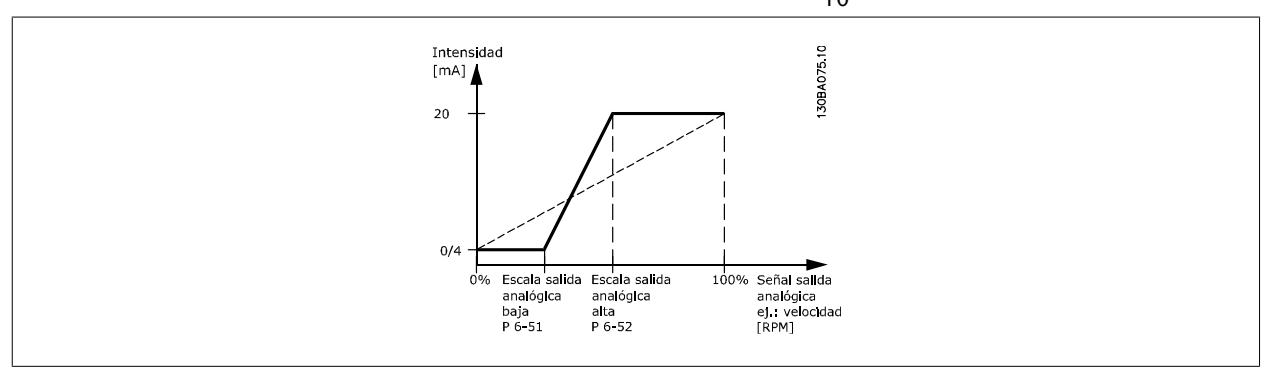

la salida se ajustará a este nivel.

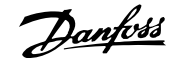

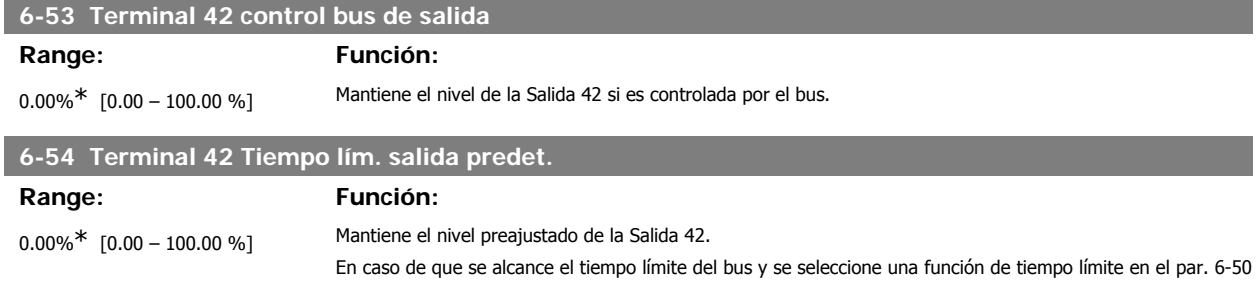

# **2.9.8. 6-6 \* Salida analógica 2 (MCB 101)**

Las salidas analógicas son salidas de corriente: 0/4 - 20 mA. El terminal común (terminal X30/8) es el mismo terminal y potencial eléctrico para la conexión común analógica. La resolución en salida digital es 12 bits.

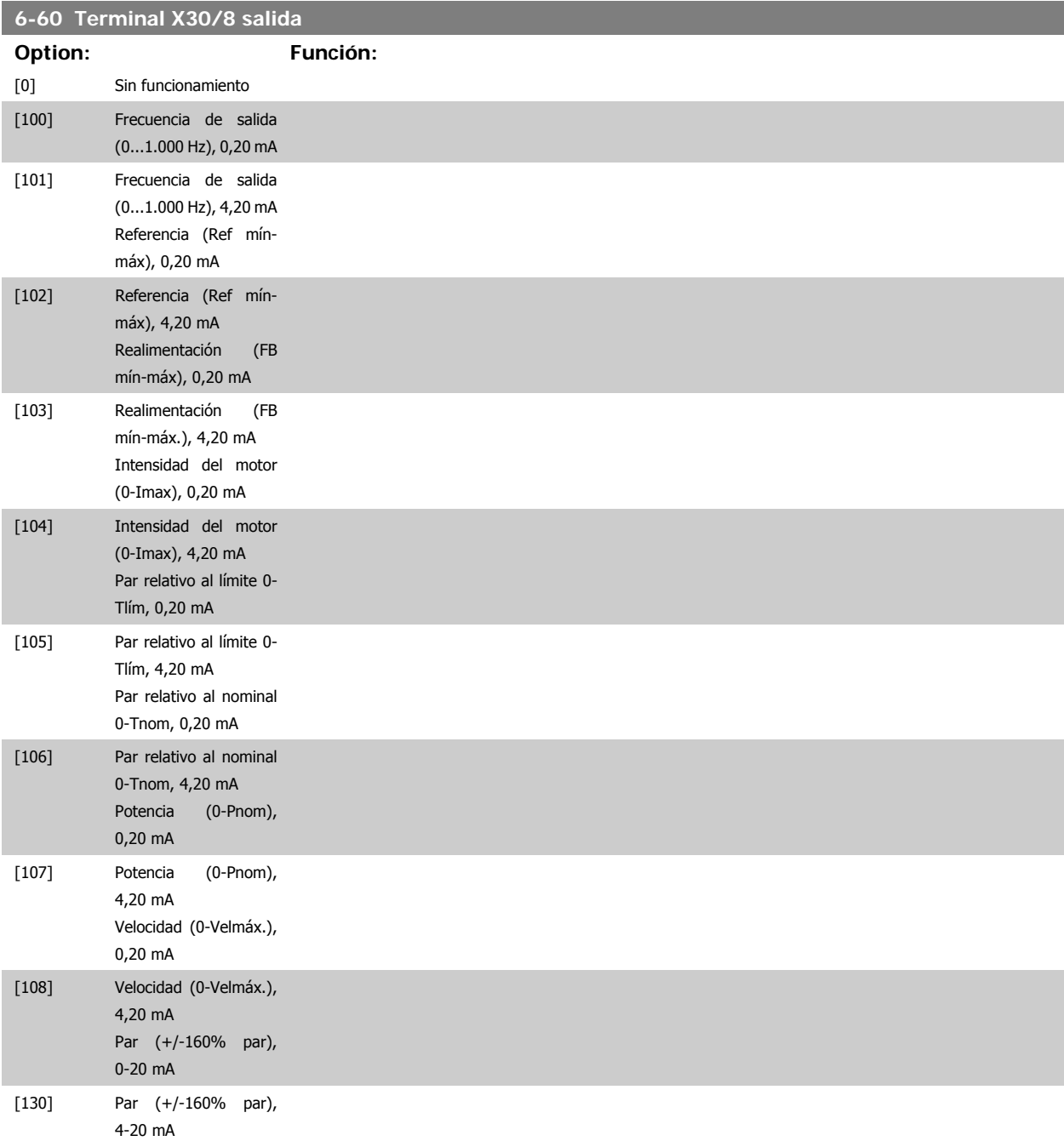

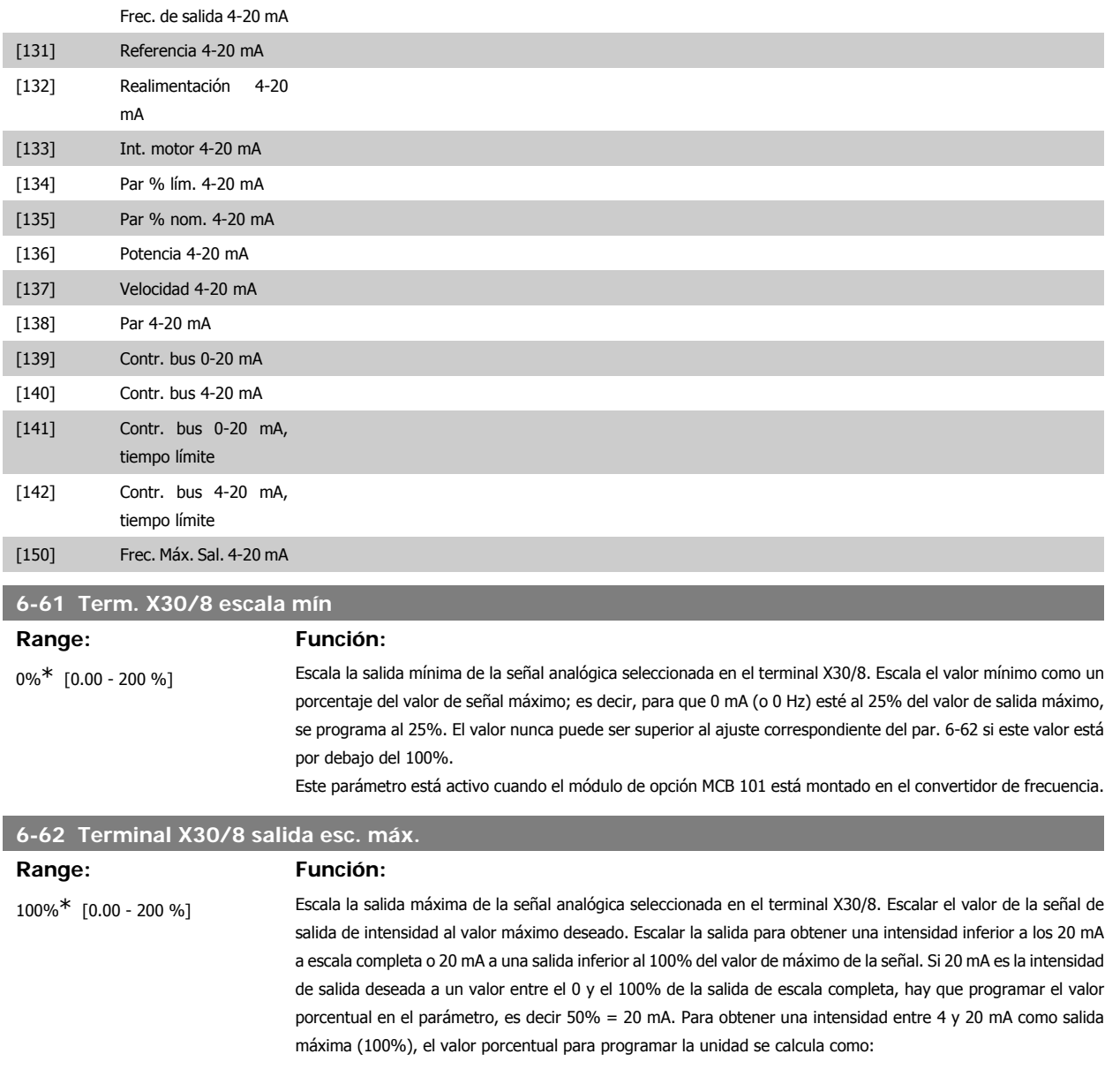

20  $mA$  / intensidad máxima deseada  $x$  100 %

*i.e.* 10 
$$
mA : \frac{20}{10} \times 100 = 200\%
$$

# **2.10. Parámetros: controladores**

# **2.10.1. 7-\*\* Controladores**

Grupo de parámetros para configurar los controles de la aplicación.

# **2.10.2. 7-0\* Ctrlador PID vel.**

Parámetros para configurar el controlador PID de velocidad.

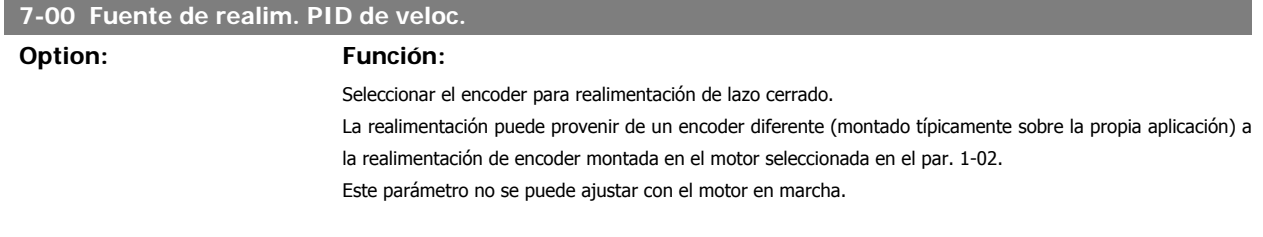

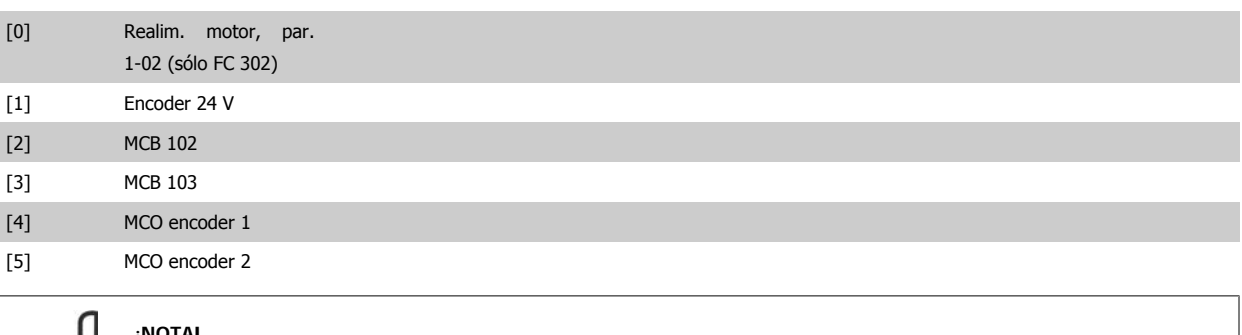

#### **¡NOTA!**

**7-02 Ganancia proporcional**

Si se utilizan encoders separados (sólo FC 302), los parámetros de ajuste de rampa de los siguientes grupos: 3-4\*, 3-5\*, 3-6\*, 3-7\* y 3-8\* deben ajustarse de acuerdo a la relación de engranajes entre los dos encoders.

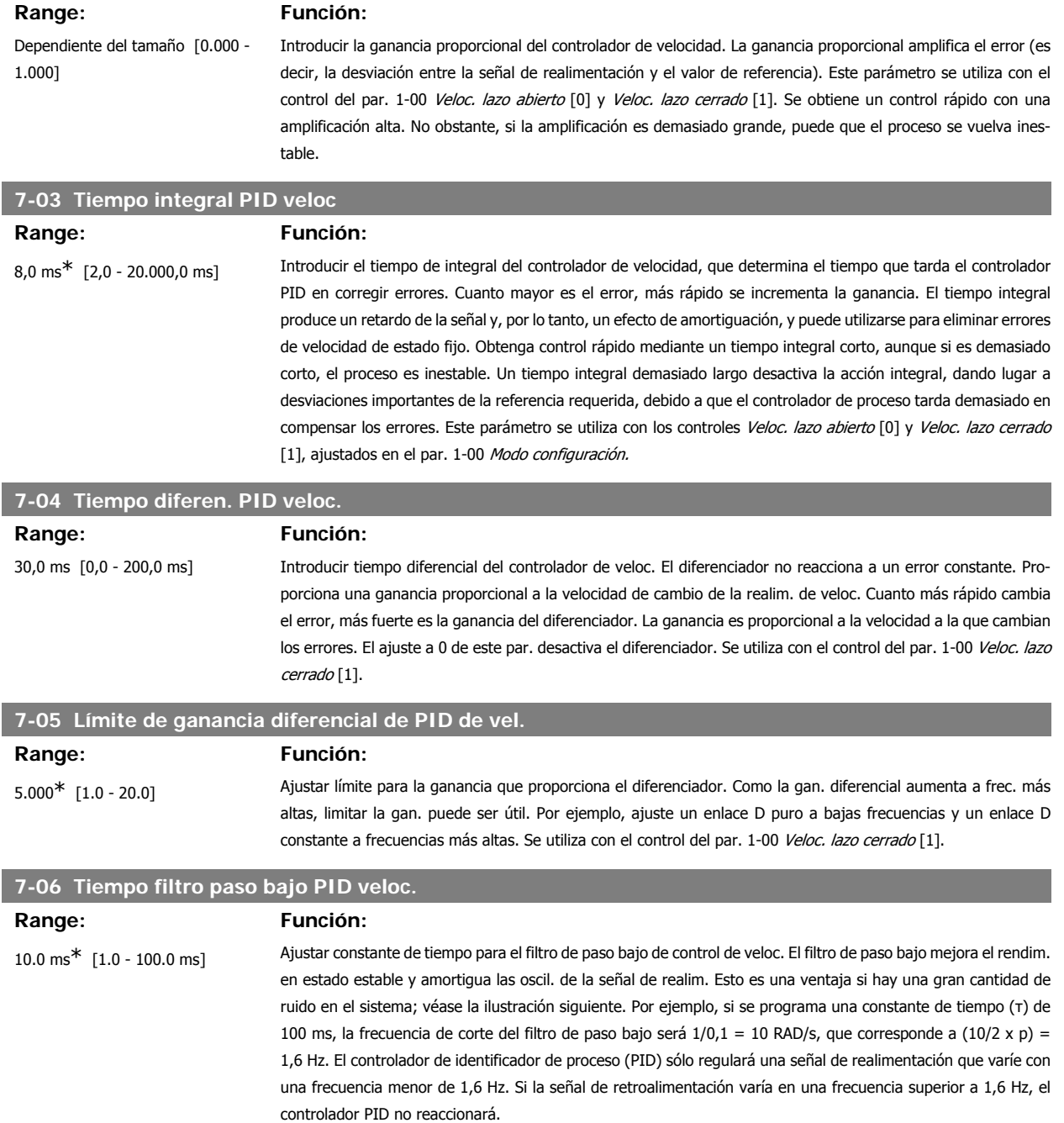

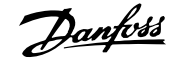

Ajustes prácticos del par. 7-06 tomados del número de pulsos por revolución del codificador:

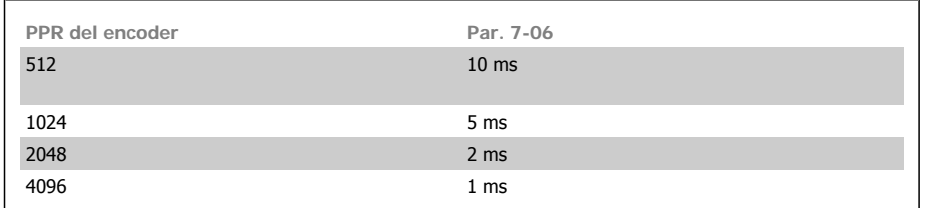

Obsérvese que un filtrado severo puede ser perjudicial para el rendimiento dinámico. Este parámetro se utiliza con el par. 1-00, control con Veloc. lazo cerrado [1] y Par [2]. El tiempo del filtro en el Flux Sensorless debe ajustarse a 3-5 ms.

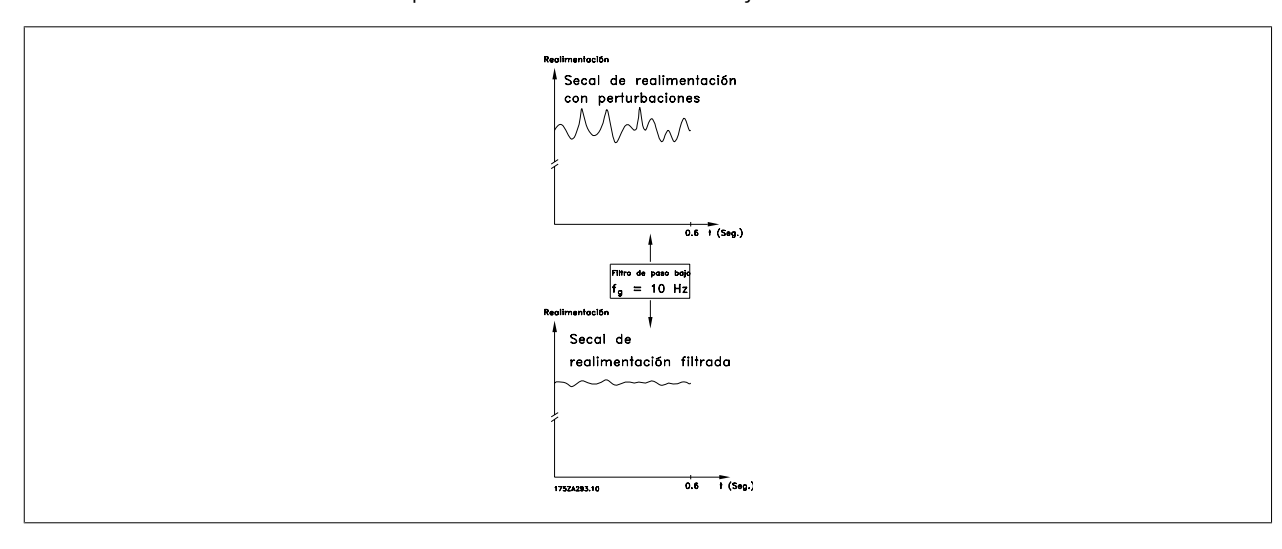

### **7-08 Factor directo de alim. PID de veloc.**

**Range: Función:**

0%\* [0 - 500%] Se deriva la señal de referencia del controlador de velocidad en la cantidad especificada. Esta función aumenta el rendimiento dinámico del lazo de control de velocidad.

#### **2.10.3. 7-2\* Ctrl. realim. proc.**

Seleccionar las fuentes de realimentación para el control PID de proceso, y cómo debe utilizarse esta realimentación.

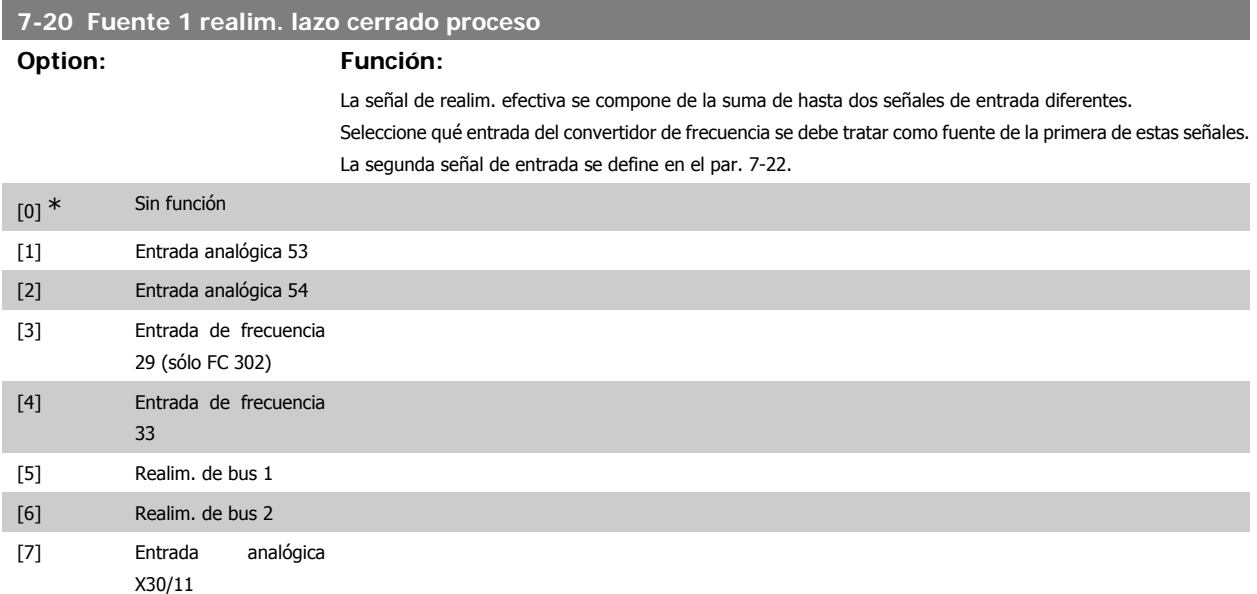

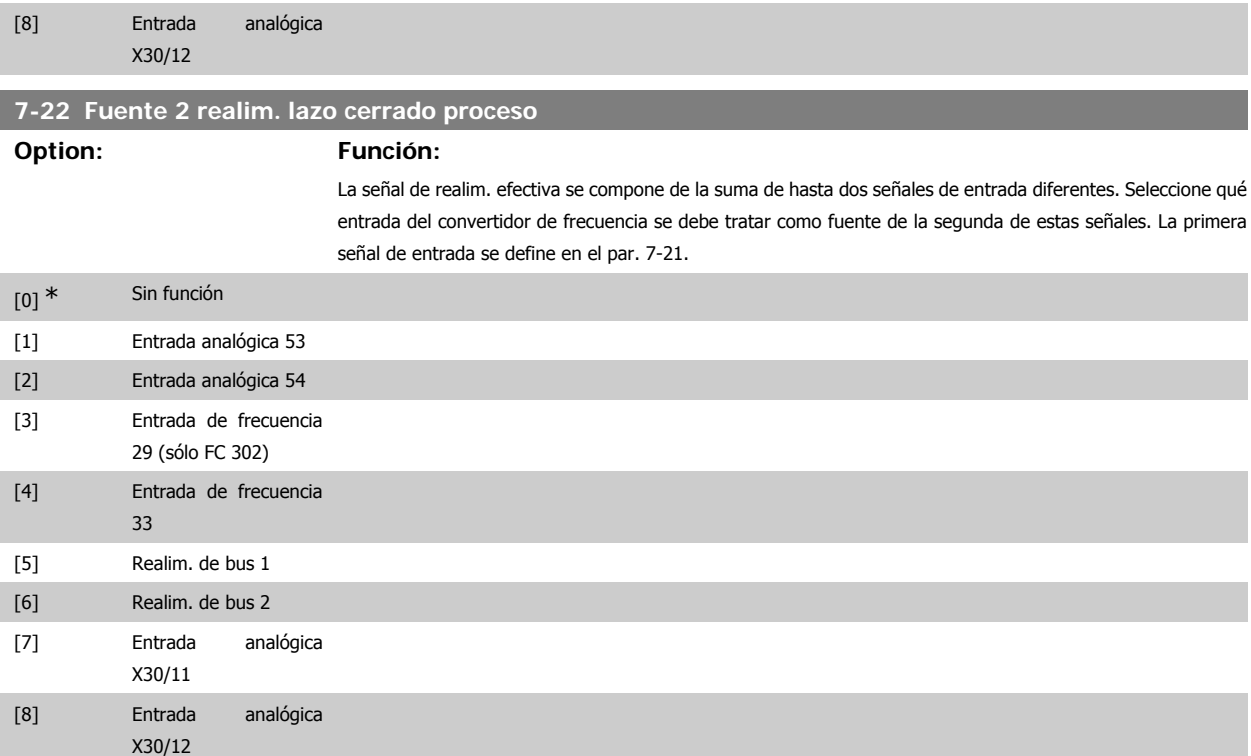

# **2.10.4. 7-3\* Ctrl. PID proceso.**

Parámetros para configurar el controlador PID de proceso.

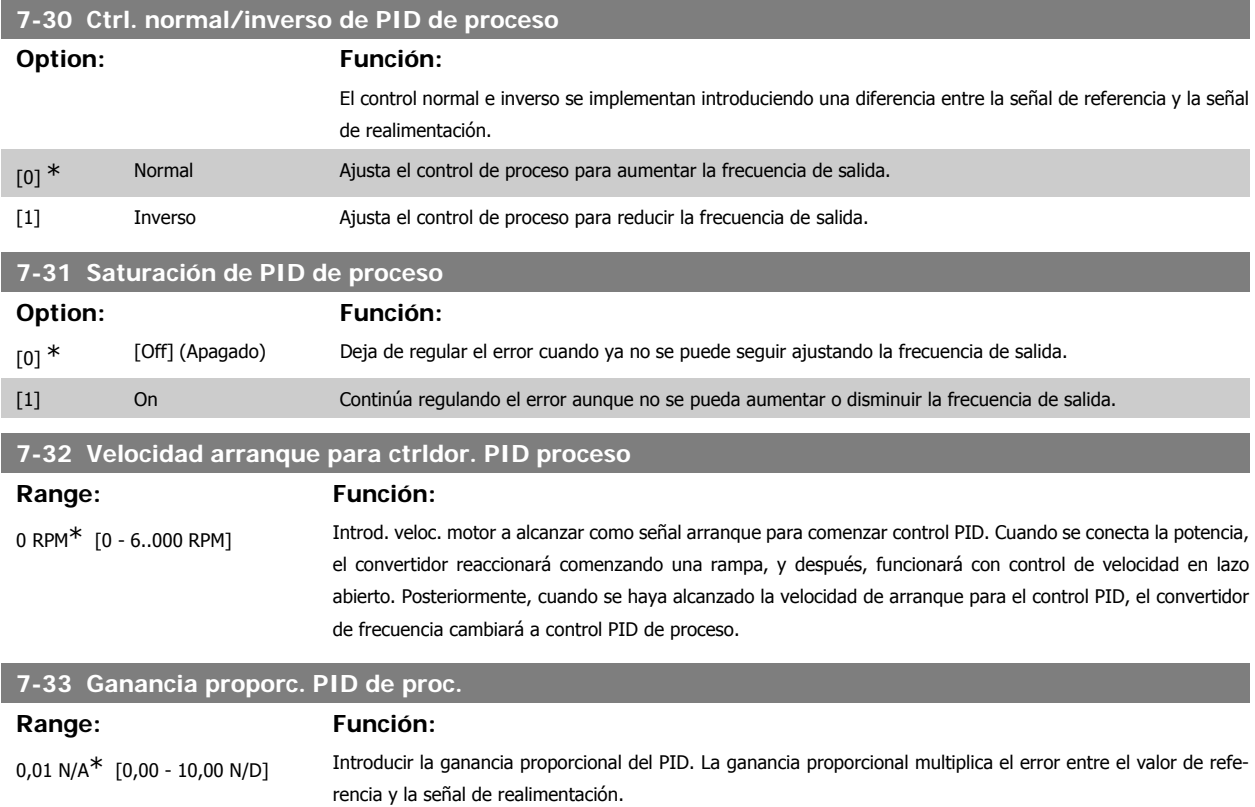

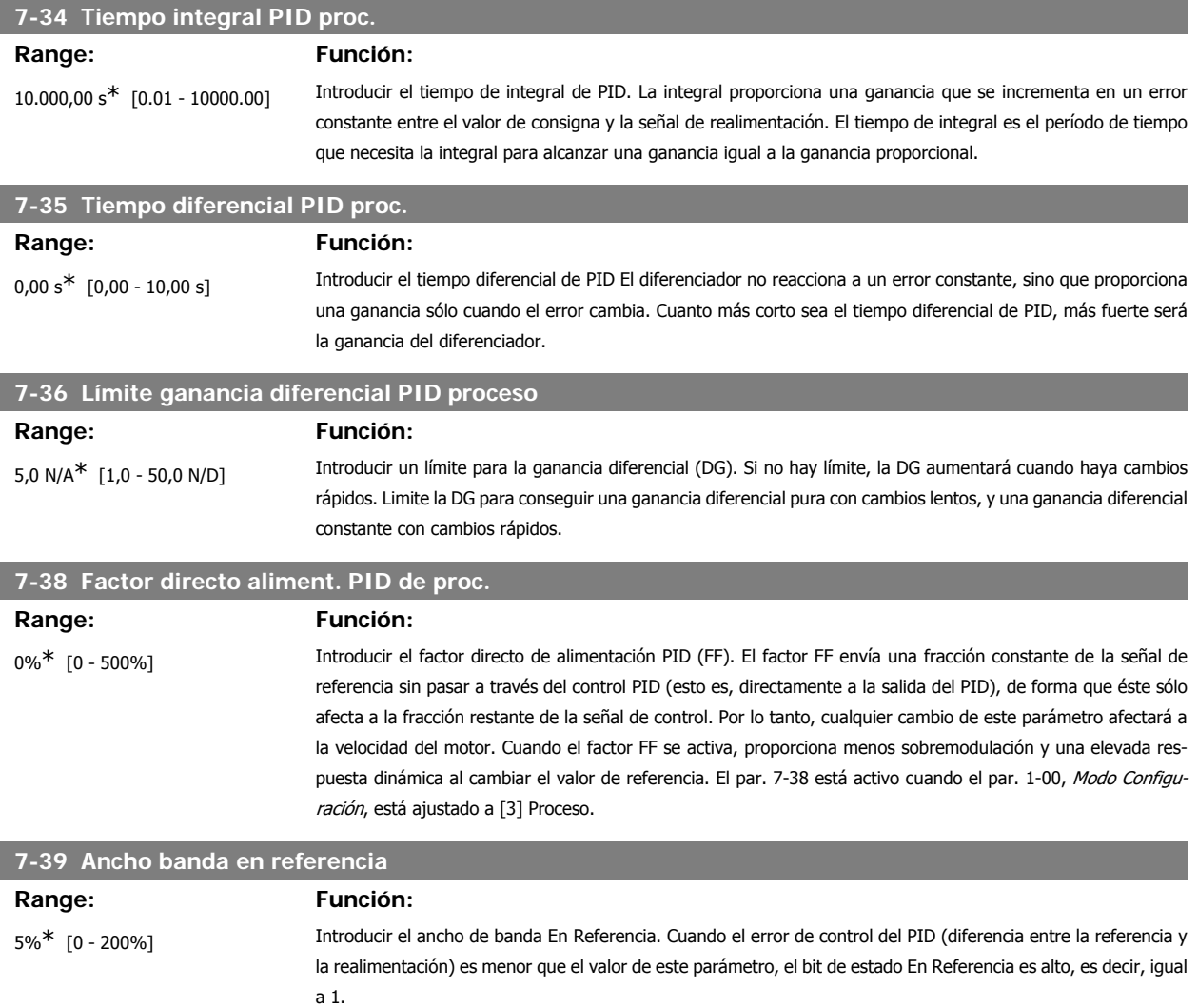

# **2.11. Parámetros: Comunicaciones y opciones**

# **2.11.1. 8-\*\* Comunic. y opciones**

Grupo de parámetros para configurar comunicaciones y opciones.

# **2.11.2. 8-0\* Ajustes generales**

Ajustes generales para comunicaciones y opciones.

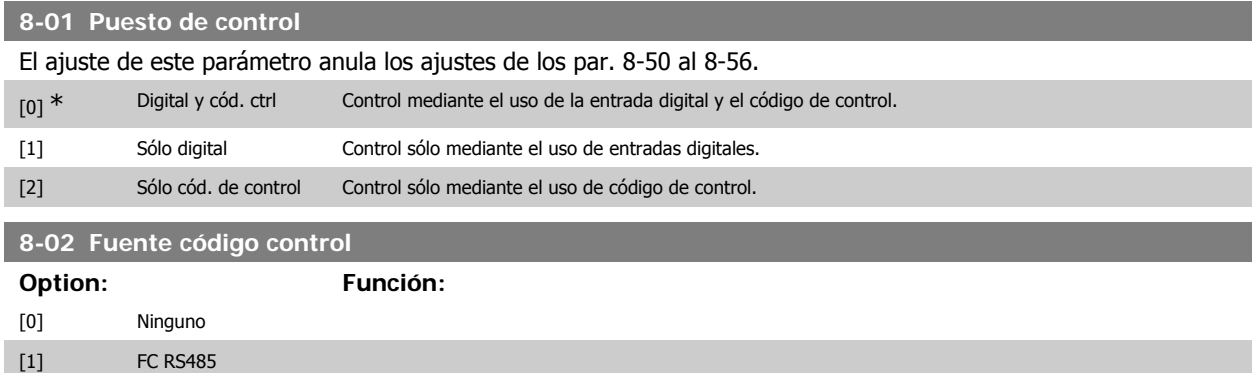

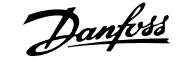

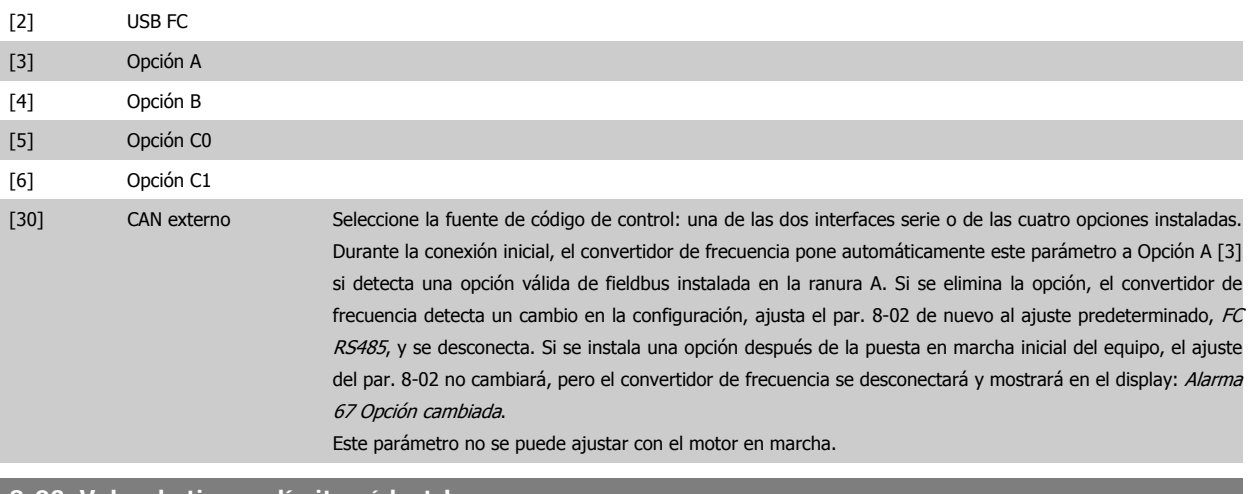

#### **8-03 Valor de tiempo límite cód. ctrl.**

**Range: Función:**

1,0 s<sup>\*</sup> [0,1 - 18.000,0 s] Introducir el tiempo máximo que debe transcurrir entre la recepción de dos telegramas consecutivos. Si se supera este tiempo, esto indica que la comunicación en serie se ha detenido. Se lleva entonces a cabo la función seleccionada en el par. 8-04 Función tiempo límite cód. ctrl.. El contador de tiempo límite es activado por un código de control válido.

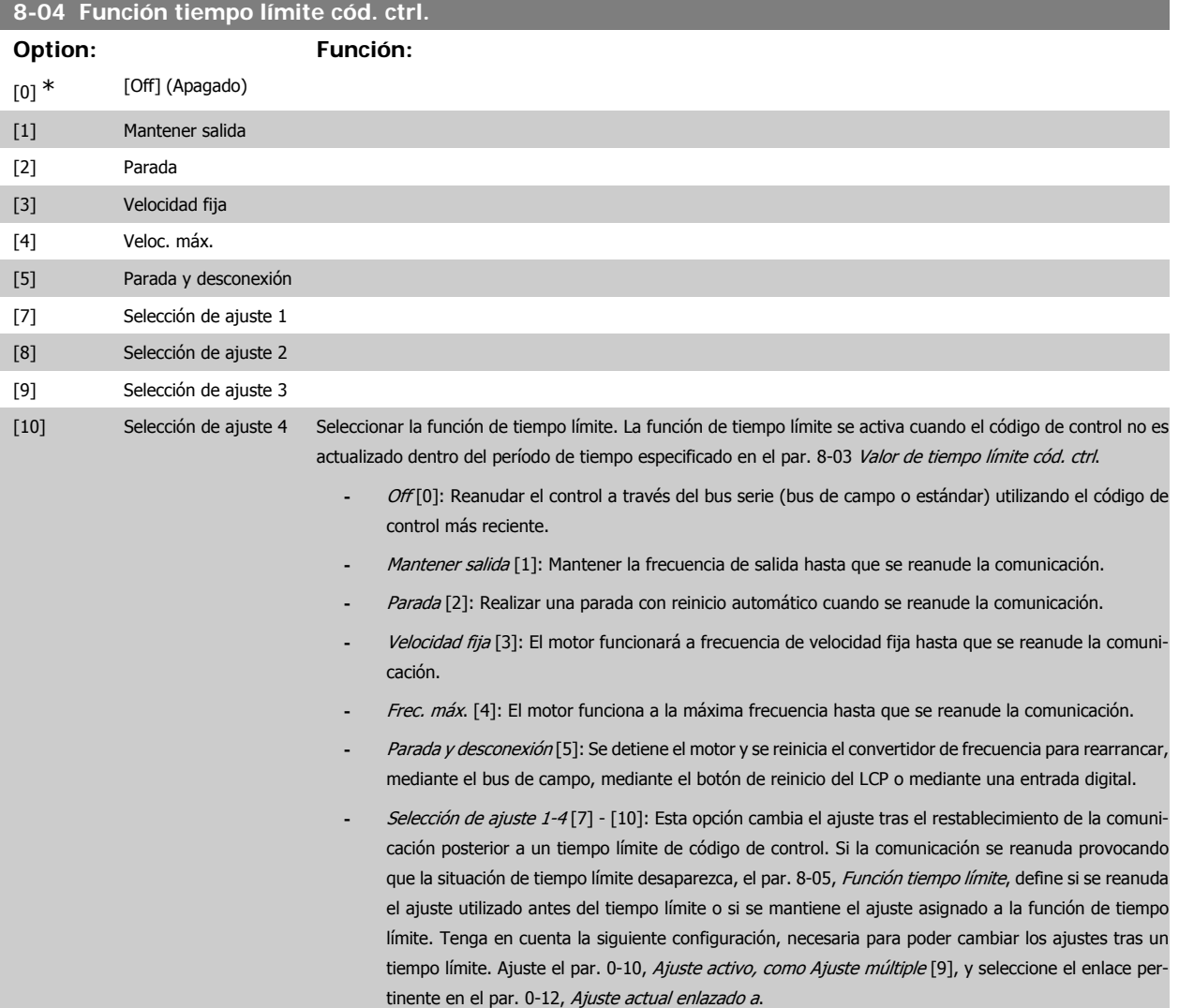
#### **8-05 Función tiempo límite**

Seleccionar la acción después de recibir un código de control válido tras un tiempo límite. Este parámetro está activo solamente si el par. 8-04 se ajusta a [Ajuste 1-4].

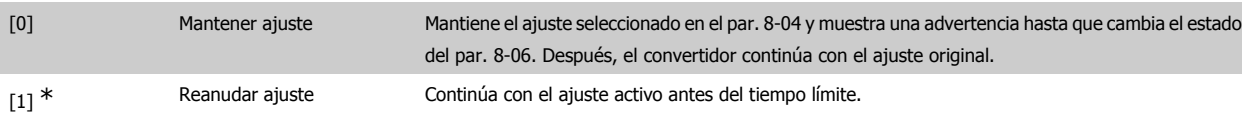

#### **8-06 Reinic. tiempo límite cód. ctrl**

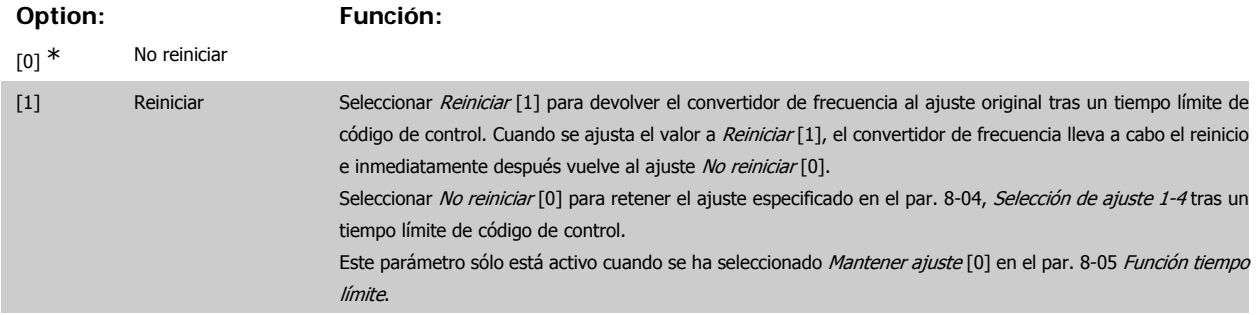

#### **8-07 Accionador diagnóstico**

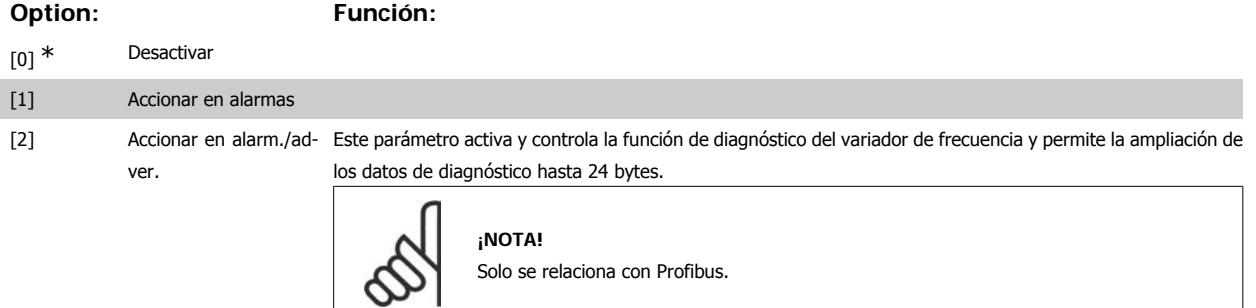

- **-** Desactivar [0]: no enviar los datos del diagnóstico ampliado aunque aparezcan en el convertidor de frecuencia.
- **-** Activar alarmas [1]: enviar los datos del diagnóstico ampliado cuando una o más alarmas aparecen en el par. de alarma 16-90 ó 9-53.
- **-** Disparar alarm./adver. [2]: enviar los datos ampliados del diagnóstico si una o más alarmas o advertencias aparecen en los par. de alarma 16-90, 9-53 o en el par. de advertencia 16-92.

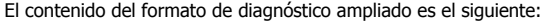

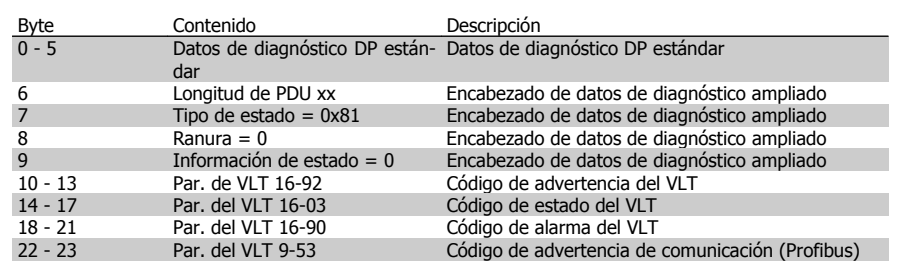

Activar el diagnóstico puede aumentar el tráfico del bus. No todos los tipos de bus de campo soportan las funciones de diagnóstico.

### **2.11.3. 8-1\* Aj. cód. ctrl.**

Parámetros para configurar el perfil del código de control de la opción.

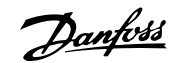

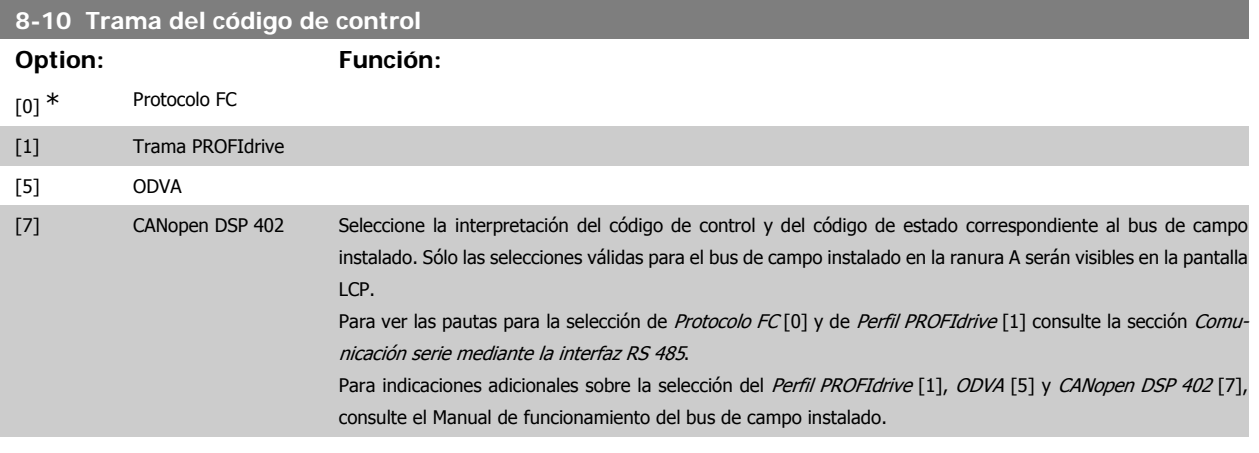

## **8-13 Código de estado configurable STW**

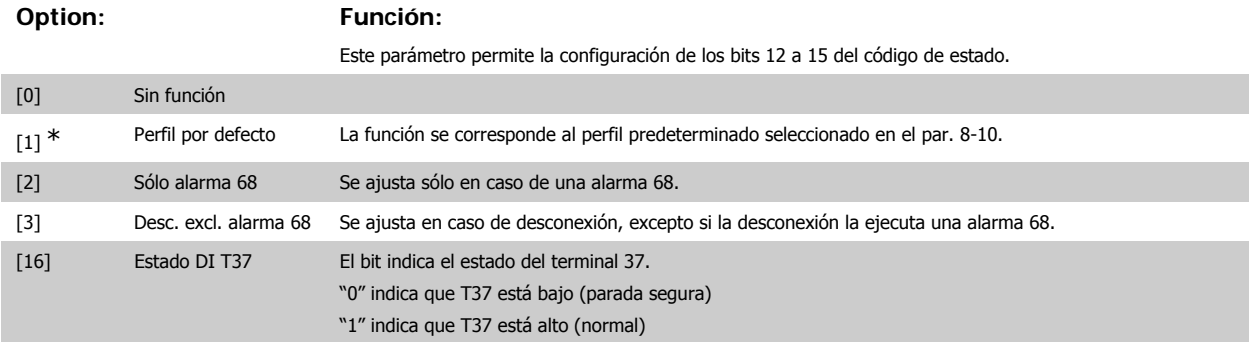

# **2.11.4. 8-3\* Ajuste puerto FC**

Parámetros para configurar el puerto FC.

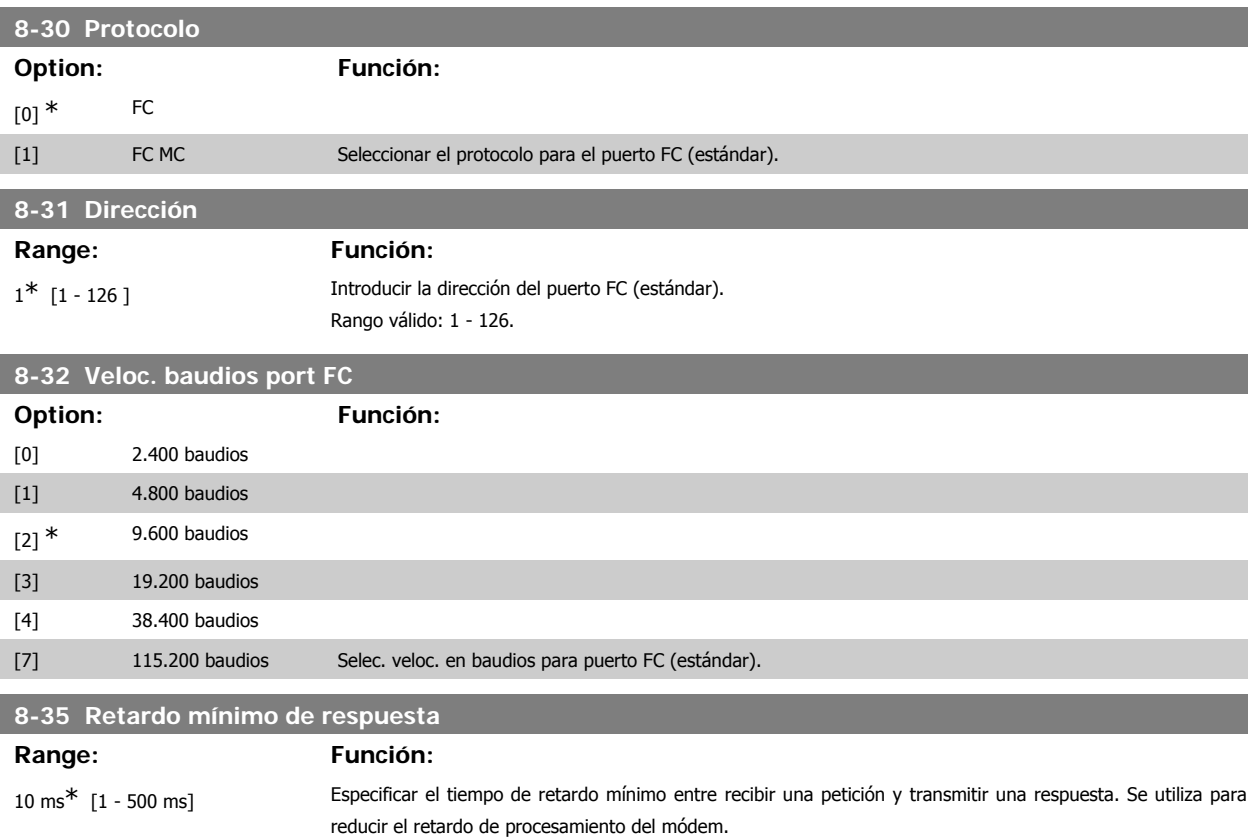

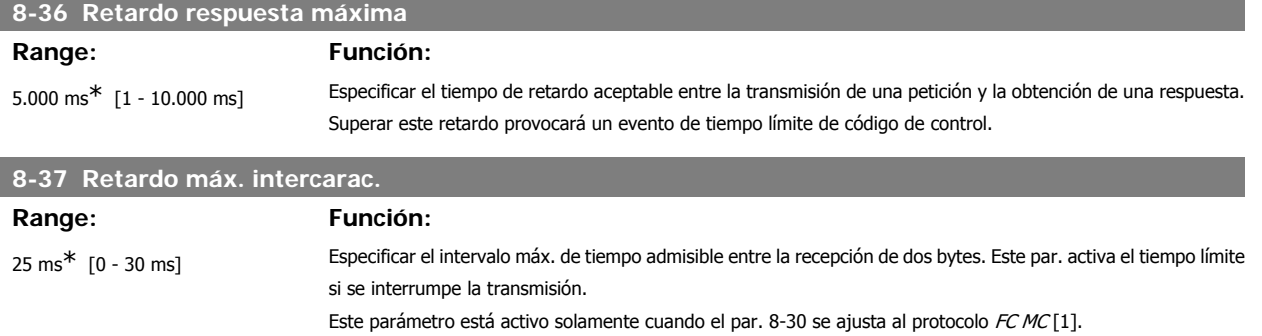

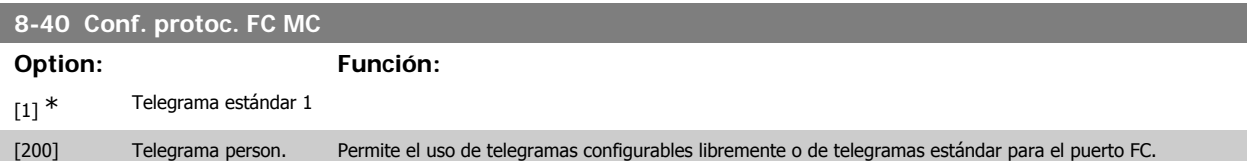

### **2.11.5. 8-5\* Digital/Bus**

Parámetros para configurar la unión del código de control Digital/Bus.

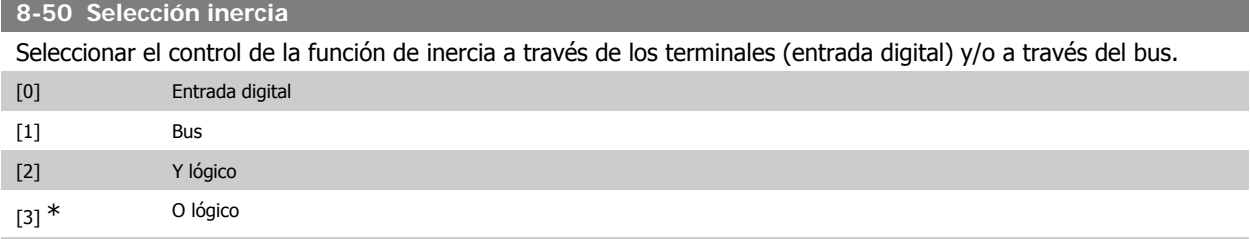

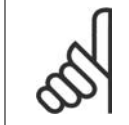

#### **¡NOTA!**

Este parám. sólo está activo si el par. 8-01, Puesto de control, se ajusta a [0] Digital y cód. ctrl.

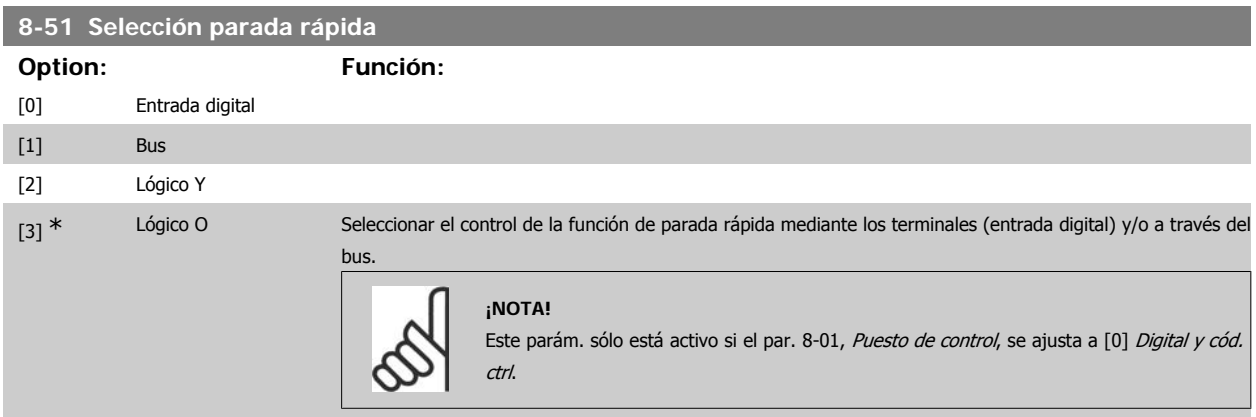

#### **8-52 Selección freno CC**

Seleccionar el control de la función de freno de CC a través de los terminales (entradas digitales) y/o a través del bus de campo.

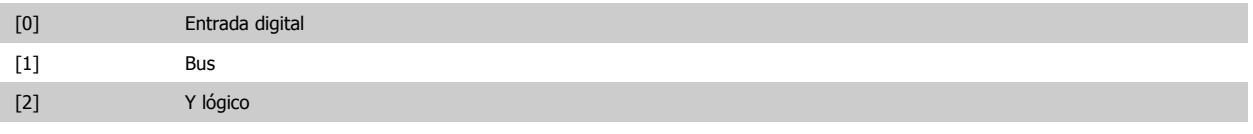

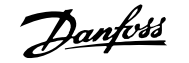

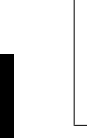

# **¡NOTA!**

[3] \* O lógico

Este parám. sólo está activo si el par. 8-01, Puesto de control, se ajusta a [0] Digital y cód. ctrl.

### **8-53 Selec. arranque**

Seleccionar el control de la función de arranque del convertidor de frecuencia a través de los terminales (entrada digital) y/o a través del bus de campo.

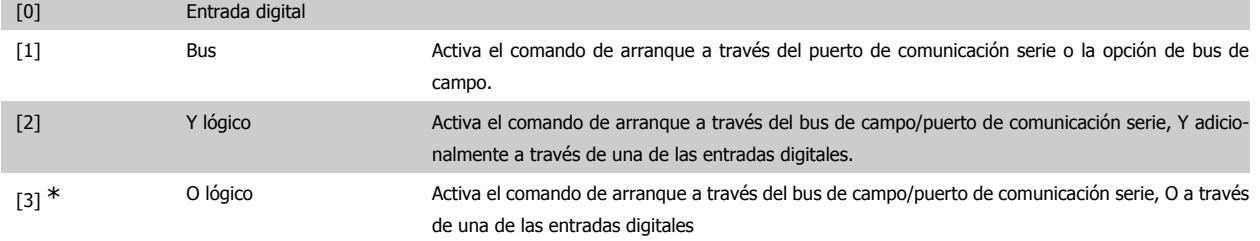

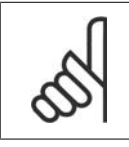

#### **¡NOTA!**

Este parám. sólo está activo si el par. 8-01, Puesto de control, se ajusta a [0] Digital y cód. ctrl.

#### **8-54 Selec. sentido inverso**

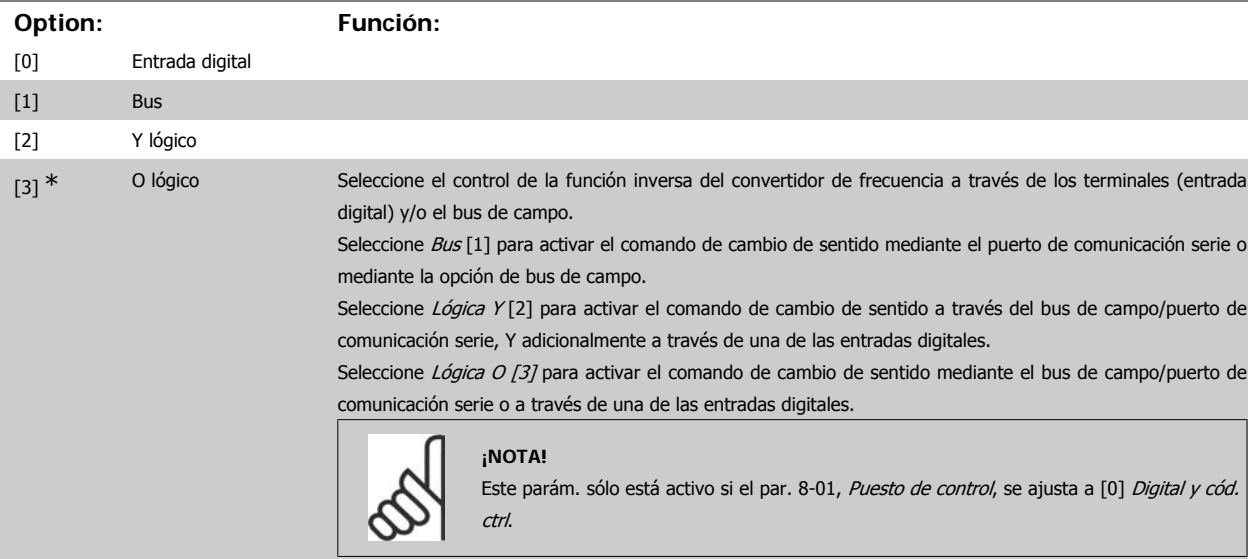

#### **8-55 Selec. ajuste**

Seleccionar el control del ajuste del convertidor de frecuencia a través de los terminales (entrada digital) y/o mediante el bus de campo.

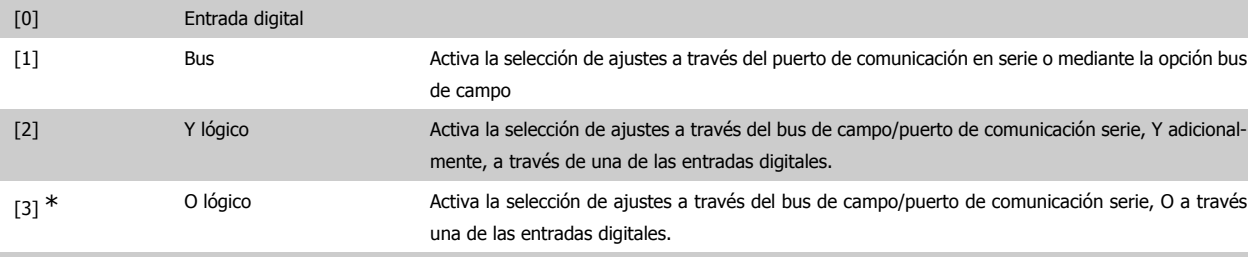

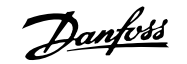

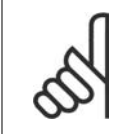

#### **¡NOTA!**

Este parám. sólo está activo si el par. 8-01, Puesto de control, se ajusta a [0] Digital y cód. ctrl.

### **8-56 Selec. referencia interna**

Seleccionar el control de la selección de la referencia interna del convertidor de frecuencia a través de los terminales (entrada digital) y/o mediante el bus de campo.

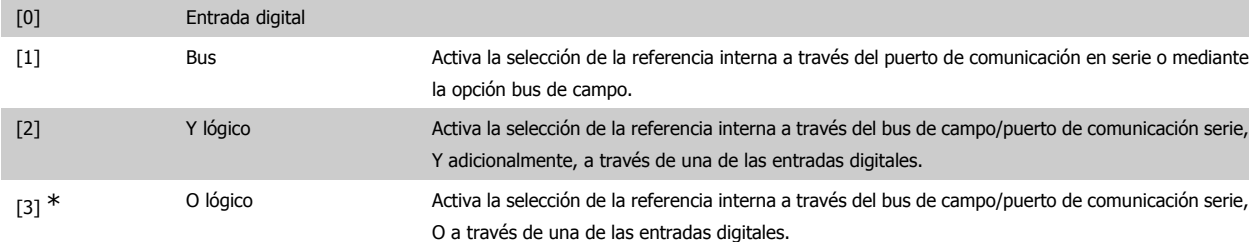

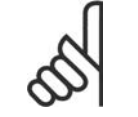

**¡NOTA!**

Este parám. sólo está activo si el par. 8-01, Puesto de control, se ajusta a [0] Digital y cód. ctrl.

# **2.11.6. 8-9\* Vel. fija bus1**

Parámetros para configurar Bus jog.

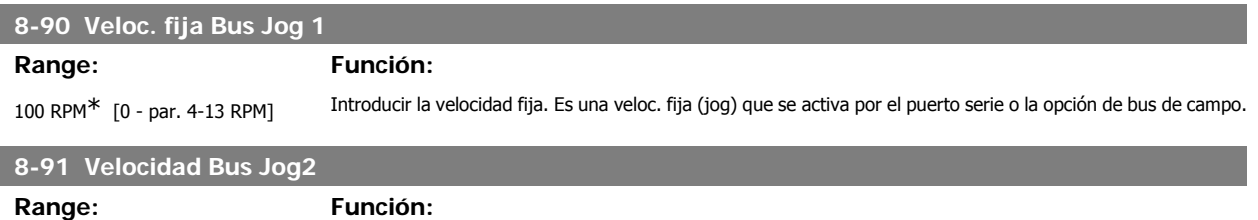

200 RPM<sup>\*</sup> [0 - par. 4-13 RPM] Introducir la velocidad fija. Es una veloc. fija (jog) que se activa por el puerto serie o la opción de bus de campo.

# **2.12. Parámetros: Profibus**

### **2.12.1. 9-\*\* Profibus**

Grupo de parámetros para todos los parámetros específicos de Profibus.

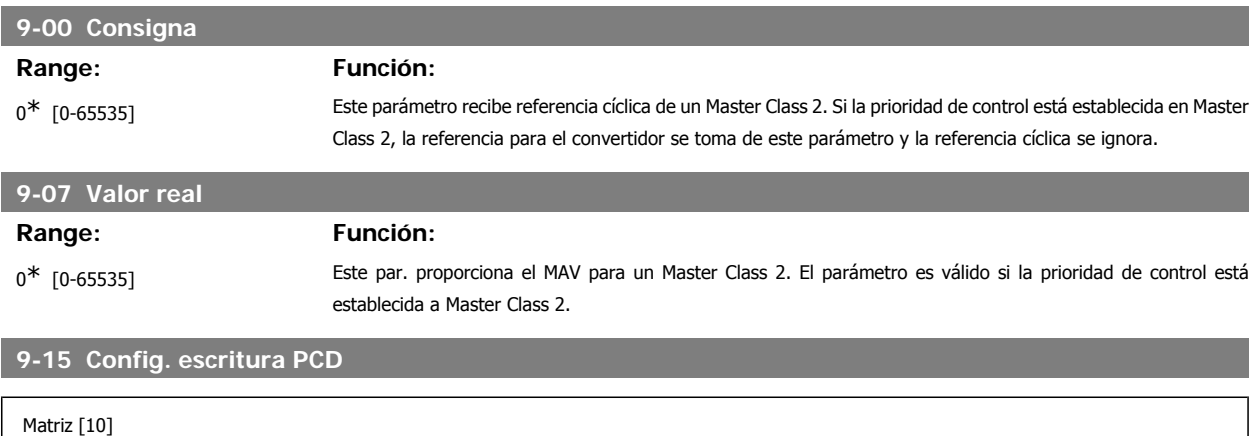

# 2. Instrucciones de programación **Francia de la California de Santo de Santo de Santo de 1** Guía de programación del FC 300

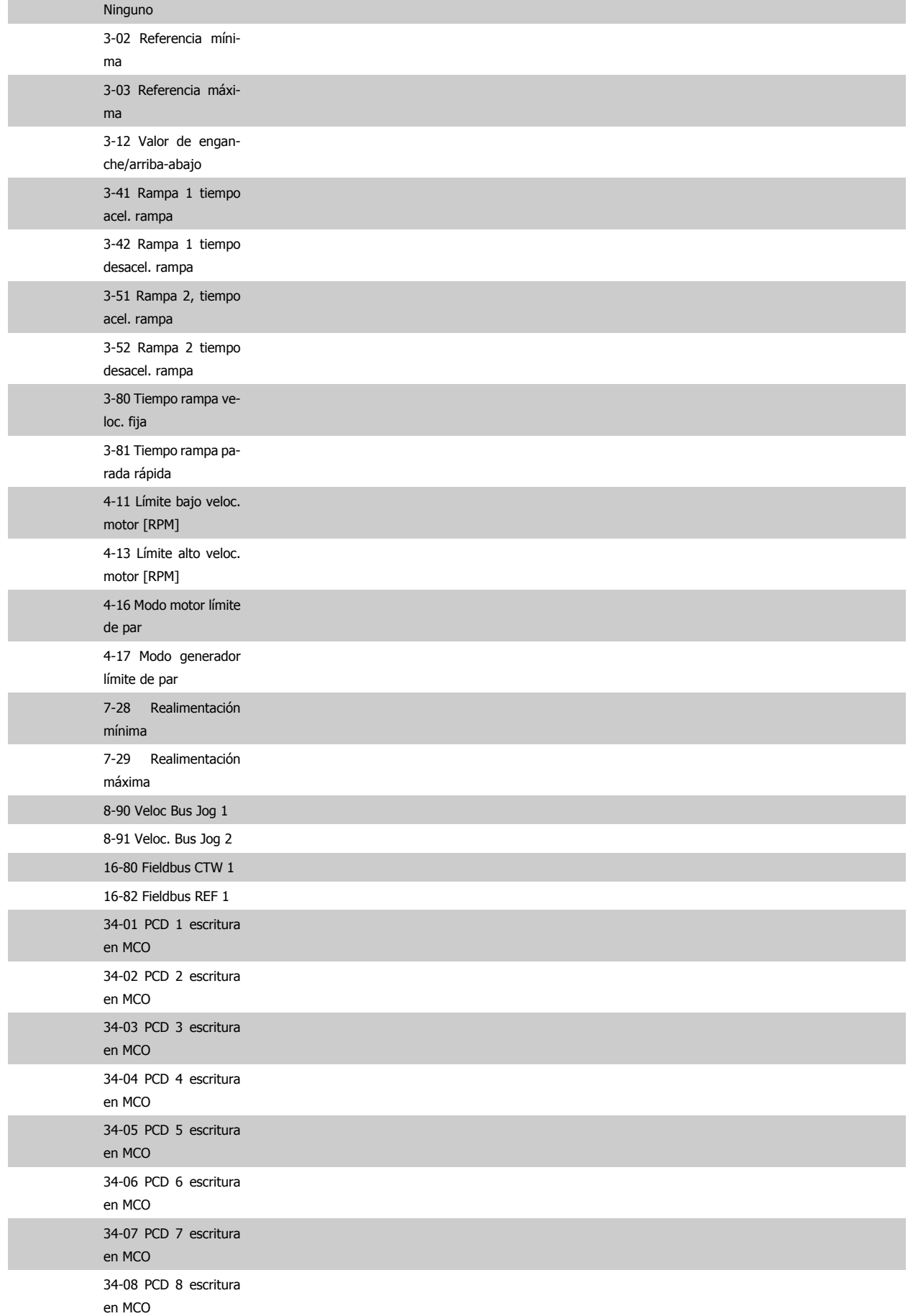

# Guía de programación del FC 300 **24 Exemplos**<br>2. Instrucciones de programación

**2**

# 34-09 PCD 9 escritura en MCO 34-10 PCD 10 escritura Seleccionar los parámetros para su asignación a los PCD 3 a 10 de los telegramas. El número de los PCD disen MCO ponibles depende del tipo de telegrama. Los valores de PCD 3 a 10 se escribirán en los parámetros seleccionados como valores de datos. Como método alternativo, especifique un telegrama Profibus estándar en el par. 9-22. **9-16 Config. lectura PCD** Matriz [10] Ninguno 16-00 Código de control 16-01 Referencia [Unidad] 16-02 Referencia % 16-03 Cód. estado 16-04 Valor real princ. [Unidad] 16-05 Valor real princ. [%] 16-09 Lectura personalizada 16-10 Potencia [kW] 16-11 Potencia [CV] 16-12 Tensión motor 16-13 Frecuencia 16-14 Intensidad motor 16-16 Par 16-17 Velocidad [RPM] 16-18 Térmico motor 16-19 Temperatura sensor KTY 16-21 Ángulo de fase 16-30 Tensión Bus CC 16-32 Energía freno / s 16-33 Energía freno / 2 min 16-34 Temp. disipador térmico 16-35 Térmico inversor 16-38 Estado ctrlador. SL 16-39 Temp. tarjeta control 16-50 Referencia externa 16-51 Referencia de pulsos 16-52 Realimentación [Unit]

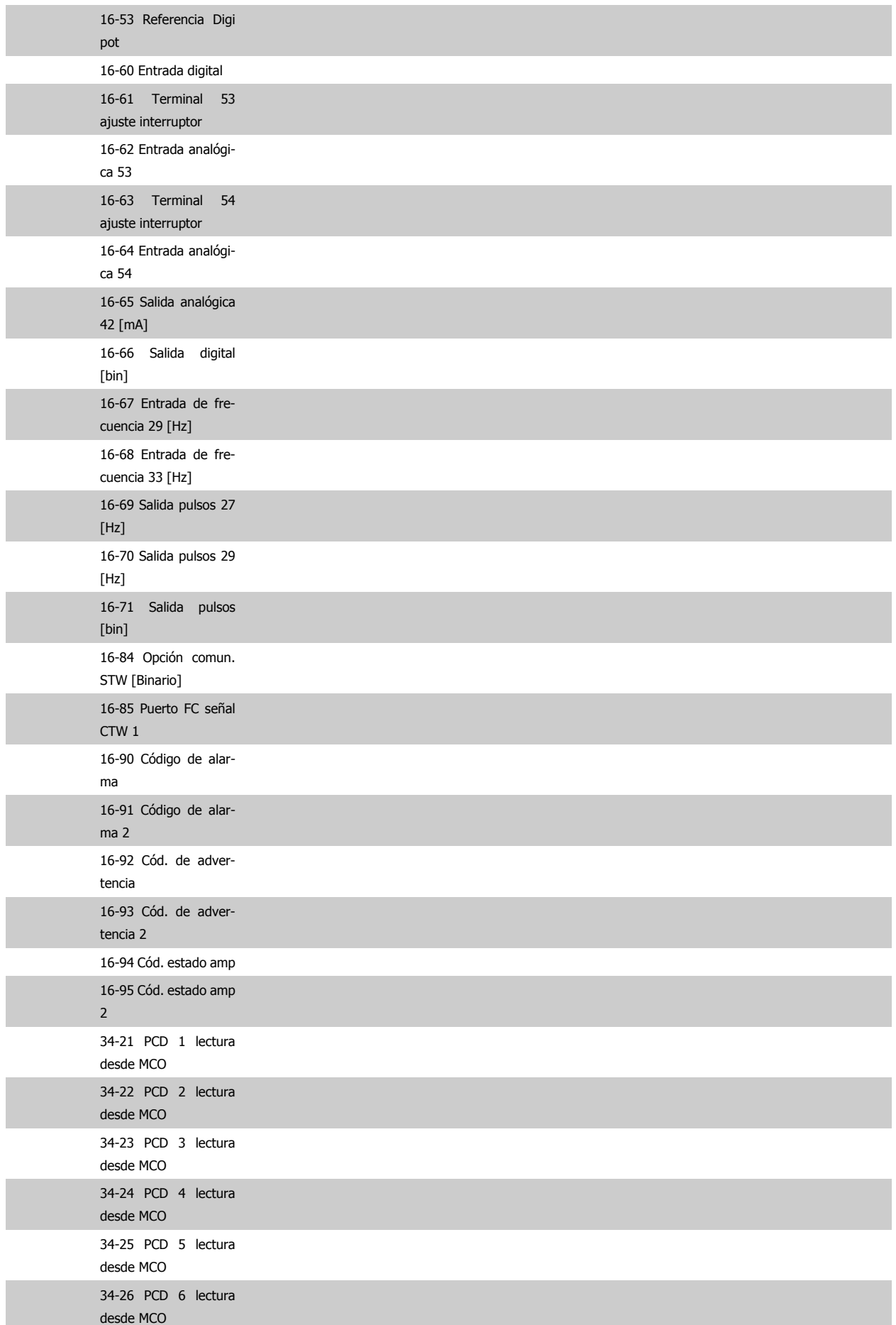

# Guía de programación del FC 300 **21 Expressor de la Canfosta** 2. Instrucciones de programación

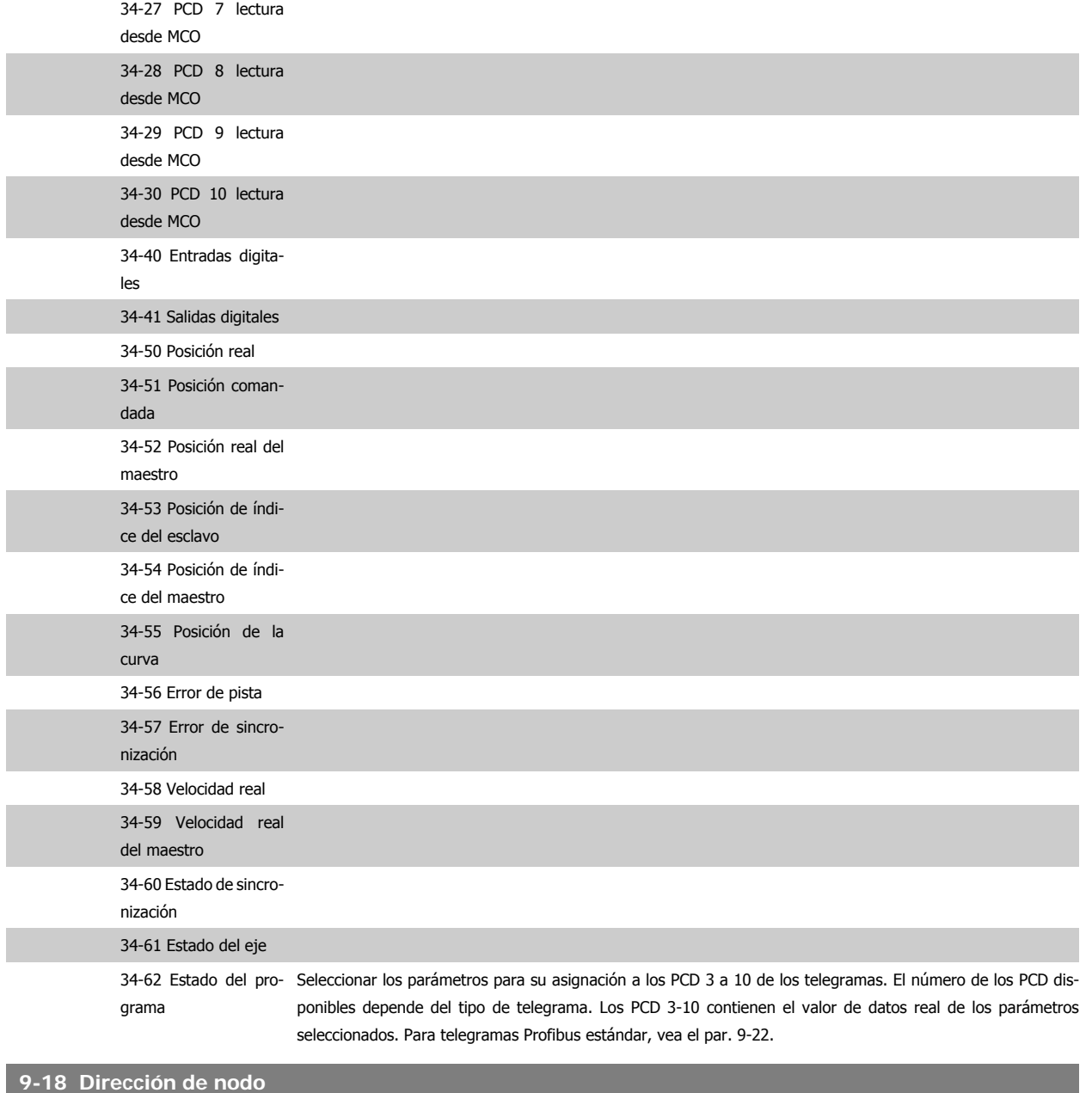

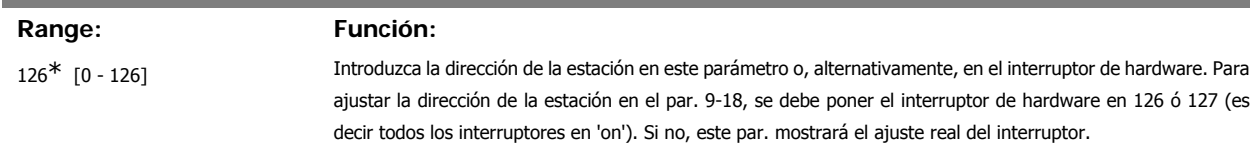

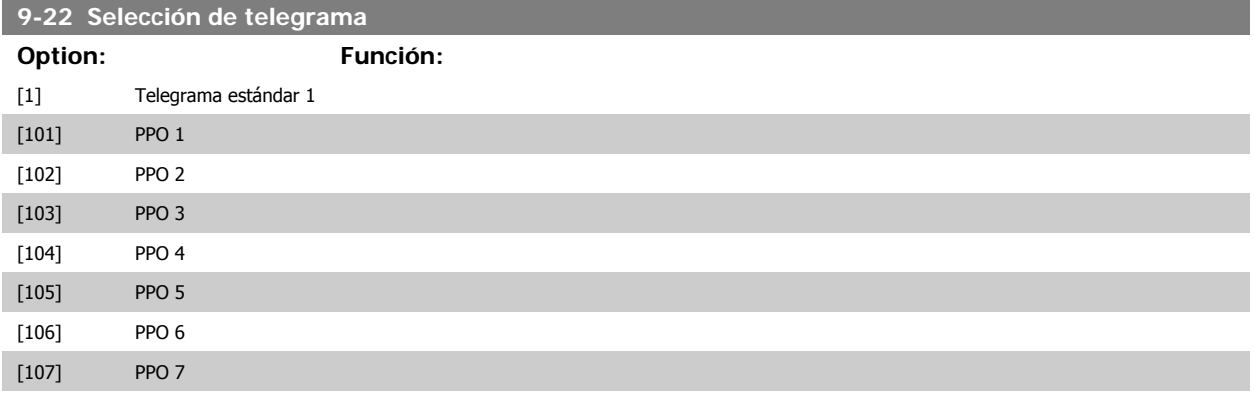

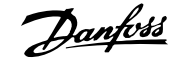

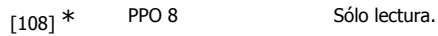

Muestra la configuración del telegrama Profibus.

**9-23 Parámetros para señales**

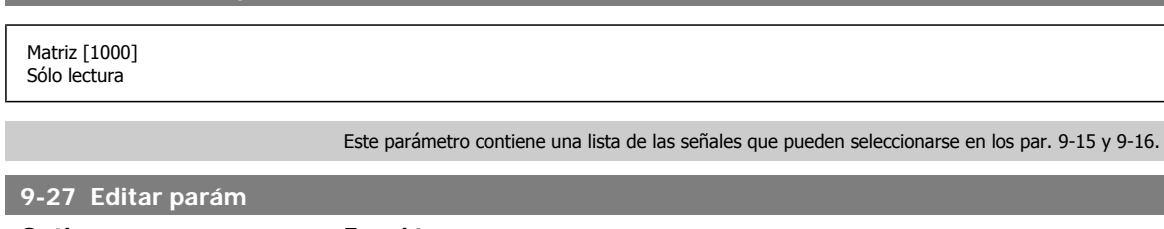

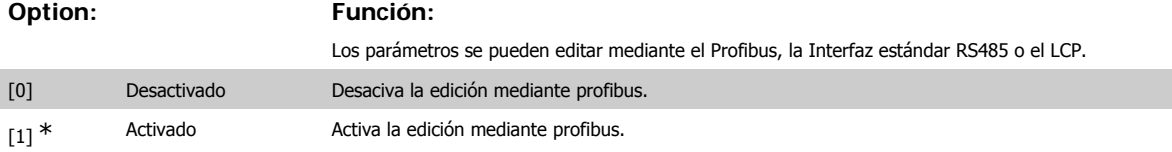

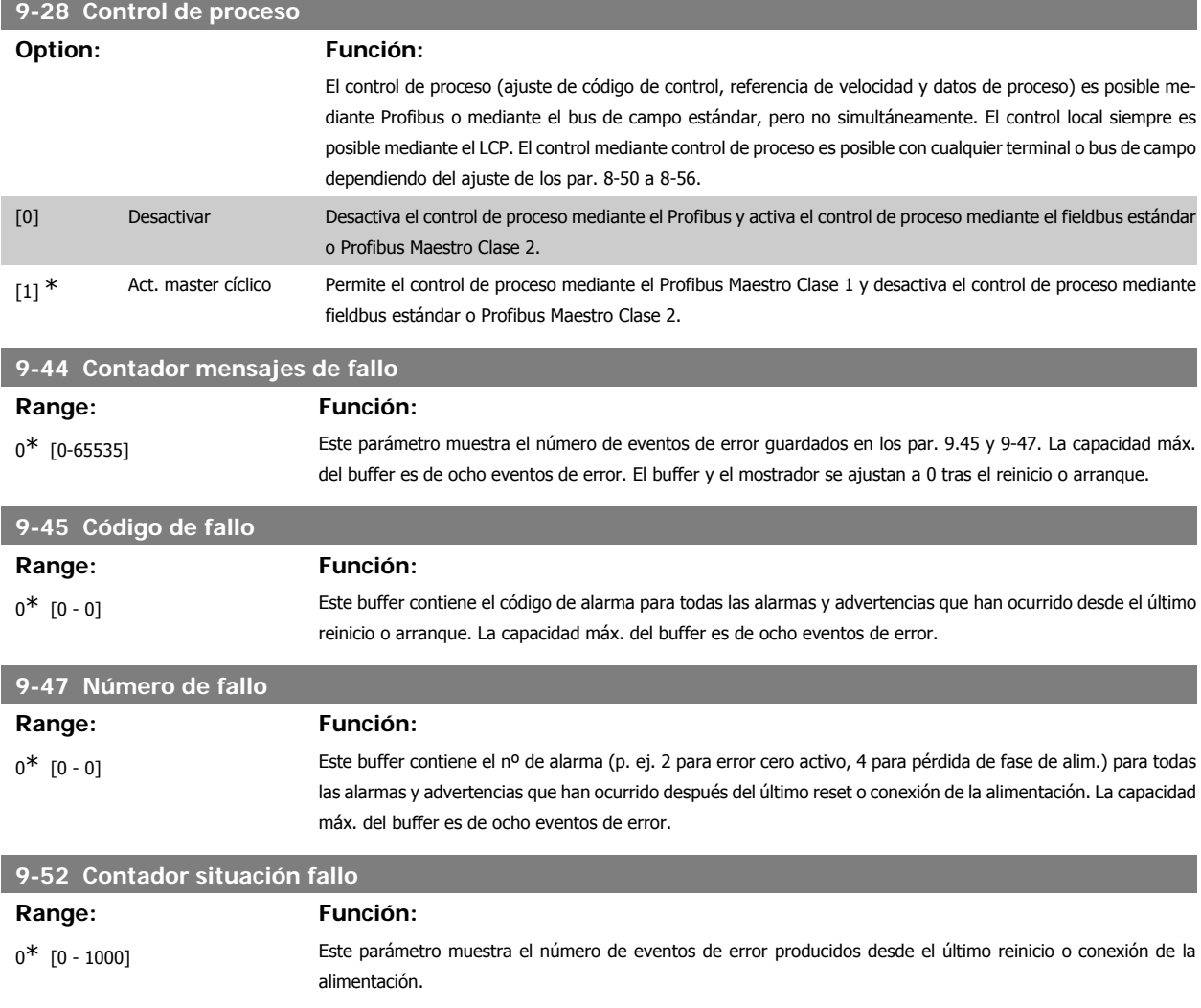

### **9-53 Cód. de advert. Profibus**

Este parámetro muestra advertencias de comunicación de Profibus. Consulte el Manual de funcionamiento de Profibus para obtener más información.

Sólo lectura

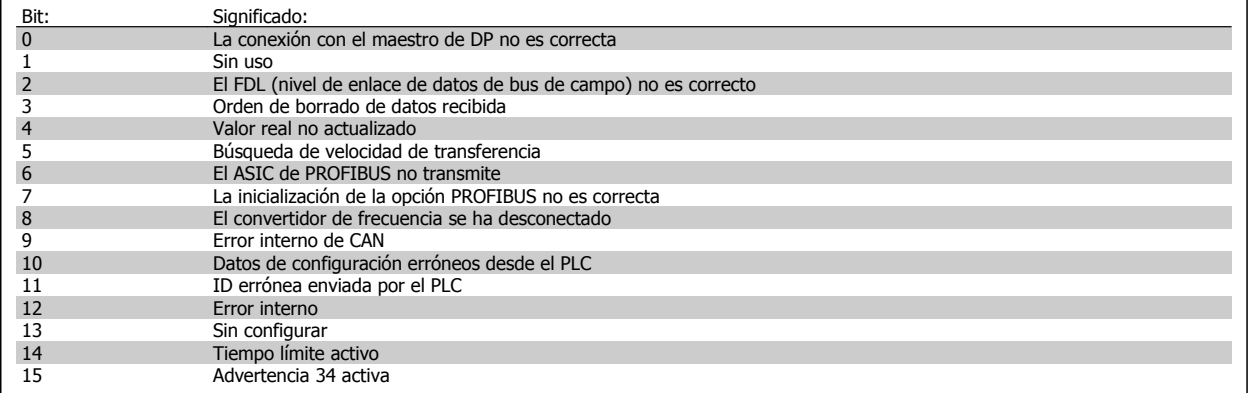

# **9-63 Veloc. Transmisión**

#### **Option: Función:**

 $\mathsf{r}$ 

#### Este parámetro muestra la velocidad de transmisión real de Profibus. El Profibus Maestro ajusta de forma automática la velocidad de transmisión.

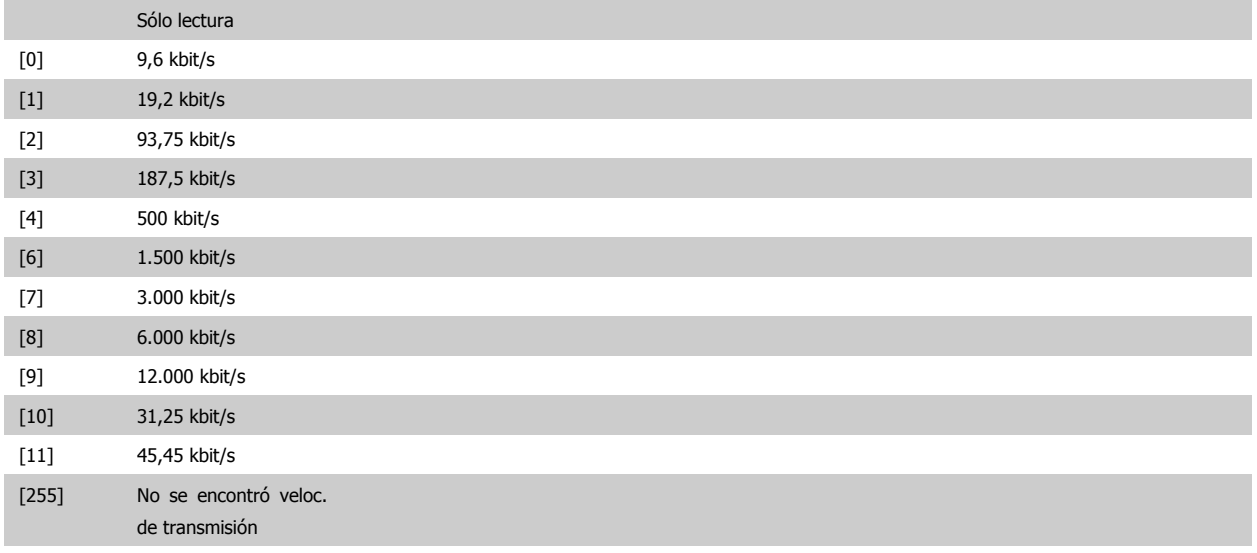

# **9-64 Identificación dispos.**

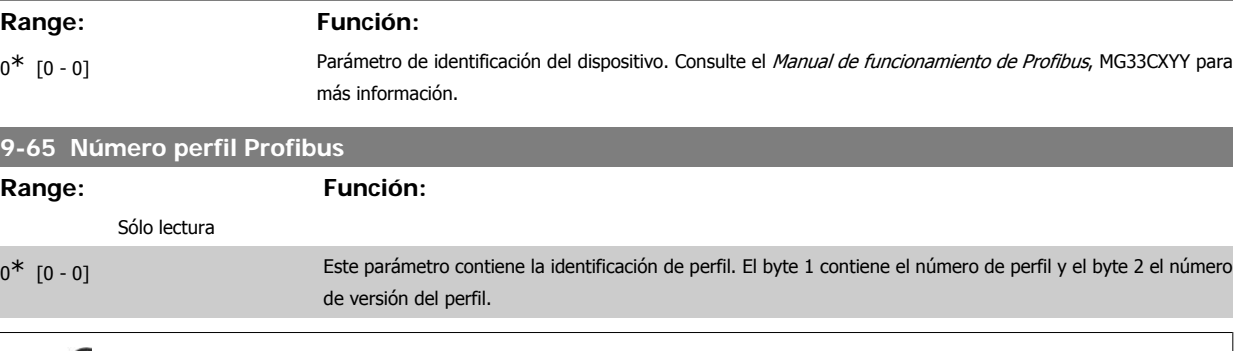

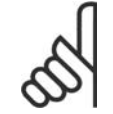

ı

# **¡NOTA!**

Este parámetro no está visible a través del LCP.

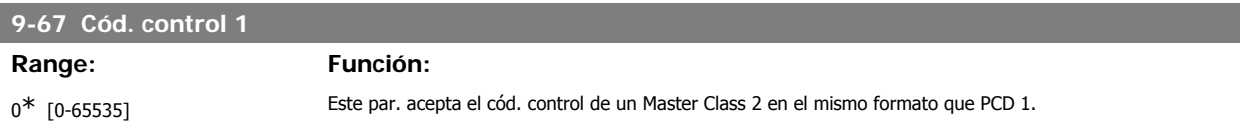

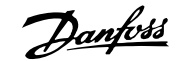

## **9-68 Cód. estado 1 Range: Función:**

0<sup>\*</sup> [0-65535] Este par. proporciona el cód. control para un Master Class 2 en el mismo formato que PCD 2.

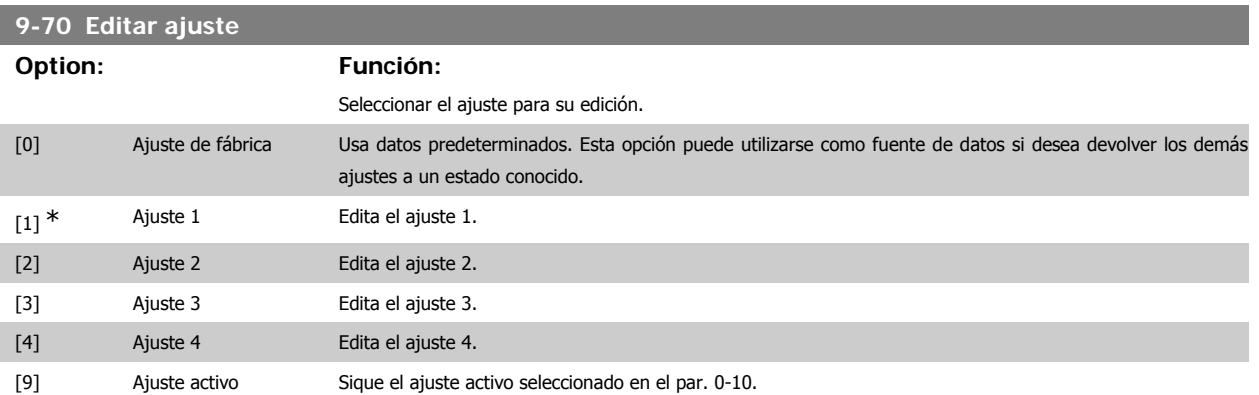

Este parámetro es único para el LCP y los bus de campo. Véase también el par. 0-11 Editar ajuste.

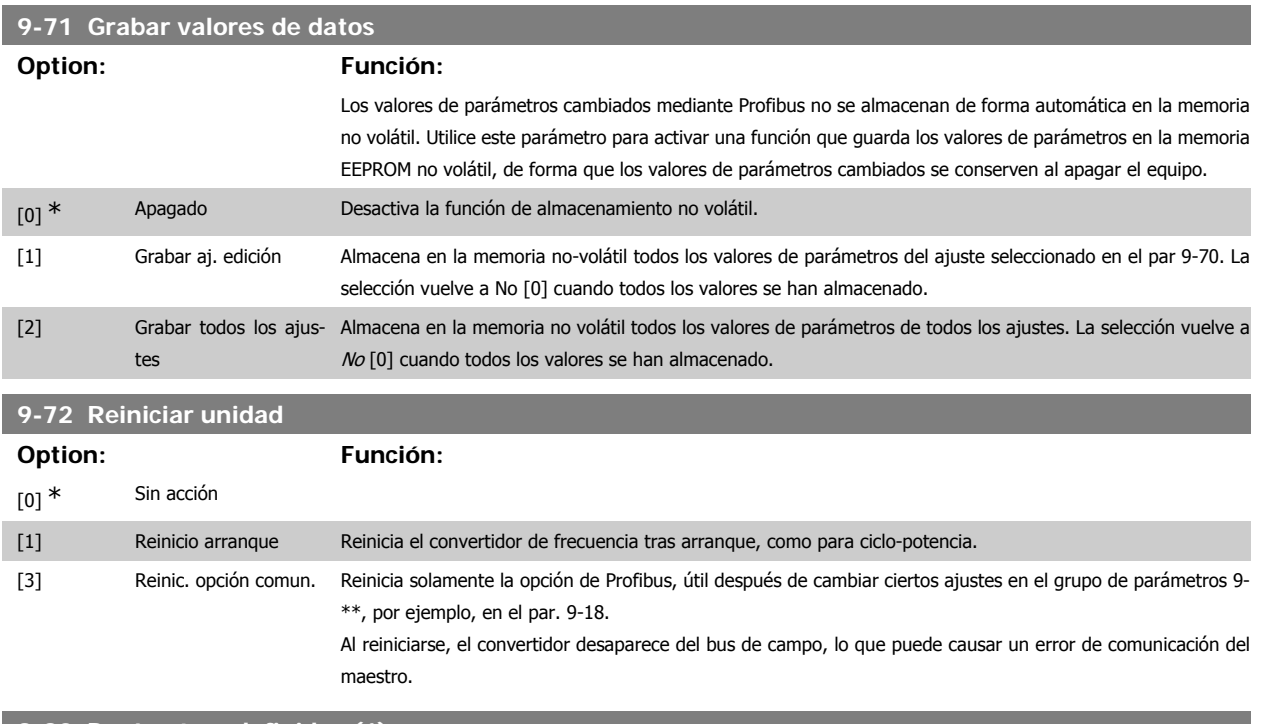

#### **9-80 Parámetros definidos (1)**

Matriz [116]

No hay acceso al LCP

Sólo lectura

 $0^*$  [0 - 115] Este parámetro muestra una lista de todos los parámetros definidos en el convertidor de frecuencia disponibles para Profibus.

#### **9-81 Parámetros definidos (2)**

Matriz [116]

No hay acceso al LCP

# Guía de programación del FC 300 **24 de augustos de programación**<br>2. Instrucciones de programación

**2**

Sólo lectura

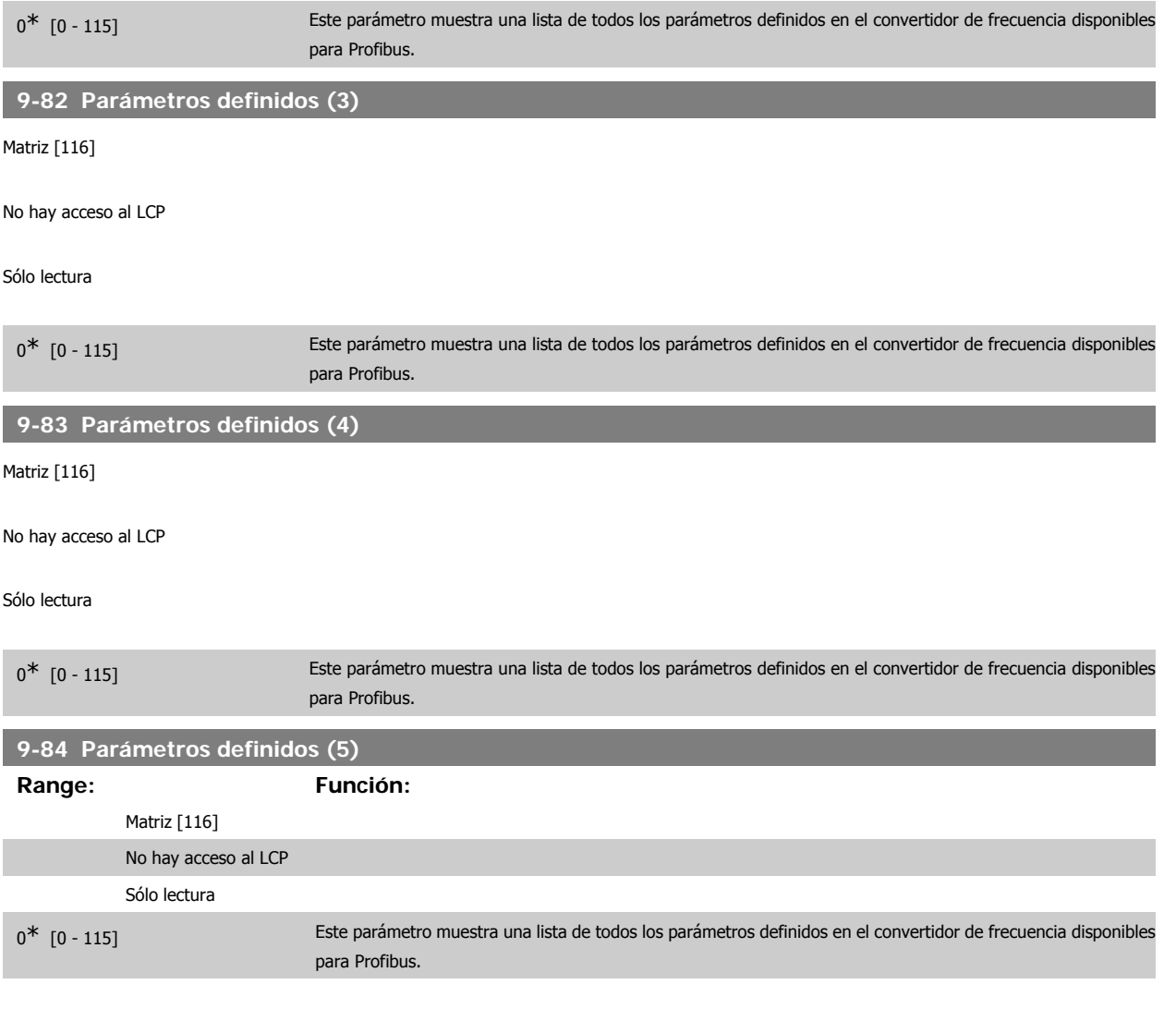

### **9-90 Parámetros cambiados (1)**

Este parámetro muestra una lista de todos los parámetros del convertidor de frecuencia diferentes al ajuste predeterminado.

Matriz [116]

No hay acceso al LCP

Sólo lectura

 $0^*$  [0 - 115]

#### **9-91 Parámetros cambiados (2)**

Este parámetro muestra una lista de todos los parámetros del convertidor de frecuencia diferentes al ajuste predeterminado.

Matriz [116]

No hay acceso al LCP

# 2. Instrucciones de programación **Francia de la California de Santo Guía** de programación del FC 300

#### Sólo lectura

 $0^*$  [0 - 115]

Este parámetro muestra una lista de todos los parámetros del convertidor de frecuencia diferentes al ajuste predeterminado.

Matriz [116]

No hay acceso al LCP

Sólo lectura

 $0^*$  [0 - 115]

#### **9-94 Parámetros cambiados (5)**

Este parámetro muestra una lista de todos los parámetros del convertidor de frecuencia diferentes al ajuste predeterminado.

Matriz [116]

No hay acceso al LCP

Sólo lectura

 $0*$   $[0 - 115]$ 

# **2.13. Parámetros: DeviceNet CAN Fieldbus**

### **2.13.1. 10-\*\* fieldbus DeviceNet y CAN**

Grupo de parámetros para parámetros específicos del bus de campo DeviceNet CAN.

#### **2.13.2. 10-0\* Ajustes comunes**

Grupo de parámetros para configurar los ajustes comunes de las opciones del bus de campo CAN.

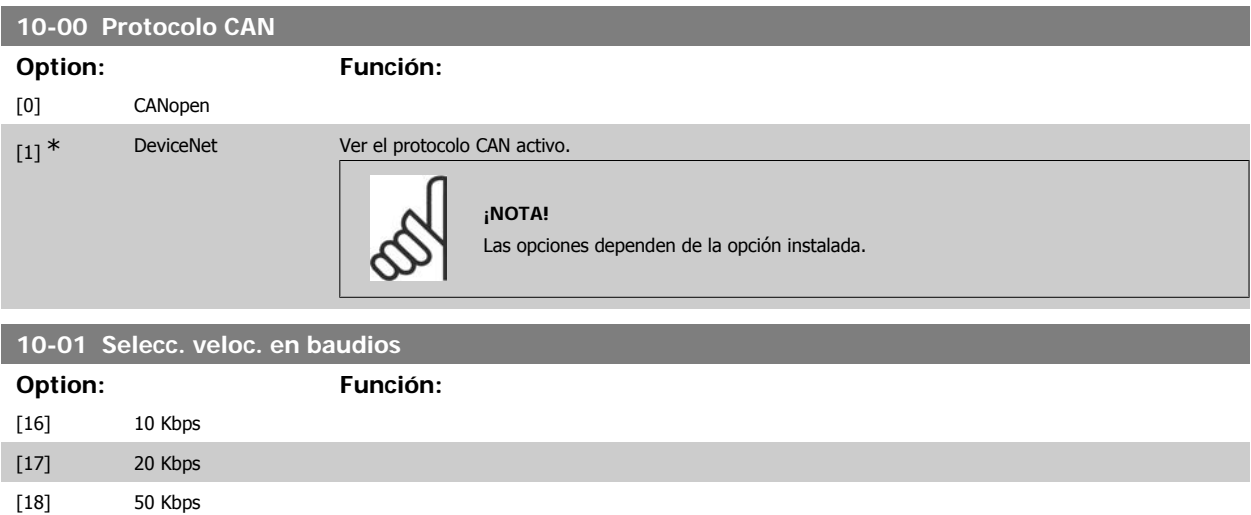

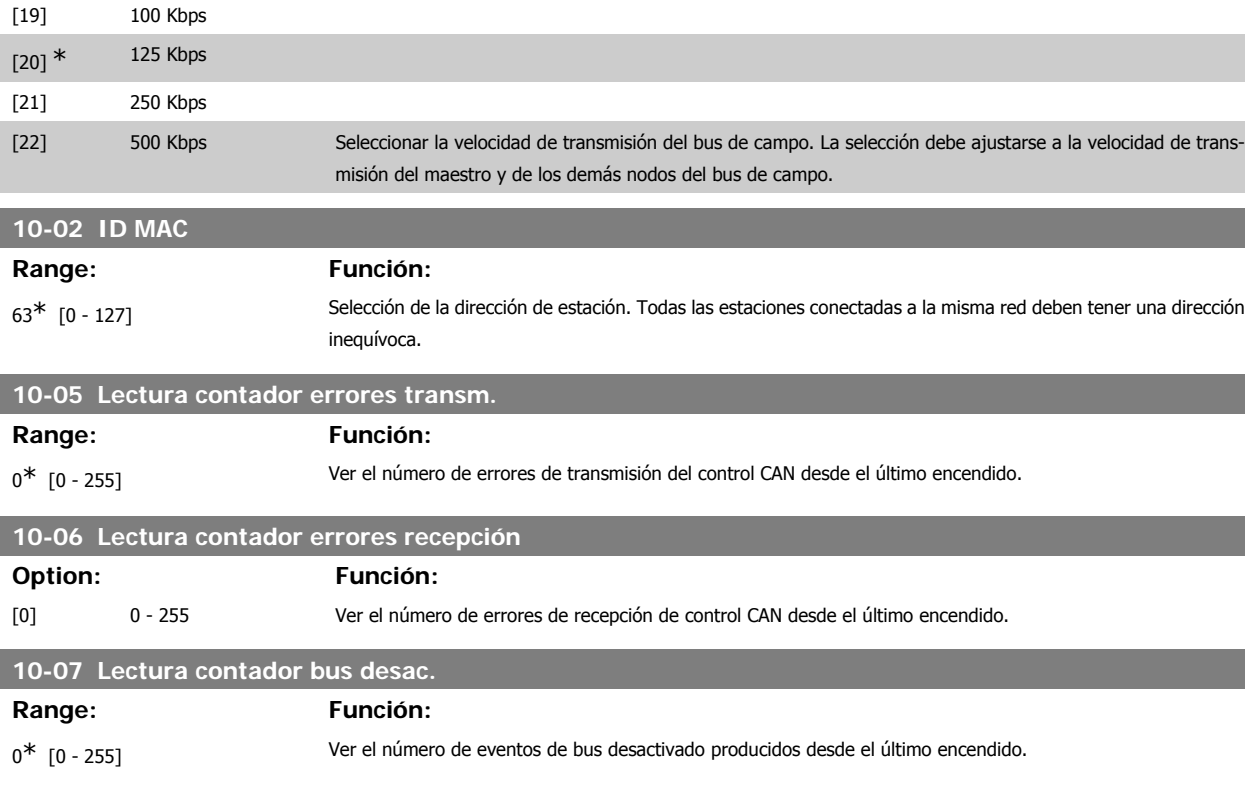

## **2.13.3. 10-1\* DeviceNet**

Parámetros específicos del bus de campo DeviceNet.

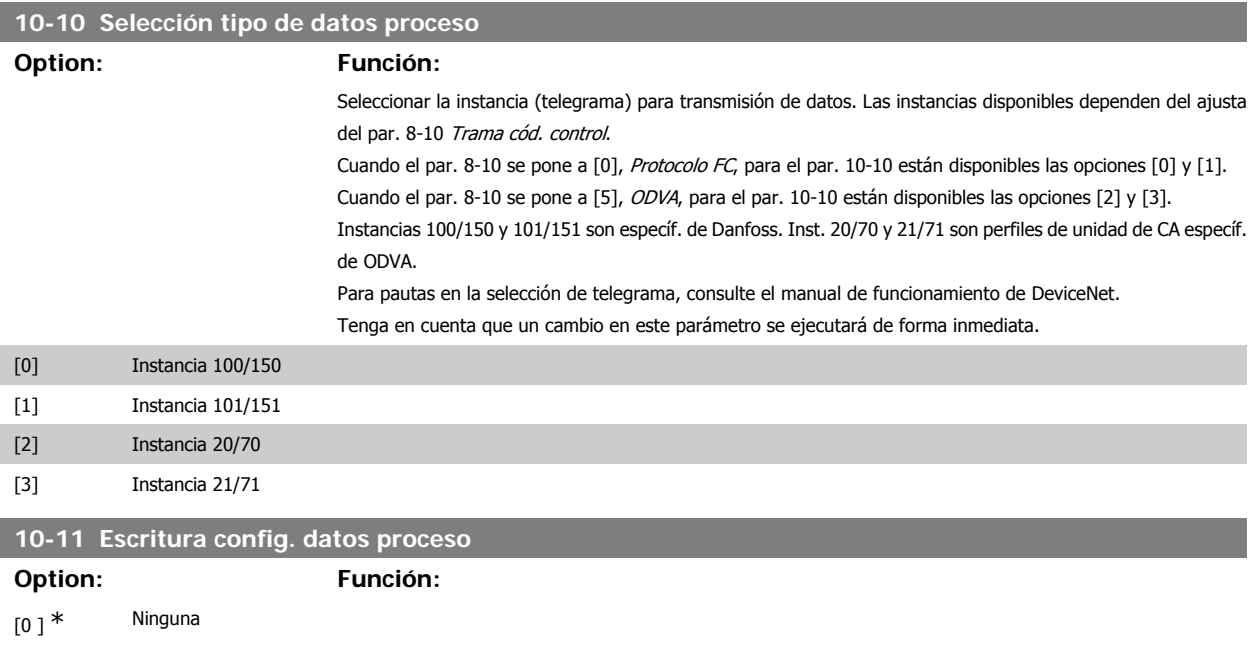

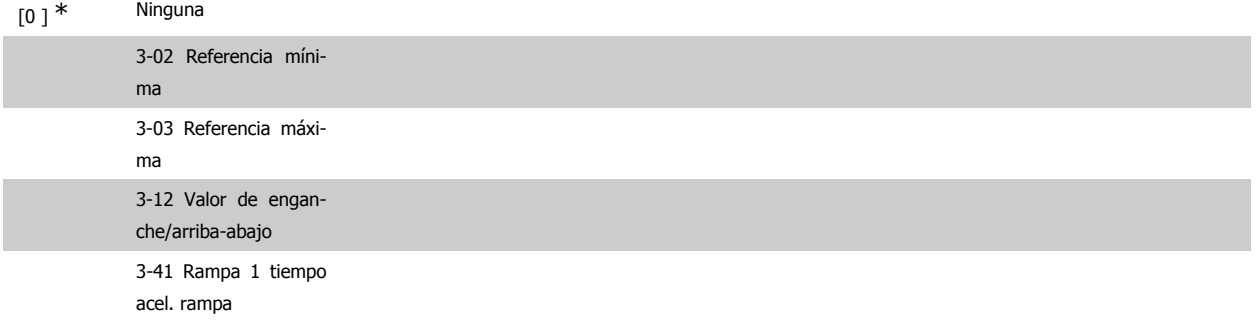

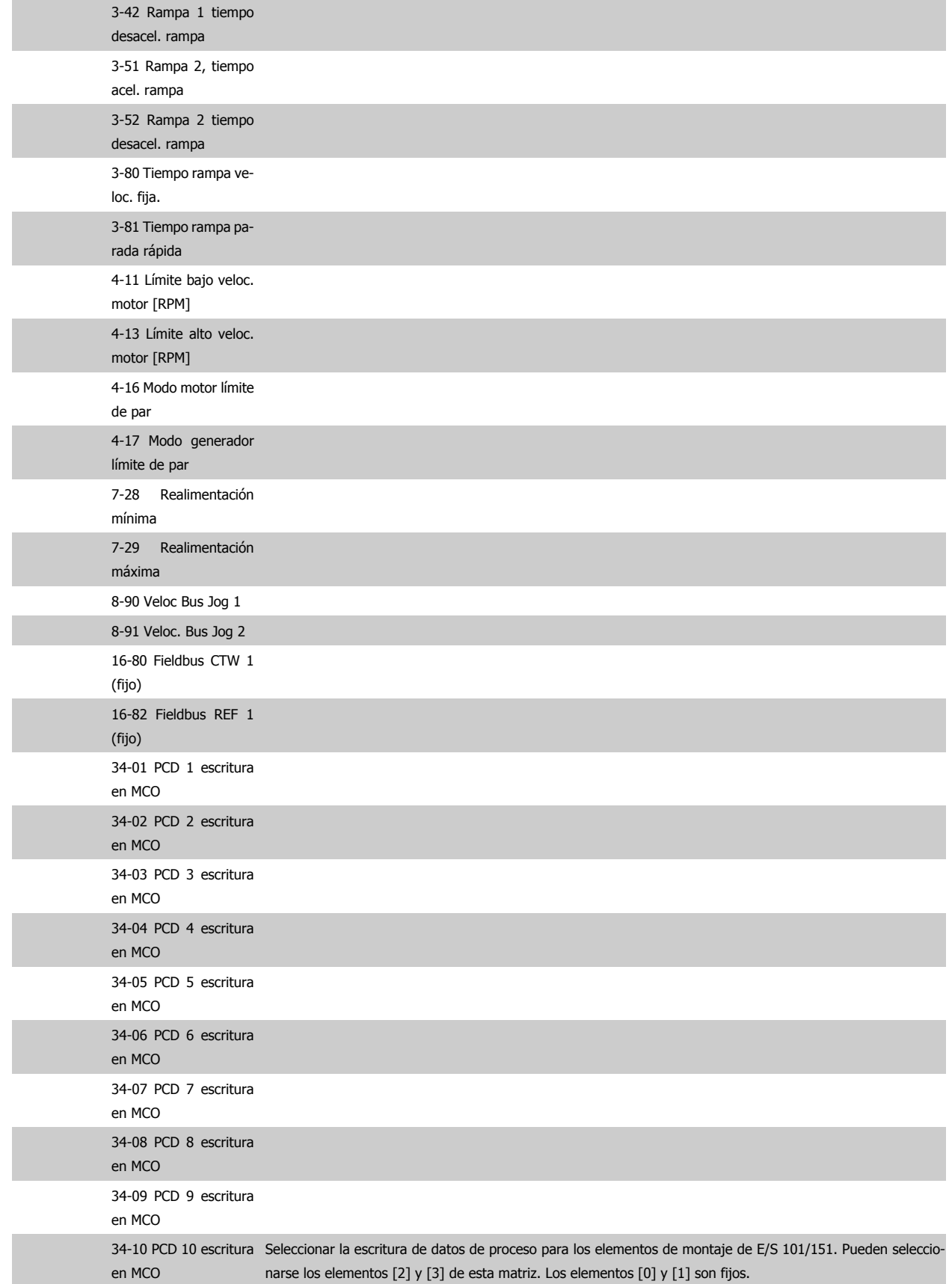

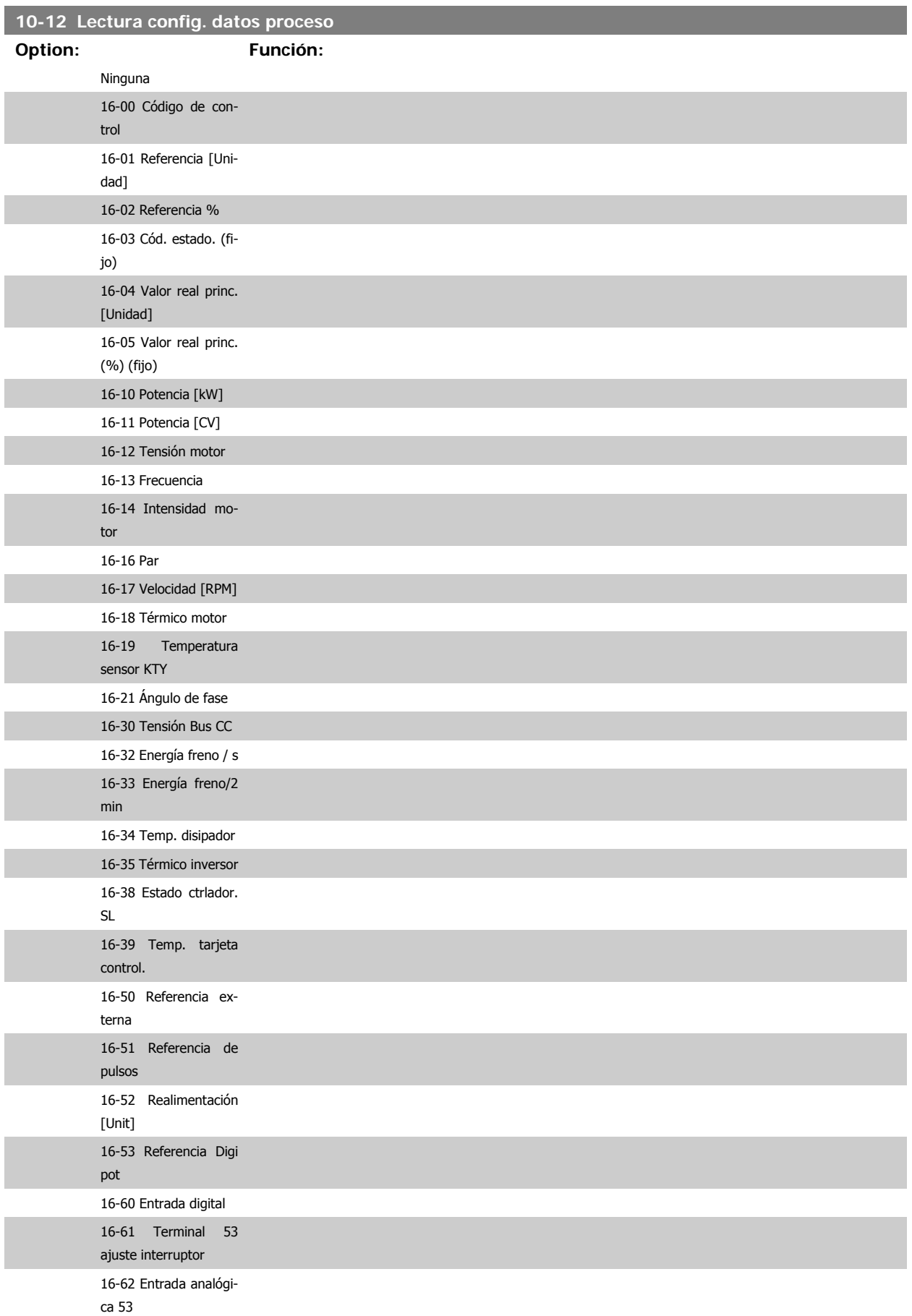

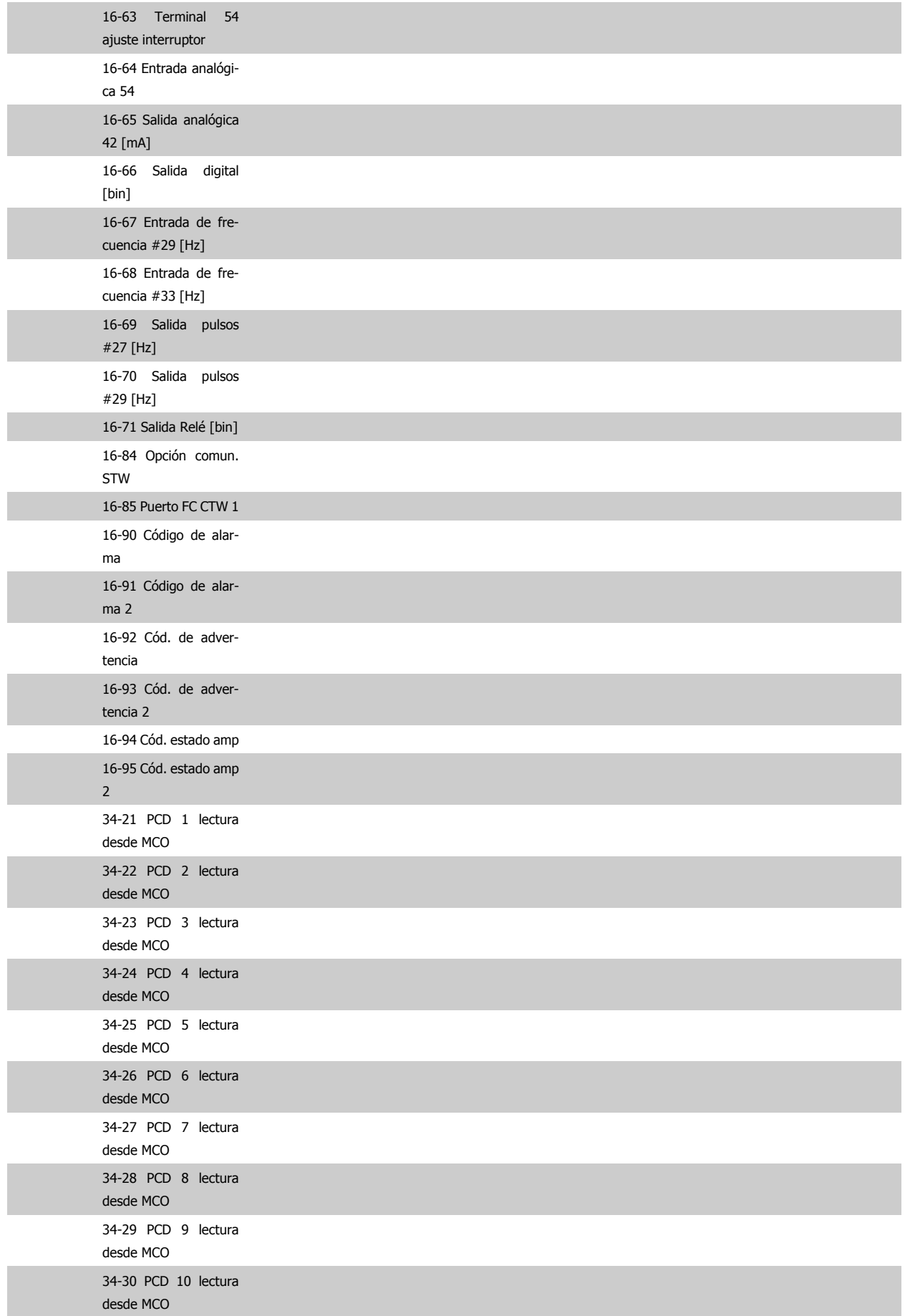

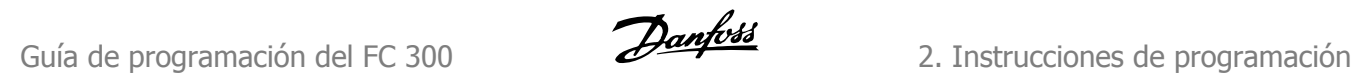

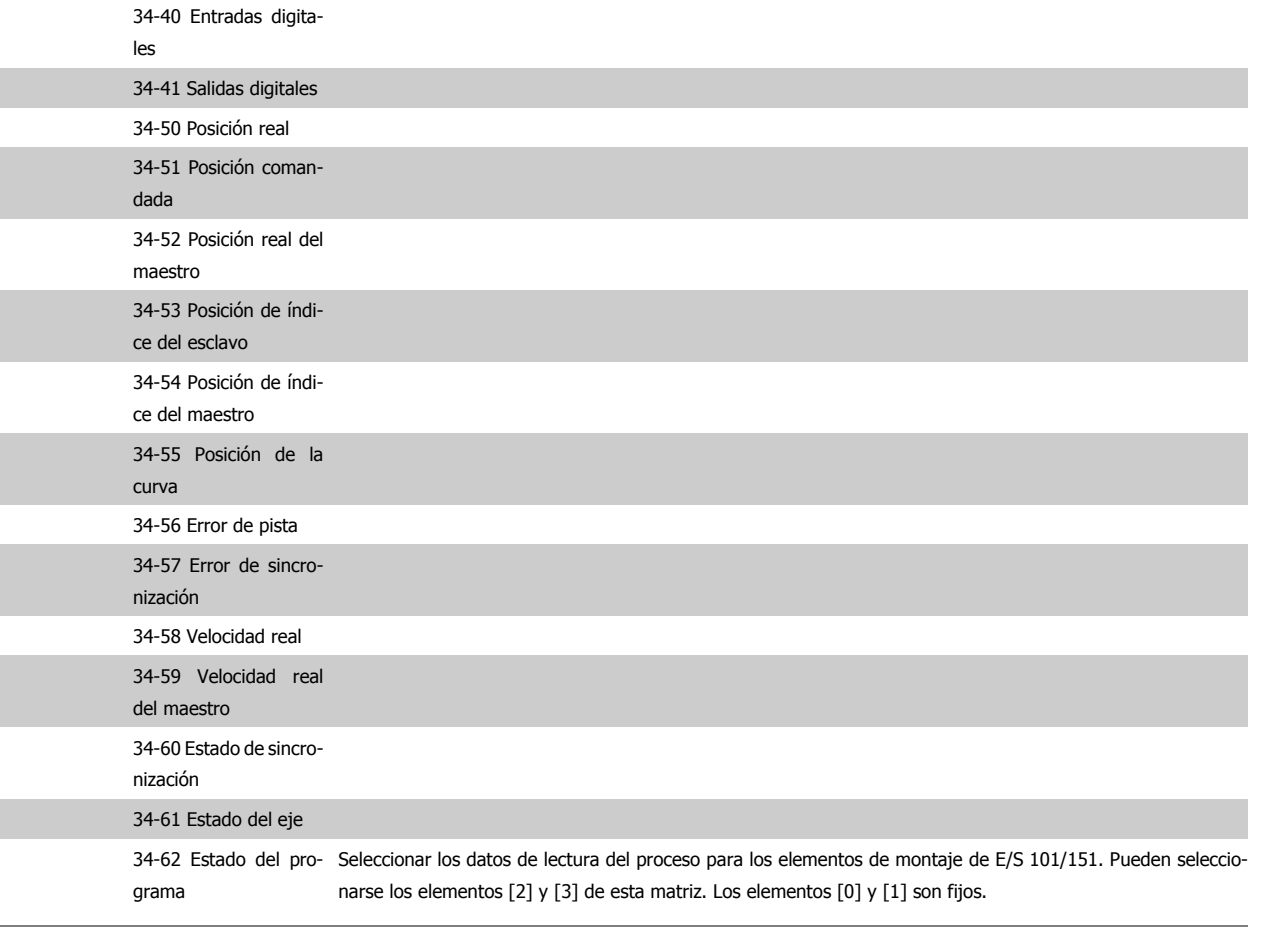

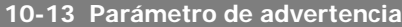

# **Range: Función:**

0<sup>\*</sup> [0 - FFFF] Ver un código de advertencia específico de DeviceNet. Se asigna un bit a cada advertencia. Consulte el Manual de Funcionamiento de DeviceNet (MG.33.DX.YY) para más información.

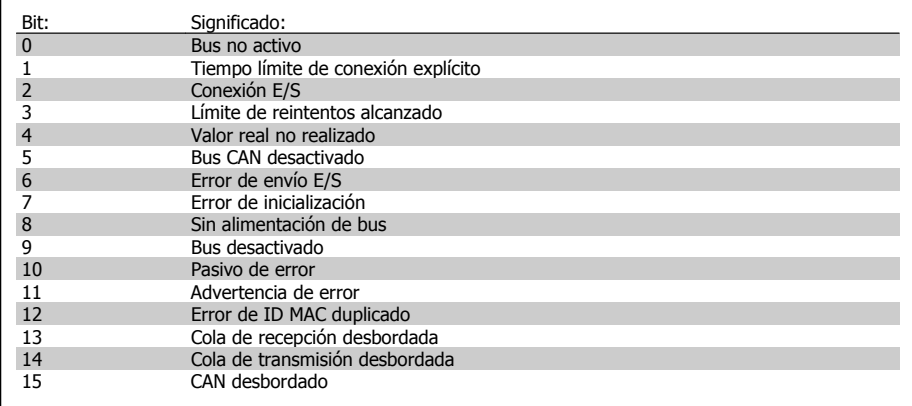

# **10-14 Referencia de red**

Leer solamente del LCP.

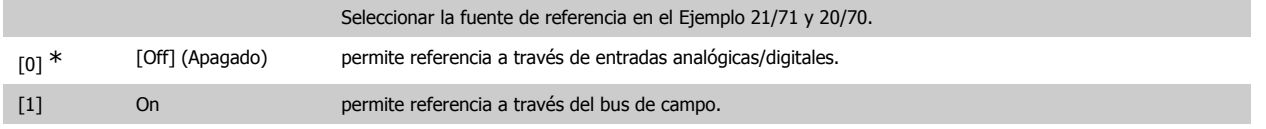

### **10-15 Control de red**

Leer solamente del LCP.

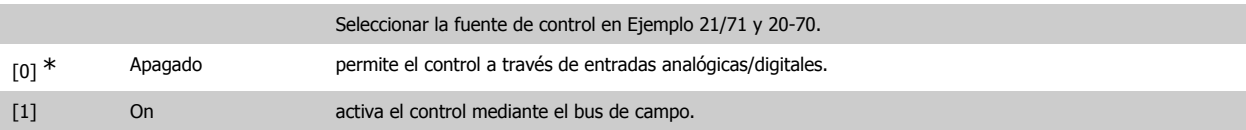

# **2.13.4. 10-2\* Filtros COS**

Parámetros para configurar los ajustes del filtro COS.

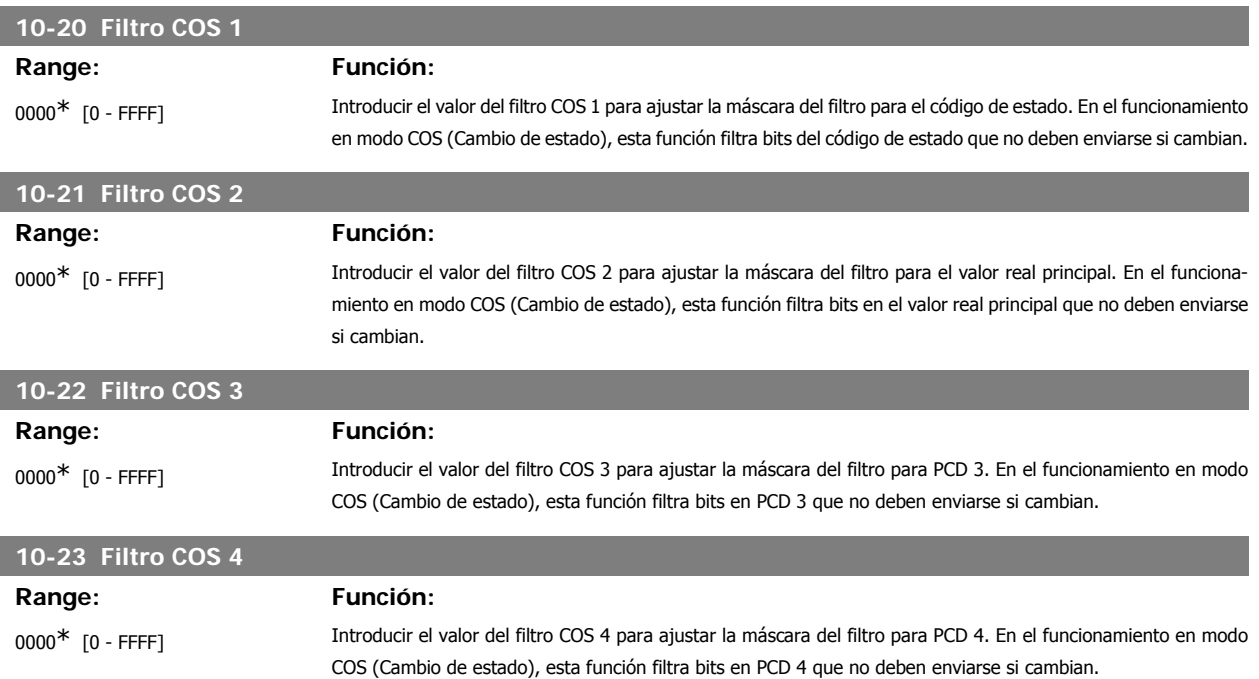

### **2.13.5. 10-3\* Acceso a los parámetros**

Grupo de parámetros que proporcionan acceso a parámetros indexados y a los ajustes de programación definidos.

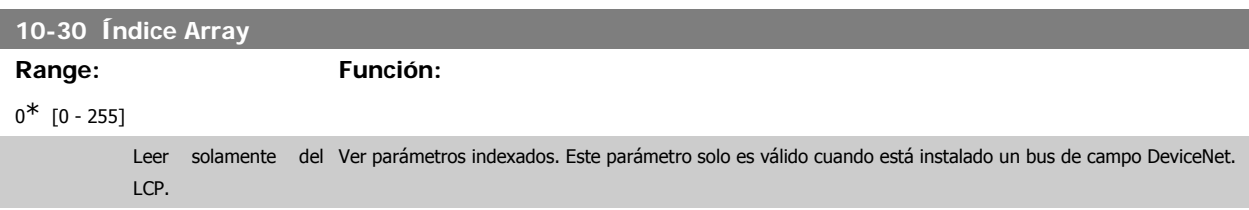

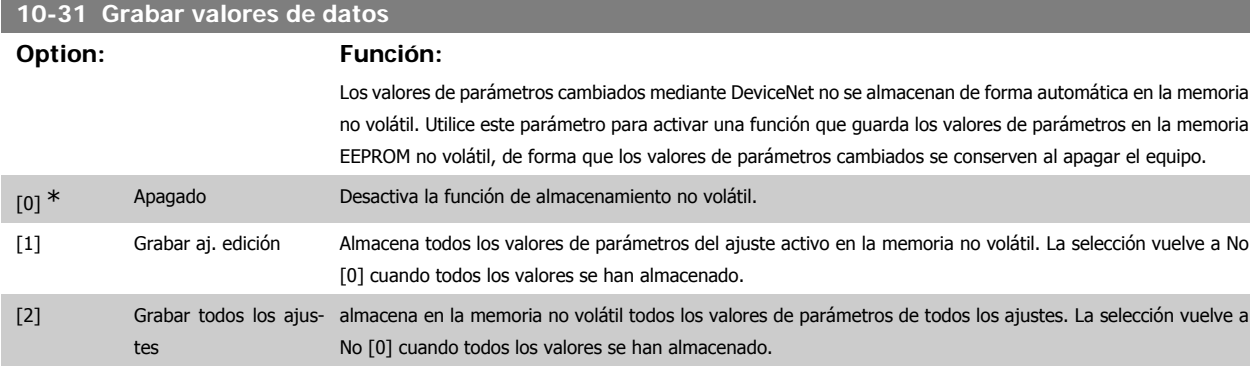

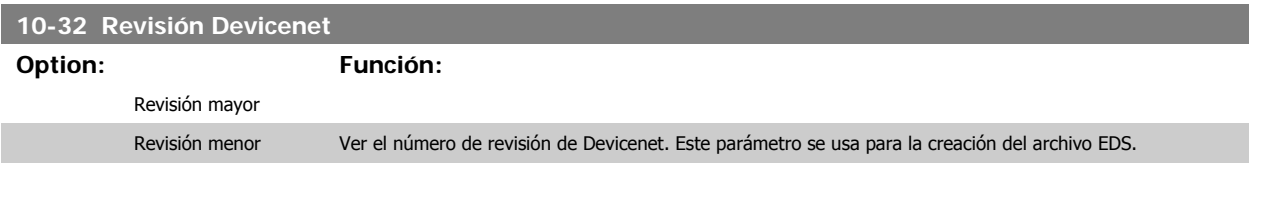

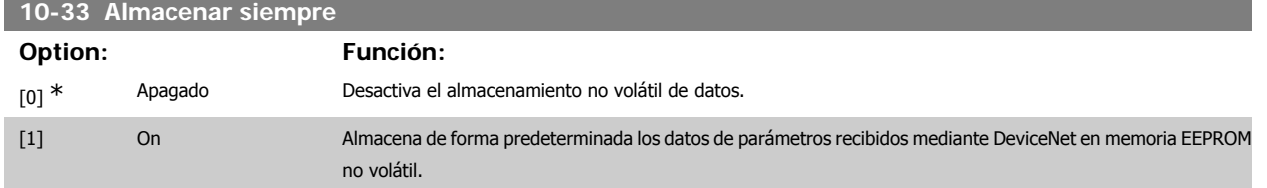

#### **10-39 Parámetros Devicenet F**

Matriz [1000]

No hay acceso al LCP

0<sup>\*</sup> [0 - 0] Este parámetro sirve para configurar el convertidor mediante Devicenet y crear el archivo EDS.

## **2.14.**

#### **2.14.1. 13-\*\* Opcs. programación**

Smart Logic Control (SLC) es esencialmente una secuencia de acciones definidas por el usuario (véase el par. 13-52 [x]) ejecutadas por el SLC cuando el evento asociado definido por el usuario (véase el par. 13-51 [x]) es evaluado como VERDADERO por el SLC. Los eventos y las acciones están numerados y vinculados entre sí en parejas (estados). Esto significa que cuando se complete el evento [0] (cuando alcance el valor VERDADERO), se ejecutará la acción [0]. Después de esto, las condiciones del evento [1] serán evaluadas y si se evalúan como VERDADERO, la acción [1] se ejecutará, y así sucesivamente. Se evaluará solamente un evento en cada momento. Si un evento se evalúa como FALSO, no sucede nada (en el SLC) durante el actual ciclo de escaneo y no se evalúan otros eventos. Esto significa que cuando el SLC se inicia, evalúa el evento [0] (y sólo el evento [0]) en cada ciclo de escaneo. Solamente cuando el evento [0] es evaluado como VERDADERO, el SLC ejecuta la acción [0] y comienza a evaluar el evento [1]. Se pueden programar entre 1 y 20 eventos y acciones.

Cuando se haya ejecutado el último evento acción, la secuencia vuelve a comenzar desde el evento [0] / acción [0]. La ilustración muestra un ejemplo con tres eventos / acciones:

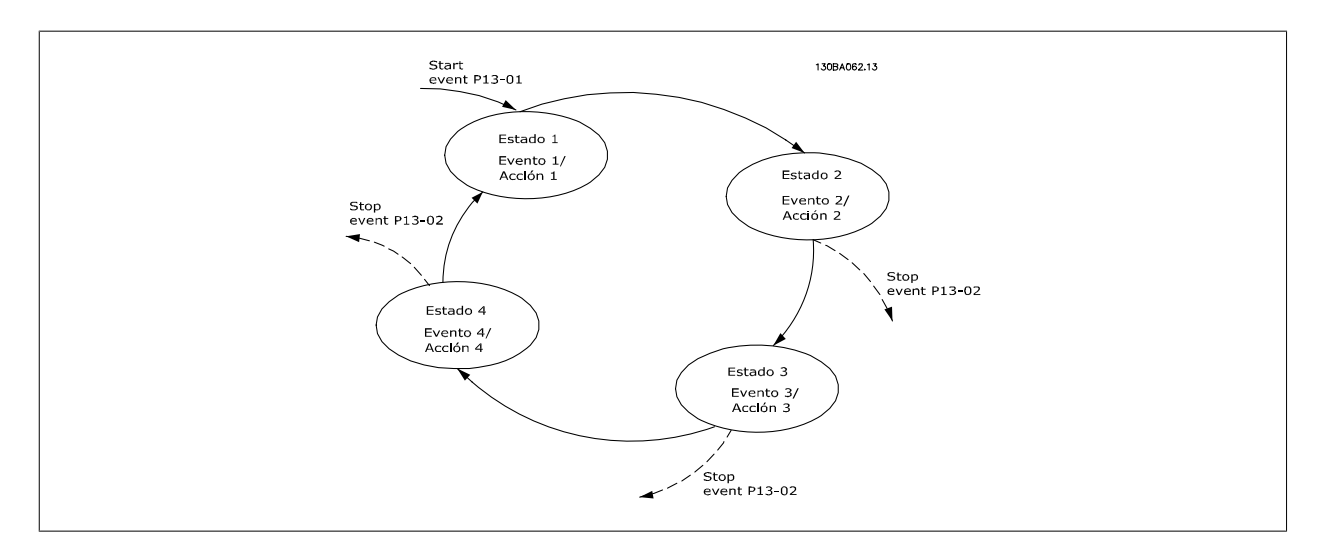

# 2. Instrucciones de programación **Francia de la California de Santo de Santo de Santo de Santo de Santo de Santo de S**

#### **Arranque y parada del SLC:**

Puede iniciar y parar el SLC seleccionando "Sí [1]" o "No [0]" en el par. 13-00. El SLC siempre comienza en estado 0 (donde evalúa el evento [0]). El SLC se inicia cuando el evento de arranque (definido en el par. 13-01 Evento arranque) se evalúa como VERDADERO (siempre que esté seleccionado Sí [1] en el par. 13-00). El SLC se detiene cuando el Evento parada (par. 13-02) es VERDADERO. El par. 13-03 reinicia todos los parámetros del SLC e inicia la programación desde cero.

## **2.14.2. 13-0\* Ajustes SLC**

Utilice estos ajustes para activar, desactivar y reiniciar el Smart Logic Control (SLC).

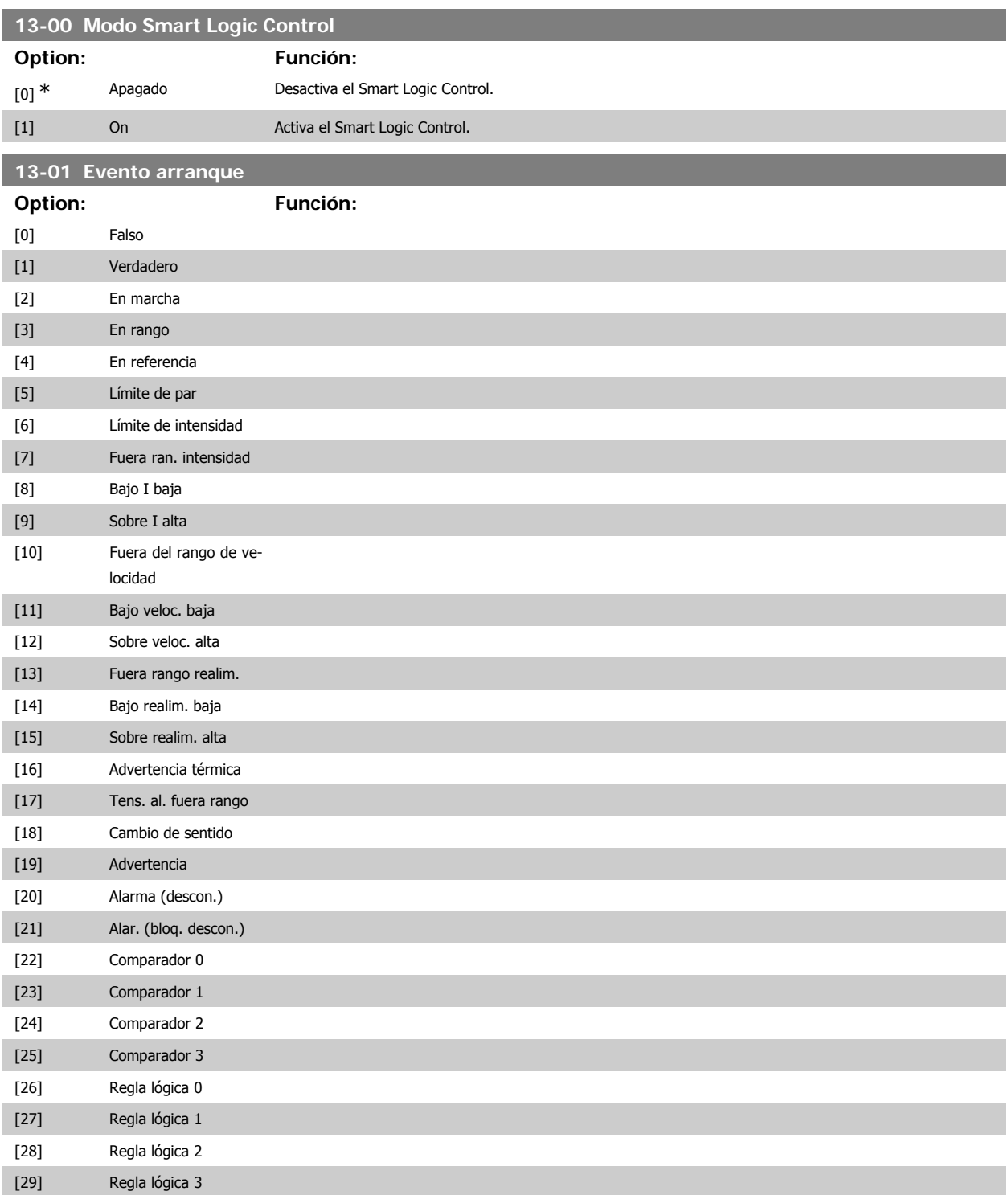

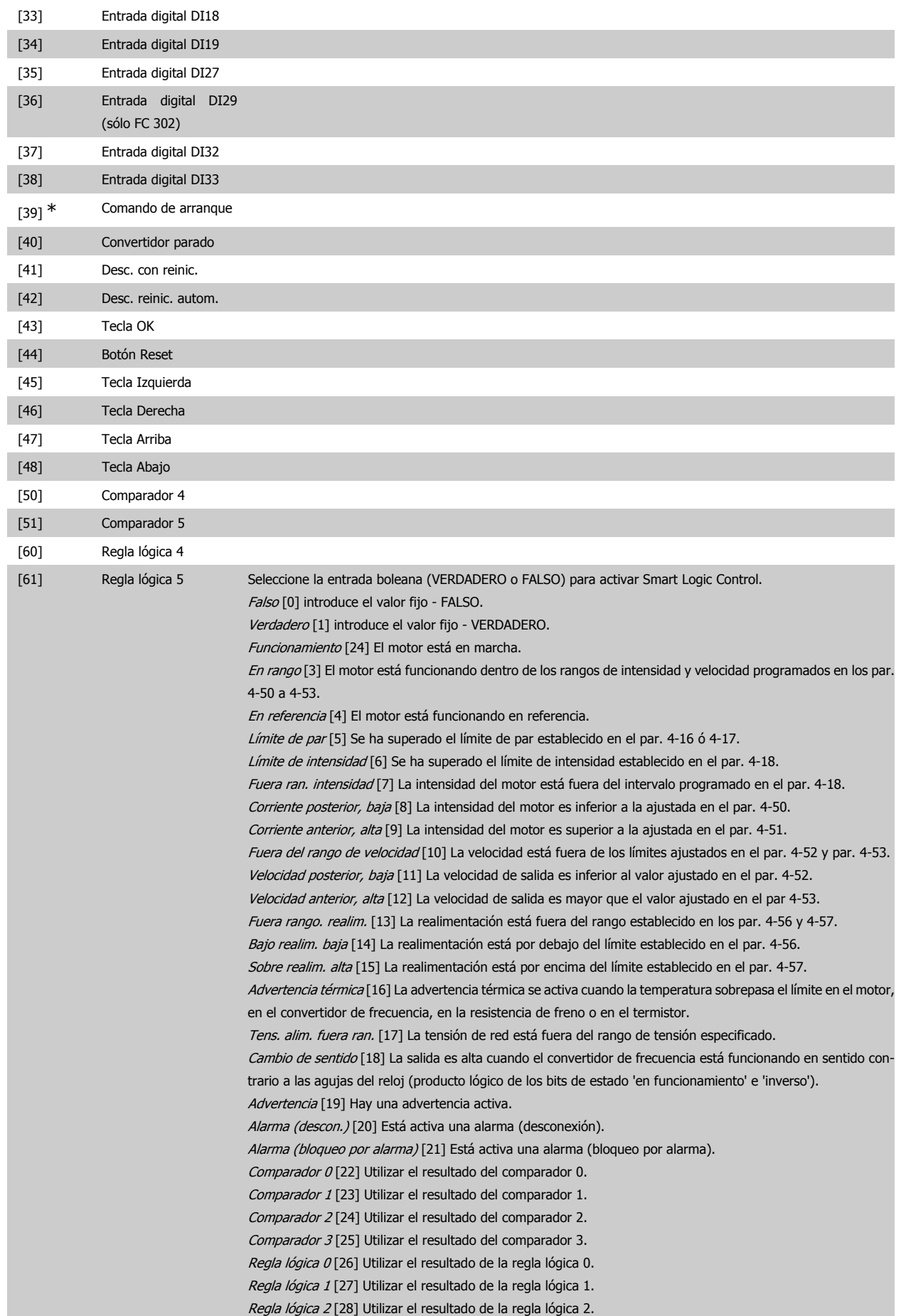

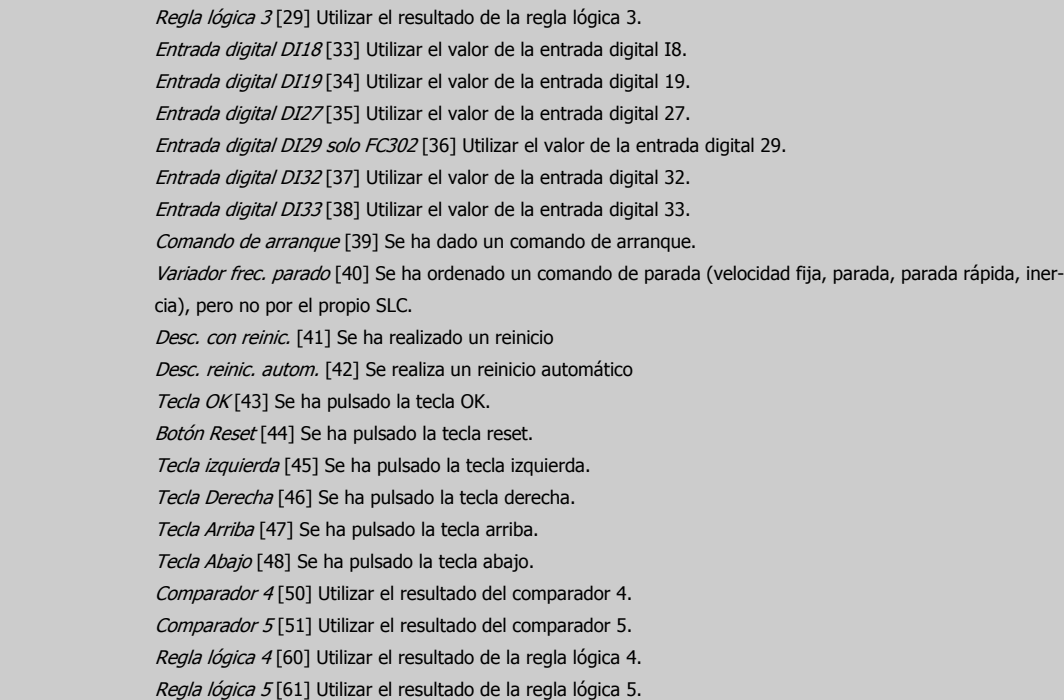

**13-02 Evento parada**

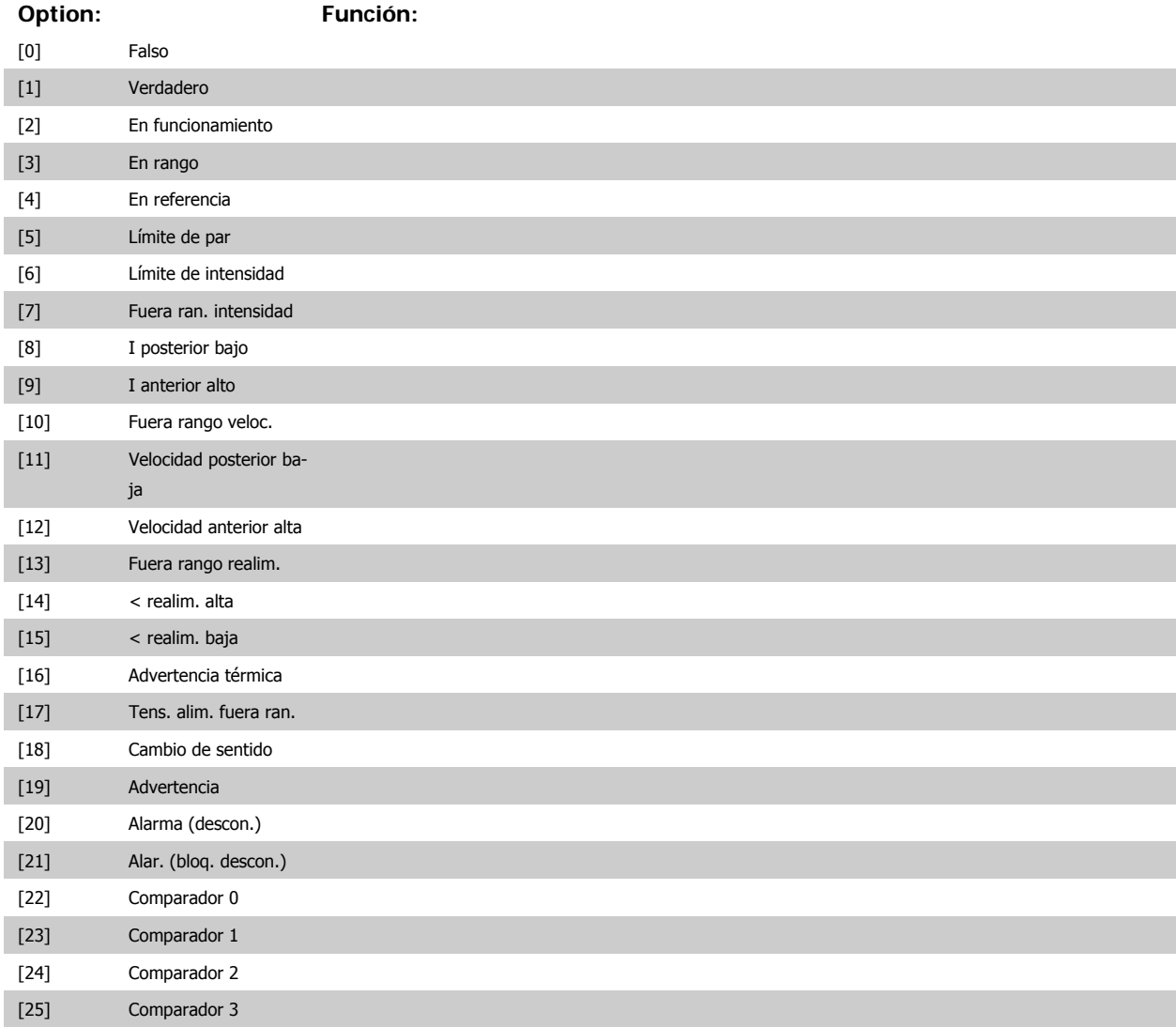

# Guía de programación del FC 300 **21 Expressor de la Canfosta** 2. Instrucciones de programación

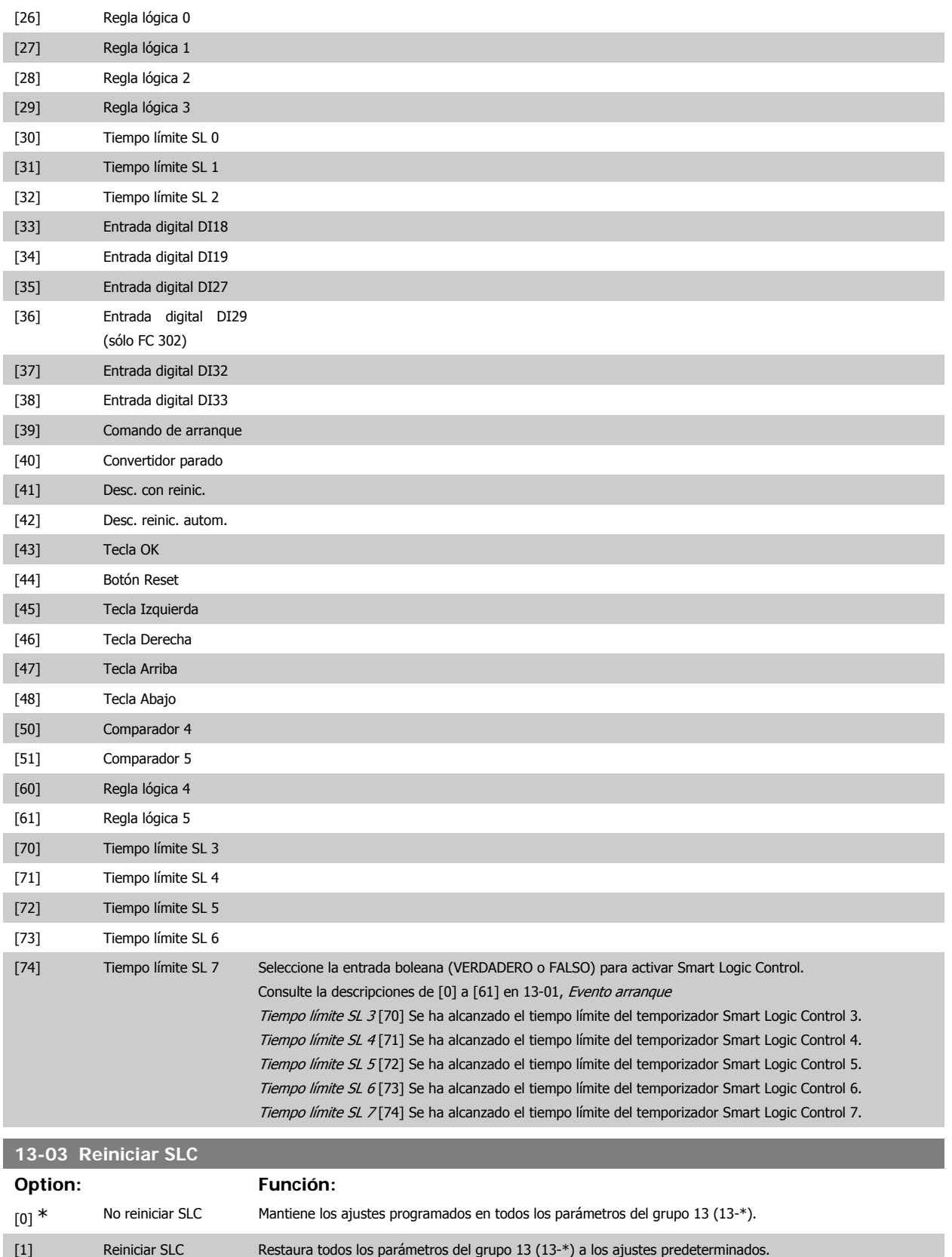

## **2.14.3. 13-1\* Comparadores**

**2**

Los comparadores se usan para comparar variables continuas (frec. de salida, intens. de salida, entr. analóg., etc.) con valores fijos predeterminados. Además, hay valores binarios que se compararán en base intervalos de tiempo fijados. Véase la explicación en el par. 13-10. Los comparadores se evalúan una vez en cada intervalo de escaneo. Utilice directamente el resultado (VERDADERO o FALSO). Todos los parámetros de este grupo son parámetros matriciales con índice de 0 a 5. Seleccionar índice 0 para programar Comparador 0, índice 1 para progr. Comp. 1, y así sucesiv.

#### **13-10 Operando comparador**

#### Matriz [6]

Las opciones [1] a [31] son variables que se compararán en base a sus valores. Las opciones [50] a [186] son valores digitales (VERDADERO/FALSO), y la comparación se realizará en base al tiempo durante el cual están a VERDADERO y FALSO respectivamente. Consulte el par. 13-11. Seleccionar la variable que debe controlar el comparador.

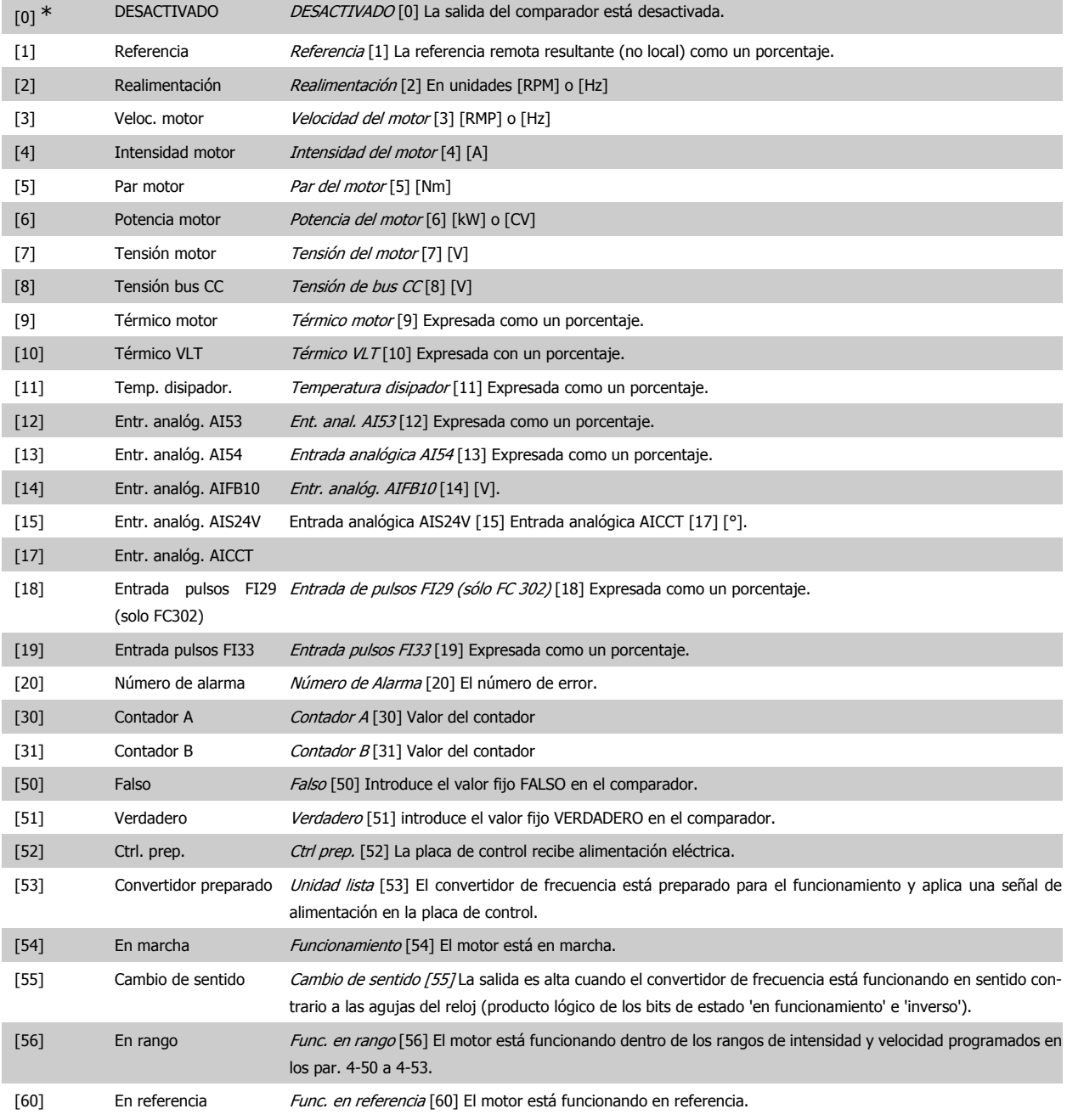

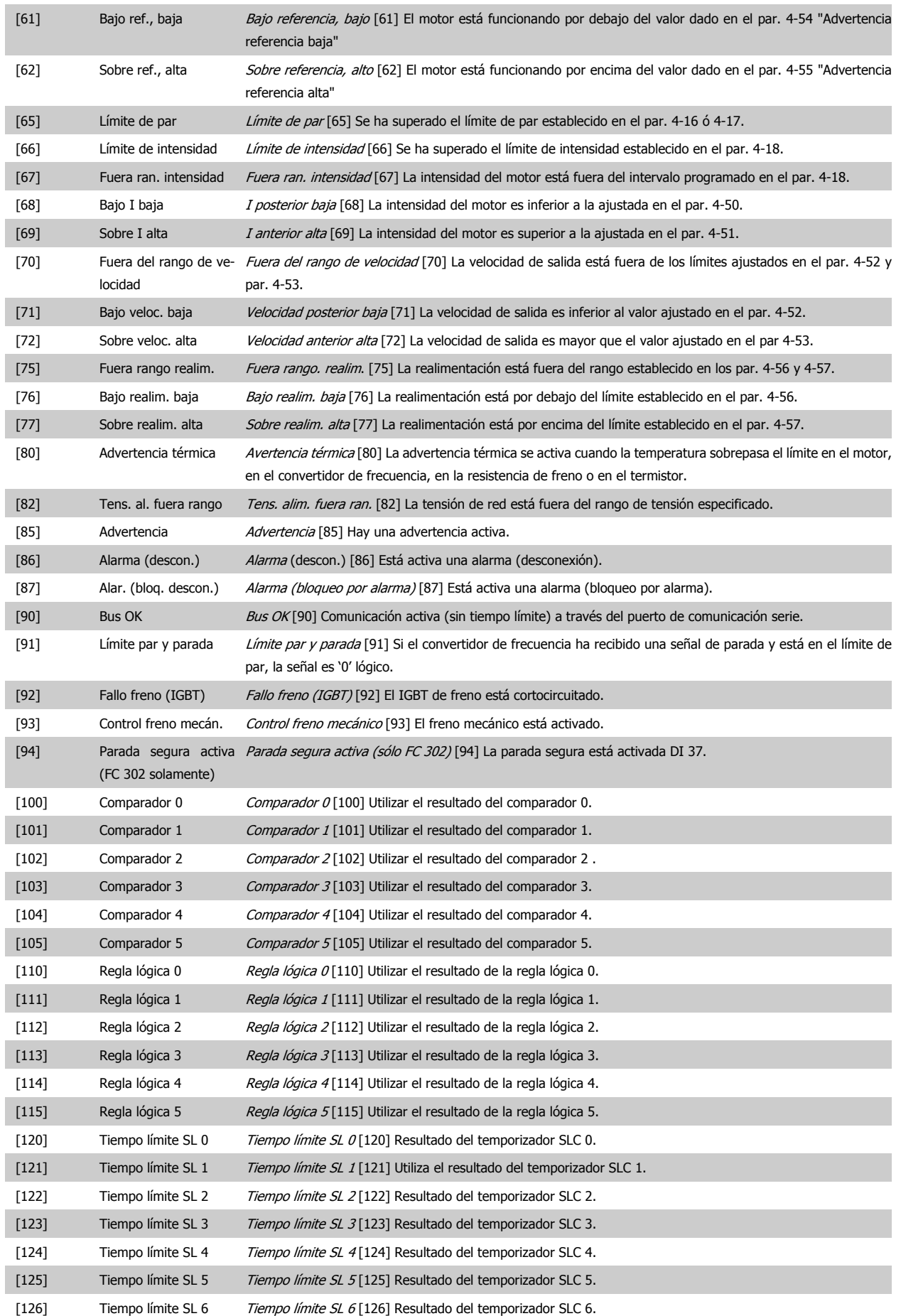

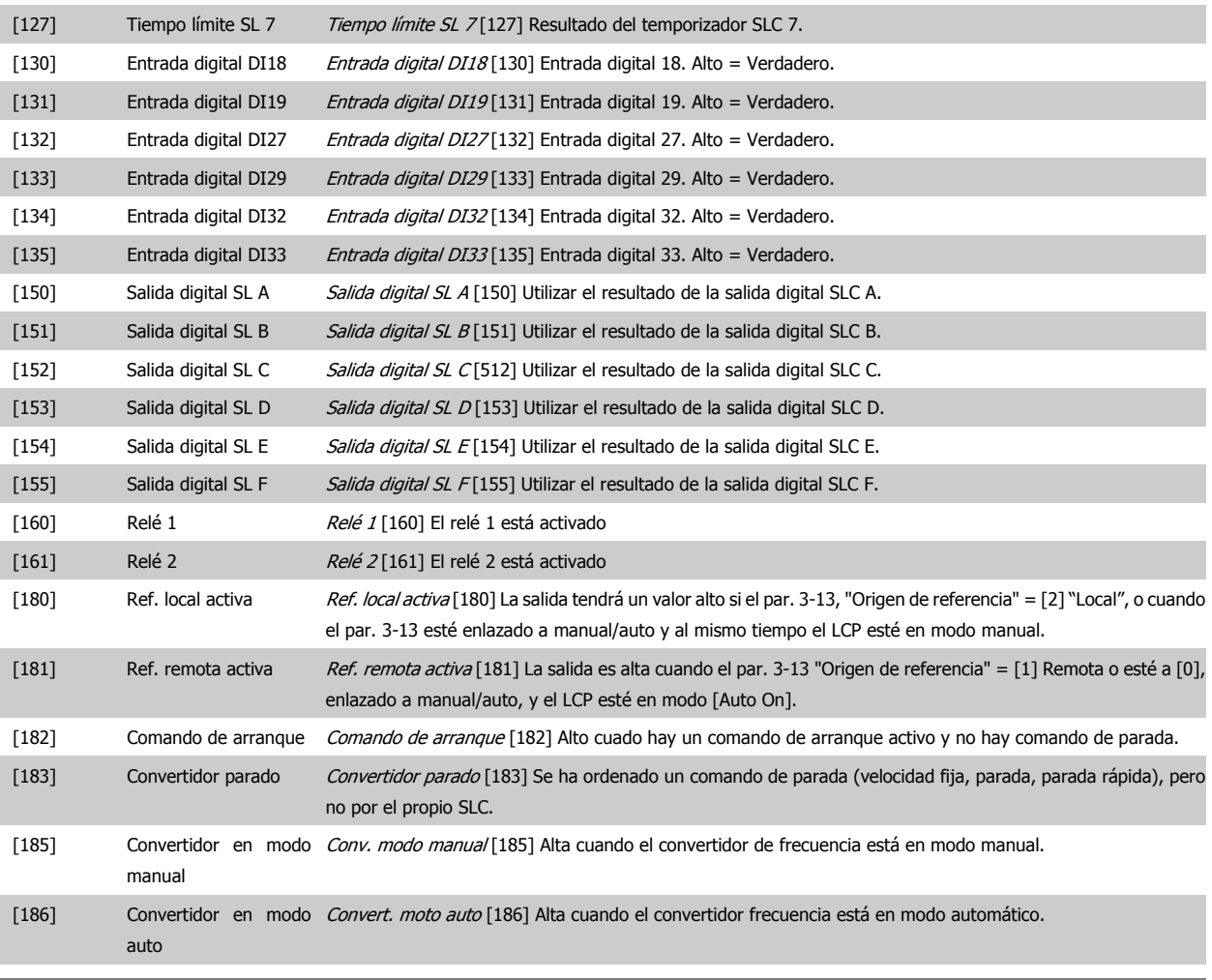

**13-11 Operador comparador**

Matriz [6]

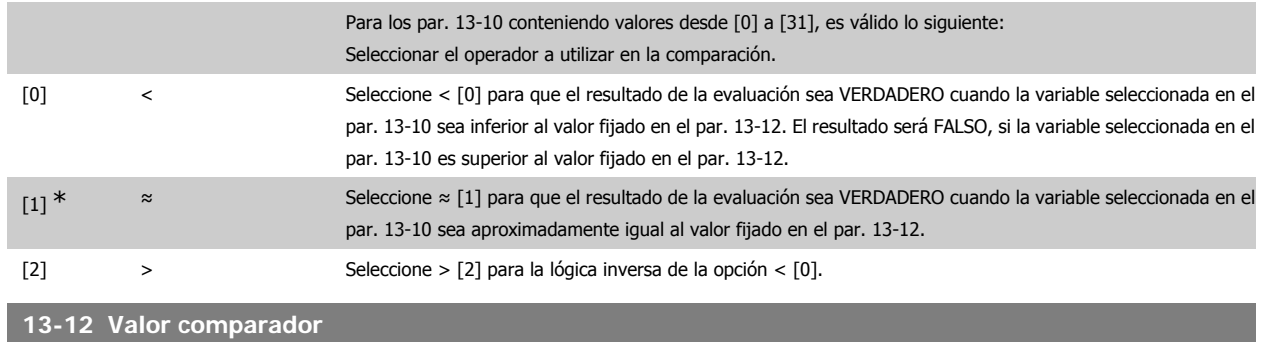

Matriz [6]

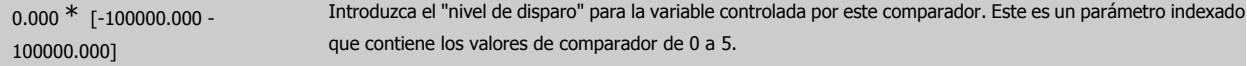

#### **2.14.4. 13-2\* Temporizadores**

Este grupo de parámetros engloba los parámetros de temporización.

Utilice el resultado (VERDADERO o FALSO) directamente de los temporizadores para definir un evento (consulte el par. 13-51), o como entrada booleana en una regla lógica (consulte el par. 13-40, 13-42 o 13-44). Un temporizador sólo es FALSO cuando lo activa un acción (es decir, Iniciar temporizador 1 [29]) hasta que pase el valor del temporizador introducido en este parámetro. A continuación, vuelve a ser VERDADERO.

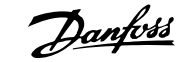

Todos los parámetros de este grupo son parámetros indexados con índice 0 a 2. Seleccione el índice 0 para programar el Temporizador 0, seleccione el índice 1 para programar el Temporizador 1 y así sucesivamente.

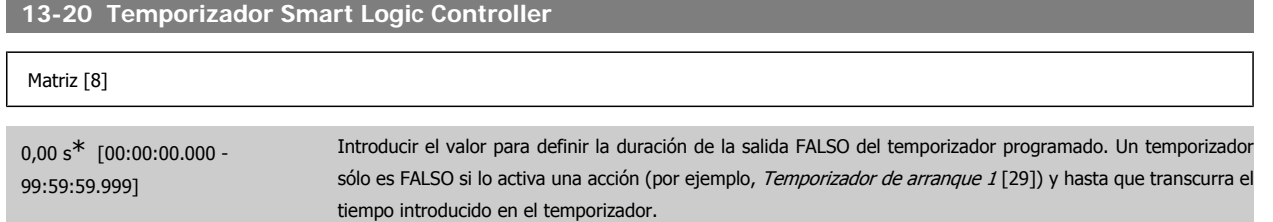

### **2.14.5. 13-4\* Reglas lógicas**

Se pueden combinar hasta tres entradas booleanas (VERDADERO/ FALSO) de temporizadores, comparadores, entradas digitales, bits de estado y eventos utilizando los operadores lógicos Y, O y NO. Seleccione entradas booleanas para el cálculo en los par. 13-40, 13-42 y 13-44. Defina los operadores utilizados para combinar de forma lógica las entradas seleccionadas en los par. 13-41 y 13-43.

**Prioridad de cálculo**

Primero se calculan los resultados de los parámetros 13-40, 13-41 y 13-42. El resultado (VERDADERO/FALSO) de este cálculo se combina con los ajustes de los par. 13-43 y 13-44, produciendo el resultado final (VERDADERO/FALSO) de la regla lógica.

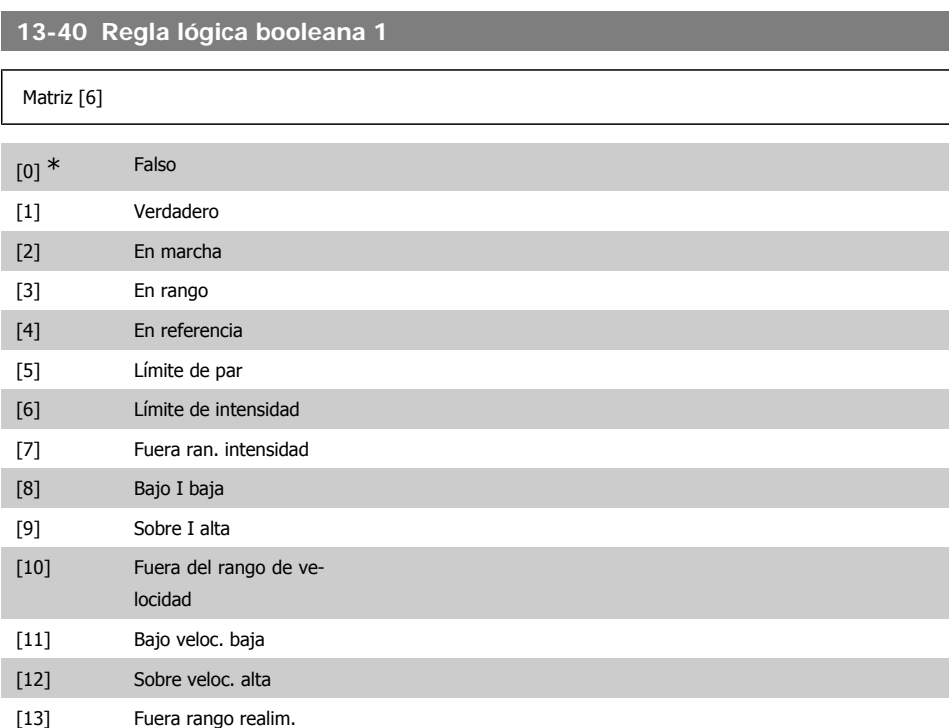

[14] Bajo realim. baja [15] [16] Sobre realim. alta Advertencia térmica [17] Tens. alim. fuera ran. [18] Cambio de sentido [19] Advertencia [20] Alarma (descon.) [21] Alar. (bloq. descon.) [22] Comparador 0 [23] Comparador 1

[24] Comparador 2

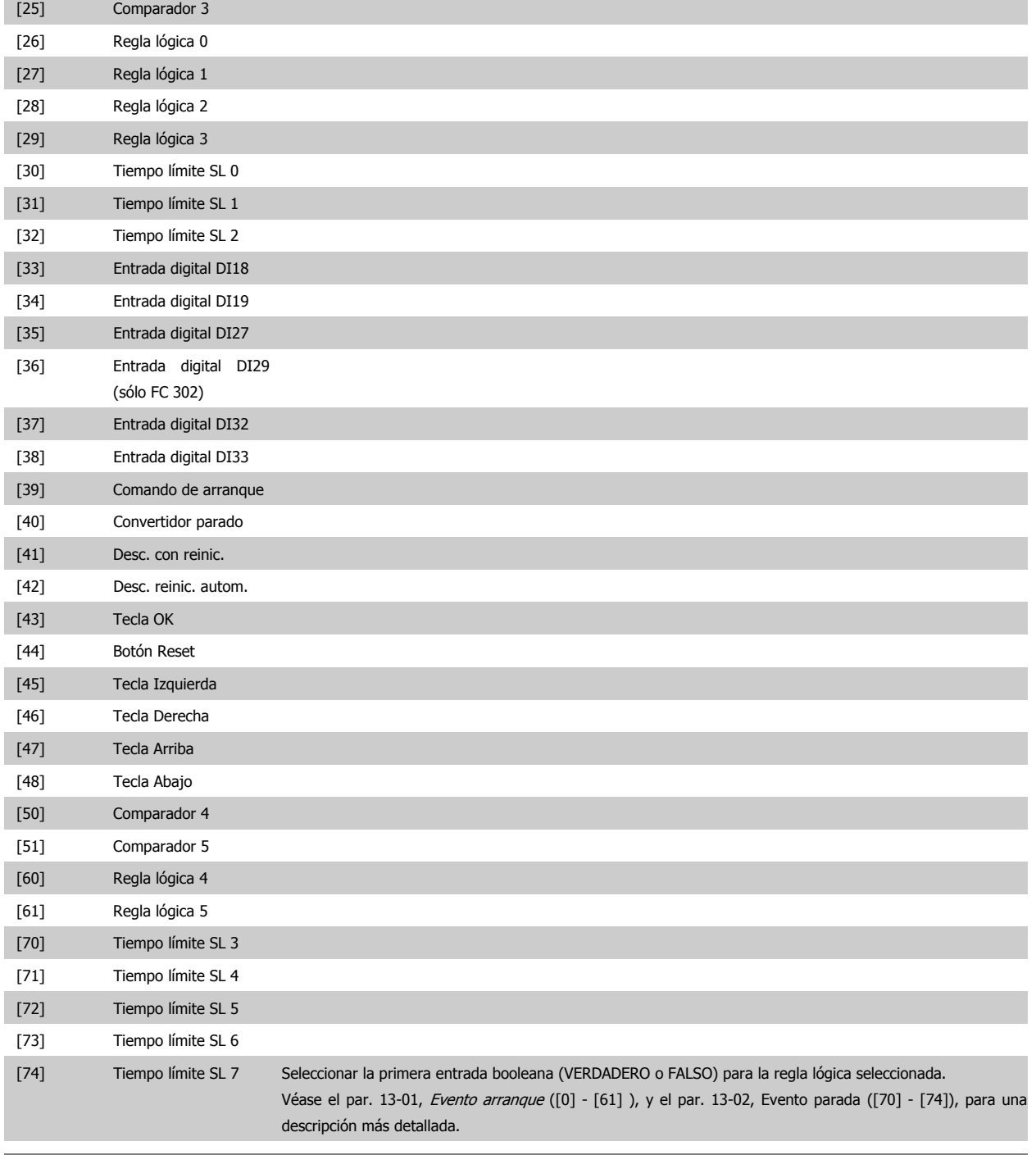

**13-41 Operador regla lógica 1**

#### Matriz [6]

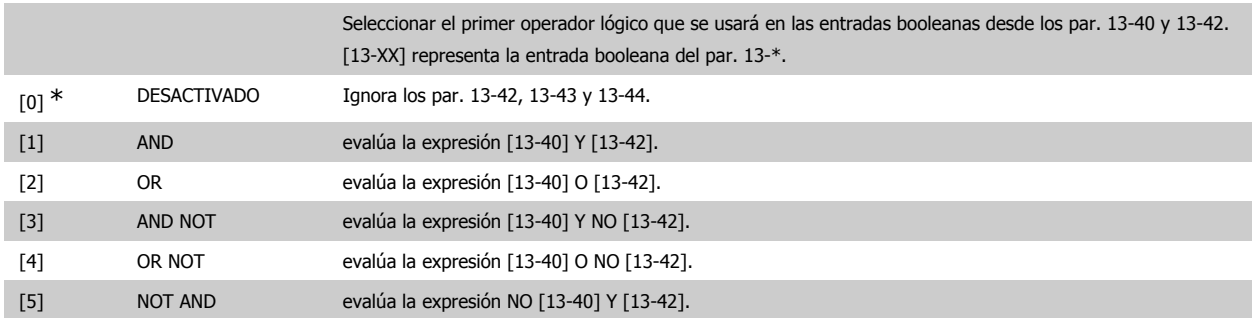

# Guía de programación del FC 300 **21 Expressor de la Canfosta** 2. Instrucciones de programación

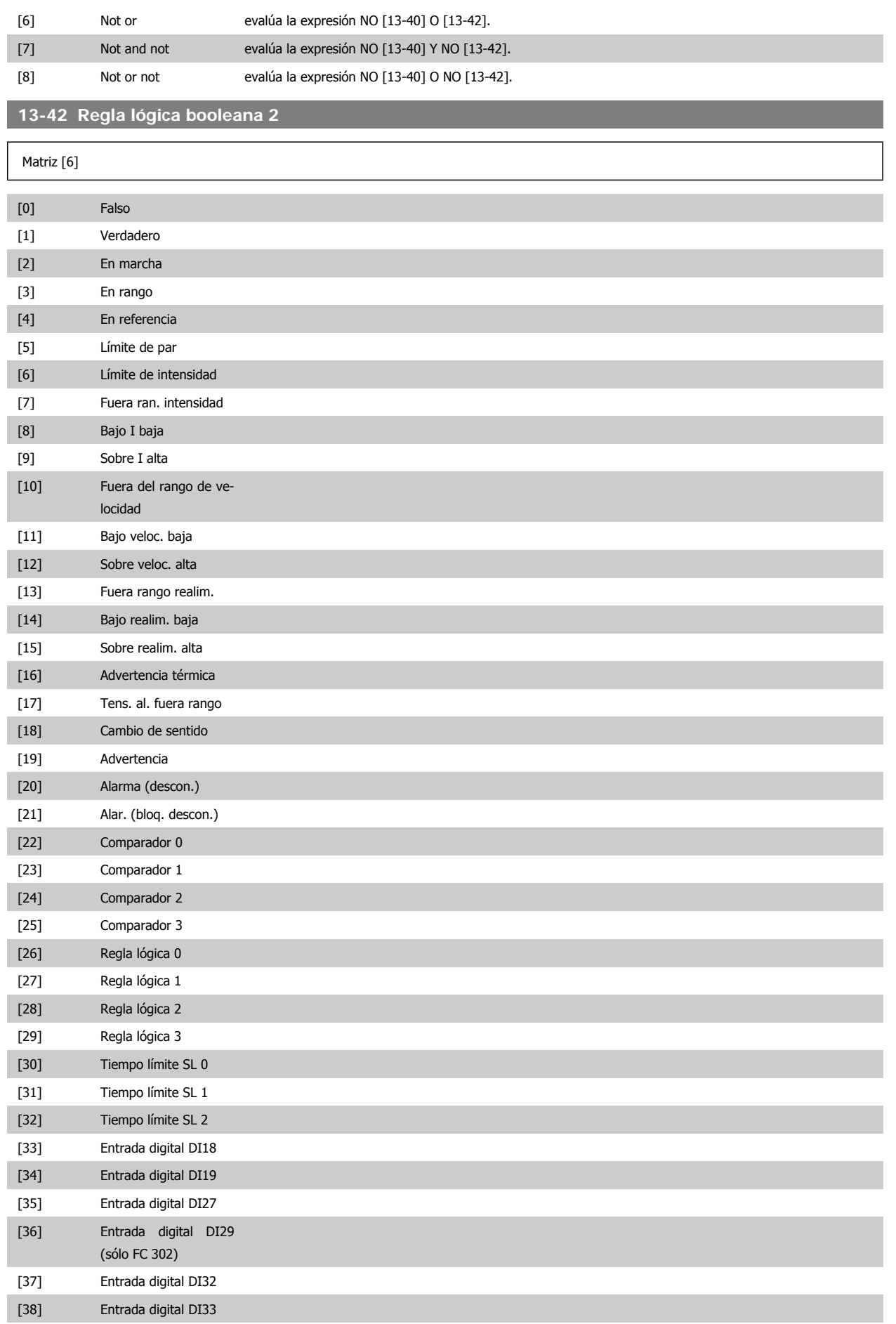

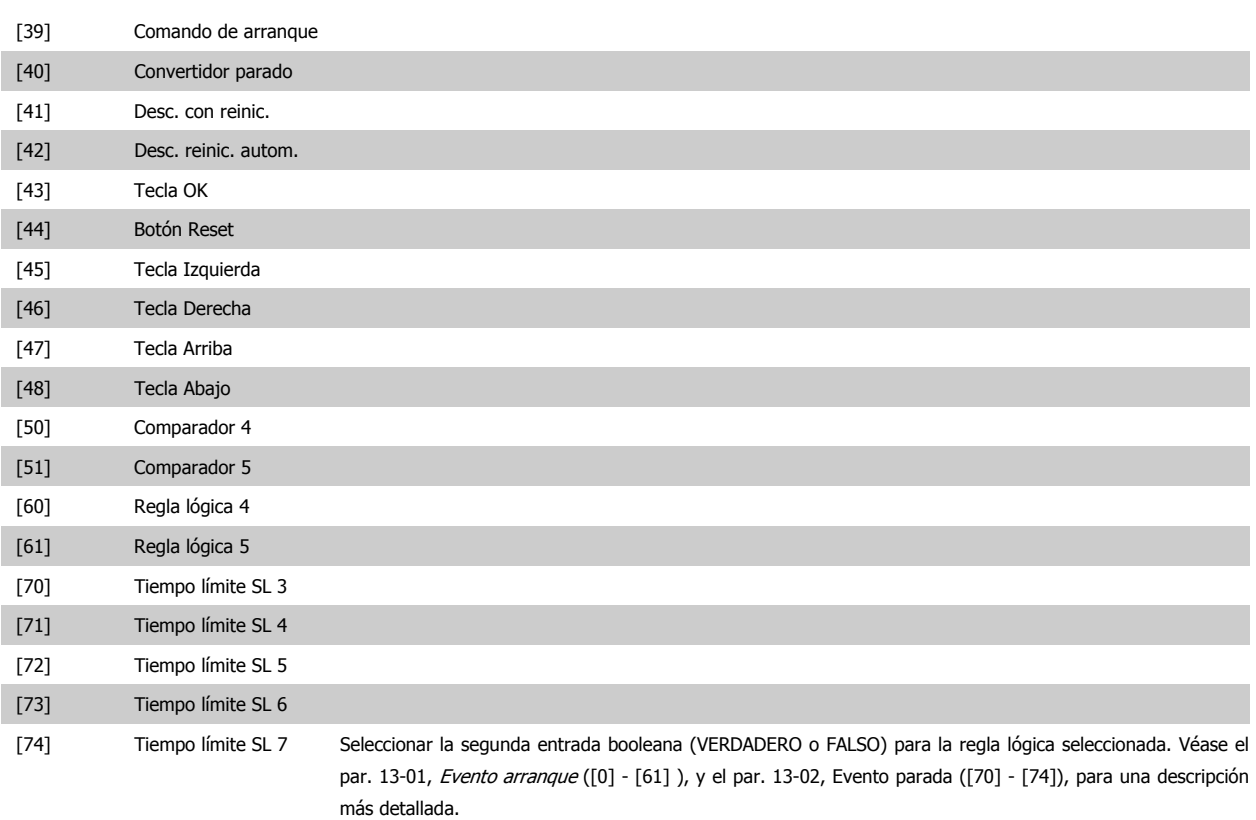

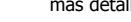

# **13-43 Operador regla lógica 2**

#### Matriz [6]

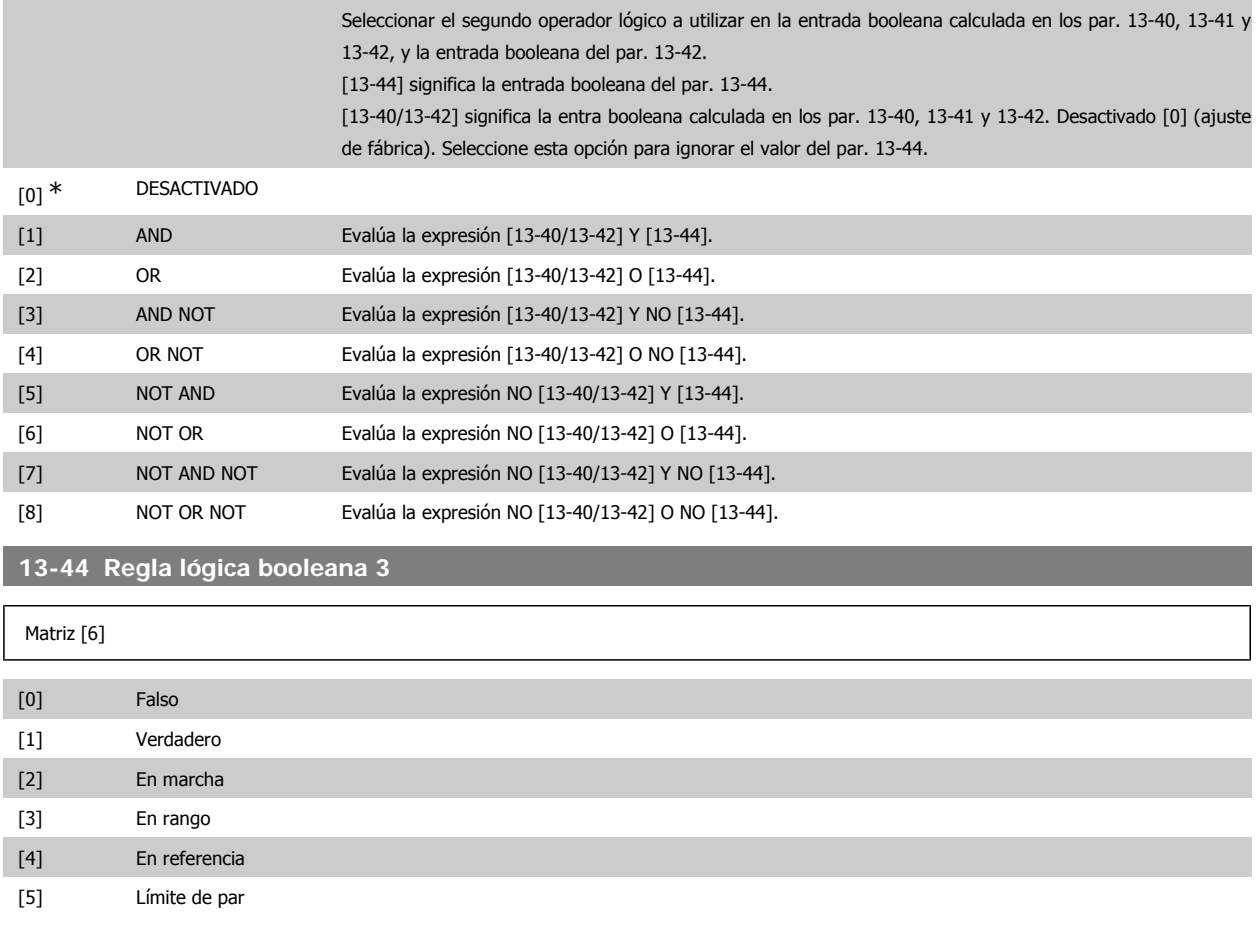

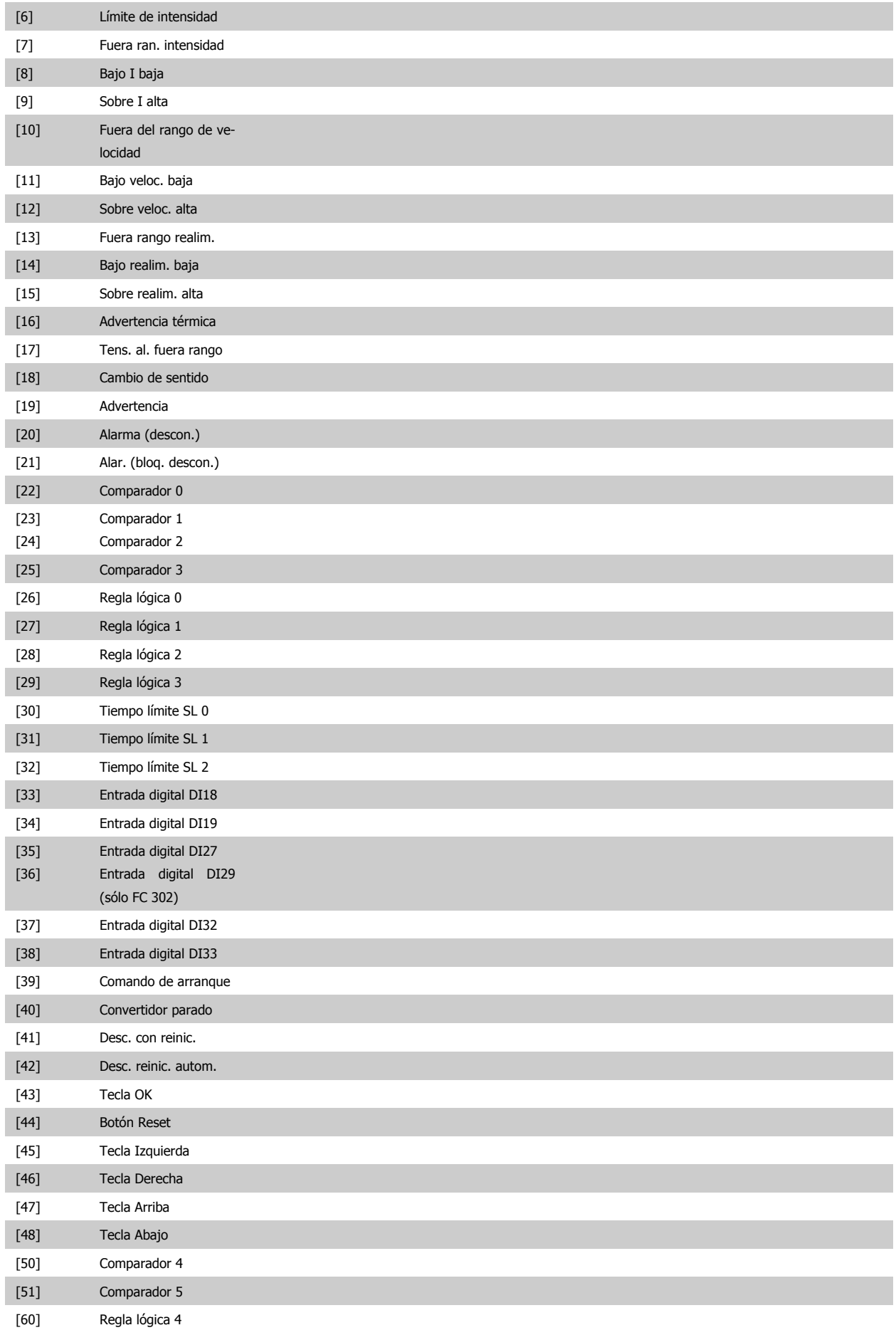

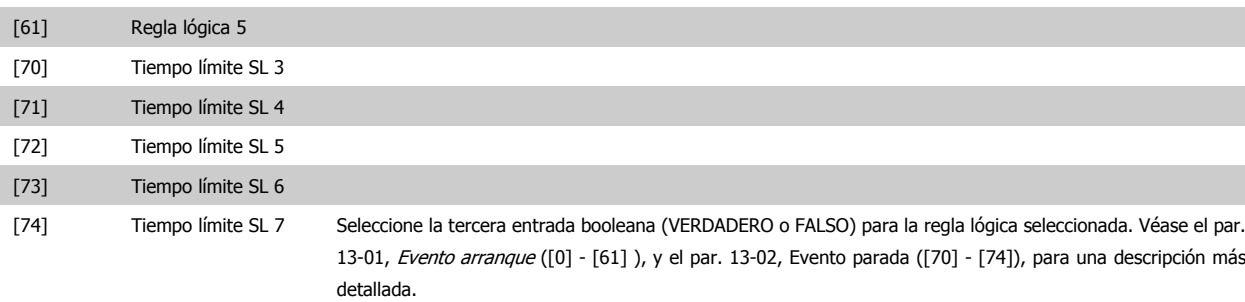

# **2.14.6. 13-5\* Estados**

Parámetros para programar el Smart Logic Controller (SLC).

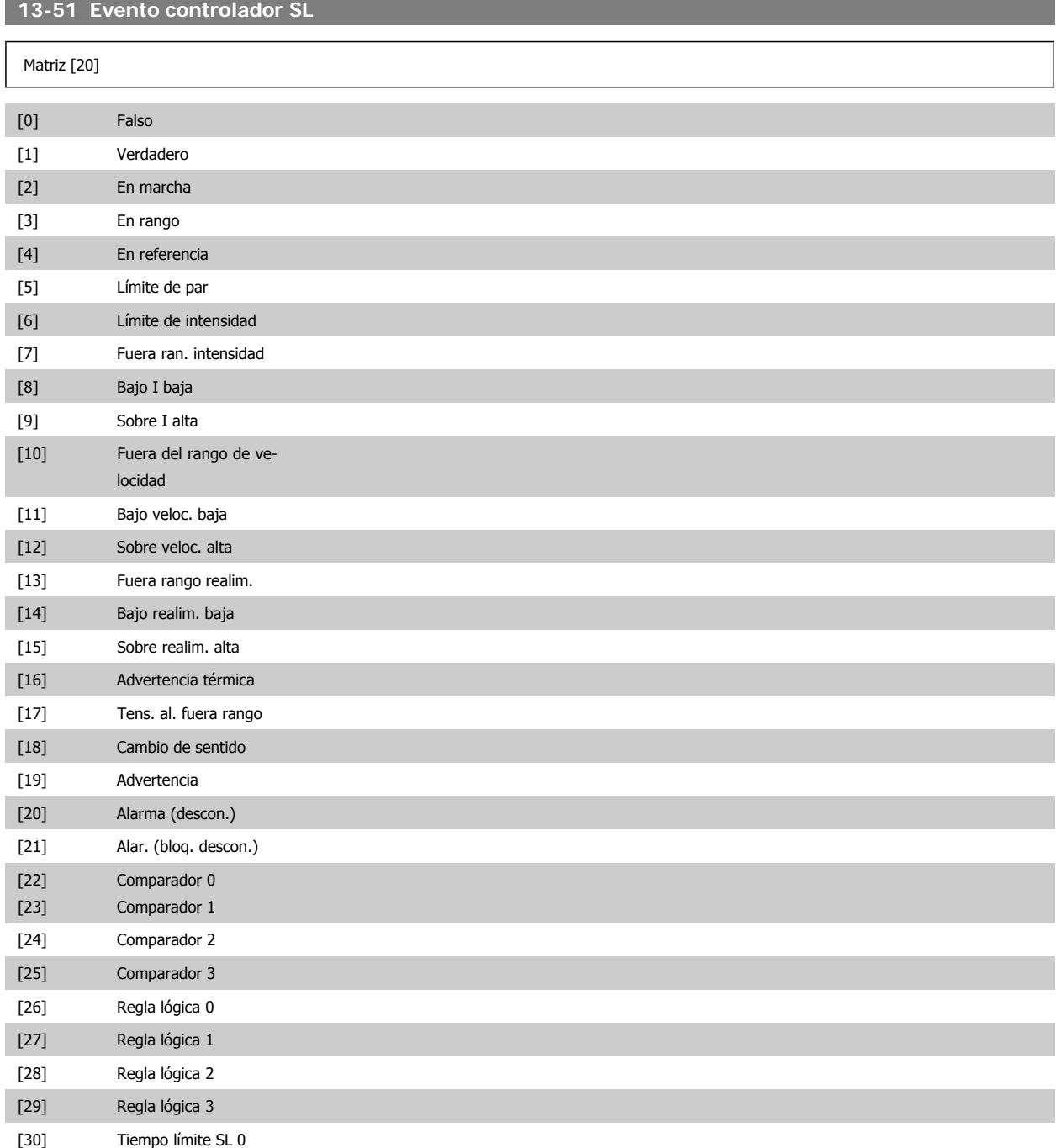

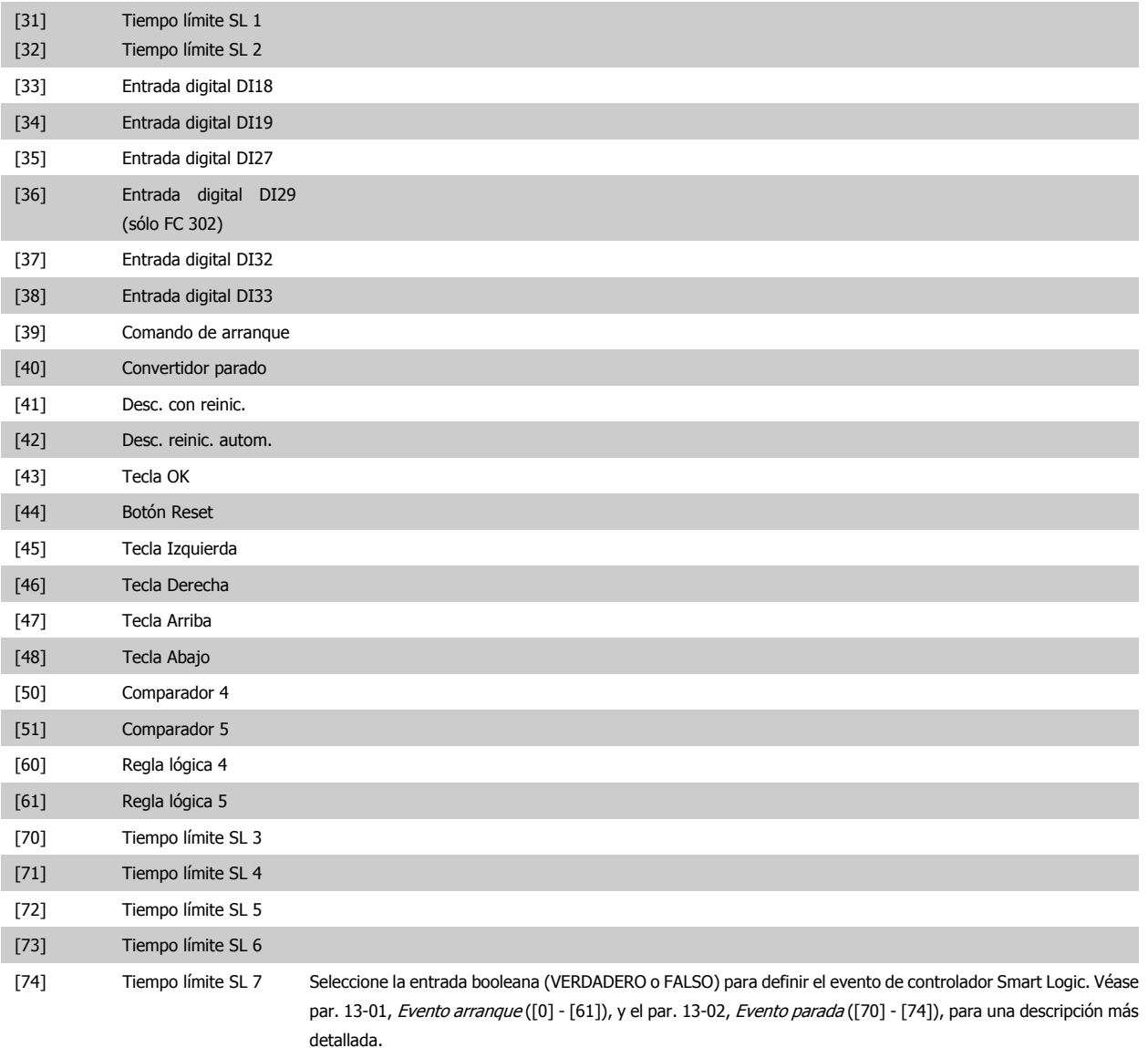

# **13-52 Acción controlador SL**

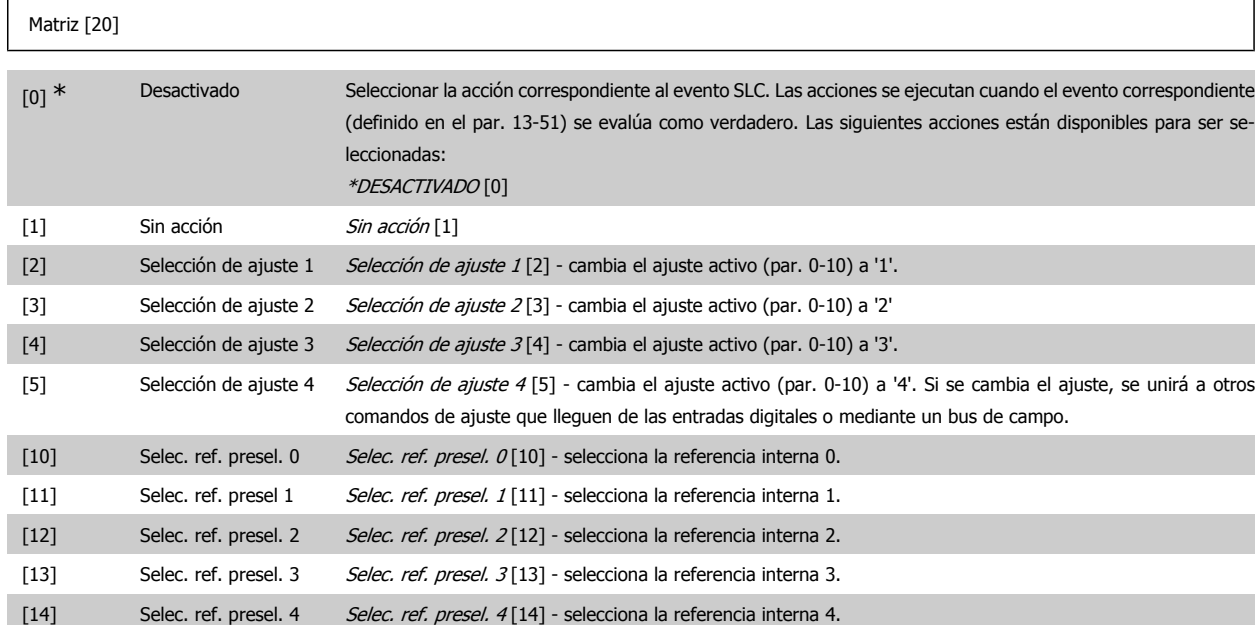

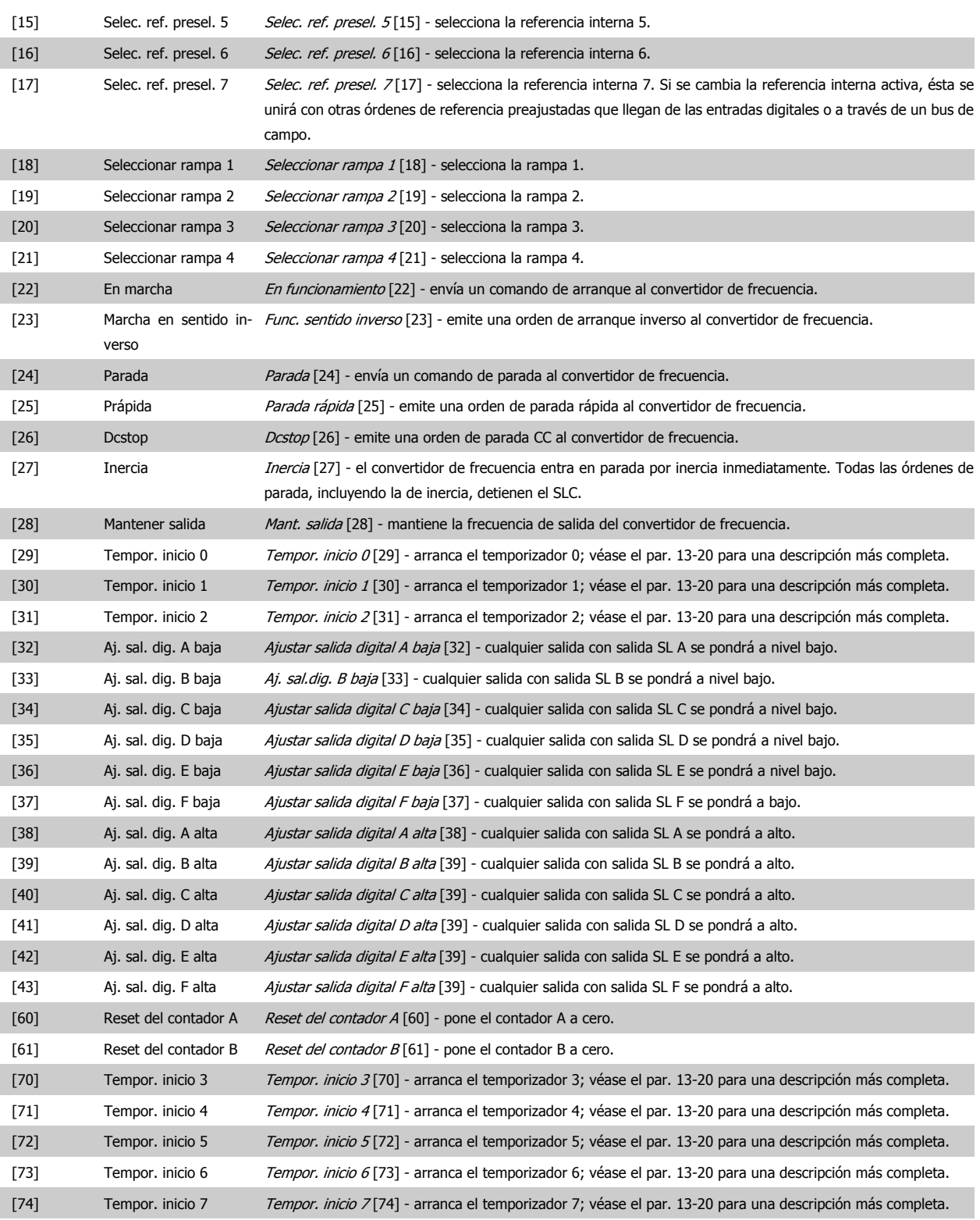

# **2.15. Parámetros: Funciones especiales**

#### **2.15.1. 14-\*\* Funciones especiales**

Grupo de parámetros para configurar funciones especiales del convertidor de frecuencia.
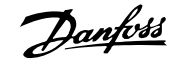

#### **2.15.2. Conmut. inversor, 14-0\***

Parámetros para configurar la conmutación del inversor.

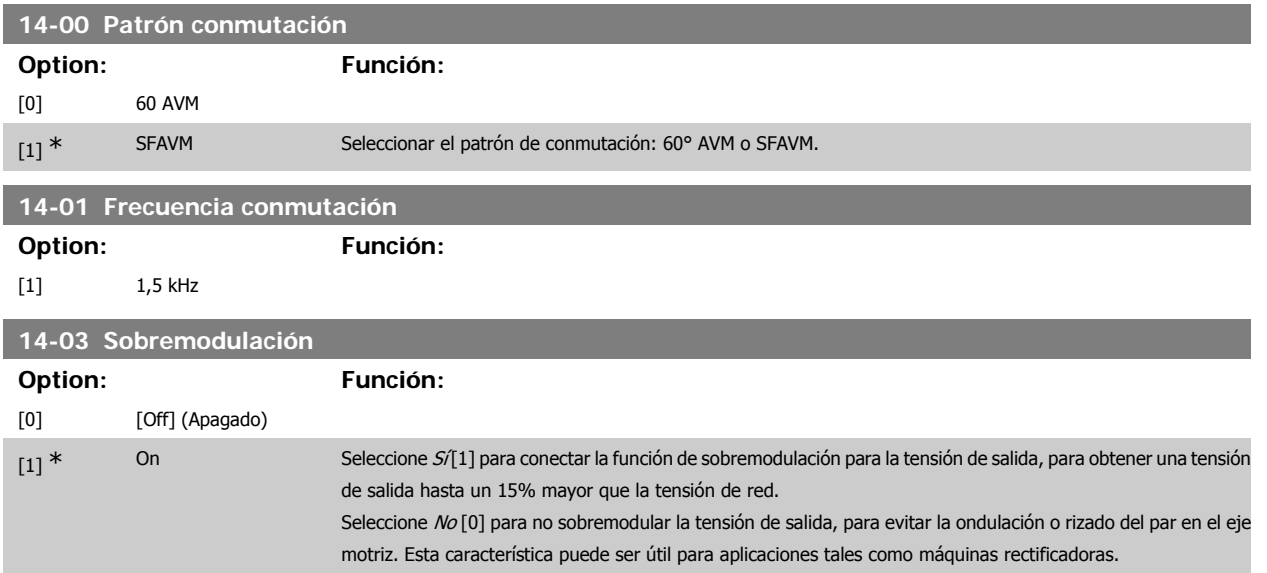

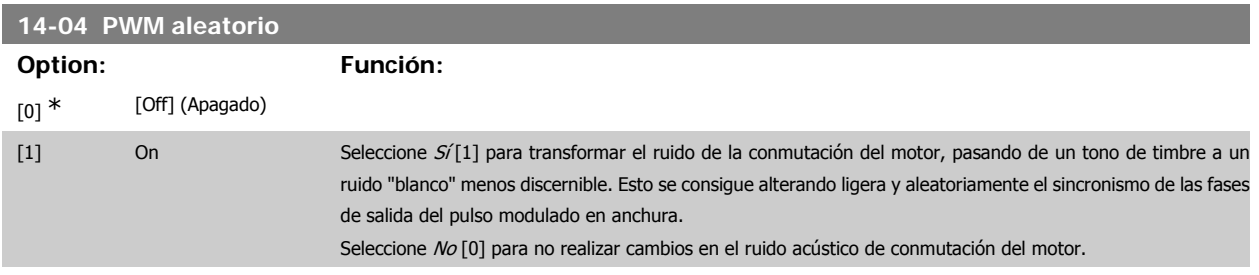

#### **2.15.3. 14-1\* Alim. activ./desactiv.**

Parámetros para configurar la gestión y el control de fallos de alimentación. Si se produce un fallo de red, el convertidor de frecuencia intentará continuar de manera controlada hasta que la energía en el bus CC se agote.

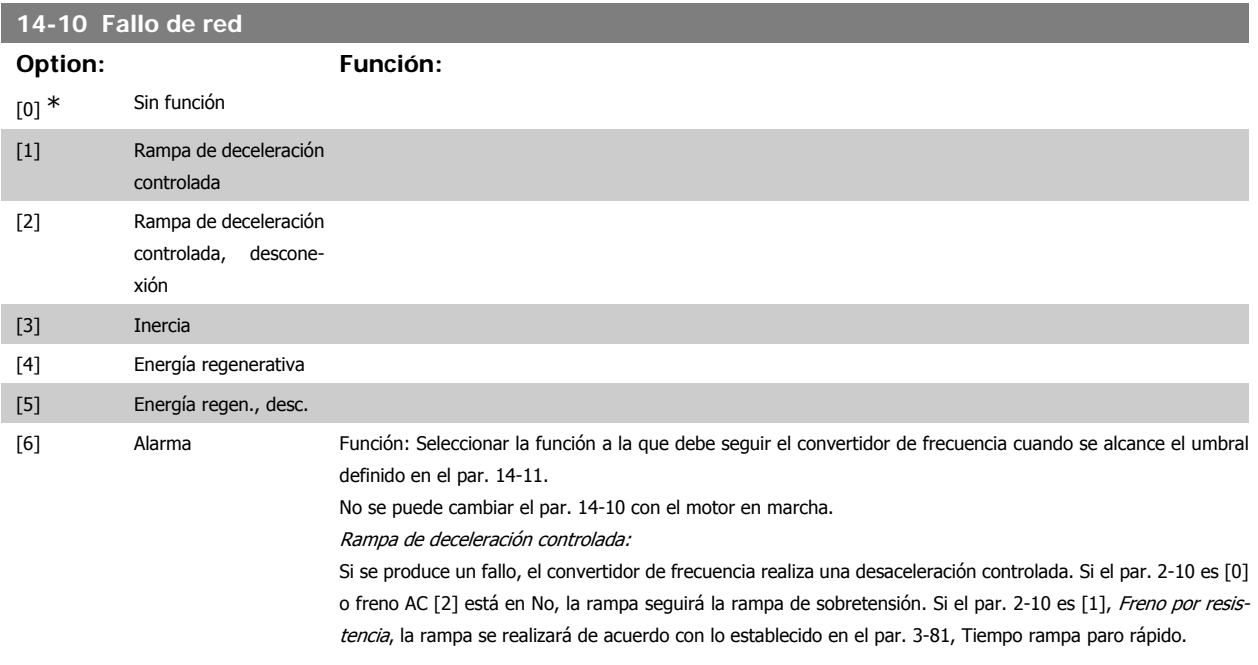

#### Rampa de deceleración controlada [1]:

Después de aplicar la alimentación, el convertidor de frecuencia está listo para arrancar. Rampa de deceleración controlada y desconexión [2]: después de aplicar la alimentación, el convertidor necesita un reset para arrancar.

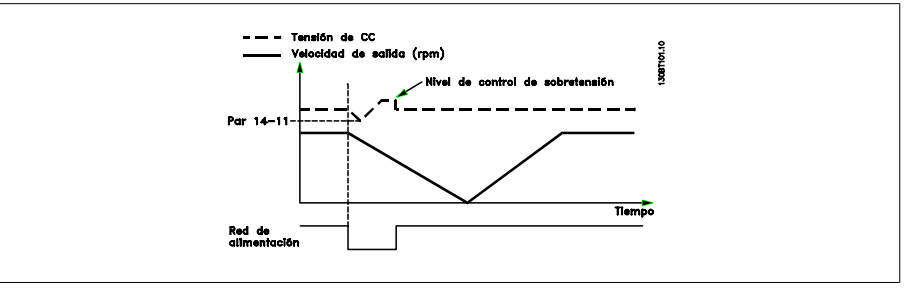

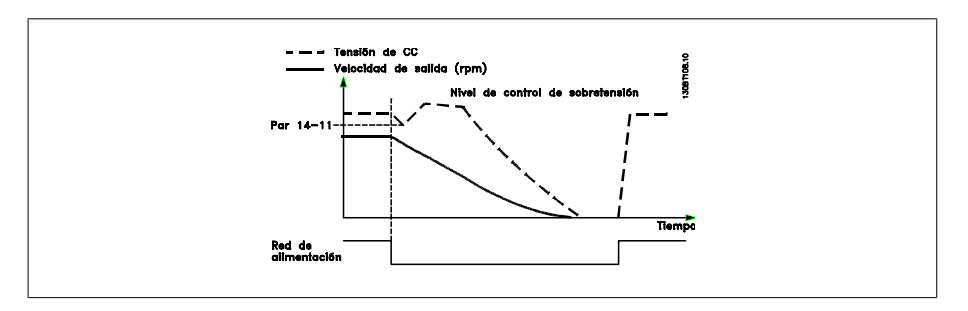

- 1. La alimentación vuelve antes de que la energía de CC y el momento de inercia sea demasiado bajo. El convertidor de frecuencia comenzará una rampa de deceleración controlada en el momento en que se alcance el nivel del par. 14-11.
- 2. El convertidor de frecuencia realizará una rampa de deceleración controlada mientas haya energía en el bus CC. Después de este momento, el motor quedará en inercia.

#### **Energía regenerativa:**

El convertidor de frecuencia realizará una acción regenerativa de energía. Si el par. 2-10 es [0] o freno AC [2] está en No, se realizará la rampa de sobretensión. Si el par. 2-10 es [1], Freno por resistencia, la rampa se realizará de acuerdo con lo establecido en el par. 3-81, Tiempo rampa paro rápido.

Energía regenerativa [4]: el convertidor de frecuencia seguirá en funcionamiento mientras haya energía en el sistema generada por el momento de inercia de la carga.

Energía regenerativa [5]: el convertidor de frecuencia mantendrá la velocidad mientras haya energía procedente del momento de inercia de la carga. Si la tensión CC cae por debajo del valor establecido en el par. 14-11, el convertidor de frecuencia realizará una desconexión.

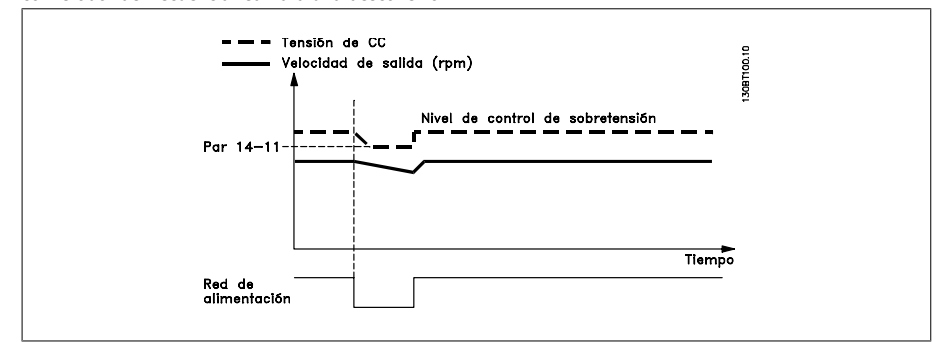

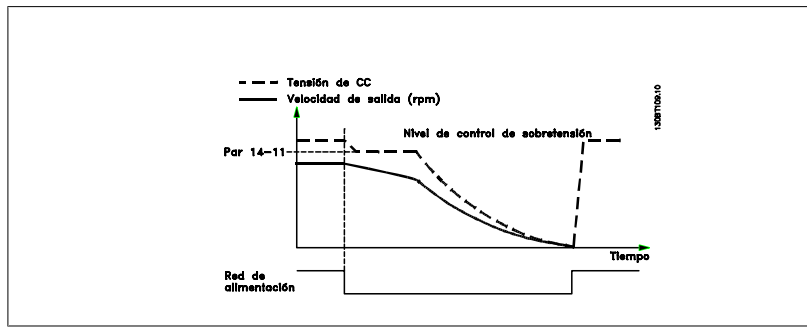

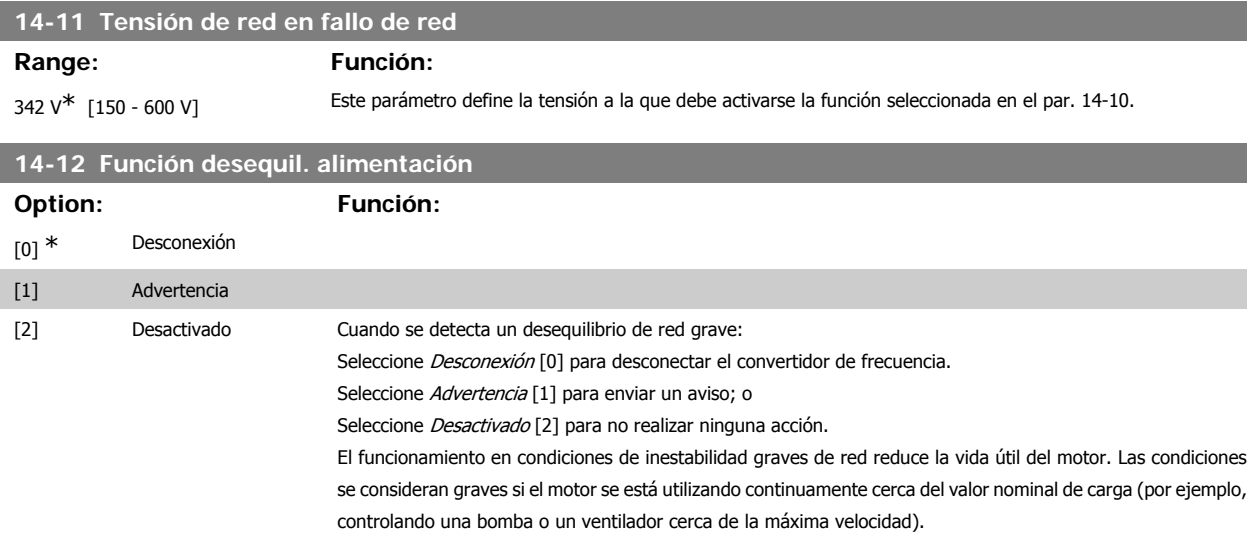

#### **2.15.4. Reset desconex., 14-2\***

Parámetros para configurar el manejo del reset automático, el tratamiento de alarmas especiales y el autotest o la instalación de la tarjeta de control.

#### **14-20 Modo reset**

Seleccionar la función de reset después de una desconexión. Tras el reset, el convertidor de frecuencia puede volver a arrancarse.

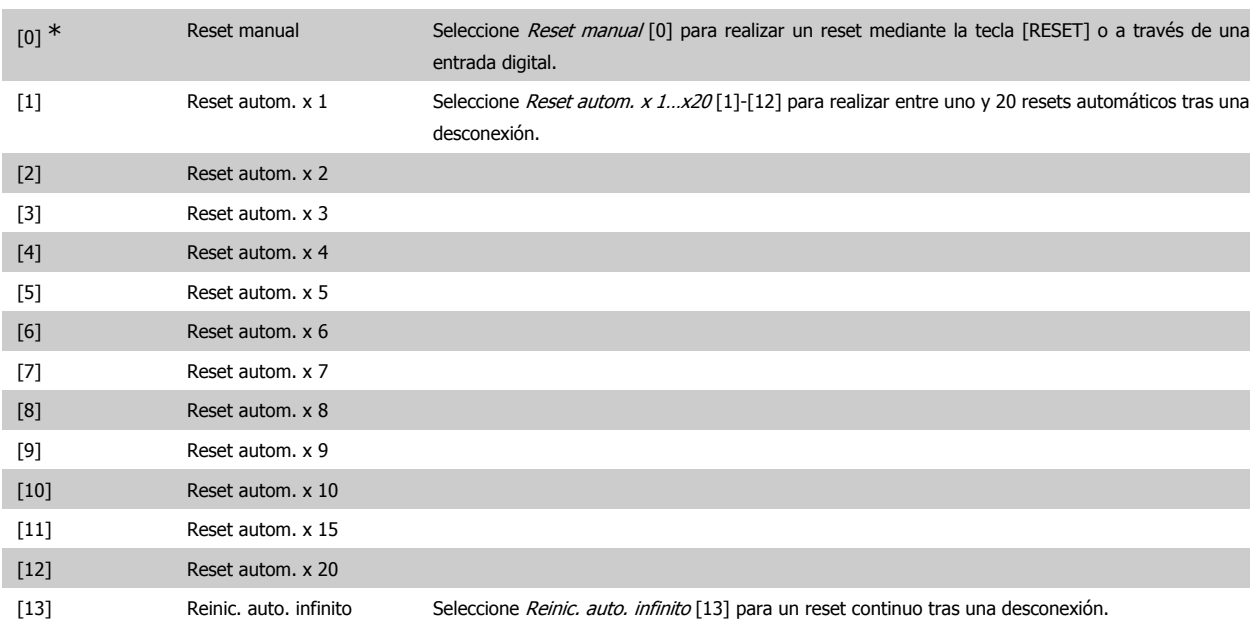

# 2. Instrucciones de programación **Francia de la California de Santo de Santo Guía** de programación del FC 300

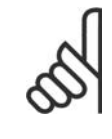

#### **¡NOTA!**

El motor puede arrancar sin advertencia previa. Si en un intervalo de 10 minutos se alcanza el número especificado de RESET AUTO-MÁTICOS, el convertidor de frecuencia entra en Modo reset manual [0]. Después de que se lleve a cabo el reset manual, el ajuste del par. 14-20 vuelve a la selección original. Si en un intervalo de 10 minutos no se alcanza el número de RESET AUTOMÁTICOS, o si se realiza un reset manual, el contador interno de RESET AUTOMÁTICO se pone a 0.

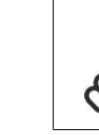

#### **¡NOTA!**

El reset automático estará también activo para reiniciar la función de parada segura en versiones de firmware < 4.3x.

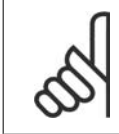

#### **¡NOTA!**

El ajuste del par. 14-20 se desecha en caso de activación del Modo Incendio (consulte el par. 24-0\*, Modo Incendio).

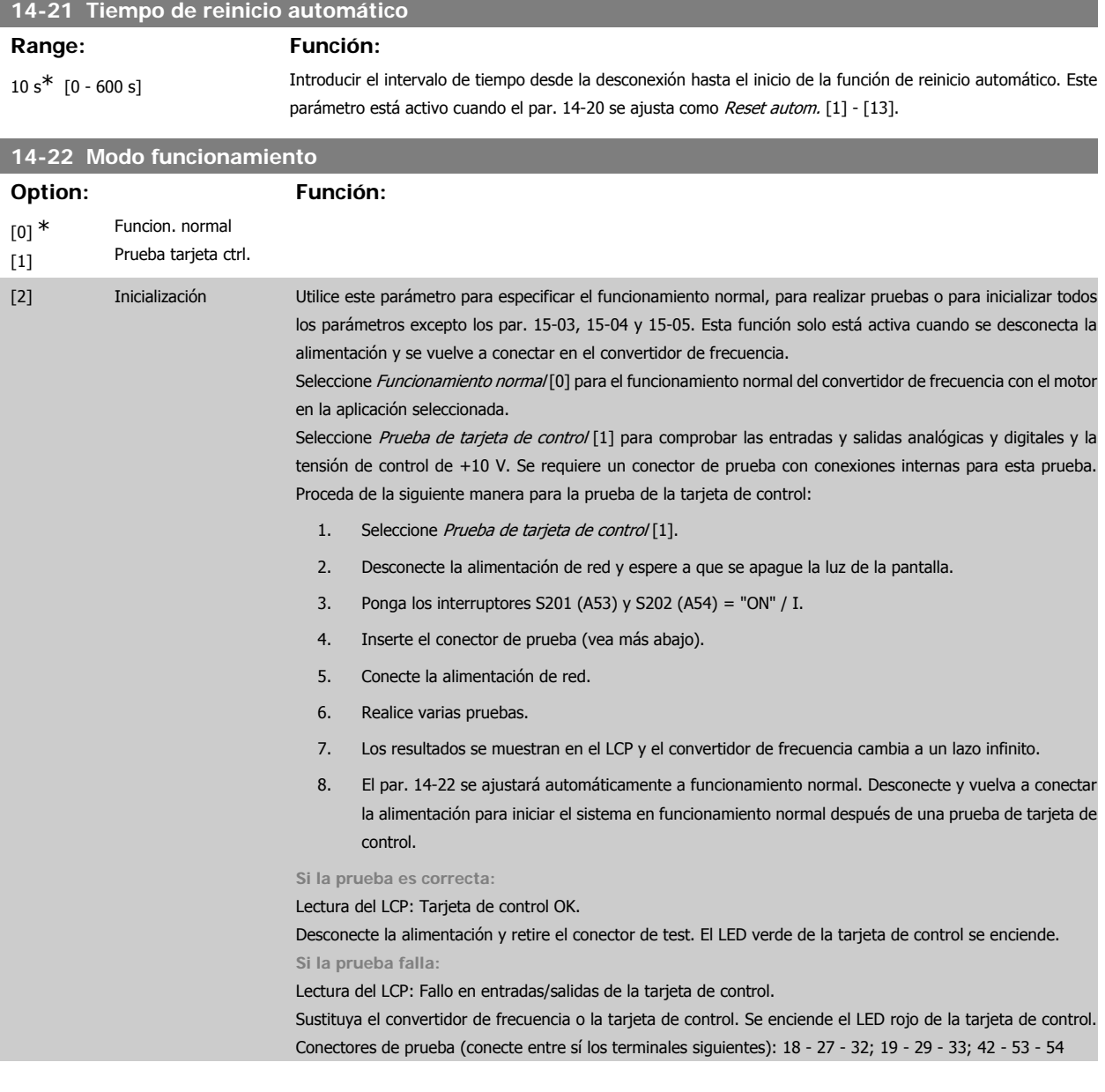

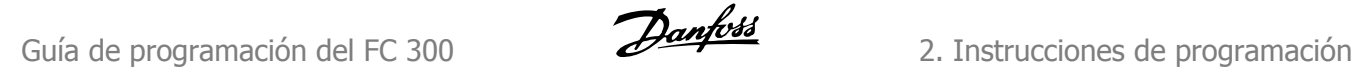

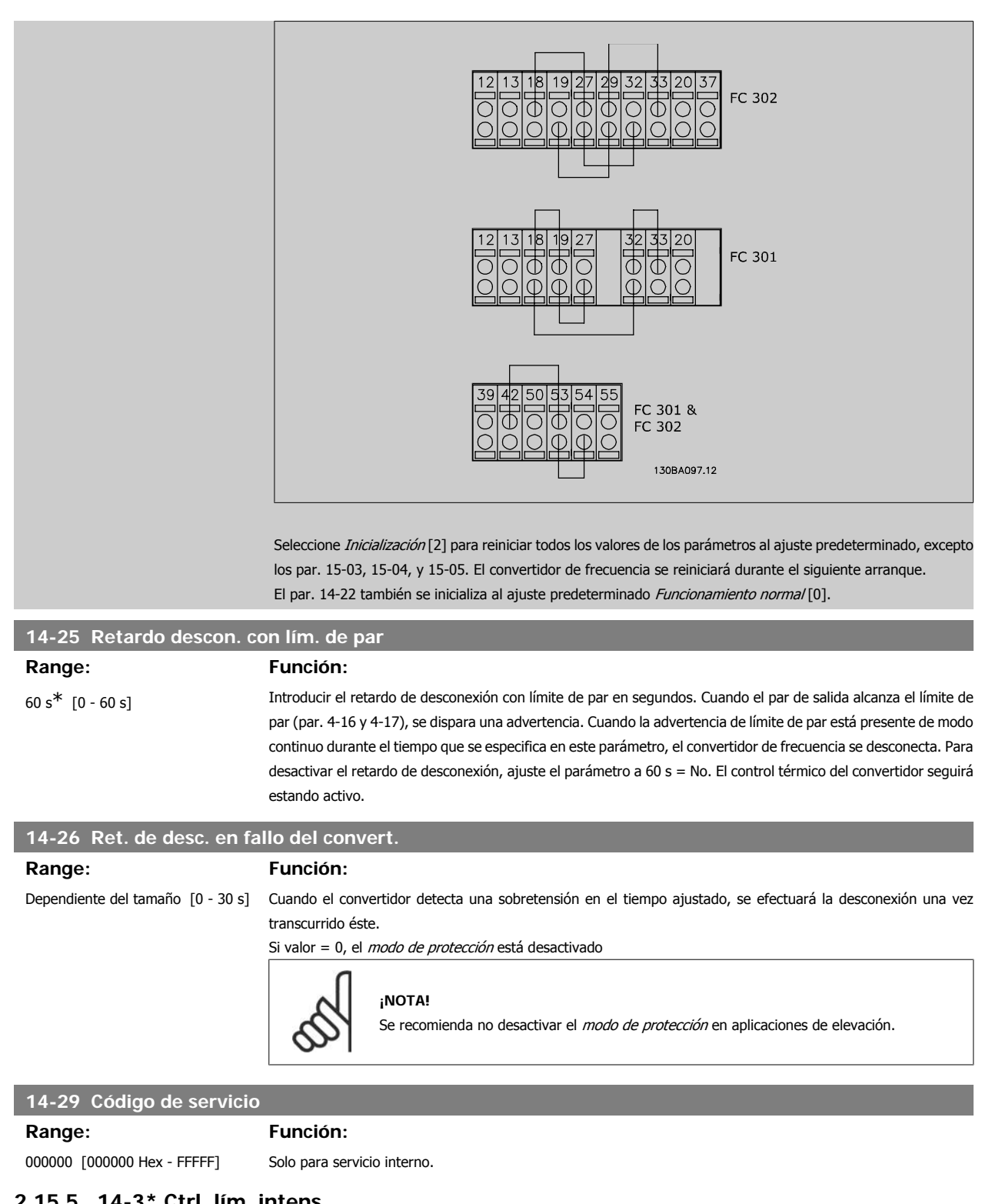

#### **2.15.5. 14-3\* Ctrl. lím. intens.**

El convertidor de frecuencia incorpora un control integral interno de límite de intensidad que se activa cuando la intensidad del motor y, en consecuencia, el par, es superior a los límites de par ajustados en los par. 4-16 y 4-17.

Cuando se alcanza el límite de intensidad durante el funcionamiento del motor o el funcionamiento regenerativo, el convertidor de frecuencia intentará situarse por debajo de los límites de par lo más rápidamente posible sin perder el control del motor.

Mientras el control de intensidad está activado, el convertidor de frecuencia sólo puede pararse ajustando una entrada digital a Inercia [2] o Inercia y reinicio. [3]. Cualquier señal en los terminales 18 a 33 no actuará hasta que el convertidor de frecuencia se haya alejado del límite de intensidad.

## 2. Instrucciones de programación **Francia de la California de Santo de Santo de Santo de Santo de Santo de Santo de S**

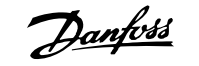

Utilizando una entrada digital ajustada a *Inercia* [2] o *Inercia y reinicio* [3], el motor no utiliza el tiempo de rampa de deceleración, ya que el convertidor de frecuencia está en inercia. Si es necesaria una parada rápida, utilice la función de control de freno mecánico junto con un freno electromagnético externo instalado en la aplicación.

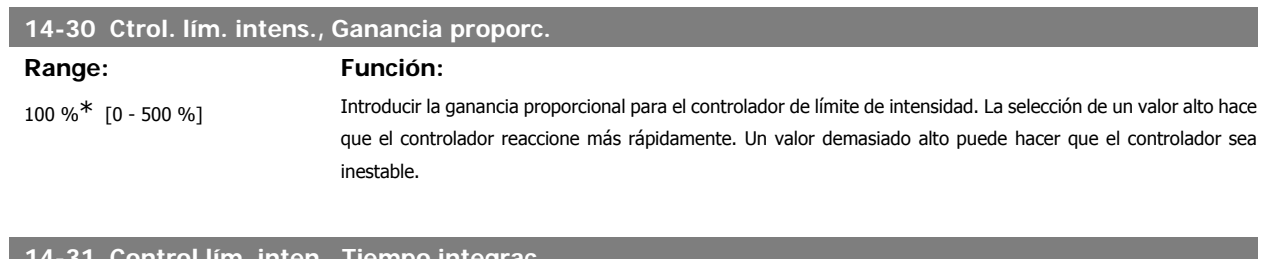

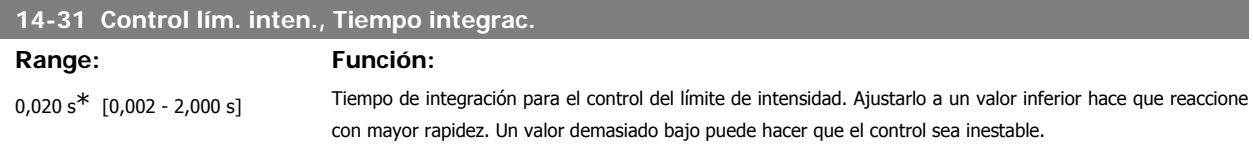

#### **2.15.6. 14-4\* Optimización energ**

Parámetros para el ajuste del nivel de optimización de energía en ambos modos: Par Variable (VT) y Optimización Automática de Energía (AEO).

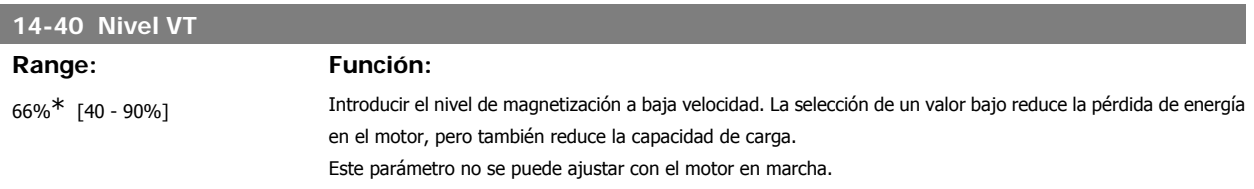

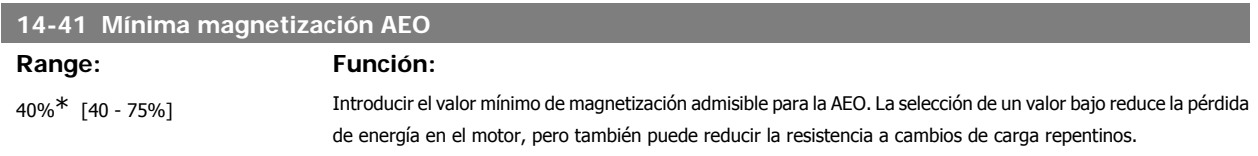

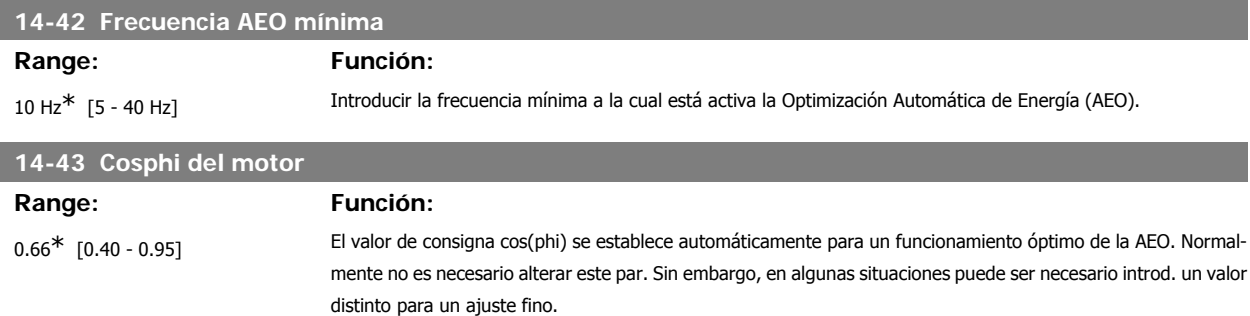

#### **2.15.7. Ambiente, 14-5\***

Estos parámetros ayudan al convertidor de frecuencia a trabajar bajo condiciones ambientales especiales.

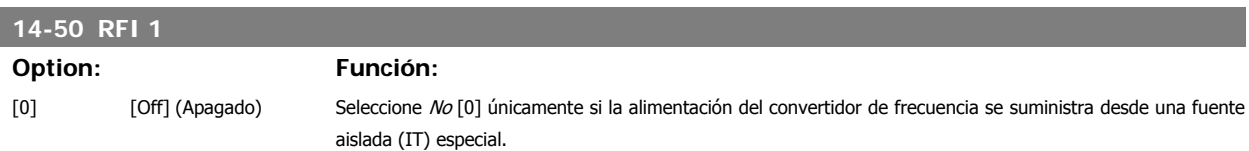

En este modo se desconectan los condensadores de filtro de RFI entre el chasis y el circuito de filtro RFI de alimentación para evitar dañar el circuito intermedio y reducir las intensidades de capacidad de puesta a tierra según IEC 61800-3.

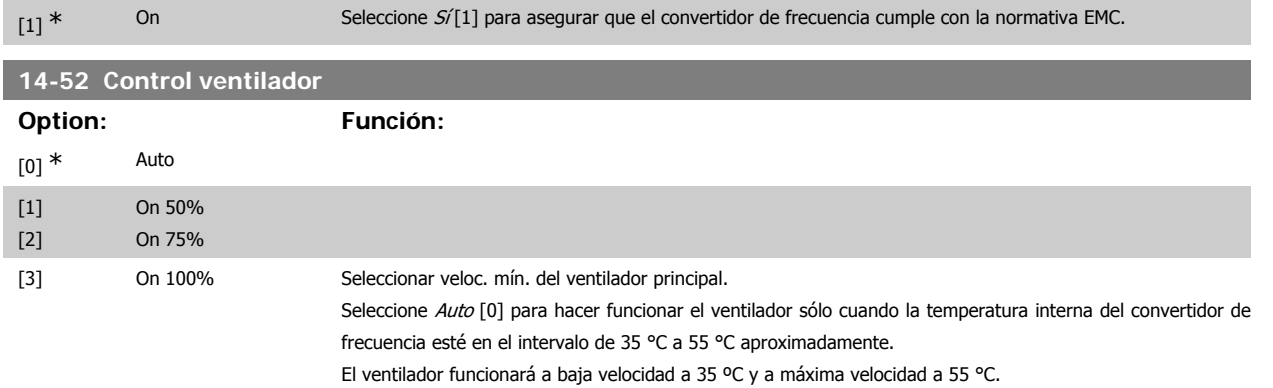

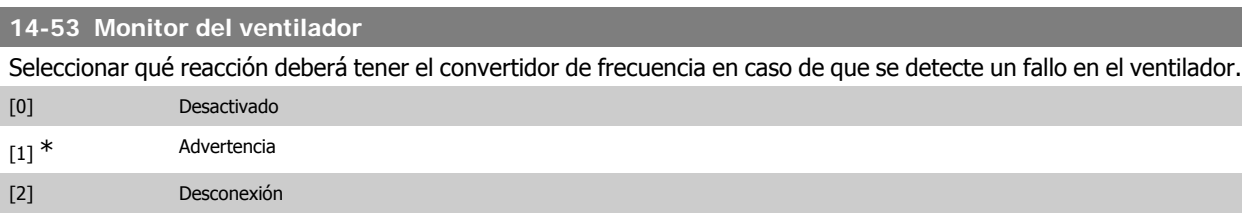

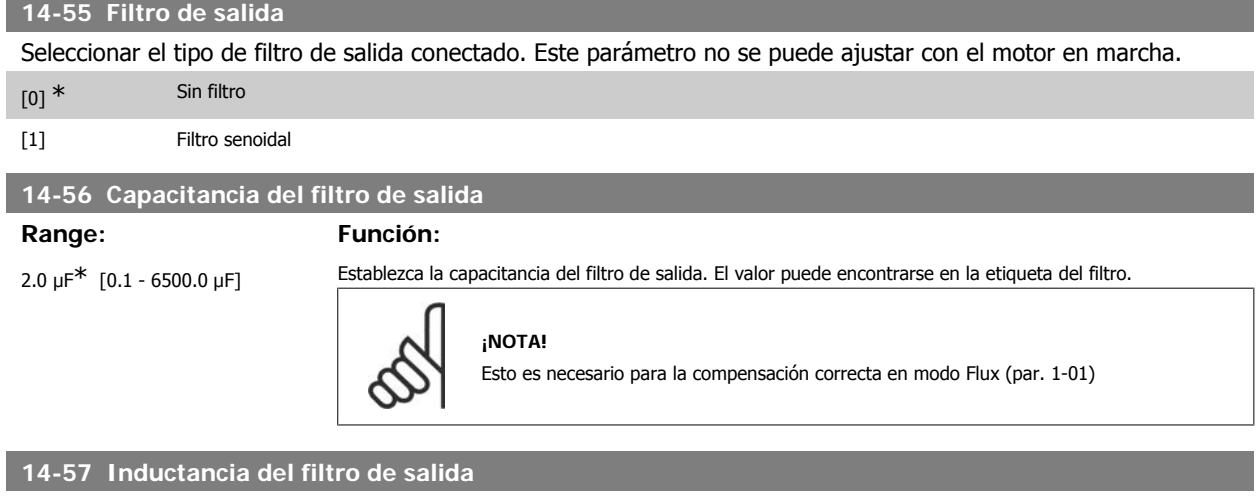

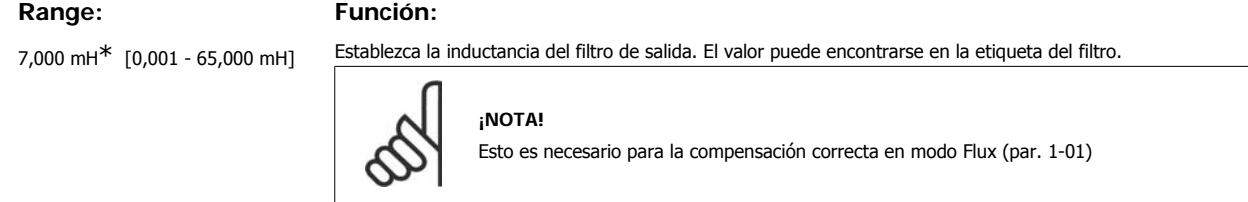

#### **2.15.8. 14-7\* Compatibilidad**

Este parámetro es para ajustar la compatibilidad para el VLT 3000 o el VLT 5000 con el FC 300

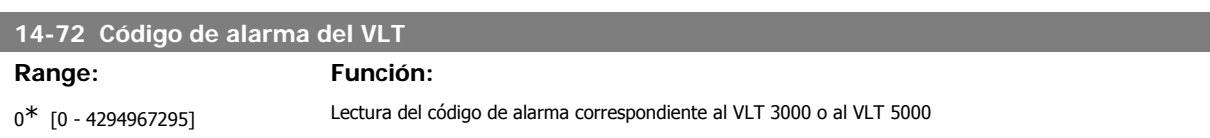

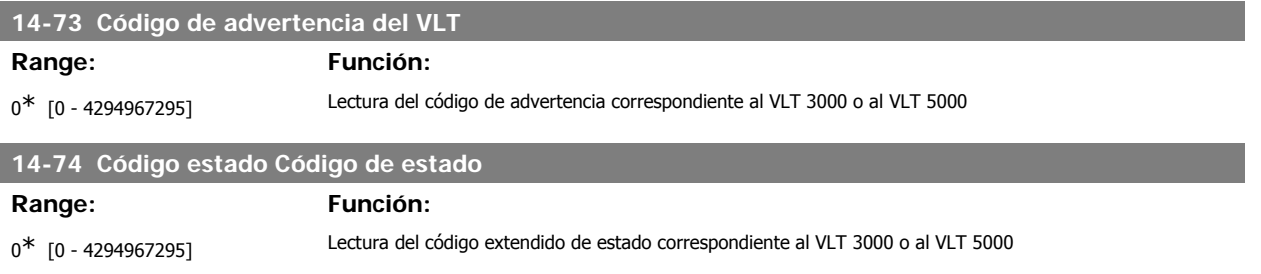

#### **2.16. Parámetros: Información del convertidor**

#### **2.16.1. 15-\*\* Información del convertidor**

Grupo de parámetros con información sobre el convertidor, tal como datos de manejo, configuración de hardware y versiones de software.

#### **2.16.2. 15-0\* Datos func.**

Grupo de parámetros que contienen datos de funcionamiento, p. ej. horas de funcionamiento, contadores de kWh, arranques, etc.

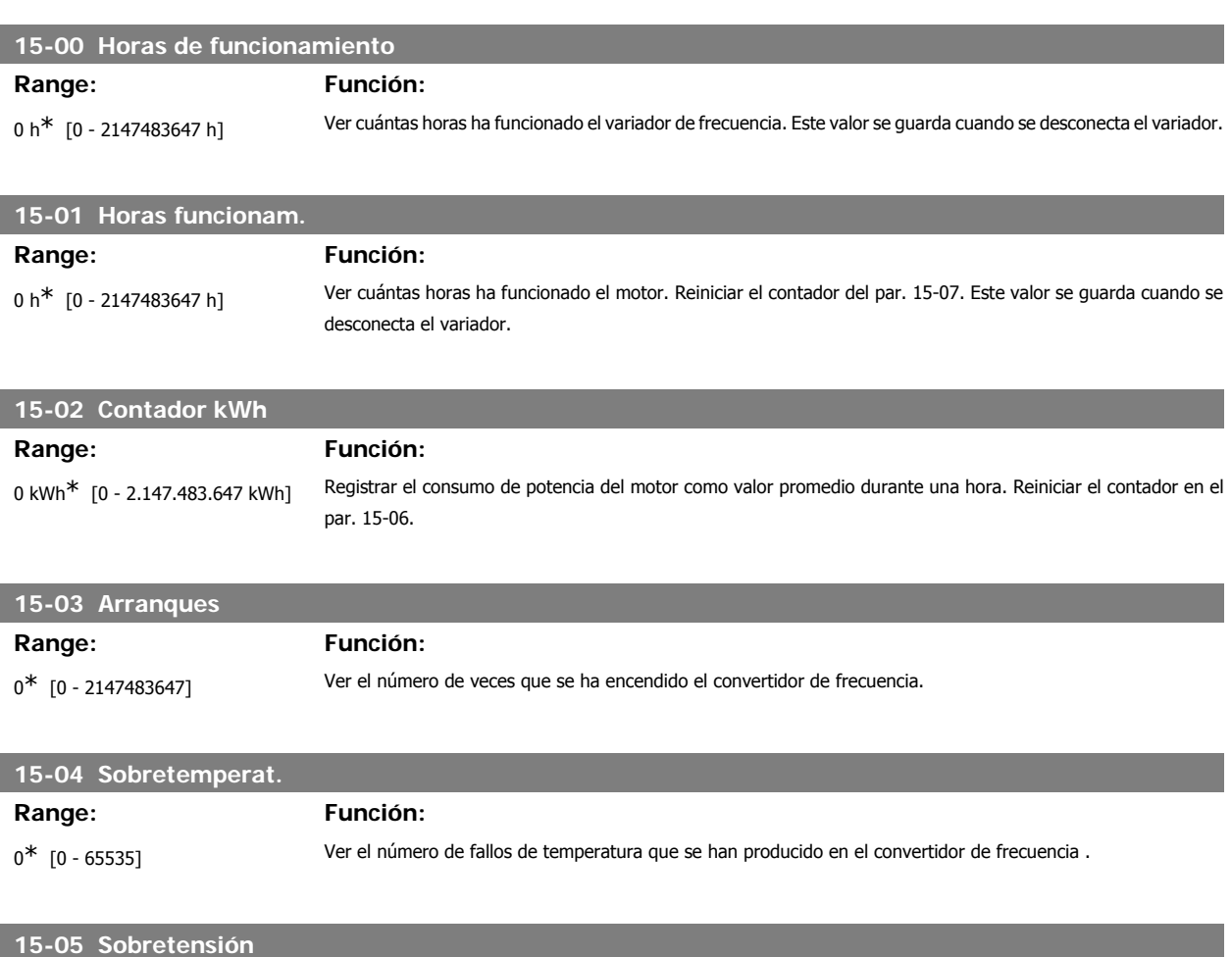

**Range: Función:**

 $0^*$  [0 - 65535] Ver el número de situaciones de sobretensión que se han producido en el convertidor de frecuencia.

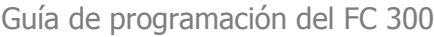

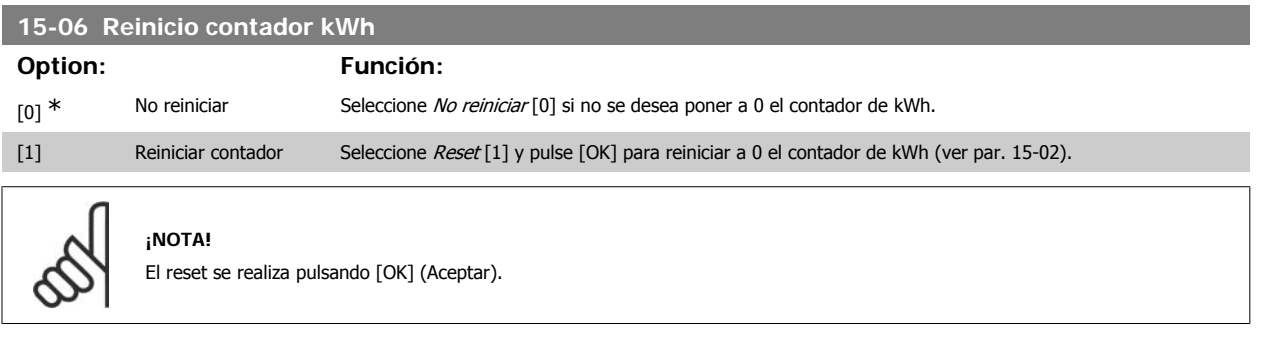

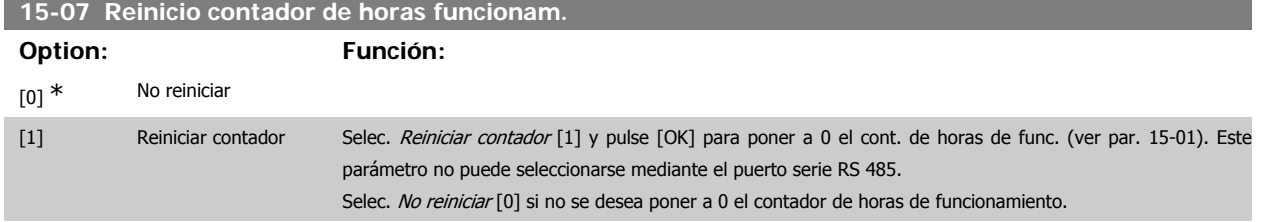

#### **2.16.3. Ajustes reg. datos, 15-1\***

Registro continuo de hasta 4 fuentes de datos (par. 15-10) con periodos diferentes (par. 15-11). El registro se puede parar y arrancar condicionalmente mediante un evento de disparo (par. 15-10) y una ventana de tiempo (par. 15-11).

#### **15-10 Variable a registrar**

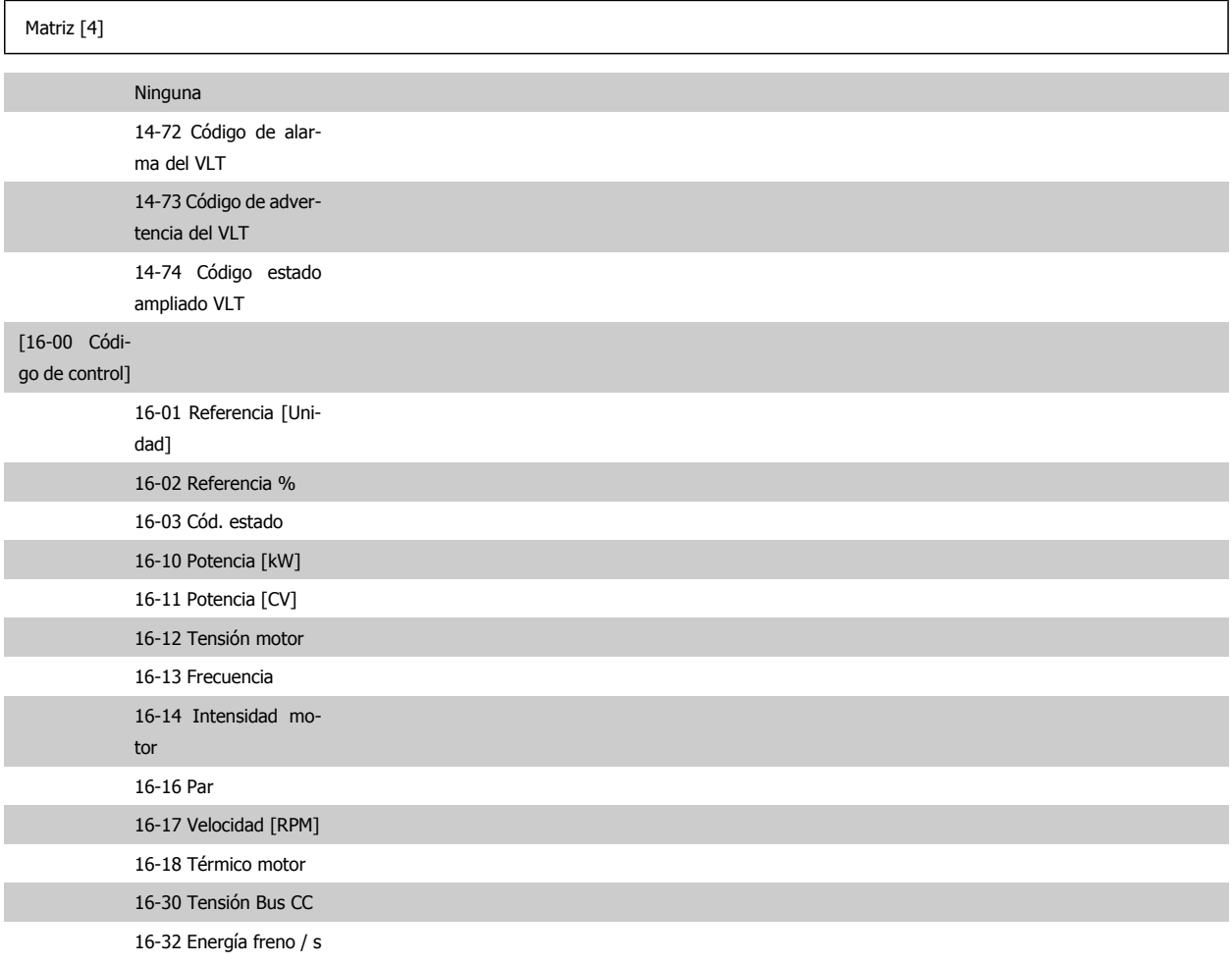

MG.33.M3.05 - VLT® es una marca registrada de Danfoss  $153$ 

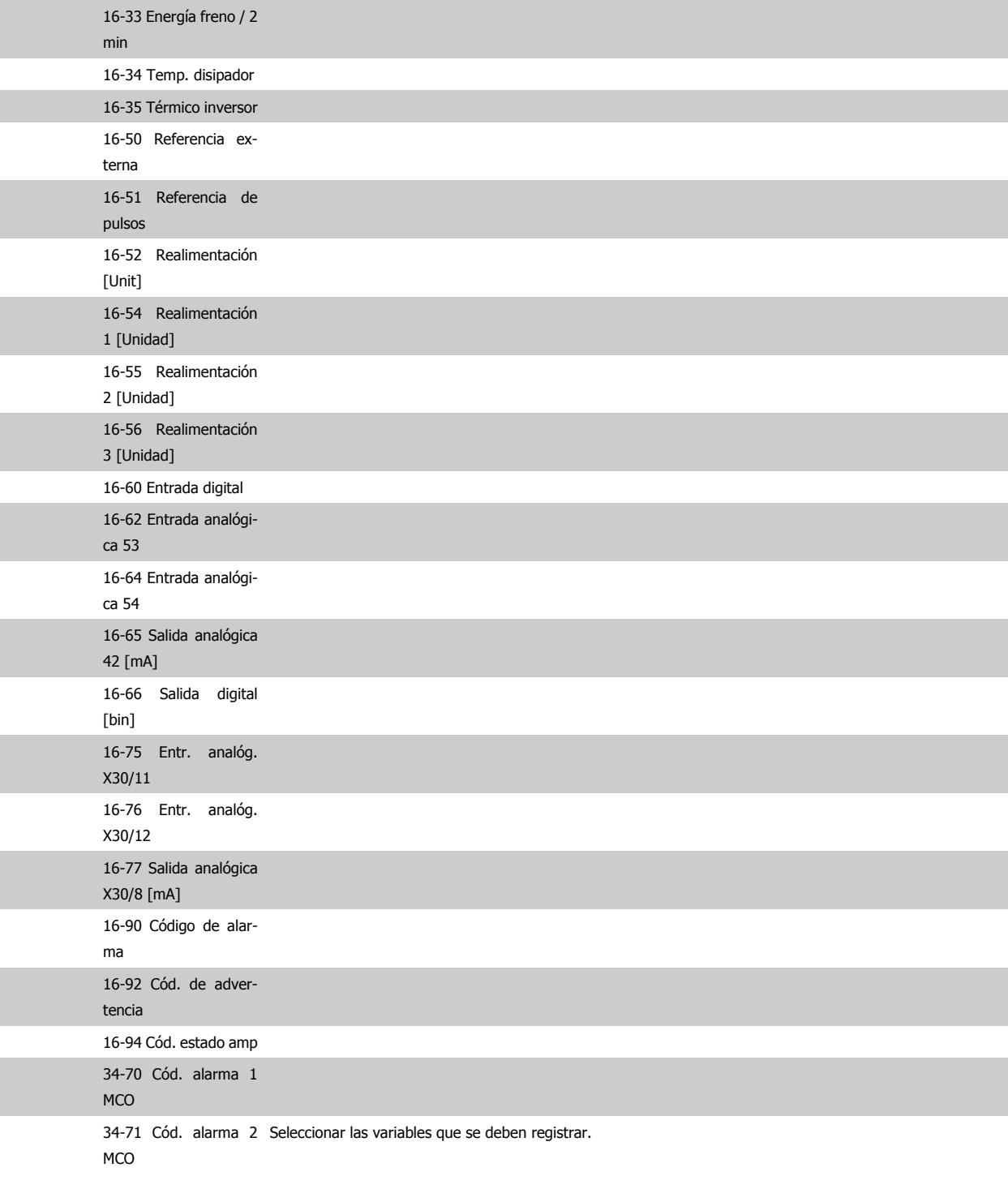

#### **15-11 Intervalo de registro**

**Range: Función:**

1 ms\* [1 - 86400000 ms] Introducir el intervalo en milisegundos entre cada muestreo de las variables a registrar.

**15-12 Evento de disparo Option: Función:**  $[0]$  \* Falso [1] Verdadero [2] En marcha

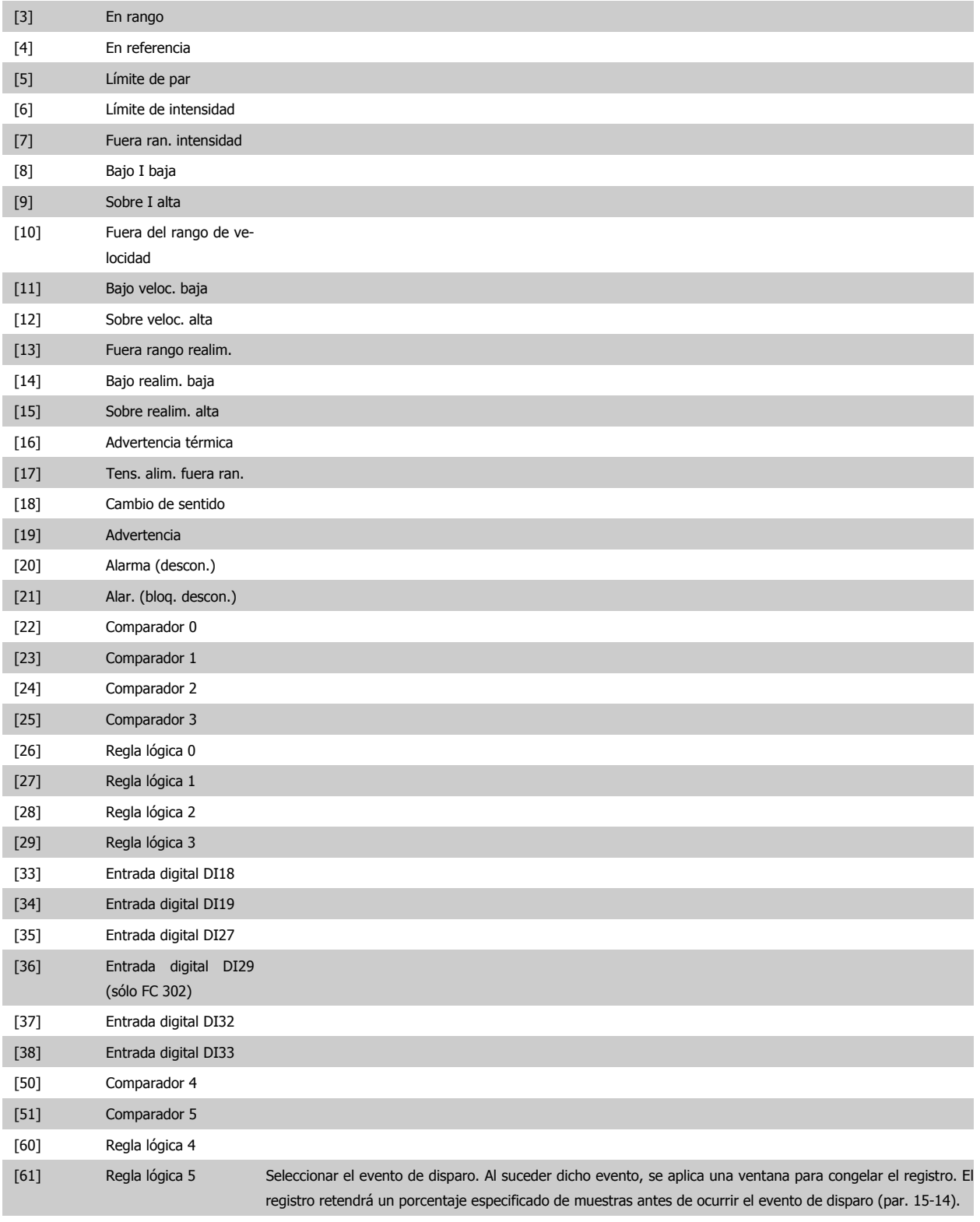

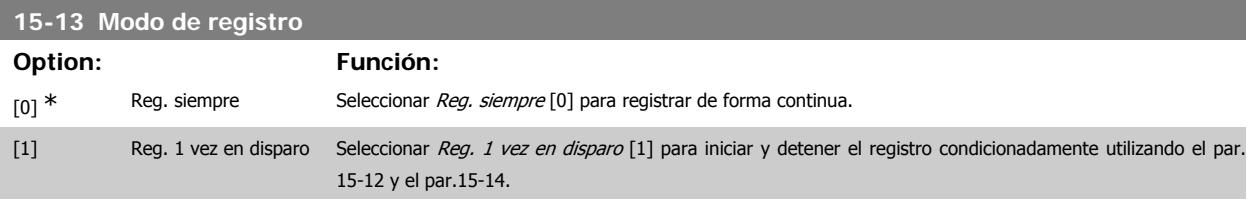

#### **15-14 Muestras antes de disp.**

#### **Range: Función:**

50\* [0 - 100] Introduzca el porcentaje de todas las muestras anteriores a un evento de disparo que deben conservarse en el registro. Vea también el par. 15-12 y el par. 15-13.

#### **2.16.4. Registro histórico, 15-2\***

Es posible ver hasta 50 registros de datos, mediante los parámetros indexados de este grupo. Para todos los parámetros del grupo, [0] es el dato más reciente y [49] el más antiguo. Se registran datos cada vez que ocurre un evento (no confundir con eventos SLC). En este contexto, eventos se definen como un cambio en una de las siguientes áreas:

- 1. Entrada digital
- 2. Salidas digitales (no controladas en esta edición del SW)
- 3. Código de advertencia
- 4. Código de alarma
- 5. Código de estado
- 6. Código de control
- 7. Código de estado ampliado

Los eventos se registran con el valor y la anotación del tiempo en milisegundos. El intervalo de tiempo entre dos eventos depende de la frecuencia con que se produce los eventos (máximo una vez por ciclo de entradas/salidas). El registro de datos es continuo, pero cuando se produce una alarma se almacena el registro y los valores pueden verse en el display. Esto resulta muy útil, por ejemplo, al realizar una reparación tras una desconexión. Se puede ver el registro histórico de este parámetro a través del puerto de comunicación serie o en el display.

#### **15-20 Registro histórico: Evento**

Matriz [50]

0<sup>\*</sup> [0 - 255] Ver el tipo de los eventos registrados.

#### **15-21 Registro histórico: /realim**

Matriz [50]

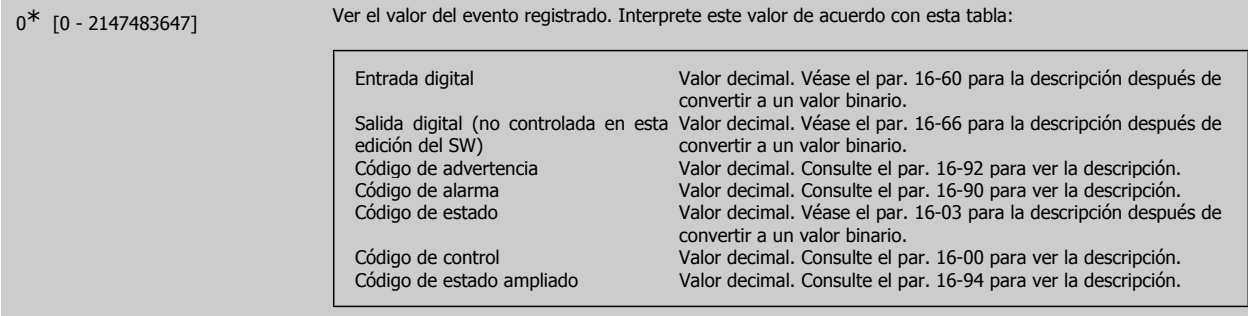

#### **15-22 Registro histórico: Tiempo**

#### Matriz [50]

 $0^*$  [0 - 2147483647] Ver la hora a la que se produjo el evento registrado. El tiempo se mide en ms desde el arranque del convertidor. El valor máximo corresponde a 24 días aproximadamente, lo que significa que el contador se pondrá a cero transcurrido ese periodo de tiempo.

#### **2.16.5. Reg. alarma, 15-3\***

Los par. de este grupo son indexados y en ellos pueden verse hasta 10 registros de fallo. [0] es el dato registrado más reciente y [9] el más antiguo. Pueden verse los códigos de error, los valores y la marca temporal de todos los datos reg.

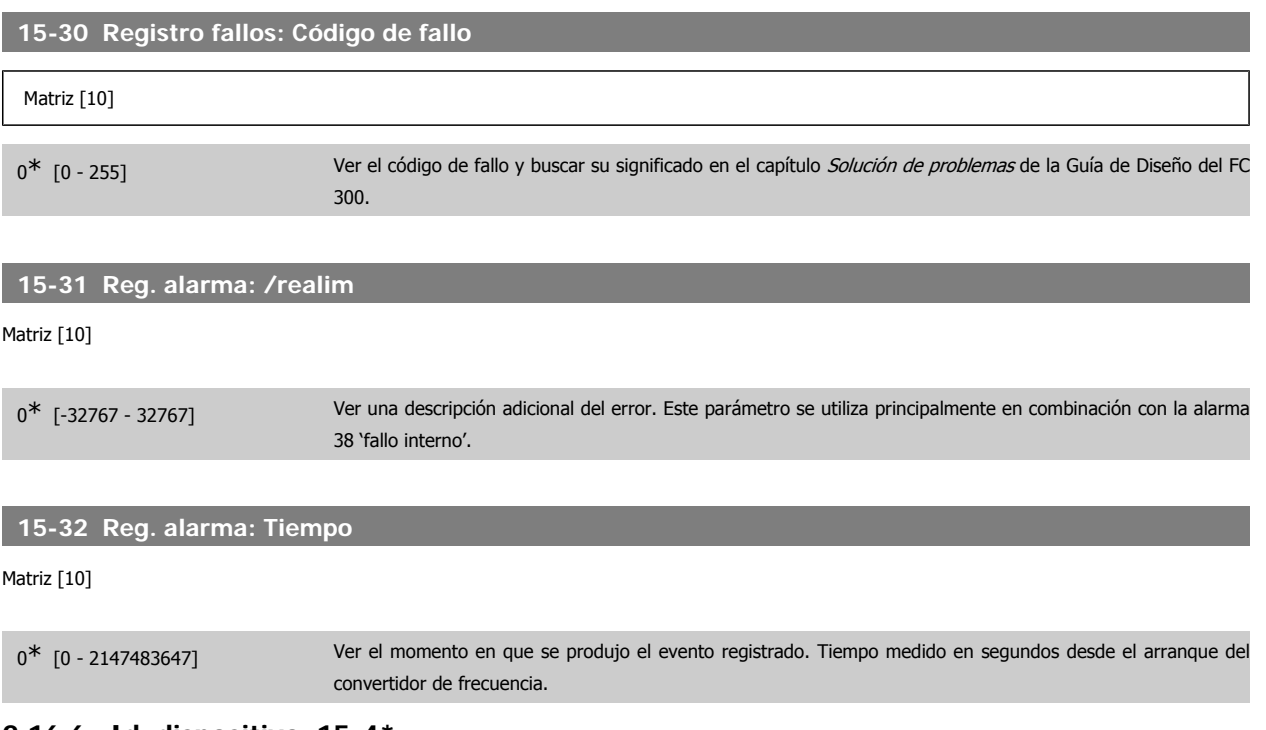

#### **2.16.6. Id. dispositivo, 15-4\***

Parámetros que contienen información de sólo lectura sobre la configuración de hardware y software del convertidor de frecuencia.

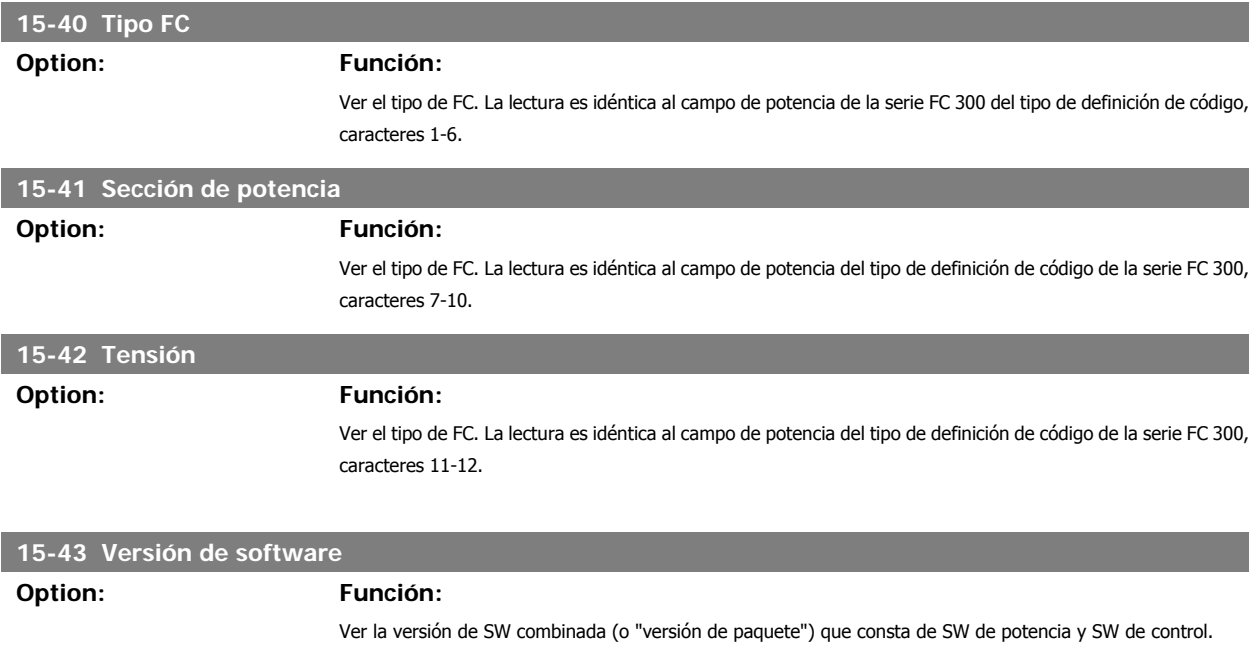

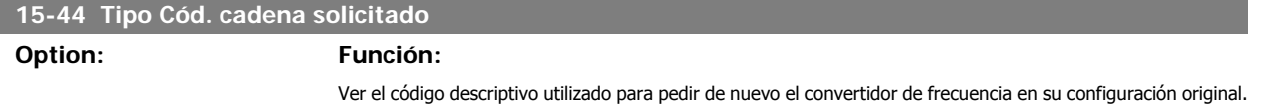

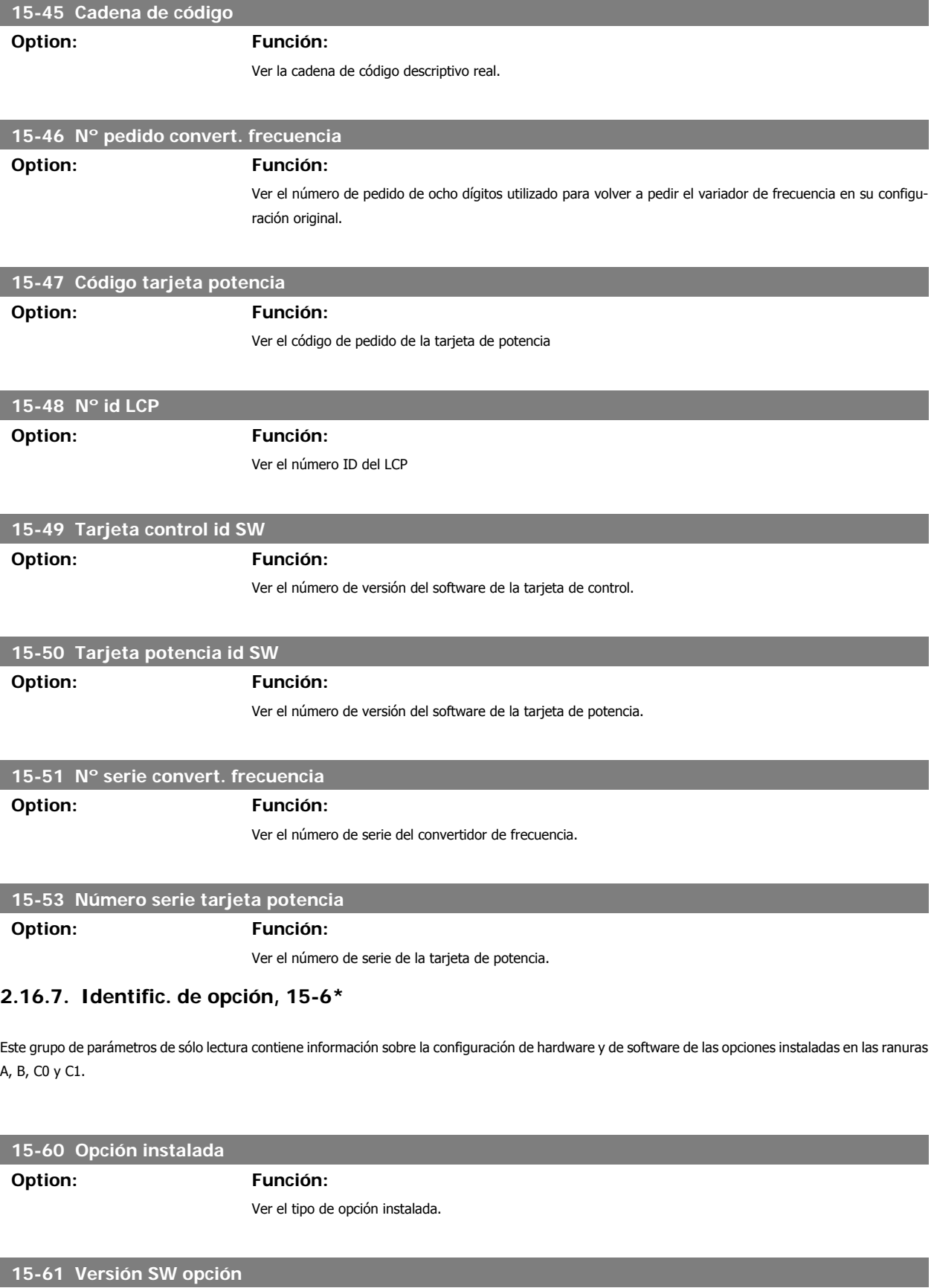

Ver la versión de software de la opción instalada.

**Option: Función:**

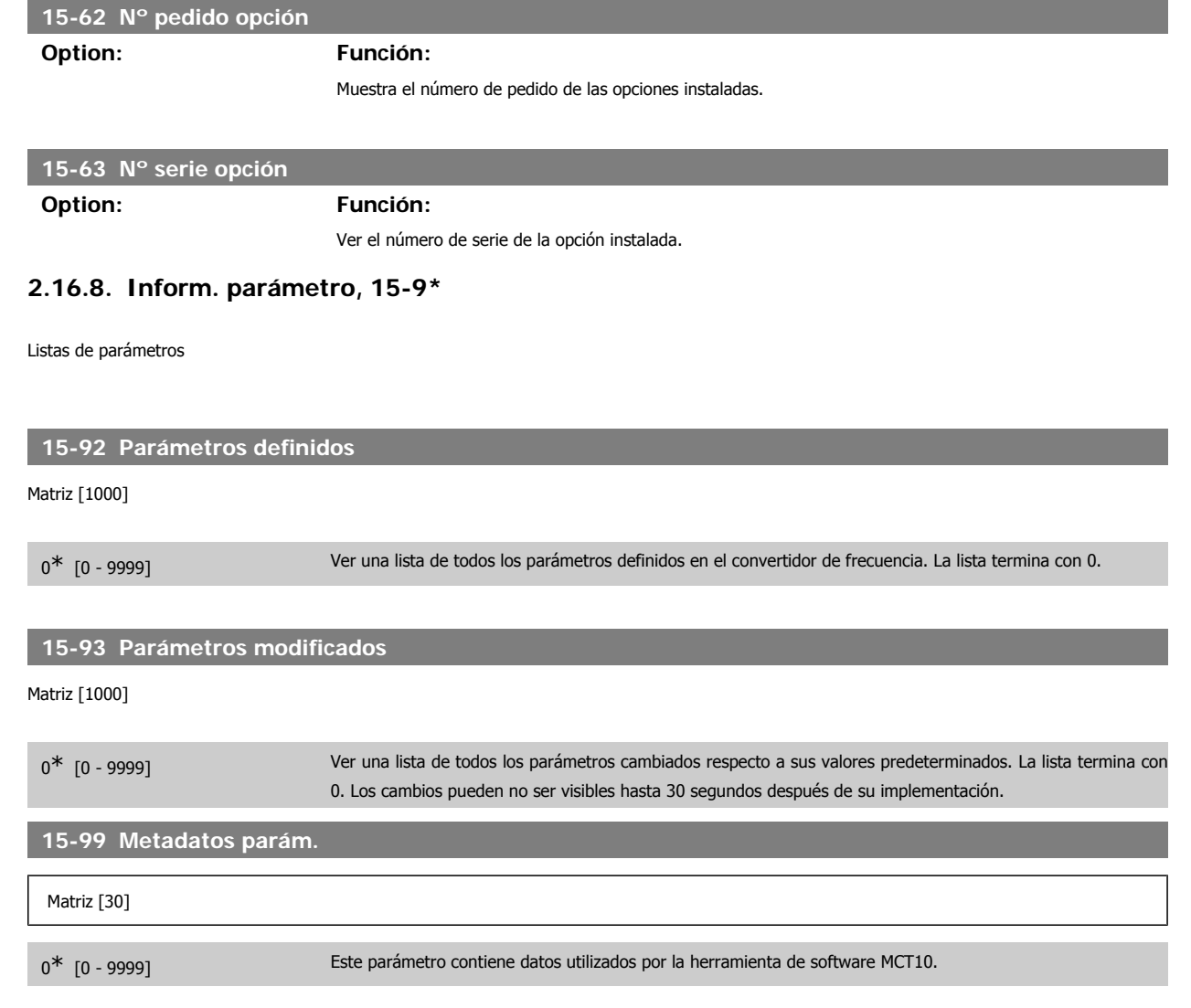

## **2.17. Parámetros: Lecturas de datos**

#### **2.17.1. 16-\*\* Lecturas de datos**

Grupo de parámetros para lectura de datos, esto es, referencias reales, tensiones, corrientes, alarmas, advertencias y códigos de estado.

#### **2.17.2. 16-0\* Estado general**

Parámetros que indican el estado general del equipo: referencias calculadas, código de control activo, estado.

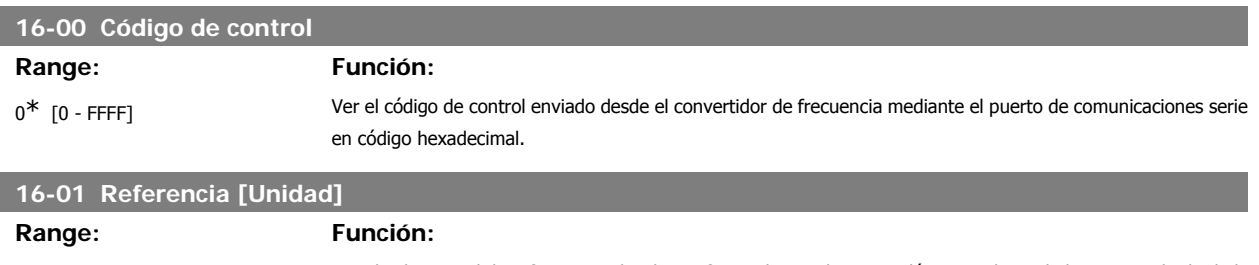

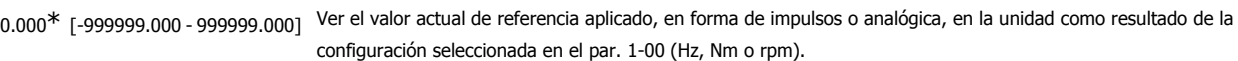

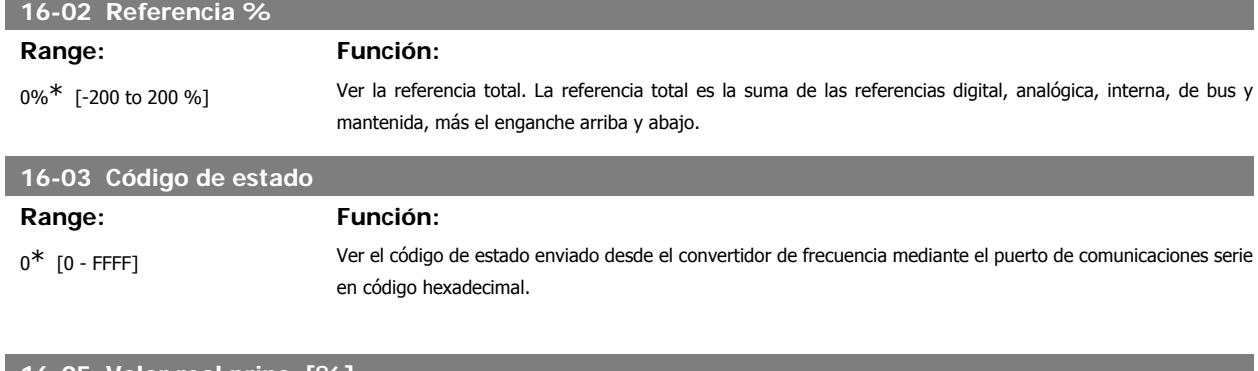

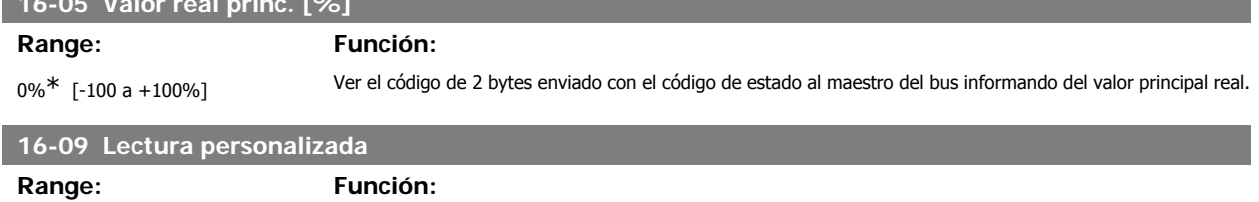

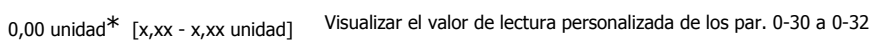

#### **2.17.3. 16-1\* Estado motor**

Parámetros para leer los valores de estado del motor.

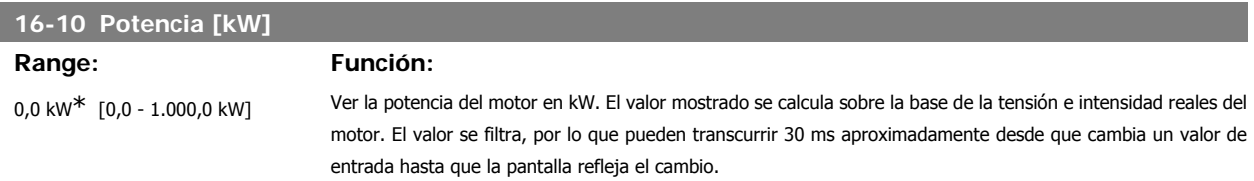

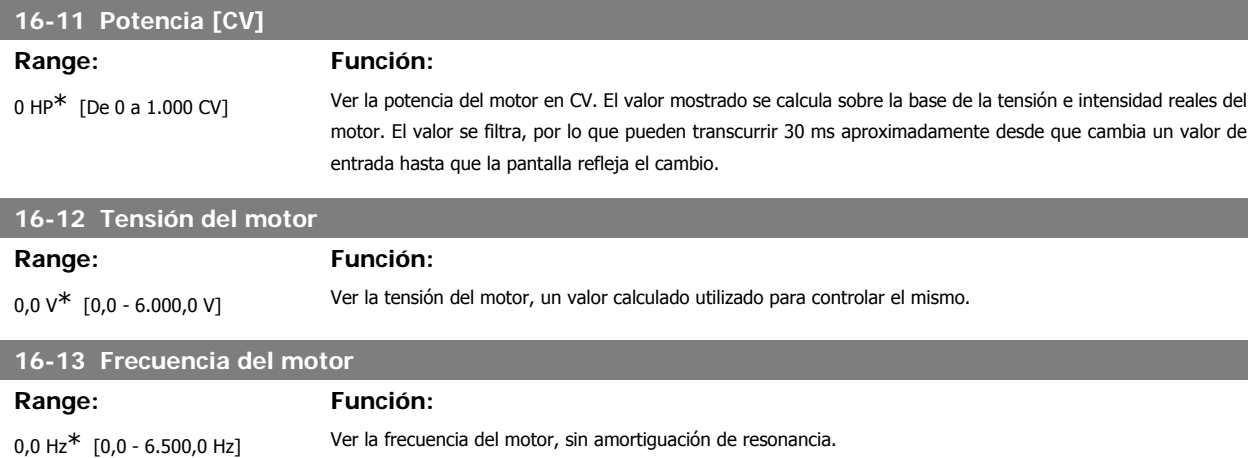

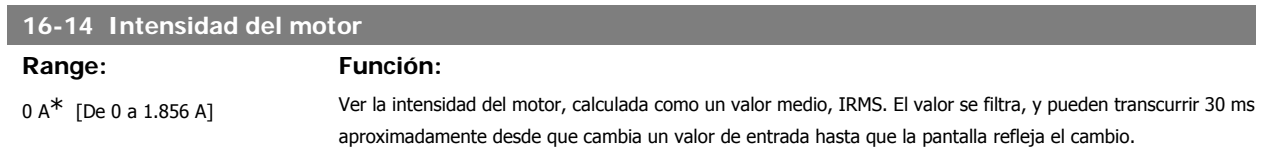

I

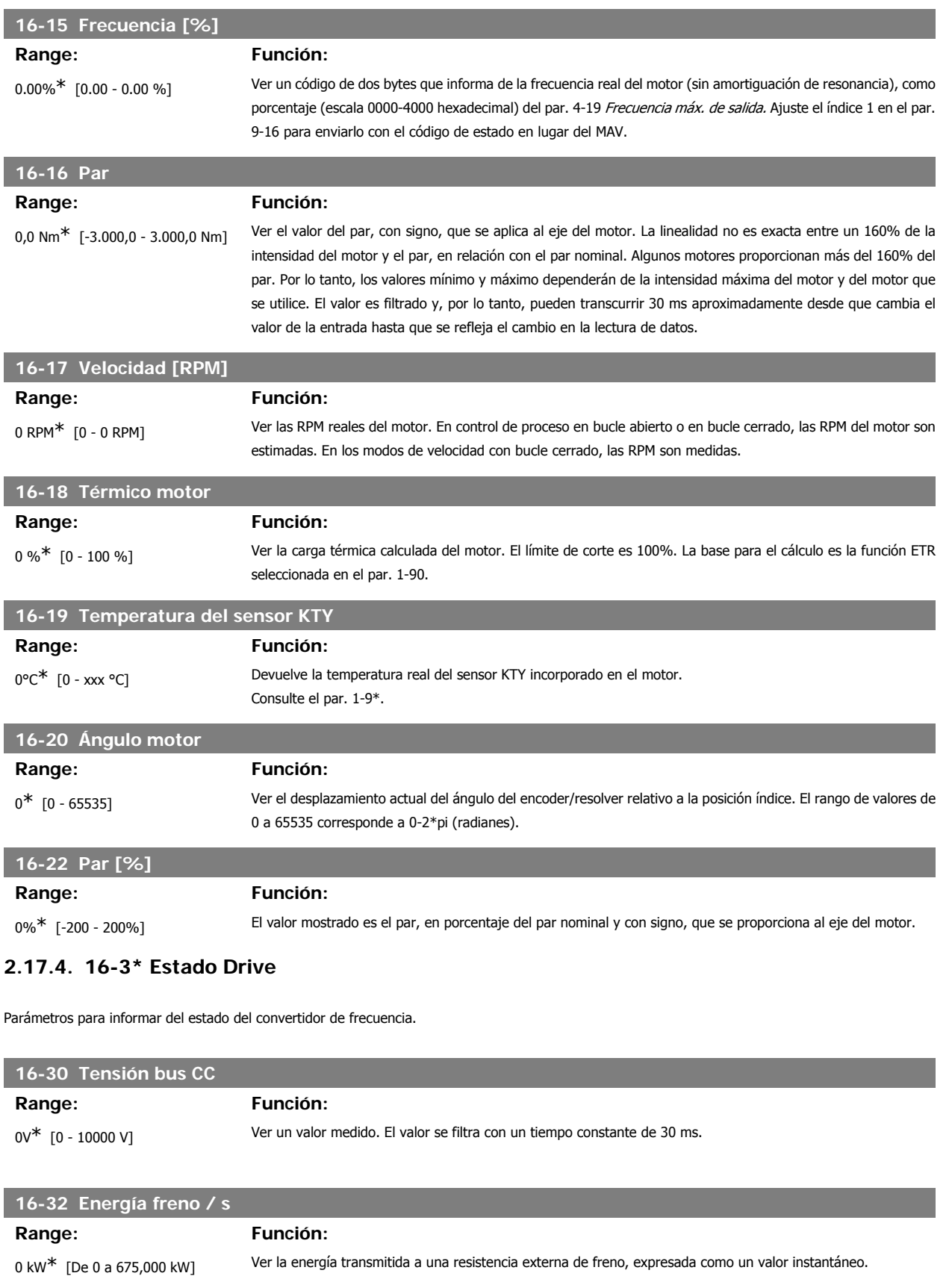

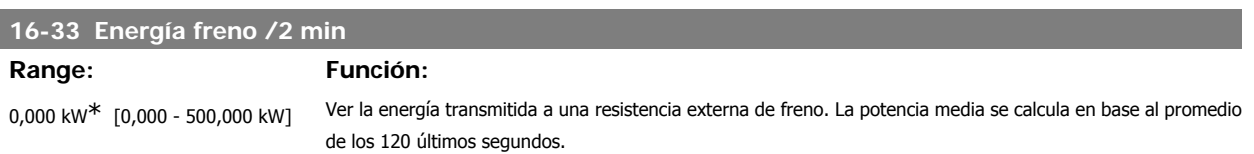

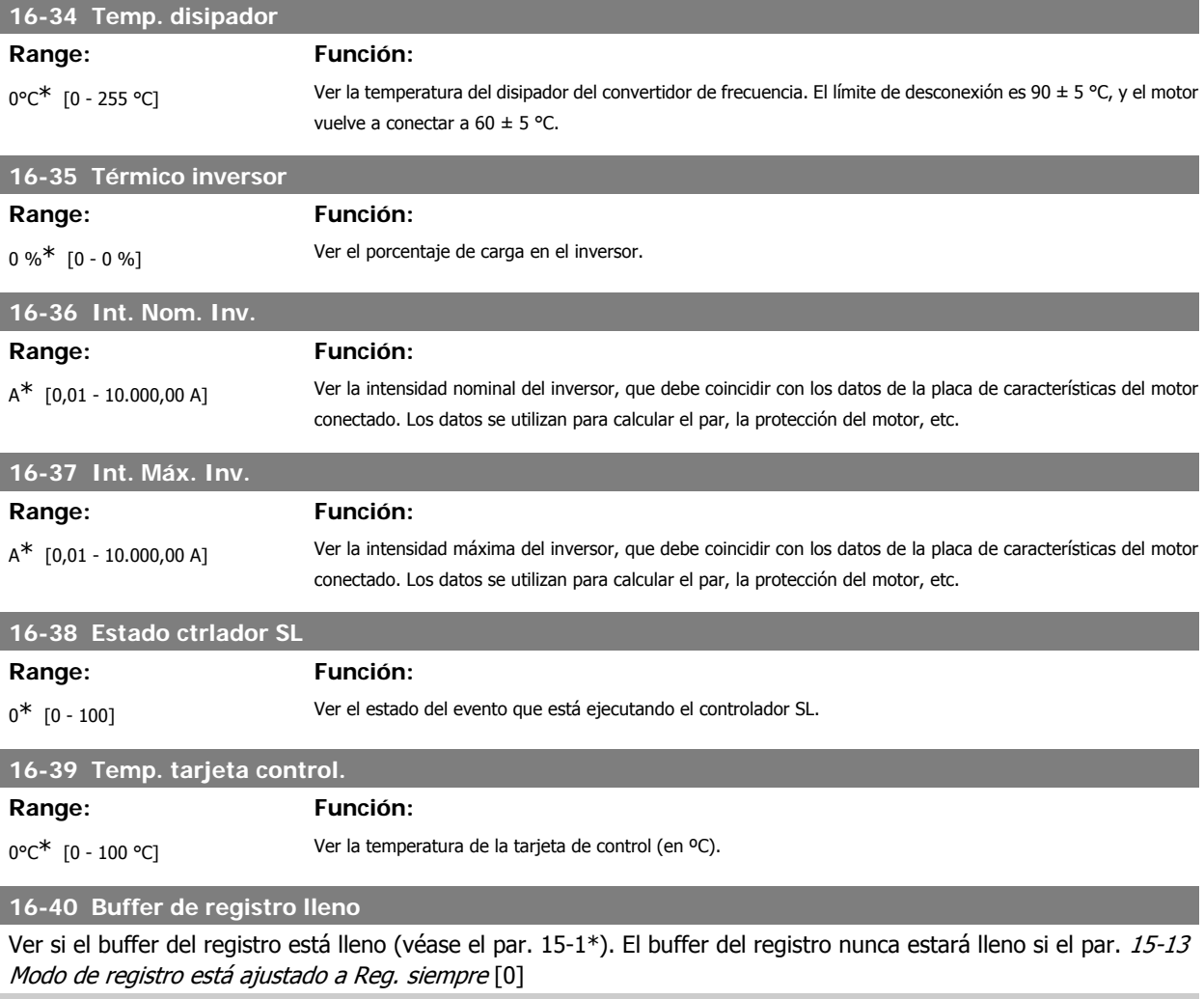

[0] \* No [1] Sí

#### **2.17.5. 16-5\* Ref. y realim.**

Parámetros para informar de entradas de realimentación y referencia

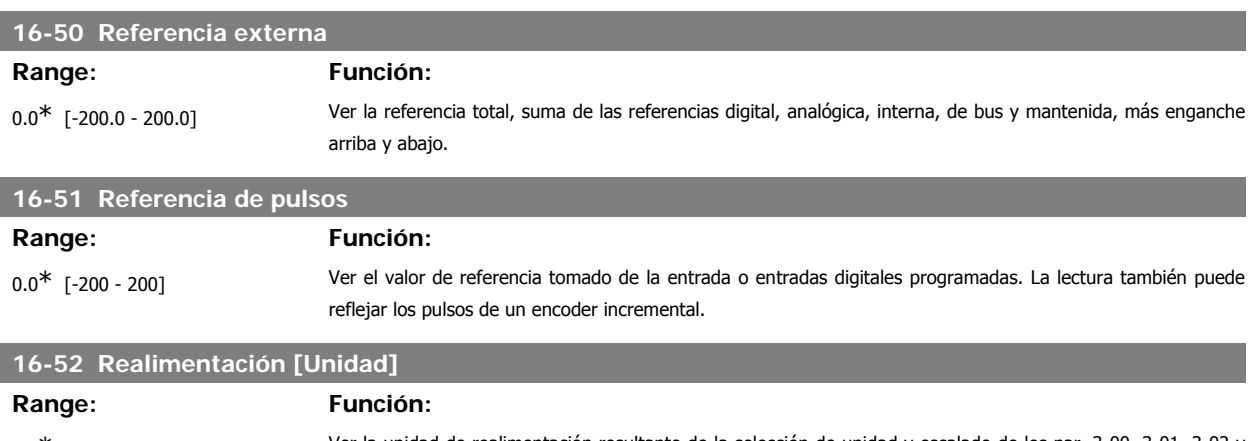

0.0\* [-999999.999 - 999999.999] Ver la unidad de realimentación resultante de la selección de unidad y escalado de los par. 3-00, 3-01, 3-02 y 3-03.

#### **16-53 Referencia Digi pot**

#### **Range: Función:**

0.0\* [-200 - 200] Ver la contribución del potenciómetro digital al valor total de la referencia real.

#### **2.17.6. 16-6\* Entradas y salidas**

Parámetros para informar de los puertos de E/S analógicos y digitales.

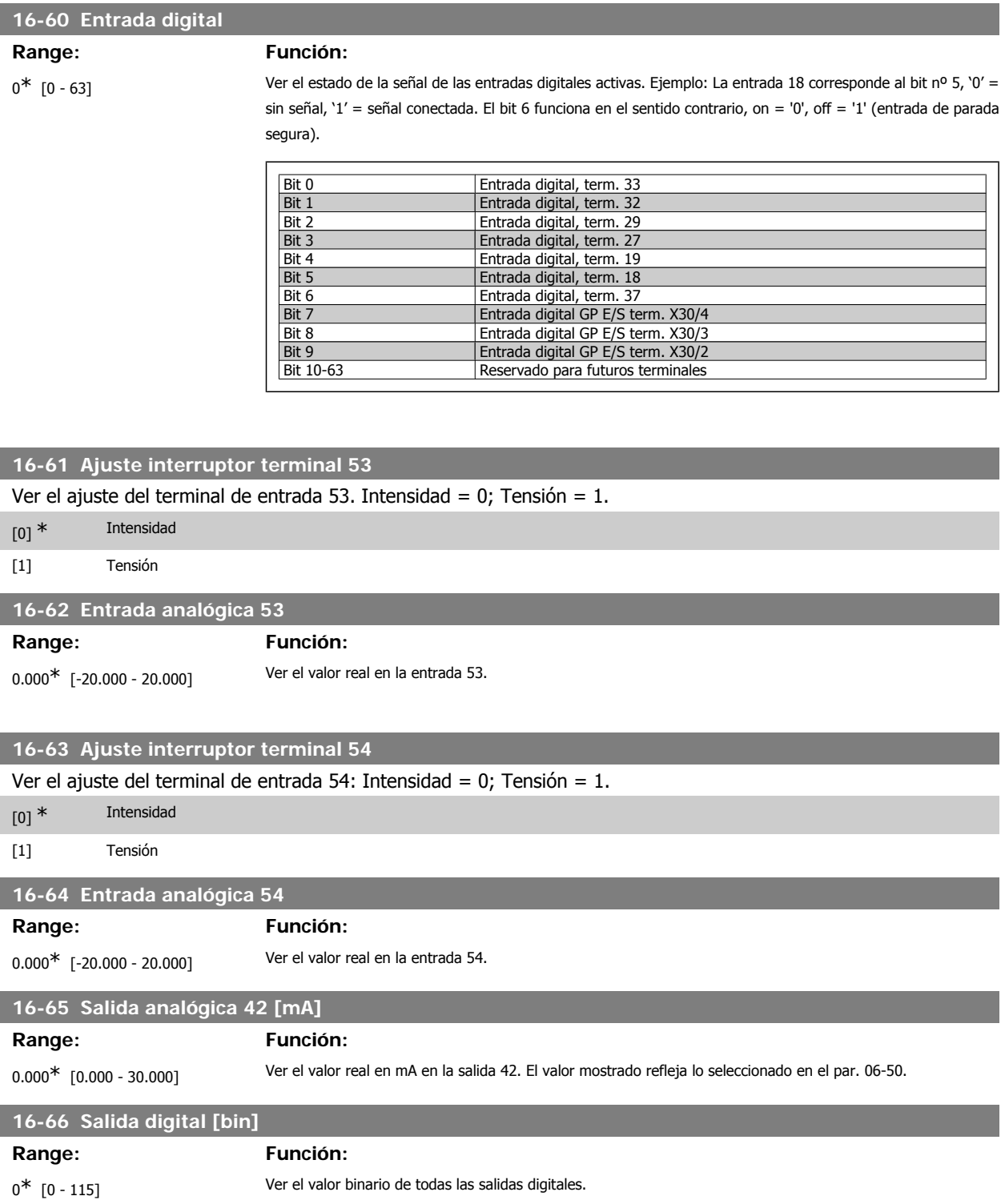

**16-67 Entrada de frecuencia 29 [Hz]**

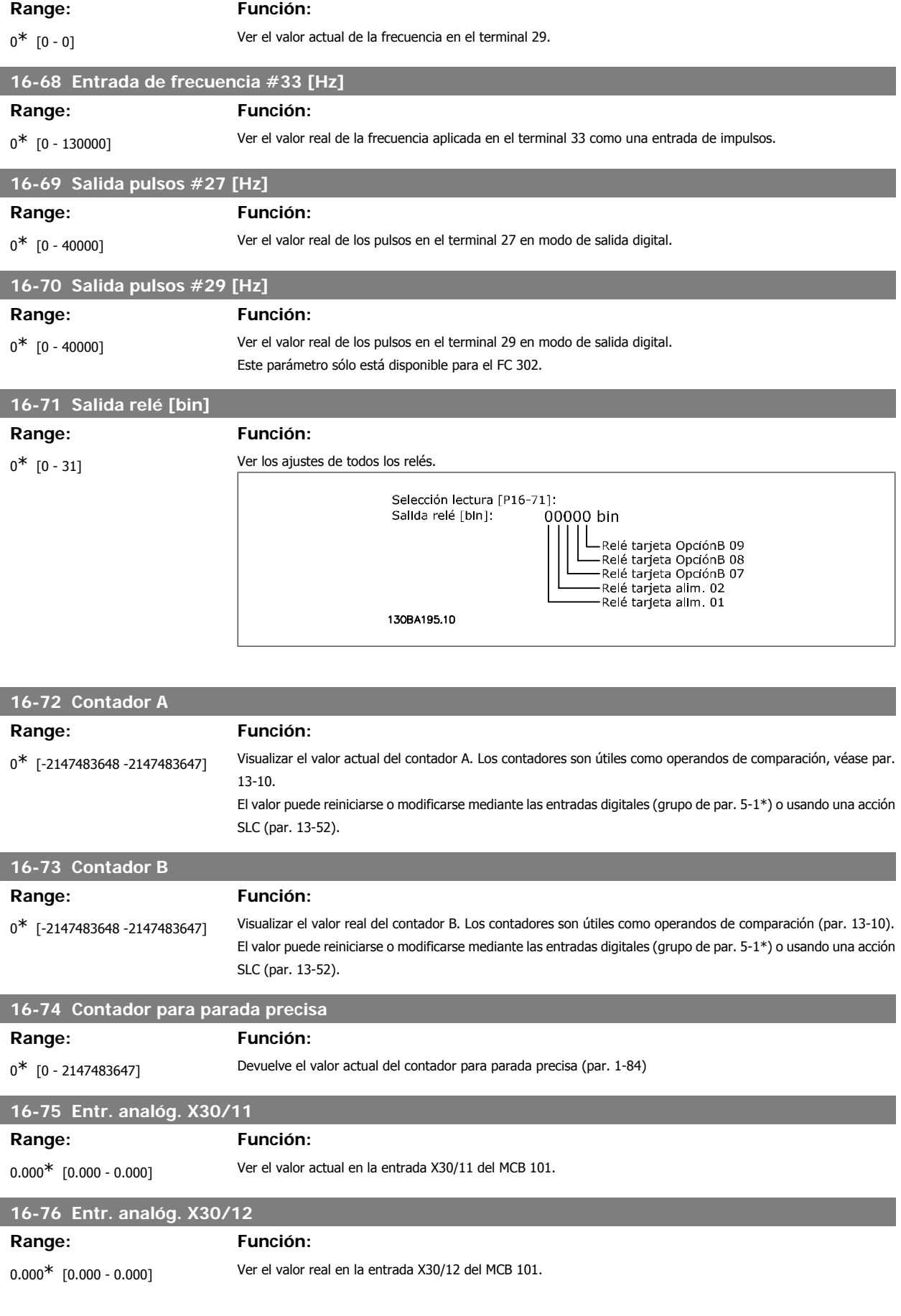

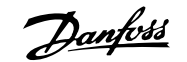

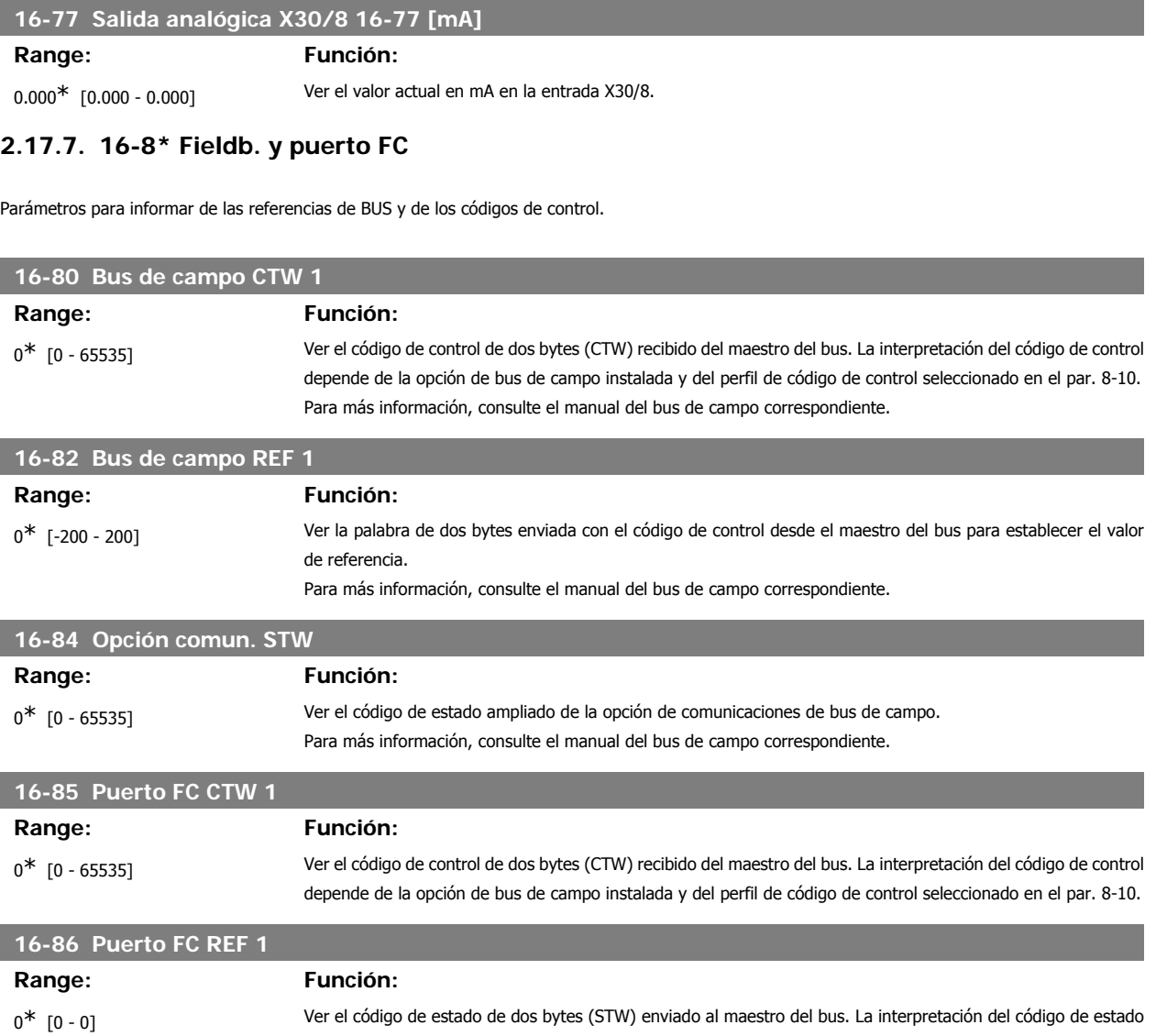

#### **2.17.8. 16-9\* Lect. diagnóstico**

Parámetros que muestran códigos de alarma, advertencia y estado ampliado.

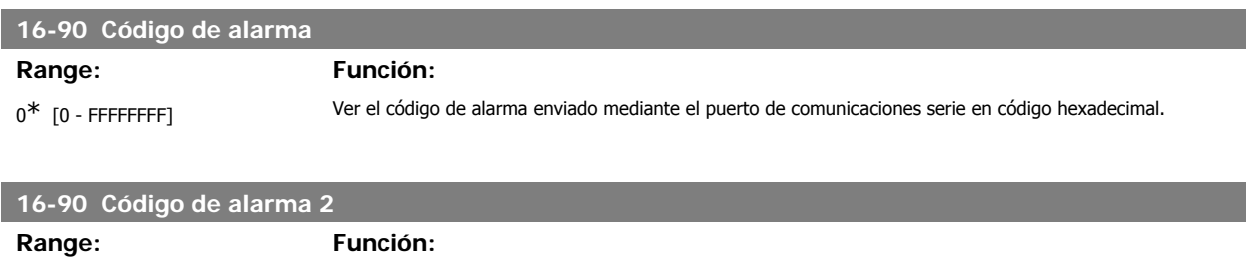

depende de la opción de bus instalada y del perfil de código de control seleccionado en el par. 8-10.

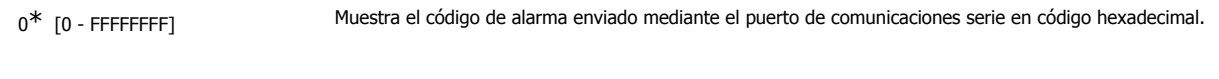

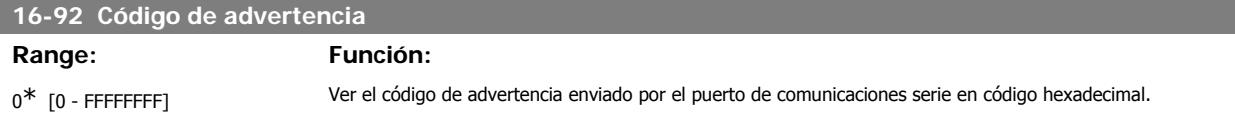

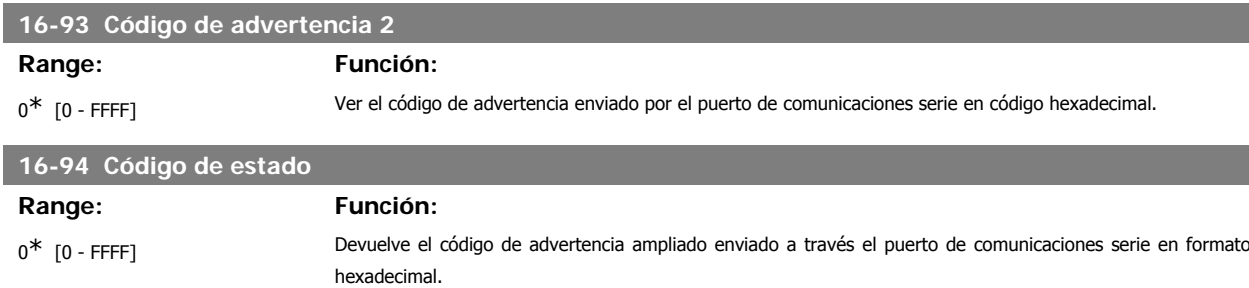

### **2.18. Parámetros: Entrada de encoder**

#### **2.18.1. 17-\*\*Opciones realimentación motor**

Parámetros adicionales para configurar la opción de realimentación encoder (MCB102) o resolver (MCB103).

#### **2.18.2. 17-1\* Interfaz inc. enc.**

Los parámetros de este grupo configuran la interfaz incremental de la opción de MCB102. Observe que ambas interfaces, la incremental y la absoluta, están activas al mismo tiempo.

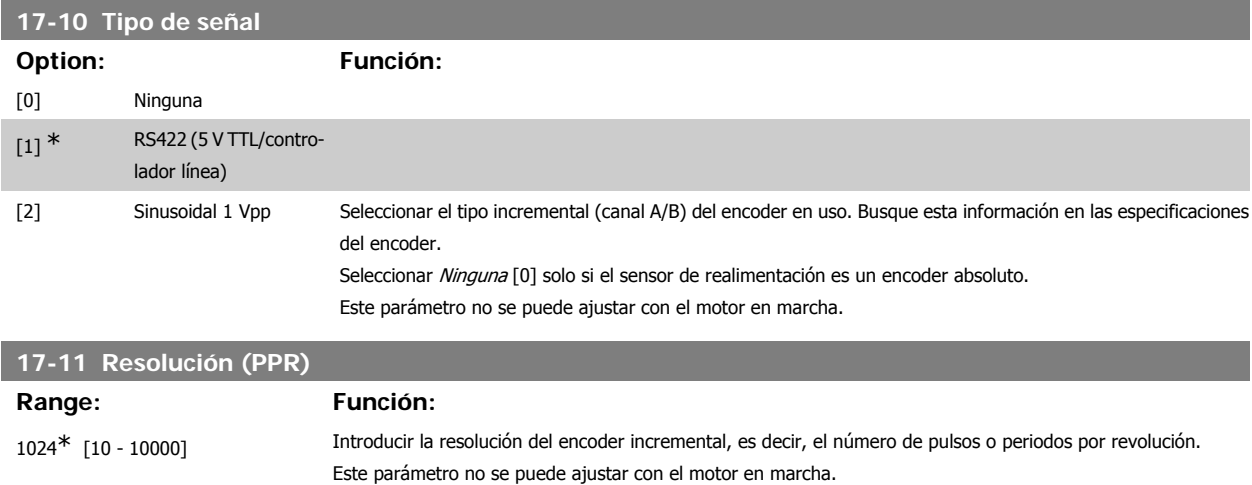

#### **2.18.3. 17-2\* Interfaz Encod. abs.**

Los parámetros de este grupo configuran la interfaz absoluta de la opción MCB102. Observe que ambas interfaces, la incremental y la absoluta, están activas al mismo tiempo.

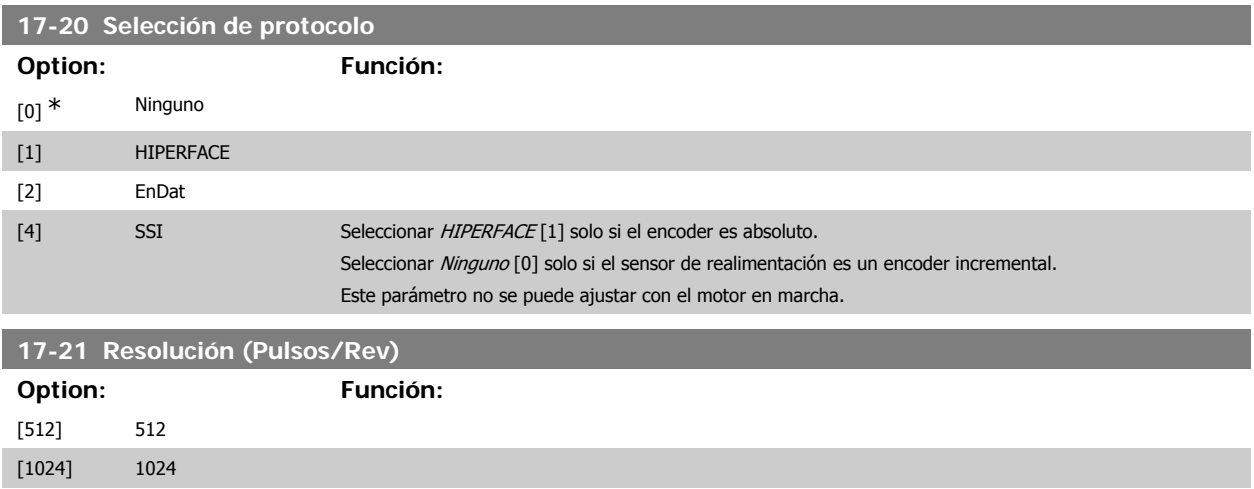

## Guía de programación del FC 300 **24 de augustos de programación**<br>2. Instrucciones de programación

**2**

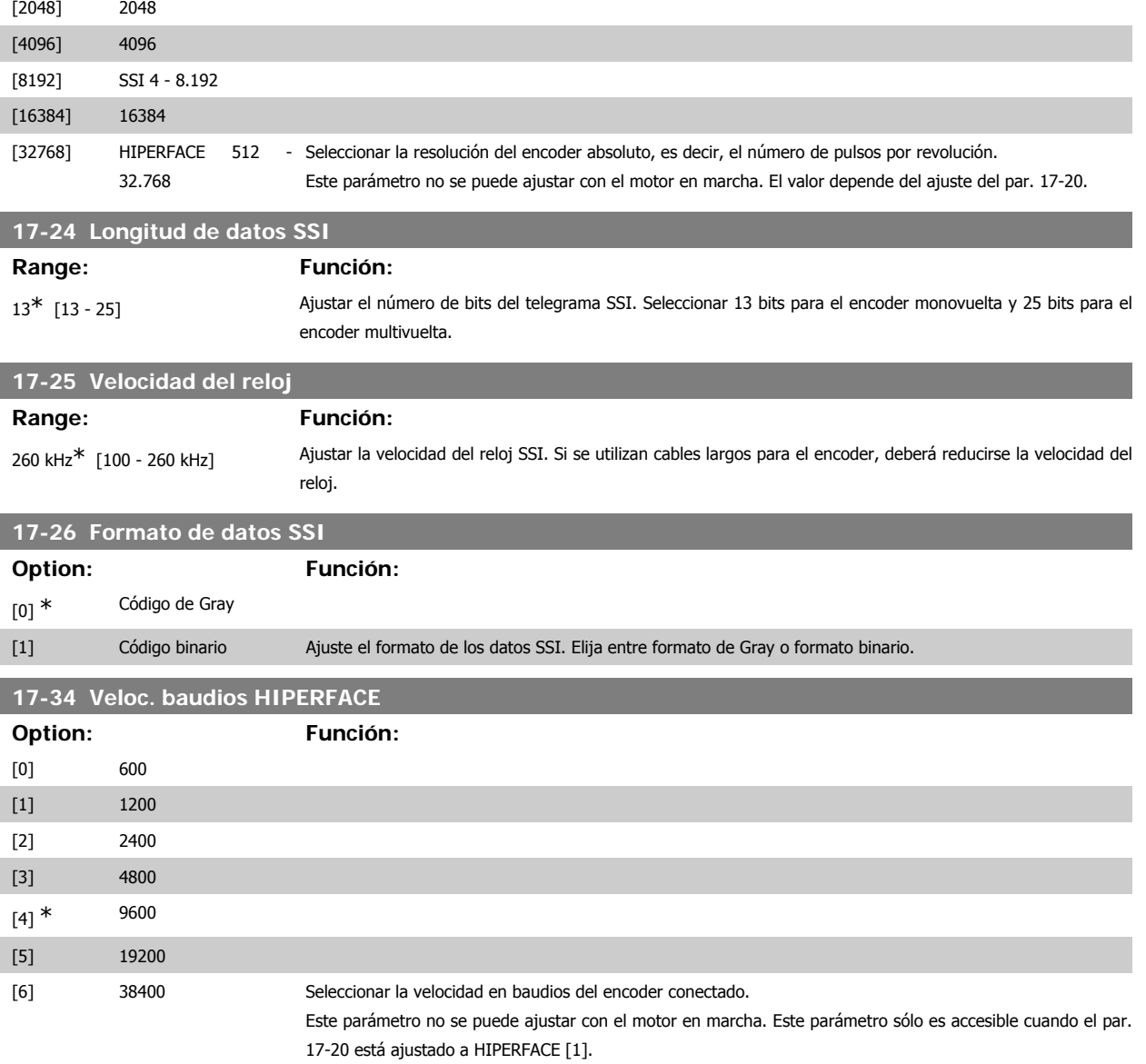

#### **2.18.4. 17-5 \* Interfaz de Resolver**

El grupo de parámetros 17-5\* se utiliza para ajustar parámetros para la opción de resolver MCB 103.

Normalmente, el resolver de realimentación se utiliza como realimentación de motor para motores de magnetización permanente con el par. 1-01 ajustado a Lazo cerrado Flux.

Los parámetros de resolver no se pueden ajustar con el motor en marcha.

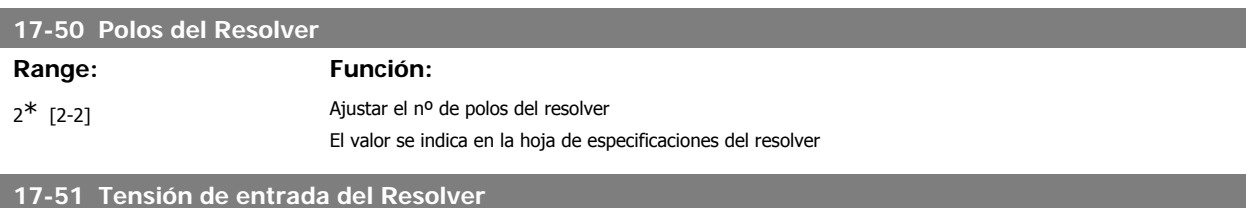

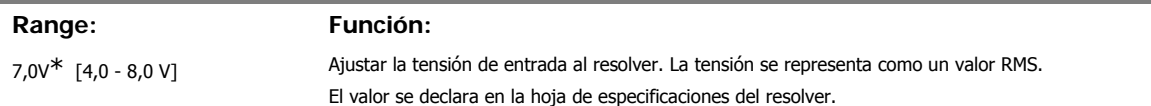

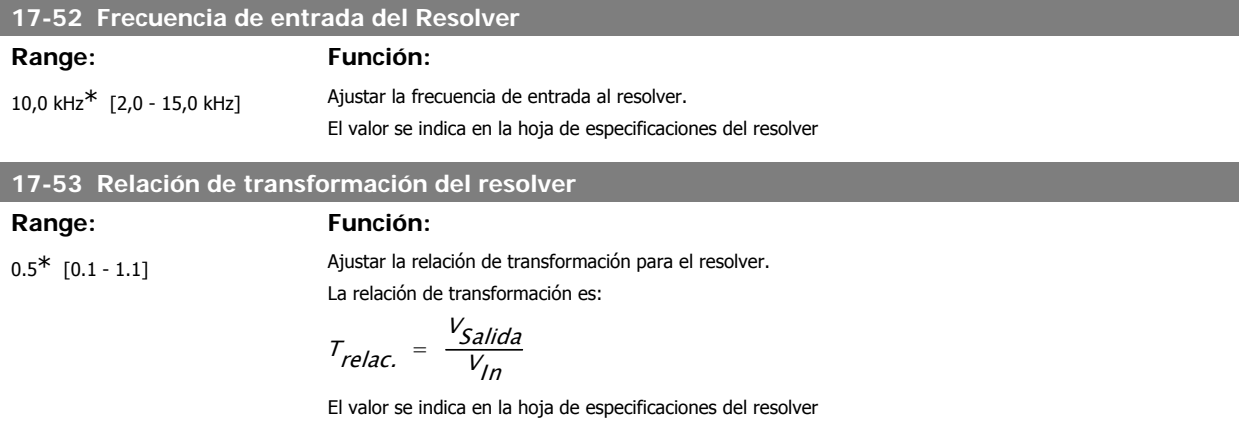

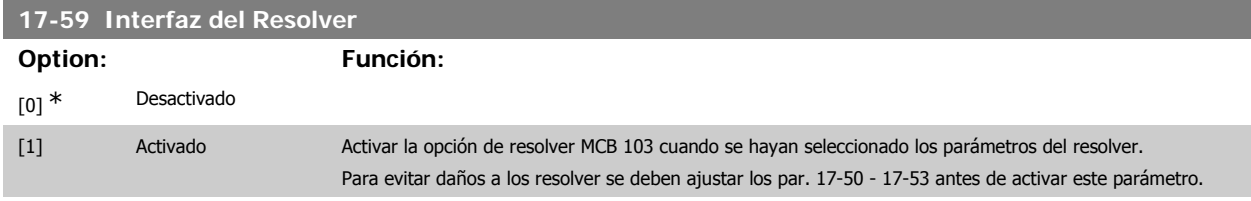

#### **2.18.5. 17-6 \* Control y Aplicación**

Este grupo de parámetros selecciona funciones adicionales cuando está instalada la opción MCB 102, Encoder, o la MCB 103, Resolver, en la ranura B, para realimentación de velocidad.

Los parámetros de control y aplicación no se pueden ajustar con el motor en marcha.

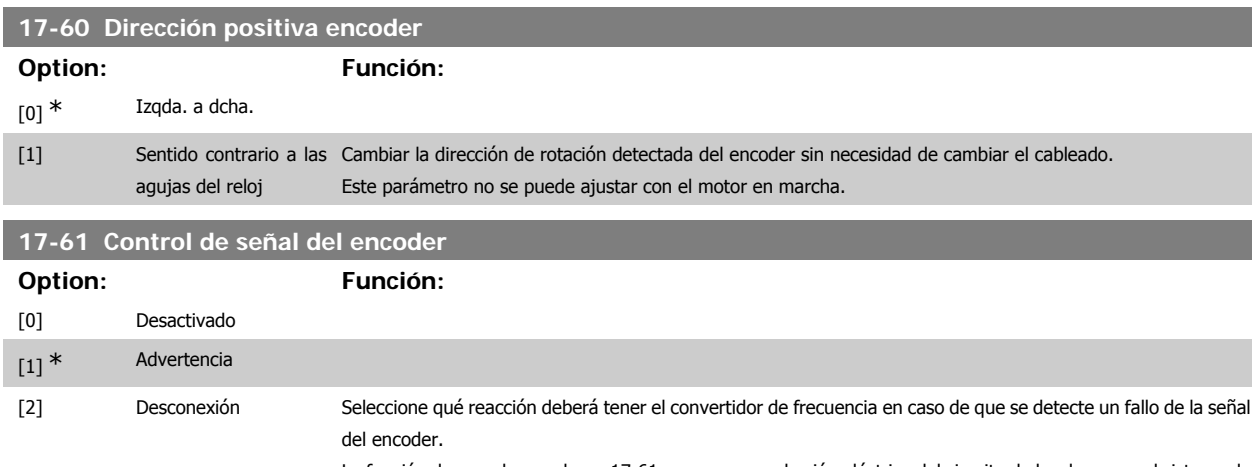

La función de encoder en el par. 17-61 es una comprobación eléctrica del circuito de hardware en el sistema de encoder.

### **2.19. Lista de parámetros**

#### Serie FC

Todos = válido para las series FC 301 y FC 302 01 = válido sólo para el FC 301 02 = válido sólo para el FC 302

#### Cambios durante el funcionamiento

"VERDADERO" significa que el parámetro puede ser modificado mientras el convertidor de frecuencia se encuentra en funcionamiento, y "FALSO" significa que se debe parar para poder realizar una modificación.

#### 4-Ajustes

'Todos los ajustes': el parámetro se puede ajustar individualmente en cada uno de los cuatro ajustes, es decir, un mismo parámetro puede tener cuatro valores de datos diferentes.

'1 ajuste': el valor de datos será el mismo en todos los ajustes.

#### Índice de conversión

Este número se refiere a un número de conversión que se utiliza al escribir o leer mediante un convertidor de frecuencia.

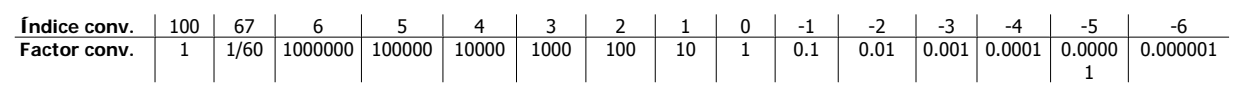

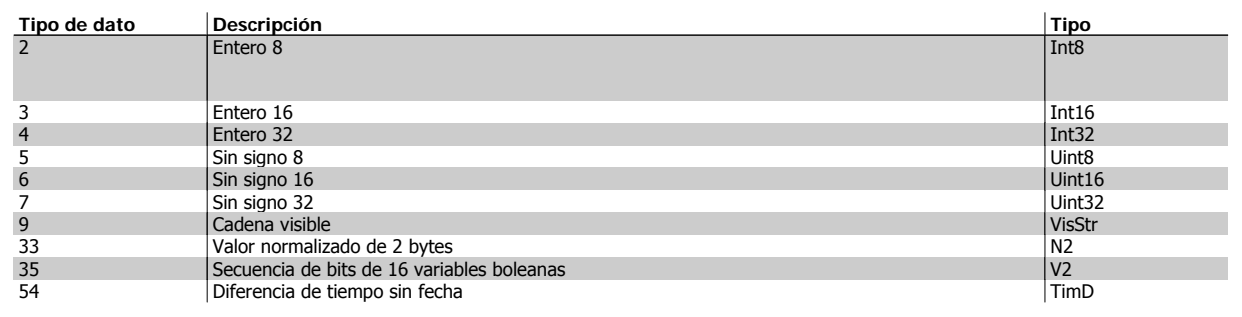

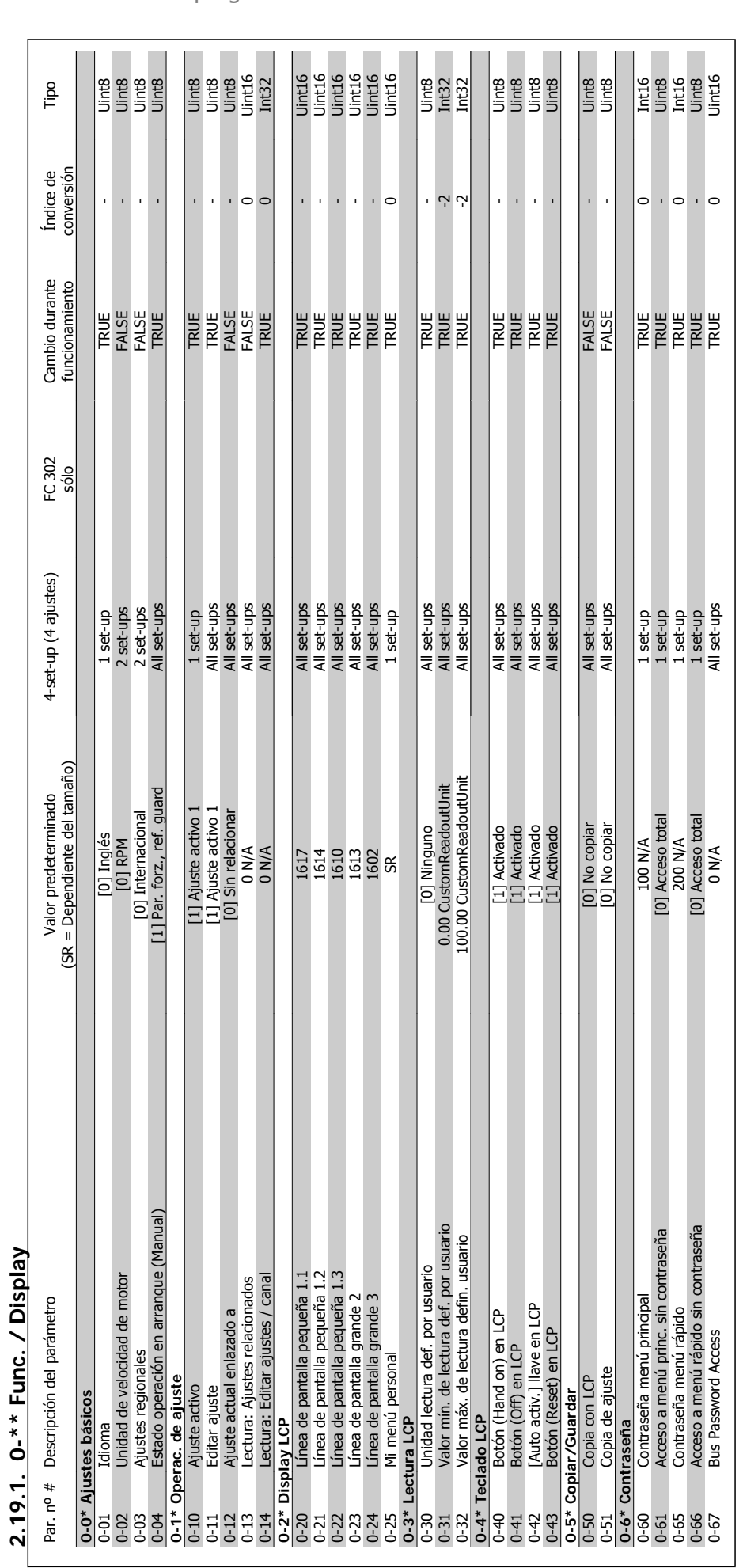

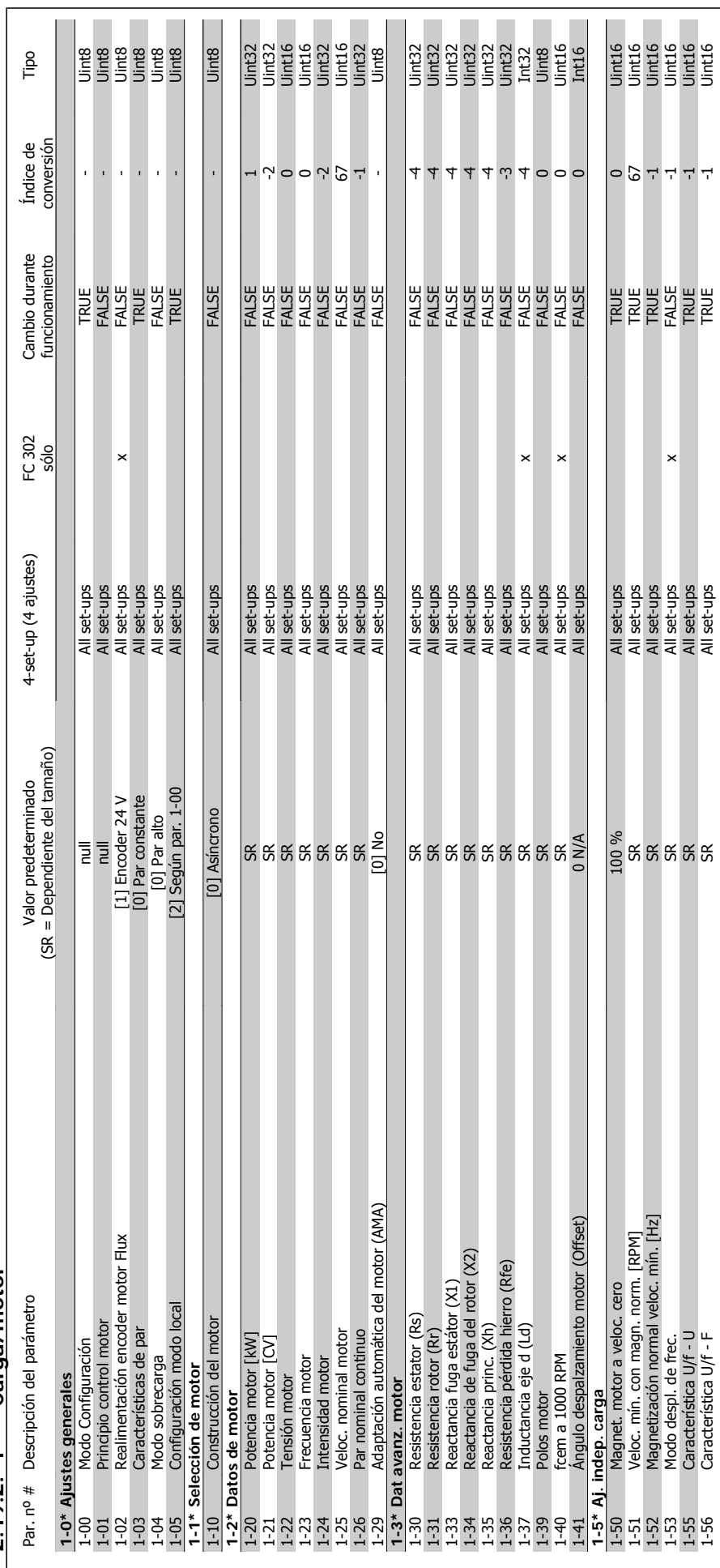

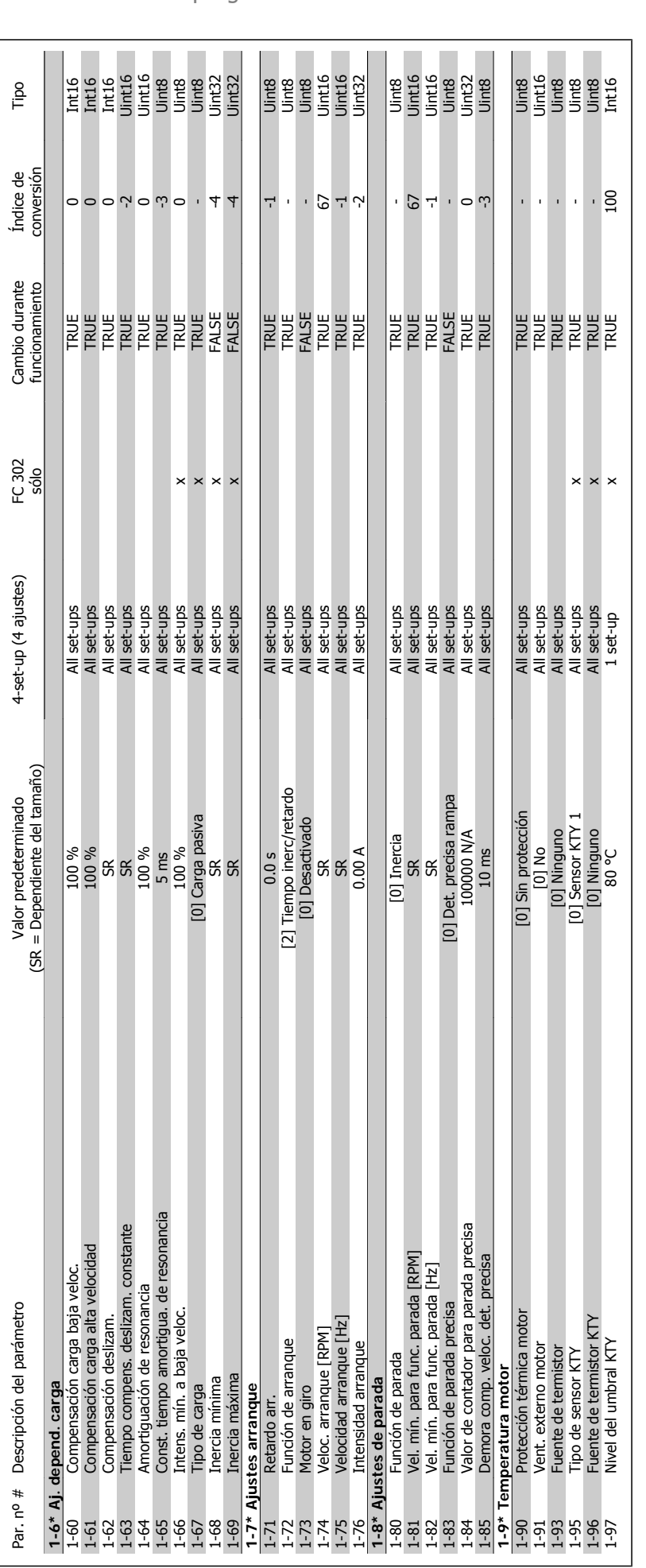

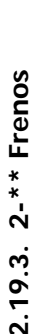

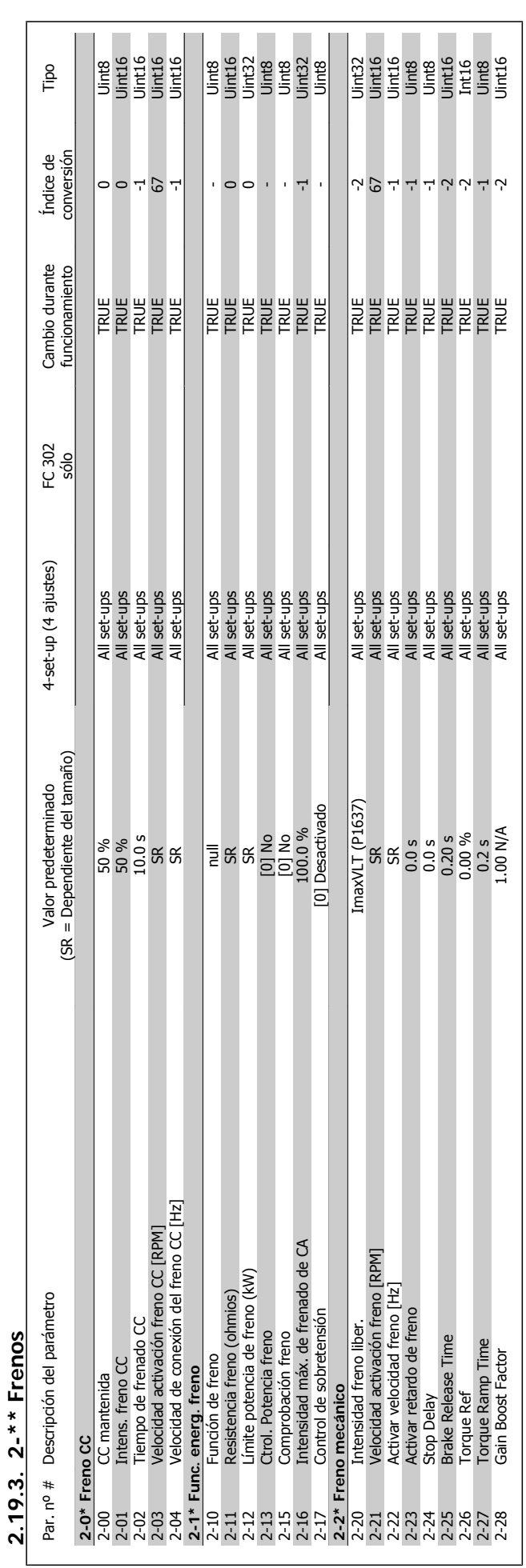

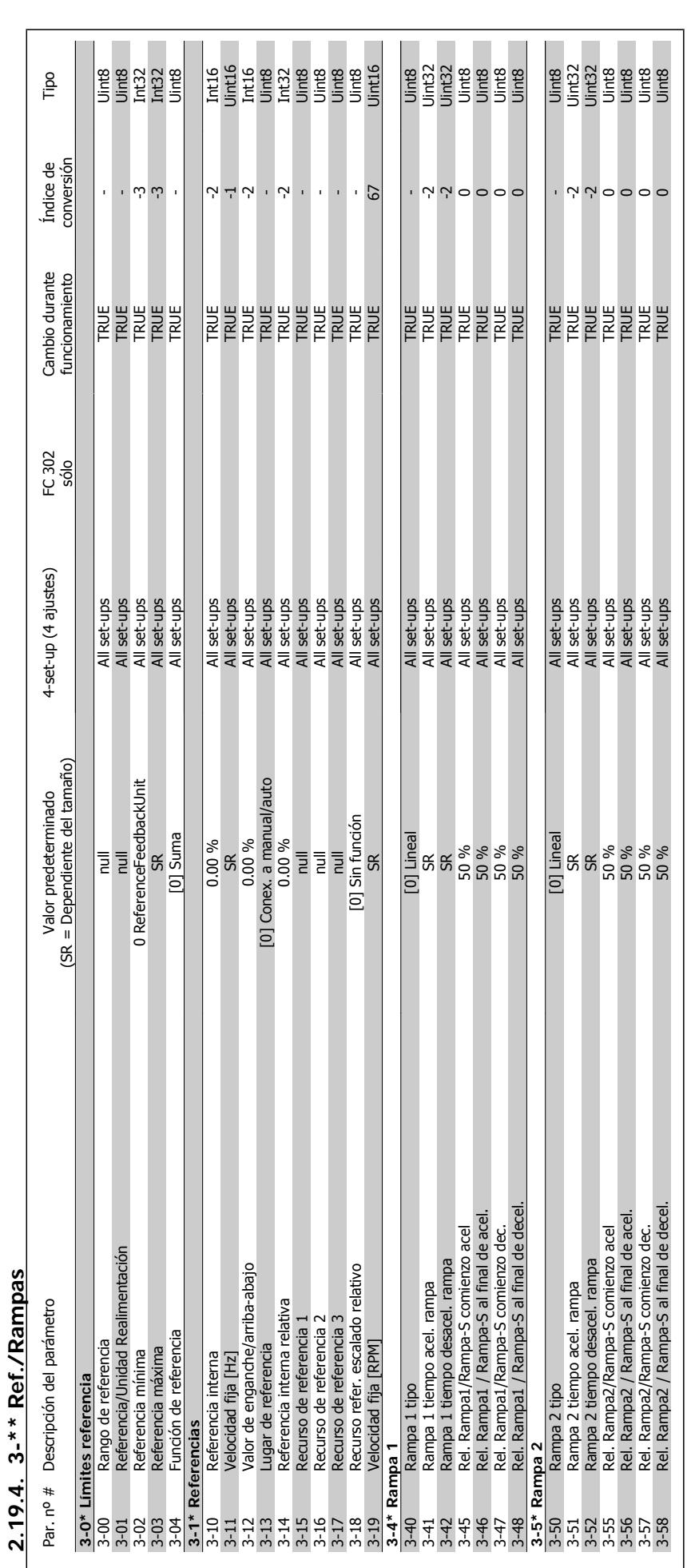

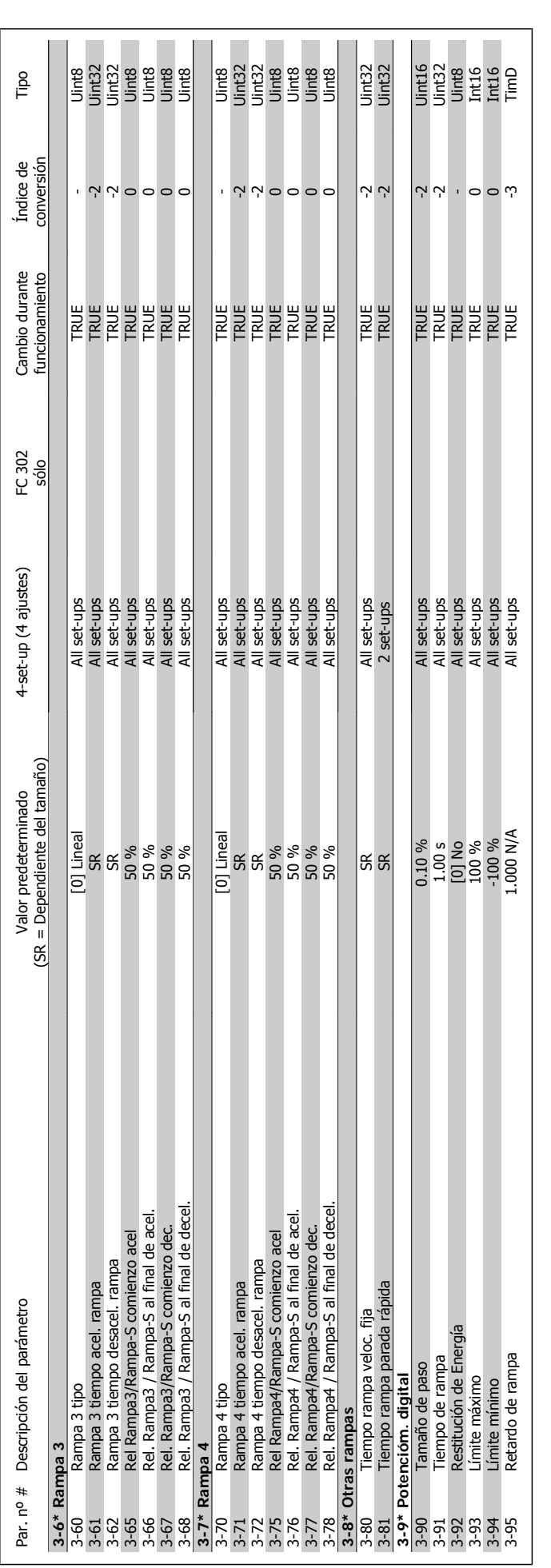

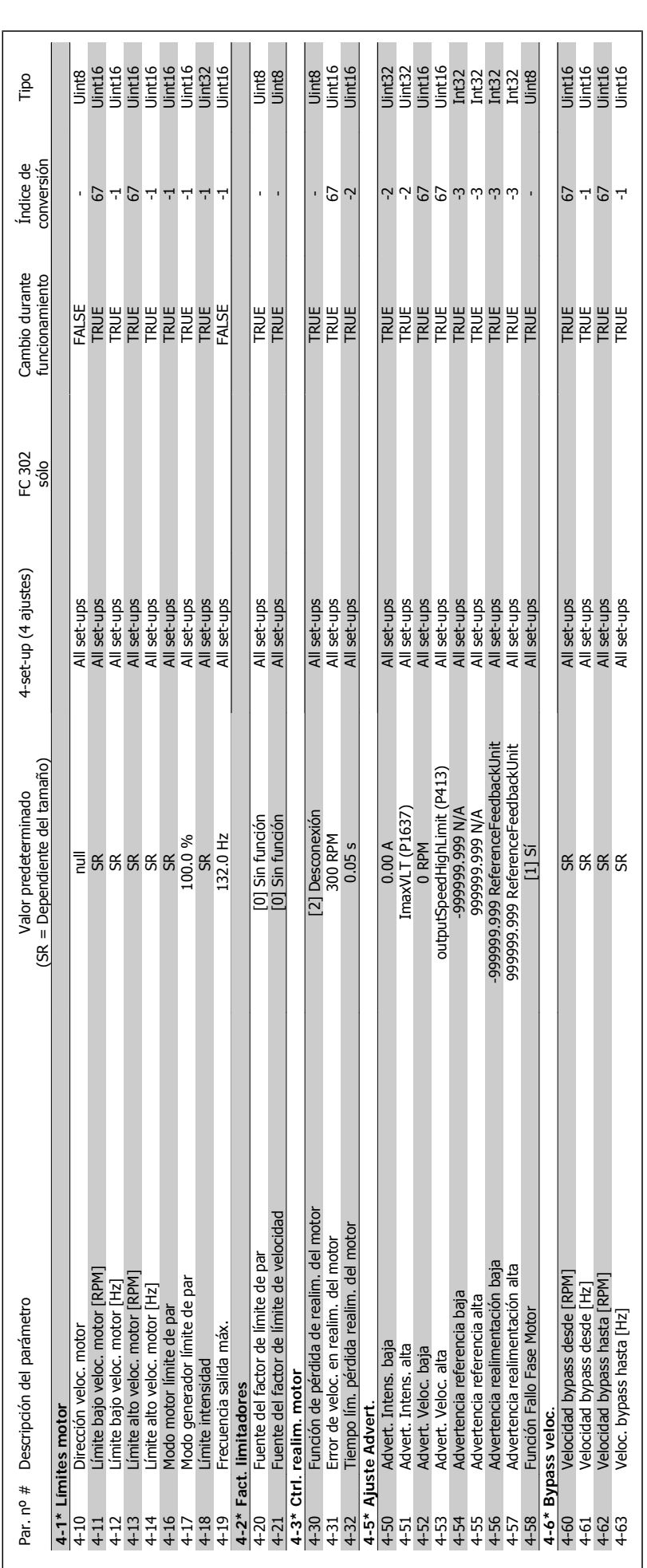

# 2.19.5. 4-\*\* Lim./Advert. **2.19.5. 4-\*\* Lím./Advert.**

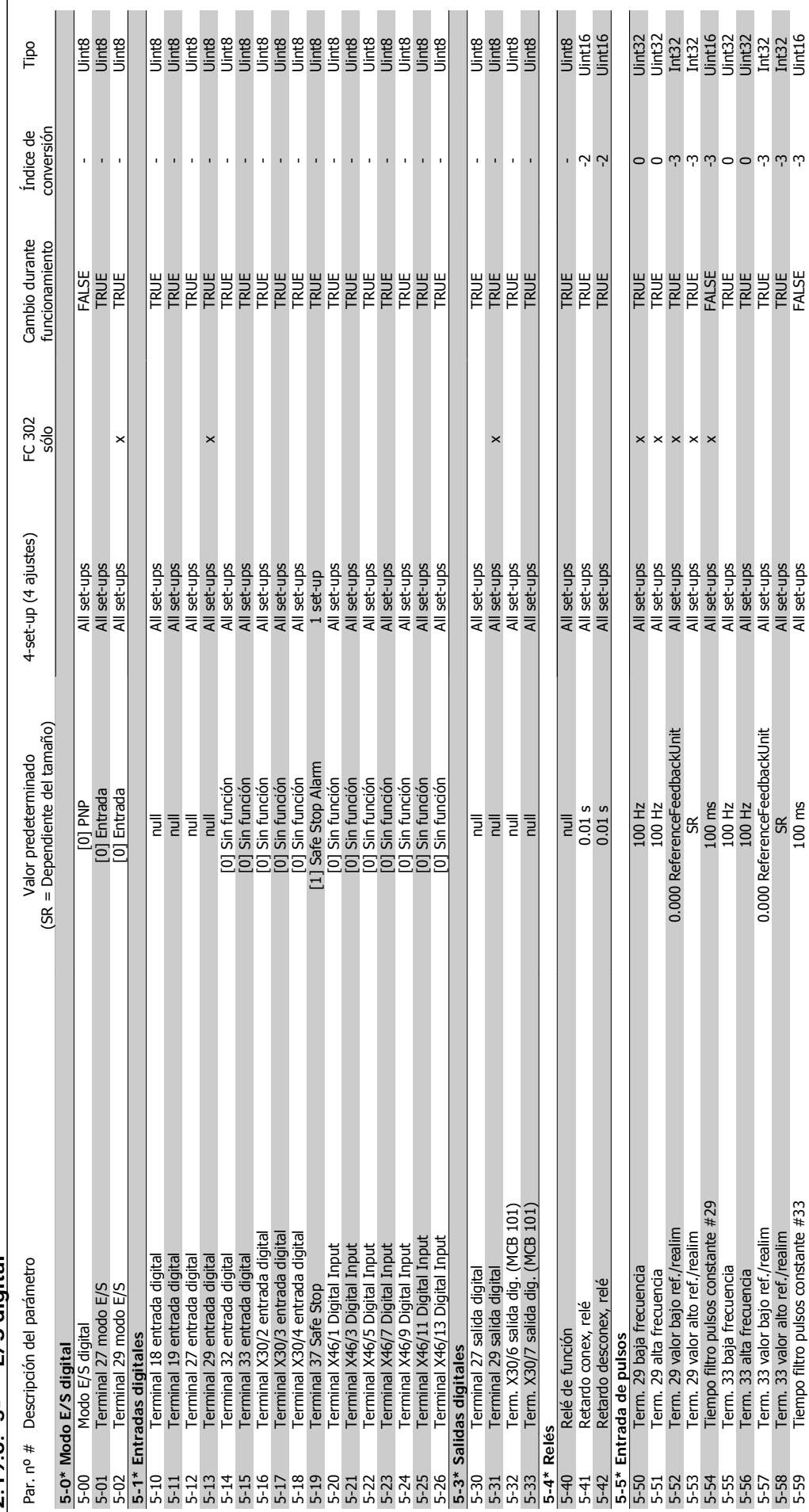

2.19.6. 5-\*\* E/S digital **2.19.6. 5-\*\* E/S digital**

## Guía de programación del FC 300 **2.** *Danfoss* 2. Instrucciones de programación

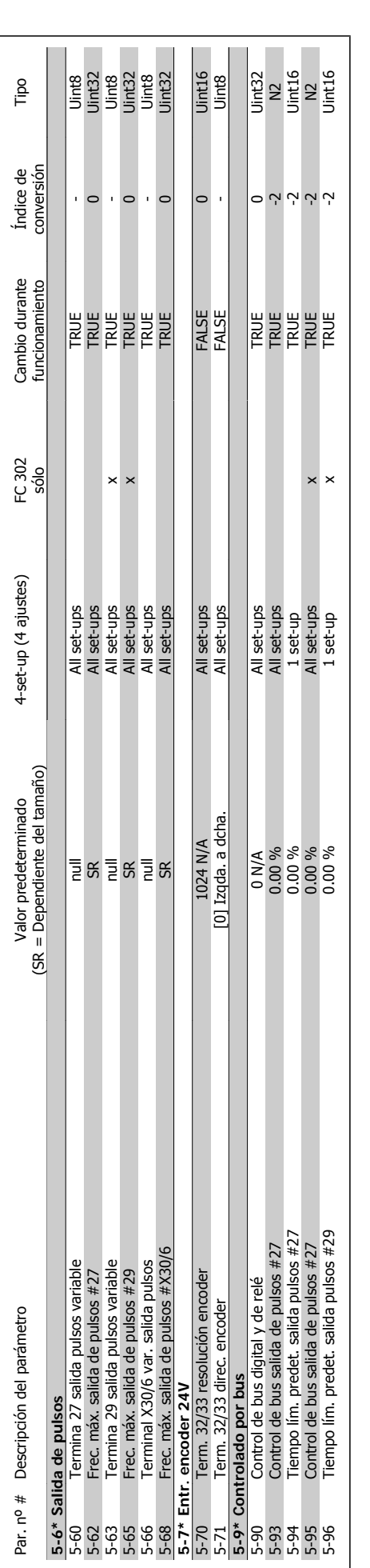

2. Instrucciones de programación **Francia de la California de Santo de Santo de Santo de 1** Guía de programación del FC 300

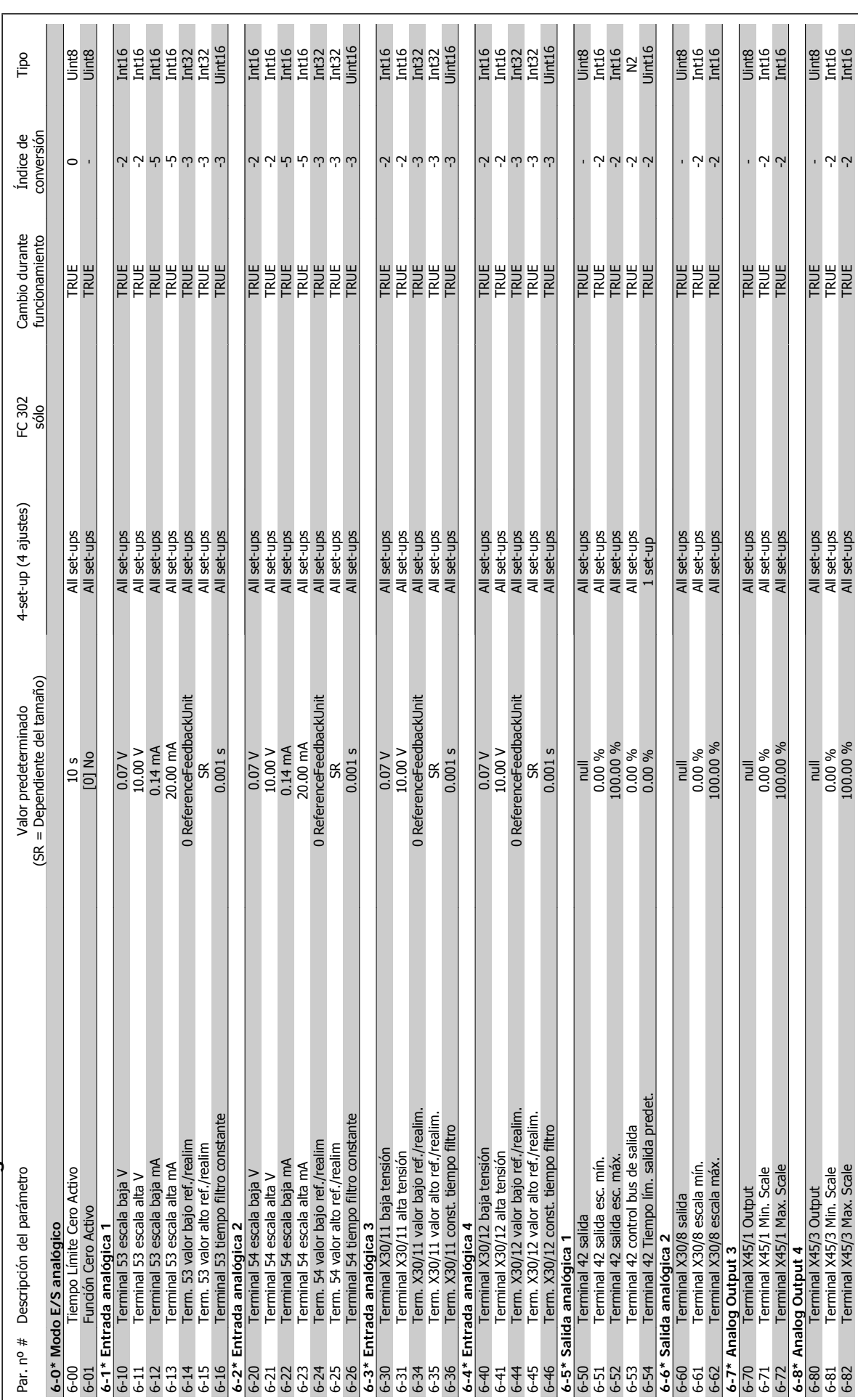

2.19.7. 6-\*\* E/S analógica **2.19.7. 6-\*\* E/S analógica**

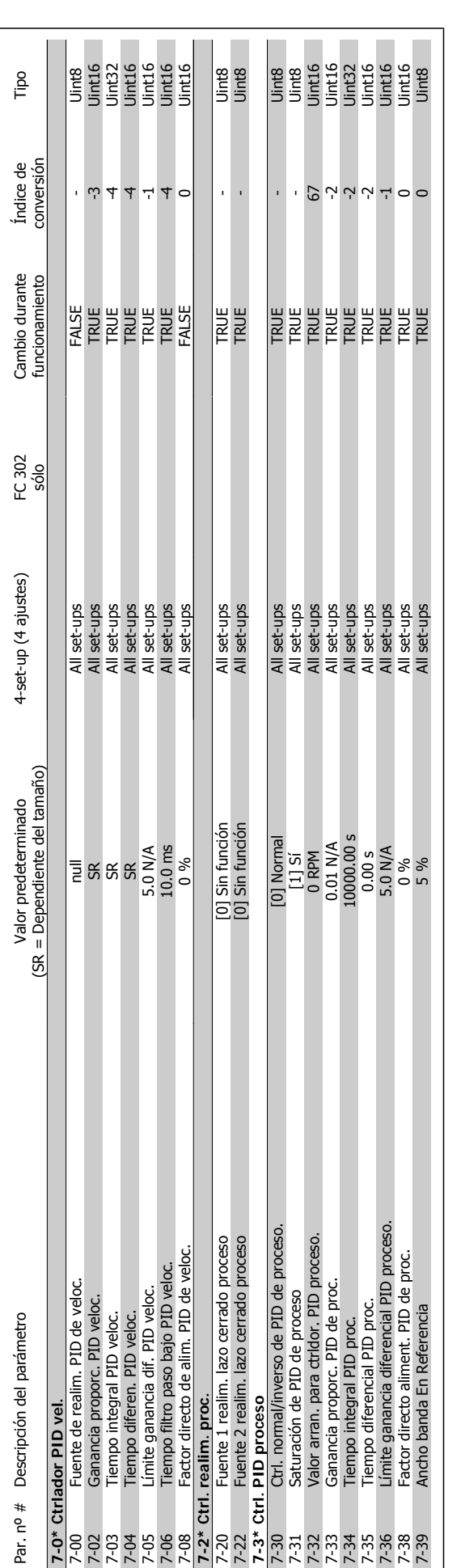

2.19.8.  $7^{-*}$  Controladores **2.19.8. 7-\*\* Controladores**
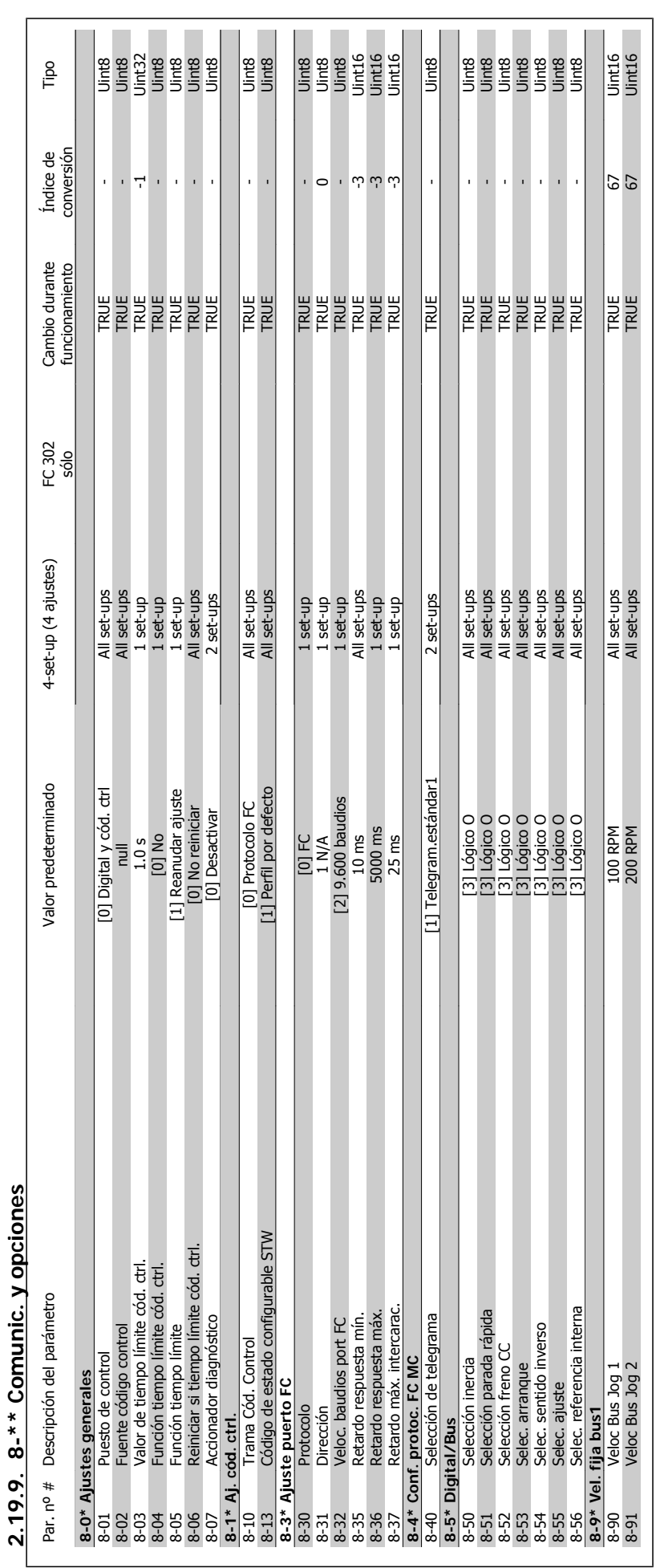

Guía de programación del FC 300 **24 de augusto de 1988** 2. Instrucciones de programación

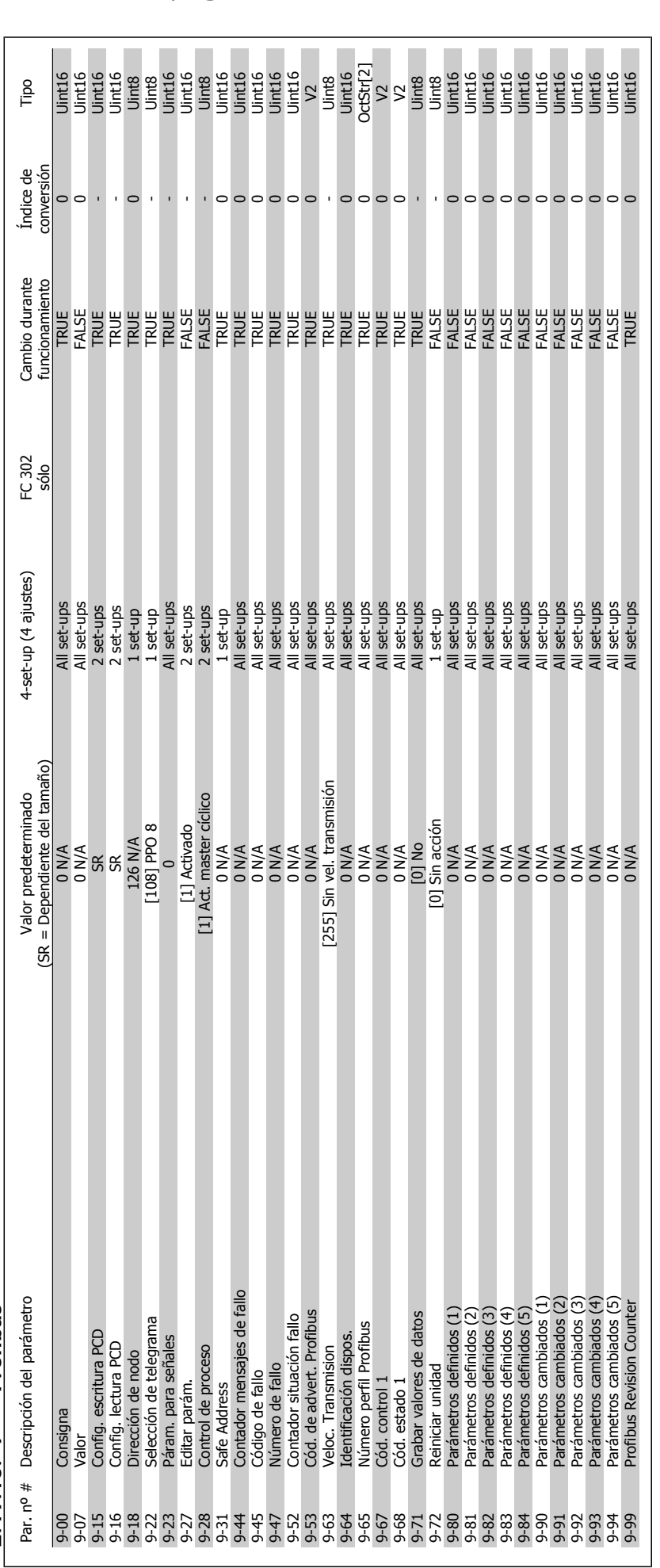

2.19.10. 9-\*\* Profibus **2.19.10. 9-\*\* Profibus**

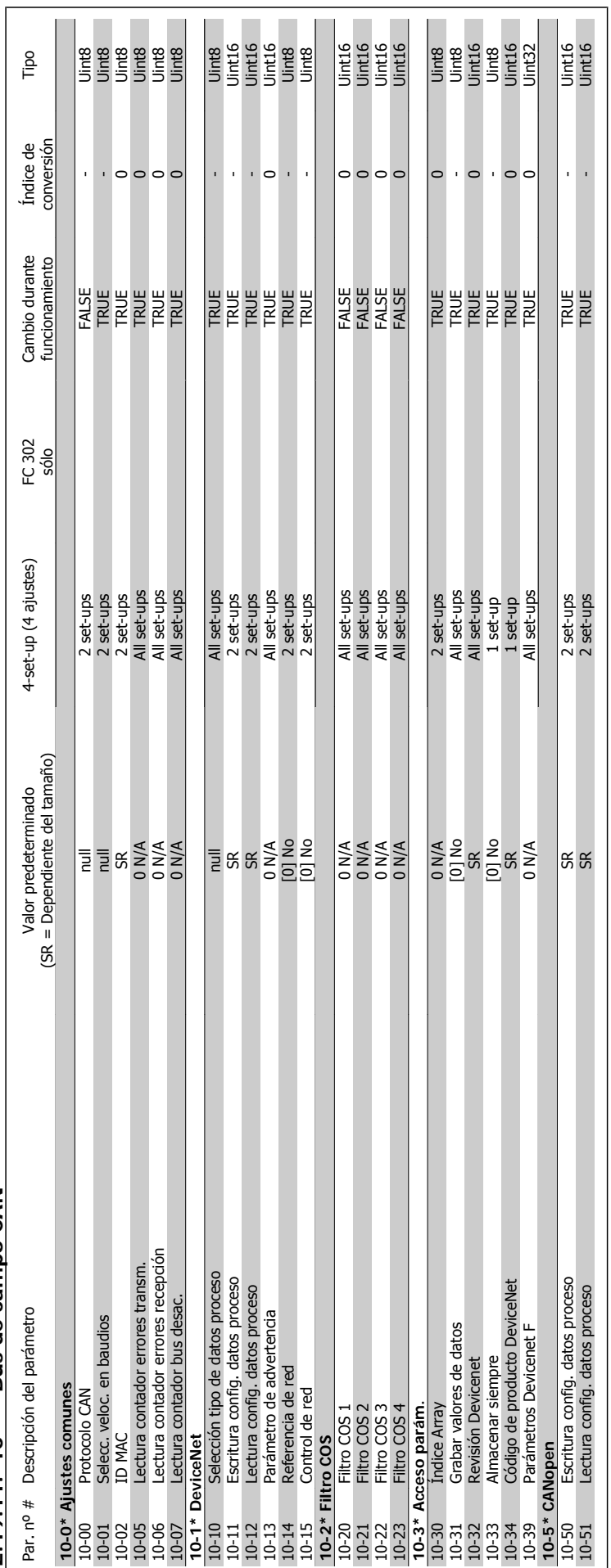

2.19.11. 10-\*\* Bus de campo CAN **2.19.11. 10-\*\* Bus de campo CAN**

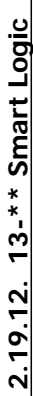

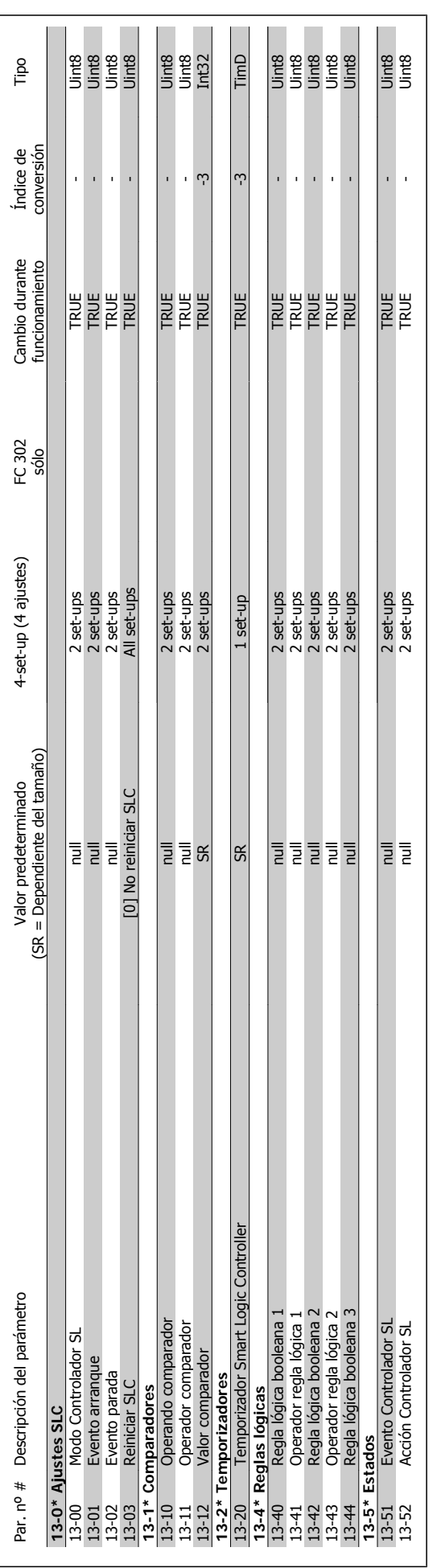

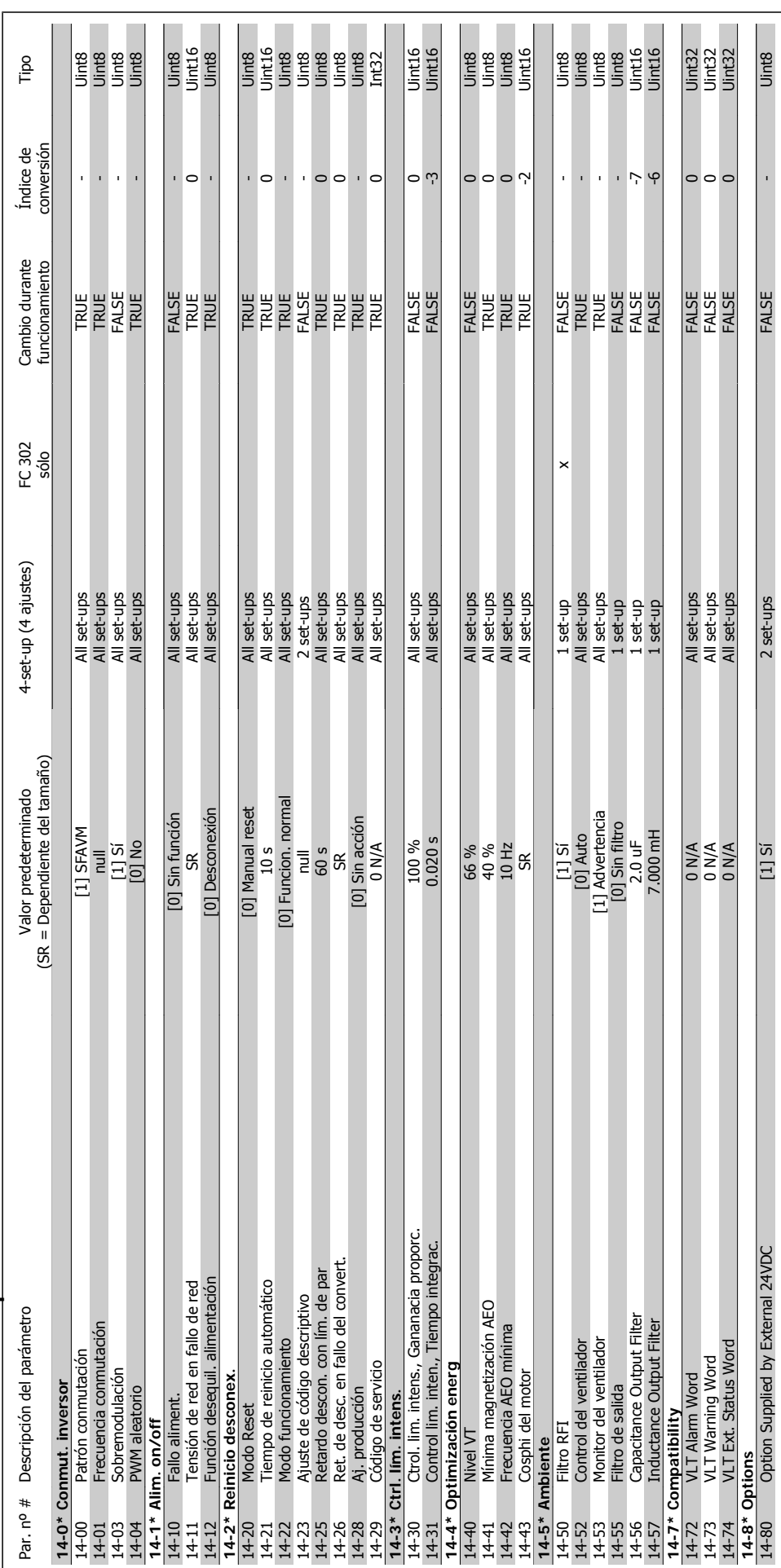

 $2.19.13.14-*$  Func. especiales **2.19.13. 14-\*\* Func. especiales**

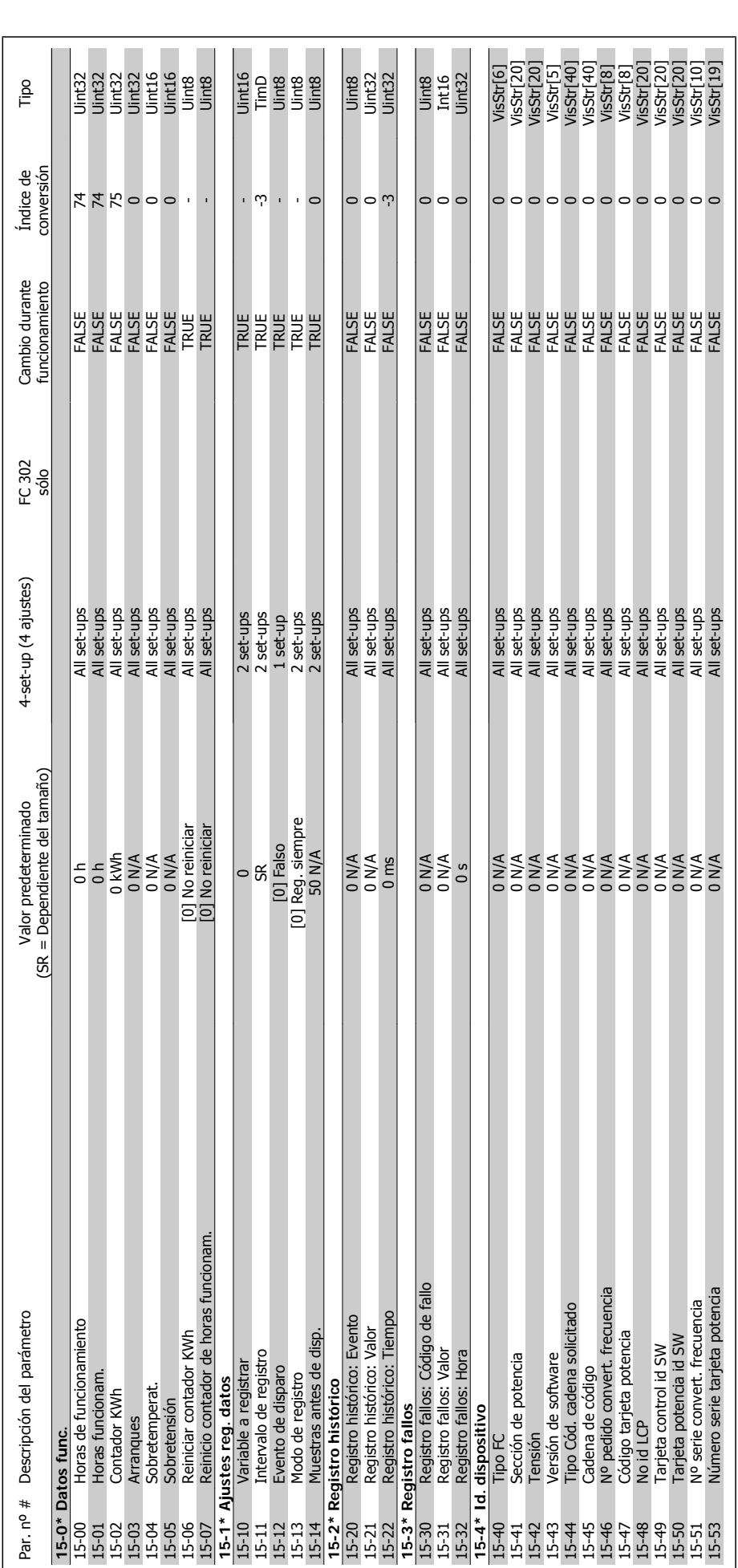

2.19.14. 15-\*\* Información convertidor **2.19.14. 15-\*\* Información convertidor**

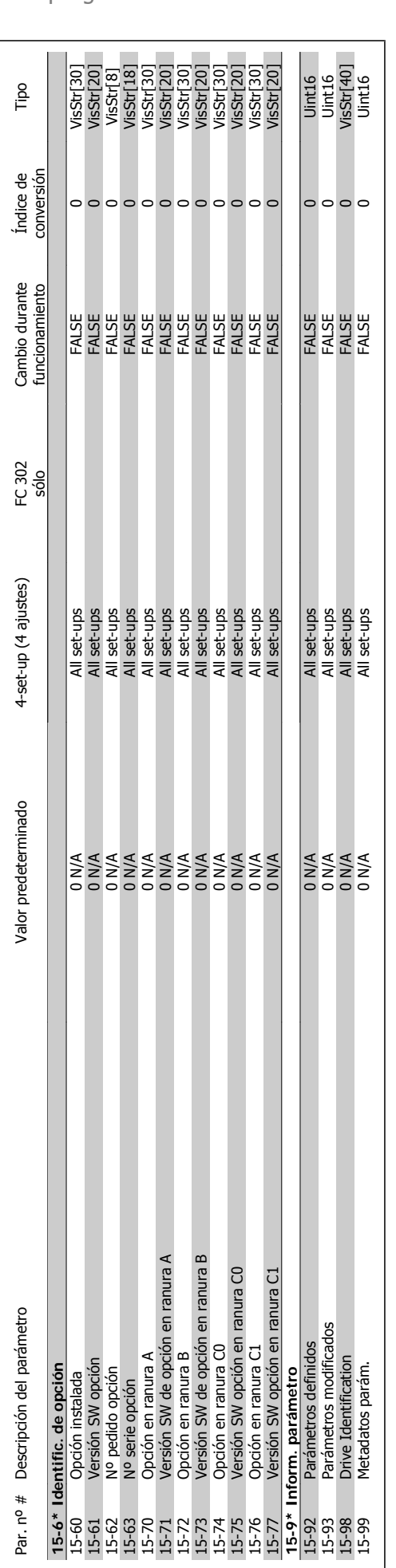

# Guía de programación del FC 300 **21 Expressor de la Canfosta** 2. Instrucciones de programación

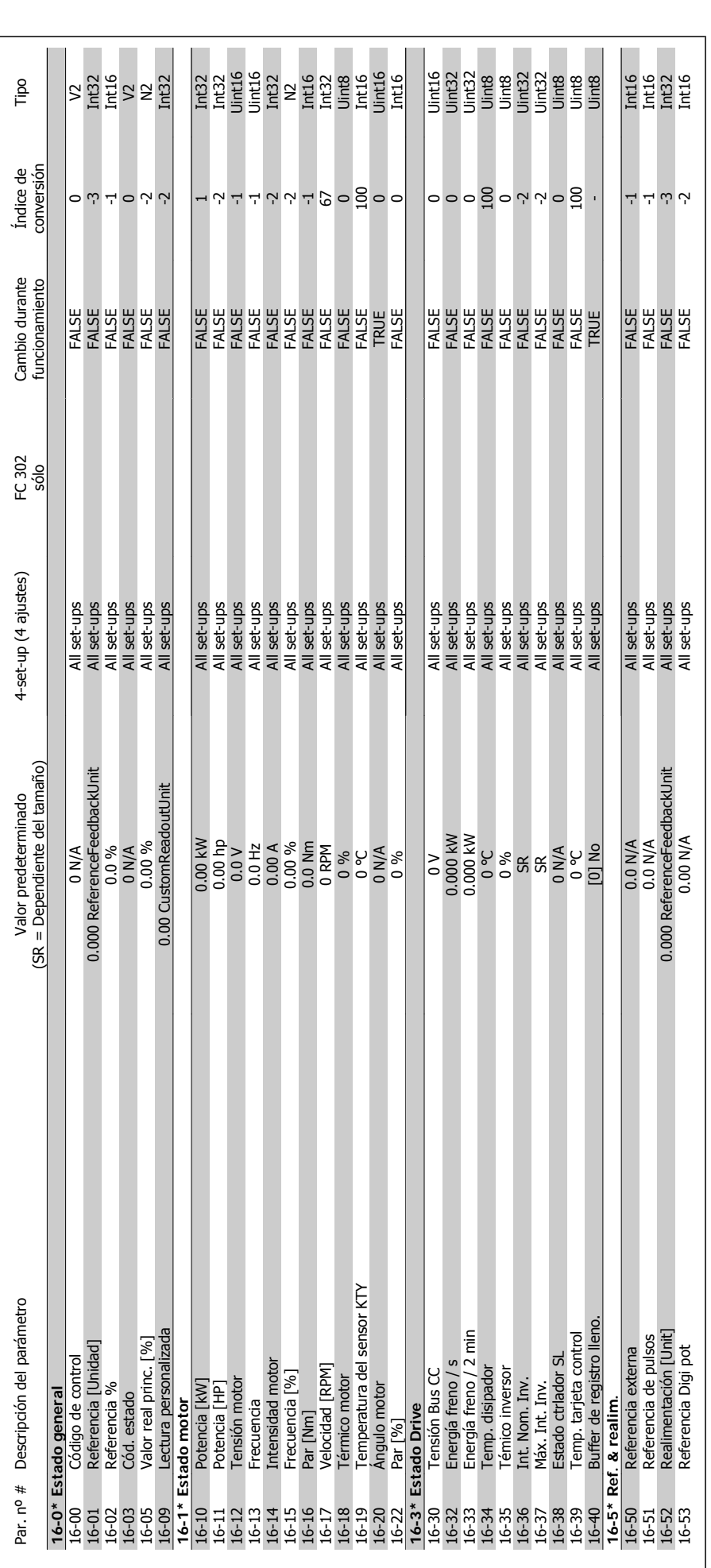

# $2.19.15.$  16- $*$  Lecturas de datos **2.19.15. 16-\*\* Lecturas de datos**

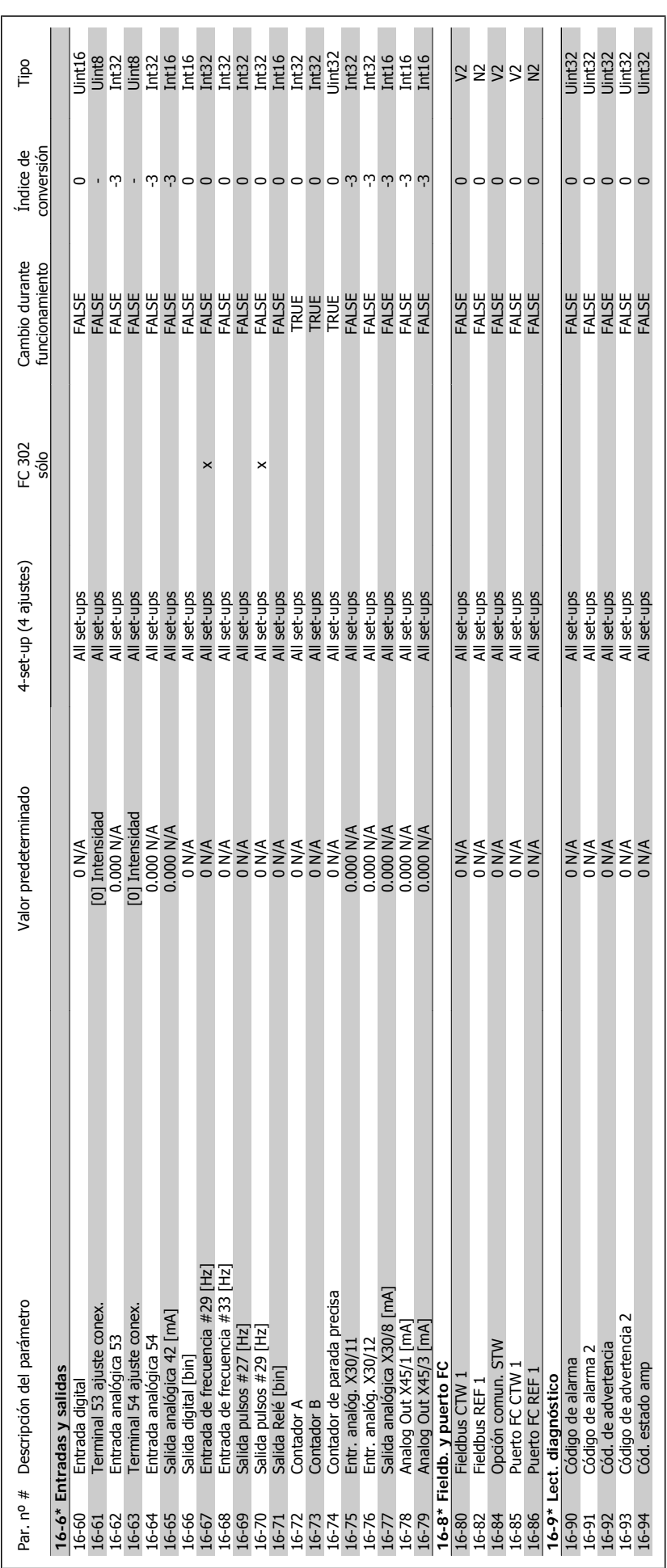

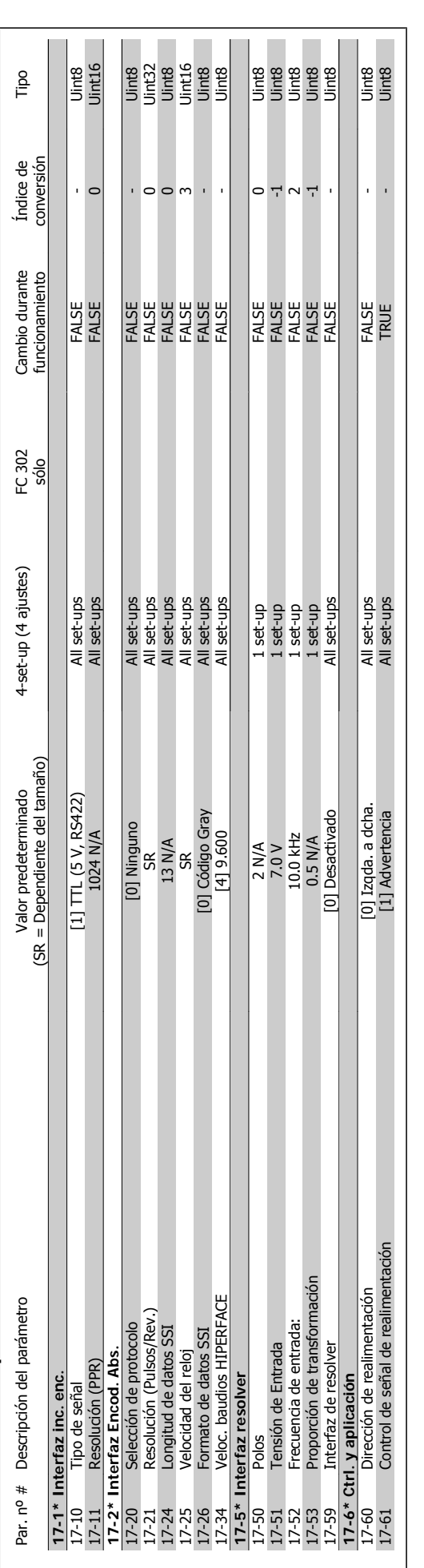

2.19.16. 17-\*\* Opcs. realim. motor **2.19.16. 17-\*\* Opcs. realim. motor**

2. Instrucciones de programación **Francia de la California de Santo de Santo de Santo de 1** Guía de programación del FC 300

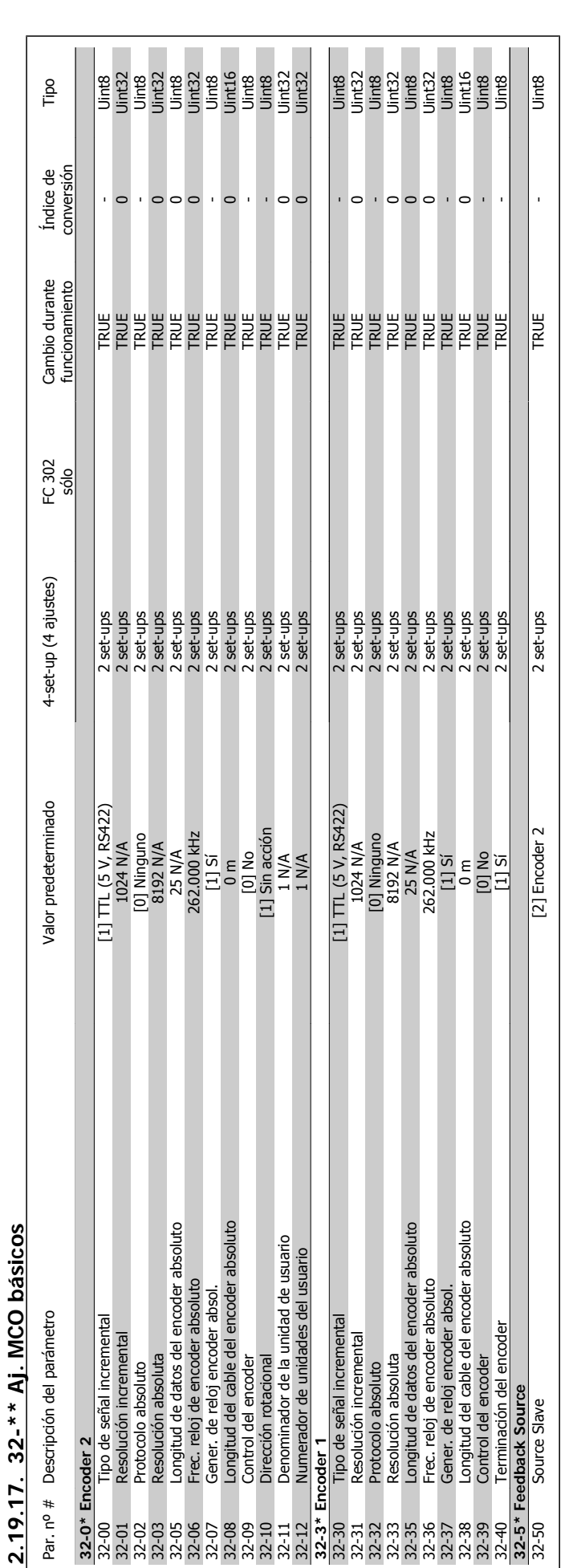

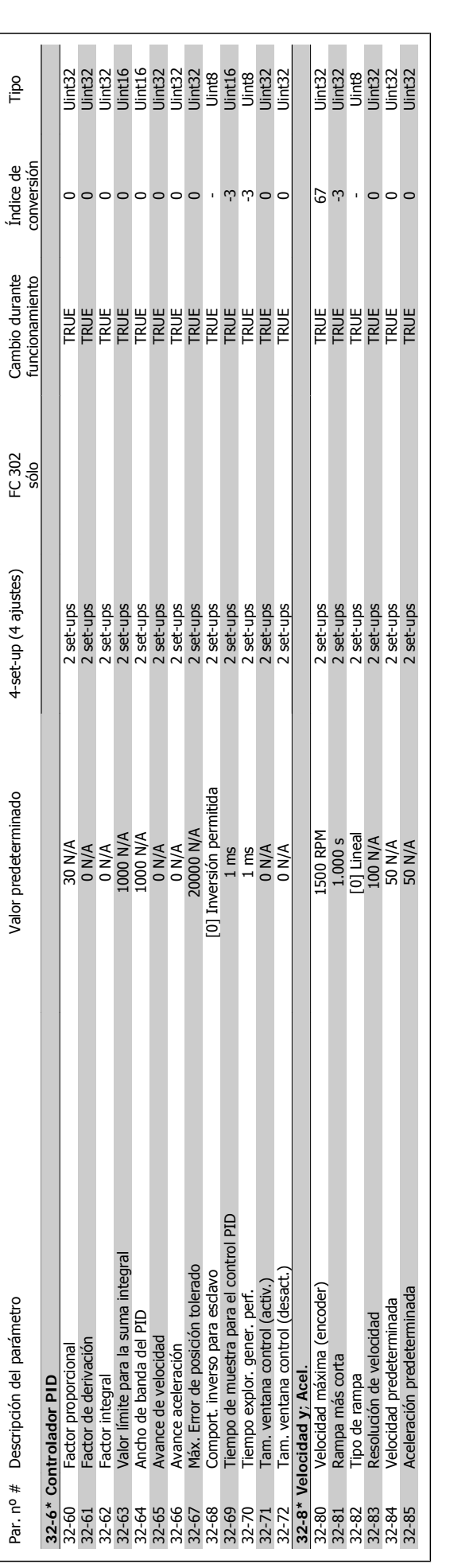

# 2. Instrucciones de programación **Francia de la California de Santo de Santo de Santo de 1** Guía de programación del FC 300

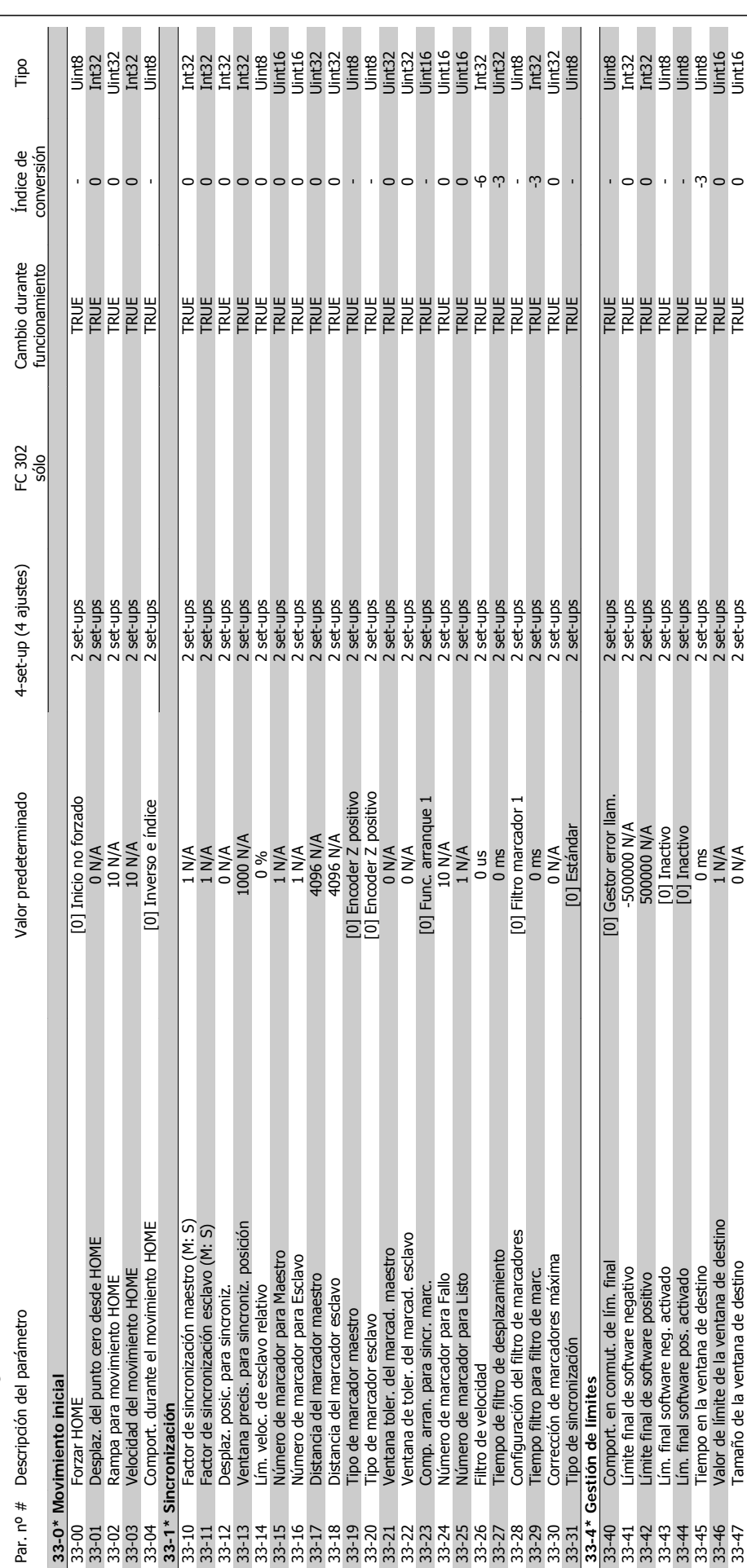

2.19.18. 33-\*\* Ajustes MCO avanz. **2.19.18. 33-\*\* Ajustes MCO avanz.**

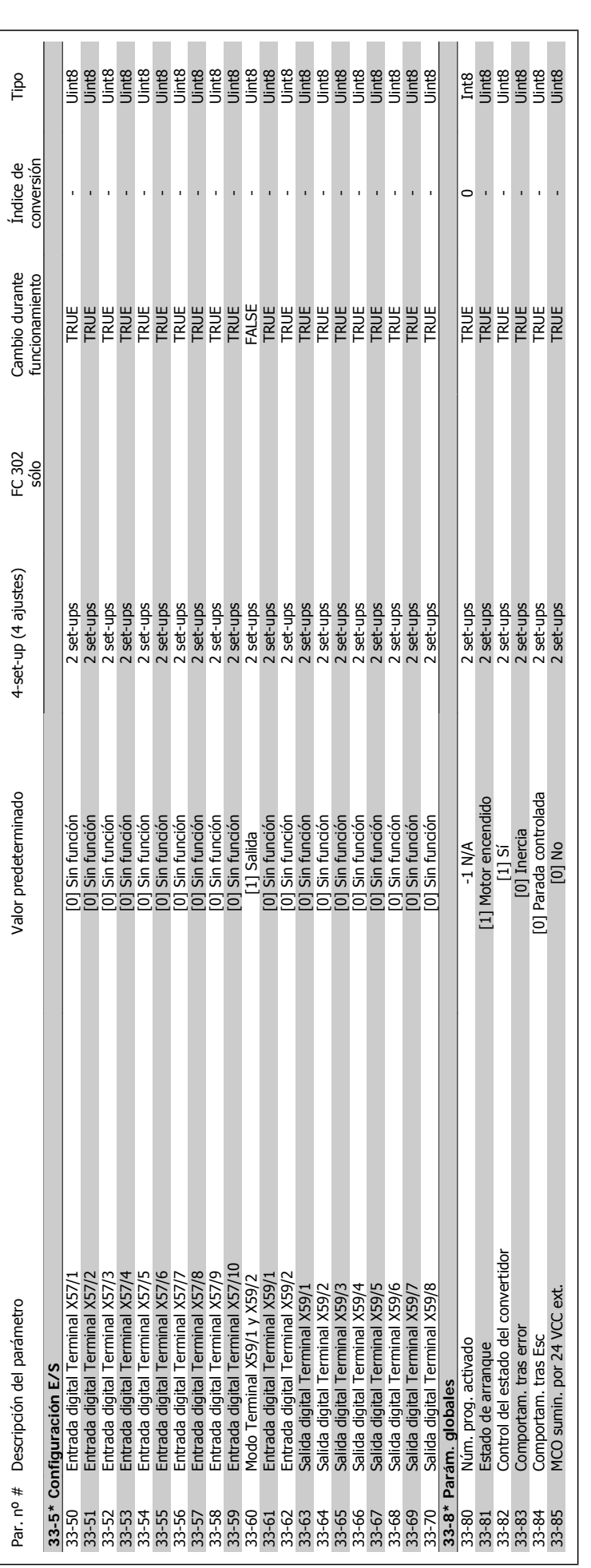

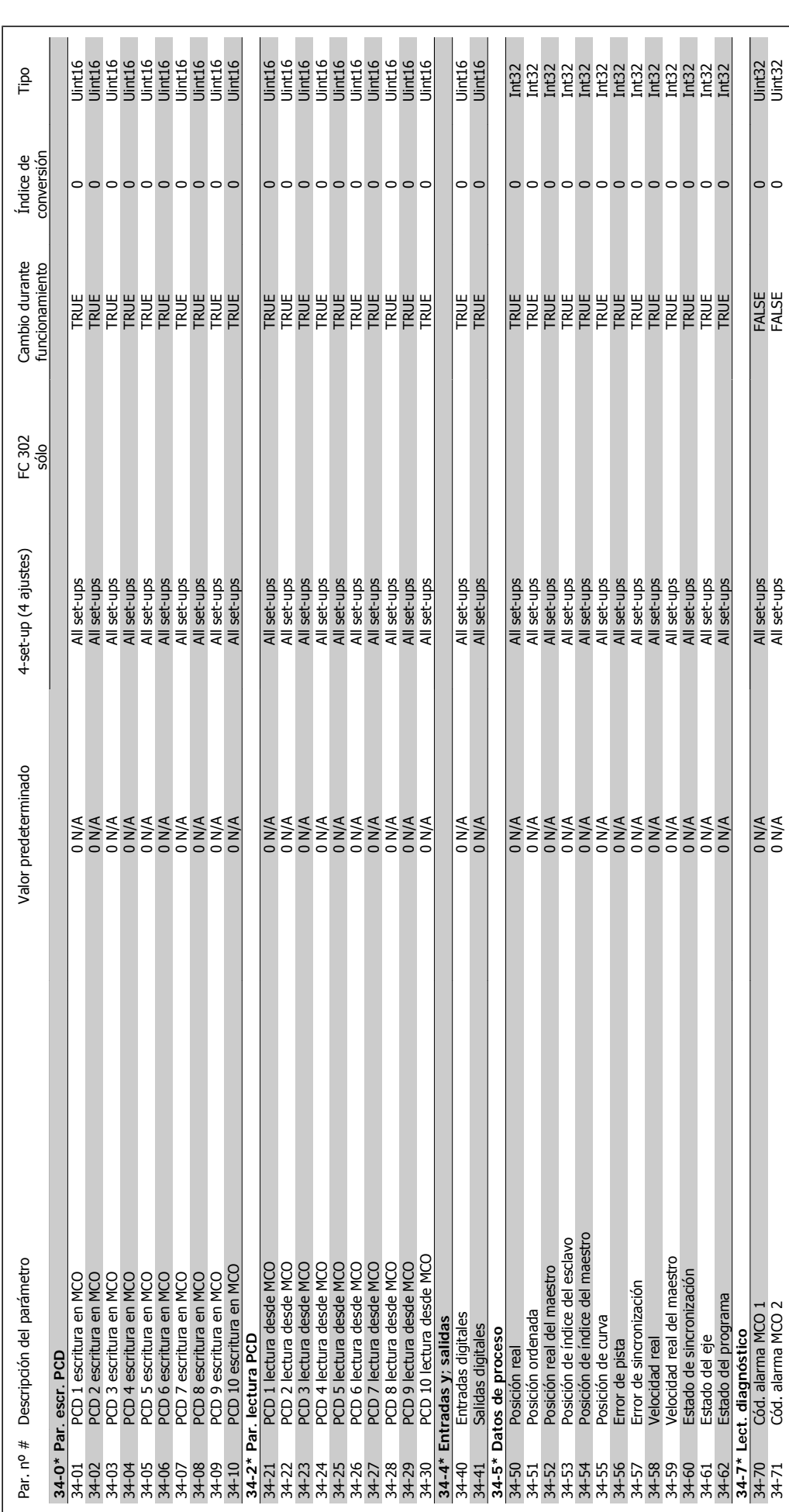

 $2.19.19.34-*$  Lectura de datos MCO **2.19.19. 34-\*\* Lectura de datos MCO**

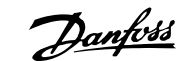

## **3. Localización de averías**

#### **3.1.1. Advertencias/Mensajes de alarma**

En la parte delantera del convertidor de frecuencia, las advertencias y alarmas se muestran por medio del indicador LED apropiado y un código de display.

Las advertencias permanecen activas hasta que cese la causa que las ha originado. Bajo ciertas circunstancias, el funcionamiento del motor podría continuar. Los mensajes de advertencia pueden ser críticos, pero no siempre lo son.

En el caso de una alarma, el convertidor de frecuencia entrará en una situación de desconexión. Una vez corregida la causa de la alarma, para volver a iniciar el funcionamiento es necesario reiniciar las alarmas.

#### **Es posible hacerlo de tres maneras:**

- 1. Con el botón de control [RESET] del panel de control LCP.
- 2. A través de una entrada digital con la función "Reset".
- 3. Mediante la comunicación serie/bus de campo opcional.

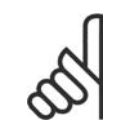

#### **¡NOTA!**

Después de un reinicio manual mediante el botón [RESET] del LCP, es necesario presionar el botón [AUTO ON] para volver a arrancar el motor.

Si no se puede reiniciar una alarma, la razón puede ser que no se ha corregido la causa, o que la alarma está bloqueada (véase también la tabla de la página siguiente).

Las alarmas bloqueadas ofrecen una protección adicional, ya que es preciso apagar la fuente de alimentación para poder reiniciarlas. Cuando vuelva a conectarse el convertidor de frecuencia, dejará de estar bloqueado y podrá reiniciarse tal y como se ha indicado anteriormente, una vez subsanada la causa.

Las alarmas que no estén bloqueadas también se pueden reiniciar utilizando la función de reinicio automático de los parámetros 14-20 (Advertencia: es posible que se produzca un reinicio automático.)

Si una advertencia o una alarma aparecen marcadas con un código en la tabla de la siguiente página, ello se debe a que o bien se ha producido una advertencia antes que una alarma o bien se ha especificado si se mostrará una advertencia o una alarma para un fallo determinado.

Esto es posible, por ejemplo, en los parámetros 1-90, Protección térmica motor. Después de una alarma o desconexión, el motor marchará por inercia y la alarma y la advertencia parpadearán. Una vez que se haya corregido el problema, solamente la alarma seguirá parpadeando hasta que se reinicie el convertidor.

**3**

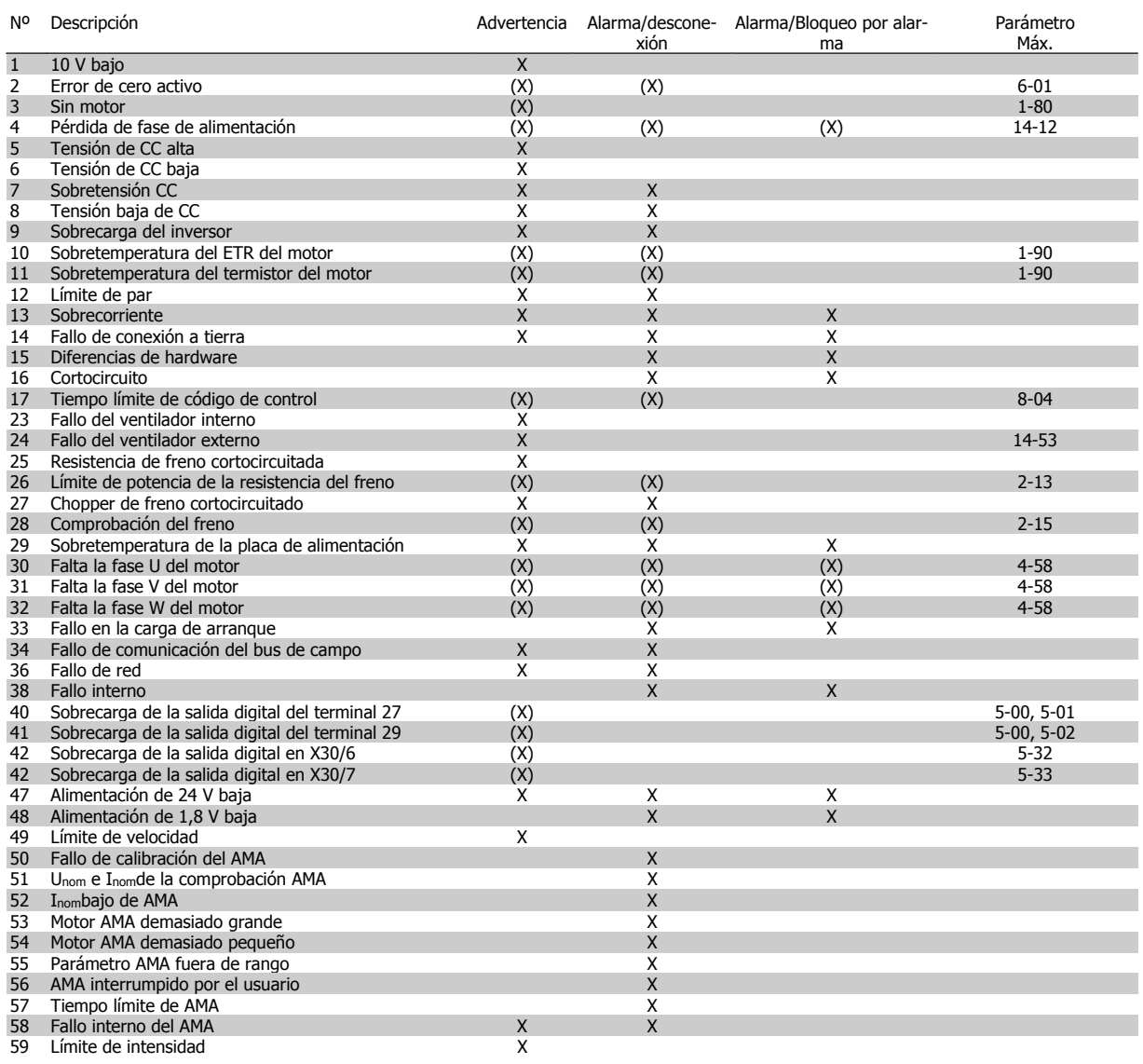

Tabla 3.1: Lista de códigos de alarma/advertencia

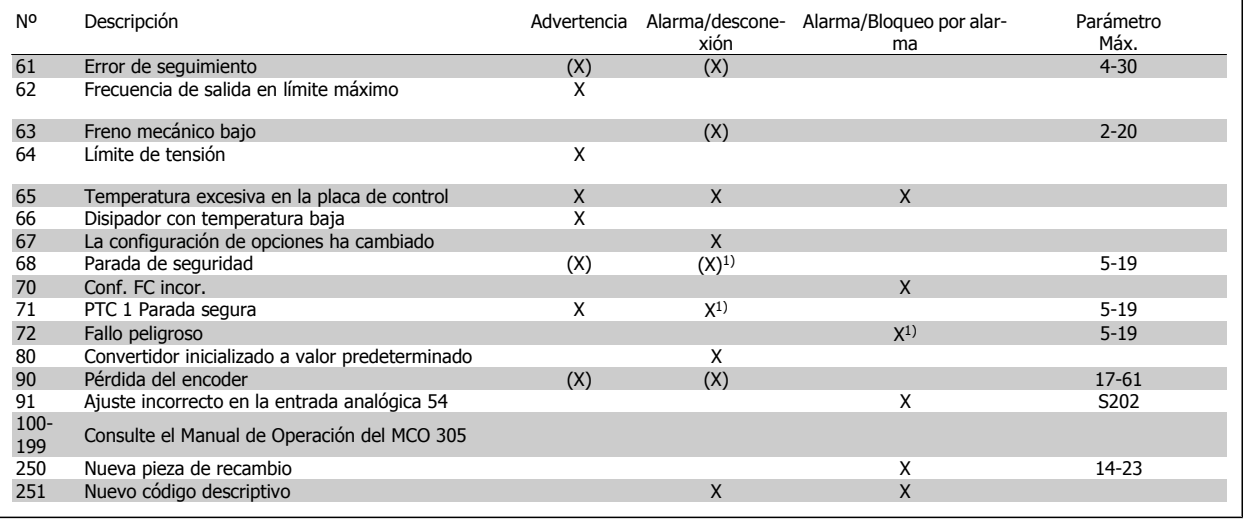

Tabla 3.2: Lista de códigos de alarma/advertencia

(X) Depende del parámetro

1) No puede realizarse el reinicio automático a través del par. 14-20 Una desconexión es la acción desencadenada al producirse una alarma. La desconexión dejará el motor en inercia y podrá reiniciarse pulsando el botón de reinicio o reiniciando desde una entrada digital (Par. 5-1\* [1]). El evento que generó la alarma no puede dañar al convertidor de frecuencia ni crear condiciones peligrosas. Un bloqueo por alarma es la acción que se desencadena cuando se produce una alarma cuya causa podría producir daños al convertidor o a los equipos conectados. Una si-

tuación de bloqueo por alarma solamente se puede reiniciar apagando y encendiendo el equipo.

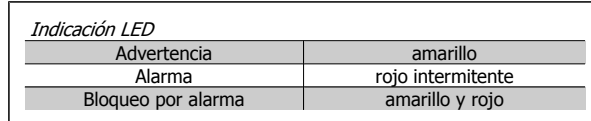

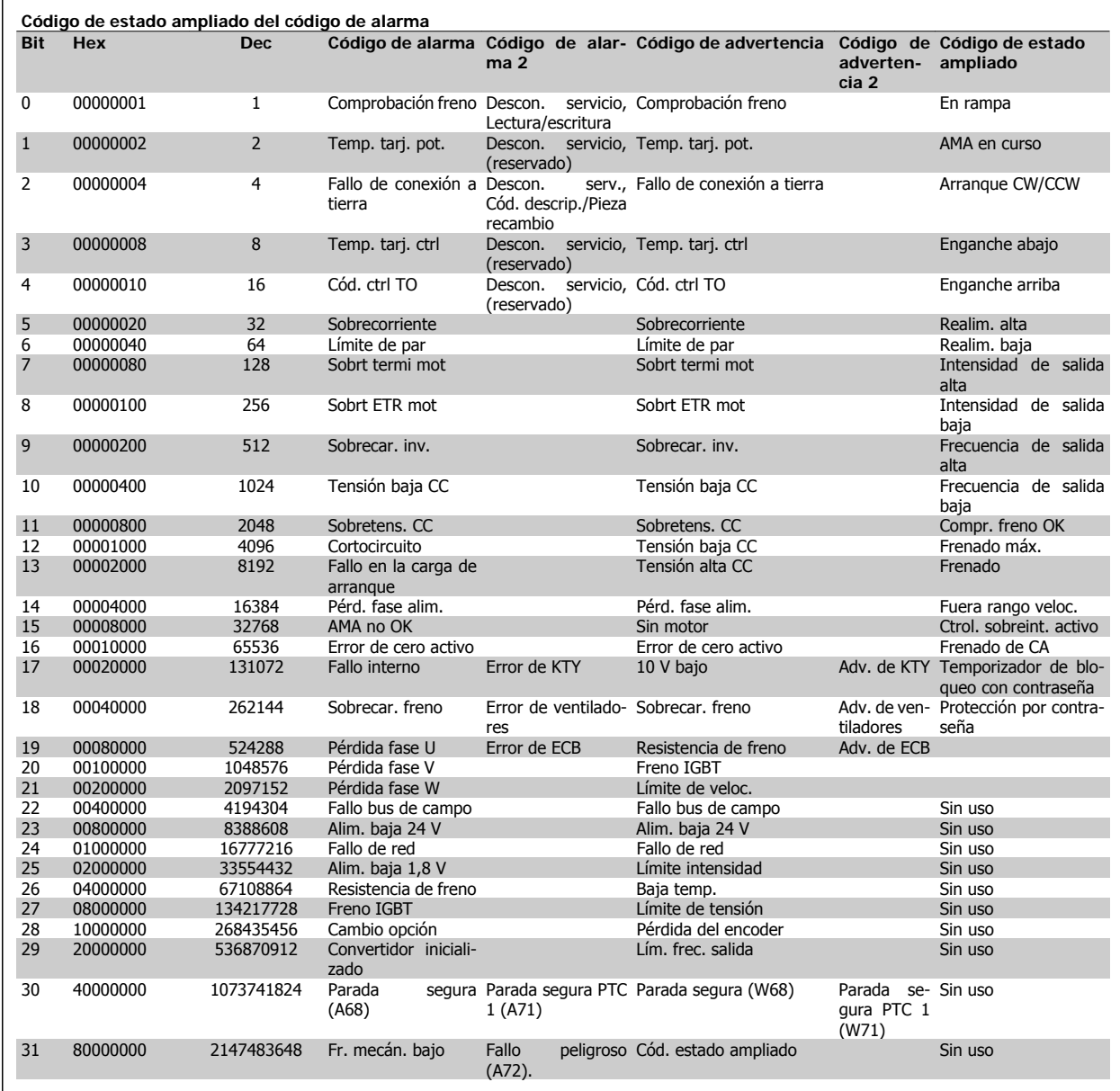

Tabla 3.3: Descripción del código de alarma, el código de aviso y el código de estado ampliado

Los códigos de alarma, códigos de aviso y códigos de estado ampliados se pueden leer mediante un bus serie o bus de campo opcional para su diagnóstico. Consulte también los par. 16-90 - 16-94.

#### **ADVERTENCIA 1, Por debajo de 10 voltios:**

La tensión del terminal 50 en la tarjeta de control está por debajo de 10 V.

Retire algo de carga del terminal 50, ya que la alimentación de 10 V está sobrecargada. Máx. 15 mA o mín. 590 Ω.

#### **ADVER./ALARMA 2, Fallo de cero activo:**

La señal en el terminal 53 ó 54 es inferior al 50% del valor establecido en los parámetros 6-10, 6-12, 6-20 o 6-22, respectivamente.

#### **ADVER./ALARMA 3, Sin motor:**

No se ha conectado ningún motor a la salida del convertidor de frecuencia.

#### **ADVER./ALARMA 4, Pérdida de fase de red:**

Falta una fase en la alimentación de red, o bien el desequilibrio de tensión de la red es demasiado alto.

Este mensaje aparece también en el caso en que se produzca una avería en el rectificador de entrada del convertidor de frecuencia.

Compruebe la tensión de alimentación y las intensidades de alimentación del convertidor de frecuencia.

#### **ADVERTENCIA 5, Intensidad de enlace de CC alta:**

La tensión (CC) del circuito intermedio es superior al límite de sobretensión del sistema de control. El convertidor de frecuencia sigue activo.

#### **ADVERTENCIA 6, Tensión de enlace de CC baja**

La tensión del circuito intermedio (CC) está por debajo del límite de baja tensión del sistema de control. El convertidor de frecuencia sigue activo.

#### **ADVER./ALARMA 7, Sobretensión CC:**

Si la tensión del circuito intermedio supera el límite, el convertidor de frecuencia se desconectará después de un período de tiempo determinado.

#### **Posibles soluciones:**

**3**

Conecte una resistencia de freno

Aumente el tiempo de rampa

Active las funciones del par. 2-10 Aumente el valor del par. 14-26

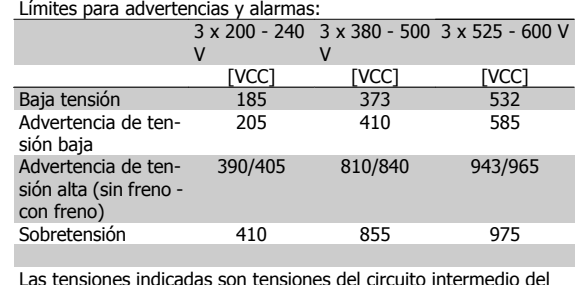

convertidor de frecuencia con una tolerancia de ± 5%. La correspondiente tensión de red es la tensión del circuito intermedio (enlace CC) dividida por 1,35

#### **ADVER./ALARMA 8, Tensión de CC baja:**

Si la tensión del circuito intermedio (CC) cae por debajo del límite de "advertencia de tensión baja" (véase la tabla anterior), el convertidor de frecuencia comprobará si la alimentación externa de 24 V está conectada. Si no se ha conectado ninguna fuente de alimentación externa de 24 V, el convertidor de frecuencia se desconectará transcurrido un período de tiempo determinado, según la unidad.

Para comprobar si la tensión de alimentación coincide con la del convertidor de frecuencia, consulte Especificaciones generales.

#### **ADVER./ALARMA 9, Sobrecarga inversor:**

El convertidor de frecuencia está a punto de desconectarse a causa de una sobrecarga (intensidad muy elevada durante demasiado tiempo). El contador de la protección térmica y electrónica del inversor emite un aviso al 98% y se desconecta al 100% con una alarma. No se puede reiniciar el convertidor de frecuencia hasta que el contador esté por debajo del 90%.

El fallo consiste en que el convertidor de frecuencia se ha sobrecargado en más de un 100% durante demasiado tiempo.

#### **ADVER./ALARMA 10, Sobretemperatura de la ETR del motor:**

La protección termoelectrónica (ETR) indica que el motor está demasiado caliente. Puede seleccionar si desea que el convertidor de frecuencia emita una advertencia o una alarma cuando el contador llegue al 100% del par. 1-90. Este fallo se debe a que el motor se sobrecarga más del 100% durante demasiado tiempo. Compruebe que el par. 1-24 del motor está ajustado correctamente.

#### **ADVER./ALARMA 11, Sobretemperatura de termistor del motor:**

El termistor o su conexión se ha desconectado. Puede seleccionar si desea que el convertidor de frecuencia emita una advertencia o una alarma cuando el contador llegue al 100% del par. 1-90. Compruebe que el termistor está bien conectado entre el terminal 53 ó 54 (entrada de tensión analógica) y el terminal 50 (alimentación de +10 voltios), o entre el terminal 18 ó 19 (sólo entrada digital PNP) y el terminal 50. Si se utiliza un sensor KTY, compruebe que la conexión entre los terminales 54 y 55 es correcta.

#### **ADVER./ALARMA 12, Límite de par:**

El par es más elevado que el valor ajustado en el par. 4-16 (con el motor en funcionamiento), o bien el par es más elevado que el valor ajustado en el par. 4-17 (en funcionamiento regenerativo).

#### **ADVER./ALARMA 13, Sobreintensidad:**

Se ha sobrepasado el límite de intensidad pico del inversor (aproximadamente el 200% de la intensidad nominal). Esta advertencia durará aproximadamente 8-12 segundos y el convertidor se desconectará y emitirá una alarma. Apague el convertidor de frecuencia y compruebe si se puede girar el eje del motor y si el tamaño del motor coincide con el ajustado en el convertidor de frecuencia.

Si está seleccionado el control de freno mecánico ampliado, la desconexión puede reiniciarse desde el exterior.

#### **ALARMA 14, Fallo conex. tierra:**

Hay una descarga de las fases de salida a tierra, o bien, en el cable entre el convertidor de frecuencia y el motor o en el motor mismo. Apague el convertidor y solucione el fallo de conexión a tierra.

#### **ALARMA 15, Hardware incompleto:**

Una de las opciones instaladas no se puede controlar con el hardware o el software de la placa de control actual.

#### **ALARMA 16, Cortocircuito**

Hay un cortocircuito en los terminales del motor o en el motor. Apague el convertidor de frecuencia y elimine el cortocircuito.

#### **ADVER./ALARMA 17, Tiempo límite cód. ctrl:**

No hay comunicación con el convertidor de frecuencia.

Esta advertencia sólo estará activa cuando el par. 8-04 NO esté ajustado en No.

Si el par. 8-04 se ajusta en Parada y Desconexión, aparecerá una advertencia y el convertidor de frecuencia decelerará hasta desconectarse mientras emite una alarma.

Podría aumentarse el par. 8-03 Valor de tiempo límite cód. ctrl.

#### **ADVERTENCIA 23, Fallo del ventilador interno:**

La función de advertencia del ventilador es una protección adicional que comprueba si el ventilador está funcionando/montado. La advertencia de funcionamiento del ventilador puede desactivarse en el par. 14-53, Monitor del ventilador, (ajustado a [0] Desactivado).

#### **ADVERTENCIA 24, Fallo del ventilador externo:**

La función de advertencia del ventilador es una protección adicional que comprueba si el ventilador está funcionando/montado. La advertencia de funcionamiento del ventilador puede desactivarse en el par. 14-53, Monitor del ventilador, (ajustado a [0] Desactivado).

#### **ADVERTENCIA 25, Resistencia de freno cortocircuitada:**

La resistencia de freno se controla durante el funcionamiento. Si se cortocircuita, la función de freno se desconecta y se muestra una advertencia. El convertidor de frecuencia podrá seguir funcionando, aunque sin la función de freno. Apague el convertidor de frecuencia y sustituya la resistencia de freno (véase el par. 2-15, Comprobación freno).

#### **ADVER/ALARMA 26, Límite de potencia de la resistencia de freno:**

La potencia transmitida a la resistencia de freno se calcula, en forma de porcentaje, como el valor medio en los últimos 120 segundos, basándose en el valor de la resistencia de freno (par. 2-11) y en el de la tensión del circuito intermedio. La advertencia se activa cuando la potencia de freno disipada es superior al 90%. Si se ha seleccionado Desconexión [2] en el par. 2-13, el convertidor de frecuencia se desactiva y emite esta alarma cuando la potencia de freno disipada es superior al 100%.

#### **ADVER./ALARMA 27, Fallo de chopper de frenado:**

El transistor de freno se controla durante el funcionamiento, y si se produce un cortocircuito aparecerá esta advertencia y se desconectará la función de freno. El convertidor de frecuencia podrá seguir funcionando, pero en el momento en que se cortocircuite el transistor de freno, se transmitirá una energía significativa a la resistencia de freno, aunque esa función esté desactivada.

Apague el convertidor de frecuencia y retire la resistencia de freno.

Esta alarma/advertencia podría producirse también si la resistencia de freno se sobrecalienta. Los terminales 104 a 106 están disponibles para resistencia de freno. Entradas Klixon, véase la sección Interruptor de temperatura de resistencia de freno.

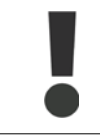

Advertencia: Si se produce un cortocircuito en el transistor de freno, existe el riesgo de que se transmita una potencia considerable a la resistencia de freno.

#### **ADVER./ALARMA 28, Fallo de comprobación de freno:**

Fallo de la resistencia de freno: La resistencia de freno no está conectada o no funciona correctamente.

#### **ALARMA 29, Sobretemperatura del convertidor:**

Si la protección es IP 20 ó IP 21/Tipo 1, la temperatura de desconexión del disipador es de 95 °C  $\pm$  5 °C. El fallo de temperatura no se puede restablecer hasta que la temperatura del disipador se encuentre por debajo de 70 °C  $\pm$  5 °C.

#### **El fallo podría consistir en:**

- **-** Temperatura ambiente excesiva
- **-** Cable del motor demasiado largo

#### **ALARMA 30, Falta la fase U del motor:**

Falta la fase U del motor entre el convertidor de frecuencia y el motor. Apague el convertidor de frecuencia y compruebe la fase U del motor.

#### **ALARMA 31, Falta la fase V del motor:**

Falta la fase V del motor entre el convertidor de frecuencia y el motor. Apague el convertidor de frecuencia y compruebe la fase V del motor.

#### **ALARMA 32, Falta la fase W del motor:**

Falta la fase W del motor entre el convertidor de frecuencia y el motor. Apague el convertidor de frecuencia y compruebe la fase W del motor.

#### **ALARMA 33, Fallo carga arranque:**

Se han producido demasiados arranques en poco tiempo. Consulte en el capítulo Especificaciones generales el número de arranques permitidos en un minuto.

**ADVER./ALARMA 34, Fallo de comunicación de bus de campo:** El bus de campo de la tarjeta de opción de comunicación no funciona.

#### **ADVER./ALARMA 36, Fallo de red:**

Esta advertencia/alarma sólo está activada si se pierde la tensión de red al convertidor de frecuencia y el parámetro 14-10 NO está ajustado a NO. Posible solución: compruebe los fusibles del convertidor de frecuencia.

#### **ALARMA 38, Fallo interno:**

Por esta alarma puede ser necesario contactar con su proveedor de Danfoss. Algunos mensajes de alarma:

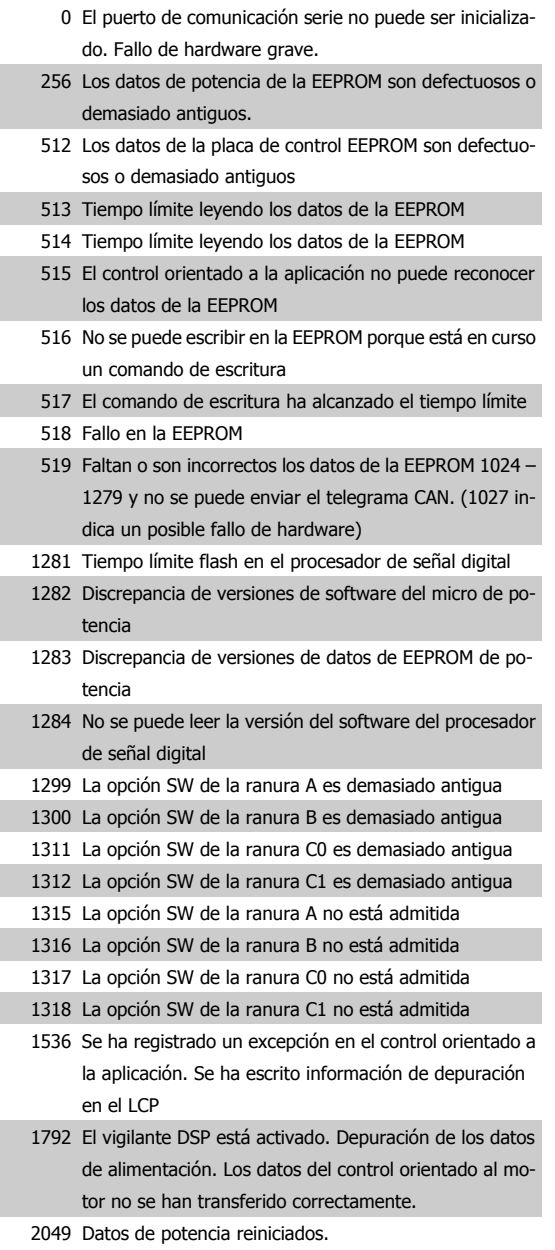

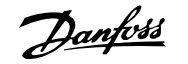

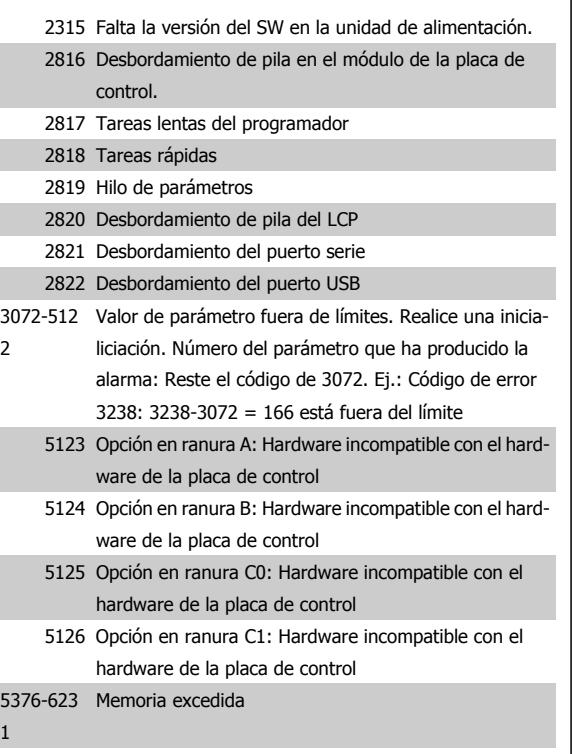

**ADVERTENCIA 40, Sobrecarga de la salida digital del terminal 27** Compruebe la carga conectada al terminal 27 o elimine el cortocircuito

de la conexión. Compruebe los parámetros 5-00 y 5-01.

**ADVERTENCIA 41, Sobrecarga de la salida digital del terminal 29:**

Compruebe la carga conectada al terminal 29 o elimine el cortocircuito de la conexión. Compruebe los parámetros 5-00 y 5-02.

#### **ADVERTENCIA 42, Sobrecarga de la salida digital en X30/6:**

Compruebe la carga conectada en X30/6 o elimine el cortocircuito de la conexión. Compruebe el parámetro 5-32.

#### **ADVERTENCIA 42, Sobrecarga de la salida digital en X30/7:**

Compruebe la carga conectada en X30/7 o elimine el cortocircuito de la conexión. Compruebe el parámetro 5-33.

#### **ADVERTENCIA 47, Tensión 24 V baja:**

Es posible que la alimentación externa de 24 V CC esté sobrecargada. De no ser así, póngase en contacto con el distribuidor de Danfoss.

#### **ADVERTENCIA 48, Tensión 1,8 V baja:**

Póngase en contacto con el distribuidor de Danfoss.

#### **ADVERTENCIA 49, Lím. velocidad:**

La velocidad no está comprendida dentro del intervalo especificado en los par. 4-11 y 4-13.

#### **ALARMA 50, Fallo de calibración de AMA:**

Póngase en contacto con el distribuidor de Danfoss.

#### **ALARMA 51, Unom e Inom de la comprobación de AMA:**

Es posible que los ajustes de tensión, intensidad y potencia del motor sean erróneos. Compruebe los ajustes.

#### **ALARMA 52, Inom bajo de AMA:**

Intensidad de motor demasiado baja. Compruebe los ajustes.

#### **ALARMA 53, Motor del AMA demasiado grande:**

El motor es demasiado grande para ejecutar el AMA.

**ALARMA 54, Motor del AMA demasiado pequeño:** El motor es demasiado grande para ejecutar el AMA.

**ALARMA 55, Parámetro del AMA fuera de rango:** Los valores de parámetros del motor están fuera del rango aceptable.

#### **ALARMA 56, AMA interrumpido por el usuario:**

El procedimiento AMA ha sido interrumpido por el usuario.

#### **ALARMA 57, T. lím. AMA:**

Pruebe a iniciar el procedimiento AMA varias veces, hasta que se ejecute. Tenga en cuenta que si se ejecuta la prueba repetidamente se podría calentar el motor hasta un nivel en el que aumentaran las resistencias Rs y Rr. Sin embargo, en la mayoría de los casos esto no suele ser crítico.

#### **ALARMA 58, Fallo interno del AMA:**

Póngase en contacto con el distribuidor de Danfoss.

#### **ADVERTENCIA 59, Límite intensidad:**

La intensidad es superior al valor indicado en el par. 4-18.

#### **ADVERTENCIA 61, Error de seguimiento:**

Error entre la velocidad calculada y la velocidad medida desde el dispositivo de realimentación. El ajuste de Advertencia/Alarma/Desactivado se realiza en el par 4-30. El ajuste del error aceptable se realiza en el par 4-31, y el del tiempo permitido de permanencia en este error en el par. 4-32. La función puede ser útil durante el procedimiento de puesta en servicio.

#### **ADVERTENCIA 62, frecuencia de salida en límite máximo:**

La frecuencia de salida es mayor que el valor ajustado en el par. 4-19.

#### **ALARMA 63, Freno mecánico bajo:**

La intensidad del motor no ha sobrepasado el valor de intensidad de "liberación de freno" dentro de la ventana de tiempo indicada por el "retardo de arranque".

#### **ADVERTENCIA 64, Lím. tensión:**

La combinación de carga y velocidad requieren una tensión de motor superior a la tensión de CC actual.

#### **ADVER./ALARMA/DESCON. 65, Sobretemperatura en la tarjeta de control:**

Hay un exceso de temperatura en la tarjeta de control: la temperatura de desconexión de la tarjeta de control es de 80 °C.

#### **ADVERTENCIA 66, Temperatura del disipador baja:**

La temperatura del radiador se mide en ºC. Esto podría significar que el sensor de temperatura está dañado y que, por lo tanto, la velocidad del ventilador será la máxima si la sección de potencia de la tarjeta de control está muy caliente.

#### **ALARMA 67, La configuración de opciones ha cambiado:**

Se han añadido o eliminado una o más opciones desde la última desconexión del equipo.

#### **ALARMA 68, Parada segura:**

Se ha activado la parada de seguridad. Para reanudar el funcionamiento normal, aplique 24 V CC al terminal 37 y envíe una señal de reinicio (vía bus, E/S digital o pulsando [RESET] (Reiniciar)).

#### **ADVERTENCIA 68, Parada segura:**

Se ha activado la parada de seguridad. Se continúa con el funcionamiento normal cuando se desactiva la parada segura. Advertencia: Rearranque automático.

#### **ALARMA 70, Configuración del FC incorrecta:**

La combinación actual de tarjeta de control y tarjeta de potencia no es válida.

#### **ALARMA 71, PTC 1 Parada segura:**

Se ha activado la parada segura desde la tarjeta termistor PTC MCB 112 (motor demasiado caliente). Puede reanudarse el funcionamiento normal cuando el MCB 112 aplique de nuevo 24 V CC al terminal 37 (cuando la temperatura del motor descienda hasta un nivel aceptable), y cuando se desactive la entrada digital desde el MCB 112. Cuando esto suceda, debe enviarse una señal de reinicio (a través de Bus, E/S digital o pulsando [RESET]).

#### **ADVERTENCIA 71, Parada segura PTC 1:**

Se ha activado la parada segura desde la tarjeta termistor PTC MCB 112 (motor demasiado caliente). Puede reanudarse el funcionamiento normal cuando el MCB 112 aplique de nuevo 24 V CC al terminal 37 (cuando la temperatura del motor descienda hasta un nivel aceptable), y cuando se desactive la entrada digital desde el MCB 112. Advertencia: Rearranque automático.

#### **ALARMA 72, Fallo peligroso:**

Parada segura con bloqueo por desconexión. Niveles de señal inesperados en parada segura y en entrada digital desde la tarjeta de termistor PTC MCB 112.

#### **ALARMA 80, Convertidor inicializado en valor predeterminado:**

Los parámetros se han ajustado en los valores predeterminados después de efectuar un reinicio manual (tres teclas).

#### **ALARMA 90, Pérdida de encoder:**

Compruebe la conexión a la opción encoder y sustituya si es necesario la opción MCB 102 o MCB 103.

#### **ALARMA 91, Ajuste incorrecto de la entrada analógica 54:**

El conmutador S202 debe ponerse en posición OFF (entrada de tensión) cuando hay un sensor KTY conectado a la entrada analógica del terminal 54.

#### **ALARMA 250, Nueva pieza de repuesto:**

La potencia o el modo de conmutación de la fuente de alimentación se han intercambiado. El código del tipo de convertidor de frecuencia debe restaurarse en la EEPROM. Seleccione el código adecuado en el par. 14-23 según la etiqueta del convertidor. No olvide seleccionar "Guardar en la EEPROM" para completar la operación.

#### **ALARMA 251, Nuevo cód. descriptivo:**

El convertidor de frecuencia tiene un nuevo código descriptivo.

## **Índice**

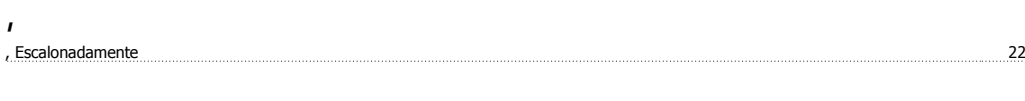

## **A**

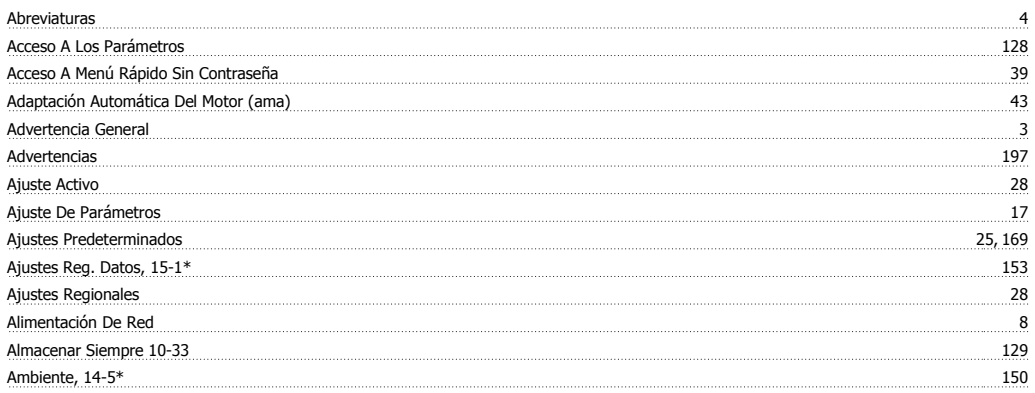

## **Á**

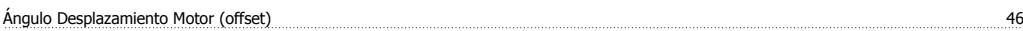

## **C**

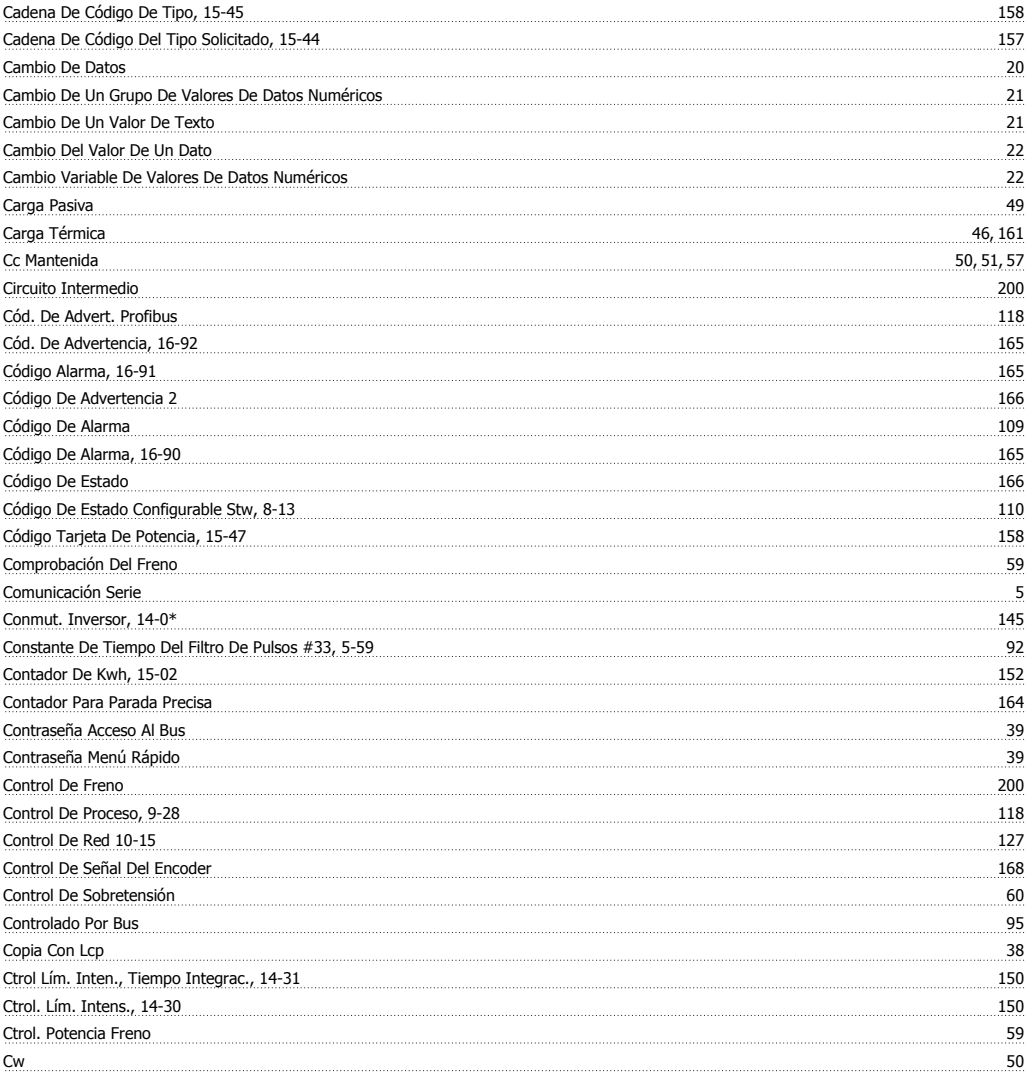

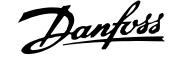

## **D**

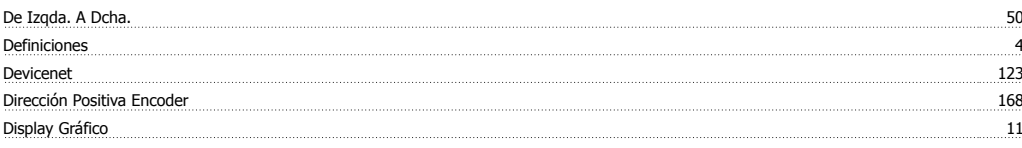

## **E**

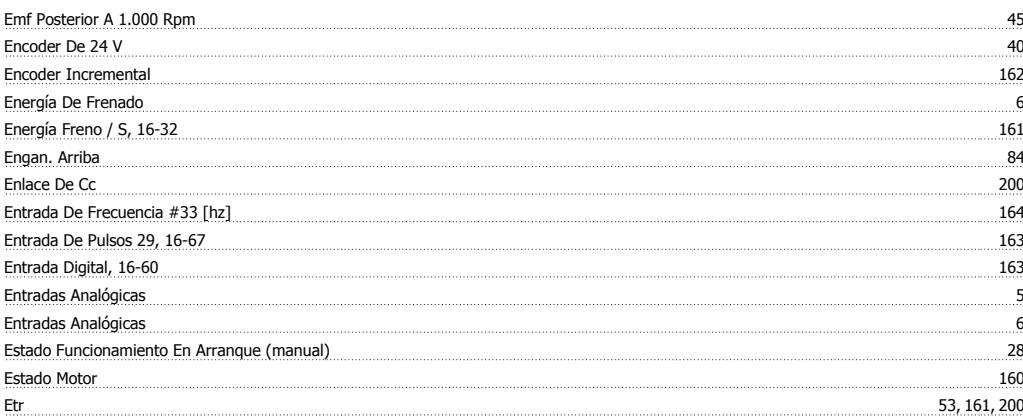

## **F**

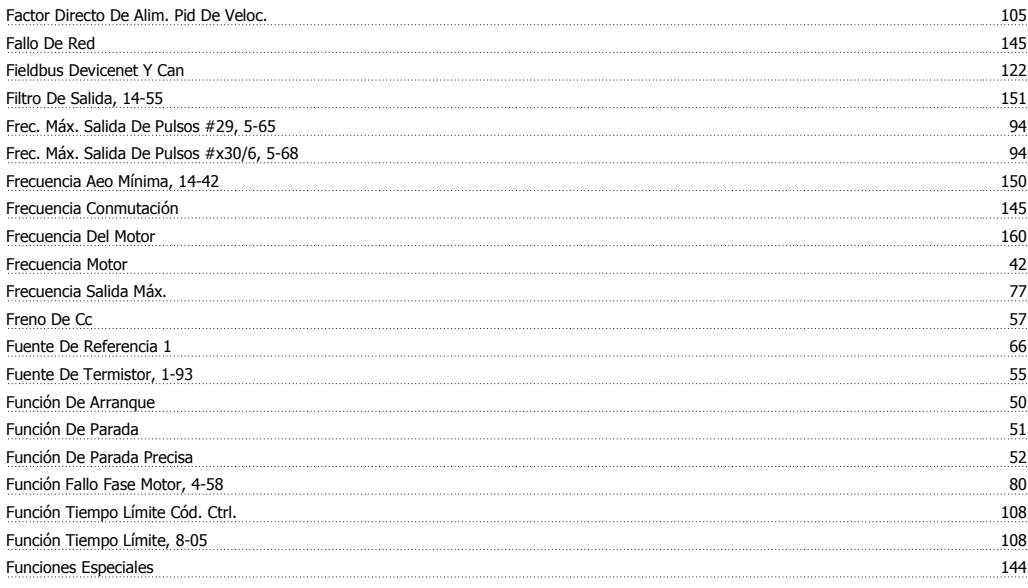

## **G**

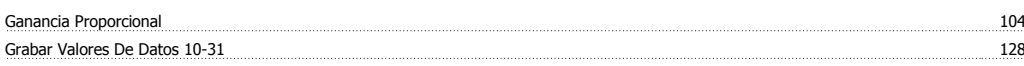

## **H**

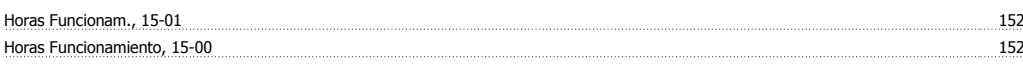

## **I**

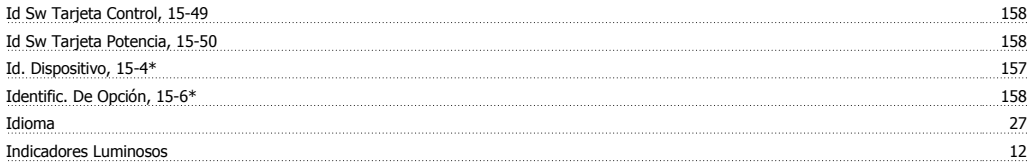

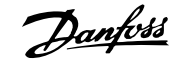

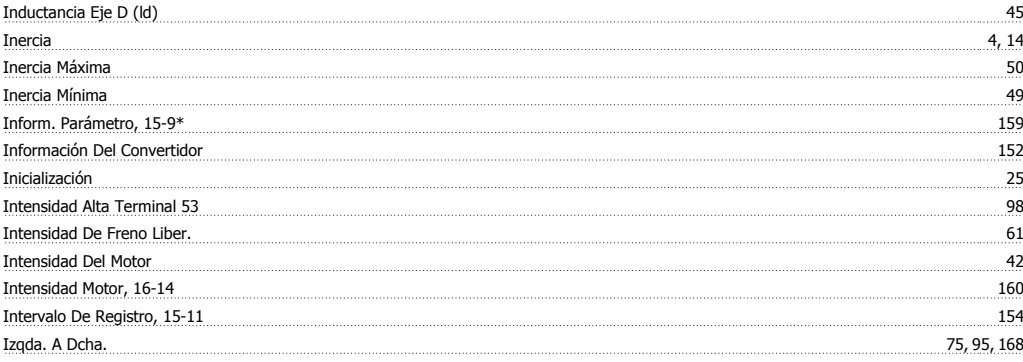

## **L**

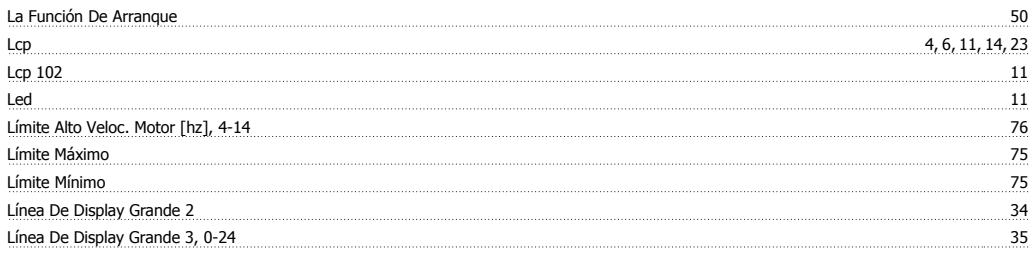

## **M**

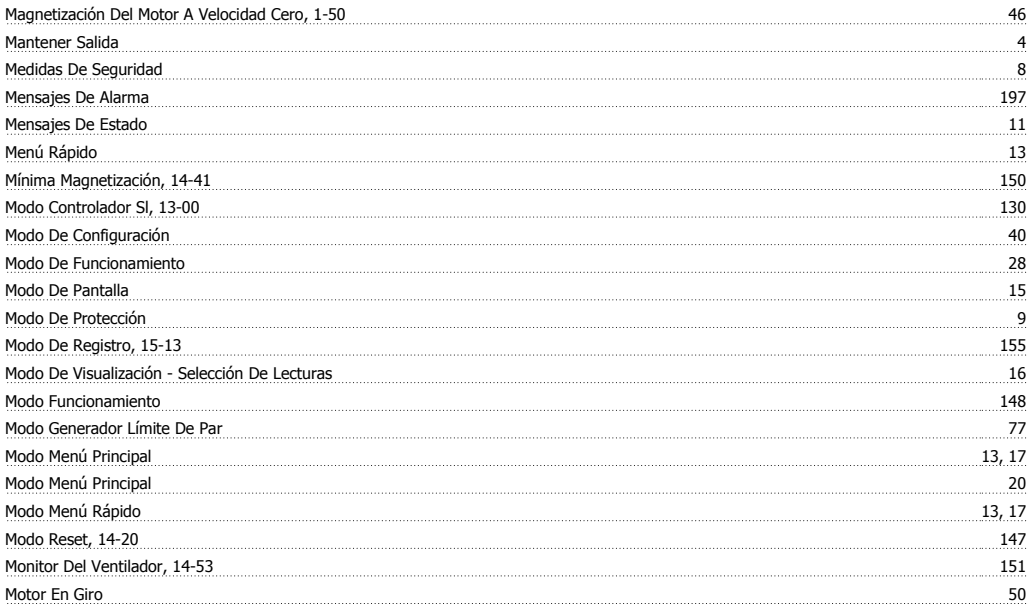

## **N**

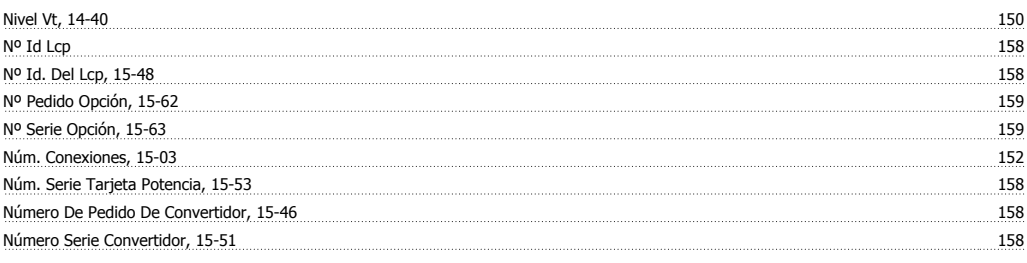

## **O**

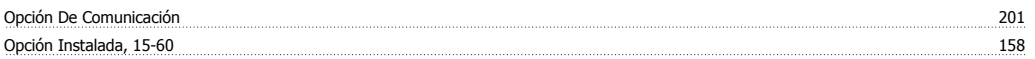

## **P**

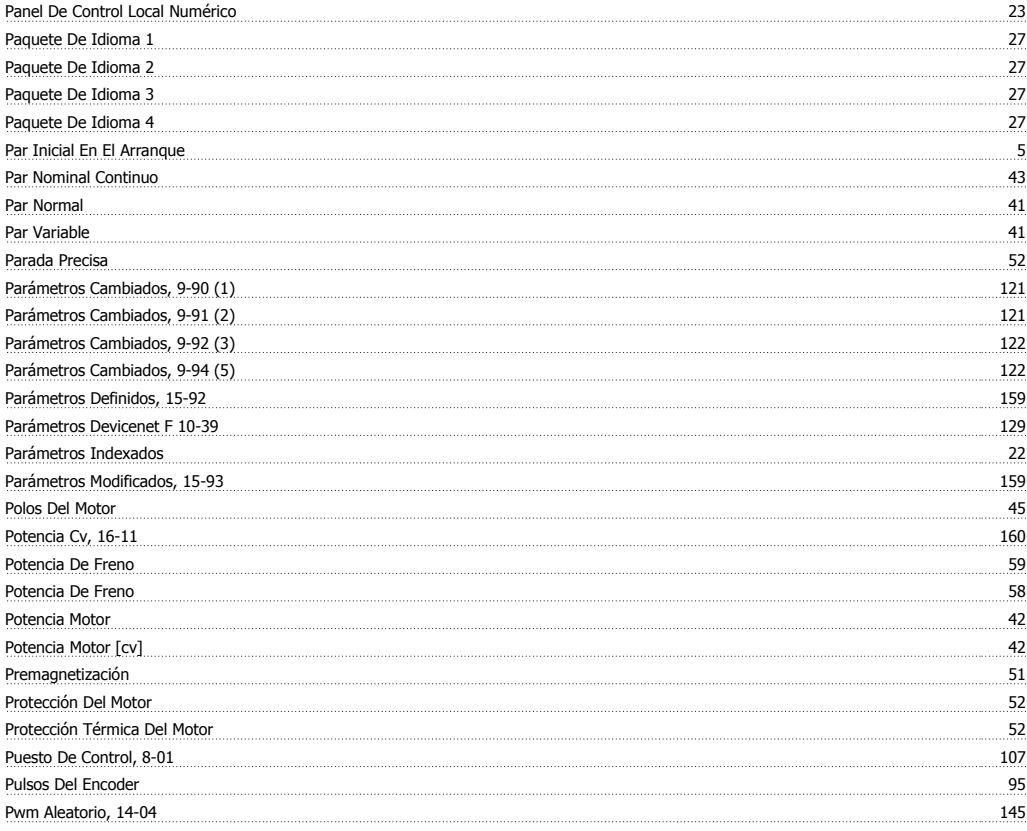

## **Q**

<u>Quick Menu 13, 17</u>

## **R**

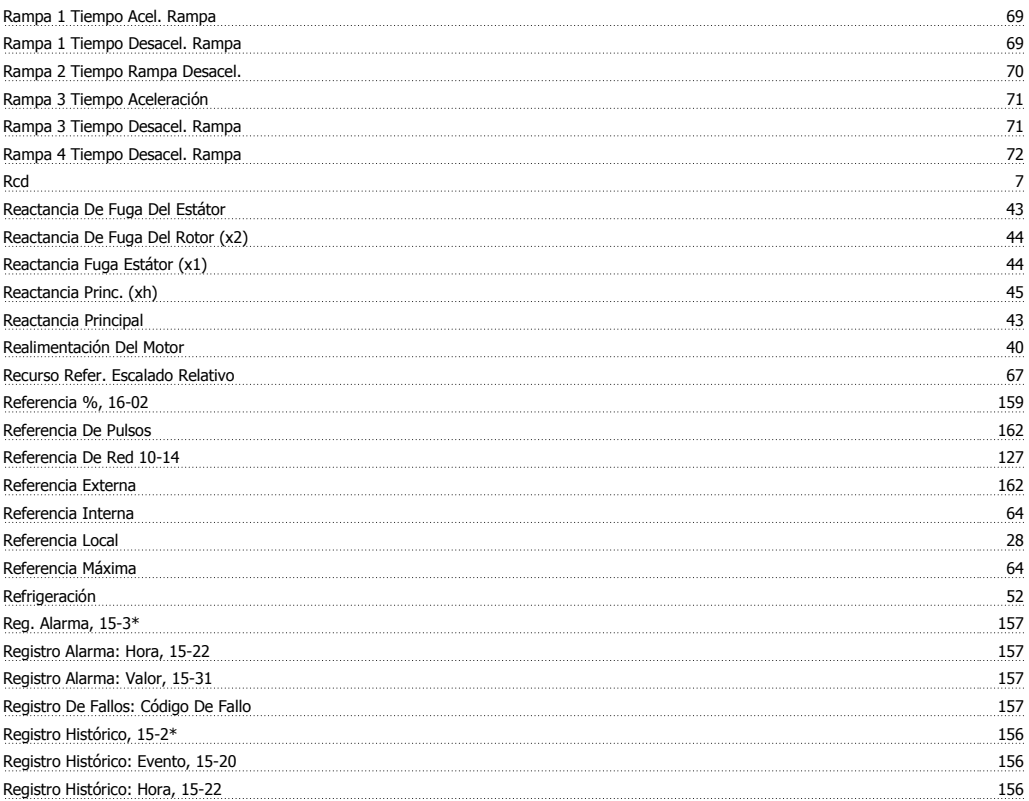

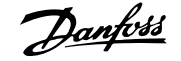

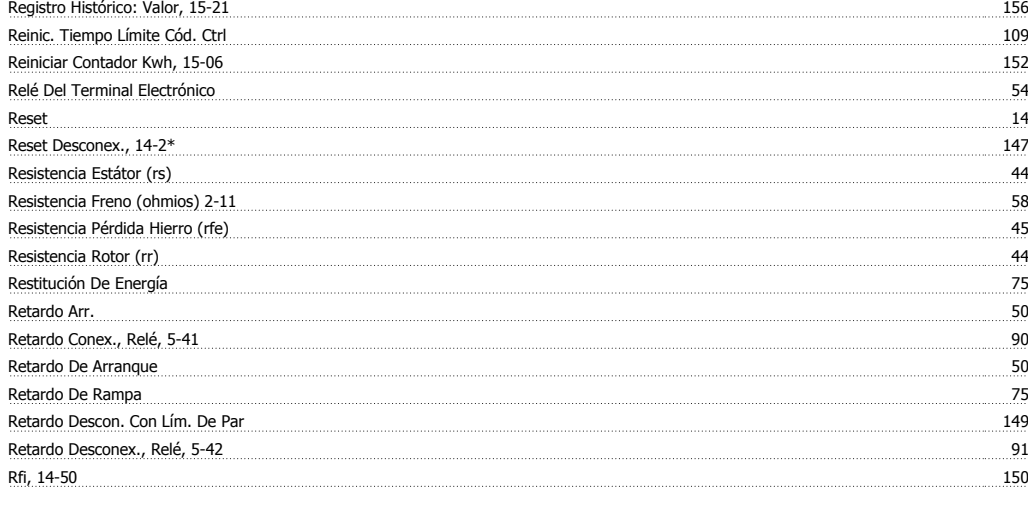

## **S**

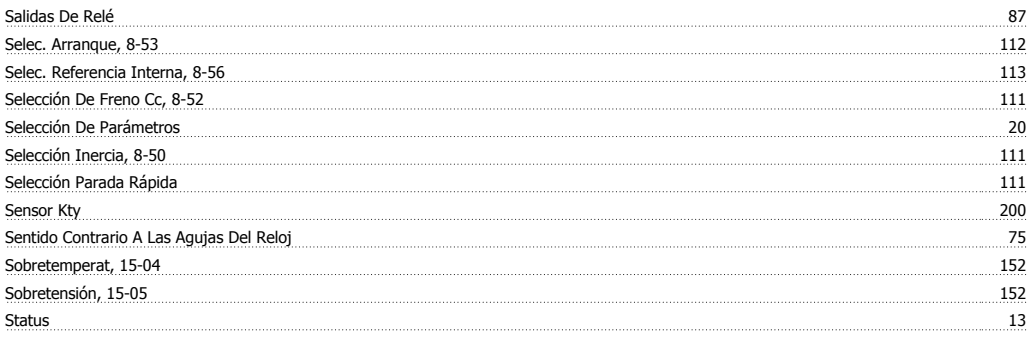

## **T**

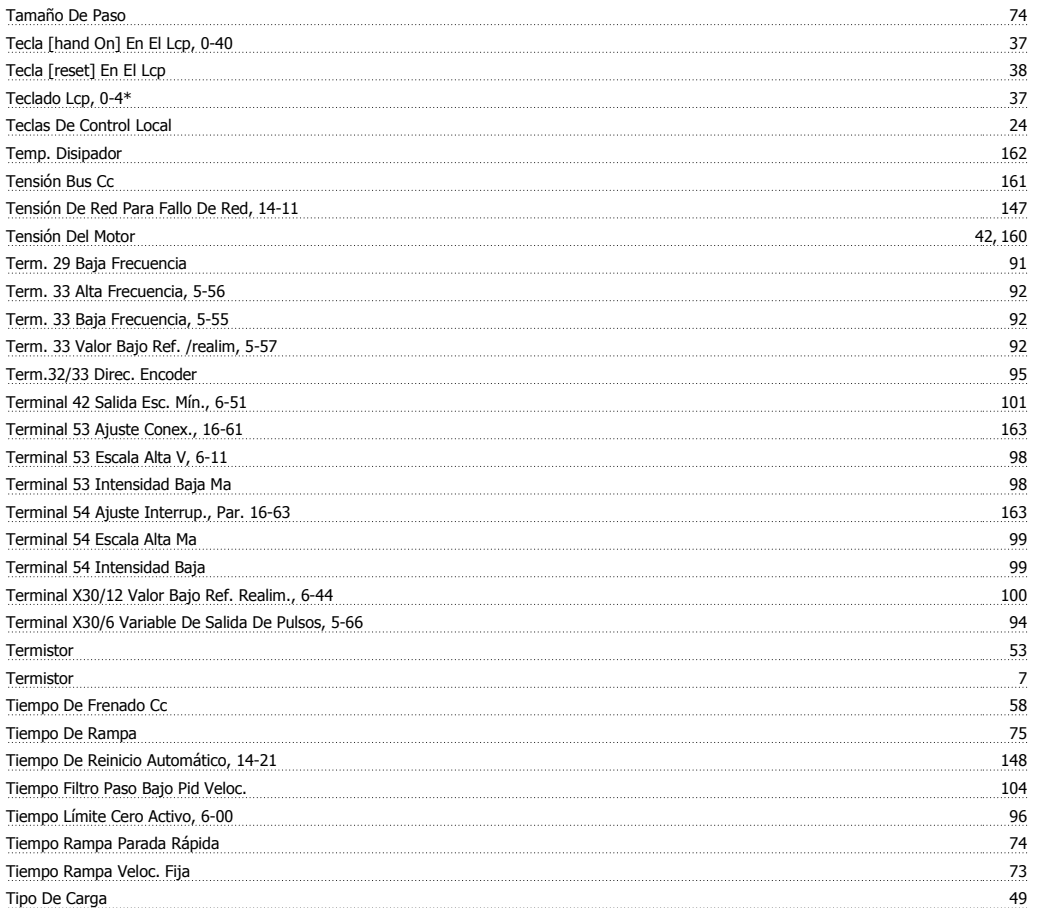

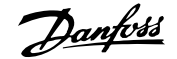

## Tipo Rampa 1 68 Transferencia Rápida De Ajustes De Parámetros Entre Varios Convertidores De Frecuencia 14

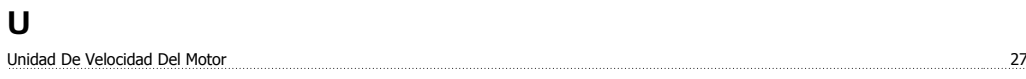

### **V**

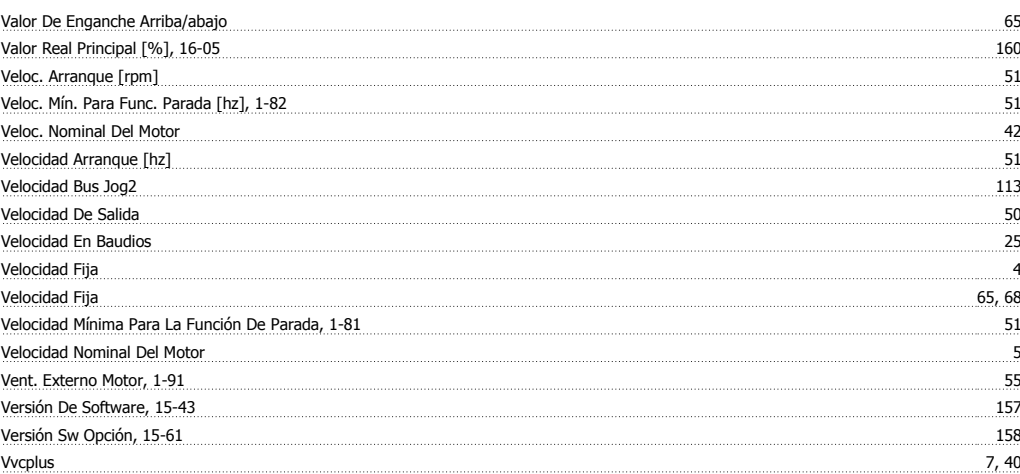